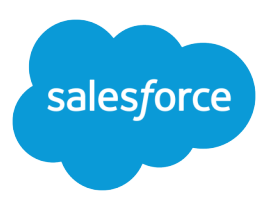

# SOAP API Developer Guide

Version 60.0, Spring '24

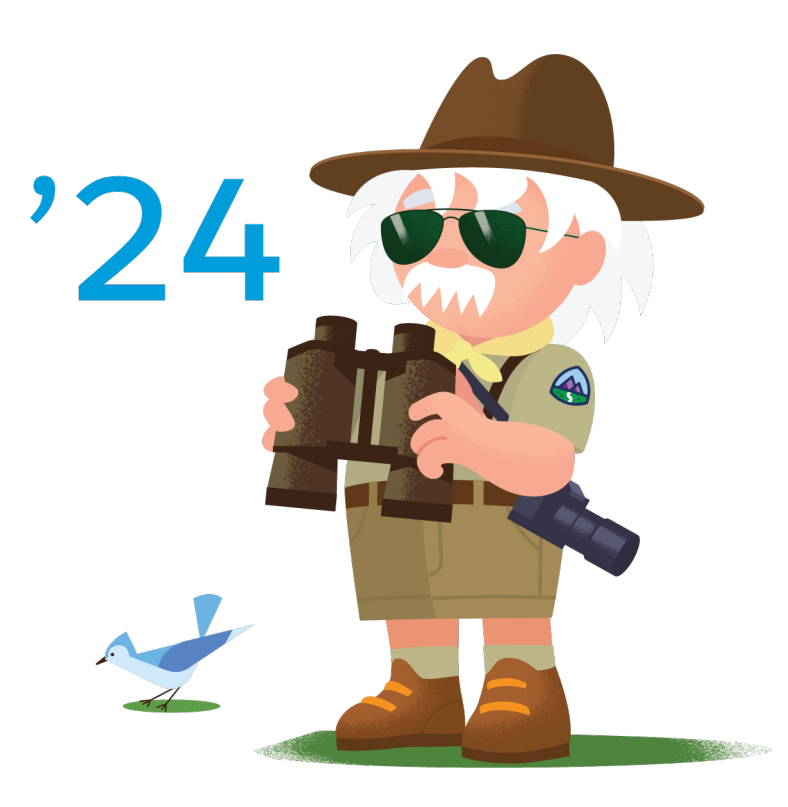

© Copyright 2000–2024 Salesforce, Inc. All rights reserved. Salesforce is a registered trademark of Salesforce, Inc., as are other names and marks. Other marks appearing herein may be trademarks of their respective owners.

# **CONTENTS**

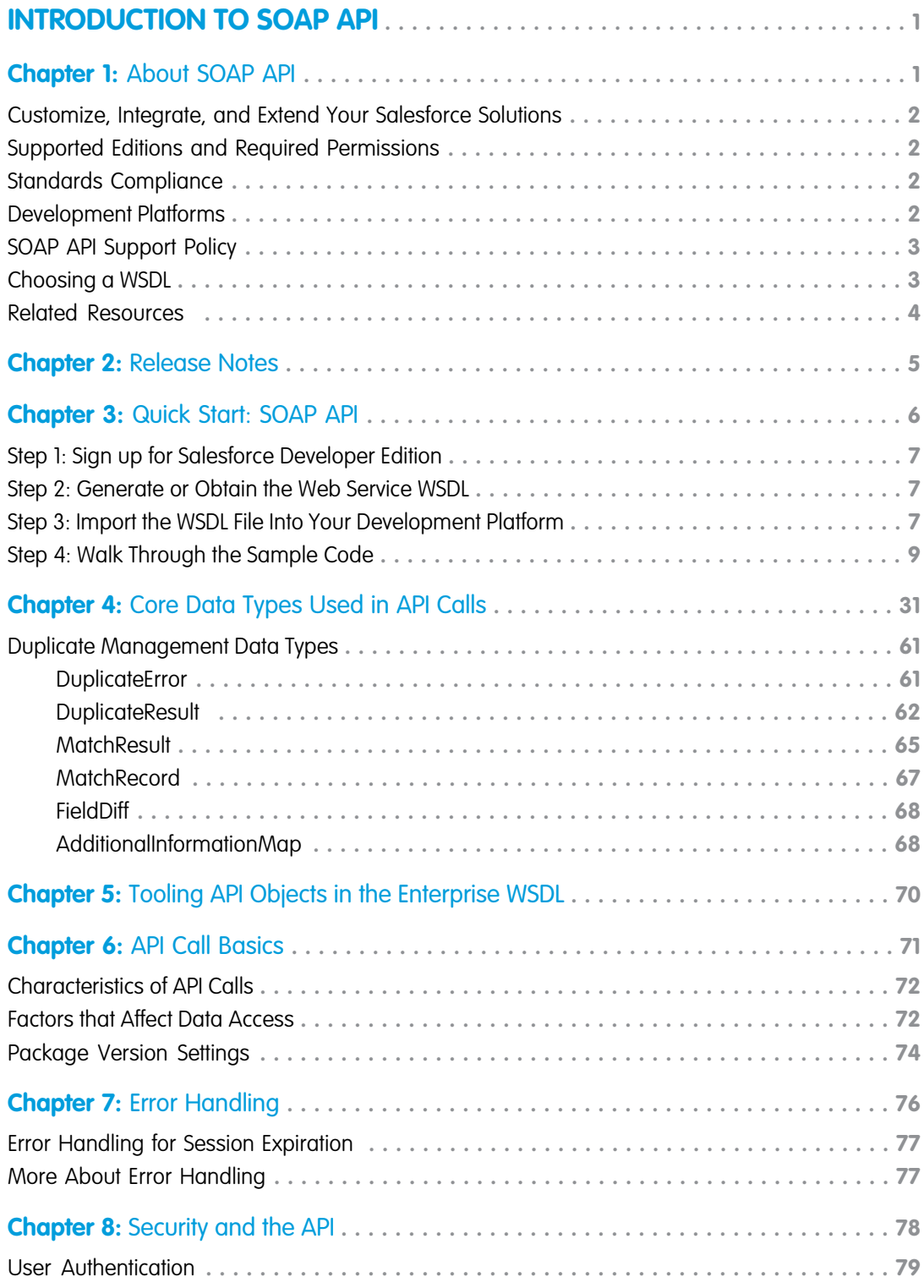

#### **Contents**

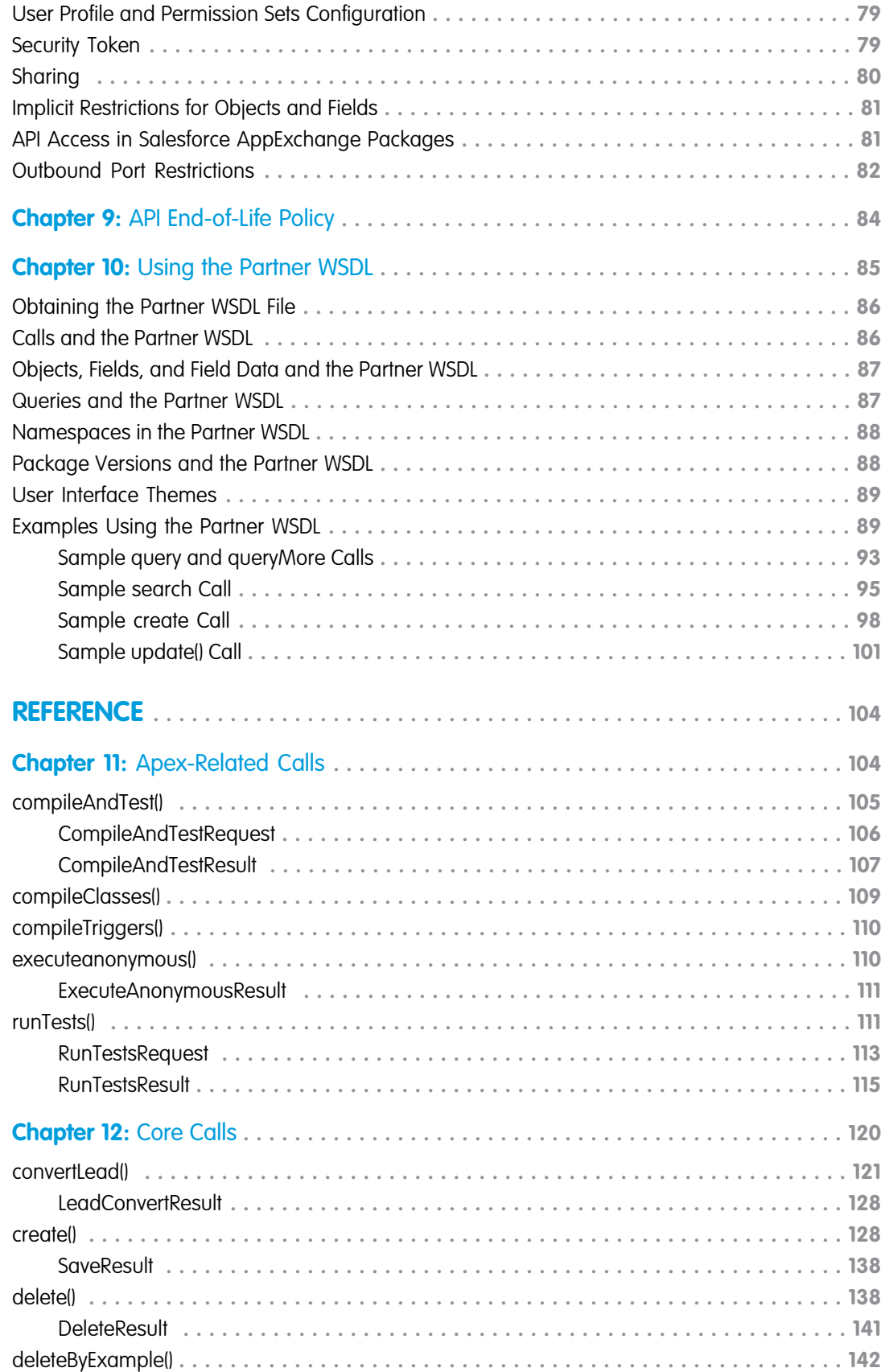

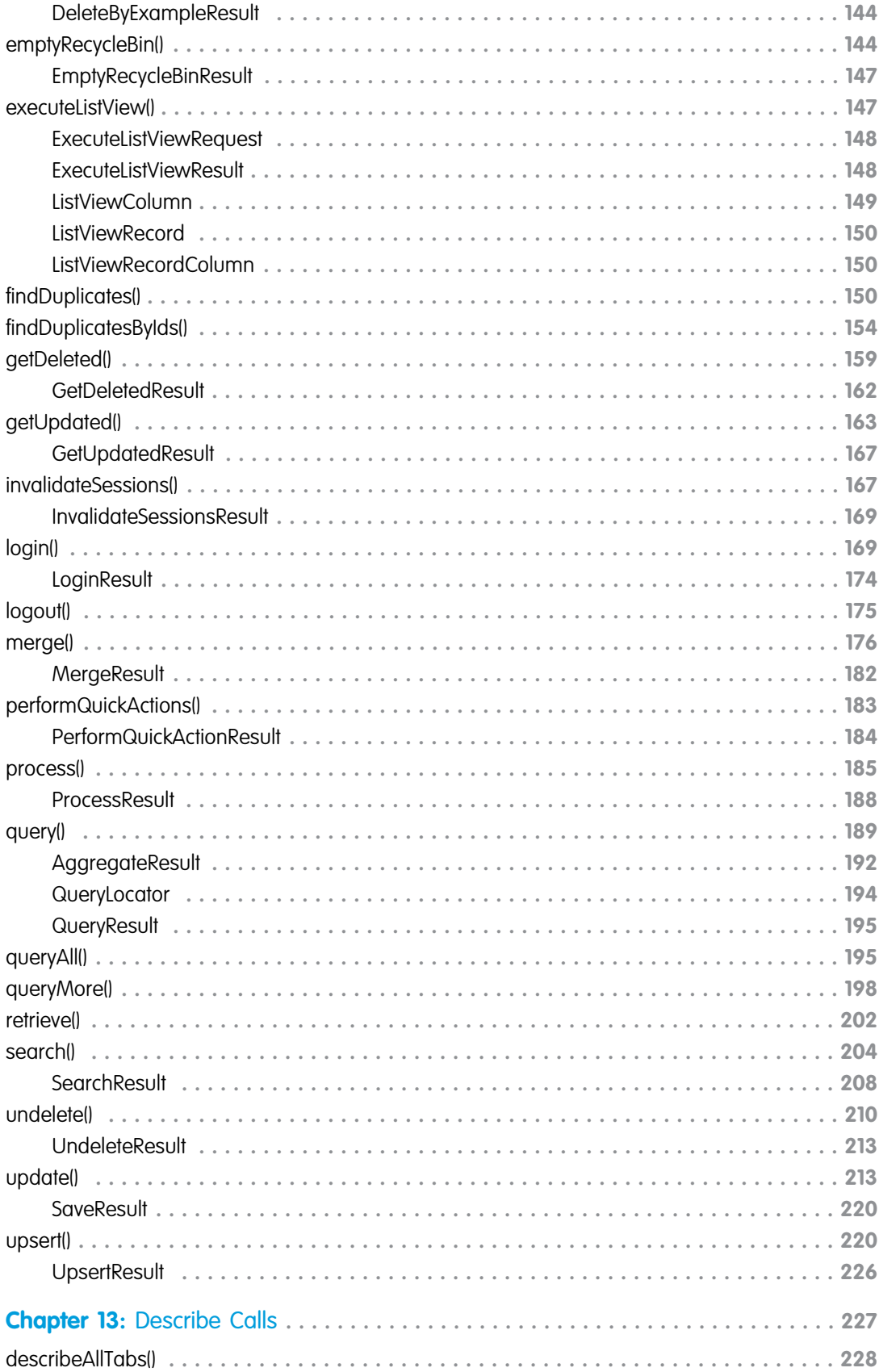

#### **Contents**

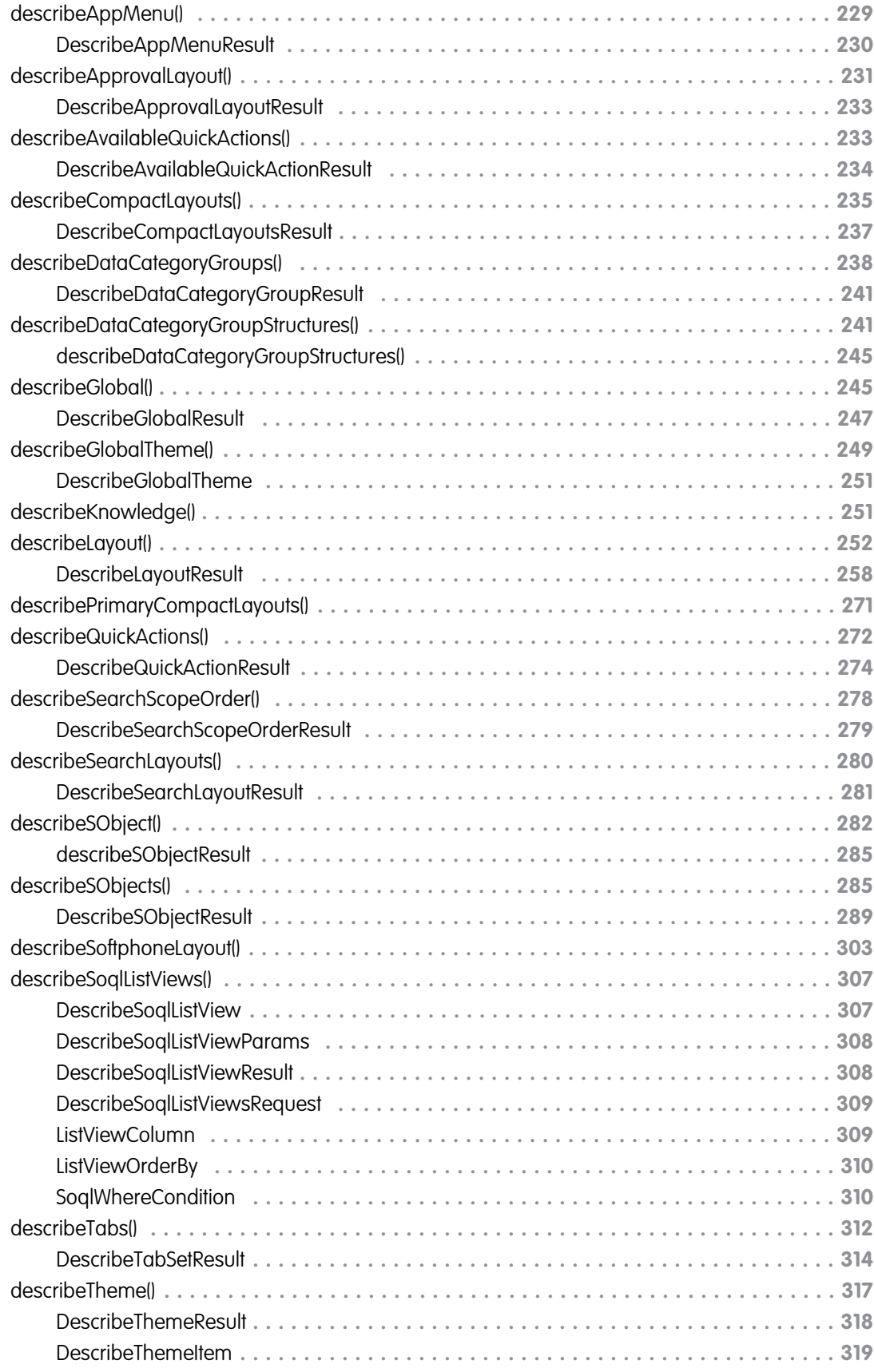

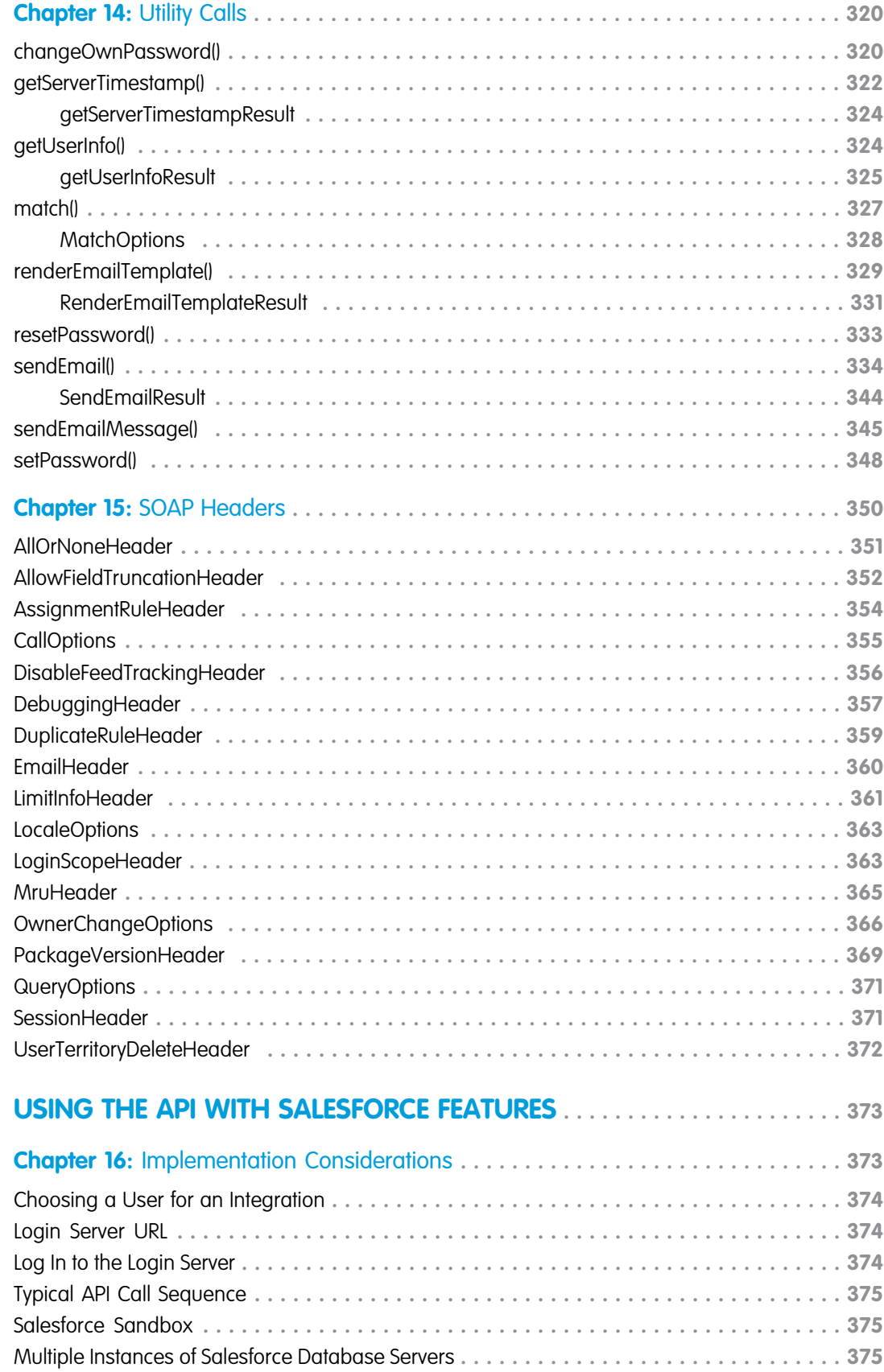

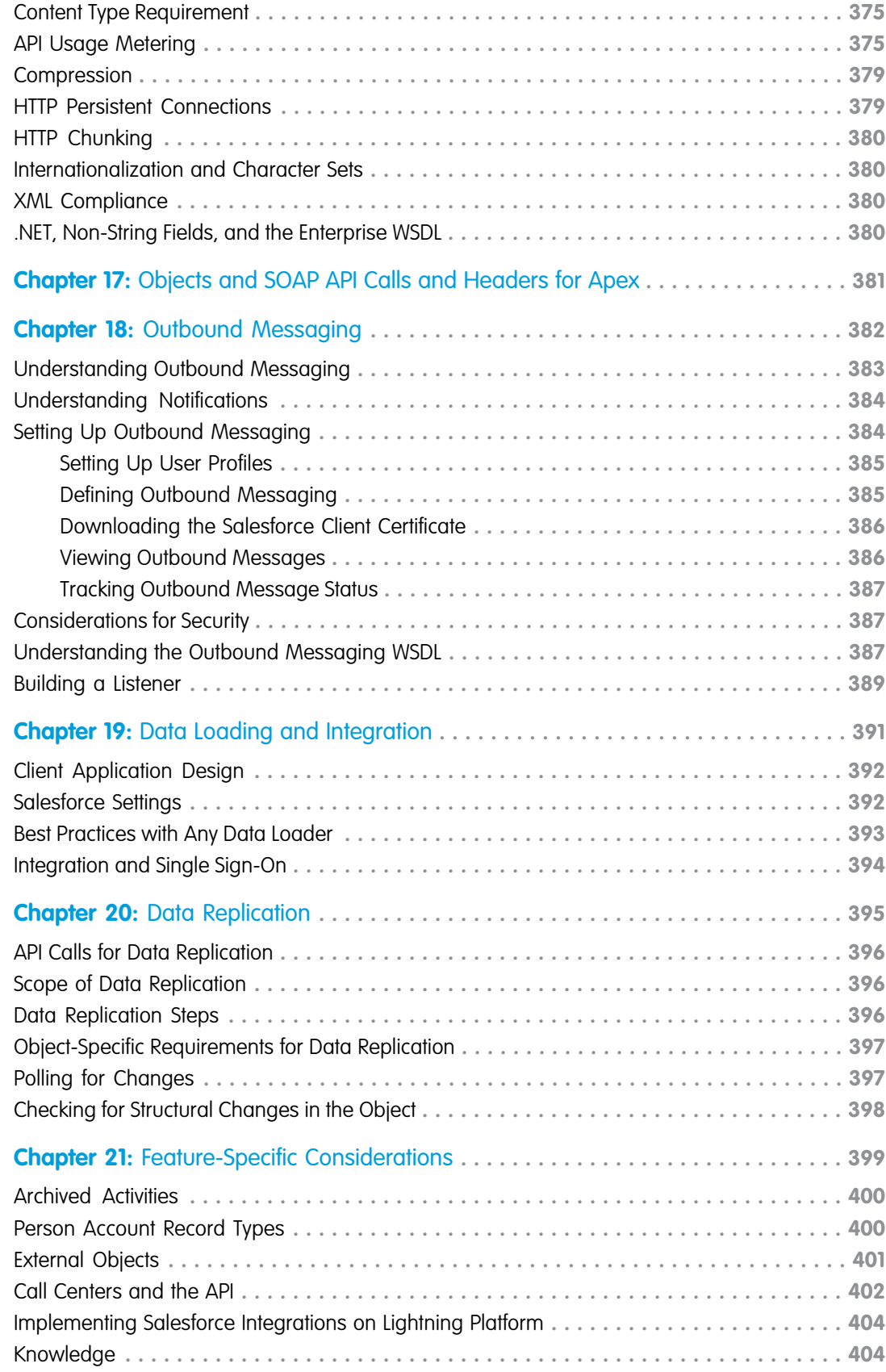

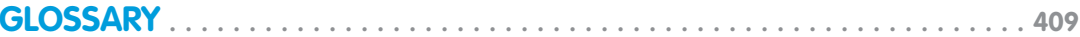

# <span id="page-10-1"></span><span id="page-10-0"></span>INTRODUCTION TO SOAP API

#### **CHAPTER 1** About SOAP API

In this chapter ...

- **•** [Customize, Integrate,](#page-11-0) [and Extend Your](#page-11-0)
- [and Required](#page-11-1)
- 
- **[Platforms](#page-11-3)**
- **•** [SOAP API Support](#page-12-0) **[Policy](#page-12-0)**
- **•** [Choosing a WSDL](#page-12-1)
- **•** [Related Resources](#page-13-0)

Salesforce provides programmatic access to your org's information using simple, powerful, and secure application programming interfaces. Before reading more about SOAP API, you should have a basic familiarity with software development, web services, and the Salesforce user interface.

[Salesforce Solutions](#page-11-0) Any functionality described in this guide is available if your org has the API feature enabled. This feature is enabled by default for Performance, Unlimited, Enterprise, and Developer Editions. Some Professional • **•• [Supported Editions](#page-11-1)** ••• Setabled by detail for Ferformance, of infinited, Enterprise, and Developer Editions. Some Fromessional **•••**<br>••• Edition orgs have the API enabled. If you can't access the features you see in

[Permissions](#page-11-1) Salesforce offers several APIs in addition to SOAP API. If you're wondering whether SOAP API is the right • [Standards](#page-11-2) **•• Standards •• Standards •• Standards •• Standards •• Standards •• Standards •• Standards •• Standards •• Standards •• Standards •• Standards •• Standards •• Standards •• Standards**

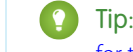

[Compliance](#page-11-2)<br>
Tip: Salesforce SOAP API is designed to work with Salesforce objects. See the [Object Reference](https://developer.salesforce.com/docs/atlas.en-us.248.0.object_reference.meta/object_reference/sforce_api_objects_concepts.htm)<br>
For the Salesforce Platform for an introduction and more information about Salesforce objects • **[Development](#page-11-3) • • For the Salesforce Platform for an introduction and more information about Salesforce objects.** 

#### <span id="page-11-0"></span>Customize, Integrate, and Extend Your Salesforce Solutions

The Lightning Platform allows you to customize, integrate, and extend your Salesforce organization using the language and platform of your choice:

- **• Customize Salesforce** with custom fields, links, objects, page layouts, buttons, record types, s-controls, and tabs to meet specific business requirements.
- **• Integrate Salesforce** with your org's ERP and finance systems. Deliver real-time sales and support information to company portals and populate critical business systems with customer information.
- **• Extend Salesforce** in presentation, business logic, and data services with new functionality that reflects the business requirements of your org.

<span id="page-11-1"></span>For more information about Lightning Platform solutions and developer resources, go to [Salesforce Developers.](https://developer.salesforce.com/)

#### Supported Editions and Required Permissions

To use SOAP API, your org must use Enterprise Edition, Performance Edition, Unlimited Edition, or Developer Edition. If you're an existing Salesforce customer and want to upgrade to Enterprise, Unlimited, or Performance Edition, contact your account representative.

To protect the configuration and live data in your production org, we recommend building and testing all solutions and changes in an isolated environment, such as a Developer Edition, sandbox, or scratch org.

Developer Edition provides access to all features available with Enterprise Edition, but is constrained by the number of users and the amount of storage space in each org. Sign up for a free [Developer Edition](https://developer.salesforce.com/signup). Sandboxes create copies of your existing org into separate environments. For more information, see [Sandboxes: Staging Environments for Customizing and Testing](https://help.salesforce.com/articleView?id=deploy_sandboxes_parent.htm&language=en_US). A scratch org is a source-driven and disposable deployment that's fully configurable, allowing you to emulate different Salesforce editions with different features and preferences. For more information, see [Scratch Orgs](https://developer.salesforce.com/docs/atlas.en-us.248.0.sfdx_dev.meta/sfdx_dev/sfdx_dev_scratch_orgs.htm)

<span id="page-11-2"></span>In all supported editions, a user must have the API Enabled permission turned on in the user profile they're assigned. This permission is enabled by default on some profiles, including many profiles available in Developer Edition orgs. In supported editions, you can also use the Salesforce Integration user license to grant system-to-system integration users org access while limiting them to API-only operations. For more information, see Salesforce Help: [Give Integration Users API Only Access](https://help.salesforce.com/s/articleView?id=sf.integration_user.htm&language=en_US).

## Standards Compliance

SOAP API is implemented to comply with the following specifications:

<span id="page-11-3"></span>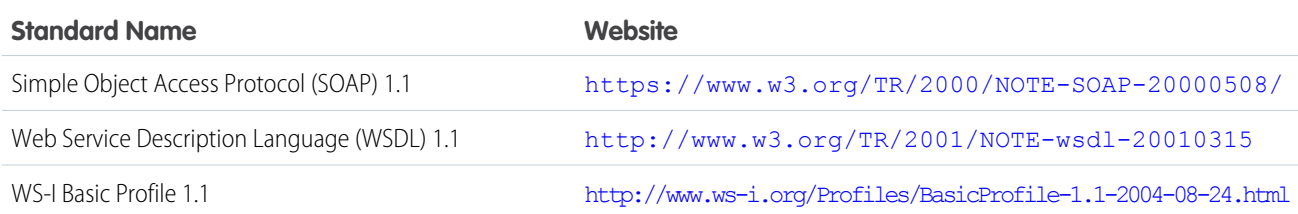

#### Development Platforms

SOAP API works with current SOAP development environments, including, but not limited to, Visual Studio .NET 2005. In this document, we provide examples in Java and C# (.NET). The Java examples are based on WSC 20.0 (WSC) and JDK 6 (Java Platform Standard Edition

Development Kit 6). Other versions of WSC are available at <https://github.com/forcedotcom/wsc> and <https://mvnrepository.com/artifact/com.force.api/force-wsc>. To see a complete list of compatible development platforms and more sample code, go to [developer.salesforce.com](https://developer.salesforce.com/).

Note: Development platforms vary in their SOAP implementations. Implementation differences in certain development platforms might prevent access to some or all features of the API. If you're using Visual Studio for .NET development, we recommend that you use Visual Studio 2003 or higher.

#### <span id="page-12-0"></span>SOAP API Support Policy

Salesforce recommends that your new client applications use the most recent version of the Lightning Platform WSDL file to fully exploit the benefits of richer features and greater efficiency. You can navigate to the most recent WSDL for your organization from Setup by entering *API* in the Quick Find box, then selecting **API**. When a new version is released, use the following steps in [Quick Start](#page-15-0) to update your WSDL:

- **•** Regenerate the WSDL file (see [Step 2: Generate or Obtain the Web Service WSDL](#page-16-1))
- **•** Import it into your environment (see [Step 3: Import the WSDL File Into Your Development Platform\)](#page-16-2)

#### Backward Compatibility

Salesforce strives to make backward compatibility easy when using the Lightning Platform.

Each new Salesforce release consists of two components:

- **•** A new release of platform software that resides on Salesforce systems
- **•** A new version of SOAP API

For example, the Winter '07 release included SOAP API version 9.0 and the Summer '07 release included SOAP API version 10.0.

We maintain support for each SOAP API version across releases of the platform software. SOAP API is backward compatible in that an application created to work with a given SOAP API version will continue to work with that same SOAP API version in future platform software releases.

Salesforce does not guarantee that an application written against one SOAP API version will work with future SOAP API versions: Changes in method signatures and data representations are often required as we continue to enhance SOAP API. However, we strive to keep SOAP API consistent from version to version with minimal, if any, changes required to port applications to newer SOAP API versions.

<span id="page-12-1"></span>For example, an application written using SOAP API version 9.0 which shipped with the Winter '07 release will continue to work with SOAP API version 9.0 on the Summer '07 release and on future releases beyond that. However, that same application may not work with SOAP API version 10 without modifications to the application.

#### Choosing a WSDL

There are two Lightning Platform Web services for which you can obtain WSDL files for API access:

**• Lightning Platform Enterprise WSDL**—This API is for most enterprise users who are developing client applications for their org. The enterprise WSDL file is a strongly typed representation of your org's data. It provides information about your schema, data types, and fields to your development environment, allowing for a tighter integration between it and the Lightning Platform Web service. This WSDL changes if custom fields or custom objects are added to, renamed, or removed from, your org's Salesforce configuration. If you are downloading an enterprise WSDL and you have managed packages installed in your organization, you need to take an extra step to select the version of each installed package to include in the generated WSDL.

Note the following when generating the enterprise WSDL:

- **–** If new custom fields or objects are added to, renamed, or removed from your org's information, you must regenerate the WSDL file to access them.
- **–** The generated WSDL contains the objects and fields in your org, including those available in the selected versions of each installed package. If a field or object is added in a later package version, you must generate the enterprise WSDL with that package version to work with the object or field in your API integration.
- **• Lightning Platform Partner WSDL**—This API is for Salesforce partners who are developing client applications for multiple orgs. As a loosely-typed representation of the Salesforce object model, the partner WSDL can be used to access data within any org.

#### <span id="page-13-0"></span>Related Resources

The Salesforce developer website provides a full suite of developer toolkits, sample code, sample SOAP messages, community-based support, and other resources to help you with your development projects. Be sure to visit developer. sales force.com for more information, or visit [developer.salesforce.com/signup](https://developer.salesforce.com/signup) to sign up for a free Developer Edition account.

You can visit these websites to find out more about Salesforce applications:

- **•** [Salesforce](https://salesforce.com) for information about the Salesforce application.
- **•** [Salesforce AppExchange](https://appexchange.salesforce.com/) for access to apps created for Salesforce.
- **•** [Trailblazer Community](https://trailhead.salesforce.com/en/trailblazer-community/feed) for services to ensure Salesforce customer success.

#### <span id="page-14-0"></span>**CHAPTER 2** SOAP API Release Notes

Use the Salesforce Release Notes to learn about the most recent updates and changes to SOAP API.

For updates and changes that impact the Salesforce Platform, including SOAP API, see the [API Release](https://help.salesforce.com/s/articleView?id=release-notes.rn_api.htm&language=en_US) [Notes](https://help.salesforce.com/s/articleView?id=release-notes.rn_api.htm&language=en_US).

When there are new or changed features in SOAP API, a link to those specific release notes is included here. Otherwise, refer to the API Release Notes for any recent changes that impact the platform and all APIs.

## <span id="page-15-0"></span>**CHAPTER 3** Quick Start: SOAP API

- [Salesforce Developer](#page-16-0) [Edition](#page-16-0)
- [Obtain the Web](#page-16-1) [Service WSDL](#page-16-1)
- **•** [Step 3: Import the](#page-16-2) [WSDL File Into Your](#page-16-2) **[Development](#page-16-2) [Platform](#page-16-2)**
- **•** [Step 4: Walk Through](#page-18-0) [the Sample Code](#page-18-0)

In this chapter ... Use this quick start to create a sample application in your development environment.

- [Step 1: Sign up for](#page-16-0) **1. If the UP** Note: Before you begin building an integration or other client application:
	- **•** Install your development platform according to its product documentation.
- **•** Read through all the steps before beginning this quick start. You may also wish to review the rest of this document to familiarize yourself with terms and concepts. **•** [Step 2: Generate or](#page-16-1)

#### <span id="page-16-0"></span>Step 1: Sign up for Salesforce Developer Edition

Use Salesforce Developer Edition to develop, stage, and test your API code against sample data.

Using a separate org to develop your applications protects your live data during testing. This recommendation is especially true for applications that insert, update, or delete data (as opposed to simply reading data). After you've tested your code, you can implement it in an edition with API access.

To create a Developer Edition org, go to developer. salesforce.com/signup and follow the instructions for signing up for a Developer Edition organization.

<span id="page-16-1"></span>If you already have a Developer Edition organization, verify that your user profile has the API Enabled permission. This permission is enabled by default, but may have been changed by an administrator. For more information, see Salesforce Help.

#### Step 2: Generate or Obtain the Web Service WSDL

To access the Lightning Platform Web service, you need a Web Service Description Language (WSDL) file. The WSDL file defines the Web service that is available to you.

Your development platform uses this WSDL to generate an API to access the Lightning Platform Web service it defines. You can either obtain the WSDL file from your organization's Salesforce administrator or you can generate it yourself if you have access to the WSDL download page in the Salesforce user interface. You can navigate to the most recent WSDL for your organization from Setup by entering *API* in the Quick Find box, then selecting **API**.

For more information about WSDL, see <http://www.w3.org/TR/wsdl>.

#### Generating the WSDL File for Your Organization

Any user with the Modify All Data permission can download the Web Services Description Language (WSDL) file to integrate and extend Salesforce using the API. (The System Administrator profile has this permission.)

The WSDL file is dynamically generated based on which type of WSDL file (enterprise or partner) you download. The generated WSDL defines all of the API calls, objects (including standard and custom objects), and fields that are available for API access for your organization.

To generate the WSDL file for your organization:

- **1.** Log in to your Enterprise, Unlimited, Performance, or Developer Edition Salesforce account. You must log in as an administrator or as a user who has the "Modify All Data" permission. Logins are checked to ensure they are from a known IP address. For more information, see [Security and the API](https://developer.salesforce.com/docs/atlas.en-us.248.0.api.meta/api/sforce_api_concepts_security.htm).
- <span id="page-16-2"></span>**2.** From Setup, enter *API* in the Quick Find box, then select **API** to display the WSDL download page.
- **3.** Download the [appropriate WSDL:](#page-12-1) see [Download API WSDL and Client Certificates](https://help.salesforce.com/s/articleView?id=sf.dev_wsdl.htm#dev_wsdl/options_download_wsdl&language=en_US).

#### Step 3: Import the WSDL File Into Your Development Platform

After you have the WSDL file, import it into your development platform so that your development environment can generate the necessary objects for use in building client Web service applications in that environment. This section provides sample instructions for WSC and Microsoft Visual Studio. For instructions about other development platforms, see your platform's product documentation.

Note: The process for importing WSDL files is identical for the enterprise and partner WSDL files.

#### Instructions for Java Environments (WSC)

Java environments access the API through Java objects that serve as proxies for their server-side counterparts. Before using the API, you must first generate these objects from your organization's WSDL file.

Each SOAP client has its own tool for this process. For WSC, use the wsdlc utility.

Note: Before you run wsdlc, you must have the WSC JAR file installed on your system and referenced in your classpath.

The basic syntax for wsdlc is:

```
java -classpath pathToJAR/force-wsc-XX.X.X-uber.jar com.sforce.ws.tools.wsdlc
pathToWsdl/WsdlFilename pathToOutputJar/OutputJarFilename
```
This command generates an output jar file based on the specified WSDL file. After the output jar file is created, reference it along with the WSC .jar file (for example, force-wsc-57.0.0-uber.jar) in your Java program to create a client application.

#### Instructions for Microsoft Visual Studio

Visual Studio languages access the API through objects that serve as proxies for their server-side counterparts. Before using the API, you must first generate these objects from your organization's WSDL file.

After you have the proxy classes for the server-side objects, ensure that you specify whether you have set any values on non-string fields. For more information, see [Implementation Considerations.](#page-389-3)

Visual Studio provides two approaches for importing your WSDL file and generating an XML Web service client: an IDE-based approach and a command-line approach. This walkthrough describes how to import your WSDL file through the IDE.

 $\mathbb{Z}$ Note: Before you begin, the first step is to create an application or open an existing application in Visual Studio. In addition, you need the generated WSDL file, as described in [Generating the WSDL File for Your Organization.](#page-16-1)

An XML Web service client is any component or application that references and uses an XML Web service. It isn't necessarily a client-based application. In fact, in many cases, your XML Web service clients can be other Web applications, such as Web Forms or even other XML Web services. When accessing XML Web services in managed code, a proxy class and the .NET Framework handle all of the infrastructure coding.

To access an XML Web service from managed code:

**1.** Name your project Walkthrough or change the using directive in the following sample to

*your\_project\_name.web\_reference\_name*. Then, add a Web reference to your project for the XML Web service that you want to access. The Web reference creates a proxy class with methods that serve as proxies for each exposed method of the XML Web service.

- **2.** Add the namespace for the Web reference.
- **3.** Create an instance of the proxy class and then access the methods of that class as you would the methods of any other class.

You can add either a .NET 2.0 style Web reference or a .NET 3.0 style Service reference, depending on your version of Visual Studio and preferred developer environment. A .NET 3.0 style reference uses services like SoapClient instead of SforceService.

To add a Web reference:

- Note: These steps are different depending on the version of Visual Studio that you're using. For more information, see Adding and Removing Web References in the Visual Studio documentation.
- **1.** In the Project menu, select **Add Service Reference**, select **Advanced**, and then select **Add Web Reference**.
- **2.** In the URL box of the Add Web Reference dialog box, type the URL to obtain the service description of the XML Web service you want to access, such as:

C:\WSDLFiles\enterprise.wsdl

- **3.** To retrieve information about the XML Web service, click **Go**.
- **4.** In the Web reference name box, rename the Web reference to sforce, which is the name you use for this Web reference.
- **5.** To add a Web reference for the target XML Web service, click **Add Reference**.
- **6.** Visual Studio retrieves the service description and generates a proxy class to interface between your application and the XML Web service.
- $\mathbb{Z}$ Note: If you're using Visual Basic .Net 1.1 and the enterprise WSDL, modify the generated Web service client to overcome a bug in Visual Studio's client generation utility. The API exposes two objects ( [Case](https://developer.salesforce.com/docs/atlas.en-us.248.0.object_reference.meta/object_reference/sforce_api_objects_case.htm) and [Event](https://developer.salesforce.com/docs/atlas.en-us.248.0.object_reference.meta/object_reference/sforce_api_objects_event.htm)) whose names conflict with Visual Basic keywords. When the classes that represent these objects are created, Visual Studio wraps the class names with brackets ([Case] and [Event]). This is the method by which you can reuse keywords.

Unfortunately, in the definition of the SObject class, Visual Studio doesn't wrap Case and Event to class references in the System.Xml.Serialization.XmlIncludeAttribute that are part of the SObject definition. To work around this problem in Visual Studio, edit the XmlIncludeAttribute settings for Case and Event, as shown in the example. These edits don't apply to C# and only apply when using the enterprise version of the WSDL.

```
System.Xml.Serialization.XmlIncludeAttribute(GetType([Event])),
```
<span id="page-18-0"></span>System.Xml.Serialization.XmlIncludeAttribute(GetType([Case])),

#### Step 4: Walk Through the Sample Code

Once you have imported your WSDL file, you can begin building client applications that use the API.

Use the following samples to create a basic client application. Comments embedded in the sample explain each section of code.

#### Java Sample Code

This section walks through a sample Java client application that uses the WSC SOAP client. The purpose of this sample application is to show the required steps for logging into the login server and to demonstrate the invocation and subsequent handling of several API calls.

To run this sample, you must pass the authentication endpoint URL as an argument for your program. You can obtain this URL from the WSDL file. This sample application performs the following main tasks:

- **1.** Prompts the user for their Salesforce username and password.
- **2.** Calls  $\log$ in() to log in to the single login server and, if the login succeeds, retrieves user information and writes it to the console along with session information.
- **3.** Calls [describeGlobal\(\)](#page-254-1) to retrieve a list of all available objects for the organization's data. The describeGlobal method determines [the objects that are available to the logged in user.](#page-80-0) This call should not be made more than once per session, since the data returned from the call is not likely to change frequently. The [DescribeGlobalResult](#page-256-0) is echoed to the console.
- **4.** Calls [describeSObjects\(\)](#page-294-1) to retrieve metadata (field list and object properties) for a specified object. The describeSObject method illustrates the type of metadata information that can be obtained for each object available to the user. The sample client application executes a describeSObjects() call on the object that the user specifies and then echoes the returned metadata information to the console. Object metadata information includes permissions, field types and lengths, and available values for picklist fields and types for referenceTo fields.
- **5.** Calls [query\(\)](#page-198-0), passing a simple query string ("SELECT FirstName, LastName FROM Contact"), and iterating through the returned [QueryResult.](#page-204-0)
- **6.** Calls logout () to the log the user out.

The following sample code uses try/catch blocks to handle exceptions that might be thrown by the API calls.

```
package com.example.samples;
import java.io.BufferedReader;
import java.io.FileNotFoundException;
import java.io.InputStreamReader;
import java.io.IOException;
import com.sforce.soap.enterprise.DeleteResult;
import com.sforce.soap.enterprise.DescribeGlobalResult;
import com.sforce.soap.enterprise.DescribeGlobalSObjectResult;
import com.sforce.soap.enterprise.DescribeSObjectResult;
import com.sforce.soap.enterprise.EnterpriseConnection;
import com.sforce.soap.enterprise.Error;
import com.sforce.soap.enterprise.Field;
import com.sforce.soap.enterprise.FieldType;
import com.sforce.soap.enterprise.GetUserInfoResult;
import com.sforce.soap.enterprise.LoginResult;
import com.sforce.soap.enterprise.PicklistEntry;
import com.sforce.soap.enterprise.QueryResult;
import com.sforce.soap.enterprise.SaveResult;
import com.sforce.soap.enterprise.sobject.Account;
import com.sforce.soap.enterprise.sobject.Contact;
import com.sforce.soap.enterprise.sobject.SObject;
import com.sforce.ws.ConnectorConfig;
import com.sforce.ws.ConnectionException;
public class QuickstartApiSample {
  private static BufferedReader reader = new BufferedReader(
        new InputStreamReader(System.in));
  EnterpriseConnection connection;
  String authEndPoint = "";
  public static void main(String[] args) {
      if (args.length < 1) {
         System.out.println("Usage: com.example.samples."
               + "QuickstartApiSamples <AuthEndPoint>");
         System.exit(-1);
      }
      QuickstartApiSample sample = new QuickstartApiSample(args[0]);
      sample.run();
   }
  public void run() {
     // Make a login call
     if (login()) {
         // Do a describe global
```

```
describeGlobalSample();
      // Describe an object
      describeSObjectsSample();
      // Retrieve some data using a query
      querySample();
      // Log out
      logout();
   }
}
// Constructor
public QuickstartApiSample(String authEndPoint) {
   this.authEndPoint = authEndPoint;
}
private String getUserInput(String prompt) {
  String result = "";
   try {
      System.out.print(prompt);
      result = reader.readLine();
   } catch (IOException ioe) {
      ioe.printStackTrace();
   }
   return result;
}
private boolean login() {
  boolean success = false;
   String username = getUserInput("Enter username: ");
   String password = getUserInput("Enter password: ");
   try {
      ConnectorConfig config = new ConnectorConfig();
      config.setUsername(username);
      config.setPassword(password);
      System.out.println("AuthEndPoint: " + authEndPoint);
      config.setAuthEndpoint(authEndPoint);
      connection = new EnterpriseConnection(config);
      printUserInfo(config);
      success = true;} catch (ConnectionException ce) {
      ce.printStackTrace();
   }
  return success;
}
```

```
private void printUserInfo(ConnectorConfig config) {
   try {
      GetUserInfoResult userInfo = connection.getUserInfo();
      System.out.println("\nLogging in ...\n");
      System.out.println("UserID: " + userInfo.getUserId());
      System.out.println("User Full Name: " + userInfo.getUserFullName());
      System.out.println("User Email: " + userInfo.getUserEmail());
      System.out.println();
      System.out.println("SessionID: " + config.getSessionId());
      System.out.println("Auth End Point: " + config.getAuthEndpoint());
      System.out
            .println("Service End Point: " + config.getServiceEndpoint());
      System.out.println();
   } catch (ConnectionException ce) {
      ce.printStackTrace();
   }
}
private void logout() {
   try {
      connection.logout();
      System.out.println("Logged out.");
   } catch (ConnectionException ce) {
      ce.printStackTrace();
   }
}
/**
 * To determine the objects that are available to the logged-in user, the
* sample client application executes a describeGlobal call, which returns
 * all of the objects that are visible to the logged-in user. This call
 * should not be made more than once per session, as the data returned from
 * the call likely does not change frequently. The DescribeGlobalResult is
 * simply echoed to the console.
 */
private void describeGlobalSample() {
  try {
      // describeGlobal() returns an array of object results that
      // includes the object names that are available to the logged-in user.
      DescribeGlobalResult dgr = connection.describeGlobal();
      System.out.println("\nDescribe Global Results:\n");
      // Loop through the array echoing the object names to the console
      for (int i = 0; i < dgr.getSobjects().length; i++) {
         System.out.println(dgr.getSobjects()[i].getName());
      }
   } catch (ConnectionException ce) {
      ce.printStackTrace();
   }
}
/**
* The following method illustrates the type of metadata information that can
```

```
* be obtained for each object available to the user. The sample client
 * application executes a describeSObject call on a given object and then
 * echoes the returned metadata information to the console. Object metadata
 * information includes permissions, field types and length and available
 * values for picklist fields and types for referenceTo fields.
*/
private void describeSObjectsSample() {
   String objectToDescribe = getUserInput("\nType the name of the object to "
         + "describe (try Account): ");
   try {
      // Call describeSObjects() passing in an array with one object type
      // name
      DescribeSObjectResult[] dsrArray = connection
            .describeSObjects(new String[] { objectToDescribe });
      // Since we described only one sObject, we should have only
      // one element in the DescribeSObjectResult array.
      DescribeSObjectResult dsr = dsrArray[0];
      // First, get some object properties
      System.out.println("\n\nObject Name: " + dsr.getName());
      if (dsr.getCustom())
         System.out.println("Custom Object");
      if (dsr.getLabel() != null)
         System.out.println("Label: " + dsr.getLabel());
      // Get the permissions on the object
      if (dsr.getCreateable())
         System.out.println("Createable");
      if (dsr.getDeletable())
         System.out.println("Deleteable");
      if (dsr.getQueryable())
         System.out.println("Queryable");
      if (dsr.getReplicateable())
         System.out.println("Replicateable");
      if (dsr.getRetrieveable())
         System.out.println("Retrieveable");
      if (dsr.getSearchable())
         System.out.println("Searchable");
      if (dsr.getUndeletable())
         System.out.println("Undeleteable");
      if (dsr.getUpdateable())
         System.out.println("Updateable");
      System.out.println("Number of fields: " + dsr.getFields().length);
      // Now, retrieve metadata for each field
      for (int i = 0; i < dsr.getFields().length; i++) {
         // Get the field
         Field field = dsr.getFields()[i];
```

```
// Write some field properties
System.out.println("Field name: " + field.getName());
System.out.println("\tField Label: " + field.getLabel());
// This next property indicates that this
// field is searched when using
// the name search group in SOSL
if (field.getNameField())
   System.out.println("\tThis is a name field.");
if (field.getRestrictedPicklist())
   System.out.println("This is a RESTRICTED picklist field.");
System.out.println("\tType is: " + field.getType());
if (field.getLength() > 0)System.out.println("\tLength: " + field.getLength());
if (field.getScale() > 0)
   System.out.println("\tScale: " + field.getScale());
if (field.getPrecision() > 0)
   System.out.println("\tPrecision: " + field.getPrecision());
if (field.getDigits() > 0)
   System.out.println("\tDigits: " + field.getDigits());
if (field.getCustom())
   System.out.println("\tThis is a custom field.");
// Write the permissions of this field
if (field.getNillable())
  System.out.println("\tCan be nulled.");
if (field.getCreateable())
   System.out.println("\tCreateable");
if (field.getFilterable())
   System.out.println("\tFilterable");
if (field.getUpdateable())
   System.out.println("\tUpdateable");
// If this is a picklist field, show the picklist values
if (field.getType().equals(FieldType.picklist)) {
   System.out.println("\t\tPicklist values: ");
  PicklistEntry[] picklistValues = field.getPicklistValues();
   for (int j = 0; j < field.getPicklistValues().length; j++) {
     System.out.println("\t\tValue: "
            + picklistValues[j].getValue());
   }
}
// If this is a foreign key field (reference),
// show the values
if (field.getType().equals(FieldType.reference)) {
```

```
System.out.println("\tCan reference these objects:");
               for (int j = 0; j < field.getReferenceTo().length; j++) {
                  System.out.println("\t\t" + field.getReferenceTo()[j]);
               }
            }
            System.out.println("");
         }
      } catch (ConnectionException ce) {
        ce.printStackTrace();
      }
   }
  private void querySample() {
      String soqlQuery = "SELECT FirstName, LastName FROM Contact";
      try {
         QueryResult qr = connection.query(soqlQuery);
        boolean done = false;
         if (qr.getSize() > 0) {
            System.out.println("\nLogged-in user can see "
                  + qr.getRecords().length + " contact records.");
            while (!done) {
               System.out.println("");
               SObject[] records = qr.getRecords();
               for (int i = 0; i < records.length; ++i) {
                  Contact con = (Contact) records[i];
                  String fName = con.getFirstName();
                  String lName = con.getLastName();
                  if (fName == null) {
                     System.out.println("Contact " + (i + 1) + ": " + lName);
                  } else {
                     System.out.println("Contact " + (i + 1) + ": " + fName
                           + " " + lName);
                  }
               }
               if (qr.isDone()) {
                 done = true;
               } else {
                  qr = connection.queryMore(qr.getQueryLocator());
               }
            }
         } else {
            System.out.println("No records found.");
         }
      } catch (ConnectionException ce) {
        ce.printStackTrace();
      }
  }
}
```
#### C# Sample Code

This section walks through a sample C# client application. The purpose of this sample application is to show the required steps for logging in and to demonstrate the invocation and subsequent handling of several API calls.

This sample application performs the following main tasks:

- **1.** Prompts the user for their Salesforce username and password.
- **2.** Calls login() to log in to the single login server and, if the login succeeds:
	- Sets the returned [sessionId](#page-184-1) into the session header, which is required for session authentication on subsequent API calls.
	- Resets the Lightning Platform endpoint to the returned [serverUrl](#page-184-2), which is the target of subsequent API calls.

All client applications that access the API must complete the tasks in this step before attempting any subsequent API calls.

- **•** Retrieves user information and writes it to the console along with session information.
- **3.** Calls describeGlobal() to retrieve a list of all available objects for the organization's data. The describeGlobal method determines the objects that are available to the logged in user. This call should not be made more than once per session, since the data returned from the call is not likely to change frequently. The [DescribeGlobalResult](#page-256-0) is echoed to the console.
- **4.** Calls describeSObjects() to retrieve metadata (field list and object properties) for a specified object. The describeSObject method illustrates the type of metadata information that can be obtained for each object available to the user. The sample client application executes a describeSObjects() call on the object that the user specifies and then echoes the returned metadata information to the console. Object metadata information includes permissions, field types and lengths, and available values for picklist fields and types for referenceTo fields.
- **5.** Calls query(), passing a simple query string ("SELECT FirstName, LastName FROM Contact"), and iterating through the returned [QueryResult.](#page-204-0)
- **6.** Calls logout () to the log the user out.

The following sample code uses try/catch blocks to handle exceptions that might be thrown by the API calls.

The following code begins the sample C# client application.

```
using System;
using System.Collections.Generic;
using System.Linq;
using System.Text;
using System.Web.Services.Protocols;
using Walkthrough.sforce;
namespace Walkthrough
{
   class QuickstartApiSample
   {
     private SforceService binding;
      [STAThread]
      static void Main(string[] args)
      {
         QuickstartApiSample sample = new QuickstartApiSample();
         sample.run();
      }
      public void run()
```

```
{
  // Make a login call
  if (login())
   {
     // Do a describe global
     describeGlobalSample();
     // Describe an account object
      describeSObjectsSample();
     // Retrieve some data using a query
     querySample();
     // Log out
     logout();
  }
}
private bool login()
{
  Console.Write("Enter username: ");
  string username = Console. ReadLine();
  Console.Write("Enter password: ");
  string password = Console. ReadLine();
  // Create a service object
  binding = new SforceService();
  // Timeout after a minute
  binding.Timeout = 60000;
  // Try logging in
  LoginResult lr;
  try
   {
      Console.WriteLine("\nLogging in...\n");
     lr = binding.login(username, password);
   }
  // ApiFault is a proxy stub generated from the WSDL contract when
   // the web service was imported
  catch (SoapException e)
   {
      // Write the fault code to the console
      Console.WriteLine(e.Code);
      // Write the fault message to the console
      Console.WriteLine("An unexpected error has occurred: " + e.Message);
      // Write the stack trace to the console
     Console.WriteLine(e.StackTrace);
      // Return False to indicate that the login was not successful
```

```
return false;
   }
   // Check if the password has expired
   if (lr.passwordExpired)
   {
      Console.WriteLine("An error has occurred. Your password has expired.");
     return false;
   }
   /** Once the client application has logged in successfully, it will use
    * the results of the login call to reset the endpoint of the service
   * to the virtual server instance that is servicing your organization
   */
   // Save old authentication end point URL
   String authEndPoint = binding.Url;
   // Set returned service endpoint URL
  binding.Url = lr.serverUrl;
   /** The sample client application now has an instance of the SforceService
    * that is pointing to the correct endpoint. Next, the sample client
    * application sets a persistent SOAP header (to be included on all
    * subsequent calls that are made with SforceService) that contains the
    * valid sessionId for our login credentials. To do this, the sample
    * client application creates a new SessionHeader object and persist it to
    * the SforceService. Add the session ID returned from the login to the
    * session header
    */
   binding.SessionHeaderValue = new SessionHeader();
  binding.SessionHeaderValue.sessionId = lr.sessionId;
  printUserInfo(lr, authEndPoint);
   // Return true to indicate that we are logged in, pointed
  // at the right URL and have our security token in place.
  return true;
}
private void printUserInfo(LoginResult lr, String authEP)
{
   try
   {
      GetUserInfoResult userInfo = lr.userInfo;
      Console.WriteLine("\nLogging in ...\n");
      Console.WriteLine("UserID: " + userInfo.userId);
      Console.WriteLine("User Full Name: " +
         userInfo.userFullName);
      Console.WriteLine("User Email: " +
         userInfo.userEmail);
      Console.WriteLine();
```

```
Console.WriteLine("SessionID: " +
         lr.sessionId);
      Console.WriteLine("Auth End Point: " +
          authEP);
      Console.WriteLine("Service End Point: " +
         lr.serverUrl);
     Console.WriteLine();
  }
  catch (SoapException e)
   {
      Console.WriteLine("An unexpected error has occurred: " + e.Message +
         " Stack trace: " + e.StackTrace);
   }
}
private void logout()
{
  try
   {
     binding.logout();
     Console.WriteLine("Logged out.");
   }
  catch (SoapException e)
   {
      // Write the fault code to the console
      Console.WriteLine(e.Code);
      // Write the fault message to the console
     Console.WriteLine("An unexpected error has occurred: " + e.Message);
     // Write the stack trace to the console
     Console.WriteLine(e.StackTrace);
  }
}
/**
* To determine the objects that are available to the logged-in
* user, the sample client application executes a describeGlobal
* call, which returns all of the objects that are visible to
* the logged-in user. This call should not be made more than
* once per session, as the data returned from the call likely
* does not change frequently. The DescribeGlobalResult is
* simply echoed to the console.
*/
private void describeGlobalSample()
{
  try
   {
      // describeGlobal() returns an array of object results that
      // includes the object names that are available to the logged-in user.
     DescribeGlobalResult dgr = binding.describeGlobal();
      Console.WriteLine("\nDescribe Global Results:\n");
      // Loop through the array echoing the object names to the console
```

```
for (int i = 0; i < dgr.sobjects. Length; i++)
      {
         Console.WriteLine(dgr.sobjects[i].name);
      }
   }
   catch (SoapException e)
   {
      Console.WriteLine("An exception has occurred: " + e.Message +
          "\nStack trace: " + e.StackTrace);
   }
}
/**
* The following method illustrates the type of metadata
* information that can be obtained for each object available
* to the user. The sample client application executes a
* describeSObject call on a given object and then echoes
* the returned metadata information to the console. Object
* metadata information includes permissions, field types
* and length and available values for picklist fields
* and types for referenceTo fields.
*/
private void describeSObjectsSample()
{
   Console.Write("\nType the name of the object to " +
       "describe (try Account): ");
   string objectType = Console. ReadLine();
   try
   {
      // Call describeSObjects() passing in an array with one object type name
      DescribeSObjectResult[] dsrArray =
            binding.describeSObjects(new string[] { objectType });
      // Since we described only one sObject, we should have only
      // one element in the DescribeSObjectResult array.
      DescribeSObjectResult dsr = dsrArray[0];
      // First, get some object properties
      Console.WriteLine("\n\nObject Name: " + dsr.name);
      if (dsr.custom) Console.WriteLine("Custom Object");
      if (dsr.label != null) Console.WriteLine("Label: " + dsr.label);
      // Get the permissions on the object
      if (dsr.createable) Console.WriteLine("Createable");
      if (dsr.deletable) Console.WriteLine("Deleteable");
      if (dsr.queryable) Console.WriteLine("Queryable");
      if (dsr.replicateable) Console.WriteLine("Replicateable");
      if (dsr.retrieveable) Console.WriteLine("Retrieveable");
      if (dsr.searchable) Console.WriteLine("Searchable");
      if (dsr.undeletable) Console.WriteLine("Undeleteable");
      if (dsr.updateable) Console.WriteLine("Updateable");
```

```
Console.WriteLine("Number of fields: " + dsr.fields.Length);
// Now, retrieve metadata for each field
for (int i = 0; i < dsr.fields. Length; i++)
{
  // Get the field
  Field field = dsr.fields[i];
  // Write some field properties
  Console.WriteLine("Field name: " + field.name);
  Console.WriteLine("\tField Label: " + field.label);
  // This next property indicates that this
  // field is searched when using
  // the name search group in SOSL
  if (field.nameField)
      Console.WriteLine("\tThis is a name field.");
  if (field.restrictedPicklist)
     Console.WriteLine("This is a RESTRICTED picklist field.");
  Console.WriteLine("\tType is: " + field.type.ToString());
  if (field.length > 0)
     Console.WriteLine("\tLength: " + field.length);
   if (field.scale > 0)
     Console.WriteLine("\tScale: " + field.scale);
  if (field.precision > 0)
     Console.WriteLine("\tPrecision: " + field.precision);
   if (field.digits > 0)
     Console.WriteLine("\tDigits: " + field.digits);
   if (field.custom)
      Console.WriteLine("\tThis is a custom field.");
  // Write the permissions of this field
  if (field.nillable) Console.WriteLine("\tCan be nulled.");
   if (field.createable) Console.WriteLine("\tCreateable");
  if (field.filterable) Console.WriteLine("\tFilterable");
  if (field.updateable) Console.WriteLine("\tUpdateable");
   // If this is a picklist field, show the picklist values
   if (field.type.Equals(fieldType.picklist))
   {
     Console.WriteLine("\tPicklist Values");
     for (int j = 0; j < field.picklistValues.Length; j++)Console.WriteLine("\t\t" + field.picklistValues[j].value);
   }
  // If this is a foreign key field (reference),
```

```
// show the values
         if (field.type.Equals(fieldType.reference))
         {
            Console.WriteLine("\tCan reference these objects:");
            for (int j = 0; j < field.referenceTo.Length; j++)Console.WriteLine("\t\t" + field.referenceTo[j]);
         }
         Console.WriteLine("");
      }
   }
   catch (SoapException e)
   {
      Console.WriteLine("An exception has occurred: " + e.Message +
          "\nStack trace: " + e.StackTrace);
   }
   Console.WriteLine("Press ENTER to continue...");
   Console.ReadLine();
}
private void querySample()
{
   String soqlQuery = "SELECT FirstName, LastName FROM Contact";
   try
   {
      QueryResult qr = binding.query(soqlQuery);
      bool done = false;
      if (qr.size > 0){
         Console.WriteLine("Logged-in user can see "
               + qr.records.Length + " contact records.");
         while (!done)
         {
            Console.WriteLine("");
            sObject[] records = qr.records;
            for (int i = 0; i < records. Length; i++){
               Contact con = (Context) records[i];
              string fName = con. FirstName;
               string lName = con. LastName;
               if (fName == null)
                  Console.WriteLine("Contact " + (i + 1) + ": " + lName);
               else
                  Console.WriteLine("Contact " + (i + 1) + ": " + fName
                         + " " + lName);
            }
            if (qr.done)
            {
              done = true;
            }
            else
            {
```

```
qr = binding.queryMore(qr.queryLocator);
                  }
               }
            }
            else
            {
               Console.WriteLine("No records found.");
            }
         }
         catch (Exception ex)
         {
            Console.WriteLine("\nFailed to execute query succesfully," +
                "error message was: \n{0}", ex.Message);
         }
         Console.WriteLine("\nPress ENTER to continue...");
         Console.ReadLine();
      }
  }
}
```
The following C# example is the same as the previous C# example, except it uses .NET 3.0 SoapClient services instead of .NET 2.0 SforceService services.

```
using System;
using System.Collections.Generic;
using System.Linq;
using System.Text;
using System.Threading.Tasks;
using System.ServiceModel;
using Walkthrough.sforce;
namespace Walkthrough
{
    class QuickstartApiSample
    {
        private static SoapClient loginClient; // for login endpoint
        private static SoapClient client; // for API endpoint
        private static SessionHeader header;
        private static EndpointAddress endpoint;
        static void Main(string[] args)
        {
            QuickstartApiSample sample = new QuickstartApiSample();
            sample.run();
        }
        public void run()
        {
            // Make a login call
            if (login())
            {
                // Do a describe global
                describeGlobalSample();
```

```
// Describe an account object
        describeSObjectsSample();
        // Retrieve some data using a query
        querySample();
        // Log out
        logout();
    }
}
private bool login()
{
   Console.Write("Enter username: ");
    string username = Console. ReadLine();
   Console.Write("Enter password: ");
    string password = Console. ReadLine();
    // Create a SoapClient specifically for logging in
    loginClient = new SoapClient();
    // (combine pw and token if necessary)
    LoginResult lr;
    try
    {
       Console.WriteLine("\nLogging in...\n");
        lr = loginClient.login(null, username, password);
    }
    catch (Exception e)
    {
        // Write the fault message to the console
       Console.WriteLine("An unexpected error has occurred: " + e.Message);
        // Write the stack trace to the console
       Console.WriteLine(e.StackTrace);
       return false;
    }
    // Check if the password has expired
    if (lr.passwordExpired)
    {
       Console.WriteLine("An error has occurred. Your password has expired.");
       return false;
    }
    /** Once the client application has logged in successfully, it will use
     * the results of the login call to reset the endpoint of the service
     * to the virtual server instance that is servicing your organization
    */
    // On successful login, cache session info and API endpoint info
    endpoint = new EndpointAddress(lr.serverUrl);
    /** The sample client application now has a cached EndpointAddress
```

```
* that is pointing to the correct endpoint. Next, the sample client
    * application sets a persistent SOAP header that contains the
    * valid sessionId for our login credentials. To do this, the sample
    * client application creates a new SessionHeader object. Add the session
    * ID returned from the login to the session header
    */
   header = new SessionHeader();
    header.sessionId = lr.sessionId;
    // Create and cache an API endpoint client
    client = new SoapClient("Soap", endpoint);
   printUserInfo(lr, lr.serverUrl);
   // Return true to indicate that we are logged in, pointed
   // at the right URL and have our security token in place.
   return true;
}
private void printUserInfo(LoginResult lr, String authEP)
{
    try
    {
       GetUserInfoResult userInfo = lr.userInfo;
       Console.WriteLine("\nLogging in ...\n");
        Console.WriteLine("UserID: " + userInfo.userId);
        Console.WriteLine("User Full Name: " +
            userInfo.userFullName);
        Console.WriteLine("User Email: " +
            userInfo.userEmail);
        Console.WriteLine();
       Console.WriteLine("SessionID: " +
            lr.sessionId);
        Console.WriteLine("Auth End Point: " +
            authEP);
        Console.WriteLine("Service End Point: " +
            lr.serverUrl);
       Console.WriteLine();
    }
    catch (Exception e)
    {
       Console.WriteLine("An unexpected error has occurred: " + e.Message +
           " Stack trace: " + e.StackTrace);
    }
}
private void logout()
{
    try
    {
       client.logout(header);
       Console.WriteLine("Logged out.");
    }
```

```
catch (Exception e)
    {
        // Write the fault message to the console
        Console.WriteLine("An unexpected error has occurred: " + e.Message);
        // Write the stack trace to the console
        Console.WriteLine(e.StackTrace);
    }
}
/**
* To determine the objects that are available to the logged-in
* user, the sample client application executes a describeGlobal
* call, which returns all of the objects that are visible to
* the logged-in user. This call should not be made more than
* once per session, as the data returned from the call likely
* does not change frequently. The DescribeGlobalResult is
* simply echoed to the console.
*/
private void describeGlobalSample()
{
    try
    {
        // describeGlobal() returns an array of object results that
        // includes the object names that are available to the logged-in user.
        DescribeGlobalResult dgr = client.describeGlobal(
                  header, // session header
                  null // package version header
                  );
        Console.WriteLine("\nDescribe Global Results:\n");
        // Loop through the array echoing the object names to the console
        for (int i = 0; i < dgr.sobjects. Length; i++){
            Console.WriteLine(dgr.sobjects[i].name);
        }
    }
    catch (Exception e)
    {
        Console.WriteLine("An exception has occurred: " + e.Message +
           "\nStack trace: " + e.StackTrace);
    }
}
/**
* The following method illustrates the type of metadata
* information that can be obtained for each object available
* to the user. The sample client application executes a
* describeSObject call on a given object and then echoes
* the returned metadata information to the console. Object
* metadata information includes permissions, field types
* and length and available values for picklist fields
* and types for referenceTo fields.
```
```
*/
private void describeSObjectsSample()
{
    Console.Write("\nType the name of the object to " +
         "describe (try Account): ");
    string objectType = Console. ReadLine();
    try
    {
        // Call describeSObjects() passing in an array with one object type name
        DescribeSObjectResult[] dsrArray =
              client.describeSObjects(
                header, // session header
                null, // package version header
                null, // locale options
                new string[] { objectType } // object name array
                );
        // Since we described only one sObject, we should have only
        // one element in the DescribeSObjectResult array.
        DescribeSObjectResult dsr = dsrArray[0];
        // First, get some object properties
        Console.WriteLine("\n\nObject Name: " + dsr.name);
        if (dsr.custom) Console.WriteLine("Custom Object");
        if (dsr.label != null) Console.WriteLine("Label: " + dsr.label);
        // Get the permissions on the object
        if (dsr.createable) Console.WriteLine("Createable");
        if (dsr.deletable) Console.WriteLine("Deleteable");
        if (dsr.queryable) Console.WriteLine("Queryable");
        if (dsr.replicateable) Console.WriteLine("Replicateable");
        if (dsr.retrieveable) Console.WriteLine("Retrieveable");
        if (dsr.searchable) Console.WriteLine("Searchable");
        if (dsr.undeletable) Console.WriteLine("Undeleteable");
        if (dsr.updateable) Console.WriteLine("Updateable");
        Console.WriteLine("Number of fields: " + dsr.fields.Length);
        // Now, retrieve metadata for each field
        for (int i = 0; i < dsr.fields.Length; i++){
            // Get the field
            Field field = dsr.fields[i];
            // Write some field properties
            Console.WriteLine("Field name: " + field.name);
            Console.WriteLine("\tField Label: " + field.label);
            // This next property indicates that this
            // field is searched when using
            // the name search group in SOSL
```
}

{

}

```
if (field.nameField)
            Console.WriteLine("\tThis is a name field.");
        if (field.restrictedPicklist)
            Console.WriteLine("This is a RESTRICTED picklist field.");
        Console.WriteLine("\tType is: " + field.type.ToString());
        if (field.length > 0)
            Console.WriteLine("\tLength: " + field.length);
        if (field.scale > 0)
           Console.WriteLine("\tScale: " + field.scale);
        if (field.precision > 0)
            Console.WriteLine("\tPrecision: " + field.precision);
        if (field.digits > 0)
            Console.WriteLine("\tDigits: " + field.digits);
        if (field.custom)
           Console.WriteLine("\tThis is a custom field.");
        // Write the permissions of this field
        if (field.nillable) Console.WriteLine("\tCan be nulled.");
        if (field.createable) Console.WriteLine("\tCreateable");
        if (field.filterable) Console.WriteLine("\tFilterable");
        if (field.updateable) Console.WriteLine("\tUpdateable");
        // If this is a picklist field, show the picklist values
        if (field.type.Equals(fieldType.picklist))
        {
           Console.WriteLine("\tPicklist Values");
           for (int j = 0; j < field.picklistValues.Length; j++)Console.WriteLine("\t\t" + field.picklistValues[j].value);
        }
        // If this is a foreign key field (reference),
        // show the values
        if (field.type.Equals(fieldType.reference))
        {
           Console.WriteLine("\tCan reference these objects:");
           for (int j = 0; j < field.referenceTo.Length; j++)Console.WriteLine("\t\t" + field.referenceTo[j]);
        }
        Console.WriteLine("");
   }
catch (Exception e)
   Console.WriteLine("An exception has occurred: " + e.Message +
        "\nStack trace: " + e.StackTrace);
Console.WriteLine("Press ENTER to continue...");
```

```
Console.ReadLine();
}
private void querySample()
{
    String soqlQuery = "SELECT FirstName, LastName FROM Contact";
    try
    {
        QueryResult qr = client.query(
            header, // session header
            null, // query options
            null, // mru options
            null, // package version header
            soqlQuery // query string
            );
        bool done = false;
        if (qr.size > 0)
        {
            Console.WriteLine("Logged-in user can see "
               + qr.records.Length + " contact records.");
            while (!done)
            {
                Console.WriteLine("");
                sObject[] records = qr.records;
                for (int i = 0; i < records. Length; i++){
                    Contact con = (Context) records[i];string fName = con.FirstName;
                    string lName = con. LastName;
                    if (fName == null)
                        Console.WriteLine("Contact " + (i + 1) + ": " + lName);
                    else
                        Console.WriteLine("Contact " + (i + 1) + ": " + fName
                           + " " + lName);
                }
                if (qr.done)
                {
                    done = true;}
                else
                {
                    qr = client.queryMore(
                            header, // session header
                            null, // query options
                            qr.queryLocator // query locator
                            );
                }
            }
        }
        else
```

```
{
                   Console.WriteLine("No records found.");
               }
            }
            catch (Exception ex)
            {
               Console.WriteLine("\nFailed to execute query succesfully," +
                   "error message was: \n{0}", ex.Message);
            }
            Console.WriteLine("\nPress ENTER to continue...");
            Console.ReadLine();
       }
   }
}
```
# **CHAPTER 4** Core Data Types Used in API Calls

**•** [Duplicate](#page-70-0) [Management Data](#page-70-0) **[Types](#page-70-0)** 

In this chapter ... <br>An extensive list of core data types and error-handling objects used in API calls.

Many calls in the API use these data types.

- **•** [sObject](#page-40-0)
- **•** ID (String). See [ID Field Types](https://developer.salesforce.com/docs/atlas.en-us.248.0.object_reference.meta/object_reference/field_types.htm#i1435616).

The API also uses several error-handling objects. If an error occurs during a SOAP request, the API returns a SOAP fault message. The message contains different content, depending on the type of error:

- If an error affects the entire request, an [API Fault Element](#page-41-0), is returned, containing an [ExceptionCode](#page-41-1) and the associated error message text.
- If the error affects some records and not others, an [Error](#page-50-0) is returned, containing a [StatusCode](#page-50-1). These errors typically occur during bulk operations, such as creating, updating, or deleting multiple records with a single call.

<span id="page-40-0"></span>You can see the list of exception codes, status codes, and extended error codes in the WSDL file for your org. Some codes don't appear in your WSDL, depending on the features enabled. See [Generating the](https://developer.salesforce.com/docs/atlas.en-us.248.0.api.meta/api/sforce_api_quickstart_steps_generate_wsdl.htm) [WSDL File for Your Organization](https://developer.salesforce.com/docs/atlas.en-us.248.0.api.meta/api/sforce_api_quickstart_steps_generate_wsdl.htm).

# sObject

An sObject represents an object, such as an [Account](https://developer.salesforce.com/docs/atlas.en-us.248.0.object_reference.meta/object_reference/sforce_api_objects_account.htm) or [Campaign](https://developer.salesforce.com/docs/atlas.en-us.248.0.object_reference.meta/object_reference/sforce_api_objects_campaign.htm). For a list of standard objects, see [Standard Objects.](https://developer.salesforce.com/docs/atlas.en-us.248.0.object_reference.meta/object_reference/sforce_api_objects_list.htm)

An sObject has the following properties:

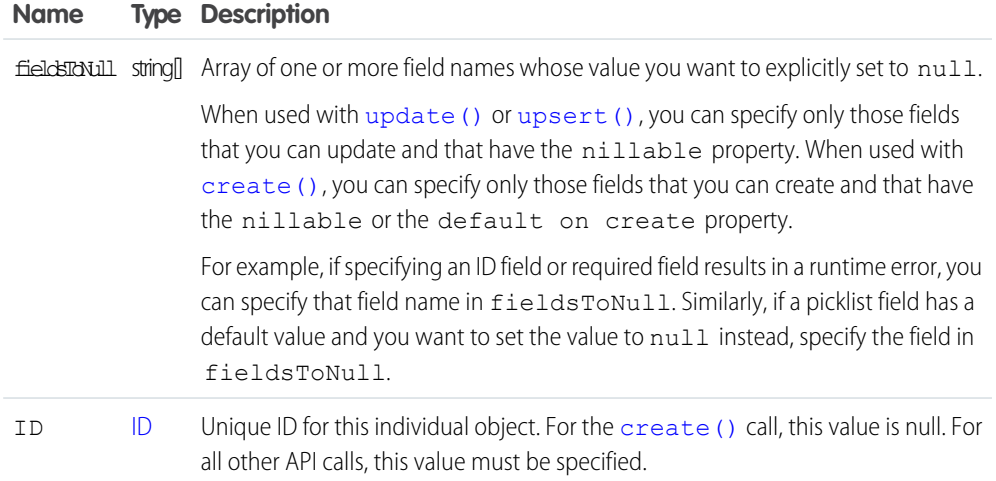

# <span id="page-41-0"></span>API Fault Element

An ApiFault element contains information about a fault that occurs when processing a service request. The ApiFault element has the following properties.

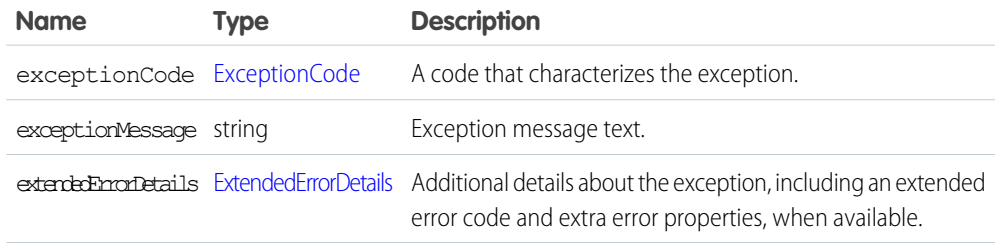

The following table lists the API fault elements that represent all the API faults that can occur.

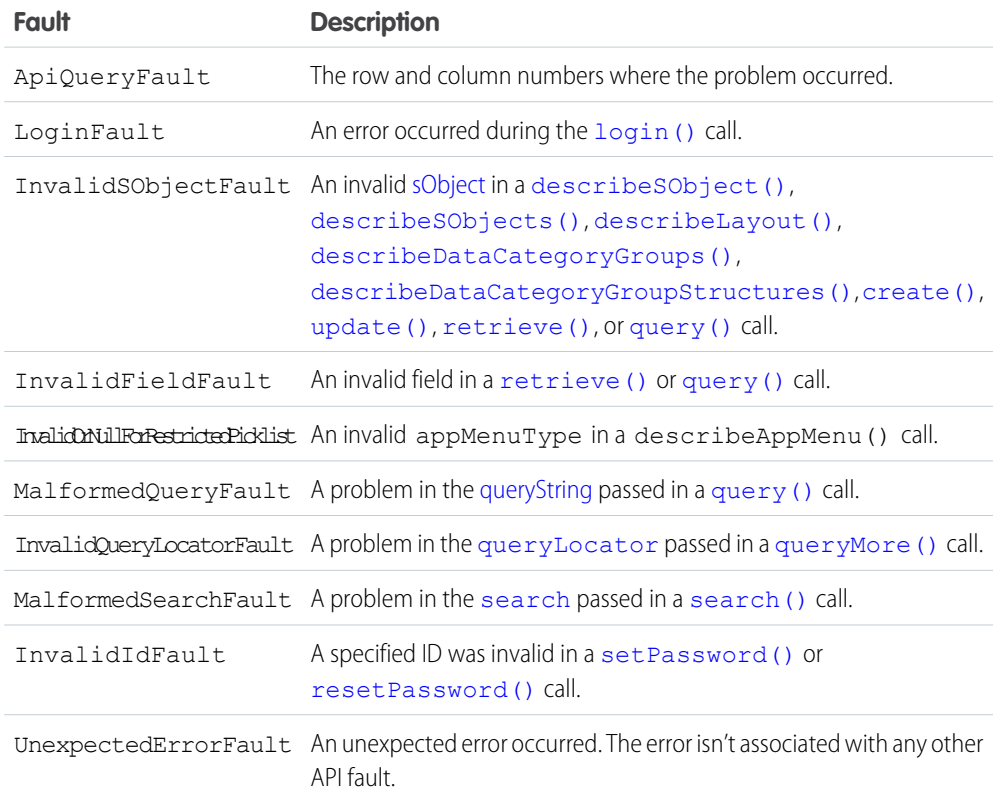

# <span id="page-41-1"></span>ExceptionCode

These exception codes can be returned with an error.

# **APEX\_REST\_SERVICES\_DISABLED**

Apex REST Services permission isn't enabled for the user. Enable the user permission to access Apex classes and methods as REST web services.

# **API\_CURRENTLY\_DISABLED**

Because of a system problem, API functionality is temporarily unavailable.

# **PI\_DISABLED\_FOR\_ORG**

API access isn't enabled for the org. Contact Salesforce to enable API access.

# **BIG\_OBJECT\_UNSUPPORTED\_OPERATION**

This operation isn't supported for Big Objects.

# **CANNOT\_UPDATE\_IS\_THIRD\_PARTY**

A contact address can't be updated because it belongs to a third party.

#### **CANT\_ADD\_STANDARD\_PORTAL\_USER\_TO\_TERRITORY**

A user with a standard portal license can't be added to a territory.

# **CART\_NOT\_FOUND**

A user tried access a cart, but the system couldn't find the cart, or the user had insufficient permissions.

# **CATEGORY\_NOT\_FOUND**

The product category can't be found.

# **CHECKOUT\_CONFLICT**

A user tried to perform an action that conflicts with the current state of the cart or checkout session.

# **CHECKOUT\_EXPIRED**

A checkout session is no longer available because its time to live has expired.

# **CHECKOUT\_INVALIDATED**

A checkout session was invalidated by the store's administrator.

# **CHECKOUT\_LOCKED**

A user tried to perform an action that the system can't perform until another concurrent operation is completed.

# **CHECKOUT\_NOT\_FOUND**

A user tried to access a checkout session, but the system couldn't find the session, or the user had insufficient permissions.

# **CIRCULAR\_OBJECT\_GRAPH**

The request failed because it contained a circular object reference.

# **CLIENT\_NOT\_ACCESSIBLE\_FOR\_USER**

The current user doesn't have permission to access the specified client.

#### **CLIENT\_REQUIRE\_UPDATE\_FOR\_USER**

The current user is required to use a newer version of the specified client and doesn't have access until the client is updated.

# **CLONE\_NOT\_SUPPORTED**

This entity doesn't support the clone operation.

# **CLONE\_FIELD\_INTEGRITY\_EXCEPTION**

A field integrity exception occurred during the clone operation.

# **COMMERCE\_ADMIN\_MISCONFIGURATION**

A configuration set by a Commerce Admin is causing an error.

# **CONTENT\_ALREADY\_AN\_ASSET\_EXCEPTION**

File with id: {id} is already an asset.

**CONTENT\_HUB\_AUTHENTICATION\_EXCEPTION** The authentication token expired. **CONTENT\_HUB\_FILE\_HAS\_NO\_URL\_EXCEPTION** Can't open the file. **CONTENT\_HUB\_FILE\_NOT\_FOUND\_EXCEPTION** Object not found. **CONTENT\_HUB\_INVALID\_PAGE\_NUMBER\_EXCEPTION** This document has no content. **CONTENT\_CUSTOM\_DOWNLOAD\_EXCEPTION** Create a custom error message for this ExceptionCode in your Apex implementation. **CONTENT\_HUB\_INVALID\_OBJECT\_TYPE\_EXCEPTION** Invalid object type. **CONTENT\_HUB\_INVALID\_RENDITION\_PAGE\_NUMBER\_EXCEPTION** Not a valid rendition of the page number. **CONTENT\_HUB\_ITEM\_TYPE\_NOT\_FOUND\_EXCEPTION** Item type not found. **CONTENT\_HUB\_OBJECT\_NOT\_FOUND\_EXCEPTION** Object not found. **CONTENT\_HUB\_OPERATION\_NOT\_SUPPORTED\_EXCEPTION** Operation not supported. **CONTENT\_HUB\_SECURITY\_EXCEPTION** Unauthorized operation. **CONTENT\_HUB\_TIMEOUT\_EXCEPTION** Operation timed out. **CONTENT\_HUB\_UNEXPECTED\_EXCEPTION** An error occurred while performing this operation. **CONTENT\_IMAGE\_SCALING\_INVALID\_ARGUMENTS\_EXCEPTION** Invalid argument type for the operation. **CONTENT\_IMAGE\_SCALING\_INVALID\_IMAGE\_EXCEPTION** The specified image isn't valid. **CONTENT\_IMAGE\_SCALING\_MAX\_RENDITIONS\_EXCEPTION** You reached the maximum number of renditions for the image. **CONTENT\_IMAGE\_SCALING\_TIMEOUT\_EXCEPTION** The image scaling operation timed out. **CONTENT\_IMAGE\_SCALING\_UNKNOWN\_EXCEPTION**

The system encountered an internal error during image scaling. Report this problem to Salesforce.

**DELETE\_REQUIRED\_ON\_CASCADE** The delete operation triggers a cascade delete on a record, but the logged-in user doesn't have delete permission on that related object.

# **DUPLICATE\_COMM\_NICKNAME**

You can't create a user with the same nickname as another user.

#### **DUPLICATE\_VALUE**

You can't supply a duplicate value for a field that must be unique. For example, you can't submit two copies of the same session ID in a invalidateSessions() call.

# **EMAIL\_BATCH\_SIZE\_LIMIT\_EXCEEDED**

A method tried to process more email records than the maximum batch size.

# **EMAIL\_TO\_CASE\_INVALID\_ROUTING**

An Email-to-Case record was submitted for processing but the feature isn't enabled.

#### **EMAIL\_TO\_CASE\_LIMIT\_EXCEEDED**

The daily converted email limit for the Email-to-Case feature was exceeded.

# **EMAIL\_TO\_CASE\_NOT\_ENABLED**

The Email-to-Case feature isn't enabled.

# **ENTITY\_NOT\_QUERYABLE**

The object you're querying isn't supported. Use an object that the User Interface API supports.

#### **EXCEEDED\_ID\_LIMIT**

Too many IDs were specified in a call. For example, more than 2000 IDs were requested in a [retrieve\(\)](#page-211-0) call, or more than 200 session IDs were specified in a [logout\(\)](#page-184-0) call.

#### **EXCEEDED\_LEAD\_CONVERT\_LIMIT**

Too many IDs were sent to a [convertLead\(\)](#page-130-0) call.

# **EXCEEDED\_MAX\_SEMIJOIN\_SUBSELECTS**

Too many topic filters were applied to a list view.

# **EXCEEDED\_MAX\_SIZE\_REQUEST**

The size of the message sent to the API exceeded 50 MB.

# **EXCEEDED\_MAX\_TYPES\_LIMIT**

The number of object types to describe is too large.

# **EXCEEDED\_QUOTA**

The size limit for org data storage was exceeded during a create () call.

#### **EXTERNAL\_SERVICE\_CONNECTION\_EXCEPTION**

The application can't connect to an external service and an HTTP error is returned. For example, you can receive this exception code when the server returns a 502 Bad Gateway error, 403 Forbidden error, or 503 Service Unavailable error.

#### **EXTERNAL\_SERVICE\_EXCEPTION**

The external service returned an error.

# **XTERNAL\_SERVICE\_INVALID\_STATE\_EXCEPTION**

The service is in an invalid state. For example, when using External Services, you receive this exception code if a validation error occurs when invoking an external service action.

#### **FUNCTIONALITY\_NOT\_ENABLED**

Functionality has been temporarily disabled. Other calls continue to work.

#### **GONE**

The requested resource or operation is retired or removed. Delete or update any references to the resource or operation.

# **IAS\_TIMEOUT\_EXCEPTION**

Operation timeout.

# **IAS\_NOT\_FOUND**

The reservation ID doesn't exist.

# **ID\_REQUIRED**

Queries of the SubscriberPackageVersion Tooling API object require an ID.

### **IDEMPOTENCY\_FEATURE\_NOT\_ENABLED**

Idempotent record writes isn't enabled in your org. Contact Salesforce to enable this feature.

# **IDEMPOTENCY\_NOT\_SUPPORTED**

The resource or HTTP method for the current request isn't supported for idempotency.

# **INACTIVE\_OWNER\_OR\_USER**

The user or record owner isn't active.

# **INACTIVE\_PORTAL**

The referenced portal is inactive.

# **INDEX\_NOT\_FOUND**

The search index can't be found.

# **INSTALL\_KEY\_INVALID**

The installation key specified in the query of the SubscriberPackageVersion Tooling API object is invalid.

# **INSTALL\_KEY\_REQUIRED**

The queried SubscriberPackageVersion Tooling API object is protected by a package installation key.

# **INSUFFICIENT\_ACCESS**

The user doesn't have sufficient access to perform the operation.

# **INSUFFICIENT\_BENEFIT\_REMAINING**

The remaining amount for the specified benefit assignment {id} is less than the disbursement amount.

# **INTERNAL\_ERROR**

The system encountered an internal error. Report this problem to Salesforce.

# **INVALID\_ACCOUNTING\_SET**

The Accounting Set isn't active or doesn't exist.

# **INVALID\_ASSIGNMENT\_RULE**

An invalid [AssignmentRuleHeader](#page-363-0) value was specified.

# **INVALID\_BATCH\_REQUEST**

The batch record operation isn't valid. See [Create a Batch of Records.](https://developer.salesforce.com/docs/atlas.en-us.248.0.uiapi.meta/uiapi/ui_api_resources_records_batch_post.xml)

#### **INVALID\_BATCH\_SIZE**

The query options have an invalid batch size value.

# **INVALID\_CLIENT**

The client is invalid.

# **INVALID\_CROSS\_REFERENCE\_KEY**

An invalid foreign key can't be set on a field. For example, an object share, such as AccountShare, can't be deleted because the share row is a result of a sharing rule.

# **INVALID\_DEFINITION**

The DPE Definition associated with the Accounting Set isn't active.

# **INVALID\_FIELD**

The specified field name is invalid.

# **INVALID\_FILTER\_LANGUAGE**

The specified language can't be used as a filter.

# **INVALID\_FILTER\_VALUE**

A SOQL query with LIKE specified an invalid character, for example, an incorrectly placed asterisk (\*). Correct the query and resubmit.

# **INVALID\_GOOGLE\_DOCS\_URL**

An invalid Salesforce record URL was used when trying to associate a Google Doc to that record. Correct the URL before trying the operation again.

# **INVALID\_ID\_FIELD**

The specified ID is correctly formatted but isn't valid. For example, the ID is of the wrong type, or the object it identifies no longer exists.

# **INVALID\_IDEMPOTENCY\_KEY**

The idempotency key in the request header must follow the UUID V4 format.

# **INVALID\_INPUT**

The batch record input isn't valid. See [Create a Batch of Records.](https://developer.salesforce.com/docs/atlas.en-us.248.0.uiapi.meta/uiapi/ui_api_resources_records_batch_post.xml)

# **INVALID\_LOCATOR**

The locator is invalid.

#### **INVALID\_LOGIN**

The [login\(\)](#page-178-0) credentials aren't valid, or the maximum number of logins have been exceeded. Contact your administrator for more information.

# **INVALID\_NEW\_PASSWORD**

The new password doesn't conform with the password policies of the org.

# **INVALID\_OPERATION**

The client application tried to modify a record that an approval process has locked.

# **INVALID\_OPERATION\_WITH\_EXPIRED\_PASSWORD**

Due to password expiration, a valid password must be set using set Password() before the call can be invoked.

# **INVALID\_QUERY\_FILTER\_OPERATOR**

An invalid operator was used in the  $query()$  filter clause, at least for that field.

#### **INVALID\_QUERY\_LOCATOR**

The query locator in the call is invalid or doesn't exist. More results using the queryMore() call (SOAP API) or the nextRecordUrl call (REST API) weren't found. Try the call again with a different query locator.

# **INVALID\_QUERY\_SCOPE**

The specified search scope is invalid.

#### **INVALID\_REPLICATION\_DATE**

The date for replication is out of the allowed range, such as before the org was created.

# **INVALID\_RECORD\_ATTRIBUTE\_VALUE**

The specified Record Attribute isn't valid.

# **INVALID\_RUNTIME\_VALUE**

The specified Runtime isn't valid.

# **INVALID\_SETUP\_OWNER**

The setup owner must be an Organization, Profile, or User.

#### **INVALID\_SEARCH**

The [search\(\)](#page-213-0) call has invalid syntax or grammar. For more information, see the [Salesforce SOQL](https://developer.salesforce.com/docs/atlas.en-us.248.0.soql_sosl.meta/soql_sosl/) [and SOSL Reference Guide.](https://developer.salesforce.com/docs/atlas.en-us.248.0.soql_sosl.meta/soql_sosl/)

# **INVALID\_SEARCH\_SCOPE**

The specified search scope is invalid.

# **INVALID\_SESSION\_ID**

The specified [sessionId](#page-184-1) is malformed (incorrect length or format) or has expired. Log in again to start a new session.

# **INVALID\_SOAP\_HEADER**

There's an error in the SOAP header. If you're migrating from an earlier version of the API, be advised that the SaveOptions header can't be used with API version 6.0 or later. Use [AssignmentRuleHeader](#page-363-0) instead.

# **INVALID\_SSO\_GATEWAY\_URL**

The URL provided to configure the Single Sign-On gateway wasn't a valid URL.

# **INVALID\_TYPE**

The specified [sObject](#page-40-0) type is invalid.

# **INVALID\_TYPE\_FOR\_OPERATION**

The specified [sObject](#page-40-0) type is invalid for the specified operation.

# **INVALID\_VERSION**

The requested resource no longer exists. Confirm that the API version number used in the request is supported, and update if needed.

# **LIMIT\_EXCEEDED**

An array is too long. For example, there are too many BCC addresses, targets, or email messages.

# **LOGIN\_CHALLENGE\_ISSUED**

An email containing a security token was sent to the user's email address because the user logged in from an untrusted IP address. The user can't log in until the security token is added to the end of the password.

# **LOGIN\_CHALLENGE\_PENDING**

The user logged in from an untrusted IP address, but a security token hasn't yet been issued.

# **LOGIN\_DURING\_RESTRICTED\_DOMAIN**

The user isn't allowed to log in from this IP address.

# **LOGIN\_DURING\_RESTRICTED\_TIME**

The user isn't allowed to log in during this time period.

# **LOGIN\_MUST\_USE\_SECURITY\_TOKEN**

The user must add a security token to the end of the password to log in.

# **MALFORMED\_ID**

An invalid ID string was specified. For information about IDs, see [ID Field Type](https://developer.salesforce.com/docs/atlas.en-us.248.0.object_reference.meta/object_reference/field_types.htm#i1435616).

# **MALFORMED\_QUERY**

An invalid query string was specified. For example, the query string was longer than 100,000 characters or exceeds the limit of 500 junction IDs allowed in a single query.

# **MALFORMED\_SEARCH**

An invalid search string was specified. For example, the search string was longer than 100,000 characters.

#### **MISMATCHING\_VERSIONS**

The subscriber org is using an API version that's lower than the API version of the SubscriberPackageVersion you attempted to install. When installing a SubscriberPackageVersion, the installation org must be set to the same or a higher API version as the package you're installing.

# **MISSING\_ARGUMENT**

A required argument is missing.

# **MIXED\_DML\_OPERATION**

There are limits on what kinds of DML operations can be performed in the same transaction. For more information, see [Data Manipulation Language](https://developer.salesforce.com/docs/atlas.en-us.248.0.apexcode.meta/pages/langCon_apex_dml.htm) in the Apex Developer Guide.

# **MULTIPLE\_RECORDS\_FOUND**

Multiple records are found during the process.

# **NO\_DEFINITION\_ASSOCIATED**

The Accounting Set doesn't have a DPE Definition.

# **NOT\_ACCEPTABLE**

An XML file is blocked.

# **NOT\_MODIFIED**

The describe call response hasn't changed since the specified date.

# **NO\_SOFTPHONE\_LAYOUT**

If an org has the CTI feature enabled, but no softphone layout has been defined, this exception is returned when a describe call is issued. This exception is most often caused because no call center has been defined. A default softphone layout is created during call center definition.

If an org doesn't have the CTI feature enabled, it FUNCTIONALITY\_NOT\_ENABLED is returned instead.

# **NO\_RECIPIENTS**

No recipients specified.

# **NUMBER\_OUTSIDE\_VALID\_RANGE**

The number specified is outside the valid range for the field.

# **OPERATION\_TOO\_LARGE**

The query returned too many results. If a user without the View All Data permission runs certain queries and many records are returned, the queries require sharing rule checking. For example, consider queries that are run on objects, such as [Task,](https://developer.salesforce.com/docs/atlas.en-us.248.0.object_reference.meta/object_reference/sforce_api_objects_task.htm) that use a polymorphic foreign key. These queries return this exception because the operation requires too many resources. To correct, add filters to the query to narrow the scope, or use filters such as date ranges to break up the query into a series of smaller queries.

# **ORDER\_MANAGEMENT\_ACTION\_NOT\_ALLOWED**

The requested action isn't allowed.

# **ORG\_LOCKED**

The org is locked. Contact Salesforce to unlock the org.

# **ORG\_NOT\_OWNED\_BY\_INSTANCE**

The user tried to log in to the wrong server instance. Choose another server instance, use your org's My Domain login URL, or log in at https://login.salesforce.com.

# **PARAMETER\_TOO\_LARGE**

A user provided a parameter value that exceeded the maximum size.

# **PASSWORD\_LOCKOUT**

The user has exceeded the allowed number of login attempts. The user must contact an administrator to regain login access.

# **PAYLOAD\_ITEM\_MAP\_ERROR**

A catalog payload related to a given productId and IndexInfoId can't be found.

# **PORTAL\_NO\_ACCESS**

Access to the specified portal isn't available.

#### **PRODUCT\_NOT\_FOUND**

The product can't be found.

# **QUERY\_TIMEOUT**

The query timed out. For more information on query limits and how to avoid them, see [SOQL and](https://developer.salesforce.com/docs/atlas.en-us.248.0.salesforce_app_limits_cheatsheet.meta/salesforce_app_limits_cheatsheet/salesforce_app_limits_platform_soslsoql.htm) [SOSL Limits for Search Queries](https://developer.salesforce.com/docs/atlas.en-us.248.0.salesforce_app_limits_cheatsheet.meta/salesforce_app_limits_cheatsheet/salesforce_app_limits_platform_soslsoql.htm) in the Developer Limits and Allocations Quick Reference and [SOQL](https://developer.salesforce.com/docs/atlas.en-us.248.0.soql_sosl.meta/soql_sosl/sforce_api_calls_soql_select.htm) [SELECT Syntax](https://developer.salesforce.com/docs/atlas.en-us.248.0.soql_sosl.meta/soql_sosl/sforce_api_calls_soql_select.htm) in the Salesforce SOQL and SOSL Reference Guide.

# **QUERY\_TOO\_COMPLICATED**

SOQL query is either selecting too many fields or there are too many filter conditions. Try reducing the number of formula fields referenced in the query.

# **RECORD\_NOT\_FOUND**

The record can't be found.

# **REQUEST\_LIMIT\_EXCEEDED**

The request exceeded either the concurrent request limit or the request rate limit for your org. For details on API request limits, see [API Usage Metering](#page-382-0).

#### **REQUEST\_RUNNING\_TOO\_LONG**

A request took too long to be processed.

#### **SERVER\_UNAVAILABLE**

A server that is necessary for this call is unavailable. Other types of requests could still work.

#### **SSO\_SERVICE\_DOWN**

The service was unavailable, and an authentication call to the org's specified Single Sign-On server failed.

# **STATE\_TRANSITION\_NOT\_ALLOWED**

The requested transition isn't allowed.

#### **TOO\_MANY\_APEX\_REQUESTS**

Too many Apex requests were issued. If this exception persists, contact Salesforce Customer Support.

# **TRIAL\_EXPIRED**

The trial period for the org has expired. A representative from the company must contact Salesforce to re-enable the org.

# **UNSUPPORTED\_API\_VERSION**

A method call was made that doesn't exist in the accessed API version, for example, trying to use [upsert\(\)](#page-229-0) (new in 8.0) against version 5.0.

# **UNSUPPORTED\_CLIENT**

This version of the client is no longer supported.

# <span id="page-50-0"></span>**WEBSTORE\_NOT\_FOUND**

The webstore can't be found.

# Error

An Error contains information about an error that occurred during a create (), [merge\(\)](#page-185-0), [process\(\)](#page-194-0), [update\(\)](#page-222-0), [upsert\(\)](#page-229-0), [delete\(\)](#page-147-0), or [undelete\(\)](#page-219-0) call. For more information, see [Error Handling.](#page-85-0) An Error has the following properties:

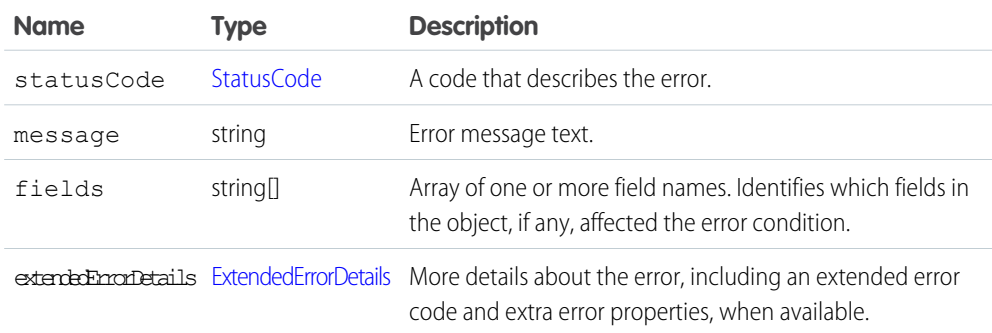

<span id="page-50-1"></span>Note: If your org has active duplicate rules and a duplicate is detected, the SaveResult includes an error with a data type of [DuplicateError](https://developer.salesforce.com/docs/atlas.en-us.248.0.object_reference.meta/object_reference/sforce_api_objects_duplicateerror.htm).

# **StatusCode**

An error can return any of these API status codes.

#### **APEX\_DATA\_ACCESS\_RESTRICTION**

The DML operations aren't allowed on the user object in parallel Apex tests. Consider creating a user in the test class instead.

# **ALL\_OR\_NONE\_OPERATION\_ROLLED\_BACK**

The bulk operation was rolled back because one of the records wasn't processed successfully. See [AllOrNoneHeader.](#page-360-0)

# **ALREADY\_APPLIED**

The promotion coupon has already been applied to the cart.

# **ALREADY\_IN\_PROCESS**

You can't submit a record that is already in an approval process. Wait for the previous approval process to complete before resubmitting a request with this record.

# **ASSIGNEE\_TYPE\_REQUIRED**

Designate an assignee for the approval request (ProcessInstanceStep or ProcessInstanceWorkitem).

# **AURA\_COMPILE\_ERROR**

A Lightning component contains an error and isn't compiling.

# **AUTH\_PROVIDER\_NEEDS\_AUTH**

The authentication provider can't connect without proper authentication.

# **AUTH\_PROVIDER\_NOT\_FOUND**

The authentication provider can't be found.

#### **BAD\_CUSTOM\_ENTITY\_PARENT\_DOMAIN**

The changes you're trying to make can't be completed because changes to the associated master-detail relationship can't be made.

# **BAD\_REQUEST**

Invalid or syntax errors in the API request. Check the request body and the parameters.

#### **BCC\_NOT\_ALLOWED\_IF\_BCC\_COMPLIANCE\_ENABLED**

Your client application blind carbon-copied an email address even though the org's Compliance BCC Email option is enabled. This option specifies a particular email address that automatically receives a copy of all outgoing email. When this option is enabled, you can't BCC any other email address. To disable the option, log in to the user interface and from Setup, enter *Compliance BCC Email* in the Quick Find box, then select **Compliance BCC Email**.

# **BCC\_SELF\_NOT\_ALLOWED\_IF\_BCC\_COMPLIANCE\_ENABLED**

Your client application blind carbon-copied the logged-in user's email address even though the org's BCC COMPLIANCE option is set to true. This option specifies a particular email address that automatically receives a copy of all outgoing email. When this option is enabled, you can't BCC any other email address. To disable the option, log in to the user interface and from Setup, enter *Compliance BCC Email* in the Quick Find box, then select **Compliance BCC Email**.

#### **CANNOT\_CASCADE\_PRODUCT\_ACTIVE**

An update to a product caused by a cascade can't be done because the associated product is active.

# **CANNOT\_CHANGE\_FIELD\_TYPE\_OF\_APEX\_REFERENCED\_FIELD**

You can't change the type of a field that is referenced in an Apex script.

#### **CANNOT\_CREATE\_ANOTHER\_MANAGED\_PACKAGE**

You can create only one managed package in an org.

# **CANNOT\_DEACTIVATE\_DIVISION**

You can't deactivate Divisions if an assignment rule references divisions or if the DefaultDivision field on a user record isn't set to null.

# **CANNOT\_DELETE\_LAST\_DATED\_CONVERSION\_RATE**

If dated conversions are enabled, you must have at least one DatedConversionRate record.

#### **CANNOT\_DELETE\_MANAGED\_OBJECT**

You can't modify components that are included in a managed package.

# **CANNOT\_DISABLE\_LAST\_ADMIN**

You must have at least one active administrator user.

#### **CANNOT\_ENABLE\_IP\_RESTRICT\_REQUESTS**

If you exceed the limit of five IP ranges specified in a profile, you can't enable restriction of login by IP addresses. Reduce the number of specified ranges in the profile and try the request again.

# **CANNOT\_EXECUTE\_FLOW\_TRIGGER**

The flow trigger or the flow failed to execute. Try again. If the issue persists, debug the flow in Flow Builder.

# **CANNOT\_INSERT\_UPDATE\_ACTIVATE\_ENTITY**

You don't have permission to create, update, or activate the specified record.

# **CANNOT\_MODIFY\_MANAGED\_OBJECT**

You can't modify components that are included in a managed package.

# **CANNOT\_RENAME\_APEX\_REFERENCED\_FIELD**

You can't rename a field that is referenced in an Apex script.

#### **CANNOT\_RENAME\_APEX\_REFERENCED\_OBJECT**

You can't rename an object that is referenced in an Apex script.

#### **CANNOT\_REPARENT\_RECORD**

You can't define a new parent record for the specified record.

#### **CANNOT\_RESOLVE\_NAME**

A sendEmail() call couldn't resolve an object name.

#### **CANNOT\_UPDATE\_CONVERTED\_LEAD**

A converted lead couldn't be updated.

#### **CANNOT\_POST\_TO\_ARCHIVED\_GROUP**

If the group is archived, you can't post to a group.

#### **CANT\_DISABLE\_CORP\_CURRENCY**

You can't disable the corporate currency for an org. To disable a currency that is set as the corporate currency, first use the user interface to change the corporate currency to a different currency. Then disable the original currency.

#### **CANT\_UNSET\_CORP\_CURRENCY**

You can't change the corporate currency for an org from the API. Use the user interface to change the corporate currency.

# **CHECKOUT\_UNAUTHORIZED**

You don't have access to the checkout resource. Only customers with access to the store and cart can access the checkout resource.

# **CHILD\_SHARE\_FAILS\_PARENT**

If you don't have appropriate permissions on a parent record, you can't change the owner of or define sharing rules for a child record. For example, you can't change the owner of a contact record if you can't edit its parent account record.

#### **CIRCULAR\_DEPENDENCY**

You can't create a circular dependency between metadata objects in your org. For example, public group A can't include public group B, if public group B already includes public group A.

# **COMMUNITY\_NOT\_ACCESSIBLE**

You don't have permission to access the Experience Cloud site that this entity belongs to. You must be given permission to access the site before you can access this entity.

#### **CONFLICT**

You have a request conflict with the current state of the target resource.

#### **CONFLICTING\_ENVIRONMENT\_HUB\_MEMBER**

The specified org is already a member of a different Environment Hub.

# **CONFLICTING\_SSO\_USER\_MAPPING**

This org is already a member of this Environment Hub via a different user.

#### **CONTENT\_NOT\_FOUND**

We couldn't find the requested content.

# **CONTENT\_TYPE\_NOT\_FOUND**

The content type can't be found.

#### **COUPON\_REDEMPTION\_LIMIT\_EXCEEDED**

You've reached the maximum number of times this coupon can be redeemed.

# **CUSTOM\_CLOB\_FIELD\_LIMIT\_EXCEEDED**

You can't exceed the maximum size for a CLOB field.

# **CUSTOM\_ENTITY\_OR\_FIELD\_LIMIT**

You've reached the maximum number of custom objects or custom fields for your org.

# **CUSTOM\_FIELD\_INDEX\_LIMIT\_EXCEEDED**

You've reached the maximum number of indexes on a field for your org.

#### **CUSTOM\_INDEX\_EXISTS**

You can create only one custom index per field.

# **CUSTOM\_LINK\_LIMIT\_EXCEEDED**

You've reached the maximum number of custom links for your org.

# **CUSTOM\_METADATA\_LIMIT\_EXCEEDED**

Your org has reached its custom metadata maximum limit.

# **CUSTOM\_SETTINGS\_LIMIT\_EXCEEDED**

Your org has reached its custom settings maximum limit.

# **CUSTOM\_TAB\_LIMIT\_EXCEEDED**

You've reached the maximum number of custom tabs for your org.

#### **DELETE\_FAILED**

You can't delete a record because it is in use by another object.

# **DEPENDENCY\_EXISTS**

You can't perform the requested operation because of an existing dependency on the specified object or field.

# **DUPLICATE\_CASE\_SOLUTION**

You can't create a relationship between the specified case and the solution because there's currently an existing one.

# **DUPLICATE\_CUSTOM\_ENTITY\_DEFINITION**

Custom object or custom field IDs must be unique.

#### **DUPLICATE\_CUSTOM\_TAB\_MOTIF**

Custom tab motif names must be unique.

#### **DUPLICATE\_DEVELOPER\_NAME**

You can't create a custom object or custom field with a duplicate developer name.

# **DUPLICATES\_DETECTED**

Duplicate records have been detected. Used for an Error object with a data type of [DuplicateError](https://developer.salesforce.com/docs/atlas.en-us.248.0.object_reference.meta/object_reference/sforce_api_objects_duplicateerror.htm).

# **DUPLICATE\_EXTERNAL\_ID**

A user-specified external ID matches more than one record during an upsert.

#### **DUPLICATE\_MASTER\_LABEL**

You can't create a custom object or custom field with a duplicate name.

# **DUPLICATE\_SENDER\_DISPLAY\_NAME**

A sendEmail() call couldn't choose between OrgWideEmailAddress.DisplayName or senderDisplayName. Define only one of the two fields.

#### **DUPLICATE\_USERNAME**

A create, update, or upsert failed because of a duplicate username.

#### **DUPLICATE\_VALUE**

You can't supply a duplicate value for a field that must be unique. For example, you can't submit two copies of the same session ID in a invalidateSessions() call.

#### **EMAIL\_ADDRESS\_BOUNCED**

Emails to one or more recipients have bounced. Check the email addresses to make sure that they're valid.

#### **EMAIL\_EXTERNAL\_TRANSPORT\_TOO\_MANY\_REQUESTS\_ERROR**

Gmail or Outlook365 has determined that too many requests are sent in a given amount of time.

# **EMAIL\_NOT\_PROCESSED\_DUE\_TO\_PRIOR\_ERROR**

Because of an error earlier in the call, the current email wasn't processed.

# **EMAIL\_OPTED\_OUT**

A single email message was sent with the REJECT setting in the optOutPolicy field to recipients that have opted out from receiving email. To avoid this error, set the optOutPolicy field to another value.

# **EMAIL\_TEMPLATE\_FORMULA\_ERROR**

The email template is invalid and can't be rendered. Check the template for incorrectly specified merge fields.

# **EMAIL\_TEMPLATE\_MERGEFIELD\_ACCESS\_ERROR**

You don't have access to one or more merge fields in this template. To request access, contact your Salesforce administrator.

#### **EMAIL\_TEMPLATE\_MERGEFIELD\_ERROR**

One or more merge fields don't exist. Check the spelling of field names.

### **EMAIL\_TEMPLATE\_MERGEFIELD\_VALUE\_ERROR**

One or more merge fields have no value. To provide values, update the records before sending the email.

#### **EMAIL\_TEMPLATE\_PROCESSING\_ERROR**

The merge fields in this email template can't be processed. Ensure that your template body is valid.

# **EMPTY\_SCONTROL\_FILE\_NAME**

The Scontrol file name was empty, but the binary wasn't empty.

#### **ENTITY\_FAILED\_IFLASTMODIFIED\_ON\_UPDATE**

If the value in a record's LastModifiedDate field is later than the current date, you can't update the record.

### **ENTITY\_IS\_ARCHIVED**

If a record has been archived, you can't access it.

# **ENTITY\_IS\_DELETED**

You can't reference an object that has been deleted. This status code occurs only in API version 10.0 and later. Previous releases of the API use INVALID\_ID\_FIELD for this error.

# **ENTITY\_IS\_LOCKED**

You can't edit a record because an approval process has locked it.

# **ENVIRONMENT\_HUB\_MEMBERSHIP\_CONFLICT**

You can't add an org to more than one Environment Hub.

# **ERROR\_IN\_MAILER**

An email address is invalid, or another error occurred during an email-related transaction.

# **EXCEEDED\_MAX\_SEMIJOIN\_SUBSELECTS\_WRITE**

Too many topic filters were applied to a list view.

#### **EXCHANGE\_WEB\_SERVICES\_URL\_INVALID**

The Exchange web services URL is invalid.

#### **EXTERNAL\_RESOURCE\_FORBIDDEN**

You don't have access to the necessary external resources, such as OAuth doesn't have the proper permissions.

#### **FAILED\_ACTIVATION**

The activation of a Contract failed.

#### **FIELD\_CUSTOM\_VALIDATION\_EXCEPTION**

You can't define a custom validation formula that violates a field integrity rule.

#### **FIELD\_FILTER\_VALIDATION\_EXCEPTION**

You can't violate field integrity rules.

# **FIELD\_KEYWORD\_LIST\_MATCH\_LIMIT**

The comment or message contains too many keyword matches for unacceptable content.

# **FILE\_EXTENSION\_NOT\_ALLOWED**

The specified file extension isn't allowed. If you include multiple file extensions, separate them with a comma.

#### **FILE\_SIZE\_LIMIT\_EXCEEDED**

The file size has exceeded the limit.

# **FILTERED\_LOOKUP\_LIMIT\_EXCEEDED**

The creation of the lookup filter failed because it exceeds the maximum number of lookup filters allowed per object.

#### **FIELD\_MAPPING\_ERROR**

A field mapping error has occurred.

#### **FIELD\_MODERATION\_RULE\_BLOCK**

The comment or message matches a moderation rule criteria and can't be published.

#### **FLOW\_EXCEPTION**

An error that occurs when you attempt to save a flow. The severity of the error can be info, warning, block activation, blocking save, and more.

#### **FUNCTIONALITY\_NOT\_ENABLED**

The specified feature is disabled.

# **HAS\_PUBLIC\_REFERENCES**

The custom metadata record can't be set as protected while public records refer to it.

#### **HTML\_FILE\_UPLOAD\_NOT\_ALLOWED**

Your attempt to upload an HTML file failed. If the Disallow HTML documents and attachments checkbox is selected on the HTML Documents and Attachments Settings page, HTML attachments and documents, including HTML attachments to a [Solution,](https://developer.salesforce.com/docs/atlas.en-us.248.0.object_reference.meta/object_reference/sforce_api_objects_solution.htm) can't be uploaded.

# **IMAGE\_TOO\_LARGE**

The image exceeds the maximum width, height, and file size.

# **IAS\_UNCOMITTED\_WORK**

You can't make calls to Omnichannel Inventory while uncommitted database changes are pending within the same transaction.

#### **INACTIVE\_OWNER\_OR\_USER**

The owner of the specified item is an inactive user. To reference this item, either reactivate the owner or reassign ownership to another active user.

# **INPUTPARAM\_INCOMPATIBLE\_DATATYPE**

The type for the input parameter doesn't match the type for the assigned value.

#### **INSERT\_UPDATE\_DELETE\_NOT\_ALLOWED\_DURING\_MAINTENANCE**

Starting with version 32.0, you can't create, update, or delete data while the instance where your org resides is being upgraded to the latest release. Try again after the release has completed. For release schedules, see [trust.salesforce.com](https://trust.salesforce.com). Before version 32.0, the code is INVALID\_READ\_ONLY\_USER\_DML.

# **INSUFFICIENT\_ACCESS**

You don't have sufficient permissions to access a resource.

# **INSUFFICIENT\_ACCESS\_ON\_CROSS\_REFERENCE\_ENTITY**

An operation affects an object that the specified object cross-references, but the logged-in user doesn't have sufficient permissions on the cross-referenced object. For example, a logged-in user attempts to modify an account record, and the update creates a ProcessInstanceWorkitem. If the user doesn't have permission to approve, reject, or reassign the ProcessInstanceWorkitem, this exception occurs.

# **INSUFFICIENT\_ACCESS\_OR\_READONLY**

You can't perform the specified action because you don't have sufficient permissions.

#### **INSUFFICIENT\_ACCESS\_TO\_INSIGHTSEXTERNALDATA**

You don't have access to the InsightsExternalData object.

# **INSUFFICIENT\_BALANCE**

You can't debit points from a loyalty program member because the member doesn't have a sufficient points balance.

# **INVALID\_ACCESS\_LEVEL**

You can't define a new sharing rule that provides less access than the specified org-wide default.

#### **INVALID\_ACCOUNT**

You specified an account that is null, not a valid account, missing required fields, or setting non-writeable fields.

# **INVALID\_ARGUMENT\_TYPE**

You supplied an argument that is of the wrong type for the operation being attempted.

# **INVALID\_ASSIGNEE\_TYPE**

You specified an assignee type that isn't a valid integer between one and six.

# **INVALID\_ASSIGNMENT\_RULE**

You specified an assignment rule that is invalid or that isn't defined in the org.

# **INVALID\_AUTH\_HEADER**

The authorization header on the request isn't valid. For REST API, use an HTTP authorization header with the format: Authorization: Bearer Access Token. For SOAP API, use the SessionHeader SOAP authorization header. The access token is placed in the header.

# **INVALID\_BATCH\_OPERATION**

The specified batch operation is invalid.

# **INVALID\_CHECKOUT\_INPUT**

The input isn't promotion specific.

# **INVALID\_CONTENT\_TYPE**

The outgoing email has anEmailFileAttachment with an invalid contentType property. See [RFC2045 - Internet Message Format](http://tools.ietf.org/html/rfc2045).

# **INVALID\_COUPON**

The coupon entered is either not valid or has expired.

# **INVALID\_CREDIT\_CARD\_INFO**

The specified credit card information isn't valid.

# **INVALID\_CROSS\_REFERENCE\_KEY**

The specified value in a relationship field isn't valid, or data is the expected type.

# **INVALID\_CROSS\_REFERENCE\_TYPE\_FOR\_FIELD**

The specified cross-reference type isn't valid for the specified field.

# **INVALID\_CONTACT**

The specified contact isn't valid.

# **INVALID\_CURRENCY\_CONV\_RATE**

Specify a positive, non-zero value for the currency conversion rate.

# **INVALID\_CURRENCY\_CORP\_RATE**

You can't modify the corporate currency conversion rate.

# **INVALID\_CURRENCY\_ISO**

The specified [currency ISO code](https://developer.salesforce.com/docs/atlas.en-us.248.0.object_reference.meta/object_reference/sforce_api_objects_currencytype.htm#isocode_field) isn't valid.

# **INVALID\_EMAIL\_ADDRESS**

A specified email address is invalid.

# **INVALID\_EMPTY\_KEY\_OWNER**

You can't set the value for owner to null.

# **INVALID\_ENTITY\_FOR\_UPSERT**

The specified object is invalid for the upsert operation.

# **INVALID\_ENVIRONMENT\_HUB\_MEMBER**

An Environment Hub member can't be created with the specified user.

#### **INVALID\_EVENT\_DELIVERY**

The event delivery ID isn't valid.

#### **INVALID\_EVENT\_SUBSCRIPTION**

Parameter values exceed the 765 character limit when subscribing to an event.

# **INVALID\_EXTERNAL\_ID\_FIELD\_NAME**

The field name of the external IdFieldName parameter on the target entity isn't valid. Specify a valid field name.

# **INVALID\_FIELD**

You specified an invalid field name when trying to update or upsert a record.

# **INVALID\_FIELD\_FOR\_INSERT\_UPDATE**

You can't combine a person account record type change with any other field update.

# **INVALID\_FIELD\_WHEN\_USING\_TEMPLATE**

You can't use an email template with an invalid field name.

#### **INVALID\_FILTER\_ACTION**

The specified filter action can't be used with the specified object. For example, an alert isn't a valid filter action for a Task.

# **INVALID\_ID\_FIELD**

The specified ID field (ID, ownerId), or cross-reference field is invalid.

# **INVALID\_INET\_ADDRESS**

A specified Inet address isn't valid.

#### **INVALID\_LINEITEM\_CLONE\_STATE**

You can't clone a Pricebook2 or PricebookEntry record that isn't active.

# **INVALID\_MARKUP**

The specified markup includes an unsupported tag or attribute.

#### **INVALID\_MERCHANT\_ACCOUNT\_MODE**

The merchant account is in a non-production org, so it must be in Test mode to accept payments.

# **INVALID\_MERCHANT\_ACCOUNT\_MODE\_OR\_STATUS**

For the merchant account to accept payments, it must be in Live mode or the status must be enabled. To receive payments, complete the merchant account's business profile at the payment provider.

#### **INVALID\_MERGE\_RECORD**

The specified records couldn't be merged.

# **INVALID\_MASTER\_OR\_TRANSLATED\_SOLUTION**

The solution is invalid. For example, this exception occurs if you try to associate a translated solution with a master solution that's associated with another translated solution.

#### **INVALID\_MESSAGE\_ID\_REFERENCE**

The outgoing email's References or In-Reply-To fields are invalid. These fields must contain valid Message-IDs. See [RFC2822 - Internet Message Format.](http://tools.ietf.org/html/rfc2822#section-3.6.4)

#### **INVALID\_NAMESPACE\_PREFIX**

The specified namespace isn't valid.

#### **INVALID\_OPERATION**

There's no applicable approval process for the specified object.

# **INVALID\_OPERATOR**

The specified operator isn't applicable for the field type when used as a workflow filter.

# **INVALID\_OR\_NULL\_FOR\_RESTRICTED\_PICKLIST**

You specified an invalid or null value for a restricted picklist.

# **INVALID\_PACKAGE\_LICENSE**

The specified package license doesn't exist for this org.

# **INVALID\_PARTNER\_NETWORK\_STATUS**

The specified partner network status is invalid for the specified template field.

#### **INVALID\_PERSON\_ACCOUNT\_OPERATION**

You can't delete a person account.

#### **INVALID\_PROFILE**

You specified a profile that isn't associated with an external user license.

# **INVALID\_READ\_ONLY\_USER\_DML**

Version 31.0 and earlier: You can't create, update, or delete data while the instance where your org resides is being upgraded to the latest release. Try again after the release has completed. For release schedules, see [trust.salesforce.com](https://trust.salesforce.com). After version 31.0, the code is

INSERT\_UPDATE\_DELETE\_NOT\_ALLOWED\_DURING\_MAINTENANCE.

### **INVALID\_RECEIVEDDOCUMENTID\_ATTACHMENT**

The received document record contains more than one attachment.

#### **INVALID\_RECORD\_TYPE**

The specified record type isn't valid.

# **INVALID\_SAVE\_AS\_ACTIVITY\_FLAG**

Specify true or false for the saveAsActivity flag.

#### **INVALID\_SCS\_INBOUND\_USER**

The specified SCS inbound user isn't valid.

# **INVALID\_SESSION\_ID**

The specified [sessionId](#page-184-1) is malformed (incorrect length or format) or has expired. Log in again to start a new session.

# **INVALID\_SERVER\_ERROR**

An unexpected condition occurred that prevented the API operation.

# **INVALID\_SIGNUP\_OPTION**

You provided an incorrect set of values to the SignupRequest object.

# **INVALID\_STATUS**

The specified org status change isn't valid.

#### **INVALID\_TARGET\_OBJECT\_NAME**

The API name of the target entity isn't valid. Specify a valid API name.

# **INVALID\_TYPE**

The specified type isn't valid for the specified object.

# **INVALID\_TYPE\_FOR\_OPERATION**

The specified type isn't valid for the specified operation.

# **INVALID\_TYPE\_ON\_FIELD\_IN\_RECORD**

The specified value isn't valid for the specified field's type.

# **INVALID\_UNMERGE\_RECORD**

The specified record wasn't unmerged from the record it was previously merged with.

# **INVALID\_USERID**

The specified user isn't an active member of this org.

# **INVALID\_USER\_OBJECT**

The specified user object isn't valid.

# **IP\_RANGE\_LIMIT\_EXCEEDED**

The specified IP address is outside the IP range specified for the org.

# **JIGSAW\_IMPORT\_LIMIT\_EXCEEDED**

The number of records you attempted to purchase from Data.com exceeds your available record addition limit.

# **LICENSE\_LIMIT\_EXCEEDED**

You've exceeded the number of licenses assigned to your org.

# **LIGHT\_PORTAL\_USER\_EXCEPTION**

You attempted an action with a customer portal that's not allowed. For example, trying to add the user to a case team.

#### **LIMIT\_EXCEEDED**

You've exceeded a limit on a field size or value, license, platform event publishing, or other component.

# **MALFORMED\_ID**

An ID must be either 15 characters, or 18 characters with a valid case-insensitive extension. There's also an exception code of the same name.

# **MANAGER\_NOT\_DEFINED**

A manager hasn't been defined for the specified approval process.

#### **MASSMAIL\_RETRY\_LIMIT\_EXCEEDED**

A mass mail retry failed because your org has exceeded its mass mail retry limit.

# **MASS\_MAIL\_LIMIT\_EXCEEDED**

The org has exceeded its daily limit for mass email. Mass email messages can't be sent again until the next day.

#### **MATCH\_PRECONDITION\_FAILED**

An eTag validation has failed.

#### **MAXIMUM\_CCEMAILS\_EXCEEDED**

You've exceeded the maximum number of specified CC addresses in a workflow email alert.

# **MAXIMUM\_DASHBOARD\_COMPONENTS\_EXCEEDED**

You've exceeded the document size limit for a dashboard.

# **MAXIMUM\_HIERARCHY\_CHILDREN\_REACHED**

You've reached the maximum number of children in the asset hierarchy.

#### **MAXIMUM\_HIERARCHY\_LEVELS\_REACHED**

You've reached the maximum number of levels in a hierarchy.

#### **MAXIMUM\_SIZE\_OF\_ATTACHMENT**

You've exceeded the maximum size of an attachment.

# **MAXIMUM\_SIZE\_OF\_DOCUMENT**

You've exceeded the maximum size of a document.

# **MAX\_ACTIONS\_PER\_RULE\_EXCEEDED**

You've exceeded the maximum number of actions per rule.

# **MAX\_ACTIVE\_RULES\_EXCEEDED**

You've exceeded the maximum number of active rules.

# **MAX\_APPROVAL\_STEPS\_EXCEEDED**

You've exceeded the maximum number of approval steps for an approval process.

# **MAX\_DEPTH\_IN\_FLOW\_EXECUTION**

An error occurred while executing a flow trigger action.

# **MAX\_FORMULAS\_PER\_RULE\_EXCEEDED**

You've exceeded the maximum number of formulas per rule.

# **MAX\_RULES\_EXCEEDED**

You've exceeded the maximum number of rules for an object.

# **MAX\_RULE\_ENTRIES\_EXCEEDED**

You've exceeded the maximum number of entries for a rule.

# **MAX\_TASK\_DESCRIPTION\_EXCEEEDED**

The task description is too long.

#### **MAX\_TM\_RULES\_EXCEEDED**

You've exceeded the maximum number of rules per Territory.

# **MAX\_TM\_RULE\_ITEMS\_EXCEEDED**

You've exceeded the maximum number of rule criteria per rule for a Territory.

# **MAX\_TRIGGERS\_EXCEEDED**

The number of triggers per workflow rule or for Salesforce exceeds the maximum limit.

#### **MERGE\_FAILED**

A merge operation failed.

# **METHOD\_NOT\_ALLOWED**

The target resource doesn't support this method.

# **METADATA\_FIELD\_UPDATE\_ERROR**

An error occurred while updating the specified metadata field.

# **MISMATCHING\_TYPES**

The specified records or its related records aren't of the same type.

# **MISSING\_ARGUMENT**

You didn't specify a required argument.

# **MISSING\_OMNI\_PROCESS\_ID**

The Get Assessment Response Summary invocable action calls an Assessment object that lacks a valid OmniScript ID.

# **NONUNIQUE\_SHIPPING\_ADDRESS**

If the original order shipping address is different from the shipping address of other items in the reduction order, you can't insert a reduction order item.

# **NO\_APPLICABLE\_PROCESS**

A process() request failed because the record submitted doesn't satisfy the entry criteria of any active approval processes for which the user has permission.

# **NO\_ATTACHMENT\_PERMISSION**

Your org doesn't permit email attachments.

# **NO\_INACTIVE\_DIVISION\_MEMBERS**

You can't add members to an inactive Division.

# **NO\_MASS\_MAIL\_PERMISSION**

You don't have permission to send the email. You must have "Mass Email" to send mass mail or "Send Email" to send individual email.

# **NOT\_FOUND**

A resource referenced by this method can't be located.

# **NO\_PARTNER\_PERMISSION**

The org doesn't have ISV partner functionality.

# **NUMBER\_OUTSIDE\_VALID\_RANGE**

The number specified is outside the valid range of values.

# **NUM\_HISTORY\_FIELDS\_BY\_SOBJECT\_EXCEEDED**

The number of history fields specified for the sObject exceeds the allowed limit.

# **OP\_WITH\_INVALID\_USER\_TYPE\_EXCEPTION**

The operation you attempted can't be performed for one or more users. For example, you can't add high-volume portal users to a group.

#### **OPERATION\_ENQUEUED**

The asynchronous platform event publishing operation is enqueued. The platform event is published when system resources become available.

# **OPTED\_OUT\_OF\_MASS\_MAIL**

An email can't be sent because the specified User has opted out of mass mail.

#### **ORDER\_MANAGEMENT\_ACTION\_NOT\_ALLOWED**

The requested action isn't allowed.

# **ORDER\_MANAGEMENT\_INVALID\_RECORD**

The record is invalid.

#### **ORDER\_MANAGEMENT\_RECORD\_EXISTS**

You can't create the record because it currently exists.

#### **ORDER\_MANAGEMENT\_RECORD\_NOT\_FOUND**

We couldn't find the requested record.

# **PA\_API\_EXCEPTION**

The system encountered an internal error. Report this problem to Salesforce.

# **PA\_AXIS\_FAULT**

The system encountered an internal error. Report this problem to Salesforce.

# **PA\_INVALID\_ID\_EXCEPTION**

The specified ID for the Platform Action is invalid.

# **PA\_NO\_ACCESS\_EXCEPTION**

You don't have permission to access the Action Platform.

# **PA\_NO\_DATA\_FOUND\_EXCEPTION**

We couldn't find the requested Platform Action.

# **PA\_URI\_SYNTAX\_EXCEPTION**

The URI syntax for the Platform Action query is invalid.

# PA\_VISIBLE\_ACTIONS\_FILTER\_ORDERING\_EXCEPTION

The system encountered an internal error. Report this problem to Salesforce.

# **PACKAGE\_LICENSE\_REQUIRED**

The logged-in user can't access an object that is in a licensed package without a license for the package.

# PAL\_INVALID\_ASSISTANT\_RECOMMENDATION\_TYPE\_ID

The specified type ID for the assistant recommendation is invalid.

# PAL INVALID ENTITY ID

The specified object ID for the Platform Action List is invalid.

# **PAL\_INVALID\_FLEXIPAGE\_ID**

The specified page ID for the Platform Action List is invalid.

# **PAL\_INVALID\_LAYOUT\_ID**

The specified layout ID for the Platform Action List is invalid.

# **PAL\_INVALID\_PARAMETERS**

The specified parameter for the Platform Action List is invalid.

# **PALI\_INVALID\_ACTION\_ID**

The specified action ID for the Platform Action List is invalid.

#### PALI INVALID ACTION NAME

The specified action name for the Platform Action List is invalid.

# PALI INVALID ACTION TYPE

The specified action type is invalid for the Platform Action List context.

# **PARTICIPANT\_RELATIONSHIP\_EXISTS**

A user tries to delete a ParticipantGroup but a record was shared to this group using Compliant Data Sharing. The group is assigned as a participant to one or more parent records through Compliant Data Sharing. You can remove the participant records and try again.

#### **PLATFORM\_EVENT\_ENCRYPTION\_ERROR**

The platform event messages couldn't be published due to a problem with encryption. A misconfiguration in your Salesforce org or a general encryption service error can cause this problem.

# **PLATFORM\_EVENT\_PUBLISHING\_UNAVAILABLE**

Publishing platform event messages failed due to a service being temporarily unavailable. Try again later.

# **PLATFORM\_EVENT\_PUBLISH\_FAILED**

The platform event message couldn't be published after one or more attempts because of a system error. Try again later.

# **PORTAL\_USER\_ALREADY\_EXISTS\_FOR\_CONTACT**

A create [User](https://developer.salesforce.com/docs/atlas.en-us.248.0.object_reference.meta/object_reference/sforce_api_objects_user.htm) operation failed because you can't create a second portal user under a Contact.

# **PORTAL\_USER\_CREATION\_RESTRICTED\_WITH\_ENCRYPTION**

The portal user can't be created from a contact record containing encrypted standard fields by a user without View Encrypted Data permission.

# **PRIVATE\_CONTACT\_ON\_ASSET**

You can't have a private contact on an asset.

#### **PROCESSING\_HALTED**

A related operation failed and the transaction is rolled back. This error can occur in a composite request in which one of the subrequests fails.

#### **QA\_INVALID\_CREATE\_FEED\_ITEM**

The feed item can't be created. You can only create a feed item for "Create" and "Log a Call".

# **QA\_INVALID\_SUCCESS\_MESSAGE**

The success message is invalid. Update can have a success message, but can't create a feed item. All other types must have an empty success message and not create a feed item.

# **QUICK\_ACTION\_LIST\_ITEM\_NOT\_ALLOWED**

The quick action list item can't be saved for the Quick Action type Lightning component.

# **QUICK\_ACTION\_LIST\_NOT\_ALLOWED**

The quick action list can only be saved for an object that allows quick actions.

#### **RECORD\_IN\_USE\_BY\_WORKFLOW**

You can't access a record that's in use by a workflow or approval process.

# **RELATED\_ENTITY\_FILTER\_VALIDATION\_EXCEPTION**

If the campaign scope isn't set, you can't save a list view that the campaign member status already filtered.

# **REL\_FIELD\_BAD\_ACCESSIBILITY**

The custom metadata type can't be set to protected when public types refer to it, or it can't be set to public when it refers to protected types.

# **REPUTATION\_MINIMUM\_NUMBER\_NOT\_REACHED**

You didn't reach the lower threshold number for a reputation level in an Experience Cloud site.

#### **REQUEST\_RUNNING\_TOO\_LONG**

A request that has been running too long is canceled.

# **REQUIRE\_CONNECTED\_APP\_SCS**

The connected app for Social Customer Service isn't installed.

# **REQUIRE\_CONNECTED\_APP\_SESSION\_SCS**

The Social Connected Service call requires an active authenticated connected app session.

#### **REQUIRE\_RUNAS\_USER**

A Run As user must be configured on the Social Customer Setup page in your org under the Inbound Settings tab.

#### **REQUIRED\_FIELD\_MISSING**

A call requires a field that wasn't specified.

# **RETRIEVE\_EXCHANGE\_ATTACHMENT\_FAILED**

The attachment failed to upload or download from your Exchange service account.

#### **RETRIEVE\_EXCHANGE\_EMAIL\_FAILED**

The email can't be retrieved from your Exchange service account.

# **RETRIEVE\_EXCHANGE\_EVENT\_FAILED**

An Exchange service event has failed.

# **ROUTES\_EVALUATION\_LIMIT\_EXCEEDED**

The limit for route evaluation was met. We couldn't evaluate any more routes.

# **SELF\_REFERENCE\_FROM\_TRIGGER**

You can't recursively update or delete the same object from an Apex trigger. This error often occurs when:

- **•** You try to update or delete an object from within its before trigger.
- **•** You try to delete an object from within its after trigger.

This error occurs with both direct and indirect operations. Here's an example of an indirect operation.

- **•** A request is submitted to update Object A.
- **•** A before update trigger on object A creates an object B.
- **•** Object A is updated.
- An after insert trigger on object B queries object A and updates it. This update is an indirect update of object A because of the before trigger of object A, so an error is generated.

# SHARE NEEDED FOR CHILD OWNER

If a parent record has a child record that needs a sharing rule, you can't delete the sharing rule for the parent record.

# **SINGLE\_EMAIL\_LIMIT\_EXCEEDED**

(API version 18.0 and later) The org has exceeded its daily limit for individual emails. Individual email messages can't be sent again until the next day.

# **SLACK\_API\_ERROR**

An unexpected condition occurred that prevented the Slack API from completing the request. This value is available in API version 36.0 and later.

# **SOCIAL\_ACCOUNT\_NOT\_FOUND**

You don't have access to the social account or no managed social account with the given ID was found.

# **SOCIAL\_POST\_INVALID**

The given social post isn't applicable for the given operation. For example, a required field is missing or the status isn't appropriate.

#### **SOCIAL\_POST\_NOT\_FOUND**

You don't have access to the post or no post with the given ID was found.

# **STANDARD\_PRICE\_NOT\_DEFINED**

Custom prices can't be defined without corresponding standard prices.

# **STORAGE\_LIMIT\_EXCEEDED**

You've exceeded your org's storage limit.

#### **STRING\_TOO\_LONG**

The specified string exceeds the maximum allowed length.

# **TABSET\_LIMIT\_EXCEEDED**

You've exceeded the number of tabs allowed for a tabset.

# **TEMPLATE\_NOT\_ACTIVE**

The template specified is unavailable. Specify another template or make the template available for use.

#### **TERRITORY\_REALIGN\_IN\_PROGRESS**

An operation can't be performed because a territory realignment is in progress.

# **TEXT\_DATA\_OUTSIDE\_SUPPORTED\_CHARSET**

The specified text uses a character set that isn't supported.

# **TEXT\_TO\_PICKLIST\_VALUES\_EXCEEDED**

You've exceeded the number of picklist values in the specified text.

# **TOO\_MANY\_APEX\_REQUESTS**

Too many Apex requests have been sent. This error is transient. Resend your request after a short wait.

# **TOO\_MANY\_ENUM\_VALUE**

A request failed because too many values were passed in for a multi-select picklist. You can select a maximum of 100 values for a multi-select picklist.

# **TRANSFER\_REQUIRES\_READ**

You can't assign the record to the specified User because the user doesn't have read permission.

# **UISF\_ENTITY\_QUERY\_FAILED**

The changes you're trying to make can't be completed. Reasons can include:

- **•** We're unable to find the Slack application in the registry
- **•** We can't find the user or bot authorization
- **•** We encountered an exception when querying or upserting Slack setup entities
- **•** The user or bot token is null

#### **UISF\_NO\_MAPPINGS\_FOUND**

We couldn't find a Slack user mapped to the Salesforce user ID.

# **UISF\_TOKEN\_NOT\_FOUND**

We couldn't find a token for the Slack application.

#### **UISF\_UNKNOWN\_EXCEPTION**

The system encountered an internal error. Report this problem to Salesforce.

# **UISF\_USER\_MAPPING\_FAILED**

We couldn't map a Slack user to the Salesforce user ID.

# **UNAVAILABLE\_REF**

If the custom metadata record references an unavailable object or field, it can't be installed.

# **UNABLE\_TO\_LOCK\_ROW**

A deadlock or timeout condition has been detected.

- **•** A deadlock involves at least two transactions that are attempting to update overlapping sets of objects. If the transaction involves a summary field, the parent objects are locked, making these transactions especially prone to deadlocks. To debug, check your code for deadlocks and correct. Deadlocks aren't typically the result of a Salesforce operations issue.
- **•** A timeout occurs when a transaction takes too long to complete, such as when replacing a value in a picklist or changing a custom field definition. The timeout state is temporary. No corrective action is needed.

If an object in a batch can't be locked, the entire batch fails with this error. Errors with this status code contain the IDs of the records that couldn't be locked, when available, in the error message.

# **UNAVAILABLE\_RECORDTYPE\_EXCEPTION**

The appropriate default record type couldn't be found.

# **UNDELETE\_FAILED**

An object couldn't be undeleted because it doesn't exist or hasn't been deleted.

#### **UNKNOWN\_EXCEPTION**

The system encountered an internal error. Report this problem to Salesforce.

Note: Don't report this exception code to Salesforce if it results from a sendEmail() call. The sendEmail() call returns this exception code when it's used to send an email to one or more recipients who have the **Email Opt Out** option selected.

#### **UNQUALIFIED\_CART**

The cart contents don't meet the promotion qualification criteria associated with the coupon.

# **UNSPECIFIED\_EMAIL\_ADDRESS**

The specified user doesn't have an email address.

# **UNSUPPORTED\_APEX\_TRIGGER\_OPERATON**

You can't save recurring events with an Apex trigger.

# **UNSUPPORTED\_DML**

DML operation is unsupported due to mixed transaction types.

# **UNSUPPORTED\_MODE**

You can't use that mode. Use a supported mode.

# **UNSUPPORTED\_PAYMENT\_REQUEST\_TYPE**

Salesforce Payments doesn't support the payment request type.

#### **UNSUPPORTED\_QUERY**

Your query uses GROUP BY, NULLS FIRST/LAST, or other query features that aren't supported for Big Objects.

# **UNVERIFIED\_SENDER\_ADDRESS**

A sendEmail() call attempted to use an unverified email address defined in the OrgWideEmailAddress object.

# **USER\_WITHOUT\_WEM\_PERMISSION**

The user lacks Workforce Engagement permissions.

# **VARIANT\_NOT\_FOUND**

We couldn't find the requested variant.

#### **WEBLINK\_SIZE\_LIMIT\_EXCEEDED**

The size of a WebLink URL or JavaScript code exceeds the limit.

# **WEBLINK\_URL\_INVALID**

The WebLink URL has failed the URL string validation check.

# **WEM\_USER\_NOT\_ORG\_ADMIN**

The user has Workforce Engagement permissions but isn't an administrator.

# **WORKSPACE\_NOT\_FOUND**

We couldn't find the requested workspace.

# <span id="page-67-0"></span>**WRONG\_CONTROLLER\_TYPE**

The controller type for your Visualforce email template doesn't match the object type being used.

If you receive a status code not listed in the previous table, contact Customer Support.

# ExtendedErrorDetails

An ExtendedErrorDetails element contains additional information about an error. The ExtendedErrorDetails element can include the following properties.

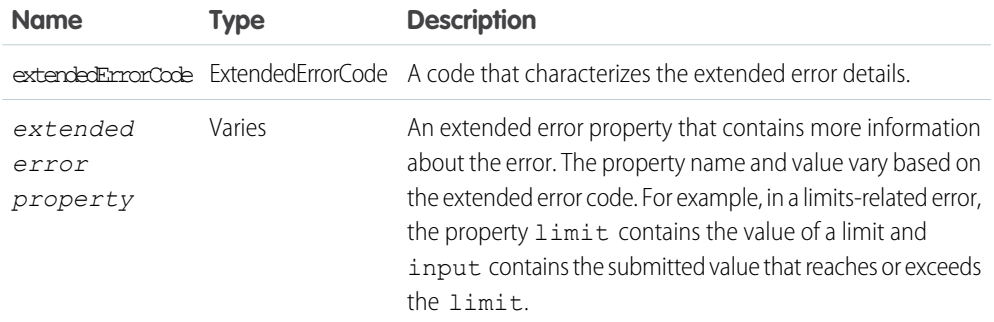

# ExtendedErrorCode

Each ExtendedErrorDetails contains an error code and its related properties. The codes and descriptions included here are examples of extended errors. You can see other extended error codes depending on the error you encounter.

# **FLOW\_CANNOT\_BE\_REACTIVATED**

If the current flow version is canceled or completed, the user can't reactivate the same version. The only option is to save the flow as a new version.

# **FLOW\_NOT\_FOUND**

The flow isn't available. This value is available in API version 39.0 and later.

# **FLOW\_TEST\_CONDITION\_INVALID\_DATATYPE\_MAPPING**

The test point for the start or end of the flow contains a condition with incompatible data types.

# **FLOW\_TEST\_INVALID\_LHS\_REFERENCE**

Invalid reference found in a flow test condition.

# **FLOW\_TEST\_NOT\_SUPPORTED**

Flow Test is not supported for a process type.

# **FLOW\_TEST\_PARAMETER\_LEFTVALUEREFERENCE\_INVALID**

The flow test metadata for the start of the flow must have its leftValueReference set to ScheduledPathApiName.

# **FLOW\_TEST\_PARAMETER\_TYPE\_INVALID**

The scheduled path is valid but the path type isn't ScheduledPath.

# **FLOW\_TEST\_PARAMETER\_VALUE\_INVALID**

The flow test metadata for the start of the flow references an invalid value for the scheduled path.

# **FLOW\_TEST\_PARAMETER\_VALUE\_MISSING**

The flow test metadata for the start of the flow is missing its scheduled path API name.

#### **FLOW\_TEST\_PARAMS\_REQUIRED**

The test point for the start or end of the flow is missing a parameter.

# **FORM\_ALREADY\_IN\_USE\_BY\_DRAFT\_VERSION**

The form you selected is already associated with a draft flow version. You can't associate a form to more than one draft flow version. This value is available in API version 60.0 and later.

# **FORM\_ALREADY\_IN\_USE\_BY\_FLOW**

The form you selected is already associated with a flow. You can't associate a form to more than one flow. This value is available in API version 60.0 and later.

# **INPUTPARAM\_INCOMPATIBLE\_DATATYPE**

Specify a {0} value for the {1} parameter. For example, specify a String value for the programId parameter.

# **INVALID\_QUERY\_LOCATOR\_FORMAT**

The format of the query locator isn't valid or correct.

# **INVALID\_SEGMENT\_STATUS\_FOR\_ACTIVATION**

The flow can't be activated because the segment being used has an inactive or error status, which isn't allowed for flow activation.

# **LOCATOR\_LOCATION\_EXCEEDS\_SIZE**

The location specified by the query locator exceeds the number of records returned by the original query.

# **MAX\_STATEMENT\_SIZE**

The query exceeds the character limit. See [SOQL SELECT Syntax.](https://developer.salesforce.com/docs/atlas.en-us.248.0.soql_sosl.meta/soql_sosl/sforce_api_calls_soql_select.htm)

# **MAX\_XDS\_IMPLICIT\_SUBQUERIES**

The query exceeds the number of joins allowed across external objects. [Understanding Relationship](https://developer.salesforce.com/docs/atlas.en-us.248.0.soql_sosl.meta/soql_sosl/sforce_api_calls_soql_relationships_query_limits.htm#sforce_api_calls_soql_relationships_query_limits) [Query Limitations.](https://developer.salesforce.com/docs/atlas.en-us.248.0.soql_sosl.meta/soql_sosl/sforce_api_calls_soql_relationships_query_limits.htm#sforce_api_calls_soql_relationships_query_limits)

# **PROGRAM\_PROGRESS\_NOT\_ACTIVE**

We couldn't run this loyalty program process because it hasn't been activated. Activate the program process and try again. Or, ask your Salesforce admin for help.

# **QUERY\_LOCATOR\_EXPIRED**

The query locator has expired.

# **QUERY\_LOCATOR\_NOT\_FOUND**

The query locator doesn't exist, or the user executing the query isn't the same user who created the cursor.

# **SCREENFIELD\_OBJECTPROVIDED\_INVALID\_DATATYPE**

When fieldType on FlowSceenField is set to objectProvided, objectFieldReference is set to an unsupported data type.

# **SURVEY\_INVALID\_MATRIX\_QUESTION\_CONFIGURATION**

The matrix question configuration is invalid or the user doesn't have permission to create the matrix question.

#### **TEMPORARY\_QUERY\_MORE\_FAILURE**

We can't retrieve additional query results right now. Try again later.

# **UNAUTHORIZED\_USER\_FOR\_CURSOR**

The user executing the call can't access the additional query results. Only the user who executed the original query can access additional results.

# <span id="page-70-0"></span>Duplicate Management Data Types

# **DuplicateError**

Contains information about an error that occurred when an attempt was made to save a duplicate record. Use if your organization has set up duplicate rules, which are part of the Duplicate Management feature.

# Fields

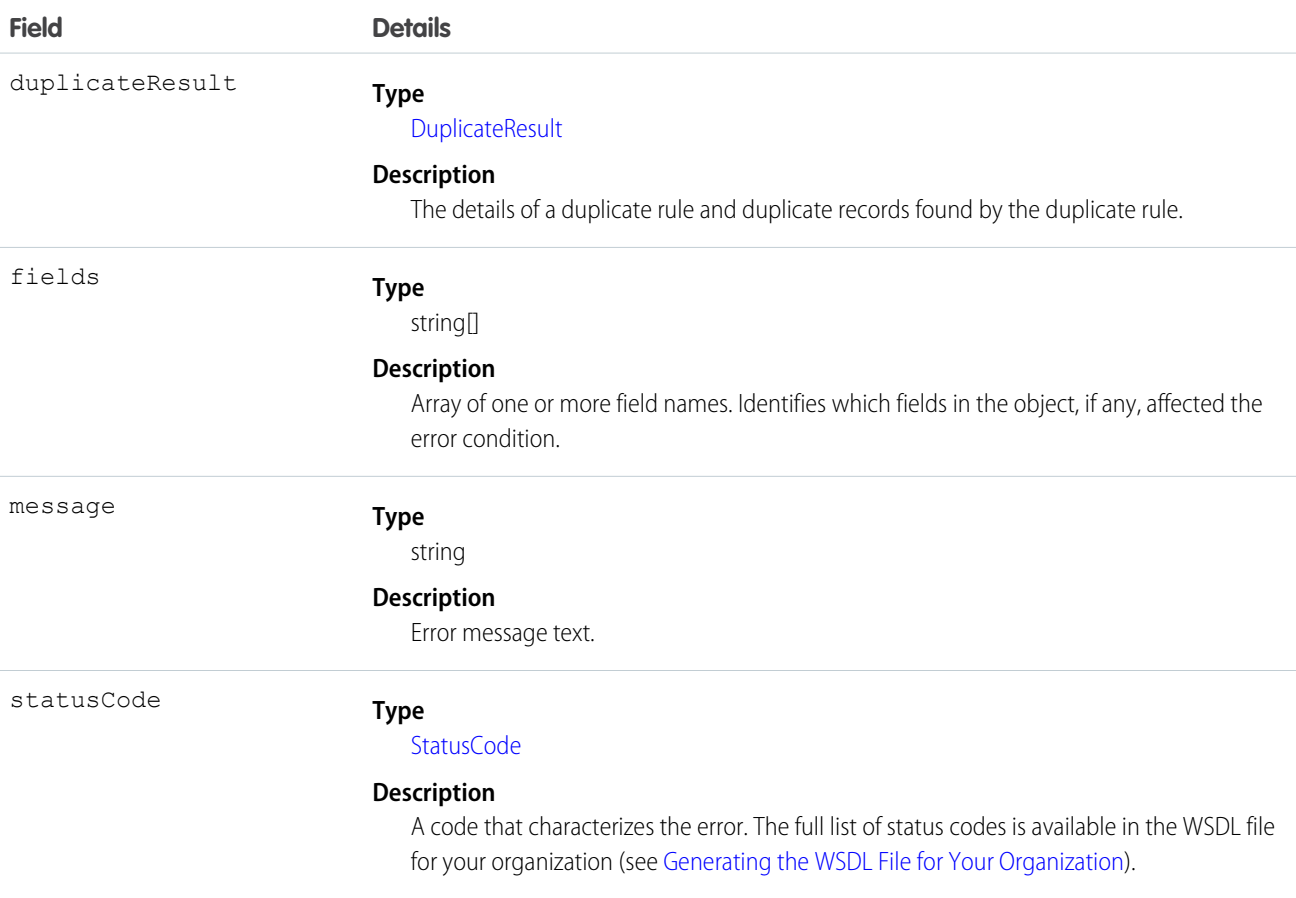

# Usage

DuplicateError and its constituent objects are available to organizations that use duplicate rules.

DuplicateError is a data type of Error.

To process duplicates, loop through all the Error objects in the errors field on SaveResult. An Error object with a data type of DuplicateError contains information about an error that occurred when an attempt was made to save a duplicate record. To access information about the duplicates, use the duplicateResult field.

# Java Sample

Here's a sample that shows how to see if there are any errors on the saveResult with a data type of DuplicateError. If so, duplicates were detected. See [DuplicateResult](#page-71-0) for a full code sample that shows how to block users from entering duplicate leads and display an alert and a list of duplicates.

```
if (!saveResult.isSuccess()) {
    for (Error e : saveResult.getErrors()) {
        if (e instanceof DuplicateError) {
            System.out.println("Duplicate(s) Detected for lead with ID: " +
leads[i].getId());
            System.out.println("ERROR MESSAGE: " + e.getMessage());
            System.out.println("STATUS CODE: " + e.getStatusCode());
            DuplicateResult dupeResult = ((DuplicateError)e).getDuplicateResult();
            System.out.println("Found the following duplicates...");
            for (MatchResult m : dupeResult.getMatchResults()) {
                if (m.isSuccess()) {
                    System.out.println("The match rule that was triggered was " +
m.getRule());
                    for (MatchRecord mr : m.getMatchRecords()) {
                       System.out.println("Your record matched " + mr.getRecord().getId()
+ " of type "
                            + mr.getRecord().getType());
                        System.out.println("The match confidence is " +
mr.getMatchConfidence());
                    }
                }
            }
        }
    }
}
```
# <span id="page-71-0"></span>**DuplicateResult**

Represents the details of a duplicate rule that detected duplicate records and information about those duplicate records.

# Fields

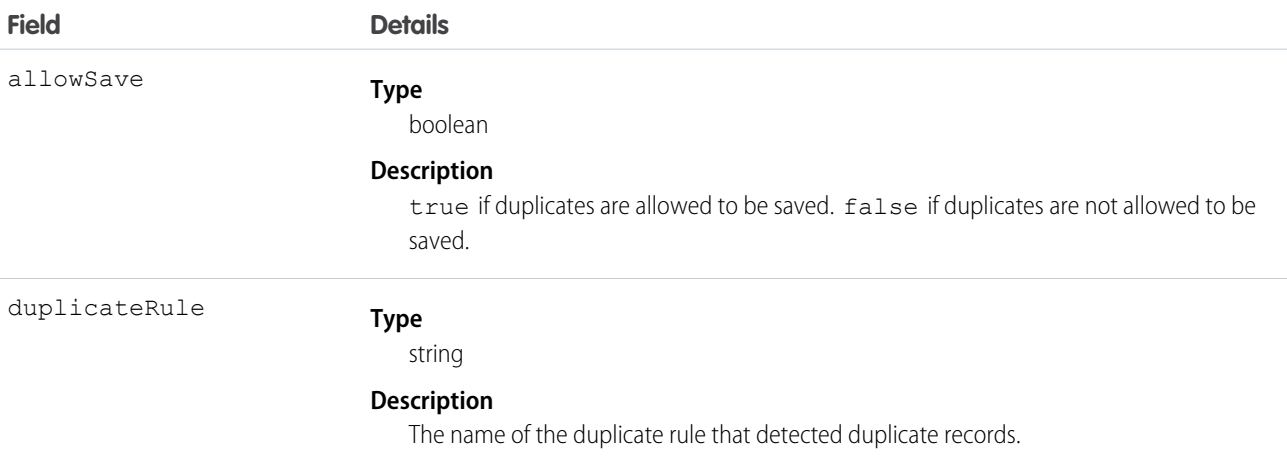
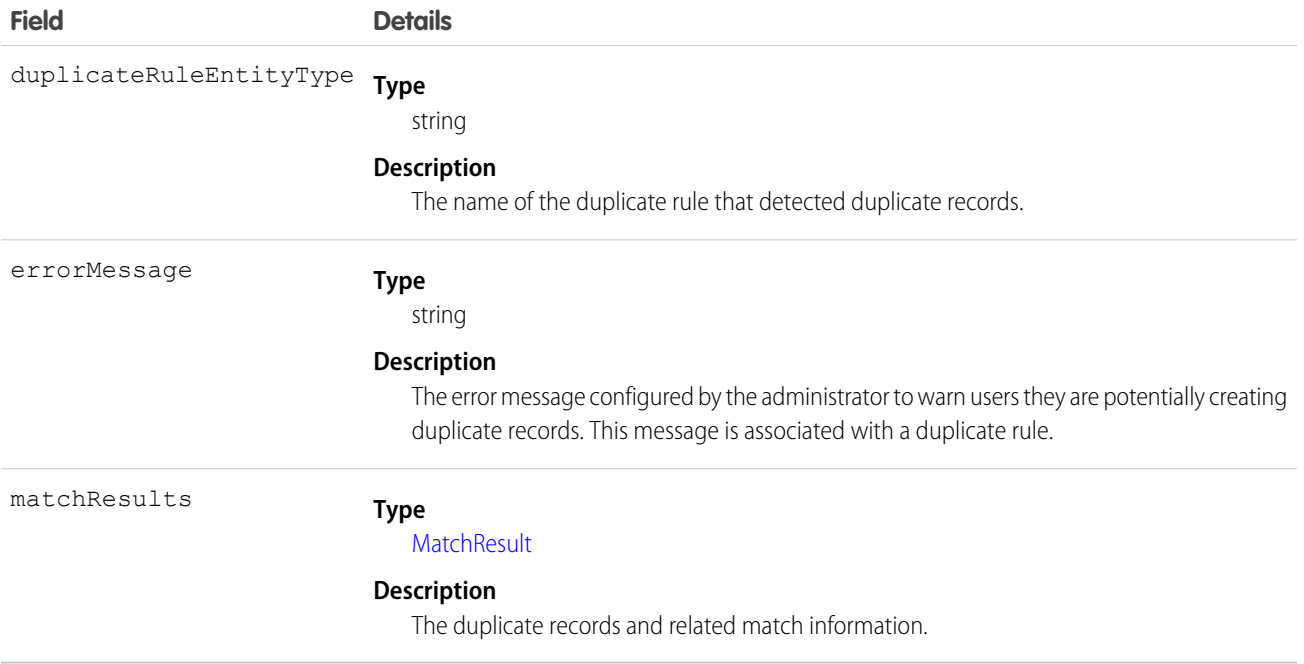

#### Usage

DuplicateResult and its constituent objects are available to organizations that use duplicate rules.

#### Java Sample

Here is a sample that shows how to block users from entering duplicate leads and display an alert and a list of duplicates.

```
package com.doc.example;
import java.io.FileNotFoundException;
import com.sforce.soap.partner.*;
import com.sforce.soap.partner.Error;
import com.sforce.soap.partner.sobject.SObject;
import com.sforce.ws.ConnectionException;
import com.sforce.ws.ConnectorConfig;
public class SaveResultsWithDupeHeader {
   private PartnerConnection partnerConnection = null;
   static SaveResultsWithDupeHeader tester;
   public static void main(String[] args) {
       tester = new SaveResultsWithDupeHeader();
       try {
            tester.demoDuplicateRuleHeader();
        } catch (Exception e) {
            e.printStackTrace();
        }
    }
```

```
/*
     * Make sure that you have an active lead duplicate rule linked to an active matching
 rule. This method tries to save
     * an array of leads and inspects whether any duplicates were detected
    */
   public void demoDuplicateRuleHeader() throws FileNotFoundException, ConnectionException
 {
        // Create the configuration for the partner connection
        ConnectorConfig config = new ConnectorConfig();
        config.setUsername("user@domain.com");
        config.setPassword("secret");
        config.setAuthEndpoint("authEndPoint");
        config.setTraceFile("traceLogs.txt");
        config.setTraceMessage(true);
        config.setPrettyPrintXml(true);
        // Initialize the connection
        partnerConnection = new PartnerConnection(config);
        // Get the leads that have to be saved
        SObject[] leads = getLeadsForInsertOrUpdate();
        /* Set a duplicate rule header to return a result if duplicates are detected
        * This sets the allowSave, includeRecordDetails, and runAsCurrentUser flags to
true
         */
        partnerConnection.setDuplicateRuleHeader(true, true, true);
        // Save the leads
        SaveResult[] saveResults = partnerConnection.create(leads);
        // Check the results to see if duplicates were detected
        for (int i = 0; i < leads. length; i++) {
            SaveResult saveResult = saveResults[i];
            if (!saveResult.isSuccess()) {
                for (Error e : saveResult.getErrors()) {
                // See if there are any errors on the saveResult with a data type of
DuplicateError
                    if (e instanceof DuplicateError) {
                        System.out.println("Duplicate(s) Detected for lead with ID: " +
leads[i].getId());
                        System.out.println("ERROR MESSAGE: " + e.getMessage());
                        System.out.println("STATUS CODE: " + e.getStatusCode());
                        DuplicateResult dupeResult =
((DuplicateError)e).getDuplicateResult();
                        System.out.println("Found the following duplicates...");
                        for (MatchResult m : dupeResult.getMatchResults()) {
                            if (m.isSuccess()) {
                                System.out.println("The match rule that was triggered was
 " + m.getRule();
                                for (MatchRecord mr : m.getMatchRecords()) {
                                    System.out.println("Your record matched " +
mr.getRecord().getId() + " of type "
```

```
+ mr.getRecord().getType());
                                    System.out.println("The match confidence is " +
mr.getMatchConfidence());
                                    for (FieldDiff f : mr.getFieldDiffs()) {
                                        System.out.println("For field " + f.getName() + "
 field difference is "
                                                + f.getDifference().name());
                                    }
                                }
                            }
                       }
                   }
               }
           }
        }
        // Clear the duplicate rule header
        partnerConnection.clearDuplicateRuleHeader();
    }
    /**
    * The assumption here is that this method is retrieving leads from either UI, a data
 source, etc
    */
   private SObject[] getLeadsForInsertOrUpdate() {
       return new SObject[0];
    }
}
```
#### <span id="page-74-0"></span>**MatchResult**

Represents the duplicate results for a matching rule.

A MatchResult object has these fields.

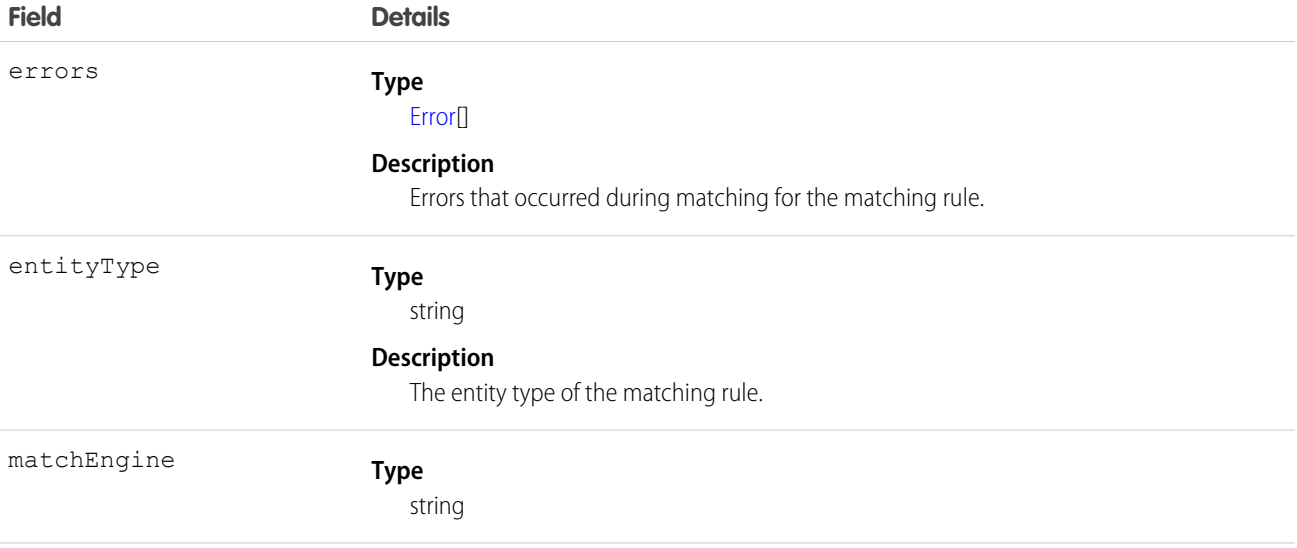

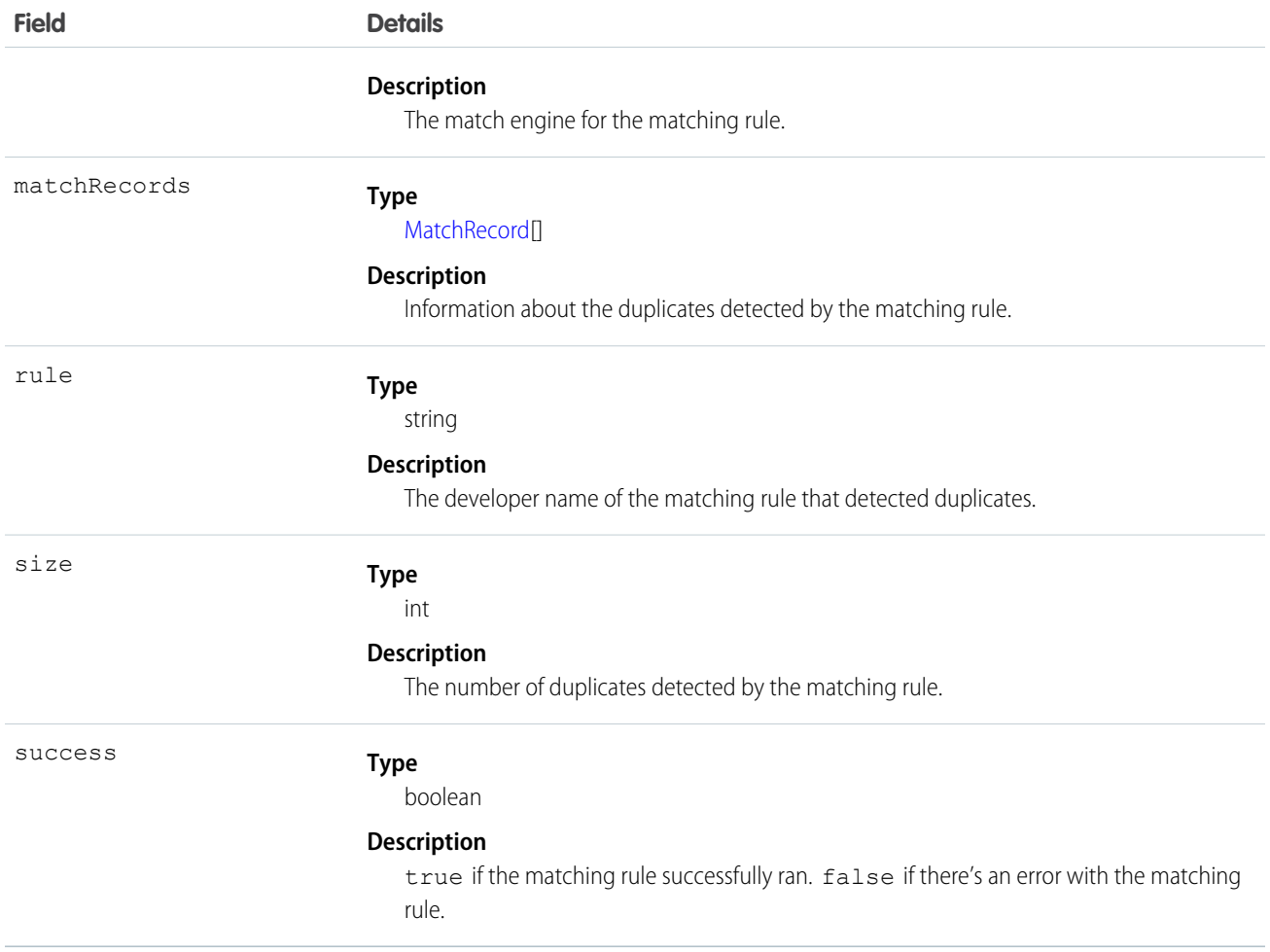

#### Usage

MatchResult and its constituent objects are available to organizations that use duplicate rules.

There's one MatchResult for each saved record that has duplicates. The MatchResult contains all duplicates for that saved record.

#### Java Sample

Here's a sample that shows how to display the ID and type of all duplicates detected when leads are saved. See [DuplicateResult](#page-71-0) for a full code sample that shows how to block users from entering duplicate leads and display an alert and a list of duplicates.

```
for (MatchResult m : dupeResult.getMatchResults()) {
    if (m.isSuccess()) {
       System.out.println("The match rule that was triggered was " + m.getRule());
       for (MatchRecord mr : m.getMatchRecords()) {
           System.out.println("Your record matched " + mr.getRecord().getId() + " of type
 "
                + mr.getRecord().getType());
           System.out.println("The match confidence is " + mr.getMatchConfidence());
        }
```
} }

# <span id="page-76-0"></span>**MatchRecord**

Represents a duplicate record detected by a matching rule.

#### Fields

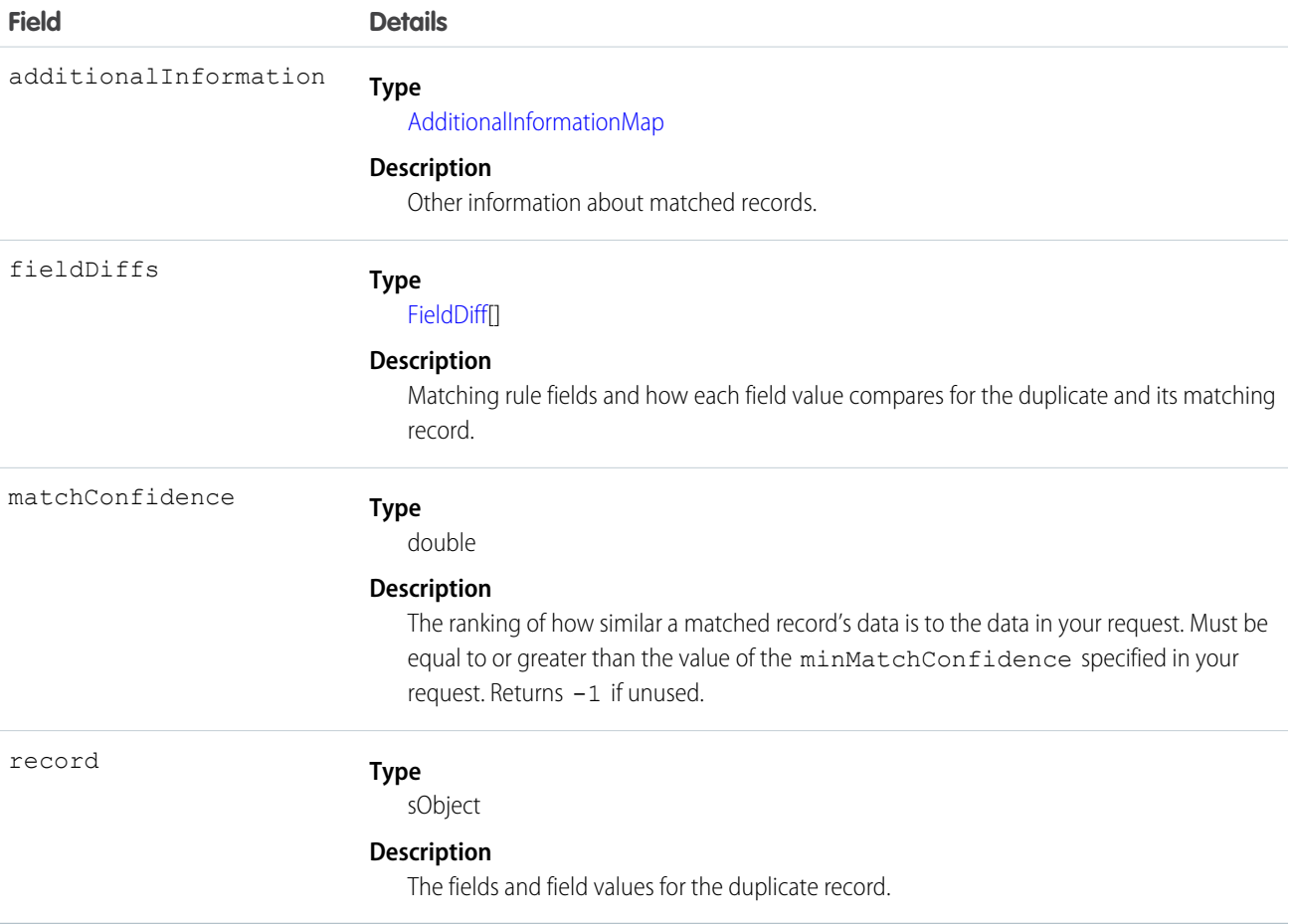

#### Usage

MatchRecord and its constituent objects are available to organizations that use duplicate rules.

Each MatchRecord represents a duplicate detected when a record is saved. There can be multiple MatchRecord objects for a saved record if multiple duplicates are detected.

#### Java Sample

Here is a sample that shows how to display the ID and type of all duplicates detected when a lead is saved. See [DuplicateResult](#page-71-0) for a full code sample that shows how to block users from entering duplicate leads and display an alert and a list of duplicates.

```
for (MatchRecord mr : m.getMatchRecords()) {
   System.out.println("Your record matched " + mr.getRecord().getId() + " of type "
       + mr.getRecord().getType());
   System.out.println("The match confidence is " + mr.getMatchConfidence());
}
```
## <span id="page-77-1"></span>FieldDiff

Represents the name of a matching rule field and how the values of the field compare for the duplicate and its matching record.

#### Fields

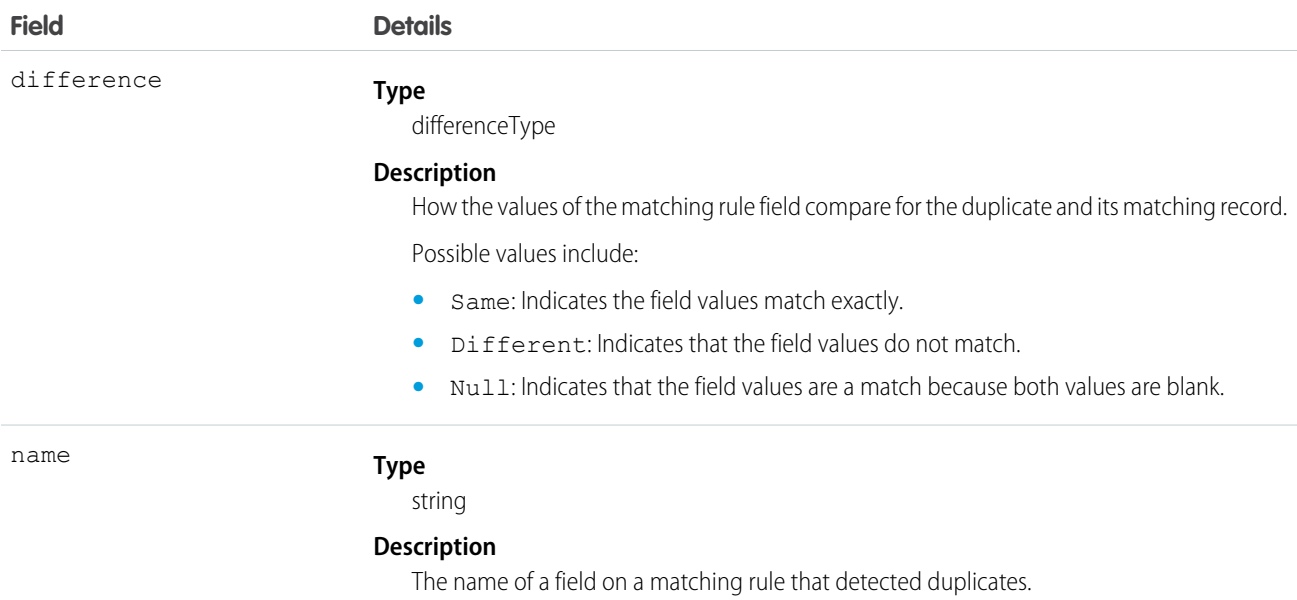

#### Java Sample

Here is a sample that shows how to display the matching rule field differences when a duplicate is detected. See [DuplicateResult](#page-71-0) for a full code sample that shows how to block users from entering duplicate leads and display an alert and a list of duplicates.

```
for (FieldDiff f : mr.getFieldDiffs()) {
   System.out.println("For field " + f.getName() + " field difference is "
        + f.getDifference().name());
}
```
## AdditionalInformationMap

Represents other information, if any, about matched records.

### Fields

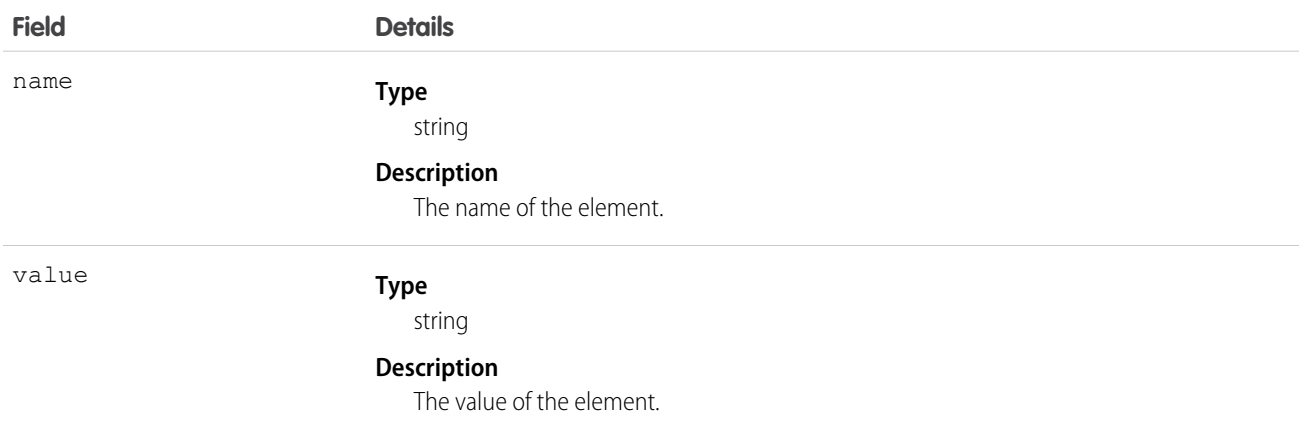

# **CHAPTER 5** Tooling API Objects in the Enterprise WSDL

Some objects used by the Tooling API are included in the Enterprise and Partner WSDL. Use the objects from these WSDLs instead of the Tooling WSDL if you need field-level security.

The following Tooling API objects are exposed in the Enterprise and Partner WSDL.

- **•** BriefcaseDefinition
- **•** DataType
- **•** EntityDefinition
- **•** EntityParticle
- **•** FieldDefinition
- **•** PicklistValueInfo
- **•** Publisher
- **•** SearchLayout
- **•** Service
- **•** ServiceDataType (Reserved for future use.)
- **•** ServiceFieldDataType (Unavailable in version 35.0 and later. Do not use.)
- **•** RelationshipDomain
- **•** RelationshipInfo
- **•** UserEntityAccess
- **•** UserFieldAccess
- **•** WsdlDataType (Reserved for future use.)
- **•** XmlSchema (Reserved for future use.)

For more information, use the Tooling API Developer's Guide.

# **CHAPTER 6** API Call Basics

In this chapter ...

- **•** [Characteristics of API](#page-81-0)
- 
- 

API calls represent specific operations that your client applications can invoke at runtime to perform tasks, for example:

- **[Calls](#page-81-0) Calls •** Query data in your organization.
- [Factors that Affect](#page-81-1) **•** Add, update, and delete data.
	- **[Data Access](#page-81-1) •** Obtain metadata about your data.
- [Package Version](#page-83-0) Run utilities to perform administration tasks.

[Settings](#page-83-0)<br>Using your development environment, you can construct Web service client applications that use standard Web service protocols to programmatically:

- Log in to the login server (login()) and receive authentication information to be used for subsequent calls
- **•** Query your organization's information (query(), queryAll(), queryMore(), and retrieve() calls)
- Perform text searches across your organization's information (search() call)
- **•** Create, update, and delete data (create(), merge(), update(), upsert(), delete(), and undelete() calls)
- Perform administrative tasks, such as retrieving user information (getUserInfo() call), changing passwords (setPassword() and resetPassword() calls), and getting the system time (getServerTimestamp() call)
- **•** Replicate data locally (getDeleted() and getUpdated() calls)
- **•** Obtain and navigate metadata about your organization's data (describeGlobal(), describeSObject(), describeSObjects(), describeLayout(), and describeTabs() calls)
- Work with approval processes (process())
- **•** Return category groups and categories from your organization (describeDataCategoryGroups() and describeDataCategoryGroupStructures()).

See [Core Calls,](#page-129-0) [Describe Calls,](#page-236-0) and [Utility Calls](#page-329-0) for complete details about each call.

SEE ALSO: [User Permissions](https://help.salesforce.com/apex/HTViewHelpDoc?id=admin_userperms.htm&language=en_US#admin_userperms)

# <span id="page-81-0"></span>Characteristics of API Calls

All API calls are:

- **• Service Requests and Responses**—Your client application prepares and submits a service request to the Lightning Platform Web Service via the API, the Lightning Platform Web Service processes the request and returns a response, and the client application handles the response.
- **• Synchronous**—After the API call is invoked, your client application waits until it receives a response from the service. Asynchronous calls are not supported.
- **• Committed Automatically Versus Rollback on Error**—By default, every operation that writes to a Salesforce object is committed automatically. This is analogous to the AUTOCOMMMIT setting in SQL. For create(), update(), and delete() calls that attempt to write to multiple records for an object, the write operation for each record is treated as a separate transaction. For example, if a client application attempts to create two new accounts, they're created using mutually exclusive insert operations that succeed or fail individually, not as a group.

For API version 20.0 and later, there is an AllOrNoneHeader header that allows a call to roll back all changes unless all records are processed successfully. This header is supported by the create(), delete(), undelete(), update(), and upsert() calls.

<span id="page-81-1"></span>Note: The default behavior means that client applications may need to handle some failures: for example, if you create an opportunity that has shipments (a custom object), and the opportunity line item gets created but the shipment creation fails, if your business rules required all opportunities be created with shipment, your client application would need to roll back the opportunity creation. The easiest way to do this is to use AllOrNoneHeader.

# Factors that Affect Data Access

When using the API, the following factors affect access to your organization's data:

#### **Access**

Your organization must be enabled for API access.

Objects may not be available until you contact Salesforce and request access. For example, Territory2 is visible only if Enterprise Territory Management has been enabled in the application. Such requirements are in the "Usage" section for each object.

Sometimes a feature must be used once before objects related to it can be accessed with the API. For example, the recordType Ids is available only after at least one record type has been created for your organization in the user interface.

To investigate data access issues, you can start by inspecting the WSDL:

- **• Enterprise WSDL**: The generated enterprise WSDL file contains all of the objects that are available to your organization. By using the API, a client application can access objects that are defined in your enterprise WSDL file.
- **• Partner WSDL**: When using the generated partner WSDL file, a client application can access objects that are returned in the describeGlobal() call.

#### **Object-Level and Field-Level Security**

The API respects object-level and field-level security configured in the user interface. You can access objects and fields only if the logged-in user's permissions and access settings allow such access. For example, fields that are not visible to a given user are not returned in a query() or describeSObjects() call. Similarly, read-only fields can't be updated.

#### **User Permissions**

A user attempting to access the API must have the permission "API Enabled" selected. It's selected by default.

Your client application logs in as a user called a *logged-in* user. The logged-in user's permissions grant or deny access to specific objects and fields in your organization:

- **• Read**—Users can only view objects of this type.
- **• Create**—Users can read and create objects of this type.
- **• Edit**—Users can read and update objects of this type.
- **• Delete**—Users can read, edit, and delete objects of this type.

User permissions do not affect field-level security. If field-level security specifies that a field is hidden, users with "Read" on that object can view only those fields that are not hidden on the record. In addition, users with "Read" on an object can view only those records that sharing settings allow. The one exception is the "Edit Read Only Fields" permission, which gives users the ability to edit fields marked as read only via field-level security.

#### **Sharing**

For most API calls, data that is outside of the logged-in user's sharing model is not returned. Users are granted the most permissive access that is available to them, either through organization-wide defaults or manual record sharing, just as in the application.

#### **User Permissions that Override Sharing**

- **View All**—Users can view all records associated with this object, regardless of sharing settings.
- **Modify All**—Users can read, edit, delete, transfer, and approve all records associated with this object, regardless of sharing settings.
- **• Modify All Data**—users can read, edit, delete, transfer, and approve all records regardless of sharing settings. This permission is not an object-level permission, unlike "View All" and "Modify All."

To protect the security of your data, give the logged-in user only the permissions needed to successfully execute all the calls made by the application. For large integration applications, "Modify All Data" may speed up call response times. If you are loading a large number of records, use [Bulk API 2.0](https://developer.salesforce.com/docs/atlas.en-us.248.0.api_asynch.meta/api_asynch/bulk_api_2_0.htm) instead.

#### **Related Objects**

Some objects depend on other objects for permission. For example, AccountTeamMember follows sharing on the associated permission-assigned object such as the Account record. Similarly, a Partner depends on the permissions in the associated .

Ownership changes to a record do not automatically cascade to related records. For example, if ownership changes for a given Account, ownership does not then automatically change for any Contract associated with that Account—each ownership change must be made separately and explicitly by the client application.

#### **Object Properties**

To create an object with the create() call, the object's createable attribute must be set to true. To determine what operations are allowed on a given object, your client application can invoke the describeSObjects() call on the object and inspect the properties in the DescribeSObjectResult.

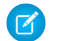

Note: replicatable allowsgetUpdated() and getDeleted() calls.

#### **Page Layouts and Record Types**

Requirements defined in the Salesforce user interface for page layouts and record types are not enforced by the API:

- **•** Page layouts can specify whether a given field is required, but the API does not enforce such layout-specific field restrictions or validations in create() and update() calls. It's up to the client application to enforce any such constraints, if applicable.
- **•** Record types can control which picklist values can be chosen in a given record and which page layouts users with different profiles can see. However, such rules that are configured and enforced in the user interface are not enforced in the API. For example, the API does not validate whether the value in a picklist field is allowed per any record type restrictions associated with the profile of the logged-in user. Similarly, the API does not prevent a client application from adding data to a particular field simply because that field does not appear in a layout associated with the profile of the logged-in user.

#### **Referential Integrity**

To ensure referential integrity, the API forces or prevents certain behaviors:

**•** [ID](https://developer.salesforce.com/docs/atlas.en-us.248.0.object_reference.meta/object_reference/field_types.htm#i1435616) values in [reference fields](https://developer.salesforce.com/docs/atlas.en-us.248.0.object_reference.meta/object_reference/field_types.htm#i1435823) are validated in create() and update() calls.

• If a client application deletes a record, then its children are automatically deleted as part of the call if the cascadeDelete property on ChildRelationship for that child has a value of true. For example, if a client application deletes an Opportunity, then any associated OpportunityLineItem records are also deleted. However, if an OpportunityLineItem is not deletable or is currently being used, then deletion of the parent Opportunity fails. For example, if a client application deletes an Invoice\_Statement, then any associated Line Item records are also deleted. However, if a Line Item is not deletable or is currently being used, then deletion of the parent Invoice\_Statement fails. Use DescribeSObjectResult to view the ChildRelationship value if you want to be sure what will be deleted.

There are certain exceptions that prevent the execution of a cascadeDelete. For example, you can't delete an account if it has associated cases, if it has related opportunities that are owned by other users, or if associated contacts are enabled for the Customer Portal. In addition, if you attempt to delete an account that has closed/won opportunities owned by you or has active contracts, then the delete request for that record will fail.

# <span id="page-83-0"></span>Package Version Settings

When your API client is referencing components in managed packages, you can specify the version of each installed package that you want to reference for your integration. This allows your API client to continue to function with specific, known behavior even when you install subsequent versions of a package. You can use the [PackageVersionHeader](#page-378-0) SOAP header to set different package versions for different calls, if necessary.

A package version is a number that identifies the set of components uploaded in a package. The version number has the format *majorNumber.minorNumber.patchNumber* (for example, 2.1.3). The major and minor numbers increase to a chosen value during every major release. The *patchNumber* is generated and updated only for a patch release. Publishers can use package versions to evolve the components in their managed packages gracefully by releasing subsequent package versions without breaking existing customer integrations using the package.

Default package versions for API calls provide fallback settings if package versions are not provided by an API call. Many API clients do not include package version information, so the default settings maintain existing behavior for these clients.

You can specify the default package versions for enterprise API and partner API calls. The enterprise WSDL is for customers who want to build an integration with their Salesforce organization only. It is strongly typed, which means that calls operate on objects and fields with specific data types, such as int and string. The partner WSDL is for customers, partners, and ISVs who want to build an integration that can work across multiple Salesforce organizations, regardless of their custom objects or fields. It is loosely typed, which means that calls operate on name-value pairs of field names and values instead of specific data types.

You must associate the enterprise WSDL with specific package versions to maintain existing behavior for clients. There are options for setting the package version bindings for an API call from client applications using either the enterprise or partner WSDL. The package version information for API calls issued from a client application based on the enterprise WSDL is determined by the first match in the following settings.

- **1.** The PackageVersionHeader SOAP header.
- **2.** The SOAP endpoint contains a URL with a format of *serverName*/services/Soap/c/*api\_version/ID* where *api\_version* is the version of the API, such as 60.0, and *ID* encodes your package version selections when the enterprise WSDL was generated.
- **3.** The default enterprise package version settings.

The partner WSDL is more flexible as it is used for integration with multiple organizations. If you choose the Not Specified option for a package version when configuring the default partner package versions, the behavior is defined by the latest installed package version. This means that behavior of package components, such as an Apex trigger, could change when a package is upgraded and that change would immediately impact the integration. Subscribers may want to select a specific version for an installed package for all partner API calls from client applications to ensure that subsequent installations of package versions do not affect their existing integrations.

The package version information for partner API calls is determined by the first match in the following settings.

- **1.** The PackageVersionHeader SOAP header.
- **2.** An API call from a Visualforce page uses the package versions set for the Visualforce page.
- **3.** The default partner package version settings.
- To configure default package versions for API calls:
- **1.** From Setup, enter *API* in the Quick Find box, then select **API**.
- **2.** Click **Configure Enterprise Package Version Settings** or **Configure Partner Package Version Settings**. These links are only available if you have at least one managed package installed in your organization.
- **3.** Select a Package Version for each of your installed managed packages. If you are unsure which package version to select, you should leave the default selection.
- **4.** Click **Save**.
- Note: Installing a new version of a package in your organization does not affect the current default settings.

# **CHAPTER 7** Error Handling

- **•** [Error Handling for](#page-86-0) **[Session Expiration](#page-86-0)**
- **•** [More About Error](#page-86-1) **[Handling](#page-86-1)**

In this chapter ... The API calls return error data that your client application can use to identify and resolve runtime errors.

If an error occurs during the invocation of most API calls, then the API provides these types of error handling.

- **•** For errors resulting from badly formed messages, failed authentication, or similar problems, the API returns a SOAP fault message with an associated [ExceptionCode](#page-41-0).
- **•** For most calls, if the error occurs because of a problem specific to the query, the API returns an [Error](#page-50-0). For example, if a create () request contains more than 200 objects.

# <span id="page-86-0"></span>Error Handling for Session Expiration

When you sign on via the [login\(\)](#page-178-0) call, a new client session begins and a corresponding unique session ID is generated. Sessions expire automatically after a predetermined length of inactivity, which can be configured in Salesforce from Setup by clicking **Security Controls**. The default is 120 minutes (two hours). If you make an API call, the inactivity timer is reset to zero.

When your session expires, the exception code INVALID\_SESSION\_ID is returned. If this code is returned, you must invoke the  $l$ ogin() call again.

# <span id="page-86-1"></span>More About Error Handling

For more information about errors, see these topics.

- **•** [API Fault Element](#page-41-1)
- **•** [ExceptionCode](#page-41-0)
- **•** [Error](#page-50-0)

# **CHAPTER 8** Security and the API

#### In this chapter ...

- **•** [User Authentication](#page-88-0)
- **•** [User Profile and](#page-88-1) [Permission Sets](#page-88-1) **[Configuration](#page-88-1)**
- **•** [Security Token](#page-88-2)
- **•** [Sharing](#page-89-0)
- **•** [Implicit Restrictions](#page-90-0) [for Objects and Fields](#page-90-0)
- **•** [API Access in](#page-90-1) **[Salesforce](#page-90-1)** [AppExchange](#page-90-1) [Packages](#page-90-1)
- **•** [Outbound Port](#page-91-0) **[Restrictions](#page-91-0)**

Client apps that access your Salesforce data are subject to the same security protections that are used in the Salesforce user interface. Additional protection is available for orgs that install AppExchange managed packages if those packages contain components that access Salesforce via the API.

## <span id="page-88-0"></span>User Authentication

Client apps must log in using valid credentials. After validating, the server provides the client app with a:

- session Id that is set into the session header so that all subsequent calls to the Web service are authenticated
- URL address ([serverUrl](#page-184-1)) for the client app's web service requests

Salesforce supports only the Transport Layer Security (TLS) protocol and frontdoor.jsp. Ciphers must have a key length of at least 128 bits.

## <span id="page-88-1"></span>User Profile and Permission Sets Configuration

As an org's Salesforce admin, you control which features and views are available to users by configuring profiles and permission sets and assigning users to them. To access the API to issue calls and receive the call results, a user must have the API Enabled permission. Client apps can query or update only those objects and fields to which they have access via the permissions of the logged-in user.

To create, edit, or delete a profile, from Setup, enter *Profiles* in the Quick Find box, then select **Profiles**. To create, edit, or delete a permission set, from Setup, enter *Permission Sets* in the Quick Find box, then select **Permission Sets**.

<span id="page-88-2"></span>Note: The web services WSDL files return all available objects and fields for an org.

## Security Token

When users log in to Salesforce via the user interface, the API, or a desktop client such as Salesforce for Outlook, Connect Offline, Connect for Office, or the Data Loader, Salesforce authorizes the login as follows.

- **1.** Salesforce checks whether the user's profile has login-hour restrictions. If the user's profile specifies login-hour restrictions, login attempts outside the specified hours are denied.
- **2.** If the user has the Multi-Factor Authentication for User Interface Logins permission, the Salesforce login process prompts the user for an identity verification method in addition to their username and password. If the user's account isn't already connected to a verification method, such as the Salesforce Authenticator mobile app, Salesforce prompts the user to register a method.
- **3.** If the user has the Multi-Factor Authentication for API Logins permission and connected an authenticator app to the account, the user must enter a verification code (TOTP) generated by the authenticator app. If the user uses the standard security token, Salesforce returns an error.
- **4.** Salesforce then checks whether the user's profile defines IP address range restrictions. If so, logins from outside the IP address range are denied. If the **Enforce login IP ranges on every request** session setting is enabled, the IP address restrictions are enforced for each page request, including requests from client apps.
- **5.** If profile-based IP address restrictions aren't set, Salesforce checks whether the user is logging in from a device that was previously used to access Salesforce.
	- If the user is logging in from a device and browser that Salesforce recognizes, the login is allowed.
	- **•** If the user is logging in from an IP address on your org's trusted IP address list, the login is allowed.
	- **•** If the user isn't logging in from a trusted IP address, device, or browser that Salesforce recognizes, the login is blocked.

Whenever a login is blocked or returns an API login fault, Salesforce verifies the user's identity.

• For access via the user interface, the user is prompted to verify using Salesforce Authenticator (version 2 or later) or enter a verification code.

Note: Users aren't asked for a verification code the first time they log in to Salesforce.

**•** For access via the API or client app, if the Multi-Factor Authentication on API Logins permission is set on the user profile, users enter a TOTP verification code generated by an authenticator app.

If the permission isn't set, users must add their security token to the end of their password to log in. A security token is a generated key from Salesforce. For example, if a user's password is *mypassword* and the security token is *XXXXXXXXXX*, the user enters *mypasswordXXXXXXXXXX* to log in. Some client apps have a separate field for the security token.

Users can get their security token by changing their password or resetting their security token via the Salesforce user interface. When a user changes a password or resets a security token, Salesforce sends a new security token to the email address on the user's Salesforce record. The security token is valid until the user resets the security token, changes a password, or has a password reset.

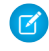

Note: Before you access Salesforce from a new IP address, we recommend that you get your security token from a trusted network using Reset My Security Token.

For more information about tokens, see [Reset Your Security Token](https://help.salesforce.com/articleView?id=sf.user_security_token.htm&language=en_US) in Salesforce Help.

When a user's password is changed, the user's security token is automatically reset. To log in after the reset, the user adds the generated security token to the end of the password. Or the user enters the new password after you add the user's IP address to the org's list of trusted IP addresses.

If you reset the password of a user with the API only user permission, the user doesn't receive a security token reset email. If you want API only users to receive a security token reset email when you reset their password, take these steps.

- **1.** Temporarily assign the user to a profile that doesn't have the API only user permission. For more information on user profiles and permissions, see [User Permissions and Access](https://help.salesforce.com/articleView?id=sf.permissions_about_users_access.htm&language=en_US).
- **2.** Ask the user to [manually reset their security token.](https://help.salesforce.com/articleView?id=sf.user_security_token.htm&language=en_US)
- **3.** Reassign the user to a profile with the API only user permission.

<span id="page-89-0"></span>If single sign-on (SSO) is enabled, users who access the API or a desktop client can't log in unless their IP address is included on your org's list of trusted IP addresses or on their profile, if their profile has IP address restrictions set. The delegated authentication authority usually handles login lockout policies for users with the Uses Single Sign-On permission. However, if the security token is enabled, your login lockout settings determine how many times a user can try to log in with an invalid security token before getting locked out. For more information, see Setting Login Restrictions and Setting Password Policies in Salesforce Help.

## Sharing

Sharing refers to the act of granting read or write access to a user or group so that they can view or edit a record owned by other users, if the default access levels don't permit such access. All API calls respect the sharing model.

The following table describes the types of access levels.

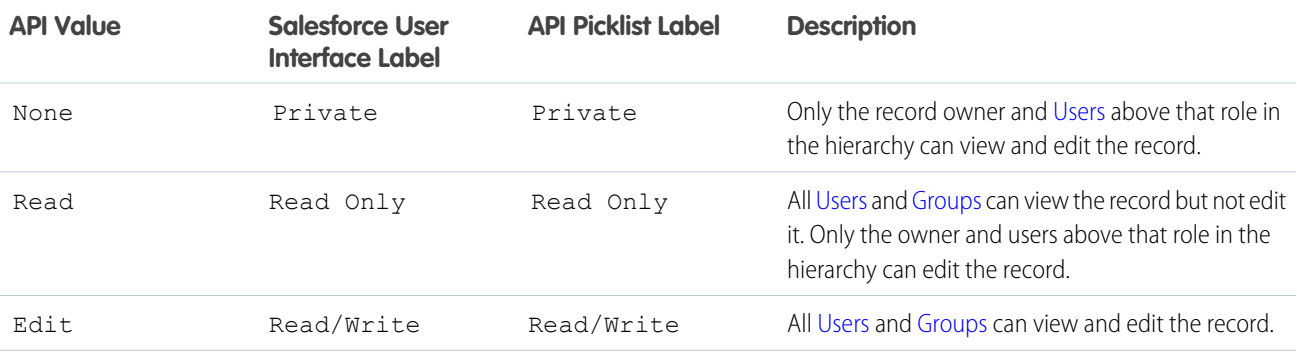

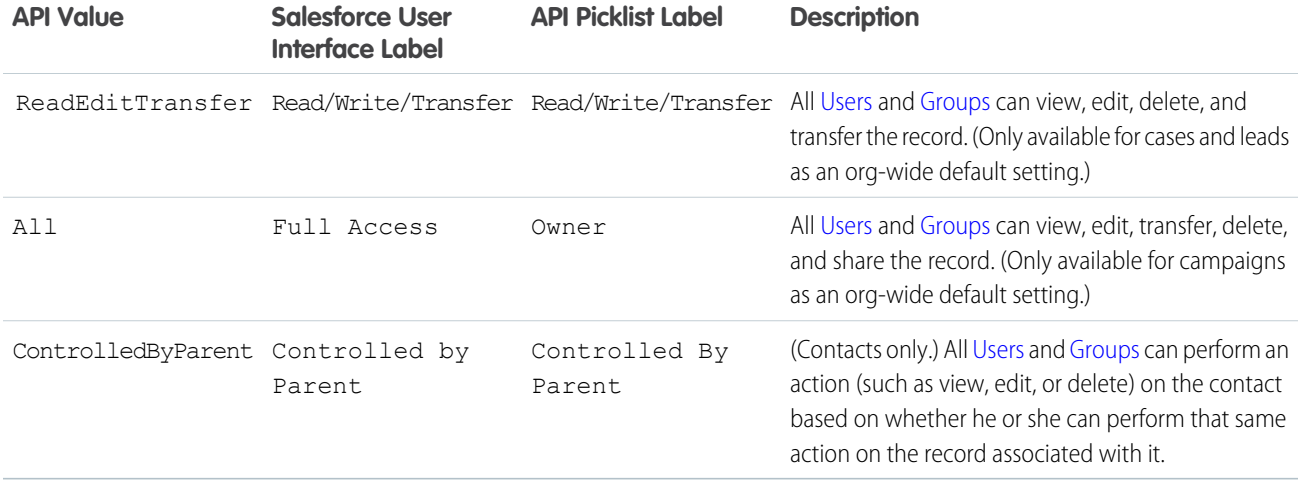

Not all access levels are available for every object. See the Fields table for each object to learn which access levels are available, as well as other sharing details specific to that object.

For more information about sharing in general, see Salesforce Help.

<span id="page-90-0"></span>Note: In the API, you can create and update objects such as [AccountShare](https://developer.salesforce.com/docs/atlas.en-us.248.0.object_reference.meta/object_reference/sforce_api_objects_accountshare.htm) and [OpportunityShare](https://developer.salesforce.com/docs/atlas.en-us.248.0.object_reference.meta/object_reference/sforce_api_objects_opportunityshare.htm) that define sharing entries for records.

## Implicit Restrictions for Objects and Fields

<span id="page-90-1"></span>Certain objects can be created or deleted only in the Salesforce user interface. Other objects are read-only—client apps cannot create(), delete(), or update() such objects. Similarly, certain fields within some objects can be specified on create() but not on update(). Other fields are read-only—client apps cannot specify field values in create() or update() calls. For more information, see the respective object descriptions in [Object Basics.](https://developer.salesforce.com/docs/atlas.en-us.248.0.object_reference.meta/object_reference/sforce_api_objects_concepts.htm)

# API Access in Salesforce AppExchange Packages

The API allows access to objects and calls based on the permissions of the user who logs into the API. To prevent security issues from arising when installed packages have components that access data via the API, Salesforce provides additional security:

- **•** When a developer creates an AppExchange package with components that access the API, the developer can restrict the API access for those components.
- When an administrator installs an AppExchange package, the administrator can accept or reject the access. Rejecting the access cancels the installation.
- **•** After an administrator installs a package, the administrator can restrict the API access of components in the package that access the API.

Editing API access for a package is done in the Salesforce user interface. For more information, see Manage API and Dynamic Apex Access in Packages in Salesforce Help.

API access for a package affects the API requests originating from components within the package; it determines the objects that the API requests can access. If the API access for a package is not defined, then the objects that the API requests have access to are determined by the user's permissions.

The API access for a package never allows users to do more than the permissions granted to the user. API access in a package only reduces what the user's permissions allow.

Choosing Restricted for the API Access setting in a package affects the following:

- **•** API access in a package overrides the following user permissions:
	- **–** Author Apex
	- **–** Customize Application
	- **–** Edit HTML Templates
	- **–** Edit Read Only Fields
	- **–** Manage Billing
	- **–** Manage Call Centers
	- **–** Manage Categories
	- **–** Manage Custom Report Types
	- **–** Manage Dashboards
	- **–** Manage Letterheads
	- **–** Manage Package Licenses
	- **–** Manage Public Documents
	- **–** Manage Public List Views
	- **–** Manage Public Reports
	- **–** Manage Public Templates
	- **–** Manage Users
	- **–** Transfer Record
	- **–** Use Team Reassignment Wizards
	- **–** View Setup and Configuration
	- **–** Weekly Export Data
- **•** If Read, Create, Edit, and Delete access aren't selected in the API access setting for objects, users don't have access to those objects from the package components, even if the user has the Modify All Data and View All Data permissions.
- **•** A package with Restricted API access can't create users.
- **•** Salesforce denies access to Web service and executeanonymous requests from an AppExchange package that has Restricted access.

The following considerations also apply to API access in packages:

<span id="page-91-0"></span>To manage API access to packages, see "Manage API and Dynamic Apex Access in Packages" in Salesforce Help.

Note: XML-RPC requests that originate from restricted packages are denied access.

#### Outbound Port Restrictions

For security reasons, Salesforce restricts the outbound ports you can specify to one of the following:

- **•** 80: This port only accepts HTTP connections.
- **•** 443: This port only accepts HTTPS connections.
- **•** 1024–66535 (inclusive): These ports accept HTTP or HTTPS connections.

The port restriction applies to any feature where a port is specified, for example outbound messages, AJAX proxy, or single-sign on.

# **CHAPTER 9** API End-of-Life Policy

See which SOAP API versions are supported, unsupported, or unavailable.

Salesforce is committed to supporting each API version for a minimum of 3 years from the date of first release. To improve the quality and performance of the API, versions that are over 3 years old sometimes are no longer supported.

Salesforce notifies customers who use an API version scheduled for deprecation at least 1 year before support for the version ends.

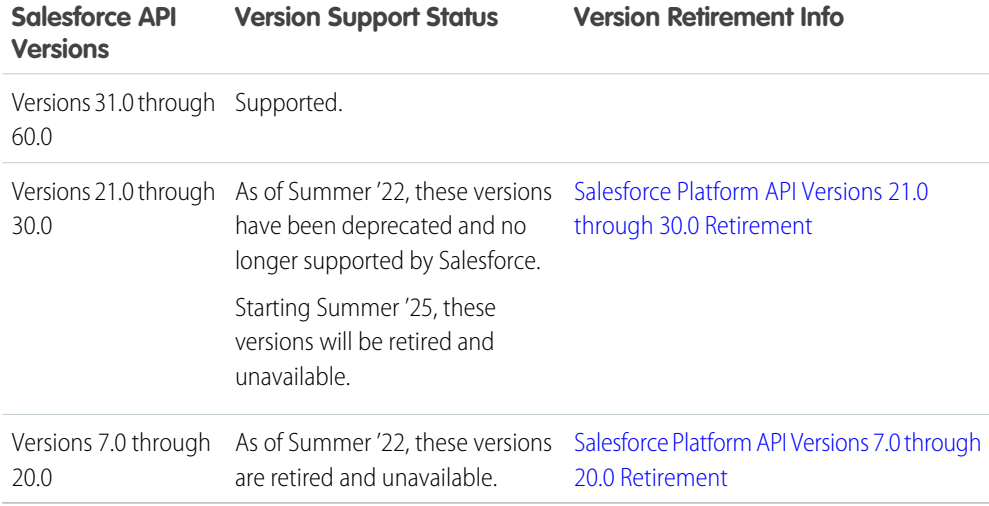

If you request any resource or use an operation from a retired API version, SOAP API returns 500:UNSUPPORTED\_API\_VERSION error code.

To identify requests made from old or unsupported API versions, use the [API Total Usage](https://developer.salesforce.com/docs/atlas.en-us.248.0.object_reference.meta/object_reference/sforce_api_objects_eventlogfile_apitotalusage.htm) event type.

# **CHAPTER 10** Using the Partner WSDL

- **•** [Obtaining the Partner](#page-95-0) [WSDL File](#page-95-0)
- **•** [Calls and the Partner](#page-95-1)
- **•** [Objects, Fields, and](#page-96-0) [Field Data and the](#page-96-0) [Partner WSDL](#page-96-0)
- 
- **•** [Namespaces in the](#page-97-0) [Partner WSDL](#page-97-0)
- **•** [Package Versions](#page-97-1) [and the Partner](#page-97-1) **[WSDL](#page-97-1)**
- **•** [User Interface](#page-98-0) **[Themes](#page-98-0)**
- **•** [Examples Using the](#page-98-1) [Partner WSDL](#page-98-1)

In this chapter ... The API provides two WSDLs to choose from:

- **Enterprise Web Services WSDL**—Used by enterprise developers to build client applications for a single Salesforce organization. The enterprise WSDL is strongly typed, which means that it contains objects and fields with specific data types, such as int and string. Customers who use the Edits and the Puttler enterprise [WSDL](#page-95-1) document must download and re-consume it when changes are made to the WSDL custom objects or fields in their org or when they want to use a different version of the API. To access the current WSDL for your organization, log in to your Salesforce organization and from Setup, enter *API* in the Quick Find box. Then, on the API page, select **Generate Enterprise WSDL**.
- **• Partner Web Services WSDL**—Used for client applications that are metadata-driven and dynamic **Example web Services wSDL**—osed for chericapplications that are inetiadata-dirveriand dynamic in nature. It is particularly—but not exclusively—useful to Salesforce partners who are building **• Partner WSDL** client applications for multiple organizations. As a loosely typed representation of the Salesforce data model that works with name-value pairs of field names and values instead of specific data types, it can be used to access data within any organization. This WSDL is most appropriate for developers of clients that can issue a query call to get information about an object before the client acts on the object. The partner WSDL document needs to be downloaded and consumed only once per version of the API. To access the current WSDL for your organization, log in to your Salesforce organization and from Setup, enter *API* in the Quick Find box. Then, on the API page, select **Generate Partner WSDL**.

In general, the enterprise WSDL is more straightforward to use, while the partner WSDL is more flexible and dynamically adaptable to different organizations, allowing you to write a single application that can be used for multiple users and multiple organizations.

## High Precision Versions

If you require higher precision than the regular WSDLs provide, ask your account team about the "High Precision API" feature. When this feature is enabled, the WSDLs that you download (both Enterprise and Partner) use higher precision data types. For example, this feature is useful if your organization uses complex numerical formulas that are prone to rounding errors.

Note: This feature is a limited pilot and is not currently a generally available feature.

If you have been using the regular version of the WSDL and change to the high precision version, perform the following checks:

- **1.** Download the new WSDL.
- **2.** Regenerate the stub code. (See [Setting Up Your Java Developer Environment.](https://developer.salesforce.com/docs/atlas.en-us.248.0.salesforce_developer_environment_tipsheet.meta/salesforce_developer_environment_tipsheet/salesforce_developer_environment_overview.htm))
- **3.** Verify that the type of variables used to store numeric values in your code can accommodate the new types.

## <span id="page-95-0"></span>Obtaining the Partner WSDL File

To use the partner WSDL, download a copy of the file using either of the following methods:

- **•** Obtain it from your organization's Salesforce administrator, or
- **•** Generate from Setup in Salesforce (enter *API* in the Quick Find box, then select **API**) according to the instructions in [Step 2:](#page-16-0) [Generate or Obtain the Web Service WSDL.](#page-16-0)

<span id="page-95-1"></span>While the enterprise WSDL file needs to be regenerated whenever custom fields or custom objects are added to an organization's Salesforce information, the partner WSDL file remains the same regardless of underlying changes in the organization's Salesforce data.

# Calls and the Partner WSDL

The partner WSDL file defines exactly the same API calls found in the enterprise WSDL file. A client application using the partner WSDL will likely use the following API calls to determine an organization's metadata:

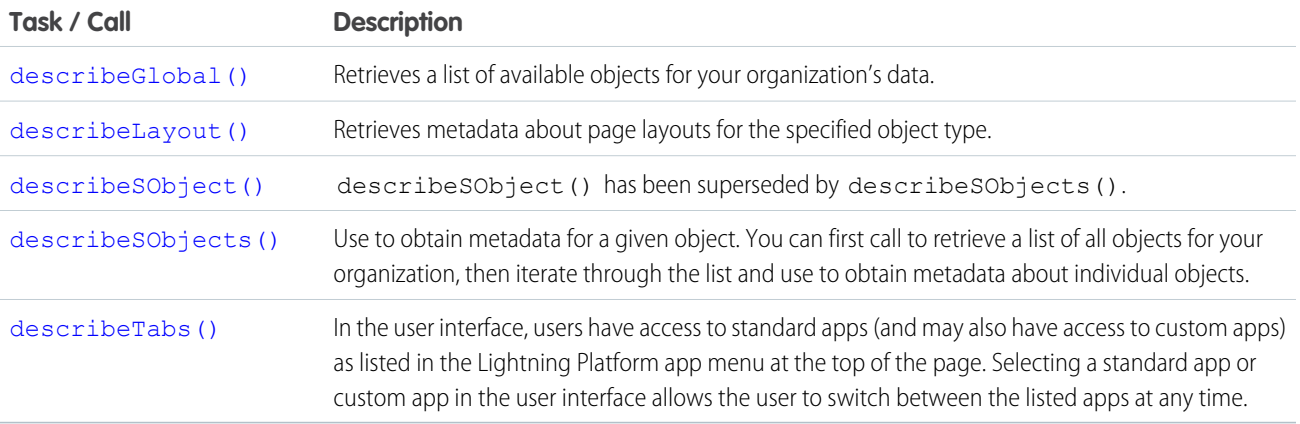

To explore an organization's metadata, a client application can:

- **1.** Call describeGlobal() to obtain a list of available objects.
- **2.** In the returned [DescribeGlobalResult](#page-256-0) object, retrieve an array of [DescribeGlobalSObjectResult](#page-257-0) objects by calling [sobjects](#page-256-1).
- **3.** Get the sObject type name for each returned sObject by calling name on the DescribeGlobalSObjectResult objects.
- **4.** The DescribeGlobalSObjectResult object provides some metadata about the sObject, such as whether the sObject is createable or updateable. If you want to get more information about particular sObjects, like their fields and child relationships, call describeSObjects() by passing it an array of the sObject type names that you're interested in obtaining more information about.

#### sObject Reference Reuse

An sObject reference can't be reused within a single operation.

Use a different reference. For example, the following code snippet creates an account and contact with a custom field and an event using two different references:

```
SObject account = new com.sforce.soap.partner.sobject.wsc.SObject();
    account.setType("Account");
```

```
account.setField("Name","myAccount");
account.setField("XID1_c", "1");
SObject refAcc1 = new com.sforce.soap.partner.sobject.wsc.SObject();
refAcc1.setType("Account");
refAcc1.setField("XID1__c", "1");
SObject refAcc2 = new com.sforce.soap.partner.sobject.wsc.SObject();
refAcc2.setType("Account");
refAcc2.setField("XID1__c", "1");
SObject contact = new com.sforce.soap.partner.sobject.wsc.SObject();
contact.setType("Contact");
contact.setField("LastName", "LName");
contact.setField( "XID2 c", "2");
contact.setField( "Account", refAcc1);
SObject refCon = new com.sforce.soap.partner.sobject.wsc.SObject();
contact.setType("Contact");
contact.setField( "XID2 c", "2");
SObject event = new com.sforce.soap.partner.sobject.wsc.SObject();
contact.setType("Event");
contact.setField("Subject", "myEvent");
contact.setField( "ActivityDateTime", Calendar.getInstance());
contact.setField("DurationInMinutes", 60);
contact.setField("Who", refCon);
contact.setField("What", refAcc2);
client.create(new SObject[] { account, contact, event}); // exception thrown here
```
<span id="page-96-0"></span>Any call that takes a parameter of the form sObject [] sObjects is subject to this limitation.

## Objects, Fields, and Field Data and the Partner WSDL

The enterprise WSDL file defines all the specific objects (such as Account and Contact) in a Salesforce org. In contrast, the partner WSDL file defines a single, generic object (sObject) that represents all the objects. For a particular object, its type is defined in the name field in the returned DescribeSObjectResult.

With the partner WSDL, your client application code handles fields as arrays of name-value pairs that represent the field data. When referring to the name of an individual field, use the value in its name field of the Field type in the DescribeSObjectResult.

<span id="page-96-1"></span>Languages vary in the way they handle name-value pairs and map typed values to the primitive XML data types defined in SOAP messages. With the enterprise WSDL, the mapping is handled implicitly. With the partner WSDL, however, you manually manage values and data types when building client applications. Specify the object type before you assign field values. When specifying the value of a particular field, use a value that is valid for the field (range, format, and data type). Make sure that you understand the mapping between data types in your programming language and XML primitive data types. See [SOAPType](#page-308-0) for more information.

# Queries and the Partner WSDL

When using the  $query()$  call with the partner WSDL, consider the following quidelines:

**•** The queryString parameter is case-insensitive. The API will accept field names in the fieldList using any combination of uppercase and lowercase letters. However, in the [QueryResult](#page-204-0), the case of field names (both predefined and custom fields) will match exactly

the value in the name field of the Field type in the [DescribeSObjectResult](#page-298-0). It is recommended that you use the proper case when specifying fields in the fieldList.

- For the partner WSDL, the ordering of fields in the [QueryResult](#page-204-0) is determined by the field order in the *fieldList*, not the field order in the WSDL file.
- **•** The fieldList cannot contain duplicate field names. For example:
	- **–** Invalid (returns an error): "SELECT Firstname, Lastname, Firstname FROM User"
	- **–** Valid: "SELECT Firstname, Lastname FROM User"
- The [QueryResult](#page-204-0) always contains all of the fields specified in the *fieldList*, even if some of the fields contain no data (null). Although SOAP allows you to omit fields that contain no values in the result set, the API always returns an array containing all fields.
- **•** If you use the partner WSDL, a query that includes ID will return the ID field twice in the SOAP XML response data. Similarly, a query that does not include ID will return a single null ID field in the SOAP XML response data. For example, a query for SELECT ID, FirstName, LastName FROM Contact might return a SOAP XML response with records like:

```
<records xsi:type="sf:sObject" xmlns="urn:partner.soap.sforce.com">
   <sf:type>Contact</sf:type>
    <sf:Id>0038000000FrjoBQRW</sf:Id>
   <sf:Id>0038000000FrjoBQRW</sf:Id>
   <sf:FirstName>John</sf:FirstName>
    <sf:LastName>Smith</sf:LastName>
</records>
```
<span id="page-97-0"></span>This is expected behavior and something to be aware of if you are accessing the full SOAP XML response data and not using WSC to access the web service response.

### Namespaces in the Partner WSDL

In XML, every tag has a defined namespace. In the enterprise.wsdl, namespaces are handled implicitly. When using API calls with the partner WSDL, however, you need to explicitly specify the correct namespaces for API calls, objects, and fields, and faults. This rule applies to predefined and custom objects and fields.

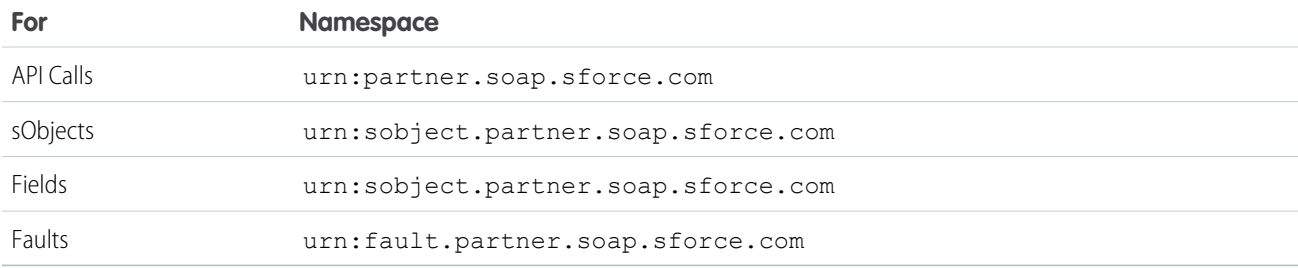

## <span id="page-97-1"></span>Package Versions and the Partner WSDL

The partner WSDL is loosely typed. This makes it more flexible for partners who want to integrate with multiple organizations. Default package versions for API calls provide fallback settings if package versions are not provided by an API call.

The behavior of a package in partner API calls is defined by the latest installed package version if the default value ( $Not Specificed$ ) is selected for the installed package. This means that behavior of package components, such as an Apex trigger, could change when a package is upgraded and that change would immediately impact the integration. Subscribers may want to select a specific version for an installed package for all partner API calls from client applications to ensure that subsequent installations of package versions do not affect their existing integrations.

An API client developer should communicate with the administrator of the default partner package version settings if these are two different roles in your organization and the developer recommends changing the settings. Alternatively, an API client developer can set the package versions in the [PackageVersionHeader](#page-378-0) SOAP header for the client.

A partner that is developing a package that references another package should always supply version information for the base package in their partner API calls. This ensures that the extension package is not affected by a component being deprecated in the base package.

The package version information for partner API calls is determined by the first match in the following settings.

- **1.** The PackageVersionHeader SOAP header.
- **2.** An API call from a Visualforce page uses the package versions set for the Visualforce page.
- **3.** The default partner package version settings.

<span id="page-98-0"></span>To configure default package versions for API calls with the partner WSDL, see [Package Version Settings.](#page-83-0)

# User Interface Themes

Back in the Winter '06 release, Salesforce started supporting multiple user interface themes, allowing you to use different sets of icons and colors for the user interface. But these user interface themes do not apply when your org is using Lightning Experience.

Two user interface themes match the earlier iterations of Salesforce.

**•** Theme3—The "Salesforce Classic 2010 user interface theme." This interface was previously referred to as "Salesforce" or "new user interface theme." You might also be familiar with it as the Salesforce Aloha interface.

#### **•** Theme2—The "Salesforce Classic 2005 user interface theme." This interface was previously referred to as "Salesforce Classic" or the "classic user interface theme."

The [getUserInfo\(\)](#page-333-0) call returns a [getUserInfoResult](#page-334-0) object, which includes the [userUiSkin](#page-336-0) property. This property informs you of the user's current user interface theme.

Use the [describeQuickActions\(\)](#page-281-0), [describeTabs\(\)](#page-321-0), and [describeTheme\(\)](#page-326-0) calls and their return types to get information on theme icons and colors.

<span id="page-98-1"></span>Style sheets are available to mimic the look and feel of the older user interfaces. For more information, see Styling Visualforce Pages in the Visualforce Developer's Guide. But if you're planning to switch to Lightning Experience, consider the Lightning Component framework, our new UI framework. See the "[Lightning Components"](https://trailhead.salesforce.com/module/lex_dev_lc_basics) module in the [Develop for Lightning Experience](https://trailhead.salesforce.com/trail/lex_dev) Trailhead trail to learn more.

# Examples Using the Partner WSDL

This section includes examples in Java and C# for making API calls using the partner WSDL. Before running these samples, perform the following steps in the quick start tutorial to get the partner WSDL file and generate the proxy client code for your development environment.

- **•** [Step 2: Generate or Obtain the Web Service WSDL](#page-16-0)
- **•** [Step 3: Import the WSDL File Into Your Development Platform](#page-16-1)

After you generate the proxy client code and set up your development environment, you can start writing your client application. First, your application needs to log into the Salesforce service using the partner authentication endpoint. After a successful login, you can execute the sample methods.

#### EDITIONS

Available in: Salesforce Classic and earlier

For your convenience, template classes are provided, one in Java and one in C#, that make a login call. You can use them to execute the sample methods provided later in this section.

**Sample template class for Java:** This sample prompts the user to enter the username, password, and authentication endpoint. Next, it logs the user in. For the authentication endpoint URL, pass in the endpoint found in the partner WSDL file.

```
import com.sforce.soap.partner.PartnerConnection;
import com.sforce.soap.partner.sobject.*;
import com.sforce.soap.partner.*;
import com.sforce.ws.ConnectorConfig;
import com.sforce.ws.ConnectionException;
import com.sforce.soap.partner.Error;
import java.io.FileNotFoundException;
import java.io.IOException;
import java.io.InputStreamReader;
import java.io.BufferedReader;
import java.util.*;
public class PartnerSamples {
   PartnerConnection partnerConnection = null;
   private static BufferedReader reader =
        new BufferedReader(new InputStreamReader(System.in));
   public static void main(String[] args) {
        PartnerSamples samples = new PartnerSamples();
        if (samples.login()) {
            // Add calls to the methods in this class.
            // For example:
            // samples.querySample();
        }
    }
   private String getUserInput(String prompt) {
        String result = "";
        try {
          System.out.print(prompt);
         result = reader.readLine();
        } catch (IOException ioe) {
         ioe.printStackTrace();
        }
        return result;
    }
   private boolean login() {
        boolean success = false;
        String username = getUserInput("Enter username: ");
        String password = getUserInput("Enter password: ");
        String authEndPoint = getUserInput("Enter auth end point: ");
        try {
          ConnectorConfig config = new ConnectorConfig();
          config.setUsername(username);
          config.setPassword(password);
          config.setAuthEndpoint(authEndPoint);
```

```
config.setTraceFile("traceLogs.txt");
          config.setTraceMessage(true);
          config.setPrettyPrintXml(true);
          partnerConnection = new PartnerConnection(config);
         success = true;} catch (ConnectionException ce) {
         ce.printStackTrace();
        } catch (FileNotFoundException fnfe) {
          fnfe.printStackTrace();
        }
       return success;
      }
    //
    // Add your methods here.
    //
}
```
**Sample template class for C#:** This sample prompts the user to enter the username and password. Next, it logs the user in. The project name for this sample is assumed to be *TemplatePartner* and the Web reference name *sforce*. If these values are different for your project, make sure to change the using directive to appropriate values for your project: using

your\_project\_name.web\_reference\_name;.

```
using System;
using System.Collections.Generic;
using System.Linq;
using System.Text;
using System.Web.Services.Protocols;
using System.Collections;
using TemplatePartner.sforce;
namespace TemplatePartner
{
   class PartnerSamples
    {
        private SforceService binding;
        static void Main(string[] args)
        {
            PartnerSamples samples = new PartnerSamples();
            if (samples.login())
            {
            // Add calls to the methods in this class.
            // For example:
            // samples.querySample();
            }
        }
        private bool login()
        {
            Console.Write("Enter username: ");
```

```
string username = Console. ReadLine();
Console.Write("Enter password: ");
string password = Console.ReadLine();
// Create a service object
binding = new SforceService();
// Timeout after a minute
binding.Timeout = 60000;
// Try logging in
LoginResult lr;
try
{
    Console.WriteLine("\nLogging in...\n");
    lr = binding.login(username, password);
}
// ApiFault is a proxy stub generated from the WSDL contract when
// the web service was imported
catch (SoapException e)
{
    // Write the fault code to the console
   Console.WriteLine(e.Code);
    // Write the fault message to the console
    Console.WriteLine("An unexpected error has occurred: " + e.Message);
    // Write the stack trace to the console
    Console.WriteLine(e.StackTrace);
   // Return False to indicate that the login was not successful
   return false;
}
// Check if the password has expired
if (lr.passwordExpired)
{
    Console.WriteLine("An error has occurred. Your password has expired.");
   return false;
}
// Set the returned service endpoint URL
binding.Url = lr.serverUrl;
// Set the SOAP header with the session ID returned by
// the login result. This will be included in all
// API calls.
binding.SessionHeaderValue = new SessionHeader();
binding.SessionHeaderValue.sessionId = lr.sessionId;
// Return true to indicate that we are logged in, pointed
// at the right URL and have our security token in place.
```

```
return true;
        }
    //
    // Add your methods here.
    //
}
```
This partner WSDL samples are:

- **•** [Sample query and queryMore Calls](#page-102-0)
- **•** [Sample search Call](#page-104-0)
- **•** [Sample create Call](#page-107-0)
- <span id="page-102-0"></span>**•** [Sample update Call](#page-110-0)

#### Sample query and queryMore Calls

The following Java and C# examples show usage of the [query\(\)](#page-198-0) and [queryMore\(\)](#page-207-0) calls for the partner WSDL. Each example sets the batch size of the query to 250 items returned. It then performs a query call to get the first name and last name of all contacts and iterates through the contact records returned. For each contact, it writes the contact's first name and last name to the output, or only the last name if the first name is null. Finally, if there are more items to be returned by the query, as indicated by a QueryResult.done property value of false, it calls [queryMore\(\)](#page-207-0) to get the next batch of items, and repeats the process until no more records are returned.

To execute the sample method, you can use the corresponding Java or C# template class provided in [Examples Using the Partner WSDL](#page-98-1).

#### Java Example

```
public void querySample() {
   try {
        // Set query batch size
        partnerConnection.setQueryOptions(250);
        // SOQL query to use
        String soqlQuery = "SELECT FirstName, LastName FROM Contact";
        // Make the query call and get the query results
        QueryResult qr = partnerConnection.query(soqlQuery);
        boolean done = false;
       int loopCount = 0;
       // Loop through the batches of returned results
        while (!done) {
            System.out.println("Records in results set " + loopCount++
                    + " - ");
            SObject[] records = qr.getRecords();
            // Process the query results
            for (int i = 0; i < records.length; i++) {
                SObject contact = records[i];
                Object firstName = contact.getField("FirstName");
                Object lastName = contact.getField("LastName");
                if (firstName == null) {
                    System.out.println("Contact " + (i + 1) +
```

```
": " + lastName
                    );
                } else {
                    System.out.println("Contact " + (i + 1) + ": " +
                            firstName + " " + lastName);
                }
            }
            if (qr.isDone()) {
                done = true;
            } else {
                qr = partnerConnection.queryMore(qr.getQueryLocator());
            }
        }
    } catch(ConnectionException ce) {
       ce.printStackTrace();
    }
   System.out.println("\nQuery execution completed.");
}
```
#### C# Example

```
public void querySample()
{
   try
    {
        QueryResult qr = null;
       binding.QueryOptionsValue = new sforce.QueryOptions();
       binding.QueryOptionsValue.batchSize = 250;
       binding.QueryOptionsValue.batchSizeSpecified = true;
       qr = binding.query("SELECT FirstName, LastName FROM Contact");
       bool done = false;
       int loopCount = 0;
        while (!done)
        {
            Console.WriteLine("\nRecords in results set " +
                Convert.ToString(loopCount++)
                   + " - ");
            // Process the query results
            for (int i = 0; i < qr. records. Length; i++){
                sforce.sObject con = qr.records[i];
                string fName = con.Any[0].InnerText;
                string lName = con.Any[1]. InnerText;
                if (fName == null)
                    Console.WriteLine("Contact " + (i + 1) + ": " + lName);
                else
                    Console.WriteLine("Contact " + (i + 1) + ": " + fName
                        + " " + lName);
            }
            if (qr.done)
```

```
done = true;
            else
                qr = binding.queryMore(qr.queryLocator);
        }
    }
   catch (SoapException e)
    {
        Console.WriteLine("An unexpected error has occurred: " + e.Message +
            " Stack trace: " + e.StackTrace);
    }
   Console.WriteLine("\nQuery execution completed.");
}
```
## <span id="page-104-0"></span>Sample search Call

The following Java and C# examples show how to use the [search\(\)](#page-213-0) call for the partner WSDL. Each example accepts a phone number string value that is used in the SOQL query. The search call looks for phone fields that match the passed in phone value in all contacts, leads, and accounts. Next, the example iterates through the returned search results that contain the matching records, adds them to arrays, and writes their field values to the console. The record fields returned correspond to the fields specified in the SOQL query for each record type.

To execute the sample method, you can use the corresponding Java or C# template class provided in [Examples Using the Partner WSDL](#page-98-1).

#### Java Example

```
public void searchSample(String phoneNumber) {
    try {
        // Example of phoneNumber format: 4155551212
        String soslQuery =
            "FIND {" + phoneNumber + "} IN Phone FIELDS " +
            "RETURNING " +
            "Contact(Id, Phone, FirstName, LastName), " +
            "Lead(Id, Phone, FirstName, LastName)," +
            "Account(Id, Phone, Name)";
        // Perform SOSL query
        SearchResult sResult = partnerConnection.search(soslQuery);
        // Get the records returned by the search result
        SearchRecord[] records = sResult.getSearchRecords();
        // Create lists of objects to hold search result records
        List<SObject> contacts = new ArrayList<SObject>();
        List<SObject> leads = new ArrayList<SObject>();
        List<SObject> accounts = new ArrayList<SObject>();
        // Iterate through the search result records
        // and store the records in their corresponding lists
        // based on record type.
       if (records != null && records.length > 0) {
          for (int i = 0; i < records.length; i++){
            SObject record = records[i].getRecord();
            if (record.getType().toLowerCase().equals("contact")) {
              contacts.add(record);
            } else if (record.getType().toLowerCase().equals("lead")){
```

```
leads.add(record);
        } else if (record.getType().toLowerCase().equals("account")) {
          accounts.add(record);
        }
      }
      // Display the contacts that the search returned
      if (contacts.size() > 0) {
        System.out.println("Found " + contacts.size() +
            " contact(s):");
        for (SObject contact : contacts) {
          System.out.println(contact.getId() + " - " +
              contact.getField("FirstName") + " " +
              contact.getField("LastName") + " - " +
              contact.getField("Phone")
         );
        }
      }
      // Display the leads that the search returned
      if (leads.size() > 0) {
        System.out.println("Found " + leads.size() +
            " \text{lead}(s) : "for (SObject lead : leads) {
          System.out.println(lead.getId() + " - " +
              lead.getField("FirstName") + " " +
              lead.getField("LastName") + " - " +
              lead.getField("Phone")
          );
        }
      }
      // Display the accounts that the search returned
      if (accounts.size() > 0) {
        System.out.println("Found " +
            accounts.size() + " account(s):");for (SObject account : accounts) {
          System.out.println(account.getId() + " - " +
              account.getField("Name") + " - " +account.getField("Phone")
          );
        }
      }
    } else {
      // The search returned no records
      System.out.println("No records were found for the search.");
    }
  } catch (ConnectionException ce) {
    ce.printStackTrace();
}
```
#### C# Example

}

```
public void searchSample(String phoneNumber)
{
```
{

```
try
    // Example of phoneNumber format: 4155551212
   String soslQuery =
        "FIND {" + phoneNumber + "} IN Phone FIELDS " +
        "RETURNING " +
        "Contact(Id, Phone, FirstName, LastName), " +
        "Lead(Id, Phone, FirstName, LastName)," +
        "Account(Id, Phone, Name)";
    // Perform SOSL query
   SearchResult sResult = binding.search(soslQuery);
   // Get the records returned by the search result
   SearchRecord[] records = sResult.searchRecords;
    // Create lists of objects to hold search result records
   ArrayList contacts = new System.Collections.ArrayList();
   ArrayList leads = new System.Collections.ArrayList();
   ArrayList accounts = new System.Collections.ArrayList();
   // Iterate through the search result records
   // and store the records in their corresponding lists
   // based on record type.
   if ((records != null) && (records.Length > 0))
    {
        for (int i = 0; i < records. Length; i++)
        {
            sObject record = records[i].record;
            if (record.type.ToLower().Equals("contact"))
            {
               contacts.Add(record);
            }
            else if (record.type.ToLower().Equals("lead"))
            {
               leads.Add(record);
            }
            else if (record.type.ToLower().Equals("account"))
            {
               accounts.Add(record);
            }
        }
        // Display the contacts that the search returned
        if (contacts.Count > 0)
        {
            Console.WriteLine("Found " + contacts.Count + " contact(s):");
            for (int i = 0; i < contacts. Count; i++)
            {
                sObject c = (s0bject)contacts[i];
                Console.WriteLine(c.Any[0].InnerText + " - " +
                            c.Any[2].InnerText + " " +
                            c.Any[3].InnerText + " - " + c.Any[1].InnerText);
            }
        }
        // Display the leads that the search returned
        if (leads.Count > 0)
```

```
{
                Console.WriteLine("Found " + leads.Count + " lead(s):");
                for (int i = 0; i < leads. Count; i+1)
                {
                    sObject l = (sObject) leads[i];
                    Console.WriteLine(l.Any[0].InnerText + " - " +
                                 l.Any[2].InnerText + " " +
                                 l.Any[3] . InnerText + " - " + l.Any[1].InnerText);}
            }
            // Display the accounts that the search returned
            if (accounts.Count > 0)
            {
                Console.WriteLine("Found " + accounts.Count + " account(s):");
                for (int i = 0; i < accounts. Count; i++)
                {
                    sObject a = (s0bject) accounts[i];
                    Console.WriteLine(a.Any[0].InnerText + " - " +
                                     a.Any[2] . InnerText + " - " +a.Any[1].InnerText);
                }
            }
        }
        else
        {
            // The search returned no records
            Console.WriteLine("No records were found for the search.");
        }
    }
   catch (SoapException e)
    {
        Console.WriteLine("An unexpected error has occurred: " + e.Message +
            " Stack trace: " + e.StackTrace);
    }
}
```
#### <span id="page-107-0"></span>Sample create Call

The following Java and C# examples show how to use the [create\(\)](#page-137-0) call for the partner WSDL. Each example creates a contact record with several fields. It iterates through the results of the create call and checks whether the operation was successful or not. If the create operation was successful, it writes the ID of the contact created to the console. Otherwise, it iterates through the errors and writes details of each error to the console. In this case, the output of the example is the ID of the new contact.

To execute the sample method, you can use the corresponding Java or C# template class provided in [Examples Using the Partner WSDL](#page-98-1).

#### Java Example

```
public String createSample() {
   String result = null;
   try {
        // Create a new sObject of type Contact
           // and fill out its fields.
        SObject contact = new SObject();
```
```
contact.setType("Contact");
    contact.setField("FirstName", "Otto");
    contact.setField("LastName", "Jespersen");
    contact.setField("Salutation", "Professor");
    contact.setField("Phone", "(999) 555-1234");
    contact.setField("Title", "Philologist");
    // Add this sObject to an array
    SObject[] contacts = new SObject[1];
    contains[0] = contact;// Make a create call and pass it the array of sObjects
    SaveResult[] results = partnerConnection.create(contacts);
    // Iterate through the results list
    // and write the ID of the new sObject
    // or the errors if the object creation failed.
    // In this case, we only have one result
    // since we created one contact.
    for (int j = 0; j < results.length; j++) {
        if (results[j].isSuccess()) {
            result = results[j].getId();System.out.println(
                "\nA contact was created with an ID of: " + result
            );
         } else {
            // There were errors during the create call,
            // go through the errors array and write
            // them to the console
            for (int i = 0; i < results[j].getErrors().length; i++) {
                Error err = results[j].getErrors()[i];System.out.println("Errors were found on item " + j);
                System.out.println("Error code: " +
                    err.getStatusCode().toString());
                System.out.println("Error message: " + err.getMessage());
            }
         }
    }
} catch (ConnectionException ce) {
   ce.printStackTrace();
}
return result;
```
#### C# Example

}

```
public void createSample()
{
    try
    {
       // Create a new sObject of type Contact
        // and fill out its fields.
        sObject contact = new sforce.sObject();
        System.Xml.XmlElement[] contactFields = new System.Xml.XmlElement[6];
```

```
// Create the contact's fields
    System.Xml.XmlDocument doc = new System.Xml.XmlDocument();
    contactFields[0] = doc.CreateElement("FirstName");
    contactFields[0].InnerText = "Otto";
    contactFields[1] = doc.CreateElement("LastName");
    contactFields[1].InnerText = "Jespersen";
    contactFields[2] = doc.CreateElement("Salutation");
    contactFields[2].InnerText = "Professor";
    contactFields[3] = doc.CreateElement("Phone");
    contactFields[3].InnerText = "(999) 555-1234";
    contactFields[4] = doc.CreateElement("Title");
    contactFields[4].InnerText = "Philologist";
    contact.type = "Contact";
    contact.Any = contactFields;
    // Add this sObject to an array
    sObject[] contactList = new sObject[1];
    contactList[0] = contact;
    // Make a create call and pass it the array of sObjects
    SaveResult[] results = binding.create(contactList);
    // Iterate through the results list
    // and write the ID of the new sObject
    // or the errors if the object creation failed.
    // In this case, we only have one result
    // since we created one contact.
    for (int j = 0; j < results. Length; j++){
        if (results[j].success)
        {
            Console.Write("\nA contact was created with an ID of: "
                            + results[j].id);
        }
        else
        {
            // There were errors during the create call,
            // go through the errors array and write
            // them to the console
            for (int i = 0; i < results[j].errors. Length; i++)
            {
                Error err = results[j].errors[i];
                Console.WriteLine("Errors were found on item " + j.ToString());
                Console.WriteLine("Error code is: " + err.statusCode.ToString());
                Console.WriteLine("Error message: " + err.message);
            }
        }
    }
}
catch (SoapException e)
{
    Console.WriteLine("An unexpected error has occurred: " + e.Message +
        " Stack trace: " + e.StackTrace);
```
}

}

```
Sample update() Call
```
These Java and C# examples show how to use the update() call for the Partner WSDL.

Each example takes the ID of the contact to [update\(\)](#page-222-0) as an argument. It creates two sObject records of type Contact—one to hold the valid passed in ID and the other has an invalid ID. Next, it sets a new phone number for the valid contact and null for the last name of the invalid contact. It then makes the update call and iterates through the results. For a successful update operation, it writes the ID of the contact that got updated. For a failed update operation, it writes the details of all returned errors to the console. In this case, the output is the ID of the contact that was successfully updated and an error for the invalid contact update.

To execute the sample method, you can use the corresponding Java or C# template class provided in [Examples Using the Partner WSDL](#page-98-0).

#### Java Example

```
public void updateSample(String id) {
 try {
      // Create an sObject of type contact
      SObject updateContact = new SObject();
      updateContact.setType("Contact");
      // Set the ID of the contact to update
      updateContact.setId(id);
      // Set the Phone field with a new value
      updateContact.setField("Phone", "(415) 555-1212");
      // Create another contact that will cause an error
      // because it has an invalid ID.
      SObject errorContact = new SObject();
      errorContact.setType("Contact");
      // Set an invalid ID on purpose
      errorContact.setId("SLFKJLFKJ");
      // Set the value of LastName to null
      errorContact.setFieldsToNull(new String[] {"LastName"});
      // Make the update call by passing an array containing
      // the two objects.
      SaveResult[] saveResults = partnerConnection.update(
         new SObject[] {updateContact, errorContact}
      );
      // Iterate through the results and write the ID of
      // the updated contacts to the console, in this case one contact.
      // If the result is not successful, write the errors
      // to the console. In this case, one item failed to update.
      for (int j = 0; j < saveResults.length; j++) {
          System.out.println("\nItem: " + j);
          if (saveResults[j].isSuccess()) {
              System.out.println("Contact with an ID of " +
                      saveResults[j].getId() + " was updated.");
          }
          else {
```

```
// There were errors during the update call,
            // go through the errors array and write
            // them to the console.
            for (int i = 0; i < saveResults[j].getErrors().length; i++) {
              Error err = saveResults[j].getErrors()[i];
              System.out.println("Errors were found on item " + j);
              System.out.println("Error code: " +
                  err.getStatusCode().toString());
              System.out.println("Error message: " + err.getMessage());
            }
          }
     }
 } catch (ConnectionException ce) {
     ce.printStackTrace();
 }
}
```
For more information about setFieldsToNull (or its equivalent in client tools other than WSC), see [fieldsToNull](#page-40-0).

#### C# Example

```
public void updateSample(String id) {
   try
    {
        // Create an sObject of type contact
        sObject updateContact = new sObject();
        updateContact.type = "Contact";
        // Set the ID of the contact to update
        updateContact.Id = id;// Set the Phone field to a new value.
        // The Phone field needs to be created as an XML element.
        System.Xml.XmlDocument doc = new System.Xml.XmlDocument();
        System.Xml.XmlElement phoneField = doc.CreateElement("Phone");
        phoneField.InnerText = "(415) 555-1212";
        // Add the Phone field to the contact
        updateContact.Any = new System.Xml.XmlElement[] {phoneField};
        // Create another contact that will cause an error
        // because it has an invalid ID.
        sObject errorContact = new sObject();
        errorContact.type = "Contact";
        // Set an invalid ID on purpose
        errorContact.Id = "SLFKJLFKJ";
        // Set the value of LastName to null
        errorContact.fieldsToNull = new String[] { "LastName" };
        // Make the update call by passing an array containing
        // the two objects.
        SaveResult[] saveResults = binding.update(
           new sObject[] {updateContact, errorContact});
        // Iterate through the results and write the ID of
        // the updated contacts to the console, in this case one contact.
```

```
// If the result is not successful, write the errors
        // to the console. In this case, one item failed to update.
       for (int j = 0; j < saveResults. Length; j++) {
            Console.WriteLine("\nItem: " + j);
            if (saveResults[j].success)
            {
               Console.WriteLine("Contact with an ID of " +
               saveResults[j].id + " was updated.");
            }
            else
            {
               // There were errors during the update call,
               // go through the errors array and write
                // them to the console.
               for (int i = 0; i < saveResults[j].errors. Length; i++) {
                    Error err = saveResults[j].errors[i];
                    Console.WriteLine("Errors were found on item " + j.ToString());
                    Console.WriteLine("Error code: " +
                        err.statusCode.ToString());
                   Console.WriteLine("Error message: " + err.message);
               }
            }
       }
   }
   catch (SoapException e)
    {
       Console.WriteLine("An unexpected error has occurred: " + e.Message +
            " Stack trace: " + e.StackTrace);
   }
}
```
# <span id="page-113-0"></span>**REFERENCE**

# **CHAPTER 11** Apex-Related Calls

In this chapter ...

- **•** [compileAndTest\(\)](#page-114-0)
- **•** [compileClasses\(\)](#page-118-0)
- **•** [compileTriggers\(\)](#page-119-0)
- **•** [executeanonymous\(\)](#page-119-1)
- **•** [runTests\(\)](#page-120-0)

The following table lists supported calls in the API in alphabetical order, and provides a brief description for each. Click a call name to see syntax, usage, and more information for that call.

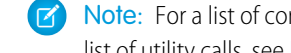

Note: For a list of core calls, see [Core Calls](#page-129-0), for a list of describe calls, see [Describe Calls](#page-236-0), and for a list of utility calls, see [Utility Calls.](#page-329-0)

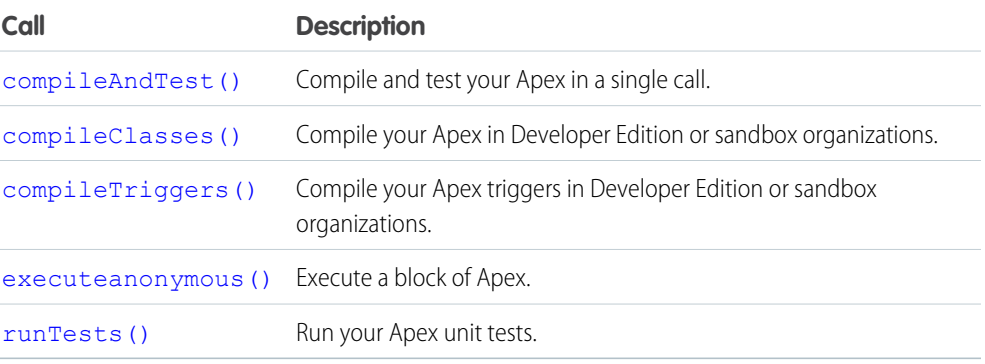

#### <span id="page-114-0"></span>**compileAndTest()**

Compile and test your Apex in a single call.

### **Syntax**

```
CompileAndTestResult[] = compileAndTest(CompileAndTestRequest request);
```
### Usage

Use this call to both compile and test the Apex you specify with a single call. Production organizations (not a Developer Edition or Sandbox Edition) must use this call instead of [compileClasses\(\)](#page-118-0) or [compileTriggers\(\)](#page-119-0).

This call supports the [DebuggingHeader](#page-366-0) on page 357 and the [SessionHeader](#page-380-0) on page 371.

All specified tests must pass, otherwise data is not saved to the database. If this call is invoked in a production organization, the [RunTestsRequest](#page-122-0) property of the [CompileAndTestRequest](#page-115-0) is ignored, and all unit tests defined in the organization are run and must pass.

### Sample Code—Java

Note that the following example sets checkOnly to true so that this class is compiled and tested, but the classes are not saved to the database.

```
{
   CompileAndTestRequest request;
   CompileAndTestResult result = null;
   String triggerBody = "trigger t1 on Account (before insert){ " +
     " for(Account a:Trigger.new){ " +
     " a.description = 't1 UPDATE'; }" +
     "}";
   String testClassBody = "@isTest private class TestT1{" +
     " // Test for the trigger" +
     " public static testmethod void test1(){" +
     " Account a = new Account(name='TEST'); " +" insert(a);" +
     " a = [select id,description from Account where id=:a.id];" +
     " System.assert(a.description.contains('t1_UPDATE'));" +
     " \}" +
     " // Test for the class" +
     " public static testmethod void test2(){" +
     " String s = C1. method1(); " +
     " System.assert(s=='HELLO');" +
     ^{\prime\prime} +
     "}";
   String classBody = "public class C1{" +
        public static String s ='HELLO';" +
     " public static String method1(){" +
```

```
" return(s); " +\begin{array}{cc} \mathbf{u} & \cdots & \mathbf{v} \end{array} \begin{array}{cc} \mathbf{u} & \mathbf{v} \end{array}"}";
    request = new CompileAndTestRequest();
    request.setClasses(new String[]{classBody, testClassBody});
    request.setTriggers(new String[]{triggerBody});
    request.setCheckOnly(true);
    try {
         result = apexBinding.compileAndTest(request);
    } catch (RemoteException e) {
         System.out.println("An unexpected error occurred: " + e.getMessage());
    }
    assert (result.isSuccess());
}
```
### Arguments

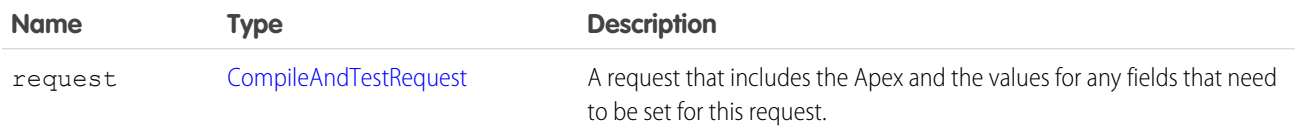

### <span id="page-115-0"></span>Response

[CompileAndTestResult](#page-116-0)

### CompileAndTestRequest

The [compileAndTest\(\)](#page-114-0) call contains this object, a request with information about the Apex to be compiled.

A CompileAndTestRequest object has the following properties:

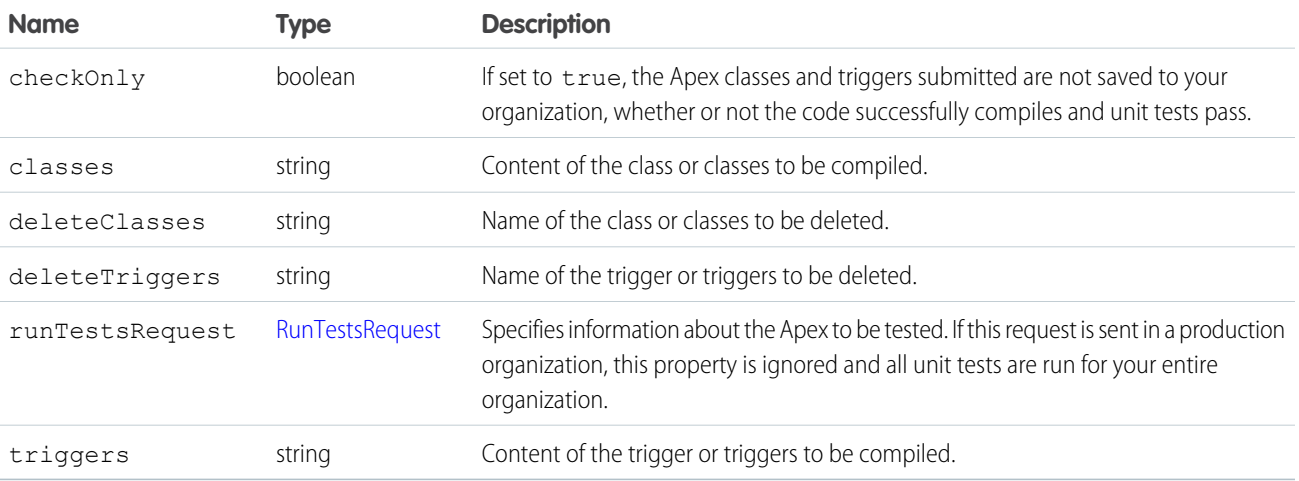

Note the following about this object:

- **•** This object contains the [RunTestsRequest](#page-122-0) property. If the request is run in a production organization, the property is ignored and all tests are run.
- **•** If any errors occur during compile, delete, testing, or if the goal of 75% code coverage is missed, no classes or triggers are saved to your organization. This is the same requirement as Salesforce AppExchange package testing.
- <span id="page-116-0"></span>**•** All triggers must have code coverage. If a trigger has no code coverage, no classes or triggers are saved to your organization.

### CompileAndTestResult

The [compileAndTest\(\)](#page-114-0) call returns information about the compile and unit test run of the specified Apex, including whether it succeeded or failed.

A CompileAndTestResult object has the following properties:

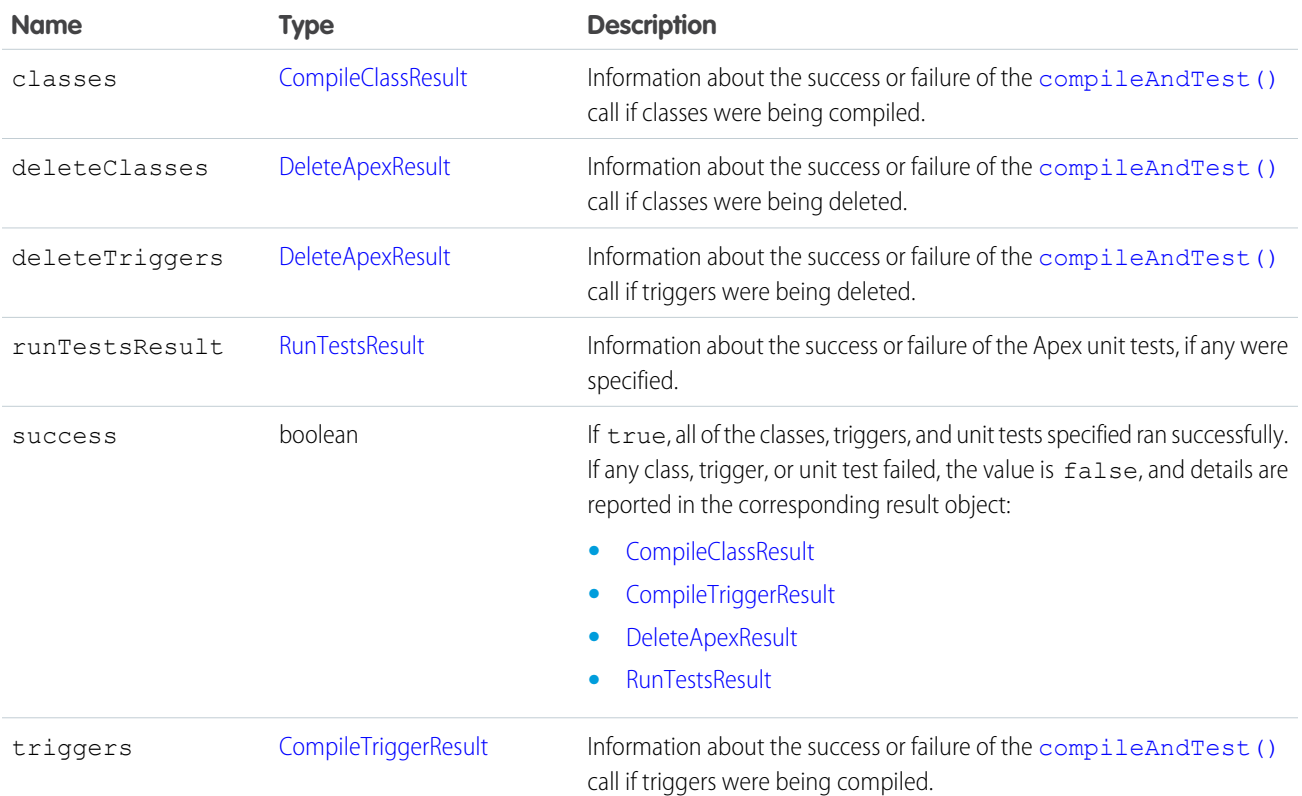

#### **CompileClassResult**

This object is returned as part of a [compileAndTest\(\)](#page-114-0) or [compileClasses\(\)](#page-118-0) call. It contains information about whether or not the compile and run of the specified Apex was successful.

A CompileClassResult object has the following properties:

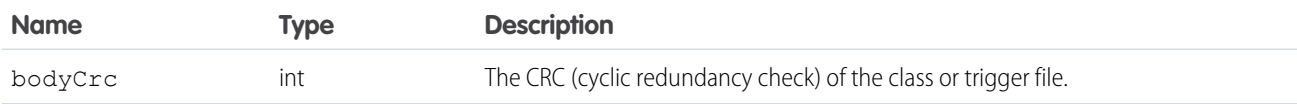

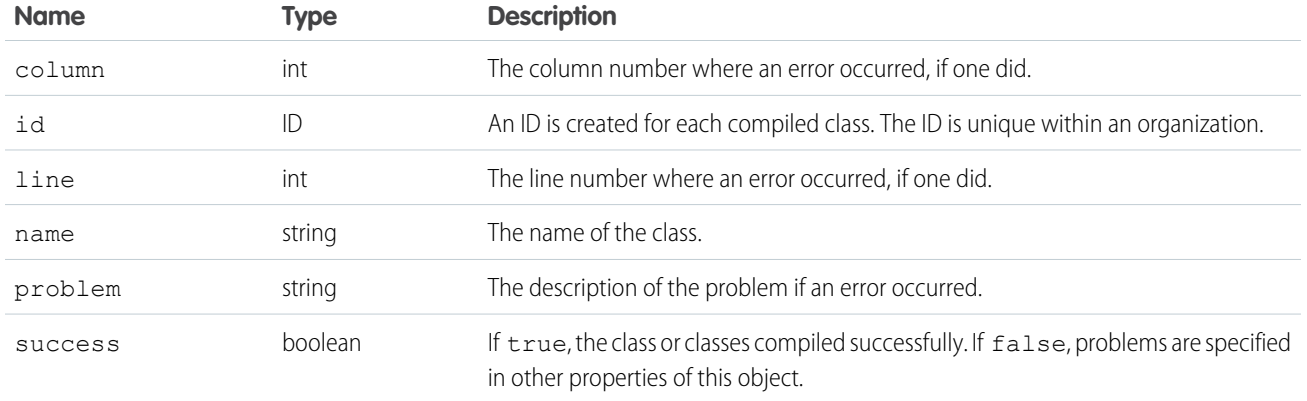

### CompileTriggerResult

This object is returned as part of a [compileAndTest\(\)](#page-114-0) or [compileTriggers\(\)](#page-119-0) call. It contains information about whether or not the compile and run of the specified Apex was successful.

A CompileTriggerResult object has the following properties:

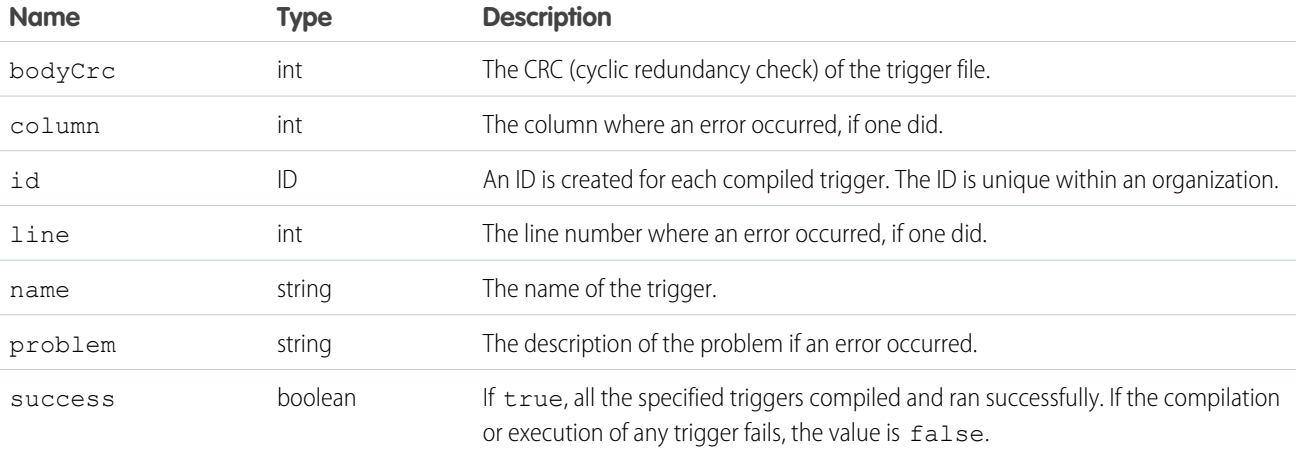

#### DeleteApexResult

This object is returned when the [compileAndTest\(\)](#page-114-0) call returns information about the deletion of a class or trigger.

A DeleteApexResult object has the following properties:

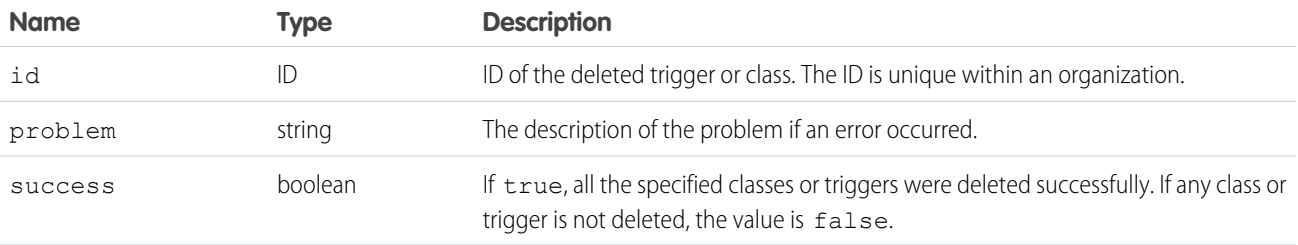

#### <span id="page-118-0"></span>**compileClasses()**

Compile your Apex in Developer Edition or sandbox organizations.

### **Syntax**

```
CompileClassResult[] = compileClasses(string[] classList);
```
### Usage

Use this call to compile Apex classes in Developer Edition or sandbox organizations. Production organizations must use [compileAndTest\(\)](#page-114-0).

This call supports the [DebuggingHeader](#page-366-0) on page 357 and the [SessionHeader](#page-380-0) on page 371.

### Sample Code—Java

```
public void compileClassesSample() {
    String p1 = "public class p1 {\n}''+ "public static Integer var1 = 0; \n\times"
      + "public static void methodA() {\n"
      + " var1 = 1; \n\times" + "}\n\times"
      + "public static void methodB() {\n"
      + " p2.Methodd(); \n" + "}\n"
      + "\}";
    String p2 = "public class p2 \ {\n}"
      + "public static Integer var1 = 0; \n\times"
      + "public static void methodA() {\n"
      + " var1 = 1; \n\times " + "} \n"
      + "public static void methodB() {\n"
      + " p1.Methodd(); \n" + "}\n"
      + "}";
    CompileClassResult[] r = new CompileClassResult[0];
    try {
        r = apexBinding.compileClasses(new String[]{p1, p2});
    } catch (RemoteException e) {
        System.out.println("An unexpected error occurred: "
          + e.getMessage());
    }
    if (!r[0].isSuccess()) {
        System.out.println("Couldn't compile class p1 because: "
          + r[0].getProblem());
    }
    if (!r[1].isSuccess()) {
        System.out.println("Couldn't compile class p2 because: "
          + r[1].getProblem());
    }
}
```
### **Arguments**

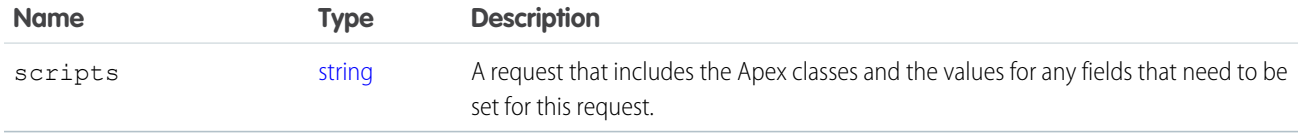

#### Response

<span id="page-119-0"></span>**[CompileClassResult](#page-116-0)** 

### **compileTriggers()**

Compile your Apex triggers in Developer Edition or sandbox organizations.

### **Syntax**

[CompileTriggerResult](#page-116-0)[] = compileTriggers(string[] triggerList);

### Usage

Use this call to compile the specified Apex triggers in your Developer Edition or sandbox organization. Production organizations must use [compileAndTest\(\)](#page-114-0).

This call supports the [DebuggingHeader](#page-366-0) on page 357 and the [SessionHeader](#page-380-0) on page 371.

### **Arguments**

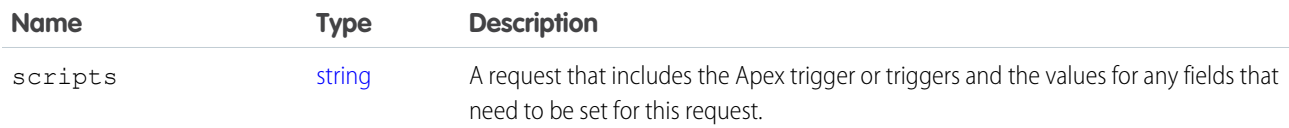

### <span id="page-119-1"></span>Response

See [CompileTriggerResult.](#page-116-0)

#### **executeanonymous()**

Executes a block of Apex.

### **Syntax**

[ExecuteAnonymousResult\[](#page-120-1)] = binding.executeanonymous(string apexcode);

### Usage

Use this call to execute an anonymous block of Apex. This call can be executed from AJAX.

This call supports the API [DebuggingHeader](#page-366-0) on page 357 and [SessionHeader](#page-380-0) on page 371.

If a component in a package with restricted API access issues this call, the request is blocked.

Apex classes and triggers saved (compiled) using API version 15.0 and higher produce a runtime error if you assign a String value that is too long for the field.

# **Arguments**

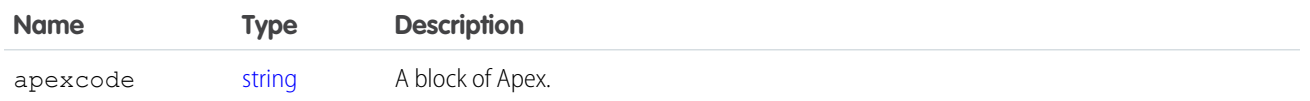

### Response

<span id="page-120-1"></span>[ExecuteAnonymousResult\[](#page-120-1)]

### ExecuteAnonymousResult

The [executeanonymous\(\)](#page-119-1) call returns information about whether or not the compile and run of the code was successful.

An ExecuteAnonymousResult object has the following properties:

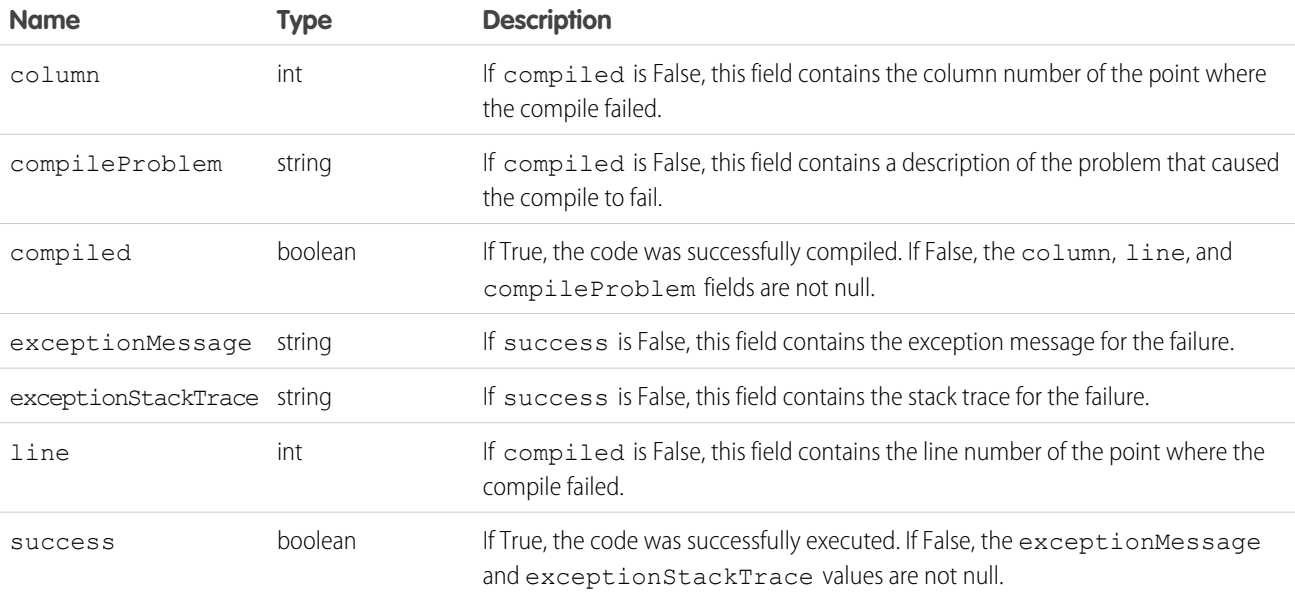

#### <span id="page-120-0"></span>**runTests()**

Run your Apex unit tests.

### **Syntax**

[RunTestsResult\[](#page-124-0)] = binding.runTests[\(RunTestsRequest](#page-122-0) request);

### Usage

To facilitate the development of robust, error-free code, Apex supports the creation and execution of *unit tests*. Unit tests are class methods that verify whether a particular piece of code is working properly. Unit test methods take no arguments, commit no data to the database, and send no emails. Such methods are flagged with the @isTest annotation in the method definition. Unit test methods must be defined in test classes, that is, classes annotated with @isTest. Use this call to run your Apex unit tests.

This call supports the [DebuggingHeader](#page-366-0) on page 357 and the [SessionHeader](#page-380-0) on page 371.

## Sample Code—Java

```
public void runTestsSample() {
  String sessionId = "sessionID goes here";
  String url = "url goes here";// Set the Apex stub with session ID received from logging in with the partner API
   SessionHeader sh = new SessionHeader();
   apexBinding.setHeader(
      new ApexServiceLocator().getServiceName().getNamespaceURI(),
      "SessionHeader", sh);
   // Set the URL received from logging in with the partner API to the Apex stub
   apexBinding. setProperty(ApexBindingStub.ENDPOINT_ADDRESS_PROPERTY, url);
  // Set the debugging header
   DebuggingHeader dh = new DebuggingHeader();
   dh.setDebugLevel(LogType.Profiling);
   apexBinding.setHeader(
      new ApexServiceLocator().getServiceName().getNamespaceURI(),
      "DebuggingHeader", dh);
   long start = System.currentTimeMillis();
  RunTestsRequest rtr = new RunTestsRequest();
   rtr.setAllTests(true);
  RunTestsResult res = null;
   try {
     res = apexBinding.runTests(rtr);
   } catch (RemoteException e) {
      System.out.println("An unexpected error occurred: " + e.getMessage());
   }
   System.out.println("Number of tests: " + res.getNumTestsRun());
   System.out.println("Number of failures: " + res.getNumFailures());
   if (res.getNumFailures() > 0) {
      for (RunTestFailure rtf : res.getFailures()) {
        System.out.println("Failure: " + (rtf.getNamespace() ==
        null ? "" : rtf.getNamespace() + ".")
        + rtf.getName() + "." + rtf.getMethodName() + ": "
         + rtf.getMessage() + "\n" + rtf.getStackTrace());
      }
```

```
}
  if (res.getCodeCoverage() != null) {
     for (CodeCoverageResult ccr : res.getCodeCoverage()) {
        System.out.println("Code coverage for " + ccr.getType() +
        (ccr.getNamespace() == null ? "" : ccr.getNamespace() + ".")
        + ccr.getName() + ": "
        + ccr.getNumLocationsNotCovered()
        + " locations not covered out of "
        + ccr.getNumLocations());
     if (ccr.getNumLocationsNotCovered() > 0) {
        for (CodeLocation cl : ccr.getLocationsNotCovered())
           System.out.println("\tLine " + cl.getLine());
        }
     }
   }
  System.out.println("Finished in " +
  (System.currentTimeMillis() - start) + "ms");
}
```
### **Arguments**

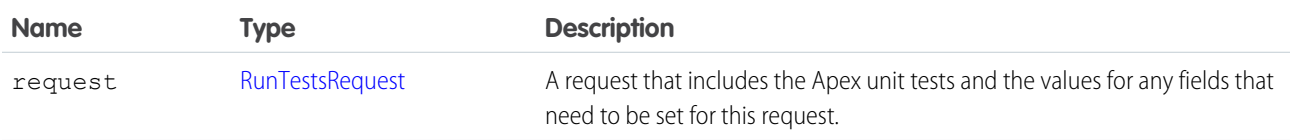

### <span id="page-122-0"></span>Response

[RunTestsResult](#page-124-0)

# RunTestsRequest

Specifies information about the Apex code to be tested. RunTestsRequest is part of [CompileAndTestRequest](#page-115-0), which is the request passed to the [compileAndTest\(\)](#page-114-0) call. This object is also passed to the Tooling SOAP API call runTests(). You can specify the same or different classes to be tested and compiled. Since triggers cannot be tested directly, they are not included in this object. Instead, you must specify a class that calls the trigger.

If the request is sent to a production organization, this request is ignored and all unit tests defined for your organization are run.

The RunTestsRequest object has the following properties:

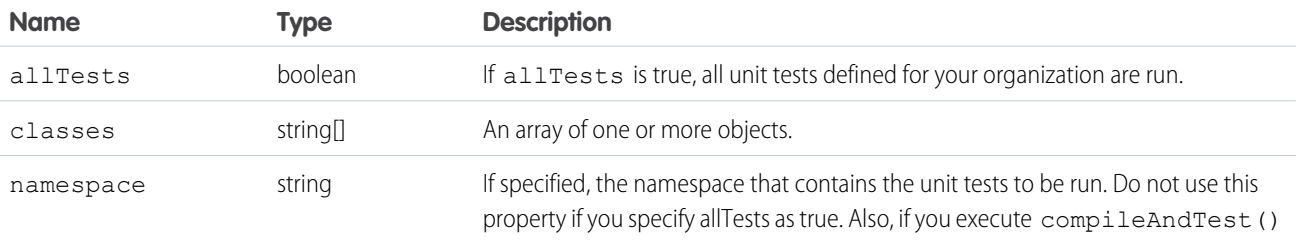

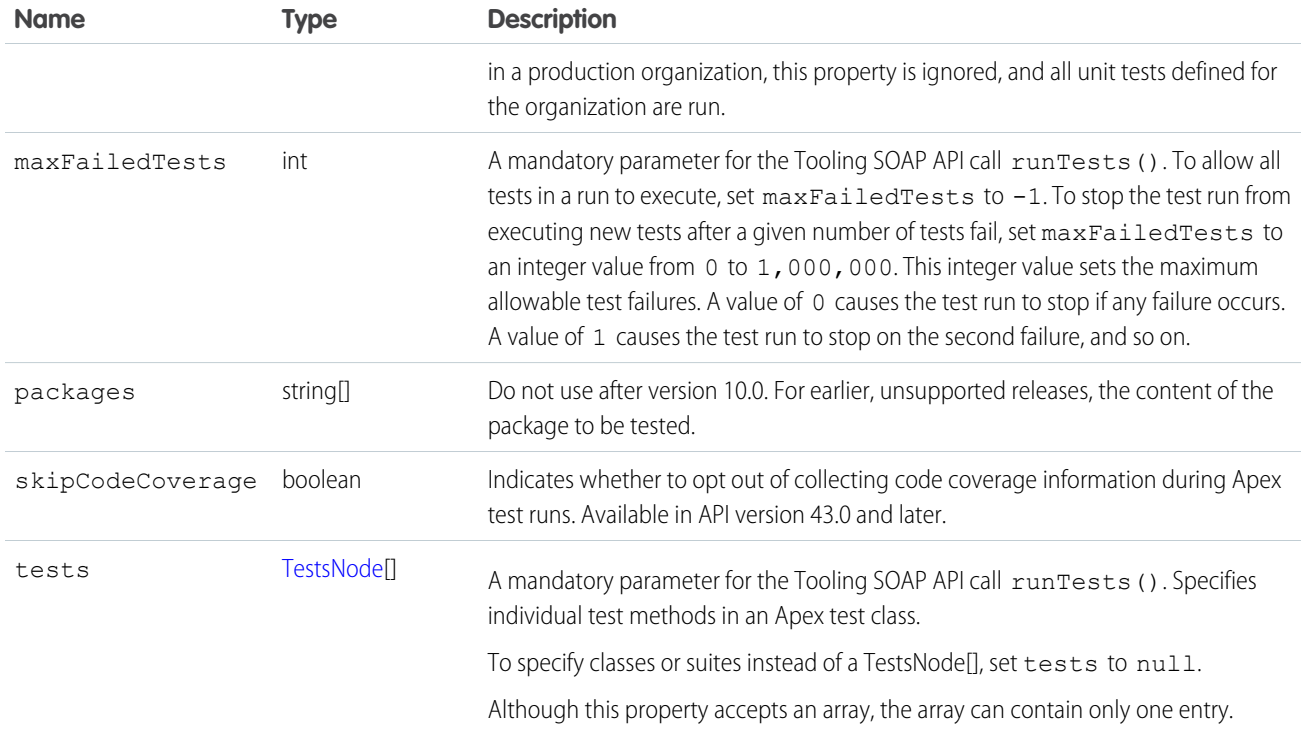

### <span id="page-123-0"></span>**TestsNode**

Specifies individual test methods in an Apex test class.

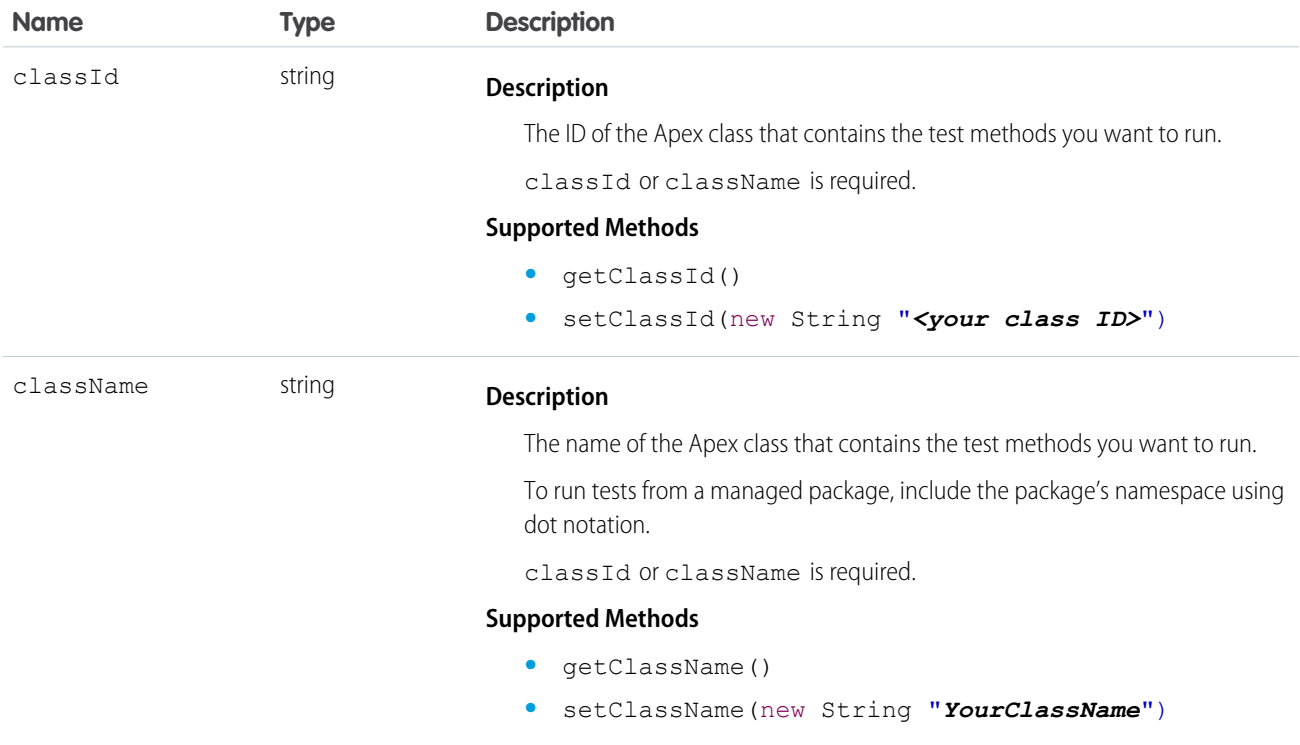

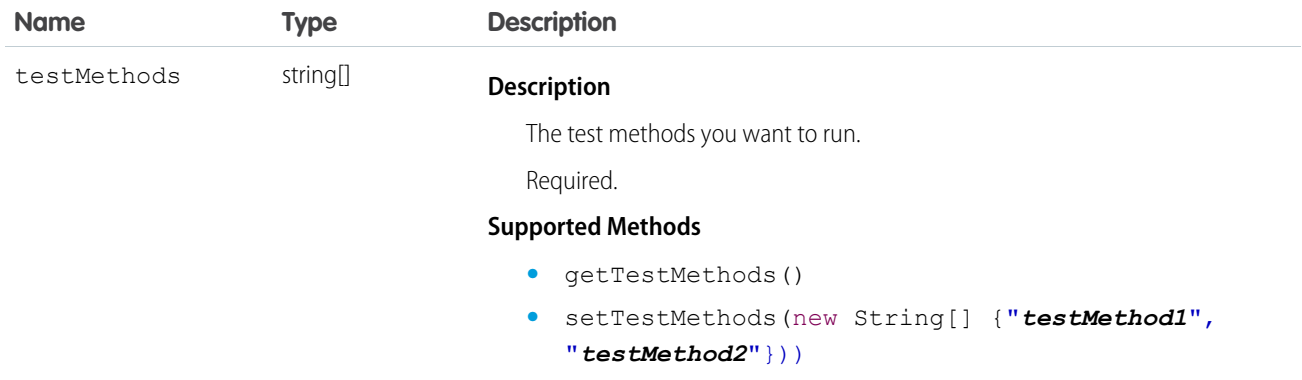

# <span id="page-124-0"></span>RunTestsResult

Contains information about the execution of unit tests, including whether unit tests were completed successfully, code coverage results, and failures.

A RunTestsResult object has the following properties:

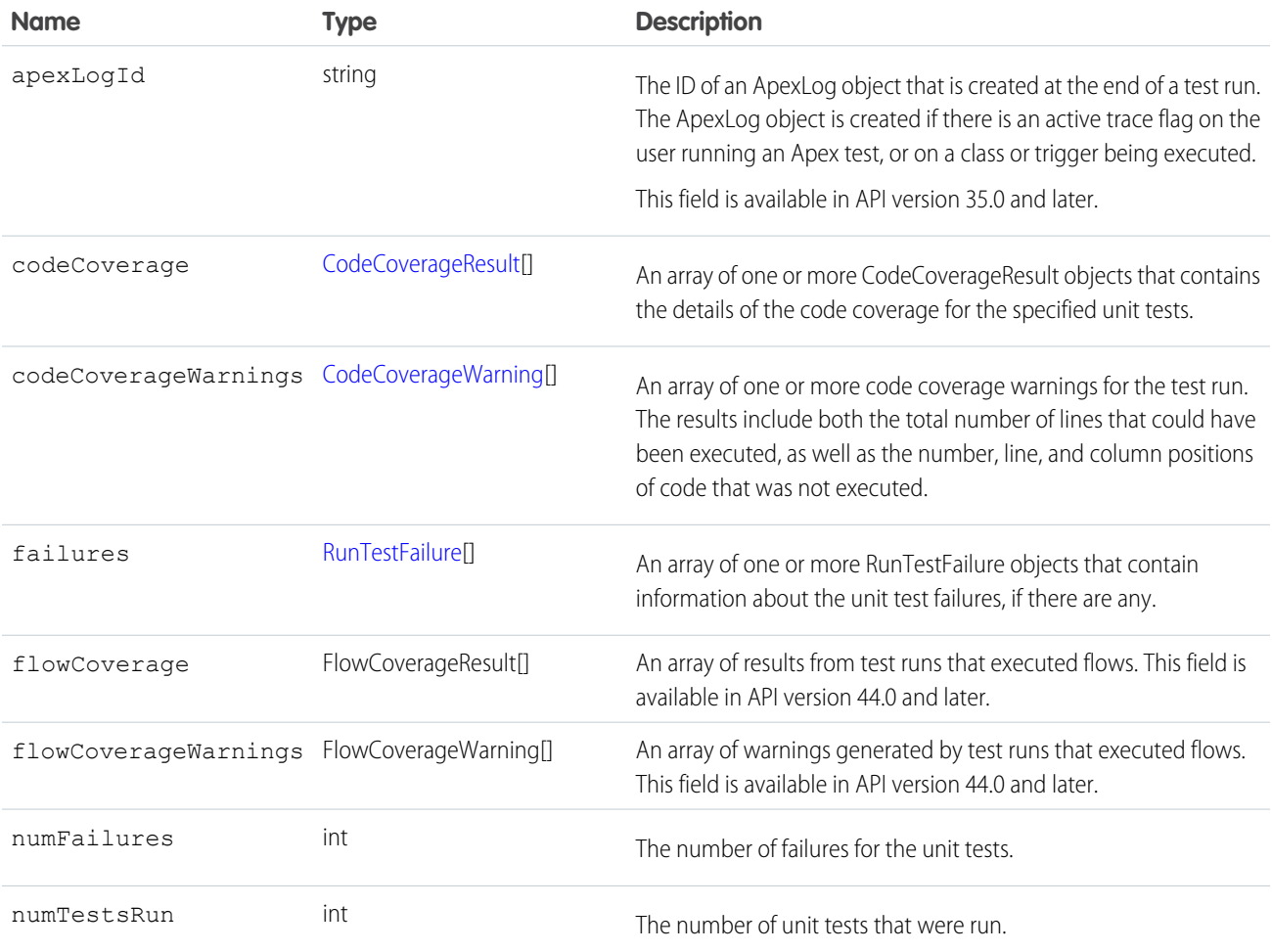

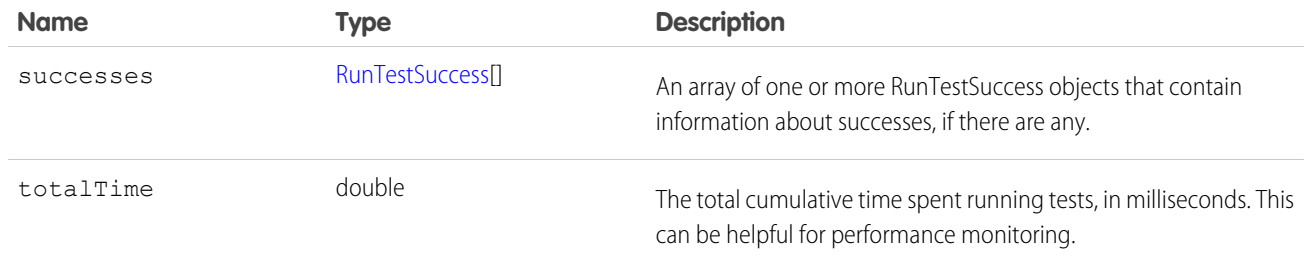

### CodeCoverageResult

The [RunTestsResult](#page-124-0) object contains this object. It contains information about whether or not the compile of the specified Apex and run of the unit tests was successful.

A CodeCoverageResult object has the following properties:

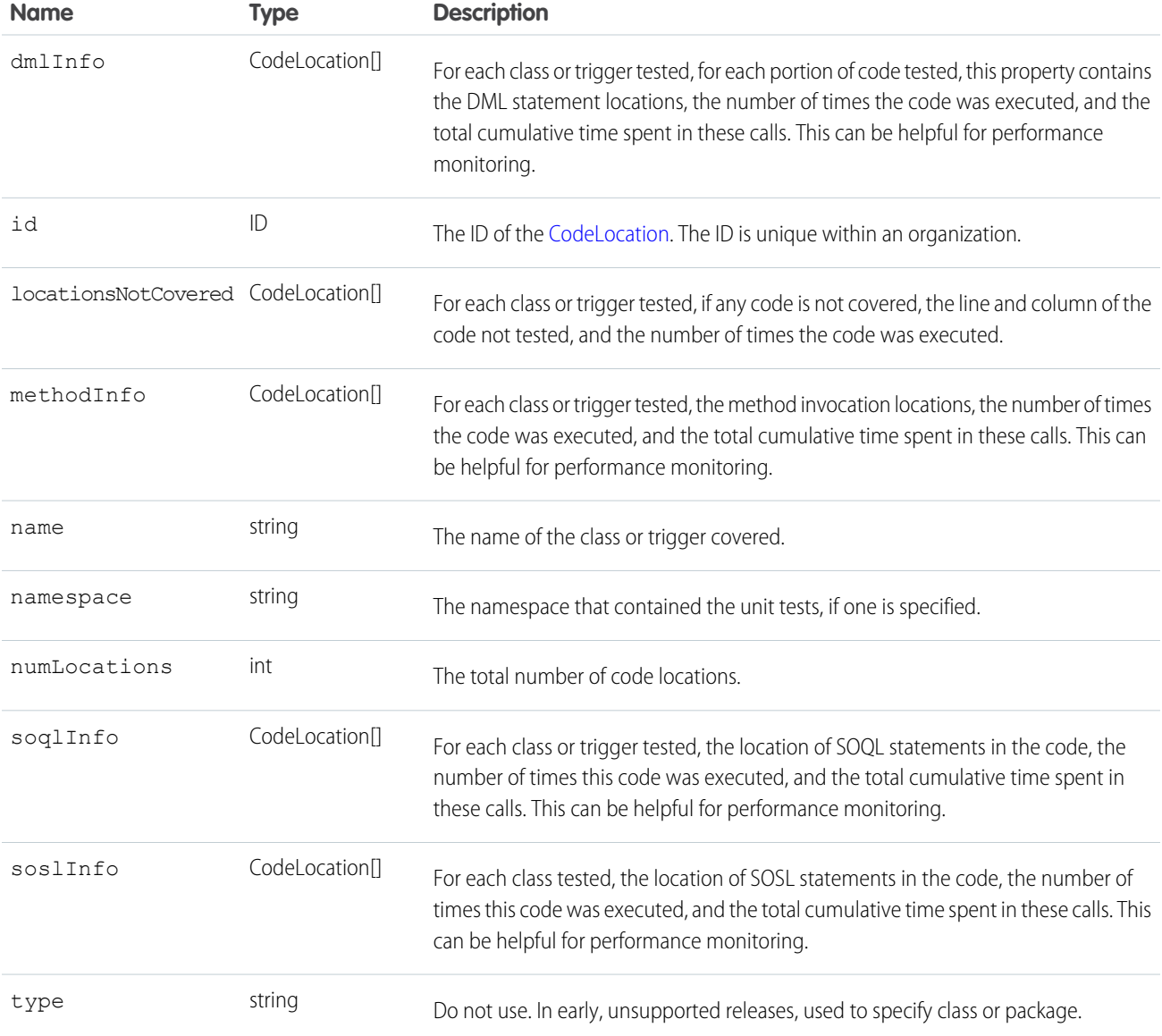

### CodeCoverageWarning

The [RunTestsResult](#page-124-0) object contains this object. It contains information about the Apex class which generated warnings.

This object has the following properties:

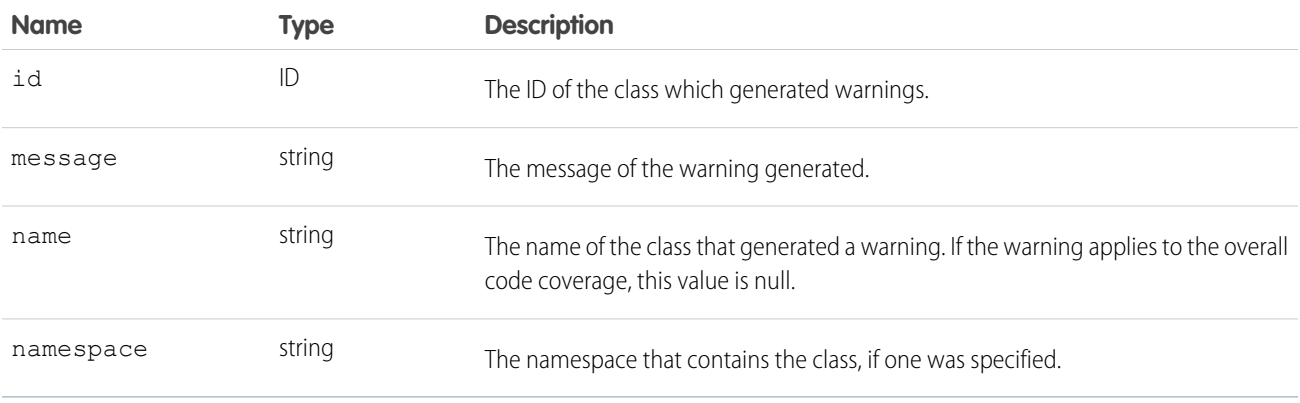

### RunTestFailure

The [RunTestsResult](#page-124-0) object returns information about failures during the unit test run.

This object has the following properties:

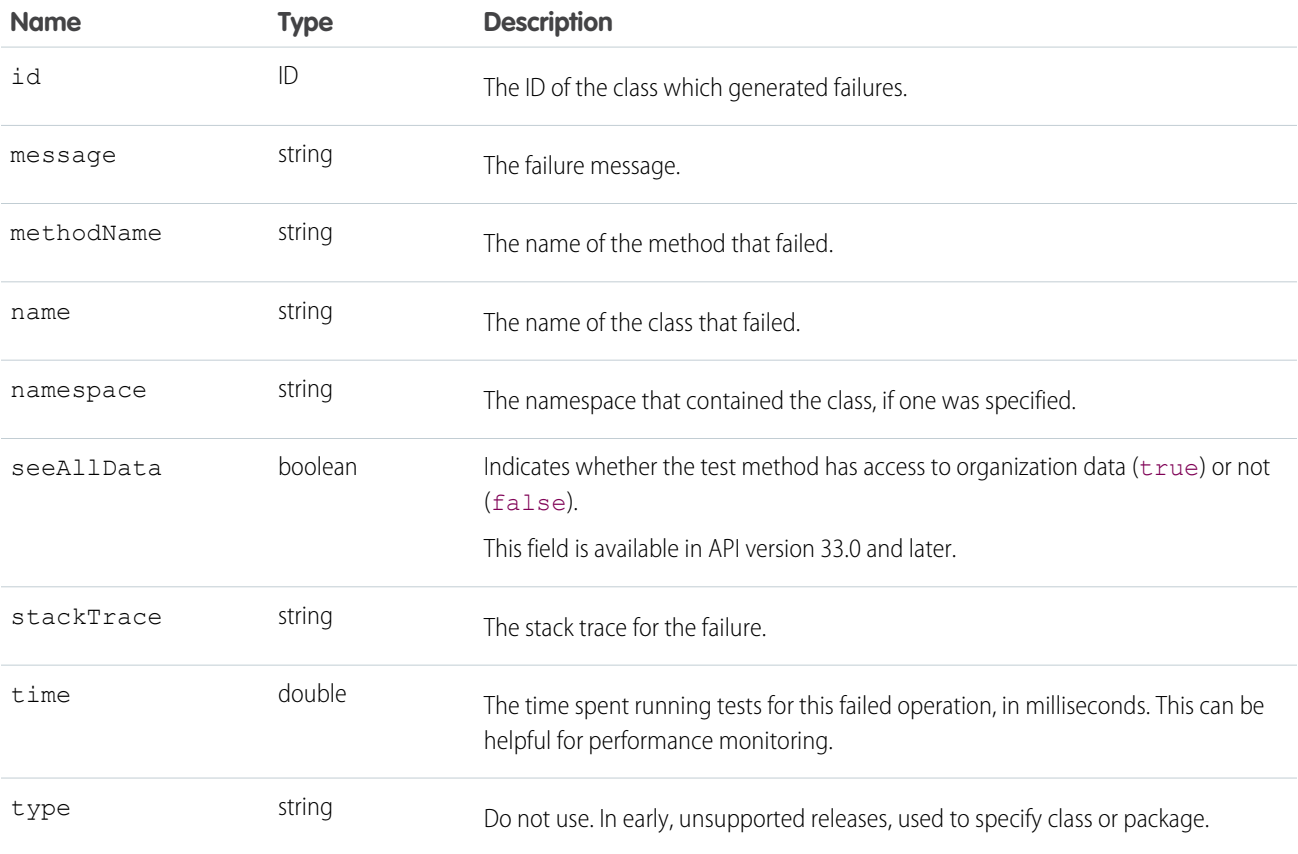

### FlowCoverageResult

This object contains information about the flow version and the number of elements executed by the test run. This object is available in API version 44.0 and later.

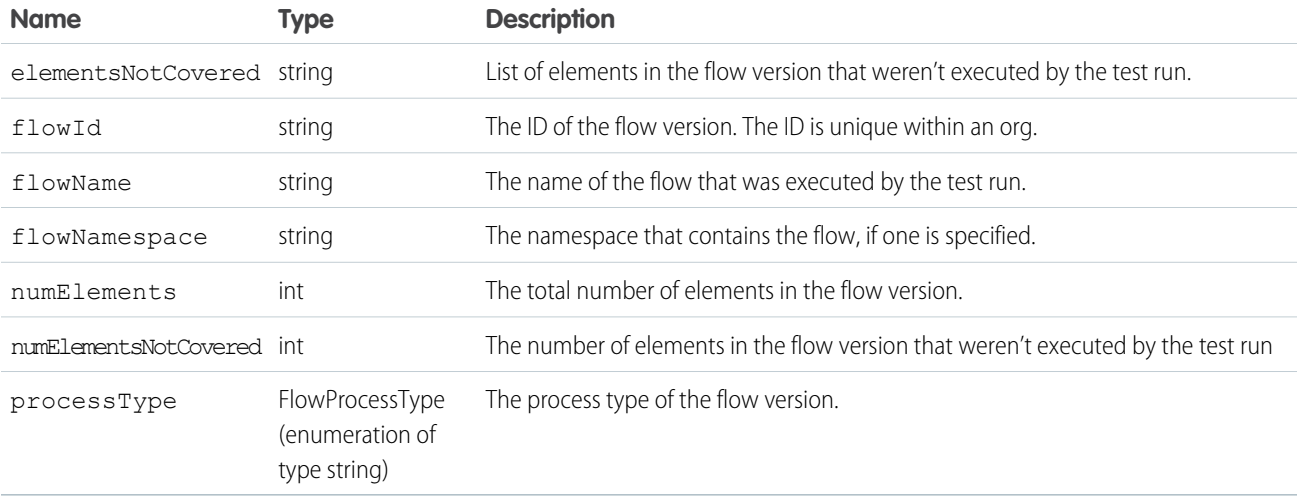

### FlowCoverageWarning

This object contains information about the flow version that generated warnings. This object is available in API version 44.0 and later.

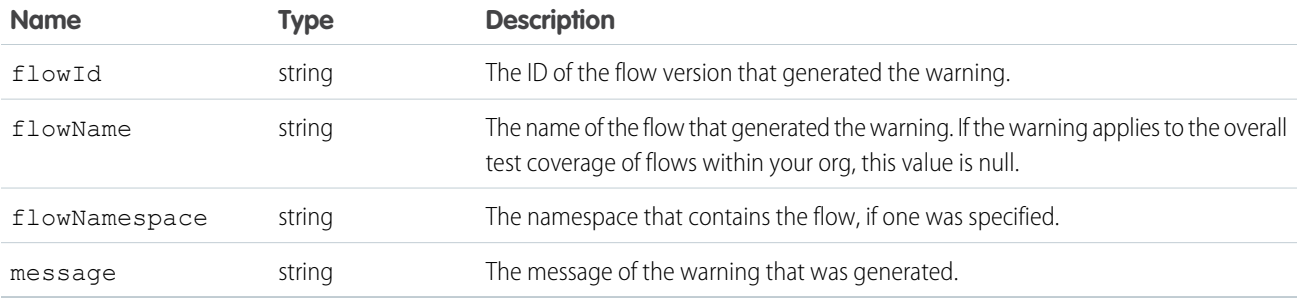

#### **RunTestSuccess**

The [RunTestsResult](#page-124-0) object returns information about successes during the unit test run.

This object has the following properties:

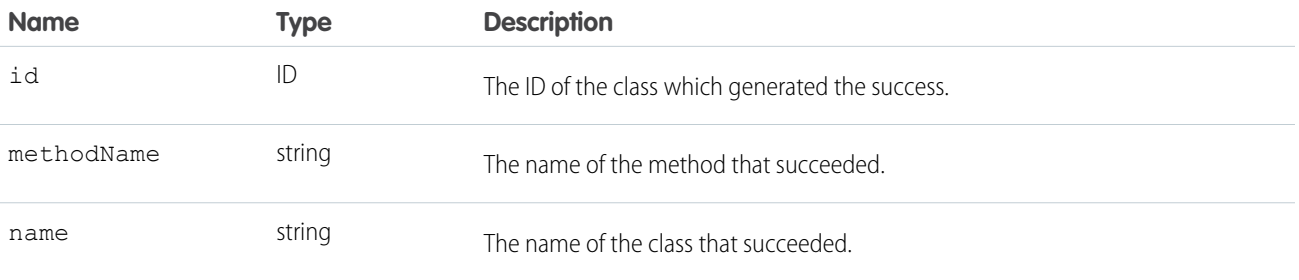

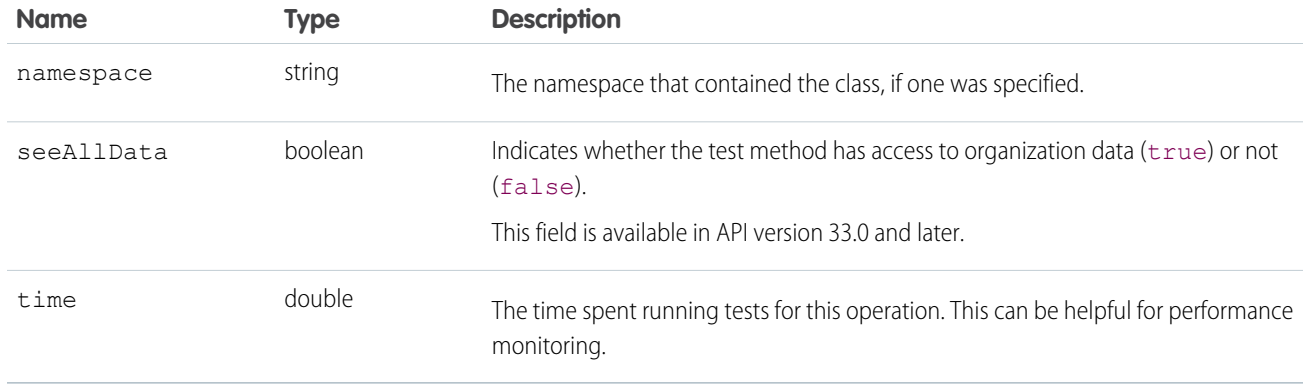

### CodeLocation

The [RunTestsResult](#page-124-0) object contains this object in a number of fields.

This object has the following properties:

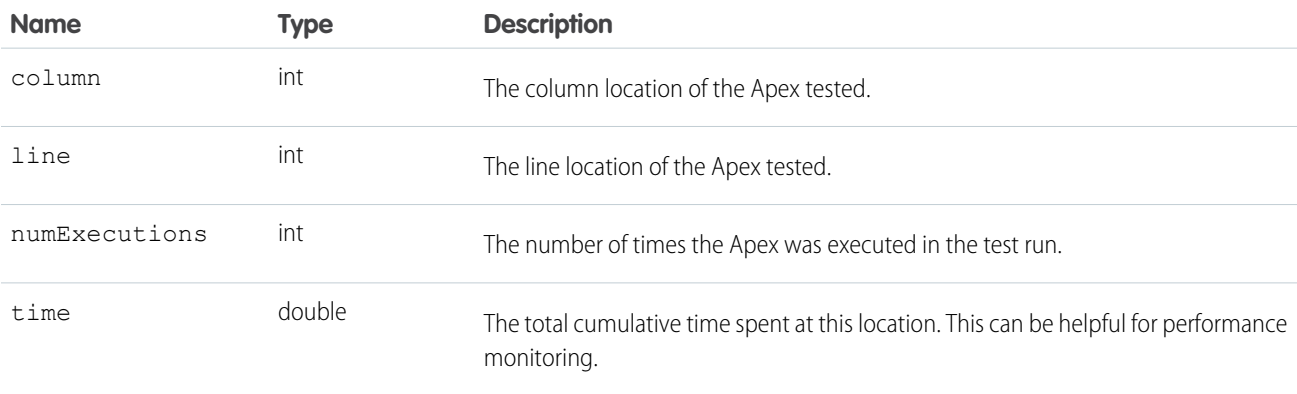

# <span id="page-129-0"></span>**CHAPTER 12** Core Calls

A list of supported calls in the API in alphabetical order, and provides a brief description for each. Click a call name to see syntax, usage, and more information for that call.

Note: For a list of Apex-related calls, see [Apex-Related Calls,](#page-113-0) for a list of describe calls, see [Describe Calls](#page-236-0), and for a list of utility calls, see [Utility Calls.](#page-329-0)

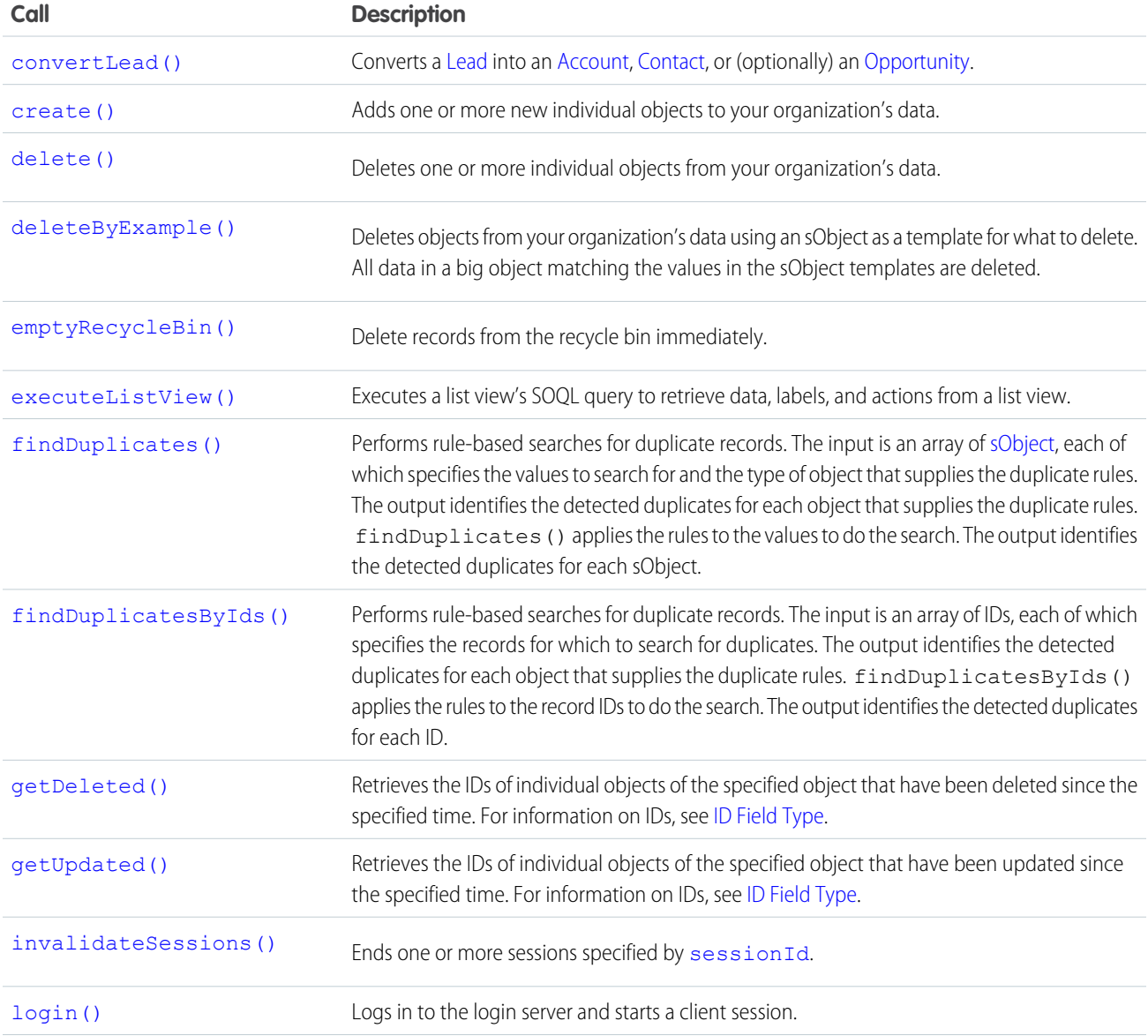

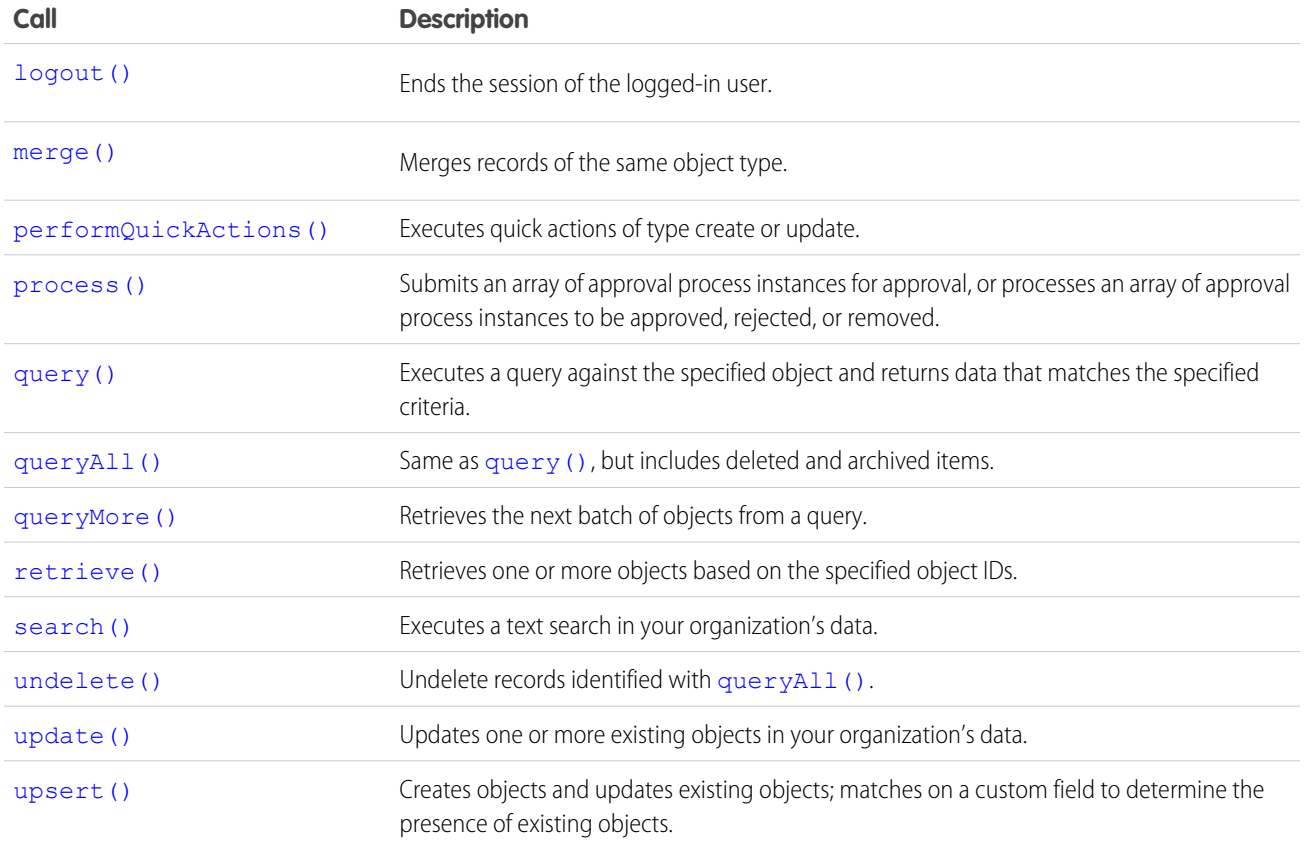

## Samples

<span id="page-130-0"></span>The samples in this section are based on the enterprise WSDL file. They assume that you have already imported the WSDL file and created a connection. To learn how to do so, see the [Quick Start](#page-15-0) tutorial.

#### **convertLead()**

Converts a Lead into another object.

Converts a [Lead](https://developer.salesforce.com/docs/atlas.en-us.248.0.object_reference.meta/object_reference/sforce_api_objects_lead.htm) into an [Account,](https://developer.salesforce.com/docs/atlas.en-us.248.0.object_reference.meta/object_reference/sforce_api_objects_account.htm) [Contact](https://developer.salesforce.com/docs/atlas.en-us.248.0.object_reference.meta/object_reference/sforce_api_objects_contact.htm), or (optionally) an [Opportunity.](https://developer.salesforce.com/docs/atlas.en-us.248.0.object_reference.meta/object_reference/sforce_api_objects_opportunity.htm)

### **Syntax**

```
LeadConvertResult[] = connection.convertLead(leadConverts LeadConvert[]);
```
### Usage

Use [convertLead\(\)](#page-130-0) to convert a [Lead](https://developer.salesforce.com/docs/atlas.en-us.248.0.object_reference.meta/object_reference/sforce_api_objects_lead.htm) into an [Account](https://developer.salesforce.com/docs/atlas.en-us.248.0.object_reference.meta/object_reference/sforce_api_objects_account.htm) and [Contact,](https://developer.salesforce.com/docs/atlas.en-us.248.0.object_reference.meta/object_reference/sforce_api_objects_contact.htm) and (optionally) an [Opportunity](https://developer.salesforce.com/docs/atlas.en-us.248.0.object_reference.meta/object_reference/sforce_api_objects_opportunity.htm). If appropriate for your business, you can also use convertLead() to convert a lead to an account and a person account instead of a contact. To convert a [Lead](https://developer.salesforce.com/docs/atlas.en-us.248.0.object_reference.meta/object_reference/sforce_api_objects_lead.htm), your client application must be logged in with the "Convert Leads" permission and the "Edit" permission on leads, as well as "Create" and "Edit" on the [Account,](https://developer.salesforce.com/docs/atlas.en-us.248.0.object_reference.meta/object_reference/sforce_api_objects_account.htm) [Contact,](https://developer.salesforce.com/docs/atlas.en-us.248.0.object_reference.meta/object_reference/sforce_api_objects_contact.htm) and [Opportunity](https://developer.salesforce.com/docs/atlas.en-us.248.0.object_reference.meta/object_reference/sforce_api_objects_opportunity.htm) objects.

This call provides an easy way to convert the information in a qualified lead to a new or updated account, contact, and opportunity. Your organization can set its own guidelines for determining when a lead is qualified. Typically, a lead can be converted when it becomes a real opportunity that you want to forecast.

If data is merged into existing account, contact, and opportunity objects, then only empty fields in the target object are overwritten—existing data (including IDs) aren't overwritten. The only exception is if your client application sets overwriteLeadSource to true. In this case, the LeadSource field in the target [Contact](https://developer.salesforce.com/docs/atlas.en-us.248.0.object_reference.meta/object_reference/sforce_api_objects_contact.htm) object is overwritten with the contents of the LeadSource field in the source [Lead](https://developer.salesforce.com/docs/atlas.en-us.248.0.object_reference.meta/object_reference/sforce_api_objects_lead.htm) object.

When converting leads, consider these rules and guidelines.

# Field Mappings

The system automatically maps standard lead fields to standard account, contact, and opportunity fields. For custom lead fields, your Salesforce administrator can specify how they map to custom account, contact, and opportunity fields.

# Record Types

If the organization uses record types, the default record type of the new owner is assigned to records created during lead conversion. For more information about record types, see Salesforce Help .

# Picklist Values

The system assigns the default picklist values for the account, contact, and opportunity when mapping any standard lead picklist fields that are blank. If your organization uses record types, blank values are replaced with the default picklist values of the new record owner.

# String Values

Starting with API version 15.0, if you specify a value for a field that contains a string, and the value is too large for the field, the call fails, and an error is returned. In previous versions of the API the value was truncated and the call succeeded. If you wish to keep the old behavior with versions 15.0 and later, use the [AllowFieldTruncationHeader](#page-361-0) SOAP header.

# Errors

If any of the leads fail to convert as part of a bulk operation, the lead conversion is retried for each lead individually.

# Automatic Subscriptions for Chatter Feeds

When you convert a lead into a new account, contact, and opportunity, the lead owner is unsubscribed from the lead record's Chatter feed. The lead owner, the owner of the generated records, and users that were subscribed to the lead aren't automatically subscribed to the generated records, unless they have automatic subscriptions enabled in their Chatter feed settings. They must have automatic subscriptions enabled to see changes to the account, contact, and opportunity records in their news feed.

A user can subscribe to a record or to another user. Changes to the record and updates from the users are displayed in the Chatter feed on the user's home page, which is a useful way to stay up to date with other users and with changes made to records in Salesforce. Feeds are available in API version 18.0 and later.

### Basic Steps for Converting Leads

Converting leads involves these basic steps.

- **1.** The client application determines the IDs of any leads to be converted.
- **2.** Optionally, the client application determines the IDs of any accounts to merge the lead into. The client application can use SOSL or SOQL to search for accounts that match the lead name, as in this example.

select id, name from account where name='CompanyNameOfLeadBeingMerged'

**3.** Optionally, the client application determines the IDs of contacts to merge the lead into. The client application can use SOSL or SOQL to search for contacts that match the lead contact name, as in this example.

```
select id, name from contact where firstName='FirstName' and lastName='LastName' and
accountId = '001...'
```
**4.** Optionally, the client application determines whether opportunities must be created from the lead, or the ID of an opportunity to merge the lead into. The client application can use SOSL or SOQL to search for contacts that match the lead contact name, as in this example.

select id, name from opportunity where name='OpportunityNameOfOpportunityBeingMerged'

**5.** The client application queries the LeadStatus table to obtain the possible converted status options (

SELECT Id, MasterLabel FROM LeadStatus WHERE IsConverted=true

), and then selects a value for the Converted Status.

- **6.** The client application calls [convertLead\(\)](#page-130-0).
- **7.** The client application iterates through the returned result and examines each [LeadConvertResult](#page-137-1) object to determine whether conversion succeeded for each lead.
- **8.** As an optional best practice, the client application creates tasks in which the WhoId is the ContactId and, if an opportunity is created, the WhatId is the OpportunityId.
- **9.** Optionally, when converting leads owned by a queue, the owner must be specified. Accounts and contacts can't be owned by a queue. Even if you are specifying an existing account or contact, you must still specify an owner.

#### Sample Code—Java

This sample shows how to convert leads. It creates two leads and converts them. Next, it iterates through the lead conversion results and writes the IDs of the account, contact, and opportunity created for each lead.

```
public String[] convertLeadRecords() {
  String[] result = new String[4];
   try {
      // Create two leads to convert
      Lead[] leads = new Lead[2];
      Lead lead = new Lead();
      lead.setLastName("Mallard");
      lead.setFirstName("Jay");
      lead.setCompany("Wingo Ducks");
      lead.setPhone("(707) 555-0328");
      leads[0] = lead;
```
#### Core Calls convertLead()

```
lead = new Lead();
     lead.setLastName("Platypus");
     lead.setFirstName("Ogden");
     lead.setCompany("Denio Water Co.");
     lead.setPhone("(775) 555-1245");
     leads[1] = lead;SaveResult[] saveResults = connection.create(leads);
     // Create a LeadConvert array to be used
     // in the convertLead() call
     LeadConvert[] leadsToConvert = new LeadConvert[saveResults.length];
     for (int i = 0; i < saveResults.length; ++i) {
         if (saveResults[i].isSuccess()) {
            System.out
                  .println("Created new Lead: " + saveResults[i].getId());
            leadsToConvert[i] = new LeadConvert();
            leadsToConvert[i].setConvertedStatus("Closed - Converted");
            leadsToConvert[i].setLeadId(saveResults[i].getId());
            result[0] = saveResults[i].getId();
         } else {
            System.out.println("\nError creating new Lead: "
                  + saveResults[i].getErrors()[0].getMessage());
         }
     }
     // Convert the leads and iterate through the results
     LeadConvertResult[] lcResults = connection.convertLead(leadsToConvert);
     for (int j = 0; j < lcResults.length; ++j) {
        if (lcResults[j].isSuccess()) {
            System.out.println("Lead converted successfully!");
            System.out.println("Account ID: " + lcResults[j].getAccountId());
            System.out.println("Contact ID: " + lcResults[j].getContactId());
            System.out.println("Opportunity ID: "
                  + lcResults[j].getOpportunityId());
         } else {
            System.out.println("\nError converting new Lead: "
                  + lcResults[j].getErrors()[0].getMessage());
         }
     }
  } catch (ConnectionException ce) {
     ce.printStackTrace();
  }
  return result;
}
```
### Sample Code—C#

This sample shows how to convert leads. It creates two leads and converts them. Next, it iterates through the lead conversion results and writes the IDs of the account, contact, and opportunity created for each lead.

```
public String[] convertLeadRecords()
{
   String[] result = new String[4];
```
#### Core Calls convertLead()

```
try
{
  // Create two leads to convert
  Lead[] leads = new Lead[2];
  Lead lead = new Lead();
  lead.LastName = "Mallard";
  lead.FirstName = "Jay";
  lead.Company = "Wingo Ducks";
  lead.Phone = " (707) 555-0328";
  leads[0] = lead;lead = new Lead();
  lead.LastName = "Platypus";
  lead.FirstName = "Ogden";
  lead.Company = "Denio Water Co.";
  lead. Phone = "(775) 555-1245";
  leads[1] = lead;SaveResult[] saveResults = binding.create(leads);
  // Create a LeadConvert array to be used
  // in the convertLead() call
  LeadConvert[] leadsToConvert =
        new LeadConvert[saveResults.Length]; ;
  for (int i = 0; i < saveResults. Length; ++i)
   {
     if (saveResults[i].success)
     {
         Console.WriteLine("Created new Lead: " +
               saveResults[i].id);
        leadsToConvert[i] = new LeadConvert(j);leadsToConvert[i].convertedStatus = "Closed - Converted";
        leadsToConvert[i].leadId = saveResults[i].id;
        result[0] = saveResults[i].id;}
     else
     {
        Console.WriteLine("\nError creating new Lead: " +
               saveResults[i].errors[0].message);
     }
  }
  // Convert the leads and iterate through the results
  LeadConvertResult[] lcResults =
        binding.convertLead(leadsToConvert);
  for (int j = 0; j < lcResults. Length; ++j)
   {
     if (lcResults[j].success)
      {
         Console.WriteLine("Lead converted successfully!");
         Console.WriteLine("Account ID: " +
                 lcResults[j].accountId);
         Console.WriteLine("Contact ID: " +
                  lcResults[j].contactId);
        Console.WriteLine("Opportunity ID: " +
                 lcResults[j].opportunityId);
      }
```

```
else
         {
            Console.WriteLine("\nError converting new Lead: " +
                  lcResults[j].errors[0].message);
         }
      }
   }
   catch (SoapException e)
   {
      Console.WriteLine("An unexpected error has occurred: " +
                        e.Message + "\n\n\cdot" + e. StackTrace;
   }
   return result;
}
```
# LeadConvert Arguments

This call accepts an array of LeadConvert objects (100 maximum). A LeadConvert object contains these properties.

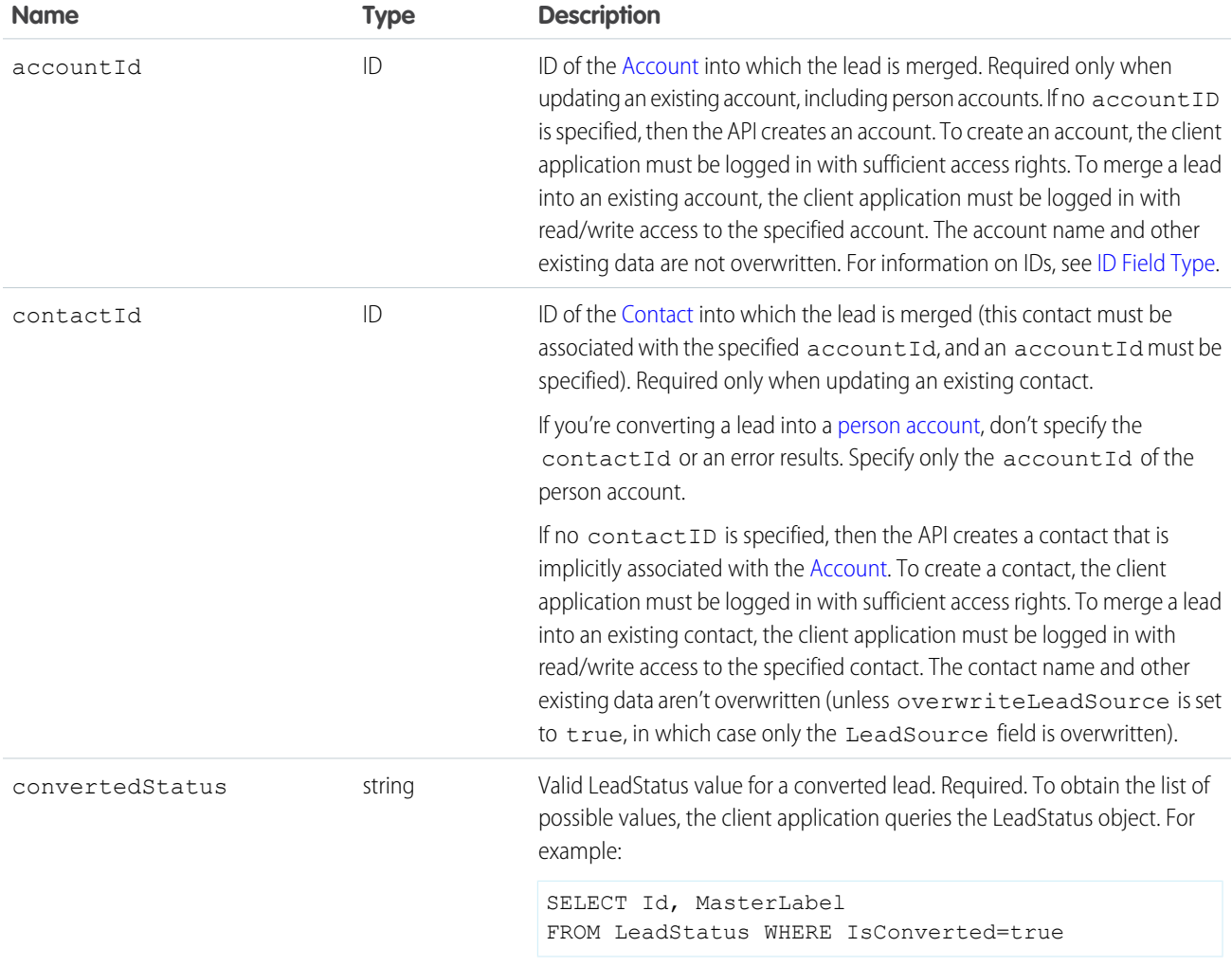

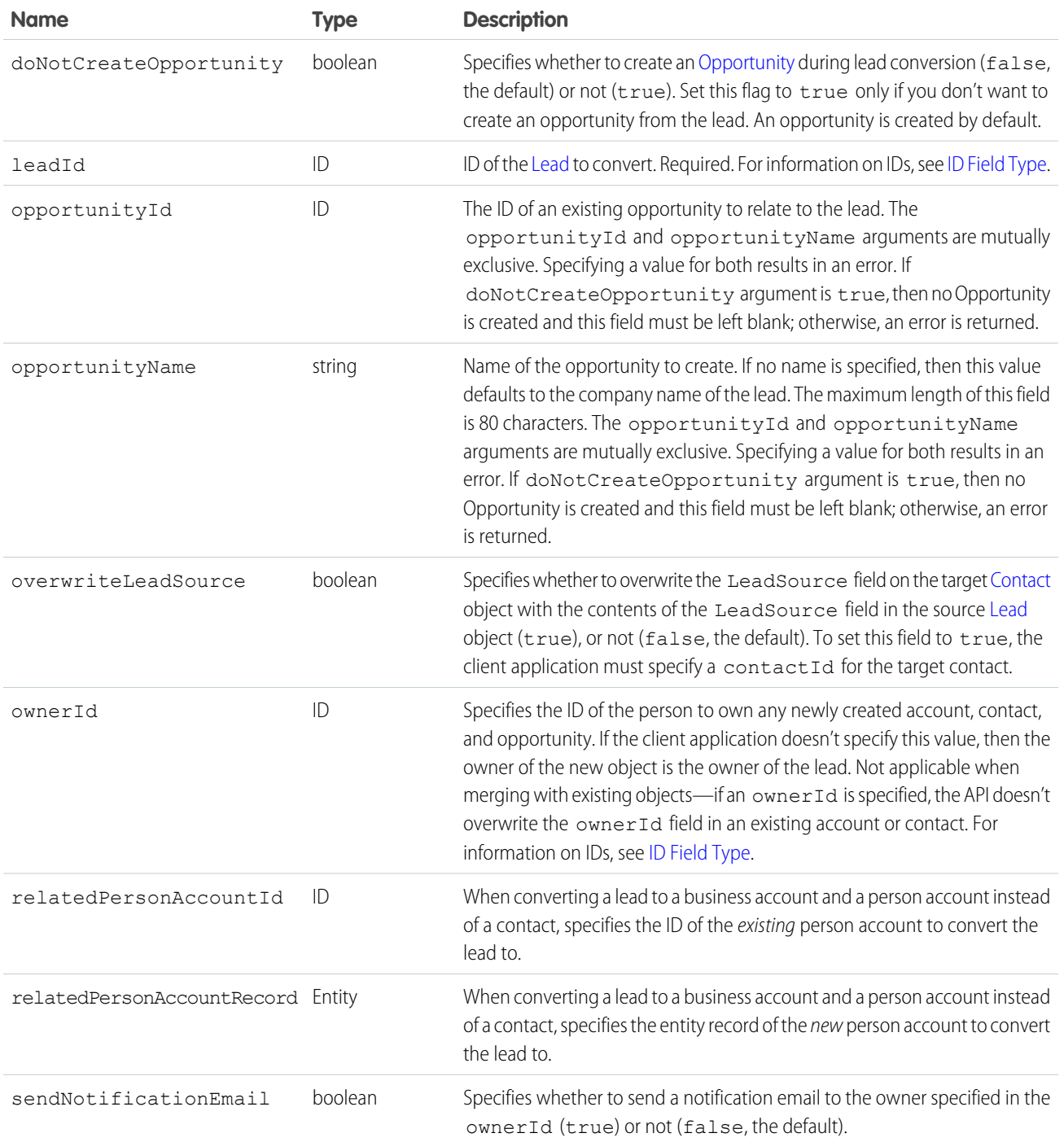

### Response

[LeadConvertResult](#page-137-1)[]

### Fault

[UnexpectedErrorFault](#page-41-0)

SEE ALSO: [API Call Basics](#page-80-0)

## <span id="page-137-1"></span>**LeadConvertResult**

The convertLead() call returns an array of LeadConvertResult objects. Each element in the LeadConvertResult array corresponds to the LeadConvert[] array passed as the leadConverts parameter in the convertLead() call. For example, the object returned in the first index in the LeadConvertResult array matches the object specified in the first index of the LeadConvert[] array.

A LeadConvertResult object has these properties.

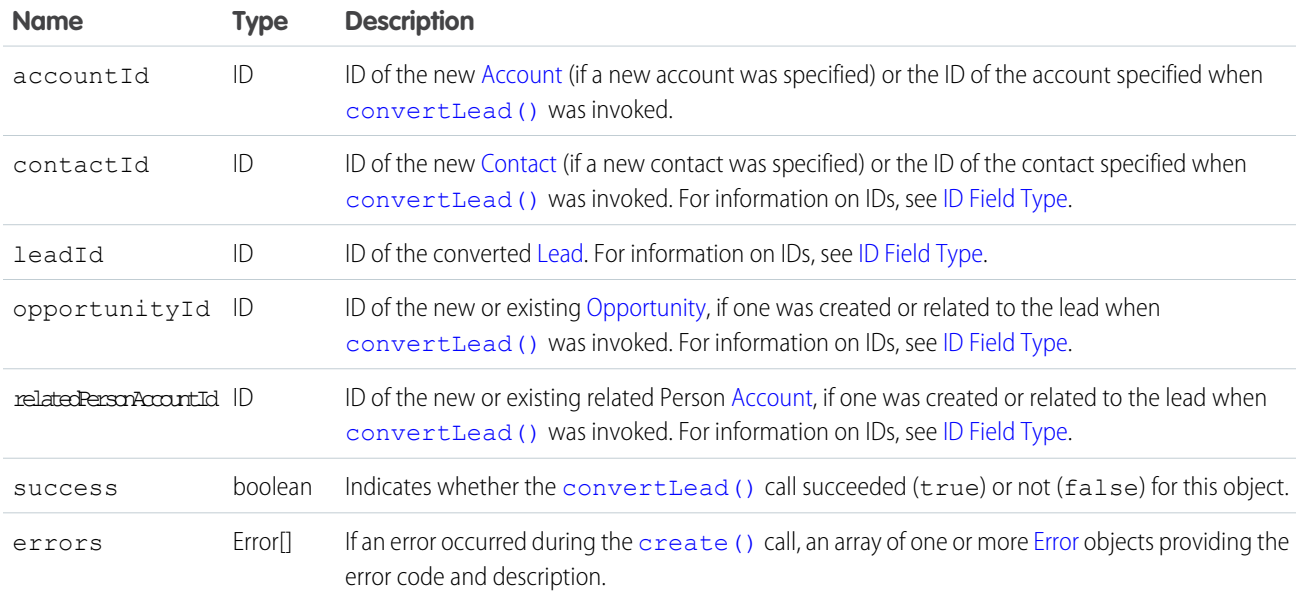

#### <span id="page-137-0"></span>**create()**

Adds one or more new records to your organization's data.

[other]: Where possible, we changed noninclusive terms to align with our company value of Equality. We maintained certain terms to avoid any effect on customer implementations.

### **Syntax**

[SaveResult](#page-147-1)[] = connection.create[\(sObject](#page-40-2)[] sObjects);

### Usage

Use create() to add one or more records, such as an [Account](https://developer.salesforce.com/docs/atlas.en-us.248.0.object_reference.meta/object_reference/sforce_api_objects_account.htm) or [Contact](https://developer.salesforce.com/docs/atlas.en-us.248.0.object_reference.meta/object_reference/sforce_api_objects_contact.htm) record, to your organization's information. The create() call is analogous to the INSERT statement in SQL.

When creating objects, consider the following rules and guidelines.

### Permissions

Your client application must be logged in with sufficient access rights to create records within the specified object. For more information, see [Factors that Affect Data Access.](#page-80-0)

# Special Handling

Certain objects—and certain fields within those objects—require special handling or permissions. For example, you need permissions to access the object's parent object. Before you attempt to create() a record for a particular object, be sure to read its description in the [Standard Objects](https://developer.salesforce.com/docs/atlas.en-us.248.0.object_reference.meta/object_reference/sforce_api_objects_list.htm).

# Createable Fields

Only objects where createable is true can be created via the create() call. To determine whether a given object can be created, your client application can invoke the describeSObjects () [describeSObjects\(\)](#page-294-0) call on the object and inspect its createable property.

# Automatically Maintained Fields

The API generates unique values for ID fields automatically. For create(), you cannot explicitly specify an ID value in the sObject. The saveResult<sup>[]</sup> object contains the ID of each record that was successfully created. For information on IDs, see [ID Field Type](https://developer.salesforce.com/docs/atlas.en-us.248.0.object_reference.meta/object_reference/field_types.htm#i1435616).

The API populates certain fields automatically, such as CreatedDate, CreatedById, LastModifiedDate, LastModifiedById, and SystemModstamp. You cannot explicitly specify these values.

# Required Fields

For required fields that do not have a preconfigured default value, you must supply a value. For more information, see [Required Fields](https://developer.salesforce.com/docs/atlas.en-us.248.0.object_reference.meta/object_reference/required_fields.htm).

# Default Values

For some objects, some fields have a default value, such as OwnerID. If you do not specify a value for such fields, the API populates the fields with the default value. For example, if you do not override OwnerID, then the API populates this field with the user ID associated with the user as whom your client application is logged in.

- **•** For required fields that do not have a preconfigured default value, you must supply a value.
- **•** For all other fields in the object, if you do not explicitly specify a value, then its value is null (VT\_EMPTY).

# Referential Integrity

Your client application must conform to the rules of referential integrity. For example, if you are creating a record for an object that is the child of a parent object, you must supply the foreign key information that links the child to the parent. For example, when creating a [CaseComment](https://developer.salesforce.com/docs/atlas.en-us.248.0.object_reference.meta/object_reference/sforce_api_objects_casecomment.htm), you must supply the valid case ID for the parent [Case,](https://developer.salesforce.com/docs/atlas.en-us.248.0.object_reference.meta/object_reference/sforce_api_objects_case.htm) and that parent Case must exist in the database.

# Valid Data Values

You must supply values that are valid for the field's data type, such as integers (not alphabetic characters) for integer fields. In your client application, follow the data formatting rules specified for your programming language and development tool (your development tool handles the appropriate mapping of data types in SOAP messages).

# String Values

When storing values in string fields, the API trims any leading and trailing whitespace. For example, if the value of a name field is entered as " ABC Company ", then the value is stored in the database as "ABC Company".

Starting with API version 15.0, if you specify a value for a field that contains a string, and the value is too large for the field, the call fails, and an error is returned. In previous versions of the API the value was truncated and the call succeeded. If you wish to keep the old behavior with versions 15.0 and later, use the [AllowFieldTruncationHeader](#page-361-0) SOAP header.

# Assignment Rules

When creating [Account](https://developer.salesforce.com/docs/atlas.en-us.248.0.object_reference.meta/object_reference/sforce_api_objects_account.htm) (accounts fire Territory Management assignment rules), [Case,](https://developer.salesforce.com/docs/atlas.en-us.248.0.object_reference.meta/object_reference/sforce_api_objects_case.htm) or [Lead](https://developer.salesforce.com/docs/atlas.en-us.248.0.object_reference.meta/object_reference/sforce_api_objects_lead.htm) records, your client application can set options in the [AssignmentRuleHeader](#page-363-0) to have the case or lead automatically assigned to one or more users based on assignment rules configured in the Salesforce user interface.

# Maximum Number of Records Created

Your client application can add up to 200 records in a single create() call. If a create request exceeds 200 records, then the entire operation fails.

# Rollback on Error

The [AllOrNoneHeader](#page-360-0) header allows you to roll back all changes unless all records are processed successfully. This header is available in API version 20.0 and later. Lets a call roll back all changes unless all records are processed successfully.

# Automatic Subscriptions for Chatter Feeds

To subscribe to records they create, users must enable the Automatically follow records that I create option in their personal settings. If users have automatic subscriptions enabled, they automatically follow the records they create and see changes to those records in their Chatter feed on the Home tab.

A user can subscribe to a record or to another user. Changes to the record and updates from the users are displayed in the Chatter feed on the user's home page, which is a useful way to stay up to date with other users and with changes made to records in Salesforce. Feeds are available in API version 18.0 and later. The EntitySubscription object represents a subscription of a user following a record or another user.

## Disabling Feed Notifications

<span id="page-140-0"></span>If you're processing a large number of records and don't want to track the changes in various feeds related to the records, use [DisableFeedTrackingHeader](#page-365-0). This header is especially useful for bulk changes.

# Creating Records for Different Object Types

You can create records for multiple object types, including custom objects, in one call with API version 20.0 and later. For example, you could create a contact and an account in one call. You can create records for up to 10 object types in one call.

Records are saved in the same order that they are entered in the sObjects input array. If you are entering new records that have a parent-child relationship, the parent record must precede the child record in the sobjects array. For example, if you are creating a contact that references an account that is also being created in the same call, the account must have a smaller index in the sobjects array than the contact does. The contact references the account by using an External ID field.

You can't add a record that references another record of the same object type in the same call. For example, the Contact object has a Reports To field that is a reference to another contact. You can't create two contacts in one call if one contact uses the Reports To field to reference a second contact in the sObjects array. You can create a contact that references another contact that has been previously created.

Records for different object types are broken into multiple chunks by Salesforce. A chunk is a subset of the sObjects input array and each chunk contains records of one object type. Data is committed on a chunk-by-chunk basis. Any Apex triggers related to the records in a chunk are invoked one time per chunk. Consider an sObjects input array containing the following set of records:

account1, account2, contact1, contact2, contact3, case1, account3, account4, contact4

Salesforce splits the records into five chunks:

- **•** account1, account2
- **•** contact1, contact2, contact3
- **•** case1
- **•** account3, account4
- **•** contact4

Each call can process up to 10 chunks. If the sObjects array contains more than 10 chunks, you must process the records in more than one call.

Warning: You can't create records for multiple object types in one call if one of those types is related to a feature in the Setup area in Salesforce. The only exceptions are the following objects:

- **•** Custom settings objects, which are similar to custom objects. For more information, see "Create Custom Settings" in Salesforce Help .
- **•** GroupMember
- **•** Group
- **•** User if the UserRoleId field is not being set.

### **create()** and Foreign Keys

You can use external ID fields as a foreign key, which allows you to create a record and relate it to another existing record in a single step instead of querying the parent record ID first. Set the foreign key field to an instance of the parent sObject that only has the external ID field specified. This external ID must match the external ID value on the parent record.

The following Java and C# examples show you how to create an opportunity and relate it to an existing account using a custom external ID field named  $MyExtId$  c. Each example creates an opportunity, sets the required fields, and then sets the opportunity external ID field to the account object that has only the external ID field specified. The code then creates the opportunity. When the opportunity is created, the account is its parent.

Java Example

```
public void createForeignKeySample() {
   try {
      Opportunity newOpportunity = new Opportunity();
      newOpportunity.setName("OpportunityWithFK");
      newOpportunity.setStageName("Prospecting");
      Calendar dt = connection.getServerTimestamp().getTimestamp();
     dt.add(Calendar.DAY_OF_MONTH, 7);
      newOpportunity.setCloseDate(dt);
     Account parentAccountRef = new Account();
     parentAccountRef.setMyExtId c("SAP1111111");
     newOpportunity.setAccount(parentAccountRef);
      SaveResult[] results = connection
            .create(new SObject[] { newOpportunity });
   } catch (ConnectionException ce) {
      ce.printStackTrace();
   }
}
```
C# Example

```
public void createForeignKeySample()
{
   try
   {
      Opportunity newOpportunity = new Opportunity();
      newOpportunity.Name = "OpportunityWithFK";
      newOpportunity.StageName = "Prospecting";
      DateTime dt = (DateTime)binding.getServerTimestamp().timestamp;
      newOpportunity.CloseDate = dt.AddDays(7);
      newOpportunity.CloseDateSpecified = true;
      // Create the parent reference.
     // Used only for foreign key reference
      // and doesn't contain any other fields
      Account accountReference = new Account();
      accountReference.MyExtId__c = "SAP1111111";
      newOpportunity.Account = accountReference;
      // Create the account and the opportunity
      SaveResult[] results = binding.create(new sObject[] {
                              newOpportunity });
   }
   catch (SoapException e)
   {
      Console.WriteLine("An unexpected error has occurred: " +
                              e.Message + "\n" + e.StackTrace);
```
#### } }

## Creating Parent and Child Records in a Single Call Using Foreign Keys

You can use external ID fields as foreign keys to create parent and child records of different sObject types in a single call instead of creating the parent record first, querying its ID, and then creating the child record. To use an external ID field as a foreign key to create parent and child records of different sObject types in a single call:

- **1.** Create the child sObject and populate its required fields, and optionally other fields.
- **2.** Create the parent reference sObject used only for setting the parent foreign key reference on the child sObject. This sObject has only the external ID field defined and no other fields set.
- **3.** Set the foreign key field of the child sObject to the parent reference sObject you just created.
- **4.** Create another parent sObject to be passed to the create() call. This sObject must have the required fields (and optionally other fields) set in addition to the external ID field.
- **5.** Call create() by passing it an array of sObjects to create. The parent sObject must precede the child sObject in the array, that is, the array index of the parent must be lower than the child's index.

The parent and child records are records related through a predefined relationship, such as a master-detail or lookup relationship. You can create related records that are up to 10 levels deep. Also, the related records created in a single call must have different sObject types. For more information, see [Creating Records for Different Object Types.](#page-140-0)

The following Java and C# examples show you how to create an opportunity with a parent account in the same create() call. Each example creates an Opportunity sObject and populates some of its fields, then creates two Account objects. The first account is only for the foreign key relationship, and the second is for the account creation and has the account fields set. Both accounts have the external ID field, MyExtID c, set. Next, the sample calls create() by passing it an array of sObjects. The first element in the array is the parent sObject and the second is the opportunity sObject. The create () call creates the opportunity with its parent account in a single call. Finally, the sample checks the results of the call and writes the IDs of the created records to the console, or the first error if record creation fails.

#### Java Example

```
public void createForeignKeySample() {
   try {
      Opportunity newOpportunity = new Opportunity();
      newOpportunity.setName("OpportunityWithAccountInsert");
      newOpportunity.setStageName("Prospecting");
      Calendar dt = connection.getServerTimestamp().getTimestamp();
      dt.add(Calendar.DAY OF MONTH, 7);
      newOpportunity.setCloseDate(dt);
      // Create the parent reference.
      // Used only for foreign key reference
      // and doesn't contain any other fields.
      Account accountReference = new Account();
      accountReference.setMyExtID c("SAP111111");
      newOpportunity.setAccount(accountReference);
      // Create the Account object to insert.
      // Same as above but has Name field.
      // Used for the create call.
      Account parentAccount = new Account ();
```

```
parentAccount.setName("Hallie");
     parentAccount.setMyExtID c("SAP111111");
     // Create the account and the opportunity.
     SaveResult[] results = connection.create(new SObject[] {
            parentAccount, newOpportunity });
     // Check results.
      for (int i = 0; i < results.length; i++) {
         if (results[i].isSuccess()) {
            System.out.println("Successfully created ID: "
                  + results[i].getId());
         } else {
            System.out.println("Error: could not create sobject "
                  + "for array element " + i + ".");
            System.out.println(" The error reported was: "
                  + results[i].getErrors()[0].getMessage() + "\n");
         }
      }
  } catch (ConnectionException ce) {
     ce.printStackTrace();
  }
}
```
C# Example

```
public void createForeignKeySample()
{
  try
   {
      Opportunity newOpportunity = new Opportunity();
     newOpportunity.Name = "OpportunityWithAccountInsert";
      newOpportunity.StageName = "Prospecting";
      DateTime dt = (DateTime)binding.getServerTimestamp().timestamp;
      newOpportunity.CloseDate = dt.AddDays(7);
      newOpportunity.CloseDateSpecified = true;
      // Create the parent reference.
      // Used only for foreign key reference
      // and doesn't contain any other fields.
      Account accountReference = new Account ();
      accountReference.MyExtID <math>c = "SAP111111";
      newOpportunity.Account = accountReference;
     // Create the Account object to insert.
      // Same as above but has Name field.
      // Used for the create call.
      Account parentAccount = new Account();
      parentAccount.Name = "Hallie";
     parentAccount.MyExtID c = "SAP111111";
      // Create the account and the opportunity.
      SaveResult[] results = binding.create(new sObject[] {
      parentAccount, newOpportunity });
```
```
// Check results.
      for (int i = 0; i < results. Length; i++){
         if (results[i].success)
         {
            Console.WriteLine("Successfully created ID: "
                  + results[i].id);
         }
         else
         {
            Console.WriteLine("Error: could not create sobject "
                  + "for array element " + i + ".");
            Console.WriteLine(" The error reported was: "
                  + results[i].errors[0].message + "\n");
         }
      }
   }
   catch (SoapException e)
   {
      Console.WriteLine("An unexpected error has occurred: " +
                              e.Message + "\n\n' + e. StackTrace;
   }
}
```
#### Basic Steps for Creating Records

Creating records involves these basic steps.

- **1.** Create an sObject for one or more objects. For each record, populate its fields with the data that you want to add.
- **2.** Construct an sobject<sup>[]</sup> array and populate that array with the objects that you want to create.
- **3.** Call create(), passing in the sObject[] array.
- **4.** Process the results in the saveResult[] object to verify whether the records have been successfully created.

#### Sample Code—Java

This sample shows how to create records. It creates two Account objects and sets their fields. The Name of the second account isn't set so that an error occurs on creation, since Name is a required field. After making the create () call by passing the array containing the two accounts, the sample iterates over the results and writes the ID of the new account or an error message if the account creation fails. Finally, the sample returns an array of the new account IDs, which in this case contains only one ID.

```
public String[] createRecords() {
  // Create two accounts
   String[] result = new String[2];
  Account account1 = new Account();
  Account account2 = new Account();
  // Set some fields on the account object
  account1.setName("The Brick Hut");
  account1.setBillingStreet("403 McAdoo St");
  account1.setBillingCity("Truth or Consequences");
  account1.setBillingState("NM");
```

```
account1.setBillingPostalCode("87901");
  account1.setBillingCountry("US");
  // Required Name field is not being set on account2,
  // so this record should fail during create.
  // account2.setName("Camp One Creations");
  account2.setBillingStreet("25800 Arnold Dr");
  account2.setBillingCity("Sonoma");
  account2.setBillingState("CA");
  account2.setBillingPostalCode("95476");
  account2.setBillingCountry("US");
  Account [] accounts = { account1, account2 };
  try {
     // Call create() to add the accounts
     SaveResult[] saveResults = connection.create(accounts);
     // Iterate through the results.
     // There should be one successful creation
     // and one failed creation.
     for (int i = 0; i < saveResults.length; i++) {
        if (saveResults[i].isSuccess()) {
            System.out.println("Successfully created Account ID: "
                  + saveResults[i].getId());
            result[i] = saveResults[i].qetId();} else {
            System.out.println("Error: could not create Account "
                  + "for array element " + i + ".");
            System.out.println(" The error reported was: "
                  + saveResults[i].getErrors()[0].getMessage() + "\n");
            result[i] = saveResults[i].getId();
         }
     }
  } catch (ConnectionException ce) {
     ce.printStackTrace();
  }
  return result;
}
```
#### Sample Code—C#

This sample shows how to create records. It creates two Account objects and sets their fields. The Name of the second account isn't set so that an error occurs on creation, since Name is a required field. After making the create () call by passing the array containing the two accounts, the sample iterates over the results and writes the ID of the new account or an error message if the account creation fails. Finally, the sample returns an array of the new account IDs, which in this case contains only one ID.

```
public String[] createRecords()
{
  // Create two accounts
   String[] result = new String[2];
  Account account1 = new Account();
  Account account2 = new Account();
  // Set some fields on the account object
   account1.Name = "The Brief Hut";
```

```
account1.BillingStreet = "403 McAdoo St";
  account1.BillingCity = "Truth or Consequences";
  account1.BillingState = "NM";
  account1.BillingPostalCode = "87901";
  account1.BillingCountry = "US";// Required Name field is not being set on account2,
  // so this record should fail during create.
  // account2.Name = "Camp One Creations";
  account2.BillingStreet = "25800 Arnold Dr";
  account2.BillingCity = "Sonoma";
  account2.BillingState = "CA";
  account2.BillingPostalCode = "95476";
  account2.BillingCountry = "US";
  Account [] accounts = { account1, account2} };
  try
  {
     // Call create() to add the accounts
     SaveResult[] saveResults = binding.create(accounts);
     // Iterate through the results.
     // There should be one successful creation
     // and one failed creation.
     for (int i = 0; i < saveResults. Length; i++){
        if (saveResults[i].success)
        {
            Console.WriteLine("Successfully created Account ID: " +
                 saveResults[i].id);
           result[i] = saveResults[i].id;
        }
        else
         {
           Console.WriteLine("Error: could not create Account " +
                 "for array element " + i + "."
           );
            Console.WriteLine(" The error reported was: " +
           saveResults[i].errors[0].message + "\n");
           result[i] = saveResults[i].id;}
     }
  }
  catch (SoapException e)
  {
     Console.WriteLine("An unexpected error has occurred: " +
                           e.Message + "\n\n' + e. StackTrace;
  }
  return result;
}
```
<span id="page-147-0"></span>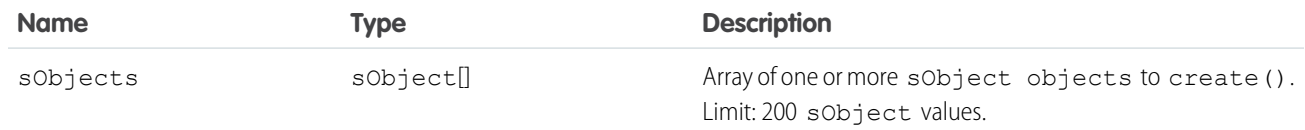

#### Response

saveResult[]

## Faults

[InvalidSObjectFault](#page-41-0) [UnexpectedErrorFault](#page-41-1)

SEE ALSO: [upsert\(\)](#page-229-0) [API Call Basics](#page-80-0)

#### **SaveResult**

The create () call returns an array of SaveResult objects.

Each element in the SaveResult array corresponds to the [sObject](#page-40-0)[] array passed as the [sObjects](#page-147-0) parameter in the [create\(\)](#page-137-0) call. For example, the object returned in the first index in the SaveResult array matches the object specified in the first index of the sObject[] array.

A SaveResult object has these properties.

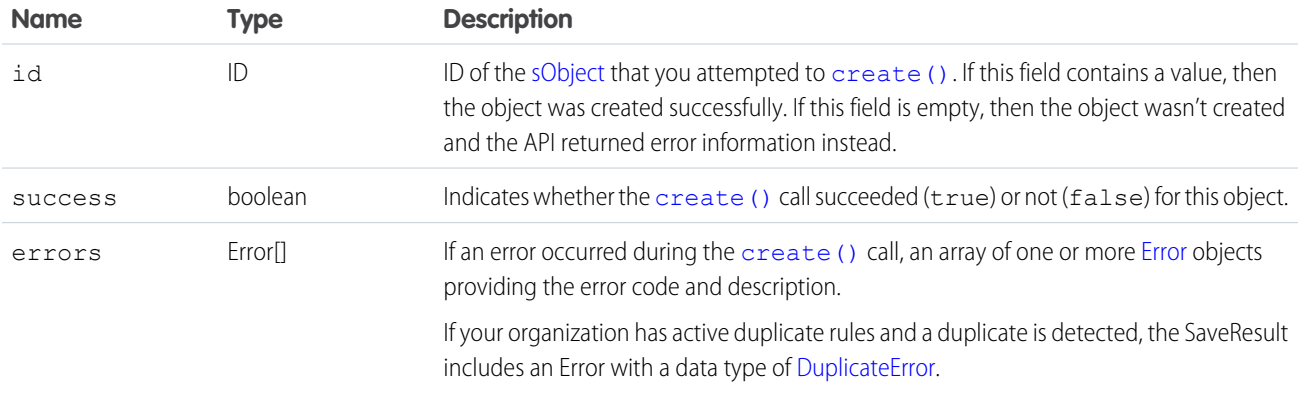

#### <span id="page-147-1"></span>**delete()**

Deletes one or more records from your organization's data.

# **Syntax**

```
DeleteResult[] = connection.delete(ID[] ids);
```
# Usage

Use [delete\(\)](#page-147-1) to delete one or more existing records, such as individual accounts or contacts, in your organization's data. The [delete\(\)](#page-147-1) call is analogous to the DELETE statement in SQL.

# Rules and Guidelines

When deleting objects, consider these rules and guidelines.

- Your client application must be logged in with sufficient access rights to delete individual objects within the specified object. For more information, see [Factors that Affect Data Access](#page-80-0).
- In addition, you could also need permission to access this object's parent object. For special access requirements, see the object's description in [Standard Objects](https://developer.salesforce.com/docs/atlas.en-us.248.0.object_reference.meta/object_reference/sforce_api_objects_list.htm).
- To ensure referential integrity, the delete () call supports cascading deletions. If you delete a parent object, you delete its children automatically, as long as each child object can be deleted. For example, if you delete a [Case,](https://developer.salesforce.com/docs/atlas.en-us.248.0.object_reference.meta/object_reference/sforce_api_objects_case.htm) the API automatically deletes any [CaseComment](https://developer.salesforce.com/docs/atlas.en-us.248.0.object_reference.meta/object_reference/sforce_api_objects_casecomment.htm), CaseHistory, and [CaseSolution](https://developer.salesforce.com/docs/atlas.en-us.248.0.object_reference.meta/object_reference/sforce_api_objects_casesolution.htm) objects associated with that case. However, if a [CaseComment](https://developer.salesforce.com/docs/atlas.en-us.248.0.object_reference.meta/object_reference/sforce_api_objects_casecomment.htm) is not deletable or is being used, then the delete () call on the parent [Case](https://developer.salesforce.com/docs/atlas.en-us.248.0.object_reference.meta/object_reference/sforce_api_objects_case.htm) fails.
- Certain objects cannot be deleted via the API. To delete an object via the [delete\(\)](#page-147-1) call, its object must be configured as deletable (deletable is true) . To determine whether a given object can be deleted, your client application can invoke the [describeSObjects\(\)](#page-294-0) call on the object and inspect its deletable property.
- **•** You can't delete records for multiple object types in one call if one of those types is related to a feature in the Setup area in Salesforce. The only exceptions are these objects.
	- **–** Custom settings objects, which are similar to custom objects. For more information, see Create Custom Settings in Salesforce Help .
	- **–** GroupMember
	- **–** Group
	- **–** User

# Rollback on Error

The [AllOrNoneHeader](#page-360-0) header allows you to roll back all changes unless all records are processed successfully. This header is available in API version 20.0 and later. Lets a call roll back all changes unless all records are processed successfully.

# Basic Steps for Deleting Records

Deleting records involves these basic steps.

- **1.** Determine the ID of each record that you want to delete. For example, you call query () to retrieve a set of records that you want to delete based on specific criteria.
- **2.** Construct an ID[] array and populate it with the IDs of each record that you want to delete. You can specify the IDs of different types of objects in the same call. For example, you could specify the ID for an individual [Account](https://developer.salesforce.com/docs/atlas.en-us.248.0.object_reference.meta/object_reference/sforce_api_objects_account.htm) and an individual [Contact](https://developer.salesforce.com/docs/atlas.en-us.248.0.object_reference.meta/object_reference/sforce_api_objects_contact.htm) in the same array. For information on IDs, see [ID Field Type.](https://developer.salesforce.com/docs/atlas.en-us.248.0.object_reference.meta/object_reference/field_types.htm#i1435616)
- **3.** Call delete (), passing in the ID[] array.
- **4.** Process the results in the [DeleteResult](#page-150-0)<sup>[]</sup> to verify whether the records have been successfully deleted.

# Sample Code—Java

This sample shows how to delete records based on record IDs. The method in this sample accepts an array of IDs, which it passes to the delete() call and makes the call. It then parses the results and writes the IDs of the deleted records to the console or the first returned error if the deletion failed.

```
public void deleteRecords(String[] ids) {
   try {
      DeleteResult[] deleteResults = connection.delete(ids);
      for (int i = 0; i < deleteResults.length; i++) {
         DeleteResult deleteResult = deleteResults[i];
         if (deleteResult.isSuccess()) {
            System.out
                  .println("Deleted Record ID: " + deleteResult.getId());
         } else {
            // Handle the errors.
            // We just print the first error out for sample purposes.
            Error[] errors = deleteResult.getErrors();
            if (errors.length > 0) {
               System.out.println("Error: could not delete " + "Record ID "
                     + deleteResult.getId() + ".");
               System.out.println(" The error reported was: ("
                     + errors[0].getStatusCode() + ") "
                     + errors[0].getMessage() + "\n");
            }
         }
      }
   } catch (ConnectionException ce) {
      ce.printStackTrace();
   }
}
```
# Sample Code—C#

This sample shows how to delete records based on record IDs. The method in this sample accepts an array of IDs, which it passes to the delete() call and makes the call. It then parses the results and writes the IDs of the deleted records to the console or the first returned error if the deletion failed.

```
public void deleteRecords(String[] ids)
{
   try
   {
      DeleteResult[] deleteResults = binding.delete(ids);
      for (int i = 0; i < deleteResults. Length; i++){
         DeleteResult deleteResult = deleteResults[i];
         if (deleteResult.success)
         {
            Console.WriteLine("Deleted Record ID: " + deleteResult.id);
```

```
}
        else
         {
            // Handle the errors.
            // We just print the first error out for sample purposes.
           Error[] errors = deleteResult.errors;
            if (errors.Length > 0)
            {
               Console.WriteLine("Error: could not delete " + "Record ID "
                     + deleteResult.id + ".");
               Console.WriteLine(" The error reported was: ("
                     + errors[0].statusCode + ") "
                     + errors[0].message + "\n");
            }
        }
     }
  }
  catch (SoapException e)
  {
     Console.WriteLine("An unexpected error has occurred: " +
                              e.Message + "\n" + e.StackTrace);
  }
}
```
<span id="page-150-1"></span>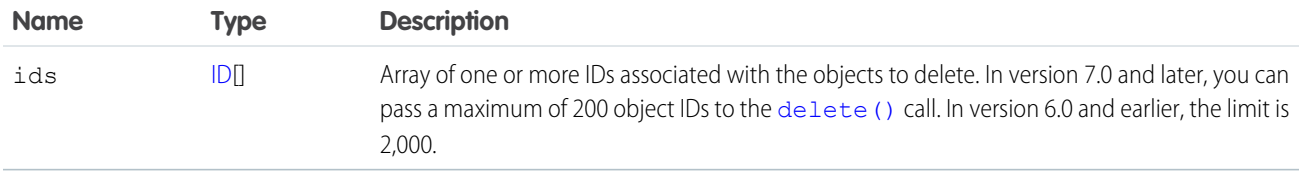

## Response

[DeleteResult\[](#page-150-0)]

## Faults

```
InvalidSObjectFault
UnexpectedErrorFault
```
<span id="page-150-0"></span>SEE ALSO: [API Call Basics](#page-80-0)

# **DeleteResult**

The delete() call returns an array of DeleteResult objects.

Each element in the DeleteResult array corresponds to the ID[] array passed as the [ids](#page-150-1) parameter in the [delete\(\)](#page-147-1) call. For example, the object returned in the first index in the DeleteResult array matches the object specified in the first index of the ID[] array.

A DeleteResult object has these properties.

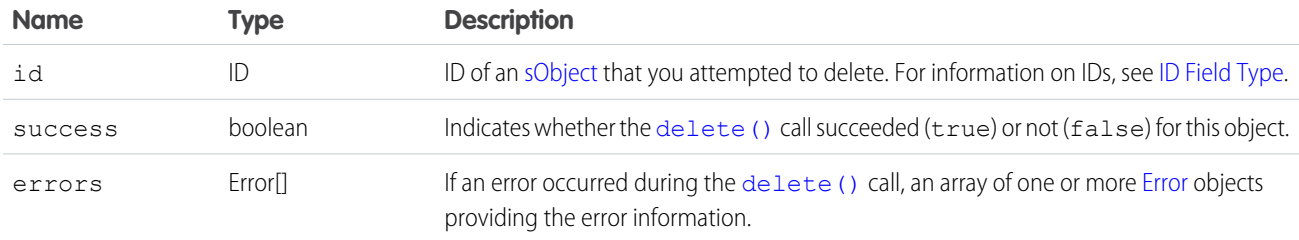

#### <span id="page-151-0"></span>**deleteByExample()**

Use deleteByExample() to delete big object data from your org using an sObject as a template for what to delete. All data in a big object matching the values in the sObject templates are deleted.

#### **Syntax**

```
DeleteByExampleResult[] = connection.deleteByExample(sObject[] sObjects);
```
#### Rules and Guidelines

When deleting data, consider the following rules and guidelines:

- Your client application must be logged in with sufficient access rights to delete individual objects within the specified object. For more information, see [Factors that Affect Data Access](#page-80-0).
- **•** You can't delete records for multiple object types in one call if one of those types is related to a feature in the Setup area in Salesforce. The only exceptions are the following objects:
	- **–** Custom settings objects, which are similar to custom objects. For more information, see Create Custom Settings in Salesforce Help.
	- **–** GroupMember
	- **–** Group
	- **–** User

## Basic Steps for Deleting Data

Deleting data involves these basic steps.

- **1.** Define an sObject using all the fields that make up the index of the big object.
- **2.** Specify the values for each field.
- **3.** Call deleteByExample(), passing in the sObject you created.
- 4. Process the results in the [DeleteByExampleResult](#page-153-0) [] to verify whether the records have been successfully deleted.

Note: Repeating a successful deleteByExample() operation results in success, even if the data has already been deleted.

# Sample Code—Custom Big Objects

This sample shows how to delete records in a custom big object. In this example, Account c, Game Platform c, and Play\_Date\_c are part of the custom big object's index. All rows where Account\_c is "001d000000Ky3xIAB", Game\_Platform\_\_c is "iOS", and Play\_Date\_\_c is "2017-11-28T19:13:36.000z" are deleted.

```
public static void main(String[] args) {
   try{
        //Declare an sObject that has the values to delete
        sObject[] sObjectsToDelete = new sObject[1];
        sObject[] customerBO = new sObject();
        customerBO.setType("Customer_Interaction__b");
        customerBO.setField("Account__c","001d000000Ky3xIAB");
        customerBO.setField("Game_Platform_c","iOS");
        customerBO.setField("Play_Date__c","2017-11-28T19:13:36.000z");
        sObjectsToDelete[0] = customerBO;
        DeleteByExampleResult[] result = connection.deleteByExample(sObjectsToDelete);
   }
}
```
## Sample Code—Field Audit Trail

This sample shows how to delete records in [FieldHistoryArchive](https://developer.salesforce.com/docs/atlas.en-us.248.0.object_reference.meta/object_reference/sforce_api_objects_fieldhistoryarchive.htm). All rows with the specified criteria are deleted.

```
public static void main(String[] args) {
   try{
        //Declare an sObject that has the values to delete
        sObject[] sObjectsToDelete = new sObject[2];
        sObject[] fieldHistoryArchive 1 = new sObject();
        fieldHistoryArchive_1.setType("FieldHistoryArchive");
        fieldHistoryArchive_1.setField("FieldHistoryType","Account");
        fieldHistoryArchive 1.setField("ParentId","001d000000Ky3xIAB");
        fieldHistoryArchive_1.setField("CreatedDate","2017-11-28T19:13:36.000z");
        fieldHistoryArchive 1.setField("HistoryId","017D000000ESURXIA5");
        sObjectsToDelete[0] = fieldHistoryArchive 1;
        sObject[] fieldHistoryArchive_2 = new sObject();
        fieldHistoryArchive_2.setType("FieldHistoryArchive");
        fieldHistoryArchive_2.setField("FieldHistoryType","Account");
        fieldHistoryArchive_2.setField("ParentId","001d000000Ky3xIAB");
        fieldHistoryArchive_2.setField("CreatedDate","2017-11-29T19:13:36.000z");
        fieldHistoryArchive_2.setField("HistoryId","017D000000ESURMIA5");
        sObjectsToDelete[1] = fieldHistoryArchive 2;
        DeleteByExampleResult[] result = connection.deleteByExample(sObjectsToDelete);
   }
}
```
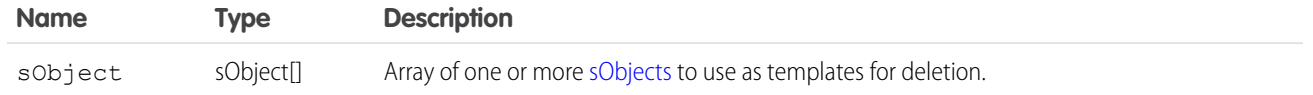

#### Response

[DeleteByExampleResult\[](#page-153-0)]

#### **Faults**

[InvalidSObjectFault](#page-41-0)

<span id="page-153-0"></span>[UnexpectedErrorFault](#page-41-1)

#### **DeleteByExampleResult**

The deleteByExample() call returns an array of DeleteByExampleResult objects.

Each element in the DeleteByExampleResult array corresponds to the [sObject](#page-40-0)[] array passed in the deleteByExample() call. For example, the object returned in the first index in the DeleteByExampleResult array matches the sObject specified in the first index of the sObject[] array.

A DeleteByExampleResult object has these properties.

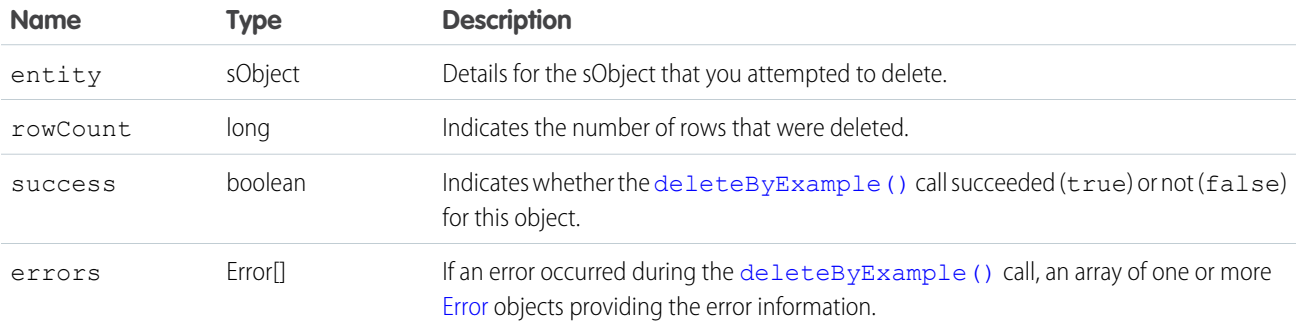

#### **emptyRecycleBin()**

Delete records from the recycle bin immediately.

#### **Syntax**

[EmptyRecycleBinResult\[](#page-156-0)] = connection.emptyRecycleBin(ID[] ids);

# Usage

The Recycle Bin lets you view and restore recently deleted records for 15 days before they're permanently deleted. Your org can have up to 5,000 records per license in the Recycle Bin at any one time. For example, if your org has five user licenses, 25,000 records can be stored in the Recycle Bin. If your org reaches its Recycle Bin limit, Salesforce automatically removes the oldest records, as long as they've been in the recycle bin for at least two hours.

If you know you're adding a great number of records to the Recycle Bin, and you don't want to [undelete\(\)](#page-219-0) them, you can remove them before the Salesforce process deletes records. For example, you can use this call if you're loading a large number of records for testing, or if you're doing a large number of create () calls followed by [delete\(\)](#page-147-1) calls.

# Rules and Guidelines

When emptying recycle bins, consider the following rules and guidelines:

- **•** The logged in user can delete any record that they can query in their Recycle Bin, or the recycle bins of any subordinates. If the logged in user has Modify All Data permission, they can query and delete records from any Recycle Bin in the organization.
- **•** Available in version 10.0 and later.
- **•** The maximum number of records is 200.
- **•** Don't include the IDs of any records to be cascade deleted, or an error occurs.
- After records are deleted using this call, they can't be undelete ().
- After records are deleted from the Recycle Bin using this call, they can be queried using [queryAll\(\)](#page-204-0) for some time. Typically this time is 24 hours, but can be shorter or longer.

# Sample Code—Java

This sample shows how to empty the Recycle Bin. It accepts an array containing the IDs of the records to remove from the Recycle Bin. It calls emptyRecycleBin() and passes it the array of IDs. Next, it iterates over the results and writes the IDs of the removed records or the first error of the failed records to the console.

```
public void emptyRecycleBin(String[] ids) {
   try {
      EmptyRecycleBinResult[] emptyRecycleBinResults = connection
            .emptyRecycleBin(ids);
      for (int i = 0; i < emptyRecycleBinResults.length; i++) {
         EmptyRecycleBinResult emptyRecycleBinResult = emptyRecycleBinResults[i];
         if (emptyRecycleBinResult.isSuccess()) {
            System.out.println("Recycled ID: "
                  + emptyRecycleBinResult.getId());
         } else {
            Error[] errors = emptyRecycleBinResult.getErrors();
            if (errors.length > 0) {
               System.out
                     .println("Error code: " + errors[0].getStatusCode());
               System.out
                     .println("Error message: " + errors[0].getMessage());
            }
         }
      }
   } catch (ConnectionException ce) {
      ce.printStackTrace();
```
} }

# Sample Code—C#

This sample shows how to empty the Recycle Bin. It accepts an array containing the IDs of the records to remove from the Recycle Bin. It calls emptyRecycleBin() and passes it the array of IDs. Next, it iterates over the results and writes the IDs of the removed records or the first error of the failed records to the console.

```
public void emptyRecycleBin(String[] ids)
{
   try
   {
      EmptyRecycleBinResult[] emptyRecycleBinResults =
        binding.emptyRecycleBin(ids);
      for (int i = 0; i < emptyRecycleBinResults. Length; i++)
      {
         EmptyRecycleBinResult emptyRecycleBinResult = emptyRecycleBinResults[i];
         if (emptyRecycleBinResult.success)
         {
            Console.WriteLine("Recycled ID: "
                  + emptyRecycleBinResult.id);
         }
         else
         {
            Error[] errors = emptyRecycleBinResult.errors;
            if (errors.Length > 0)
            {
               Console.WriteLine("Error code: " + errors[0].statusCode);
               Console.WriteLine("Error message: " + errors[0].message);
            }
         }
      }
   }
   catch (SoapException e)
   {
      Console.WriteLine("An unexpected error has occurred: " +
                                  e.Message + "\n\n'\n' + e. StackTrace;
   }
}
```
#### **Arguments**

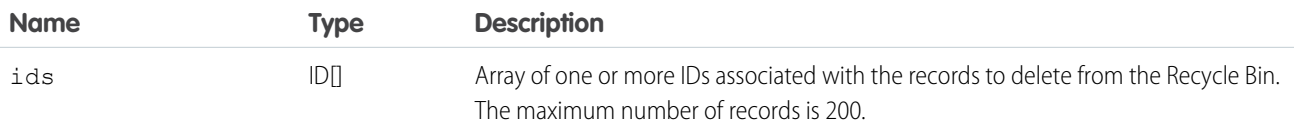

#### Response

[EmptyRecycleBinResult](#page-156-0)

# **Faults**

[InvalidSObjectFault](#page-41-0) [UnexpectedErrorFault](#page-41-1)

SEE ALSO: [delete\(\)](#page-147-1) [undelete\(\)](#page-219-0)

# <span id="page-156-0"></span>EmptyRecycleBinResult

The emptyRecycleBin() call returns an array of EmptyRecycleBinResult objects. Each element in the array corresponds to an element in the ID[] array passed as the parameter in the emptyRecycleBin() call. For example, the object returned in the first index in the EmptyRecycleBinResult array matches the object specified in the first index of the ID[] array.

A EmptyRecycleBinResult object has the following properties:

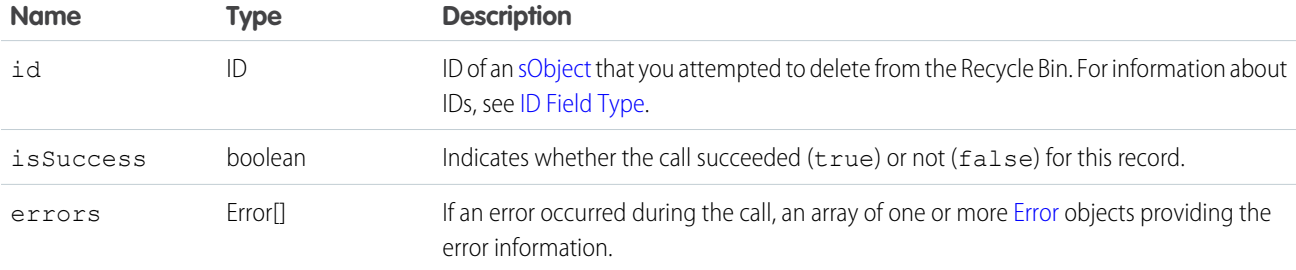

#### <span id="page-156-1"></span>**executeListView()**

Executes a list view's SOQL query to retrieve data, labels, and actions from a list view.

## **Syntax**

ExecuteListViewResult result = connection.executeListView(ExecuteListViewResult request);

# Usage

The executeListView() call takes an [ExecuteListViewRequest](#page-157-0) object, executes the SOQL query for the list view, and returns the resulting data and presentation information in an [ExecuteListViewResult](#page-157-1) object. This call is available in API version 32.0 and later.

## Sample Code—Java

```
private void example(ApiProtocol protocol, AppVersion version) throws Exception {
        // Get the list results via the list view API
        EnterpriseConnection connection =
makeClient(getUserUtil().getUserWithModifyAllData(), AppVersion.VERSION_190,
                getName());
       ExecuteListViewRequest request = new ExecuteListViewRequest();
       request.setSobjectType("Account");
       request.setDeveloperNameOrId(listViews[0].getId());
        request.setLimit(50000);
        com.sforce.soap.enterprise.ExecuteListViewResult result =
connection.executeListView(request);
   }
```
# **Arguments**

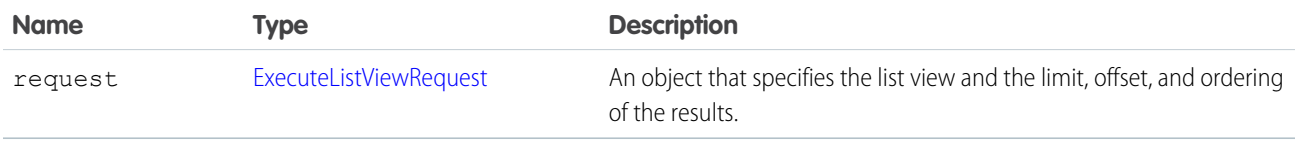

#### <span id="page-157-0"></span>Response

An [ExecuteListViewResult](#page-157-1) object.

## ExecuteListViewRequest

Use the ExecuteListViewRequest object with executeListView() to retrieve data, labels, and actions from a list view. The ExecuteListViewRequest object has the following properties:

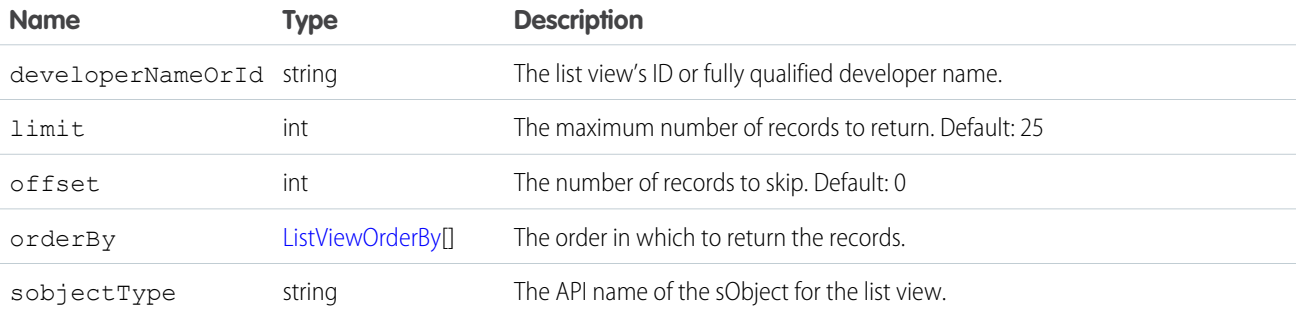

# <span id="page-157-1"></span>ExecuteListViewResult

Contains list view data that you retrieve programmatically.

To retrieve an executeListViewResult object, use the [executeListView\(\)](#page-156-1) call. The executeListViewResult object has the following properties:

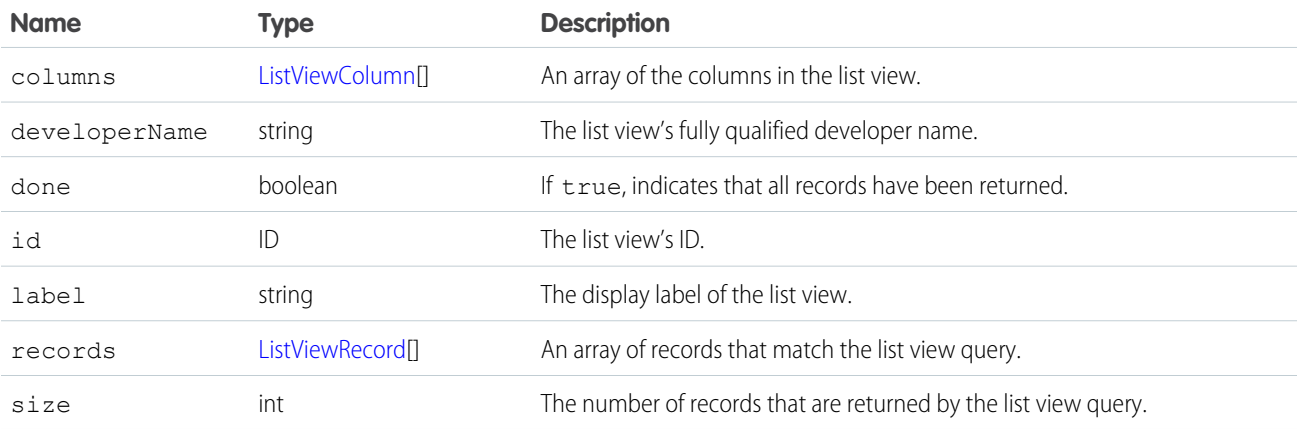

## **ListViewColumn**

Contains metadata about a single list view column.

The ListViewColumn object is returned by the [describeSoqlListViews\(\)](#page-316-0) and [executeListView\(\)](#page-156-1) calls. ListViewColumn has these properties.

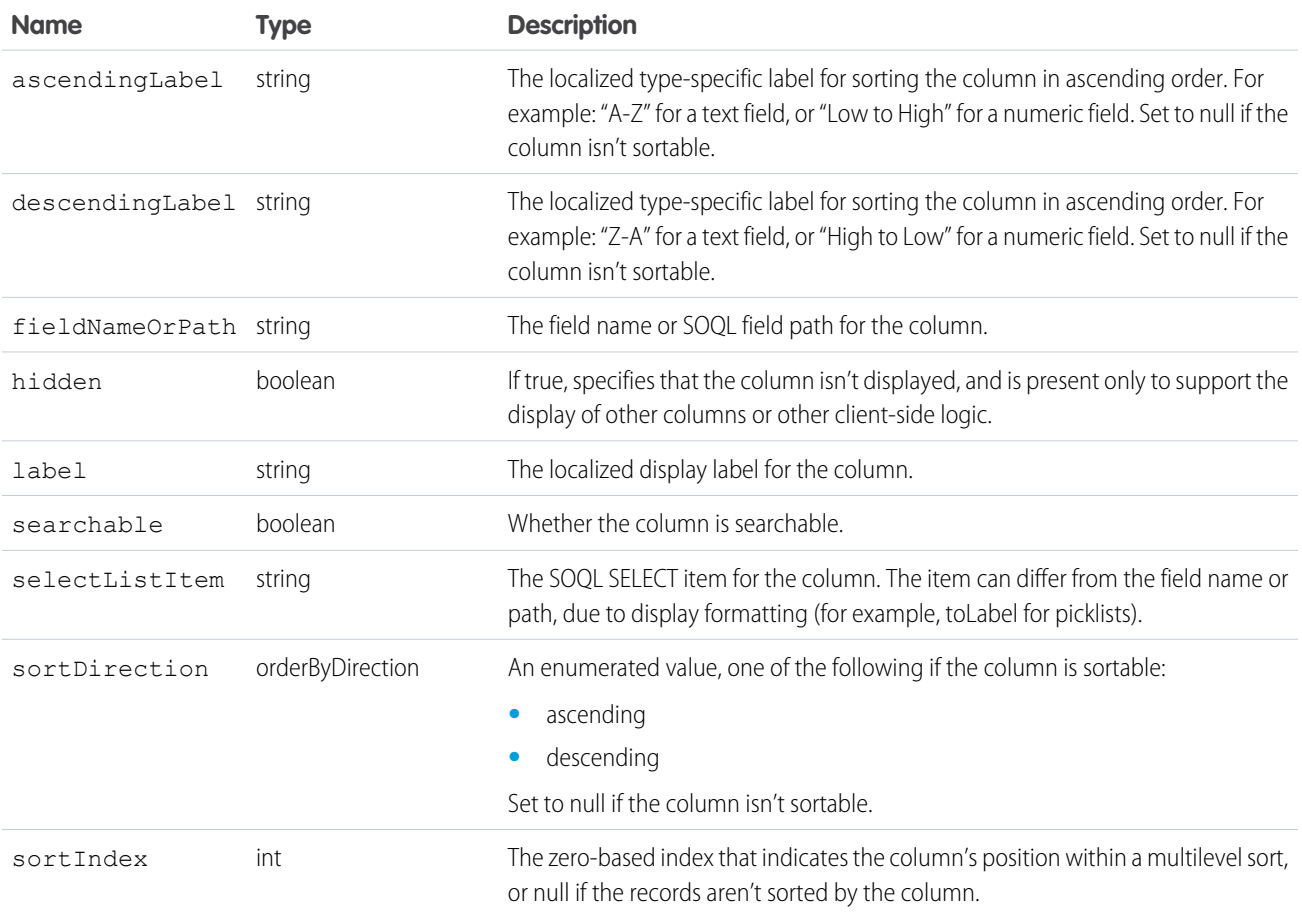

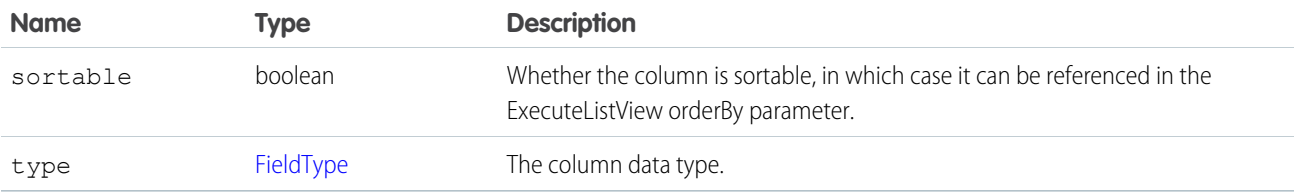

#### <span id="page-159-0"></span>**ListViewRecord**

Represents a single row in a list view.

The ListViewRecord object is a member of the [ExecuteListViewResult](#page-157-1) object and has these properties.

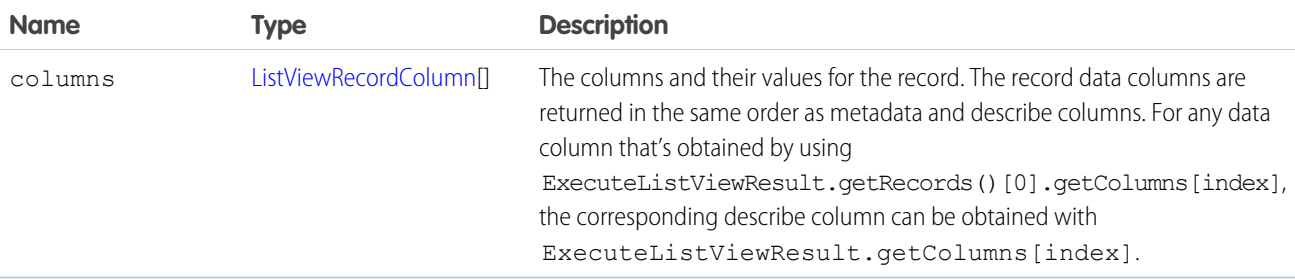

#### <span id="page-159-1"></span>ListViewRecordColumn

Represents a single cell in a row from a list view.

The ListViewRecordColumn object is one cell (column) of a [ListViewRecord](#page-159-0) row and has these properties.

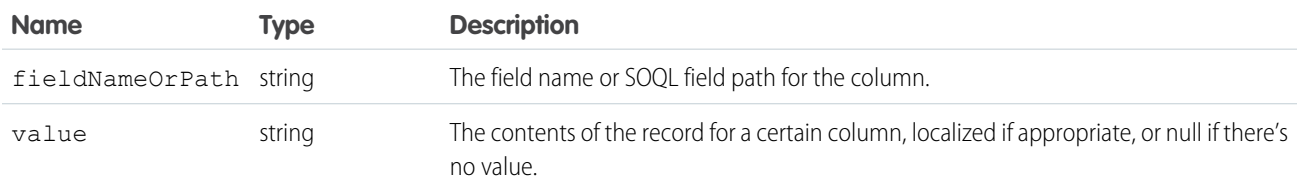

#### **findDuplicates()**

Performs rule-based searches for duplicate records.

The input is an array of [sObject,](#page-40-0) each of which specifies the values to search for and the type of object that supplies the duplicate rules. The output identifies the detected duplicates for each object that supplies the duplicate rules. findDuplicates() applies the rules to the values to do the search. The output identifies the detected duplicates for each sObject.

## **Syntax**

```
FindDuplicatesResult[] duplicateResults =
   connection.findDuplicates(SObject[] inputSObjectArray);
```
## Usage

Use findDuplicates() to apply duplicate rules associated with an object to values specified by each sObject. Each sObject also has a type that corresponds to an object.

findDuplicates() uses the duplicate rules for the object that has the same type as the sObject. For example, if the sObject type is Account, findDuplicates() uses the duplicate rules associated with the Account object.

For each input sObject, findDuplicates() adds a FindDuplicatesResult object to the output array.

#### Note:

- **•** All the sObject elements in the input array must have the same type, and that type must correspond to an object type that supports duplicate rules.
- **•** The input array is limited to 50 elements. If you exceed this limit, the SOAP call returns an [API Fault Element](#page-41-2) containing these fields.
	- **–** [ExceptionCode](#page-41-3): LIMIT\_EXCEEDED
	- **–** exceptionMessage: Configuration error: The number of records to check is greater than the permitted batch size.

The values specified in the sObject control matching. The values can include a record ID, a field map, or both. The specified values determine the behavior of findDuplicates():

#### **Record ID only**

findDuplicates() searches the object defined by the duplicate rule for an existing record that has the same ID. Then it loads the values from that record, and searches for duplicates based on those values.

#### **Field Map only**

findDuplicates() loads the values from the map and searches for duplicates based on those values.

#### **Record ID and Field Map**

findDuplicates() searches the object defined by the duplicate rule for an existing record that has the same ID. It loads any values from that record that aren't specified in the map, and then loads values from the map. Based on the resulting union of values, findDuplicates() searches for duplicates.

The output of findDuplicates() is an array of FindDuplicatesResult objects with the same number of elements as the input array, and in the same order. The output objects encapsulate record IDs for duplicate records, if any. Optionally, the output objects also contain values from the duplicate records.

Each FindDuplicatesResult element contains a [DuplicateResult](https://developer.salesforce.com/docs/atlas.en-us.248.0.object_reference.meta/object_reference/sforce_api_objects_duplicateresult.htm) object. If findDuplicates() doesn't find any duplicates for an sObject, the duplicateRule field in DuplicateResult contains the name of the duplicate rule that findDuplicates() applied, but the matchResults array is empty.

If the includeRecordDetails flag in [DuplicateRuleHeader](#page-368-0) is set to false, findDuplicates() only returns the record IDs of the matching records. Otherwise, findDuplicates() returns all the fields specified in the primary [CompactLayout](https://developer.salesforce.com/docs/atlas.en-us.248.0.api_tooling.meta/api_tooling/tooling_api_objects_compactlayout.htm) associated with the target object.

## Basic Steps for Use

- **1.** Create one or more sObject objects with a type that corresponds to the object that has the duplicate rules you want to use.
- **2.** In each sObject, specify record IDs or field maps (or both) to compare to records in the object.
- **3.** Set [DuplicateRuleHeader](#page-368-0) to control the output you want.

#### Sample

The following Java sample demonstrates how to search for duplicates of a Lead, using the standard Leads duplicate rule.

```
package wsc;
import com.sforce.soap.partner.*;
import com.sforce.soap.partner.Error;
import com.sforce.soap.partner.sobject.SObject;
import com.sforce.ws.ConnectionException;
import com.sforce.ws.ConnectorConfig;
public class Main {
 private static final String USERNAME = "YOUR-USERNAME";
 private static final String PASSWORD = "YOUR-PASSWORD&SECURITY-TOKEN";
 private static PartnerConnection connection = null;
 public static void main(String[] args) throws ConnectionException {
    // Create the configuration for the partner connection
   ConnectorConfig config = new ConnectorConfig();
   config.setUsername(USERNAME);
   config.setPassword(PASSWORD);
    // Initialize the connection
   connection = new PartnerConnection(config);
   SObject[] inputSObjectArray = new SObject[1];
   // Instantiate an empty Java SObject
   SObject searchCriteria = new SObject();
   // Set its type to Lead. This tells findDuplicates() to use the duplicate rules
   // for Lead
   searchCriteria.setType("Lead");
   /*
    * Set the necessary fields for matching, based on the standard matching rules for
Lead (Search
    * help.salesforce.com for "Standard Contact and Lead Matching Rule" to see the rules).
    */
   searchCriteria.setField("FirstName", "Marc");
   searchCriteria.setField("LastName", "Benioff");
   searchCriteria.setField("Company", "Salesforce.com Inc");
   searchCriteria.setField("Title", "CEO");
   searchCriteria.setField("Email", "ceo@salesforce.com");
   // Add the sObject to the input array
   inputSObjectArray[0] = searchCriteria;
    /*
    * By default, findDuplicates() returns only record IDs. To return additional values,
set the second parameter
    * to true.
    */
   connection.setDuplicateRuleHeader(
       /*
         * @param allowSave - Not Applicable for this API call
```

```
*/
        false,
        /* @param includeRecordDetails */
        false,
        /*
        * @param runAsCurrentUser - Not Applicable for this API call
        */
        false);
   // Invoke findDuplicates() to find duplicates based on the information in the
   // SObject array
   FindDuplicatesResult[] callResults = connection.findDuplicates(inputSObjectArray);
   // Iterate through the results
   // For each SObject in the input array, get the duplicate results
   for (FindDuplicatesResult findDupeResult : callResults) {
      // If errors were found for this SObject, print them out
      if (!findDupeResult.isSuccess()) {
        for (Error findDupError : findDupeResult.getErrors()) {
          System.out.println("FindDuplicatesRule errors detected: " +
findDupError.getMessage());
        }
      } else {
        /*
        * Get the DuplicateResult object array for the result. Each element in the array
 represents the result
         * of testing one duplicate rule for the SObject. Process each DuplicateResult.
         */
        for (DuplicateResult dupeResult : findDupeResult.getDuplicateResults()) {
          System.out.println("Duplicate rule: " + dupeResult.getDuplicateRule());
          // Print out the name of the object associated with the duplicate
          // rule
          System.out.println("Source of this duplicate rule is: " +
dupeResult.getDuplicateRuleEntityType());
          for (MatchResult matchResult : dupeResult.getMatchResults()) {
            if (!matchResult.isSuccess()) {
              for (Error e : matchResult.getErrors()) {
                System.out.println("Errors detected: " + e.getMessage());
             }
            } else {
              System.out.println("Matching rule is: " + matchResult.getRule());
              System.out.println("Object type for this matching rule is: " +
matchResult.getEntityType());
              for (MatchRecord matchRecord : matchResult.getMatchRecords()) {
                System.out.println("Duplicate record ID: " +
matchRecord.getRecord().getId());
              }
            }
          }
       }
     }
   }
 }
}
```
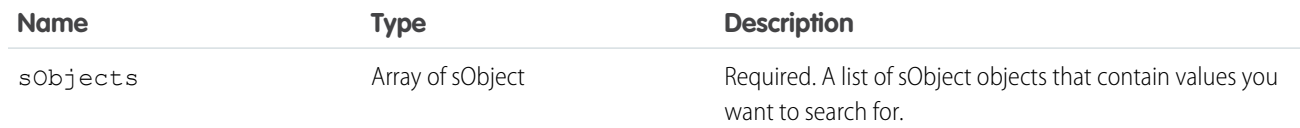

#### Response

An array of FindDuplicatesResult objects.

## FindDuplicatesResult

Represents the result of a duplicate search for a single sObject in the input array. Because the object associated with the sObject can have more than one duplicate rule, FindDuplicatesResult contains an array of [DuplicateResult](https://developer.salesforce.com/docs/atlas.en-us.248.0.object_reference.meta/object_reference/sforce_api_objects_duplicateresult.htm) objects.

#### Fields

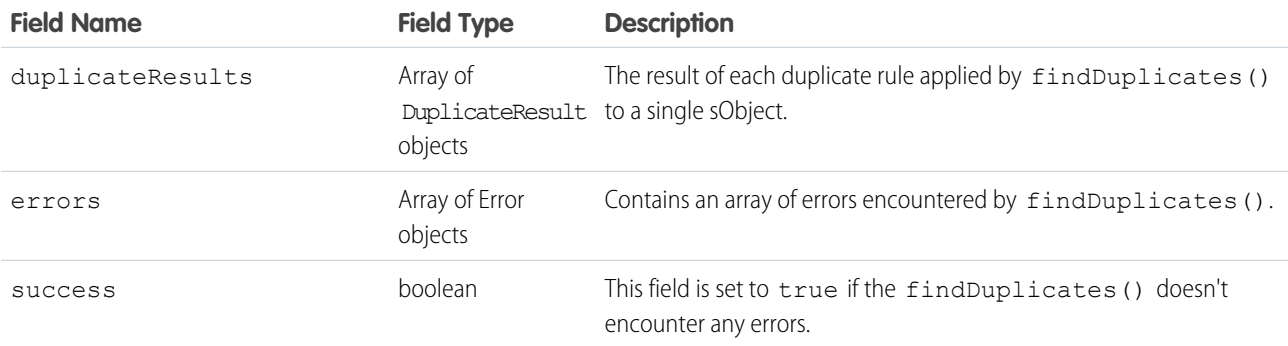

#### **Faults**

[InvalidFieldFault](#page-41-4) [InvalidSObjectFault](#page-41-0) [UnexpectedErrorFault](#page-41-1)

#### **findDuplicatesByIds()**

findDuplicatesByIds() performs rule-based searches for duplicate records. The input is an array of record IDs, each of which specifies what records to search for duplicates. The output identifies the detected duplicates for each record ID.

## **Syntax**

```
FindDuplicatesResult[] duplicateResults =
   connection.findDuplicatesByIds(Id[] inputIdArray);
```
#### Usage

Use findDuplicatesByIds() to apply duplicate rules associated with an object to records represented by the record IDs.

findDuplicatesByIds() uses the duplicate rules for the object that has the same type as the input record IDs. For example, if the record ID represents an Account, findDuplicatesByIds() uses the duplicate rules associated with the Account object.

For each input ID, findDuplicatesByIds() adds an object to the output array.

Note:

- **•** All record IDs in the input array must have the same object type, and that type must correspond to an object type that supports duplicate rules.
- **•** The input array is limited to 50 elements. If you exceed this limit, the SOAP call returns an [API Fault Element](#page-41-2) contains these fields.
	- **–** [ExceptionCode](#page-41-3): LIMIT\_EXCEEDED
	- **–** exceptionMessage: Configuration error: The number of records to check is greater than the permitted batch size.

Matching is controlled by the values specified by the input record ID. The values can include a record ID only.

findDuplicatesByIds() searches the object defined by the duplicate rule for an existing record that has the same ID. Then it loads the values from that record, and searches for duplicates based on those values.

The output of findDuplicatesByIds() is an array of objects with the same number of elements as the input array, and in the same order. The output objects encapsulate record IDs for duplicate records. Optionally, the output objects also contain values from the duplicate records.

Each element contains a [DuplicateResult](https://developer.salesforce.com/docs/atlas.en-us.248.0.object_reference.meta/object_reference/sforce_api_objects_duplicateresult.htm) object. If findDuplicatesByIds() doesn't find any duplicates for an sObject, the duplicateRule field in DuplicateResult contains the name of the duplicate rule that findDuplicatesByIds() applied, but the matchResults array is empty.

If the includeRecordDetails flag in [DuplicateRuleHeader](#page-368-0) is set to false, findDuplicatesByIds() returns only the record IDs of the matching records. Otherwise, findDuplicatesByIds() returns all the fields specified in the primary [CompactLayout](https://developer.salesforce.com/docs/atlas.en-us.248.0.api_tooling.meta/api_tooling/tooling_api_objects_compactlayout.htm) associated with the target object.

#### Basic Steps for Using

- **1.** Create one or more ID objects that correspond to the object that has the duplicate rules you want to use.
- **2.** Specify record IDs to compare to records in the object.
- **3.** Set DuplicateRuleHeader to control the output you want.

## Sample

The following Java sample demonstrates how to search for duplicates of a Lead, using the standard Leads duplicate rule.

```
package wsc;
import com.sforce.soap.partner.*;
import com.sforce.soap.partner.Error;
import com.sforce.soap.partner.sobject.SObject;
import com.sforce.ws.ConnectionException;
import com.sforce.ws.ConnectorConfig;
```

```
public class Main {
 private static final String USERNAME = "YOUR-USERNAME";
 private static final String PASSWORD = "YOUR-PASSWORD&SECURITY-TOKEN";
 private static PartnerConnection connection = null;
 public static void main(String[] args) throws ConnectionException {
    // Create the configuration for the partner connection
   ConnectorConfig config = new ConnectorConfig();
   config.setUsername(USERNAME);
   config.setPassword(PASSWORD);
   // Initialize the connection
   connection = new PartnerConnection(config);
   SObject[] objectsToSearch = new SObject[2];
   String[] inputIds = new String[2];
   // Instantiate an empty Java SObject
   SObject searchCriteria = new SObject();
   // Set its type to Lead. This tells findDuplicatesByIds() to use the duplicate rules
    // for Lead
   searchCriteria.setType("Lead");
    /*
    * Set the necessary fields for matching, based on the standard matching rules for
Lead
     * (Search help.salesforce.com for "Standard Contact and Lead Matching Rule" to see
the
     * rules).
    */
   searchCriteria.setField("FirstName", "Marc");
   searchCriteria.setField("LastName", "Benioff");
   searchCriteria.setField("Company", "Salesforce.com Inc");
   searchCriteria.setField("Title", "CEO");
    searchCriteria.setField("Email", "ceo@salesforce.com");
   // Add the sObjects to the input array
   objectsToSearch[0] = searchCriteria;
   objectsToSearch[1] = searchCriteria;
    SaveResult[] saveResults = connection.create(objectsToSearch);
   for (int i = 0; i < saveResults.length; ++i) {
     if (saveResults[i].isSuccess()) {
        System.out.println("Successfully created ID: " + saveResults[i].getId());
        inputIds[i] = saveResults[i].qetId();} else {
       System.out.println("Error: could not create SObject.");
        System.out.println("The error reported was: " +
          saveResults[i].getErrors()[0].getMessage() + "\n");
      }
    }
    /*
     * By default, findDuplicatesByIds() returns only record IDs. To return additional
```

```
values,
    * set the second parameter to true.
    */
   connection.setDuplicateRuleHeader(
       /*
        * @param allowSave - Not Applicable for this API call
        */
       false,
        /* @param includeRecordDetails */
       false,
        /*
         * @param runAsCurrentUser - Not Applicable for this API call
        */
       false);
   // Invoke findDuplicatesByIds() to find duplicates based on the information in the
    // SObject array
   FindDuplicatesResult[] callResults = connection.findDuplicatesByIds(inputIds);
    // Iterate through the results
    /* For each Id in the input array, get the duplicate results. There could be more
matches
    * depending on the data in the organization.
    */
   for (FindDuplicatesResult findDupeResult : callResults) {
     // If errors were found for this Id, print them out
      if (!findDupeResult.isSuccess()) {
       for (Error findDupError : findDupeResult.getErrors()) {
          System.out.println("FindDuplicatesRule errors detected: " +
findDupError.getMessage());
       }
      } else {
       /*
        * Get the DuplicateResult object array for the result. Each element in the array
 represents
       * the result of testing one duplicate rule for the Id. Process each DuplicateResult.
         */
        for (DuplicateResult dupeResult : findDupeResult.getDuplicateResults()) {
          System.out.println("Duplicate rule: " + dupeResult.getDuplicateRule());
          // Print out the name of the object associated with the duplicate
          1/ rule
          System.out.println("Source of this duplicate rule is: " +
            dupeResult.getDuplicateRuleEntityType());
          for (MatchResult matchResult : dupeResult.getMatchResults()) {
            if (!matchResult.isSuccess()) {
              for (Error e : matchResult.getErrors()) {
                System.out.println("Errors detected: " + e.getMessage());
              }
            } else {
              System.out.println("Matching rule is: " + matchResult.getRule());
              System.out.println("Object type for this matching rule is: " +
matchResult.getEntityType());
              for (MatchRecord matchRecord : matchResult.getMatchRecords()) {
```

```
System.out.println("Duplicate record ID: " +
matchRecord.getRecord().getId());
               }
             }
           }
        }
      }
    }
  }
}
```
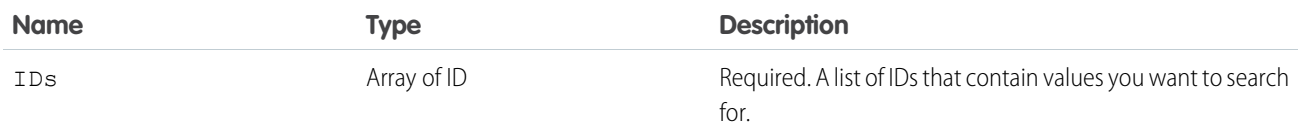

#### Response

An array of FindDuplicatesResult objects.

# FindDuplicatesResult

Represents the result of a duplicate search for a single ID in the input array. Because the object associated with the sObject can have more than one duplicate rule, FindDuplicatesResult contains an array of [DuplicateResult](https://developer.salesforce.com/docs/atlas.en-us.248.0.object_reference.meta/object_reference/sforce_api_objects_duplicateresult.htm) objects.

#### Fields

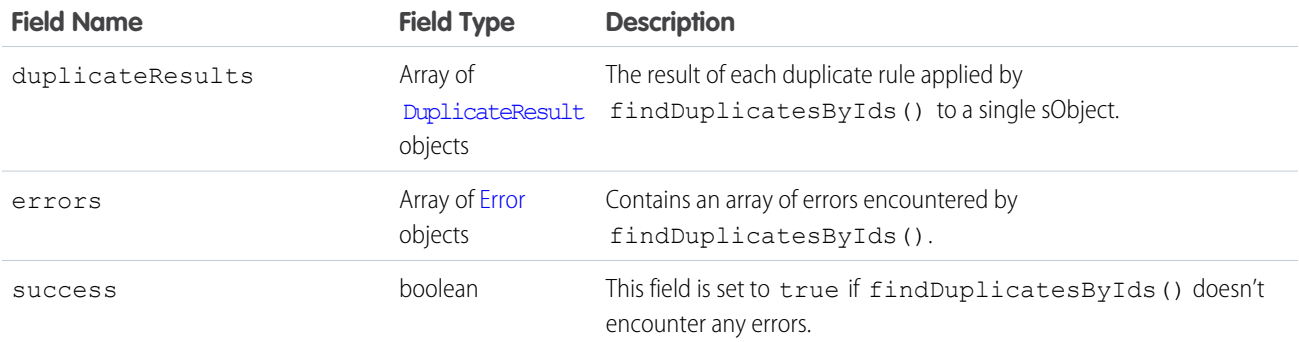

# **Faults**

[InvalidSObjectFault](#page-41-0) [UnexpectedErrorFault](#page-41-1) [InvalidFieldFault](#page-41-4)

#### <span id="page-168-0"></span>**getDeleted()**

Retrieves the list of individual records that have been deleted within the given timespan for the specified object.

#### **Syntax**

```
GetDeletedResult = connection.getDeleted(string sObjectType, dateTime startDate, dateTime
EndDate);
```
# Usage

Use [getDeleted\(\)](#page-168-0) for data replication applications to retrieve a list of records that have been deleted from your organization's data within the specified timespan. The [getDeleted\(\)](#page-168-0) call retrieves a [GetDeletedResult](#page-171-0) object that contains an array of DeletedRecord objects containing the ID of each deleted record and the date/time (Coordinated Universal Time (UTC) time zone) on which it was deleted. Be sure to read [Data Replication](#page-404-0) before using [getDeleted\(\)](#page-168-0) in your client applications. (For information on IDs, see [ID Field](https://developer.salesforce.com/docs/atlas.en-us.248.0.object_reference.meta/object_reference/field_types.htm#i1435616) [Type.](https://developer.salesforce.com/docs/atlas.en-us.248.0.object_reference.meta/object_reference/field_types.htm#i1435616))

As of release 8.0, the [getDeleted\(\)](#page-168-0) call respects the user's sharing model.

## Rules and Guidelines

When replicating deleted records, consider the following rules and guidelines:

- The specified startDate must chronologically precede the specified endDate value by more than one minute. The specified startDate can't be the same value as, or later than, the specified endDate value. Otherwise, the API returns an INVALID\_REPLICATION\_DATE error.
- **•** Records are returned only if the user has access to them.
- **•** Results are returned for no more than 15 days previous to the day the call is executed (or earlier if an administrator has purged the Recycle Bin). If the purge has been performed before your [getDeleted\(\)](#page-168-0) call is executed, an INVALID\_REPLICATION\_DATE error is returned.
- **•** If [latestDateCovered](#page-172-0) is less than [endDate](#page-171-1), the call fails, returning an INVALID\_REPLICATION\_DATE error with the value of [latestDateCovered](#page-172-0).
- **•** Deleted records are written to a delete log, which [getDeleted\(\)](#page-168-0) accesses. A background process that runs every two hours purges records that have been in an organization's delete log for more than two hours if the number of records is above a certain limit. Starting with the oldest records, the process purges delete log entries until the delete log is back below the limit. This process protects Salesforce from performance issues related to massive delete logs. The limit is calculated using this formula:

5000 \* number of licenses in the organization

For example, an organization with 1,000 licenses could have up to 5,000,000 (five million) records in the delete log before any purging took place. If purging has been performed before your [getDeleted\(\)](#page-168-0) call is executed, an INVALID\_REPLICATION\_DATE error is returned. If you get this exception, do a full pull of the table.

- **•** If you delete a large number of records, your data replication runs more frequently than every two hours to ensure [getDeleted\(\)](#page-168-0) returns all records.
- **•** Client applications typically poll for changed data periodically. For important polling considerations, see [Polling for Changes](#page-406-0).
- Records for certain objects can't be replicated via the API. To replicate a record via the [getDeleted\(\)](#page-168-0) call, its object must be configured as replicateable (replicateable is true). To determine whether a given object can be replicated, your client application can invoke the [describeSObjects\(\)](#page-294-0) call on the object and inspect its replicateable property.
- **•** Development tools differ in the way that they handle time data. Some development tools report the local time, while others report only the Coordinated Universal Time (UTC) time. To determine how your development tool handles time values, refer to its documentation.
- **•** If you call getDeleted() for a history object, the call returns the records deleted during the given date range for all history objects, not only the history object you specified. For example, if you call getDeleted() for AccountHistory, you'll get records deleted during the given date range for AccountHistory, ContactHistory, and so on. However, getDeleted() calls on OpportunityHistory return only deleted OpportunityHistory records, not other associated deleted history objects.

## Basic Steps for Replicating Deleted Records

You can replicate deleted records using these basic steps for each object.

- **1.** Optionally, determine whether the structure of the object has changed since the last replication request, as described in [Checking](#page-407-0) [for Structural Changes in the Object](#page-407-0).
- 2. Call [getDeleted\(\)](#page-168-0), passing in the object and the relevant time span for deleted records.
- **3.** In the [DeleteResult](#page-150-0) object, iterate through the returned array of DeletedRecord objects containing the ID of each deleted record and the date on which it was deleted (Coordinated Universal Time (UTC) time zone).
- **4.** Take the appropriate action on the local data to remove the deleted records or flag it as deleted.
- **5.** Optionally, save the request time span for future reference, using the value of [latestDateCovered.](#page-172-0)

A client application likely performs other tasks associated with data replication operations. For example, if an opportunity is closed, a client application then runs a new revenue report. Similarly, if a task is completed, the process logs the task in another system.

#### Sample Code—Java

This sample calls getDeleted() to get all accounts that were deleted in the last 60 minutes. It then writes the ID and the deleted date of each returned account to the console.

```
public void getDeletedRecords() {
   try {
     GregorianCalendar endTime = (GregorianCalendar)
         connection.getServerTimestamp().getTimestamp();
      GregorianCalendar startTime = (GregorianCalendar) endTime.clone();
      // Subtract 60 minutes from the server time so that we have
      // a valid time frame.
      startTime.add(GregorianCalendar.MINUTE, -60);
      System.out.println("Checking deletes at or after: "
            + startTime.getTime().toString());
      // Get records deleted during the specified time frame.
      GetDeletedResult gdResult = connection.getDeleted("Account",
            startTime, endTime);
      // Check the number of records contained in the results,
      // to check if something was deleted in the 60 minute span.
      DeletedRecord[] deletedRecords = gdResult.getDeletedRecords();
      if (deletedRecords != null && deletedRecords.length > 0) {
```

```
for (int i = 0; i < deletedRecords.length; i++) {
            DeletedRecord dr = deletedRecords[i];
            System.out.println(dr.getId() + " was deleted on "
                  + dr.getDeletedDate().getTime().toString());
         }
      } else {
         System.out.println("No deletions of Account records in "
               + "the last 60 minutes.");
      }
   } catch (ConnectionException ce) {
      ce.printStackTrace();
   }
}
```
#### Sample Code—C#

This sample calls getDeleted() to get all accounts that were deleted in the last 60 minutes. It then writes the ID and the deleted date of each returned account to the console.

```
public void getDeletedRecords()
{
  try
   {
     DateTime endTime = binding.getServerTimestamp().timestamp;
      // Subtract 60 minutes from the server time so that we have
      // a valid time frame.
      DateTime startTime = endTime.AddMinutes(-60);
      Console.WriteLine("Checking deletes at or after: "
            + startTime.ToLocalTime().ToString());
      // Get records deleted during the specified time frame.
      GetDeletedResult gdResult = binding.getDeleted("Account",
            startTime, endTime);
      // Check the number of records contained in the results,
      // to check if something was deleted in the 60 minute span.
      DeletedRecord[] deletedRecords = gdResult.deletedRecords;
      if (deletedRecords != null && deletedRecords.Length > 0)
      {
         for (int i = 0; i < deletedRecords. Length; i++)
         {
            DeletedRecord dr = deletedRecords[i];
            Console.WriteLine(dr.id + " was deleted on "
                  + dr.deletedDate.ToLocalTime().ToString());
         }
      }
      else
      {
        Console.WriteLine("No deletions of Account records in "
               + "the last 60 minutes.");
      }
   }
   catch (SoapException e)
```

```
{
      Console.WriteLine("An unexpected error has occurred: " +
                                    e.Message + "\n\n\cdot" + e. StackTrace;
   }
}
```
<span id="page-171-2"></span><span id="page-171-1"></span>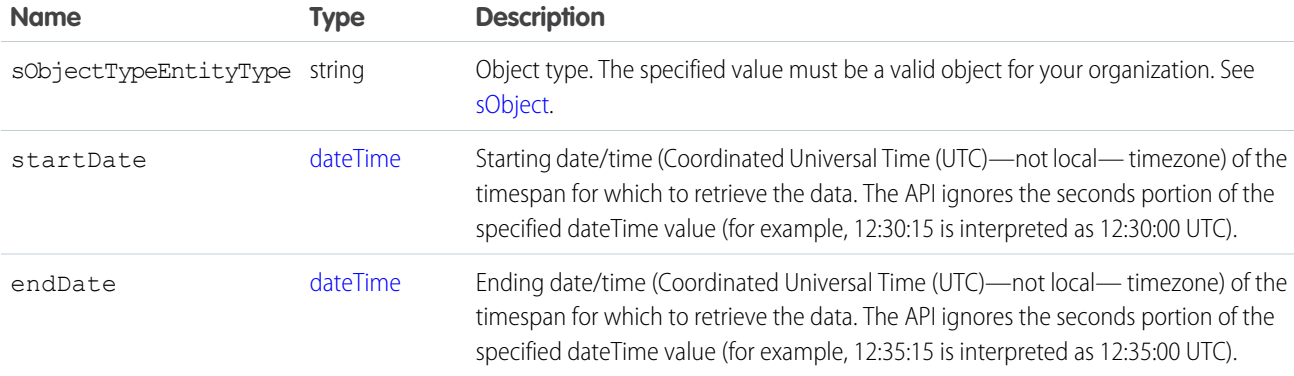

# Limits

When a getDeleted () call returns too many results, the exception EXCEEDED\_ID\_LIMIT is returned in the response. See [API Call](https://developer.salesforce.com/docs/atlas.en-us.248.0.salesforce_app_limits_cheatsheet.meta/salesforce_app_limits_cheatsheet/salesforce_app_limits_platform_apicalls.htm) [Limits](https://developer.salesforce.com/docs/atlas.en-us.248.0.salesforce_app_limits_cheatsheet.meta/salesforce_app_limits_cheatsheet/salesforce_app_limits_platform_apicalls.htm) for the number of records that can be returned.

#### Response

**[GetDeletedResult](#page-171-0)** 

## Faults

[InvalidSObjectFault](#page-41-0) [UnexpectedErrorFault](#page-41-1)

<span id="page-171-0"></span>SEE ALSO: [Data Replication](#page-404-0) [API Call Basics](#page-80-0)

## **GetDeletedResult**

The getDeleted() call returns a GetDeletedResult object that contains an array of deletedRecords records.

A GetDeletedResult object has these fields.

<span id="page-172-0"></span>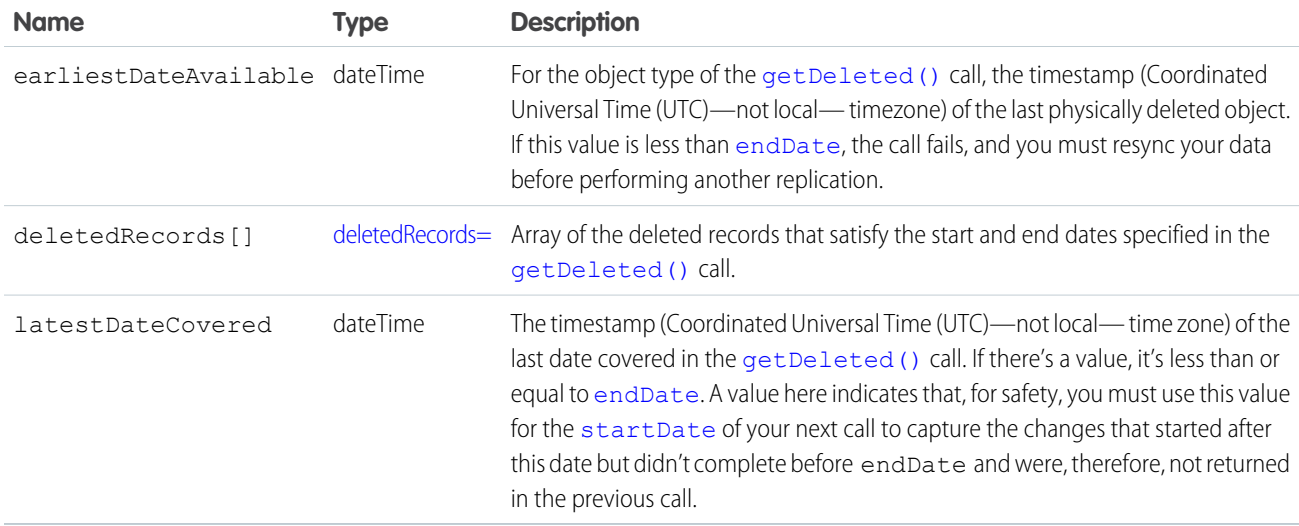

#### <span id="page-172-1"></span>deletedRecords

A GetDeletedResult object contains an array of deletedRecordsrecords.

deletedRecords records contain these properties.

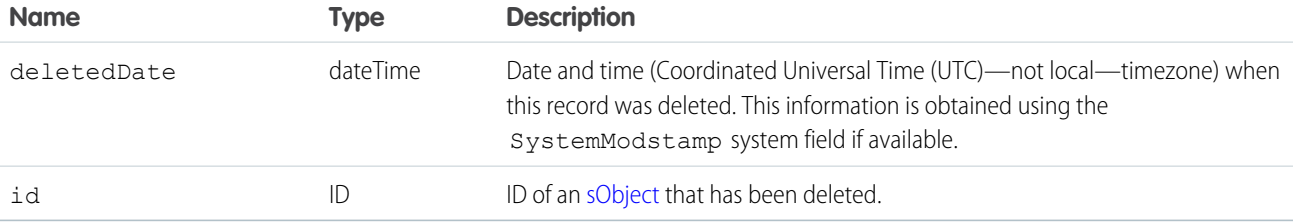

#### <span id="page-172-2"></span>**getUpdated()**

Retrieves the list of individual records that have been updated (added or changed) within the given timespan for the specified object.

#### **Syntax**

```
GetUpdatedResult[] = connection.getUpdated(string sObjectType, dateTime startDate, dateTime
EndDate);
```
## Usage

Use getUpdated() for data replication applications to retrieve a set of IDs for objects of the specified object that have been created or updated within the specified timespan. The getUpdated() call retrieves an array of [GetUpdatedResult](#page-176-0) objects containing the ID of each created or updated object and the date/time (Coordinated Universal Time (UTC) time zone) on which it was created or updated, respectively. Be sure to read [Data Replication](#page-404-0) before using getUpdated() in your client application.

Note: The getUpdated () call retrieves the IDs only for objects to which the logged-in user has access.

# Rules and Guidelines

When replicating created and updated objects, consider the following rules and guidelines:

- **•** The specified startDate must chronologically precede the specified endDate value. The specified startDate cannot be the same value as, or later than, the specified endDate value. Otherwise, the API returns an INVALID REPLICATION DATE error.
- **•** Results are returned for no more than 30 days previous to the day the call is executed.
- **•** Client applications typically poll for changed data periodically. For important polling considerations, see [Polling for Changes](#page-406-0).
- Your client application can replicate any objects to which it has sufficient permissions. For example, to replicate all data for your organization, your client application must be logged in with "View All Data" access rights to the specified object. Similarly, the objects must be within your sharing rules. For more information, see [Factors that Affect Data Access.](#page-80-0)
- Certain objects cannot be replicated via the API. To replicate an object via the getUpdated() call, its object must be configured as replicateable (replicateable is true). To determine whether a given object can be replicated, your client application can invoke the [describeSObjects\(\)](#page-294-0) call on the object and inspect its replicateable property.
- **•** Certain objects cannot be deleted, such as [Group](https://developer.salesforce.com/docs/atlas.en-us.248.0.object_reference.meta/object_reference/sforce_api_objects_group.htm), [User](https://developer.salesforce.com/docs/atlas.en-us.248.0.object_reference.meta/object_reference/sforce_api_objects_user.htm), [Contract](https://developer.salesforce.com/docs/atlas.en-us.248.0.object_reference.meta/object_reference/sforce_api_objects_contract.htm), or [Product2](https://developer.salesforce.com/docs/atlas.en-us.248.0.object_reference.meta/object_reference/sforce_api_objects_product2.htm) objects. However, if instances of these objects are no longer visible in the Salesforce user interface, they could have been rendered inactive so that only users with administrative access can see them. To determine whether a missing object instance has been made inactive, your client application can call [getUpdated\(\)](#page-172-2) and check the object's active flag.
- **•** Development tools differ in the way that they handle time data. Some development tools report the local time, while others report only the Coordinated Universal Time (UTC) time. To determine how your development tool handles time values, refer to its documentation.

## Basic Steps for Replicating Updated Objects

Replicating objects involves these basic steps for each object that you want to replicate.

- **1.** Optionally, the client application determines whether the structure of the object has changed since the last replication request, as described in [Checking for Structural Changes in the Object.](#page-407-0)
- **2.** Call getUpdated(), passing in the object and timespan for which to retrieve data.
- **3.** Iterate through the returned array of IDs. For each ID element in the array, call retrieve() to obtain the latest information you want from the associated object. Your client application must then take the appropriate action on the local data, such as inserting new rows or updating existing ones with the latest information.
- **4.** Optionally, the client application saves the request timestamp for future reference.

A client application likely performs other tasks associated with data replication operations. For example, if an opportunity were to become closed, a client application can run a new revenue report. Similarly, if a task is completed, the process can log this action somehow in another system.

## Sample Code—Java

This sample gets the accounts that were updated in the last 60 minutes and writes their IDs to the console.

```
public void getUpdatedRecords() {
   try {
      GregorianCalendar endTime = (GregorianCalendar) connection
            .getServerTimestamp().getTimestamp();
      GregorianCalendar startTime = (GregorianCalendar) endTime.clone();
      // Subtract 60 minutes from the server time so that we have
```

```
// a valid time frame.
     startTime.add(GregorianCalendar.MINUTE, -60);
     System.out.println("Checking updates as of: "
            + startTime.getTime().toString());
     // Get the updated accounts within the specified time frame
     GetUpdatedResult ur = connection.getUpdated("Account", startTime,
            endTime);
     System.out.println("GetUpdateResult: " + ur.getIds().length);
     // Write the results
     if (ur.getIds() != null && ur.getIds().length > 0) {
         for (int i = 0; i < ur.getIds().length; i++) {
            System.out.println(ur.getIds()[i] + " was updated between "
                  + startTime.getTime().toString() + " and "
                  + endTime.getTime().toString());
         }
      } else {
        System.out.println("No updates to accounts in "
              + "the last 60 minutes.");
     }
  } catch (ConnectionException ce) {
     ce.printStackTrace();
  }
}
```
## Sample Code—C#

This sample gets the accounts that were updated in the last 60 minutes and writes their IDs to the console.

```
public void getUpdatedRecords()
{
   try
   {
     DateTime endTime = binding.getServerTimestamp().timestamp;
      // Subtract 60 minutes from the server time so that we have
      // a valid time frame.
      DateTime startTime = endTime.AddMinutes(-60);
      Console.WriteLine("Checking updates as of: "
            + startTime.ToLocalTime().ToString());
      // Get the updated accounts within the specified time frame
      GetUpdatedResult ur = binding.getUpdated("Account", startTime,
            endTime);
      Console.WriteLine("GetUpdateResult: " + ur.ids.Length);
      // Write the results
      if (ur.ids != null &x ur.ids. Length > 0)
      {
         for (int i = 0; i < ur.ids.length; i++){
            Console.WriteLine(ur.ids[i] + " was updated between "
                  + startTime.ToLocalTime().ToString() + " and "
                  + endTime.ToLocalTime().ToString());
```

```
}
      }
      else
      {
        Console.WriteLine("No updates to accounts in "
              + "the last 60 minutes.");
      }
  }
  catch (SoapException e)
  {
      Console.WriteLine("An unexpected error has occurred: " +
                                 e.Message + "\n" + e.StackTrace);
   }
}
```
<span id="page-175-1"></span><span id="page-175-0"></span>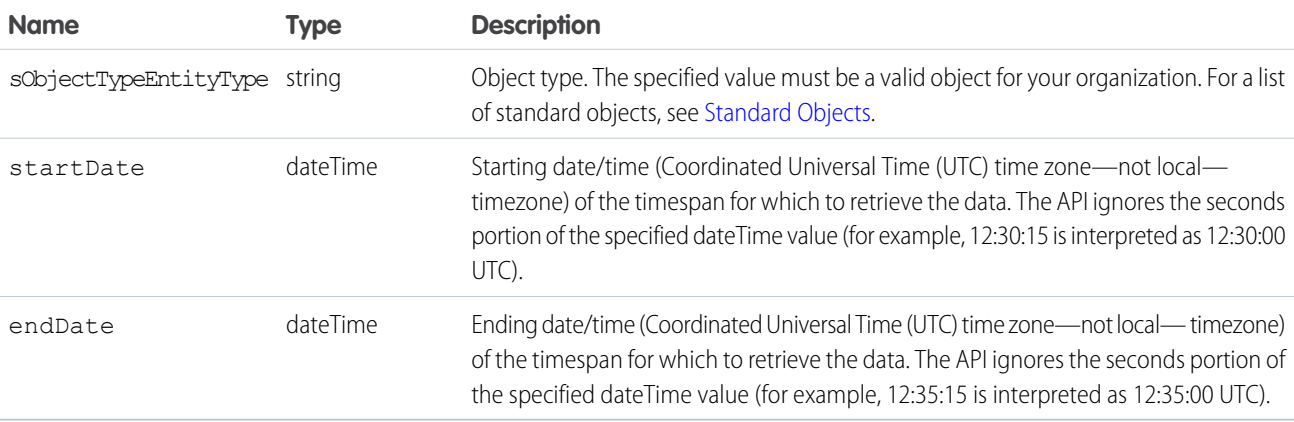

Important: There is a limit of 600,000 IDs in the result [GetUpdatedResult](#page-176-0)[]. If your getUpdated() call returns more than 600,000 IDs, an exception EXCEEDED\_ID\_LIMIT is returned. You can correct the error by choosing start and end dates that are closer together.

#### Response

[GetUpdatedResult\[](#page-176-0)]

# **Faults**

[InvalidSObjectFault](#page-41-0) [UnexpectedErrorFault](#page-41-1)

SEE ALSO: [Data Replication](#page-404-0) [API Call Basics](#page-80-0)

## <span id="page-176-0"></span>**GetUpdatedResult**

The [getUpdated\(\)](#page-172-2) call returns a GetUpdatedResult object that contains information about each record that was inserted or updated within the given timespan. An GetUpdatedResult object has the following properties:

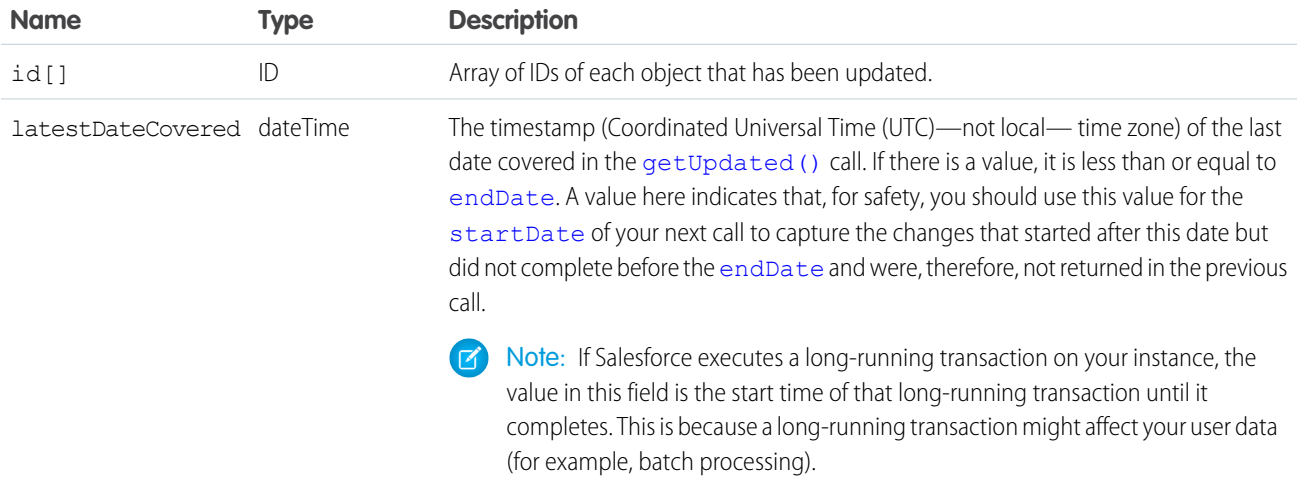

#### <span id="page-176-1"></span>**invalidateSessions()**

Ends one or more sessions specified by a sessionId.

See [sessionId](#page-381-0).

#### **Syntax**

[InvalidateSessionsResult](#page-178-0) = connection.invalidateSessions(string[] [sessionIds](#page-178-1));

#### Usage

Use this call to end one or more sessions.

You can also use  $logout$  () to end just one session, the session of the logged-in user.

## Sample Code—Java

This sample invalidates a set of sessions. The method in this sample takes an array of session IDs passed in as String values. The method then calls invalidateSessions() with this array and then checks the results for any errors.

```
public void invalidateSessionsSample(String[] sessionIds) {
  try {
      InvalidateSessionsResult[] results;
     results = connection.invalidateSessions(sessionIds);
      for (InvalidateSessionsResult result : results) {
         // Check results for errors
         if (!result.isSuccess()) {
```

```
if (result.getErrors().length > 0) {
               System.out.println("Status code: "
                     + result.getErrors()[0].getStatusCode());
               System.out.println("Error message: "
                     + result.getErrors()[0].getMessage());
            }
         } else {
            System.out.println("Success.");
         }
      }
  } catch (ConnectionException ce) {
      ce.printStackTrace();
   }
}
```
#### Sample Code—C#

This sample invalidates a set of sessions. The method in this sample takes an array of session IDs passed in as String values. The method then calls invalidateSessions() with this array and then checks the results for any errors.

```
public void invalidateSessionsSample(string[] sessionIds)
{
   try
   {
      InvalidateSessionsResult[] results;
      results = binding.invalidateSessions(sessionIds);
      foreach (InvalidateSessionsResult result in results)
      {
         // Check results for errors
         if (!result.success)
         {
            if (result.errors.Length > 0)
            {
               Console.WriteLine("Status code: " +
                  result.errors[0].statusCode);
               Console.WriteLine("Error message: " +
                  result.errors[0].message);
            }
         }
         else
         {
            Console.WriteLine("Success.");
         }
      }
   }
   catch (SoapException e)
   {
      Console.WriteLine("An unexpected error has occurred: " +
                                 e.Message + "\n" + e.StackTrace);
   }
}
```
<span id="page-178-1"></span>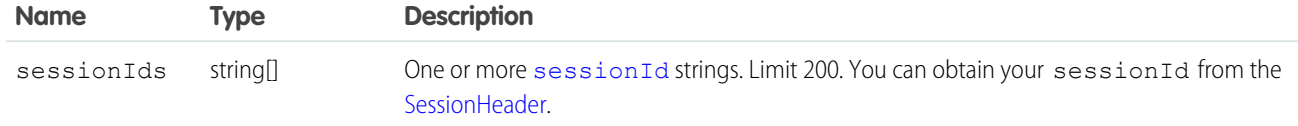

#### Response

[InvalidateSessionsResult\[](#page-178-0)]

#### **Faults**

<span id="page-178-0"></span>[UnexpectedErrorFault](#page-40-1)

#### InvalidateSessionsResult

The invalidateSessions() call returns an array of LogoutResult objects.

See [invalidateSessions\(\)](#page-176-1).

Each LogoutResult object has these properties.

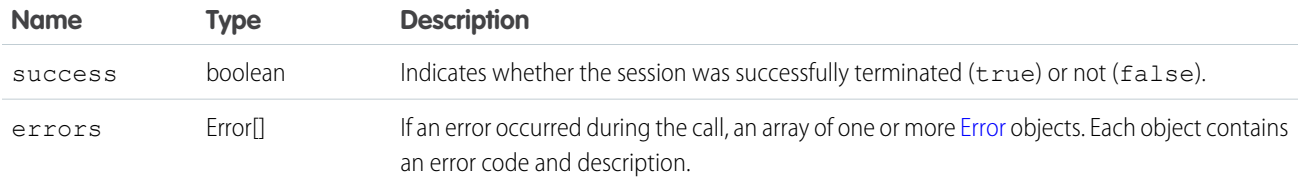

#### **login()**

Logs in to the login server and starts a client session.

Note: login() calls count toward your login rate limit.

#### **Syntax**

LoginResult = connection.login(string username, string password);

## Usage

Use the login() call to log in to the login server and start a client session. The client app logs in and obtains a sessionId and server URL before making other API calls.

When a client app invokes the login() call, it passes in a username and password as credentials. Upon invocation, the API authenticates the credentials . It then returns the sessionId, the user ID associated with the logged-in username, and a URL that points to the Lightning Platform API to use in all subsequent API calls.

Salesforce checks the IP address from which the client app is logging in and blocks logins from unknown IP addresses. If the API blocks the login, Salesforce returns a login fault. To log in, the user must add the security token at the end of the user's password. For example, if a user's password is *mypassword* and the security token is *XXXXXXXXXX*, the user enters *mypasswordXXXXXXXXXX*. Users get their security token by changing their password or resetting their security token from the Salesforce user interface. When users change their password or reset their security token, Salesforce sends a new security token to the email address on the user's Salesforce record. The security token is valid until the user resets the security token, or changes the password, or you reset the user's password. When the security token is invalid, the user must repeat the login process. To avoid another log in, add the client's IP address to the org's list of trusted IP addresses. For more information, see [Security Token](#page-87-0).

After logging in, make sure that your client app performs these tasks.

- **•** Sets the session ID in the SOAP header so that the API can validate subsequent requests for this session.
- **•** Specifies the server URL as the target for subsequent service requests. The login server supports only login calls.

Development tools differ in the way you specify session headers and server URLs. For more information, see the documentation for your particular development tool.

The limit is 3,600 calls to login() per user per hour. Exceeding this limit results in a "Login Rate Exceeded" error. After reaching the hourly limit, Salesforce blocks the user from logging in. Users can try to log in again an hour after the block occurred.

#### Enterprise and Partner Endpoints

In API version 11.1 and earlier, client apps built with the partner WSDL can send requests to the enterprise endpoint, and enterprise WSDL apps can send requests to the partner endpoint. Beginning with version 12.0, this functionality is not supported.

## Endpoint Base URLs

When specifying an endpoint for a Salesforce org, there are three options for the base URL.

- 1. Recommended: Your My Domain login URL, in the format https://*MyDomainName*.my.salesforce.com for production orgs and https://*MyDomainName*--*SandboxName*.sandbox.my.salesforce.com for sandboxes.
- **2.** The default Salesforce login URLs: https://login.salesforce.com for production and Developer Edition orgs and https://test.salesforce.com for sandboxes.

Note: Admins can prevent SOAP API logins from the default Salesforce login URLs via a My Domain setting.

All examples use the recommended My Domain login URL format for a production org. To specify an endpoint for a sandbox or to use the default Salesforce login URLs, modify the example as needed.

To understand the benefits of using your My Domain login URL versus the default Salesforce login URL, see [Log In to Salesforce with](https://help.salesforce.com/s/articleView?id=sf.domain_name_login_code.htm&language=en_US) [Code](https://help.salesforce.com/s/articleView?id=sf.domain_name_login_code.htm&language=en_US) in Salesforce Help.

#### Login When Using a Proxy

If you log in to Salesforce via a proxy, set the proxy host and port number on the instance of the ConnectorConfig class that you use to log in. If you must authenticate on the proxy, set the username and password.

```
ConnectorConfig config = new ConnectorConfig();
config.setUsername(userId);
```
```
config.setPassword(passwd);
config.setAuthEndpoint(authEndPoint);
config.setProxy(proxyHost, proxyPort);
// Set the username and password if your proxy must be authenticated
config.setProxyUsername(proxyUsername);
config.setProxyPassword(proxyPassword);
try {
  EnterpriseConnection connection = new EnterpriseConnection(config);
  // etc.
} catch (ConnectionException ce) {
 ce.printStackTrace();
}
```
## Session Expiration

Client apps aren't required to explicitly log out to end a session. Sessions expire automatically after a predetermined length of inactivity. The default is two hours. If you make an API call, the inactivity timer is reset to zero. To change the session expiration (timeout) value, from Setup, enter *Session Settings* in the Quick Find box, and select **Session Settings**.

#### Active Self-Service Users Authentication

Note: Starting with Spring '12, the Self-Service portal isn't available for new Salesforce orgs. Existing orgs continue to have access to the Self-Service portal.

To authenticate active self-service users, use [LoginScopeHeader](#page-372-0) to specify the [Organization](https://developer.salesforce.com/docs/atlas.en-us.248.0.object_reference.meta/object_reference/sforce_api_objects_organization.htm) ID against which self-service users are authenticated. A self-service user must exist and be active before being authenticated (see [SelfServiceUser\)](https://developer.salesforce.com/docs/atlas.en-us.248.0.object_reference.meta/object_reference/sforce_api_objects_selfserviceuser.htm).

#### Customer Experience Cloud Site User Authentication

To authenticate an active Experience Cloud site user who has the API Enabled permission, use [LoginScopeHeader](#page-372-0) to specify the [Organization](https://developer.salesforce.com/docs/atlas.en-us.248.0.object_reference.meta/object_reference/sforce_api_objects_organization.htm) ID of the org with Experience Cloud sites. Site users must exist, be active, and belong to the Experience Cloud site before being authenticated.

When specifying an endpoint that authenticates an Experience Cloud site user, the base URL format is

https://*MyDomainName*.my.site.com for a production org and

https:/*MyDomainName*--*SandboxName*.sandbox.my.site.com for a sandbox org..

All examples for Experience Cloud Site User Authorization use the base URL format for a production org with enhanced domains enabled. To specify an endpoint for a sandbox org, or if you haven't yet enabled enhanced domains, update the base URL.

## Example Endpoints

Client apps can send login requests to these endpoints (using valid values for the authentication endpoint).

Enterprise WSDL:

```
• String authEndPoint =
  "https://MyDomainName.my.salesforce.com/services/Soap/c/version/"
```

```
• String authEndPoint =
"https://MyDomainName.my.site.com/path-prefix/services/Soap/c/version/"
```
Partner WSDL:

- **•** String authEndPoint = "https://*MyDomainName*.my.salesforce.com/services/Soap/u/*version*/"
- **•** String authEndPoint = "https://*MyDomainName*.my.site.com/path-prefix/services/Soap/u/*version*/"

## Logout

Salesforce recommends that you always call  $logout()$  to end a session when it's no longer needed. This call ends any child sessions. To provide the most protection, log out the user instead of waiting for the session to expire.

## Sample Code—Java

This sample logs a user in with the specified username, password, and authentication endpoint URL. The sample writes user and session information to the console after a successful login. Before running this sample, replace the values for username, password, and authentication endpoint with valid values.

To learn how to generate and import the web service WSDL needed to make API calls, see [Step 2: Generate or Obtain the Web Service](#page-16-0) [WSDL](#page-16-0) in the Quick Start.

```
public boolean loginSample() {
  boolean success = false;
  String username = "username";
  String password = "password";
  String authEndPoint = "https://MyDomainName.my.salesforce.com/services/Soap/c/24.0/";
   try {
      ConnectorConfig config = new ConnectorConfig();
      config.setUsername(username);
      config.setPassword(password);
      System.out.println("AuthEndPoint: " + authEndPoint);
      config.setAuthEndpoint(authEndPoint);
      connection = new EnterpriseConnection(config);
      // Print user and session info
      GetUserInfoResult userInfo = connection.getUserInfo();
      System.out.println("UserID: " + userInfo.getUserId());
      System.out.println("User Full Name: " + userInfo.getUserFullName());
      System.out.println("User Email: " + userInfo.getUserEmail());
      System.out.println();
      System.out.println("SessionID: " + config.getSessionId());
      System.out.println("Auth End Point: " + config.getAuthEndpoint());
      System.out
            .println("Service End Point: " + config.getServiceEndpoint());
      System.out.println();
      success = true;
   } catch (ConnectionException ce) {
      ce.printStackTrace();
   }
```

```
return success;
}
```
This sample logs a user in using the specified username and password. The result of the login call contains the service endpoint URL, which is the virtual server instance that is servicing your org, and a unique session ID. The sample sets these returned values on the binding. It sets the binding URL to the returned service endpoint. It also sets the session ID on the session header that is used on all API calls. Next, the sample writes user and session information to the console after a successful login. Before running this sample, replace the values for username and password with valid values.

To learn how to generate and import the web service WSDL needed to make API calls, see [Step 2: Generate or Obtain the Web Service](#page-16-0) [WSDL](#page-16-0) in the Quick Start.

```
public bool loginSample()
{
  Boolean success = false;
  string username = "username";
  string password = "password";
  // Create a service object
  binding = new SforceService();
  LoginResult lr;
   try
   {
      Console.WriteLine("\nLogging in...\n");
      lr = binding.login(username, password);
      /**
         * The login results contain the endpoint of the virtual server instance
         * that is servicing your org. Set the URL of the binding
         * to this endpoint.
         */
      // Save old authentication end point URL
      String authEndPoint = binding.Url;
      // Set returned service endpoint URL
     binding.Url = lr.serverUrl;
      /** Get the session ID from the login result and set it for the
         * session header that will be used for all subsequent calls.
         */
      binding.SessionHeaderValue = new SessionHeader();
     binding.SessionHeaderValue.sessionId = lr.sessionId;
      // Print user and session info
      GetUserInfoResult userInfo = lr.userInfo;
      Console.WriteLine("UserID: " + userInfo.userId);
      Console.WriteLine("User Full Name: " +
            userInfo.userFullName);
      Console.WriteLine("User Email: " +
           userInfo.userEmail);
      Console.WriteLine();
```
#### Core Calls LoginResult

```
Console.WriteLine("SessionID: " +
           lr.sessionId);
     Console.WriteLine("Auth End Point: " +
           authEndPoint);
     Console.WriteLine("Service End Point: " +
           lr.serverUrl);
     Console.WriteLine();
     // Return true to indicate that we are logged in, pointed
     // at the right URL and have our security token in place.
     success = true;
  }
  catch (SoapException e)
  {
     Console.WriteLine("An unexpected error has occurred: " +
                                 e.Message + "\n\n' + e. StackTrace;
  }
  return success;
}
```
#### **Arguments**

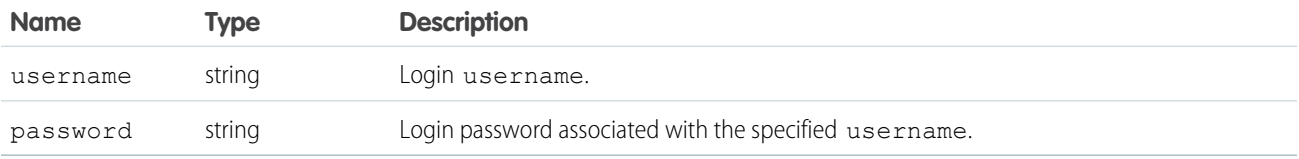

The login request size is limited to 10 KB.

#### Response

[LoginResult](#page-183-0)

#### Faults

**[LoginFault](#page-40-0)** [UnexpectedErrorFault](#page-40-0)

<span id="page-183-0"></span>SEE ALSO: [API Call Basics](#page-80-0) [API Call Basics](#page-80-0) [Quick Start: SOAP API](#page-15-0)

#### **LoginResult**

The [login\(\)](#page-178-0) call returns a LoginResult object, which has the following properties:

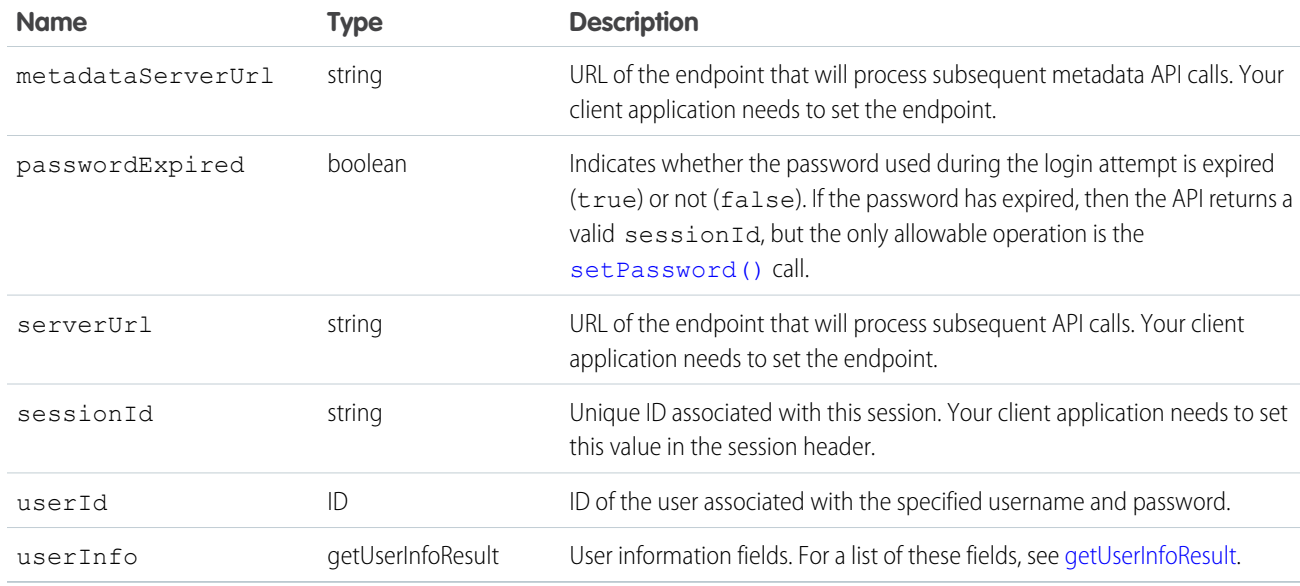

#### **logout()**

Ends the session of the logged-in user.

#### **Syntax**

```
connection.logout();
```
## Usage

This call ends the session for the logged-in user issuing the call. No arguments are needed.

To end one or more sessions started by someone other than the logged-in user, see [invalidateSessions\(\)](#page-176-0).

# Sample Code—Java

This sample calls logout () to log the current user out and writes a message to the console.

```
public void logoutSample() {
   try {
      connection.logout();
      System.out.println("Logged out.");
   } catch (ConnectionException ce) {
      ce.printStackTrace();
   }
}
```
This sample calls logout () to log the current user out and writes a message to the console.

```
public void logoutSample()
{
   try
   {
      binding.logout();
      Console.WriteLine("Logged out.");
   }
   catch (SoapException e)
   {
      Console.WriteLine("An unexpected error has occurred: " +
                                   e.Message + "\n\n'\n' + e. StackTrace;
   }
}
```
## **Arguments**

This call uses no arguments. It ends the session for the logged-in user issuing the call, so no arguments are needed. The logged-in user is identified by the [sessionId](#page-381-0) specified in the [SessionHeader](#page-380-0) for this call.

#### Response

Void is returned. Because failure of the call means that the session has already been logged out, no results are needed. Any unexpected error, such as system unavailability, throws an error that should be handled by your client application.

#### <span id="page-185-0"></span>Faults

[UnexpectedErrorFault](#page-40-0)

#### **merge()**

Combines up to three records of the same type into one record. The input is an array of MergeRequest elements, each of which specifies the records to combine. The output is a MergeResult object that contains information about the result of the merge.

Important: Where possible, we changed noninclusive terms to align with our company value of Equality. Because changing  $\mathbf \Omega$ terms in our code can break current implementations, we maintained this object's name.

#### **Syntax**

[MergeResult](#page-191-0)[]= connection.merge(MergeRequest[] mergeRequests);

#### Usage

Use merge() to combine records of the same object type into one of the records, known as the main record. merge() deletes the other records, known as the victim records. If a victim record has related records, merge() makes the main record the new parent of the related records.

# Rules and Guidelines

#### **Values from non-main records**

Before you call merge(), decide if you want field values in the non-main records to supersede the main record values. If you do, set the field names and values in the record identified by the [masterRecord](#page-191-1) of the MergeRequest.

#### **Contacts, Leads, and Data Privacy Records**

When you merge contacts or leads that have corresponding data privacy records based on the Individual object, merge() determines the correct data privacy record to associate with the main record.

- If you selected the option to retain the most recently updated data privacy record for merging leads and contacts, merge() selects the most recently updated data privacy record.
- Otherwise, merge() selects the data privacy record already associated with the main record.

#### **Successive merges**

Because merge() handles each MergeResult element in the input argument as a separate transaction, you can successively merge several records into the same main record.

To perform successive merges, call merge() with an array of MergeResult elements. For each MergeResult element, set:

- **•** masterRecord to the main record ID.
- **•** Each element in the recordToMergeIds array to the ID of a record you want to combine into the main record.

#### **Deleted records**

Use queryA11 () to view records that have been deleted during a merge.

#### **List merged records**

To find all records that have been merged since a given point in time, call [queryAll\(\)](#page-204-0) with a SELECT statement. For example:

```
SELECT Id FROM Contact WHERE isDeleted=true and masterRecordId != null
  AND SystemModstamp > 2006-01-01T23:01:01+01:00
```
#### **Supported Object Types**

The supported object types are [Lead](https://developer.salesforce.com/docs/atlas.en-us.248.0.object_reference.meta/object_reference/sforce_api_objects_lead.htm), [Contact](https://developer.salesforce.com/docs/atlas.en-us.248.0.object_reference.meta/object_reference/sforce_api_objects_contact.htm), [Account, Person Account,](https://developer.salesforce.com/docs/atlas.en-us.248.0.object_reference.meta/object_reference/sforce_api_objects_account.htm) and [Individual](https://developer.salesforce.com/docs/atlas.en-us.248.0.object_reference.meta/object_reference/sforce_api_objects_individual.htm). You can only merge objects of the same type. For example, leads can be merged only with leads.

#### **Account Hierarchies**

When you merge accounts that are part of an account hierarchy,  $m \in \mathbb{C}$  () tries to set the victims' child records as children of the main record. If this action causes a cyclical relationship, merge() returns an error.

#### **Contacts Reports To relationships**

When you merge contacts that have a value for the ReportsToId field, merge() tries to add the victims' ReportsToId value to the main record. If this action causes a cyclical relationship, merge () reports an error.

#### **Contacts and portal users**

When you want to merge a contact victim record that has an associated portal user, set AdditionalInformationMap for victim record's MergeRequest element. You can only merge 1 victim with a portal user into the main record. In Salesforce Classic, you can't merge person accounts that are enabled to use a Customer Portal.

#### **Considerations**

The following limits apply to any merge request:

- **•** Up to 200 merge requests can be made in a single SOAP call.
- **•** Up to three records can be merged in a single request, including the main record. This limit is the same as the limit enforced by the Salesforce user interface. To merge more than 3 records, do a successive merge.
- **•** External ID fields can't be used with merge().
- **•** If you selected the option to retain the most recently updated data privacy record for merging leads and contacts, but the caller doesn't have CRUD permission for the selected data privacy record, the merge process selects the data privacy record already associated with the main record.

#### **Redundant relationships**

You can't merge accounts or person accounts that are related to the same contact. Remove redundant account-contact relationships before you try to merge accounts.

 $\gamma$  Note: Starting with API version 15.0, if you specify a value for a field that contains a string, and the value is too large for the field, the call fails, and an error is returned. In previous versions of the API the value was truncated and the call succeeded. If you wish to keep the old behavior with versions 15.0 and later, use the [AllowFieldTruncationHeader](#page-361-0) SOAP header.

#### Sample Code—Java

This sample merges a victim account with a main account. It creates 2 accounts and attaches a note to the victim. After the merge, the code prints the ID of the victim account and the number of child records updated. In this example, the number of updated records is one, because the note of the merged account is moved to the main account.

```
public Boolean mergeRecords() {
  Boolean success = false;
   // Array to hold the results
  String[] accountIds = new String[2];
   try {
      // Create two accounts to merge
     Account[] accounts = new Account[2];
     Account masterAccount = new Account();
     masterAccount.setName("MasterAccount");
     masterAccount.setDescription("The Account record to merge with.");
     accounts[0] = masterAccount;Account accountToMerge = new Account();
      accountToMerge.setName("AccountToMerge");
      accountToMerge
            .setDescription("The Account record that will be merged.");
      accounts[1] = accountToMerge;SaveResult[] saveResults = connection.create(accounts);
      if (saveResults.length > 0) {
         for (int i = 0; i < saveResults.length; i++) {
            if (saveResults[i].isSuccess()) {
               accountIds[i] = saveResults[i].getId();
               System.out.println("Created Account ID: "
                     + accountIds[i]);
            } else {
               // If any account is not created,
               // print the error returned and exit
               System.out
```

```
.println("An error occurred while creating account."
                        + " Error message: "
                        + saveResults[i].getErrors()[0].getMessage());
            return success;
         }
     }
  }
  // Set the Ids of the accounts
  masterAccount.setId(accountIds[0]);
  accountToMerge.setId(accountIds[1]);
  // Attach a note to the account to be merged with the master,
  // which will get re-parented after the merge
  Note note = new Note();
  System.out.println("Attaching note to record " +
         accountIds[1]);
  note.setParentId(accountIds[1]);
  note.setTitle("Merged Notes");
  note.setBody("This note will be moved to the "
         + "MasterAccount during merge");
  SaveResult[] sRes = connection.create(new SObject[] { note });
  if (sRes[0].isSuccess()) {
     System.out.println("Created Note record.");
  } else {
     Error[] errors = sRes[0].getErrors();
     System.out.println("Could not create Note record: "
            + errors[0].getMessage());
  }
  // Perform the merge
  MergeRequest mReq = new MergeRequest();
  masterAccount.setDescription("Was merged");
  mReq.setMasterRecord(masterAccount);
  mReq.setRecordToMergeIds(new String[] { saveResults[1].getId() });
  MergeResult mRes = connection.merge(new MergeRequest[] { mReq })[0];
  if (mRes.isSuccess())
  {
     System.out.println("Merge successful.");
      // Write the IDs of merged records
      for(String mergedId : mRes.getMergedRecordIds()) {
         System.out.println("Merged Record ID: " + mergedId);
      }
      // Write the updated child records. (In this case the note.)
     System.out.println(
            "Child records updated: " + mRes.getUpdatedRelatedIds().length);
     success = true;
  } else {
     System.out.println("Failed to merge records. Error message: " +
            mRes.getErrors()[0].getMessage());
  }
} catch (ConnectionException ce) {
```

```
ce.printStackTrace();
  }
  return success;
}
```
This sample merges a victim account with a main account. It creates 2 accounts and attaches a note to the victim. After the merge, the code prints the ID of the victim account and the number of child records updated. In this example, the number of updated records is one, because the note of the merged account is moved to the main account.

```
public Boolean mergeRecords()
{
  Boolean success = false;
  // Array to hold the results
  String[] accountIds = new String[2];
   try
   {
      // Create two accounts to merge
     Account[] accounts = new Account[2];
     Account masterAccount = new Account ();
     masterAccount.Name = "MasterAccount";
     masterAccount.Description = "The Account record to merge with.";
     accounts[0] = masterAccount;
     Account accountToMerge = new Account();
      accountToMerge.Name = "AccountToMerge";
      accountToMerge
            .Description = "The Account record that will be merged.";
      accounts[1] = accountToMerge;SaveResult[] saveResults = binding.create(accounts);
      if (saveResults.Length > 0)
      {
         for (int i = 0; i < saveResults. Length; i++){
            if (saveResults[i].success)
            {
               accountIds[i] = saveResults[i].id;Console.WriteLine("Created Account ID: "
                     + accountIds[i]);
            }
            else
            {
               // If any account is not created,
               // print the error returned and exit
               Console.WriteLine("An error occurred while creating account."
                           + " Error message: "
                           + saveResults[i].errors[0].message);
               return success;
            }
         }
      }
```

```
// Set the Ids of the accounts
  masterAccount.H = accountIds[0];accountToMerge.H = accountIds[1];// Attach a note to the account to be merged with the master,
  // which will get re-parented after the merge
  Note note = new Note();
  Console.WriteLine("Attaching note to record " +
         accountIds[1]);
  note. ParentId = accountIds[1];note.Title = "Merged Notes";
  note.Body = "This note will be moved to the "
         + "MasterAccount during merge";
  SaveResult[] sRes = binding.create(new sObject[] { note });
  if (sRes[0].success)
  {
     Console.WriteLine("Created Note record.");
   }
  else
  {
     Error[] errors = sRes[0].errors;
     Console.WriteLine("Could not create Note record: "
           + errors[0].message);
  }
  // Perform the merge
  MergeRequest mReq = new MergeRequest();
  masterAccount.Description = "Was merged";
  mReq.masterRecord = masterAccount;
  mReq.recordToMergeIds = new String[] { saveResults[1].id };
  MergeResult mRes = binding.merge(new MergeRequest[] { mReq })[0];
  if (mRes.success)
   {
     Console.WriteLine("Merge successful.");
      // Write the IDs of merged records
     foreach (String mergedId in mRes.mergedRecordIds)
      {
        Console.WriteLine("Merged Record ID: " + mergedId);
      }
     // Write the updated child records. (In this case the note.)
     Console.WriteLine(
            "Child records updated: " + mRes.updatedRelatedIds.Length);
     success = true;
  }
  else
  {
     Console.WriteLine("Failed to merge records. Error message: " +
           mRes.errors[0].message);
  }
}
catch (SoapException e)
{
```

```
Console.WriteLine("An unexpected error has occurred: " +
                                  e.Message + "\n\n\cdot" + e. StackTrace);}
   return success;
}
```
# Arguments

This call accepts an array of MergeRequest objects. A MergeRequest object contains the following properties.

<span id="page-191-2"></span><span id="page-191-1"></span>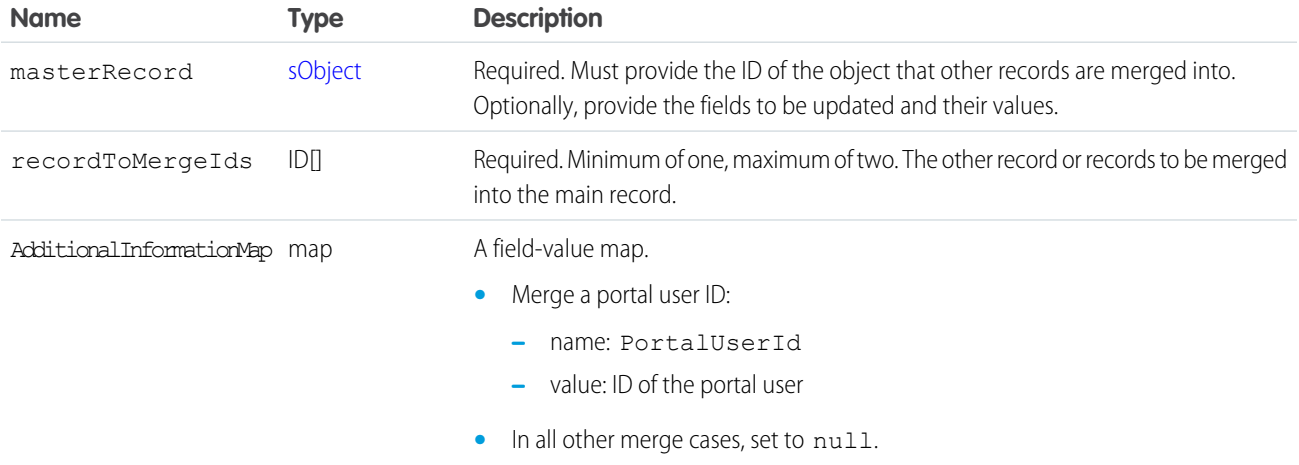

#### Response

[MergeResult\[](#page-191-0)]

# Faults

[InvalidIdFault](#page-41-0) [InvalidSObjectFault](#page-41-1) [UnexpectedErrorFault](#page-41-2)

<span id="page-191-0"></span>SEE ALSO: [API Call Basics](#page-80-0)

## **MergeResult**

The merge() call returns an array of MergeResult objects.

A MergeResult object has these properties.

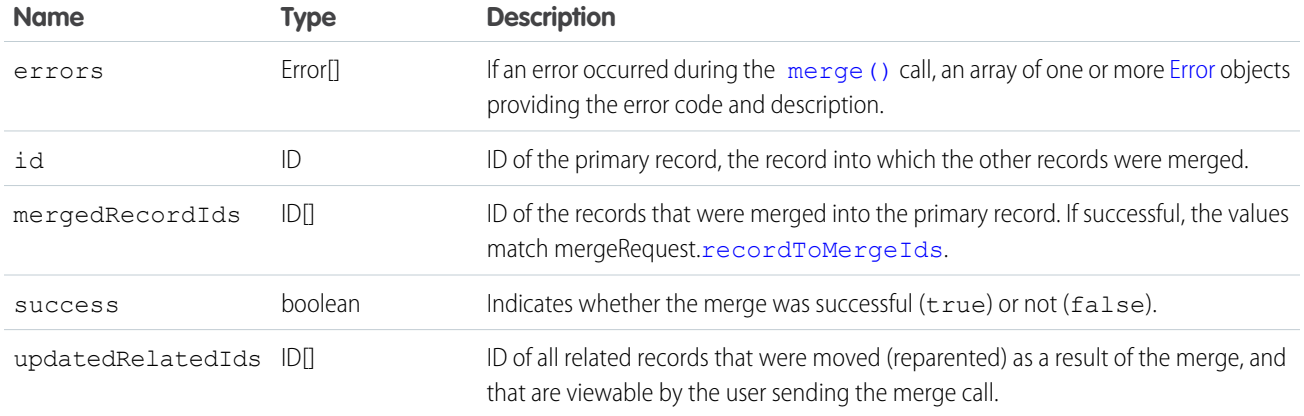

#### **performQuickActions()**

Executes quick actions of type create or update.

#### **Syntax**

```
PerformQuickActionResult[] = connection.performQuickActions(PerformQuickActionRequest
PerformQuickActionRequest[]);
```
#### Usage

Use the performQuickActions() call to perform a specific quick action. Returns an array of PerformQuickActionResult objects.

- $\triangledown$  Note: In API version 46.0 and later, the apiName for a global quick action can include the prefix Global. in a performQuickActions() request body. The request body also accepts global quick action API names without the prefix.
	- Note: If you're accessing the API using a custom community URL and you use the performQuickActions() call to create a group, the group is only available within that community.

Note: The OutgoingEmail entity can be created only via calls from the performQuickAction API.

#### Sample—Java

This sample uses a quick action to create a new contact.

```
public void example() throws Exception {
    PerformQuickActionRequest req = new PerformQuickActionRequest();
   Contact con = new Contact();
   con.setLastName("Smith");
   req.setQuickActionName("Account.QuickCreateContact");
    req.setParentId("001D000000JSaHa");
/* For version 29.0 and greater, use setContextId */
```

```
req.setRecords(new SObject[] { con }); //you can only save one record here
   PerformQuickActionResult[] pResult =
       conn.performQuickActions(new PerformQuickActionRequest[] { req } );
   for(PerformQuickActionResult pr : pResult) {
       assert pr.getSuccess();
       assert pr.getCreated();
       assert pr.getErrors().length == 0;
       System.out.println("Id of the record created: " + pr.getIds()[0]);
       System.out.println("Id of the feeditem for action performed: " +
           pr.getFeedItemIds()[0]);
   }
}
```
## **Arguments**

<span id="page-193-1"></span>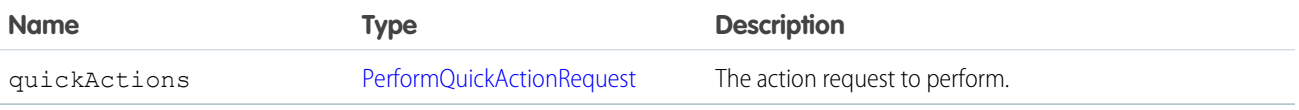

#### PerformQuickActionRequest

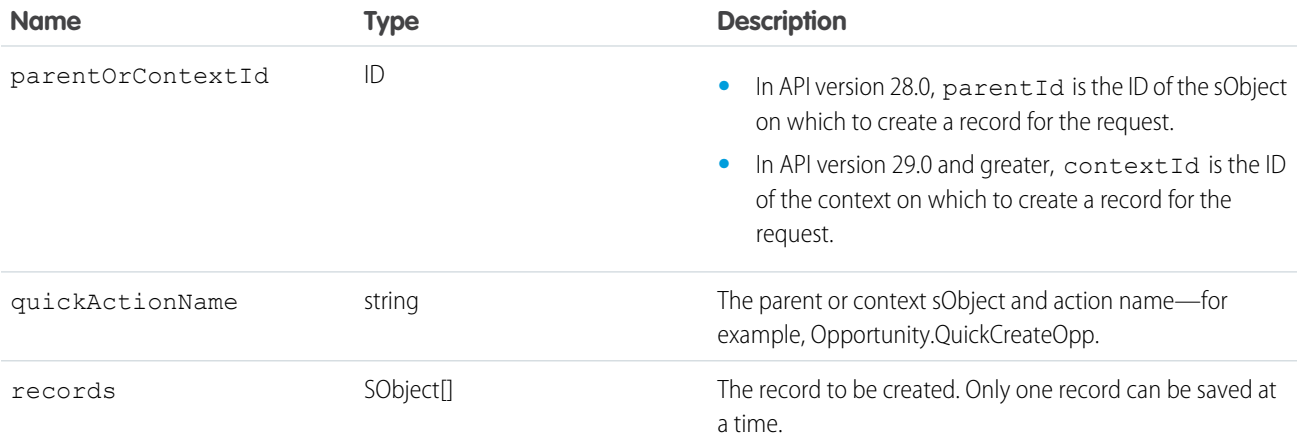

## <span id="page-193-0"></span>Response

[PerformQuickActionResult](#page-193-0)

## PerformQuickActionResult

The performQuickActions() call returns an array of PerformQuickActionResult objects.

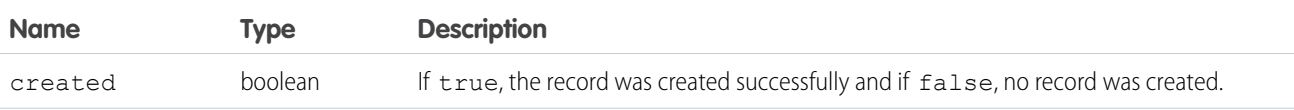

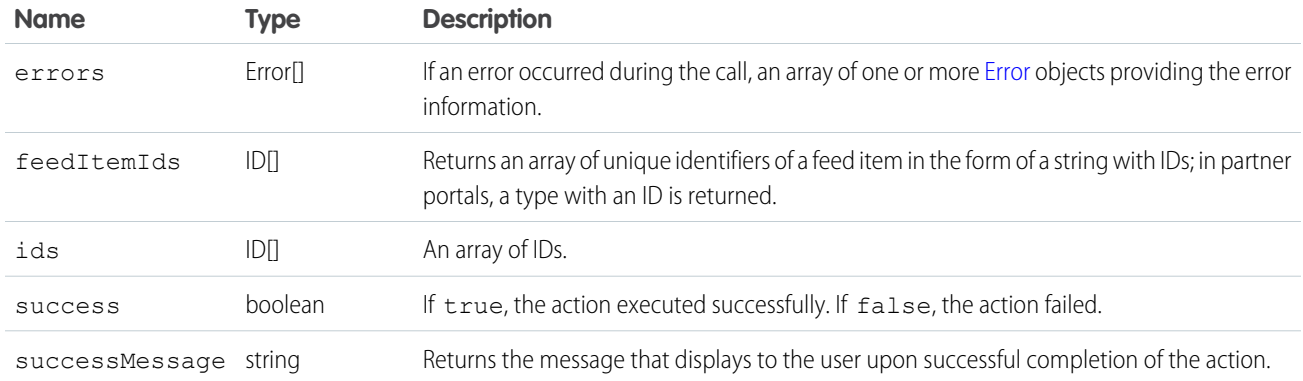

#### <span id="page-194-0"></span>**process()**

Submits an array of approval process instances for approval, or processes an array of approval process instances to be approved, rejected, or removed. For more information, see Set Up an Approval Process in Salesforce Help.

#### **Syntax**

[ProcessResult](#page-197-0) = connection.process( processType processRequest[])

processType can be either [ProcessSubmitRequest](#page-196-0) or [ProcessWorkitemRequest](#page-197-1)

## Usage

Use the process() call to perform either of the following two tasks:

- **•** Submit an array of objects to the approval process. Objects cannot already be in an approval process when submitted. Use the ProcessSubmitRequest signature.
- **•** Process an object that has been submitted to the approval process by performing an approval action (Approve or Reject). Use the ProcessWorkitemRequest signature.

Requests are processed and a [ProcessResult](#page-197-0) is returned with the same process instances as sent in the request.

The failure of a particular record doesn't cause failure of the entire request.

Note: Because you can fire Apex triggers with this call, you can update fields that contain strings.

Starting with API version 15.0, if you specify a value for a field that contains a string, and the value is also too large for the field, the call fails, and an error is returned. In previous versions of the API the value was truncated and the call succeeded. If you wish to keep the old behavior with versions 15.0 and later, use the [AllowFieldTruncationHeader](#page-361-0) SOAP header.

## Sample Code—Java

This sample accepts the ID of the sObject to process the approval for and an array containing the IDs of the next approvers. It creates a process approval request and submits it for approval. Finally, it parses the results of the process() call.

```
public void processRecords(String id, String[] approverIds) {
   ProcessSubmitRequest request = new ProcessSubmitRequest();
```

```
request.setComments("A comment about this approval.");
  request.setObjectId(id);
  request.setNextApproverIds(approverIds);
  try {
     ProcessResult[] processResults = connection
            .process(new ProcessSubmitRequest[] { request });
     for (ProcessResult processResult : processResults) {
         if (processResult.isSuccess()) {
            System.out.println("Approval submitted for: " + id + ":");
            for (int i = 0; i < approverIds.length; i++) {
               System.out
                     .println("\tBy: " + approverIds[i] + " successful.");
            }
            System.out.println("Process Instance Status: "
                  + processResult.getInstanceStatus());
         } else {
            System.out.println("Approval submitted for: " + id
                  + ", approverIds: " + approverIds.toString() + " FAILED.");
            System.out.println("Error: "
                  + processResult.getErrors()[0].toString());
         }
     }
  } catch (ConnectionException ce) {
     ce.printStackTrace();
  }
}
```
This sample accepts the ID of the sObject to process the approval for and an array containing the IDs of the next approvers. It creates a process approval request and submits it for approval. Finally, it parses the results of the process() call.

```
public void processRecords(String id, String[] approverIds)
{
  ProcessSubmitRequest request = new ProcessSubmitRequest();
   request.comments = "A comment about this approval.";
   request.objectId = id;
   request.nextApproverIds = approverIds;
   try
   {
      ProcessResult[] processResults = binding.process(
                     new ProcessSubmitRequest[] { request });
      foreach (ProcessResult processResult in processResults)
      {
         if (processResult.success)
         {
            Console.WriteLine("Approval submitted for: " + id + ":");
            for (int i = 0; i < approverIds. Length; i++)
            {
               Console.WriteLine("\tBy: " + approverIds[i] + " successful.");
            }
            Console.WriteLine("Process Instance Status: "
                  + processResult.instanceStatus);
```

```
}
         else
         {
            Console.WriteLine("Approval submitted for: " + id
                 + ", approverIds: " + approverIds.ToString() + " FAILED.");
           Console.WriteLine("Error: "
                 + processResult.errors.ToString());
        }
      }
  }
  catch (SoapException e)
   {
     Console.WriteLine("An unexpected error has occurred: " +
                                 e.Message + "\n" + e.StackTrace);
  }
}
```
# <span id="page-196-0"></span>ProcessSubmitRequest Arguments

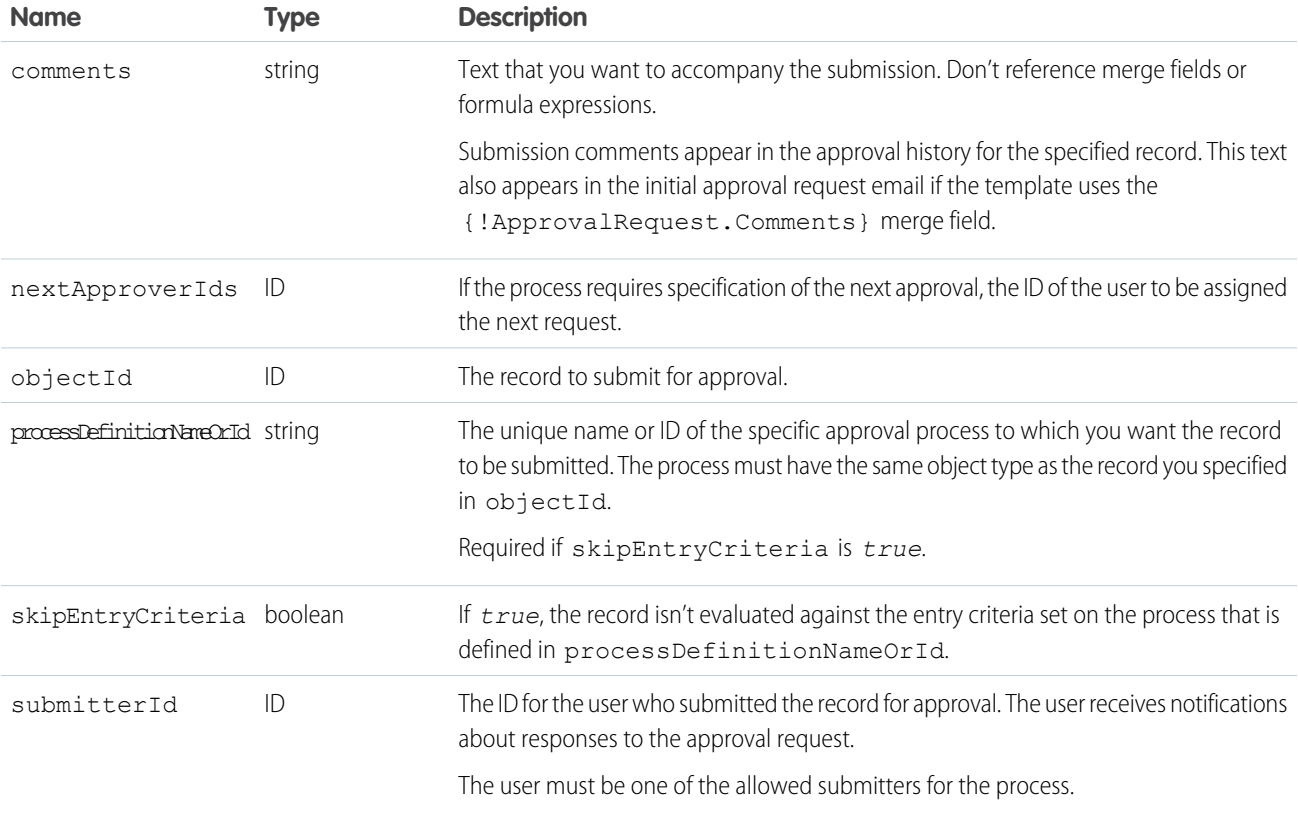

# <span id="page-197-1"></span>ProcessWorkitemRequest Arguments

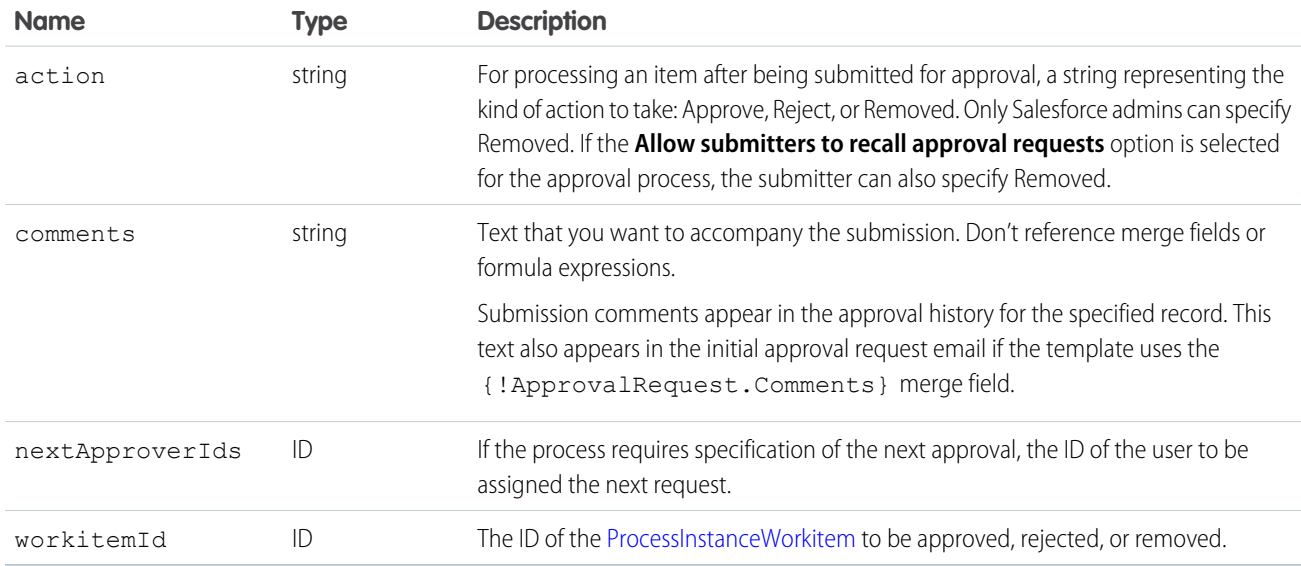

## Response

[ProcessResult](#page-197-0)[]

#### **Faults**

[ALREADY\\_IN\\_PROCESS](#page-50-1) [NO\\_APPLICABLE\\_PROCESS](#page-61-0)

#### <span id="page-197-0"></span>SEE ALSO:

[API Call Basics](#page-80-0)

## **ProcessResult**

The [process\(\)](#page-194-0) call returns a ProcessResult object, which has the following properties, depending on the type of call (submit for approval or process object already submitted to for approval):

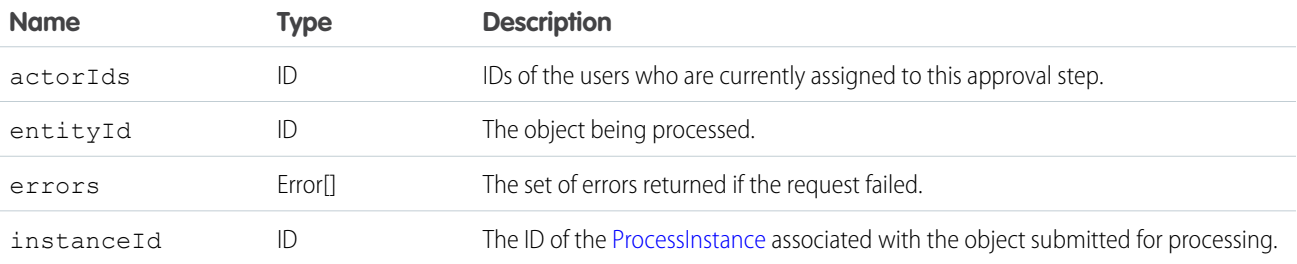

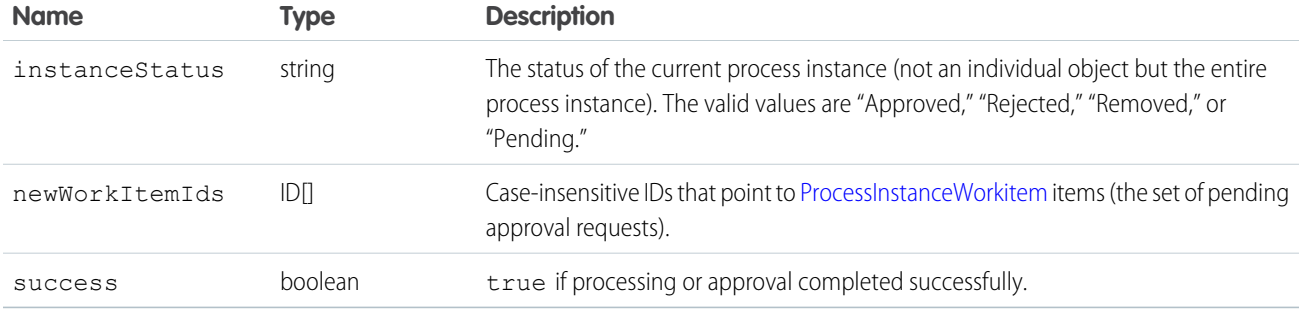

#### <span id="page-198-0"></span>**query()**

Executes a query against the specified object and returns data that matches the stated conditions.

#### **Syntax**

QueryResult = connection.query(string queryString);

## Usage

Use the query() call to retrieve data from an object. When a client application invokes the query() call, it passes in a query expression that specifies the object to query, the fields to retrieve, and any conditions that determine whether a given object qualifies. For details about the syntax and rules used for queries, see the [Salesforce SOQL and SOSL Reference Guide: SOQL SELECT Syntax.](https://developer.salesforce.com/docs/atlas.en-us.248.0.soql_sosl.meta/soql_sosl/sforce_api_calls_soql_select.htm)

Upon invocation, the API executes the query against the specified object, caches the results of the query on the API, and returns the query response object QueryResult. The client application can then use methods on QueryResult to iterate through rows in the query response and retrieve information.

Your client application must be logged in with sufficient access rights to query the specified objects and to query the fields in the specified field list. For more information, see [Factors that Affect Data Access.](#page-80-0)

An object must be configured to query using the API, and some objects can't be queried via the API. To determine if an object can be queried, use the [describeSObjects\(\)](#page-294-0) call on the object and inspect its queryable property.

Tip: If you use the enterprise WSDL, don't use describe to populate a select list. For example, if a Salesforce admin adds a field to the sObject after you consume it, the describe call pulls down the field but your toolkit won't know how to serialize it, and your integration fails.

The query() call automatically filters out deleted and archived records. Use queryAll() to include deleted or archived records in the results.

The query result object can return up to 2,000 rows of data. The max is also the default. However, to optimize performance, the returned batch size can be lower than the max or what's set in the request, based on the size and complexity of records queried. If the query results exceed the default, use the [queryMore\(\)](#page-207-0) call to retrieve additional rows in batches. Adjust the default results batch in the [QueryOptions](#page-380-1) on page 371 header. For more information and examples on updating batch size, see [Change the Batch Size in Queries](https://developer.salesforce.com/docs/atlas.en-us.248.0.soql_sosl.meta/soql_sosl/sforce_api_calls_soql_changing_batch_size.htm) in the SOQL and SOSL Reference.

Queries that take longer than two minutes to process time out. For timed out queries, the API returns an API fault element of [InvalidQueryLocatorFault](#page-41-3). If a timeout occurs, refactor your query to return or scan a smaller amount of data.

When querying for fields of type [base64](https://developer.salesforce.com/docs/atlas.en-us.248.0.object_reference.meta/object_reference/primitive_data_types.htm#i1435003) the query response object returns only one record at a time. You can't alter this process by changing the batch size of the query() call.

Note: For multicurrency organizations, special handling is required when querying currency fields containing values in different currencies. For example, if a client application is querying [PricebookEntry](https://developer.salesforce.com/docs/atlas.en-us.248.0.object_reference.meta/object_reference/sforce_api_objects_pricebookentry.htm) objects based on values in the UnitPrice field, and if the UnitPrice amounts are expressed in different currencies, then the query logic must handle this case correctly. For example, if the query is trying to retrieve the product codes of all products with a unit price greater than or equal to \$10 USD, the query expression looks something like this:

```
SELECT Product2Id, ProductCode, UnitPrice FROM PricebookEntry
  WHERE (UnitPrice >= 10 and CurrencyIsoCode='USD')
  OR (UnitPrice >= 5.47 and CurrencyIsoCode='GBP')
  OR (UnitPrice >= 8.19 and CurrencyIsoCode='EUR')
```
# **Arguments**

<span id="page-199-0"></span>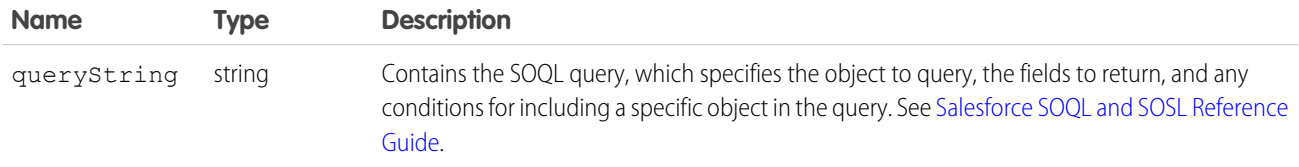

## Sample Code—Java

This sample executes a query that fetches the first names and last names of all contacts. It calls query() with the query string to get the first batch of records. This example also calls [queryMore\(\)](#page-207-0) on page 198 in a loop to get subsequent batches of records until no records are returned. It writes the first and last names of the contacts queried to the console.

```
public void queryRecords() {
  QueryResult qResult = null;
   try {
      String soqlQuery = "SELECT FirstName, LastName FROM Contact";
      qResult = connection.query(soqlQuery);
     boolean done = false;
      if (qResult.getSize() > 0) {
         System.out.println("Logged-in user can see a total of "
            + qResult.getSize() + " contact records.");
         while (!done) {
            SObject[] records = qResult.getRecords();
            for (int i = 0; i < records.length; ++i) {
               Contact con = (Contact) records[i];
               String fName = con.getFirstName();
               String lName = con.getLastName();
               if (fName == null) {
                  System.out.println("Contact " + (i + 1) + ": " + lName);
               } else {
                  System.out.println("Contact " + (i + 1) + ": " + fName
                        + " " + lName);
               }
            }
            if (qResult.isDone()) {
```

```
done = true;
            } else {
               qResult = connection.queryMore(qResult.getQueryLocator());
            }
         }
      } else {
         System.out.println("No records found.");
      }
      System.out.println("\nQuery succesfully executed.");
   } catch (ConnectionException ce) {
      ce.printStackTrace();
   }
}
```
This sample executes a query that fetches the first names and last names of all contacts. It calls query() with the query string to get the first batch of records. This example also calls [queryMore\(\)](#page-207-0) in a loop to get subsequent batches of records until no records are returned. It writes the first and last names of the contacts queried to the console.

```
public void queryRecords()
{
   QueryResult qResult = null;
   try
   {
      String soqlQuery = "SELECT FirstName, LastName FROM Contact";
      qResult = binding.query(soqlQuery);
      Boolean done = false;
      if (qResult.size > 0)
      {
         Console.WriteLine("Logged-in user can see a total of "
            + qResult.size + " contact records.");
         while (!done)
         {
            sObject[] records = qResult.records;
            for (int i = 0; i < records. Length; +i)
            {
               Contact con = (Context) records[i];
               String fName = con.FirstName;
               String lName = con.LastName;
               if (fName == null)
               {
                  Console.WriteLine("Contact " + (i + 1) + ": " + lName);
               }
               else
               {
                  Console.WriteLine("Contact " + (i + 1) + ": " + fName
                        + " " + lName);
               }
            }
            if (qResult.done)
            {
               done = true;
```

```
}
            else
            {
               qResult = binding.queryMore(qResult.queryLocator);
            }
         }
      }
      else
      {
         Console.WriteLine("No records found.");
      }
      Console.WriteLine("\nQuery succesfully executed.");
   }
  catch (SoapException e)
   {
     Console.WriteLine("An unexpected error has occurred: " +
                                  e.Message + "\n" + e.StackTrace);
   }
}
```
#### Response

**[QueryResult](#page-204-1)** 

#### Faults

[MalformedQueryFault](#page-41-4) [InvalidSObjectFault](#page-41-1) [InvalidFieldFault](#page-41-5) [UnexpectedErrorFault](#page-41-2)

<span id="page-201-0"></span>SEE ALSO: [queryAll\(\)](#page-204-0) [queryMore\(\)](#page-207-0) [API Call Basics](#page-80-0) [Change the Batch Size in Queries](https://developer.salesforce.com/docs/atlas.en-us.248.0.soql_sosl.meta/soql_sosl/sforce_api_calls_soql_changing_batch_size.htm)

# AggregateResult

A read-only SObject that returns query results only if a query call contains an aggregate function, such as MAX().

Results are returned in AggregateResult only if a query () or queryMore() call includes the aggregate function. If the call doesn't contain an aggregate function, the results are returned in the [QueryResult](#page-204-1) SObject.

For example, this query returns an array of Contact records in the records field.

```
SELECT Id, LastName
FROM Contact
WHERE FirstName = 'Bob'
```
When a SOQL query contains an [aggregate function,](https://developer.salesforce.com/docs/atlas.en-us.248.0.soql_sosl.meta/soql_sosl/sforce_api_calls_soql_select_agg_functions.htm) the record field returns an array of AggregateResult records..

#### Fields

Each AggregateResult object contains a separate field for each item in the SELECT list. For the Enterprise WSDL, retrieve the result for each item by calling getField() on an AggregateResult object when using WSC client framework. For the Partner WSDL, retrieve the result for each item by calling getField() on an object.

#### Sample Code—Java

```
public void queryAggregateResult() {
 try {
   String groupByQuery = "SELECT Account.Name n, " +
        "MAX(Amount) max, MIN(Amount) min " +
        "FROM Opportunity GROUP BY Account.Name";
   QueryResult qr = connection.query(groupByQuery);
    if (qr.getSize() > 0) {
      System.out.println("Query returned " +
          qr.getRecords().length + " results."
      );
      for (SObject sObj : qr.getRecords()) {
        AggregateResult result = (AqqreqateResult) sObj;
        System.out.println("aggResult.Account.Name: " +
            result.getField("n")
       );
        System.out.println("aggResult.max: " +
            result.getField("max")
       );
        System.out.println("aggResult.min: " +
            result.getField("min")
       );
        System.out.println();
      }
    } else {
     System.out.println("No results found.");
    }
   System.out.println("\nQuery successfully executed.");
  } catch (ConnectionException ce) {
    ce.printStackTrace();
  }
}
```
#### Sample Code—C#

```
private void testAggregateResult()
{
   try
   {
      QueryResult qr = null;
     binding.QueryOptionsValue = new QueryOptions();
```
#### Core Calls QueryLocator

```
String soqlStr = "SELECT Name, " +
                       "MAX(Amount), " +
                       "MIN(Amount) " +
                       "FROM Opportunity " +
                       "GROUP BY Name";
     qr = binding.query(soqlStr);
     if (qr.size > 0){
         for (int i = 0; i < qr. records. Length; i++){
                sforce.AggregateResult ar = (AggregateResult)qr.records[i];
                foreach (XmlElement e in ar.Any)
                    Console.WriteLine(
                        "{0} - {1}",
                        e.LocalName,
                        e.InnerText
                    );
        }
     }
     else
      {
        Console.WriteLine("No records found");
     }
     Console.WriteLine("Query successfully executed.");
  }
  catch (Exception ex)
  {
     Console.WriteLine(
          "\nFailed to execute query successfully." +
          "error message was: \n" +
          ex.Message
     );
  }
}
```
#### <span id="page-203-0"></span>**QueryLocator**

A string returned in QueryResult and used in queryMore() to find and retrieve additional query results. Represents a server-side cursor.

When results for a large or complex query can't be returned in a single batch, one or more server-side cursors and corresponding query locators are automatically created. A cursor marks the location of additional query results in the database, and a query locator finds the cursor.

A new queryLocator is returned in the [QueryResult](#page-204-1) object when there are more records than can be returned by a query() or queryMore() call. To get the next set of results, follow up with a subsequent queryMore() call using the most recently returned query locator value. Use each queryLocator value only one time.

You can't use queryLocator with queries that access a custom metadata type.

For invalid query locators, the API returns the fault element InvalidQueryLocatorFault and a possible [extended error code](#page-68-0) with additional information.

SEE ALSO:

**[QueryResult](#page-204-1)** [Core Data Types Used in API Calls](#page-40-0) [SOQL and SOSL Limits for Search Queries](https://developer.salesforce.com/docs/atlas.en-us.248.0.salesforce_app_limits_cheatsheet.meta/salesforce_app_limits_cheatsheet/salesforce_app_limits_platform_soslsoql.htm)

#### <span id="page-204-1"></span>**QueryResult**

A read-only SObject that contains query results and additional data about the query, returned in response to a query() or queryMore() call.

QueryResult only returns responses to queries that don't use an [aggregate function](https://developer.salesforce.com/docs/atlas.en-us.248.0.soql_sosl.meta/soql_sosl/sforce_api_calls_soql_select_agg_functions.htm), such as MAX(). For queries with an aggregate function, results are returned in [AggregateResult](#page-201-0).

The QueryResult object has these properties.

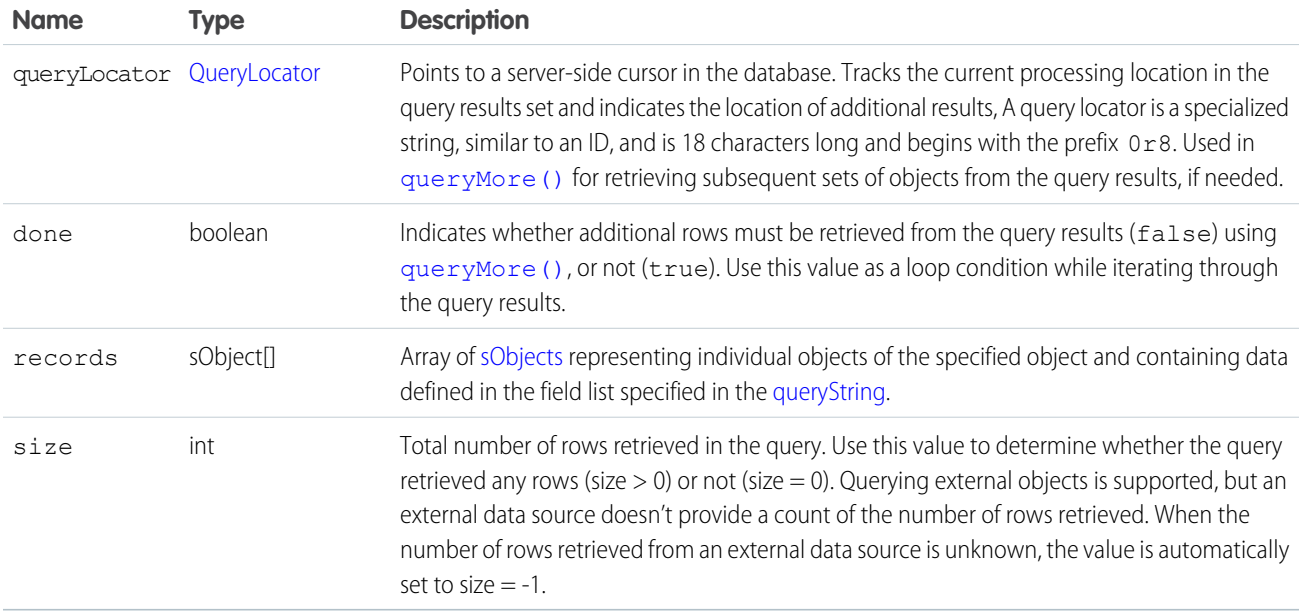

#### <span id="page-204-0"></span>**queryAll()**

Retrieves data from specified objects, including records that have been deleted or archived.

[other]: Where possible, we changed noninclusive terms to align with our company value of Equality. We maintained certain terms to avoid any effect on customer implementations.

#### **Syntax**

QueryResult = connection.queryAll(string queryString);

#### Usage

Use queryAll() to identify the records that have been deleted because of a merge or delete. queryAll() has read-only access to the field isDeleted but is otherwise the same as query (). Use queryAll() in preparation to undelete records with the [undelete\(\)](#page-219-0) call.

To find records that have been deleted, specify isDeleted = true in the query string. For merged records, request the [masterRecord](#page-191-1). For example:

```
SELECT id, isDeleted, masterRecordId FROM Account WHERE masterRecordId='100000000000Abc'
```
Filter on the isArchived field to find only the archived objects. You can update or delete archived records, but you can't update the isArchived field.

Note: Because Salesforce doesn't track changes to external data, queryAll() behaves the same as query() for external objects.

#### **Arguments**

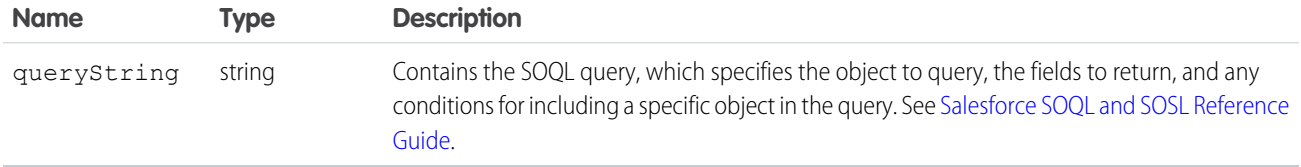

## Sample Code—Java

This sample performs a query to get all the accounts, whether they're deleted or not. It sets a custom batch size of 250 records. It fetches all batches of records by calling queryAll() the first time and then queryMore(). The names and the value of the isDeleted fields of all returned accounts are written to the console.

```
public void queryAllRecords() {
   // Setting custom batch size
   connection.setQueryOptions(250);
   try {
      String soqlQuery = "SELECT Name, IsDeleted FROM Account";
      QueryResult qr = connection.queryAll(soqlQuery);
     boolean done = false;
      if (qr.getSize() > 0) {
         System.out.println("Logged-in user can see a total of "
               + qr.getSize()
               + " contact records (including deleted records).");
         while (!done) {
            SObject[] records = qr.getRecords();
            for (int i = 0; i < records.length; i++) {
               Account account = (Account) records[i];
```

```
boolean isDel = account.getIsDeleted();
               System.out.println("Account " + (i + 1) + ": "
                     + account.getName() + " isDeleted = "
                     + account.getIsDeleted());
            }
            if (qr.isDone()) {
               done = true;
            } else {
               qr = connection.queryMore(qr.getQueryLocator());
            }
         }
      } else {
         System.out.println("No records found.");
      }
   } catch (ConnectionException ce) {
     ce.printStackTrace();
   }
}
```
This sample performs a query to get all the accounts, whether they're deleted or not. It sets a custom batch size of 250 records. It fetches all batches of records by calling queryAll() the first time and then queryMore(). The names and the value of the isDeleted fields of all returned accounts are written to the console.

```
public void queryAllRecords()
{
  // Setting custom batch size
  QueryOptions qo = new QueryOptions();
  qo.batchSize = 250;
   qo.batchSizeSpecified = true;
  binding.QueryOptionsValue = qo;
  try
   {
      String soqlQuery = "SELECT Name, IsDeleted FROM Account";
      QueryResult qr = binding.queryAll(soqlQuery);
     Boolean done = false;
      if (qr.size > 0){
         Console.WriteLine("Logged-in user can see a total of "
               + qr.size
               + " contact records (including deleted records).");
         while (!done)
         {
            sObject[] records = qr.records;
            for (int i = 0; i < records. Length; i++){
               Account account = (Account) records[i];Boolean isDel = (Boolean)account.IsDeleted;
               Console.WriteLine("Account " + (i + 1) + ": "
                     + account.Name + " isDeleted = "
                     + account.IsDeleted);
```

```
}
            if (qr.done)
            {
               done = true;
            }
            else
            {
               qr = binding.queryMore(qr.queryLocator);
            }
         }
      }
      else
      {
         Console.WriteLine("No records found.");
      }
  }
  catch (SoapException e)
   {
      Console.WriteLine("An unexpected error has occurred: " +
                                  e.Message + "\n\n\' + e. StackTrace;
   }
}
```
#### Response

**[QueryResult](#page-204-1)** 

#### Faults

```
MalformedQueryFault
InvalidSObjectFault
InvalidFieldFault
UnexpectedErrorFault
```
<span id="page-207-0"></span>SEE ALSO: [API Call Basics](#page-80-0) [queryMore\(\)](#page-207-0)

#### **queryMore()**

Retrieves the next batch of query results.

#### **Syntax**

```
QueryResult queryResult = connection.queryMore(queryLocator)
```
queryMore() requires the queryLocator parameter, the value of which is the query locator id returned in the preceding query().

#### Usage

Use this call to get additional results from a query() or a preceding queryMore() call that returns a large number of records. The query() and queryMore() calls can retrieve up to 2,000 records in a batch. If there are more results that can be returned in a single batch, a server-side cursor and a [QueryLocator](#page-203-0) on page 194 are created. The query locator is returned in QueryResult, and used in queryMore() to find the next batch of results.

The queryMore() call processes subsequent records in additional batches, resets the server-side cursor, and returns a newly generated query locator. To iterate through the records in the result set, call queryMore() repeatedly until all records in the result set have been processed and the Done flag is true.

You can't use queryMore() if a query includes a GROUP BY clause. See [Salesforce SOQL and SOSL Reference Guide:](https://developer.salesforce.com/docs/atlas.en-us.248.0.soql_sosl.meta/soql_sosl/sforce_api_calls_soql_select_groupby.htm) GROUP BY for more information.

When querying external objects, Salesforce Connect accesses the external data in real time via Web service callouts, and each queryMore() call results in a callout. The batch boundaries and page sizes depend on your adapter and how you set up the external data source.

We recommend:

- Avoid paging by filtering your queries of external objects to return fewer rows than the batch size, which by default is 2,000 rows. Remember, obtaining each batch requires a queryMore () call, which results in a Web service callout.
- If the external data frequently changes, avoid using queryMore() calls. If the external data is modified between queryMore() calls, you can get an unexpected OueryResult.

If the primary object for a SELECT statement is an external object, queryMore() supports only that primary object and doesn't support subqueries.

See [Client-driven and Server-driven Paging for Salesforce Connect—OData 2.0 and 4.0 Adapters.](https://help.salesforce.com/s/articleView?id=sf.odata_paging.htm&language=en_US)

#### Sample Code—Java

This sample executes a query that fetches the first names and last names of all contacts. It calls query() with the query string to get the first batch of records. It then calls queryMore() in a loop to get subsequent batches of records until no records are returned. It writes the first and last names of the contacts queried to the console.

```
public void queryRecords() {
  QueryResult qResult = null;
   try {
      String soqlQuery = "SELECT FirstName, LastName FROM Contact";
      qResult = connection.query(soqlQuery);
     boolean done = false;
      if (qResult.getSize() > 0) {
         System.out.println("Logged-in user can see a total of "
            + qResult.getSize() + " contact records.");
         while (!done) {
            SObject[] records = qResult.getRecords();
            for (int i = 0; i < records.length; ++i) {
               Contact con = (Context) records[i];
               String fName = con.getFirstName();
               String lName = con.getLastName();
               if (fName == null) {
```

```
System.out.println("Contact " + (i + 1) + ": " + lName);
               } else {
                  System.out.println("Contact " + (i + 1) + ": " + fName
                        + " " + lName);
               }
            }
            if (qResult.isDone()) {
               done = true;
            } else {
               qResult = connection.queryMore(qResult.getQueryLocator());
            }
         }
      } else {
         System.out.println("No records found.");
      }
      System.out.println("\nQuery succesfully executed.");
   } catch (ConnectionException ce) {
      ce.printStackTrace();
   }
}
```
This sample executes a query that fetches the first names and last names of all contacts. It calls query() with the query string to get the first batch of records. It then calls queryMore() in a loop to get subsequent batches of records until no records are returned. It writes the first and last names of the contacts queried to the console.

```
public void queryRecords()
{
   QueryResult qResult = null;
   try
   {
      String soqlQuery = "SELECT FirstName, LastName FROM Contact";
      qResult = binding.query(soqlQuery);
      Boolean done = false;
      if (qResult.size > 0)
      {
         Console.WriteLine("Logged-in user can see a total of "
            + qResult.size + " contact records.");
         while (!done)
         {
            sObject[] records = qResult.records;
            for (int i = 0; i < records. Length; ++i)
            {
               Contact con = (Context) records[i];String fName = con.FirstName;
               String lName = con.LastName;
               if (fName == null)
               {
                  Console.WriteLine("Contact " + (i + 1) + ": " + lName);
               }
               else
               {
```

```
Console.WriteLine("Contact " + (i + 1) + ": " + fName
                      + " " + lName);
               }
            }
            if (qResult.done)
            {
              done = true;
            }
            else
            {
              qResult = binding.queryMore(qResult.queryLocator);
            }
         }
      }
     else
      {
        Console.WriteLine("No records found.");
      }
     Console.WriteLine("\nQuery succesfully executed.");
  }
  catch (SoapException e)
  {
     Console.WriteLine("An unexpected error has occurred: " +
                                 e.Message + "\n\n\' + e.StackTrace;
  }
}
```
## **Arguments**

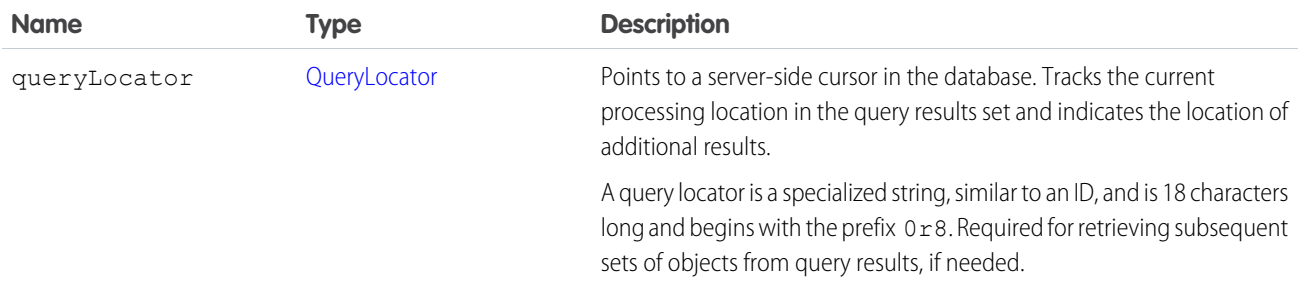

#### Response

**[QueryResult](#page-204-1)** 

#### Faults

[InvalidQueryLocatorFault](#page-41-3)

#### [UnexpectedErrorFault](#page-41-2)

SEE ALSO: [query\(\)](#page-198-0) [API Call Basics](#page-80-0) [Change the Batch Size in Queries](https://developer.salesforce.com/docs/atlas.en-us.248.0.soql_sosl.meta/soql_sosl/sforce_api_calls_soql_changing_batch_size.htm)

#### **retrieve()**

Retrieves one or more records based on the specified IDs.

#### Syntax

[sObject\[](#page-40-1)] result = connection.retrieve(string fieldList, string sObjectType, ID ids[]);

## Usage

Use the retrieve () call to retrieve individual records from an object. The client application passes the list of fields to retrieve, the object, and an array of record IDs to retrieve. The retrieve() call doesn't return records that have been deleted.

In general, you use retrieve() when you know in advance the IDs of the records to retrieve. Use query() instead to obtain records when you don't know the IDs or when you want to specify other selection criteria.

Client applications can use retrieve() to perform a client-side join. For example, a client application can run a query() to obtain a set of [Opportunity](https://developer.salesforce.com/docs/atlas.en-us.248.0.object_reference.meta/object_reference/sforce_api_objects_opportunity.htm) records, iterate through the returned opportunity records, obtain the  $\alpha$ countId for each opportunity, and then call retrieve() to obtain [Account](https://developer.salesforce.com/docs/atlas.en-us.248.0.object_reference.meta/object_reference/sforce_api_objects_account.htm) information for each accountId.

Records for certain objects can't be retrieved via the API. To retrieve a record via the retrieve() call, its object must be configured as retrievable (retrieveable is true). To determine whether an object can be retrieved, your client application can invoke the [describeSObjects\(\)](#page-294-0) call on the object and inspect its retrievable property.

Your client application must be logged in with sufficient access rights to retrieve records within the specified object and to retrieve the fields in the specified field list. For more information, see [Factors that Affect Data Access](#page-80-0).

## Sample Code—Java

This sample retrieves the Id, Name, and Website of the specified Account records. It writes the fields of the retrieved records to the console.

```
public void retrieveRecords(String[] ids) {
   try {
      SObject[] sObjects = connection.retrieve("ID, Name, Website",
            "Account", ids);
      // Verify that some objects were returned.
      // Even though we began with valid object IDs,
      // someone else might have deleted them in the meantime.
      if (sObjects != null) {
         for (int i = 0; i < sObjects.length; i++) {
            // Cast the SObject into an Account object
            Account retrievedAccount = (Account) sObjects[i];
```

```
if (retrievedAccount != null) {
               System.out.println("Account ID: " + retrievedAccount.getId());
               System.out.println("Account Name: " + retrievedAccount.getName());
               System.out.println("Account Website: "
                     + retrievedAccount.getWebsite());
            }
         }
      }
   } catch (ConnectionException ce) {
      ce.printStackTrace();
   }
}
```
This sample retrieves the Id, Name, and Website of the specified Account records. It writes the fields of the retrieved records to the console.

```
public void retrieveRecords(String[] ids)
{
   try
   {
      sObject[] sObjects = binding.retrieve("ID, Name, Website",
            "Account", ids);
      // Verify that some objects were returned.
      // Even though we began with valid object IDs,
      // someone else might have deleted them in the meantime.
      if (sObjects != null)
      {
         for (int i = 0; i < sObjects. Length; i++){
            // Cast the SObject into an Account object
            Account retrievedAccount = (Account)sObjects[i];
            if (retrievedAccount != null)
            {
               Console.WriteLine("Account ID: " + retrievedAccount.Id);
               Console.WriteLine("Account Name: " + retrievedAccount.Name);
               Console.WriteLine("Account Website: "
                     + retrievedAccount.Website);
            }
         }
      }
   }
   catch (SoapException e)
   {
      Console.WriteLine("An unexpected error has occurred: " +
                                  e.Message + "\n\n\cdot" + e. StackTrace;
   }
}
```
# Arguments

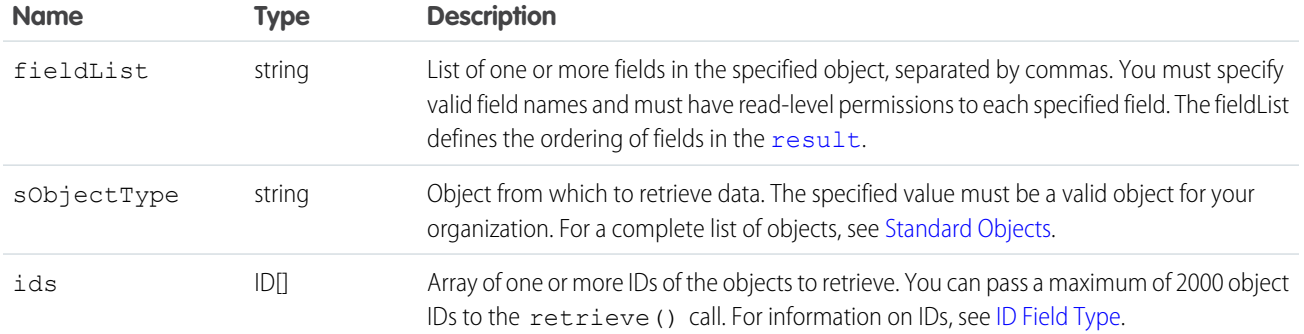

#### Response

<span id="page-213-0"></span>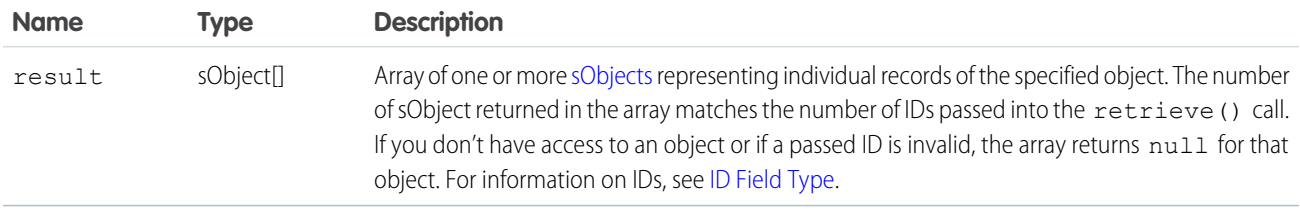

## Faults

```
InvalidSObjectFault
InvalidFieldFault
UnexpectedErrorFault
```
<span id="page-213-1"></span>SEE ALSO: [API Call Basics](#page-80-0)

#### **search()**

Executes a text search in your organization's data.

#### **Syntax**

```
SearchResult = connection.search(String searchString);
```
# Usage

Use search () to search for records based on a search string. The search call supports searching custom objects. For an extensive discussion about the syntax and rules used for text searches, see the [Salesforce SOQL and SOSL Reference Guide](https://developer.salesforce.com/docs/atlas.en-us.248.0.soql_sosl.meta/soql_sosl/).

Certain objects cannot be searched via the API, such as [Attachment](https://developer.salesforce.com/docs/atlas.en-us.248.0.object_reference.meta/object_reference/sforce_api_objects_attachment.htm) objects. To search an object via the search() call, the object must be configured as searchable (isSearchable is true). To determine whether an object can be searched, your client application can invoke the [describeSObjects\(\)](#page-294-0) call on the object and inspect its searchable property.

#### Sample Code—Java

This sample makes the search() call by passing it a SOSL query, which returns contacts, leads, and accounts whose phone fields contain a specified value. Next, it gets the sObject records from the results and stores the records in arrays depending on the record type. Finally, it writes the fields of the returned contacts, leads, and accounts to the console.

```
public void searchSample() {
            try {
            // Perform the search using the SOSL query.
            SearchResult sr = connection.search(
            "FIND {4159017000} IN Phone FIELDS RETURNING "
            + "Contact(Id, Phone, FirstName, LastName), "
            + "Lead(Id, Phone, FirstName, LastName), "
            + "Account(Id, Phone, Name)");
            // Get the records from the search results.
            SearchRecord[] records = sr.getSearchRecords();
            ArrayList<Contact> contacts = new ArrayList<Contact>();
            ArrayList<Lead> leads = new ArrayList<Lead>();
            ArrayList<Account> accounts = new ArrayList<Account>();
            // For each record returned, find out if it's a
            // contact, lead, or account and add it to the
            // appropriate array, then write the records
            // to the console.
            if (records.length > 0) {
            for (int i = 0; i < records.length; i++) {
            SObject record = records[i].getRecord();
            if (record instanceof Contact) {
            contacts.add((Contact) record);
            } else if (record instanceof Lead) {
            leads.add((Lead) record);
            } else if (record instanceof Account) {
            accounts.add((Account) record);
            }
            }
            System.out.println("Found " + contacts.size() + " contacts.");
            for (Contact c : contacts) {
            System.out.println(c.getId() + ", " + c.getFirstName() + ", "+ c.getLastName() + ", " + c.getPhone());
            }
            System.out.println("Found " + leads.size() + " leads.");
            for (Lead d : leads) {
            System.out.println(d.getId() + ", " + d.getFirstName() + ", "
            + d.getLastName() + ", " + d.getPhone());
            }
            System.out.println("Found " + accounts.size() + " accounts.");
            for (Account a : accounts) {
```

```
System.out.println(a.getId() + ", " + a.getName() + ", "+ a.getPhone());
}
} else {
System.out.println("No records were found for the search.");
}
} catch (Exception ce) {
ce.printStackTrace();
}
}
```
This sample makes the search() call by passing it a SOSL query, which returns contacts, leads, and accounts whose phone fields contain a specified value. Next, it gets the sObject records from the results and stores the records in arrays depending on the record type. Finally, it writes the fields of the returned contacts, leads, and accounts to the console.

```
public void searchSample()
            {
            try
            {
            // Perform the search using the SOSL query.
            SearchResult sr = binding.search(
            "FIND {4159017000} IN Phone FIELDS RETURNING "
            + "Contact(Id, Phone, FirstName, LastName), "
            + "Lead(Id, Phone, FirstName, LastName), "
            + "Account(Id, Phone, Name)");
            // Get the records from the search results.
            SearchRecord[] records = sr.searchRecords;
            List<Contact> contacts = new List<Contact>();
            List<Lead> leads = new List<Lead>();
            List<Account> accounts = new List<Account>();
            // For each record returned, find out if it's a
            // contact, lead, or account and add it to the
            // appropriate array, then write the records
            // to the console.
            if (records.Length > 0)
            {
            for (int i = 0; i < records. Length; i++)
            {
            sObject record = records[i].record;
            if (record is Contact)
            {
            contacts.Add((Contact)record);
            }
            else if (record is Lead)
            {
            leads.Add((Lead)record);
            }
            else if (record is Account)
```
```
{
accounts.Add((Account)record);
}
}
Console.WriteLine("Found " + contacts.Count + " contacts.");
foreach (Contact c in contacts)
{
Console.WriteLine(c.Id + ", " +
c.FirstName + ", " +
c.LastName + ", " +
c.Phone);
}
Console.WriteLine("Found " + leads.Count + " leads.");
foreach (Lead d in leads)
{
Console.WriteLine(d.Id + ", " +
d.FirstName + ", " +d.LastName + ", " +
d.Phone);
}
Console.WriteLine("Found " + accounts.Count + " accounts.");
foreach (Account a in accounts)
{
Console.WriteLine(a.Id + ", " +
a.Name + ", " +
a.Phone);
}
}
else
{
Console.WriteLine("No records were found for the search.");
}
}
catch (SoapException e)
{
Console.WriteLine("An unexpected error has occurred: " +
e.Message + "\n\n\cdot" + e. StackTrace;
}
}
```
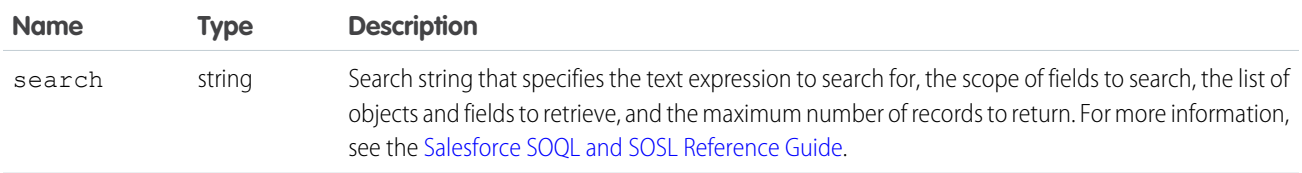

### Response

**[SearchResult](#page-217-0)** 

### Fault

```
InvalidFieldFault
InvalidSObjectFault
MalformedSearchFault
UnexpectedErrorFault
```
<span id="page-217-0"></span>SEE ALSO: [API Call Basics](#page-80-0)

### **SearchResult**

The search() call returns a SearchResult object.

A SearchResult object has these fields.

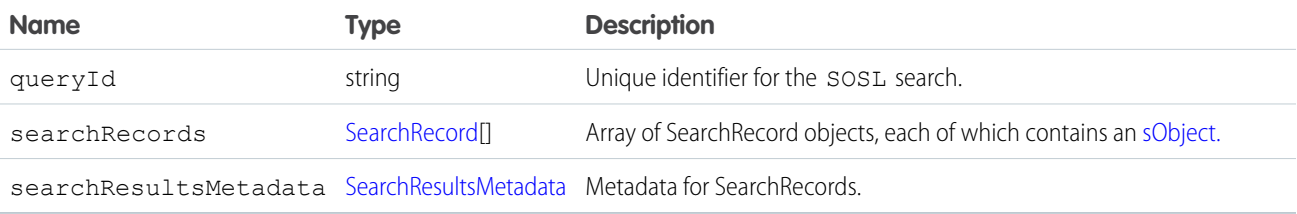

### <span id="page-217-1"></span>**SearchRecord**

Represents an individual record returned from a search.

<span id="page-217-2"></span>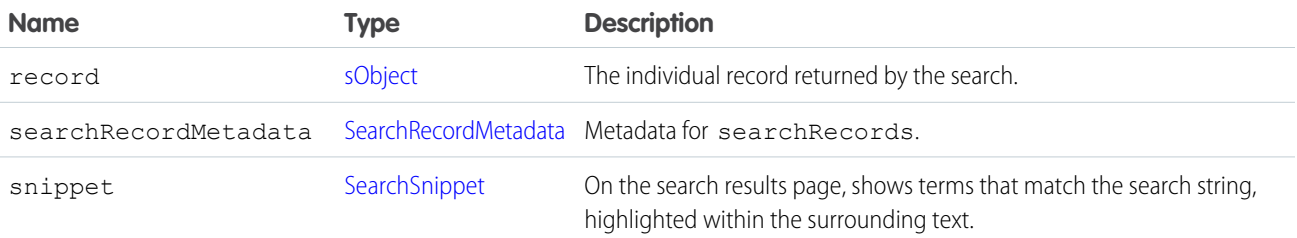

### SearchRecordMetadata

Metadata for search results at the record level.

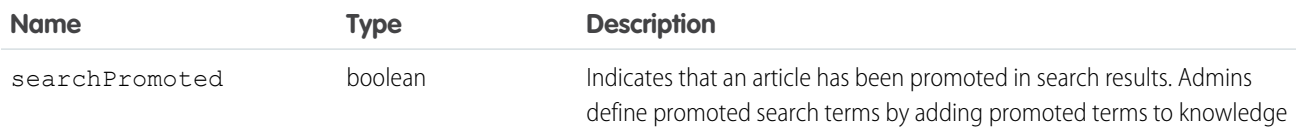

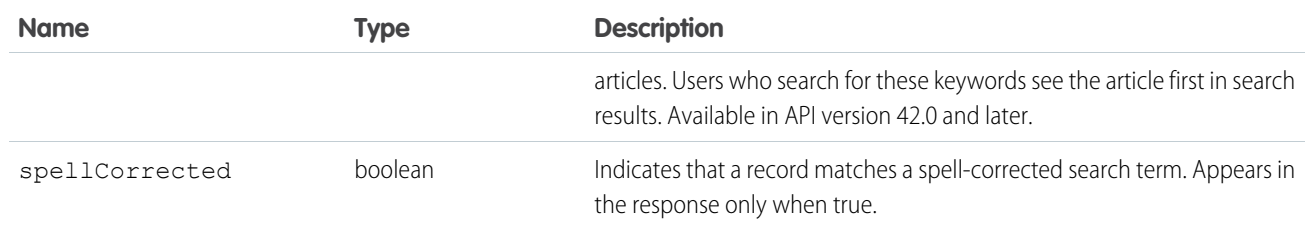

### <span id="page-218-1"></span>SearchSnippet

Excerpts shown on search results pages for article, case, feed, and idea searches.

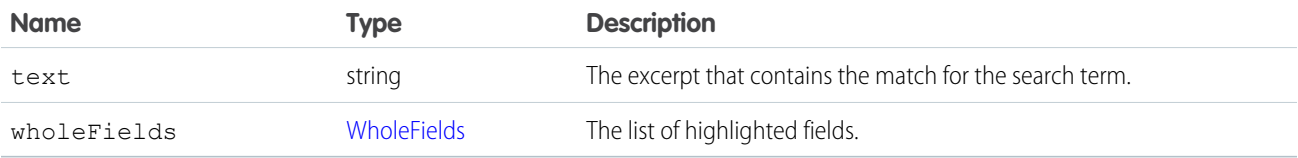

#### <span id="page-218-2"></span>WholeFields

Contains the complete text of each field that contains highlighting for terms that match the search query. The highlighted terms are surrounded by <mark> tags.

<span id="page-218-0"></span>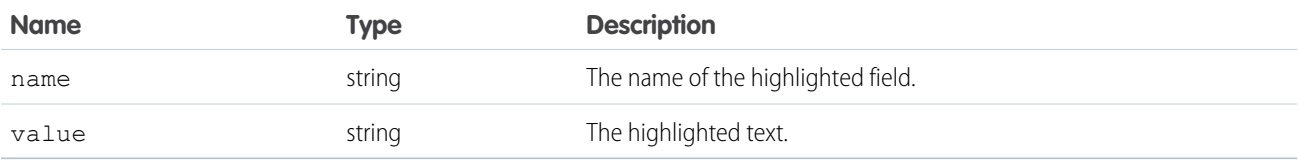

### SearchResultsMetadata

Global metadata for the search result.

<span id="page-218-3"></span>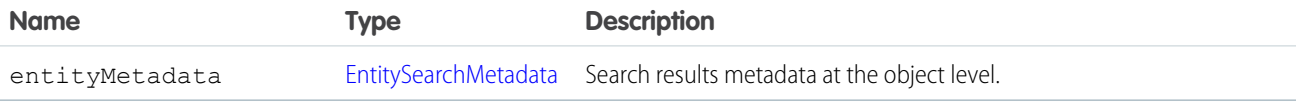

### EntitySearchMetadata

Metadata for search results at the object level.

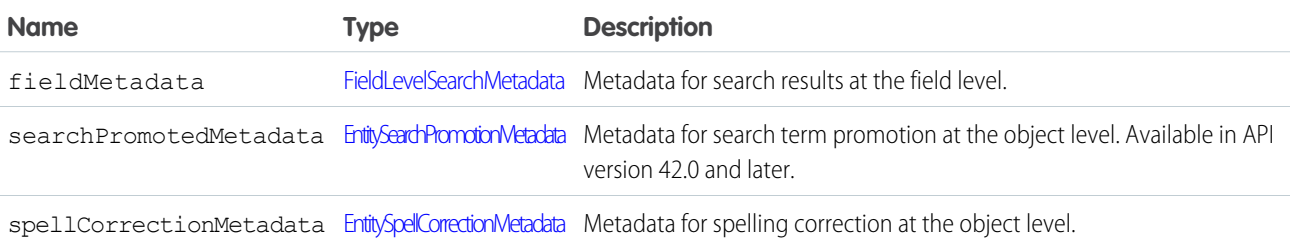

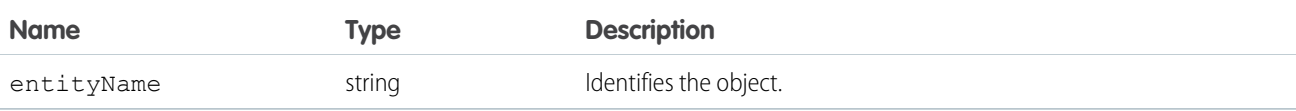

#### <span id="page-219-0"></span>FieldLevelSearchMetadata

Metadata for search results at the field level.

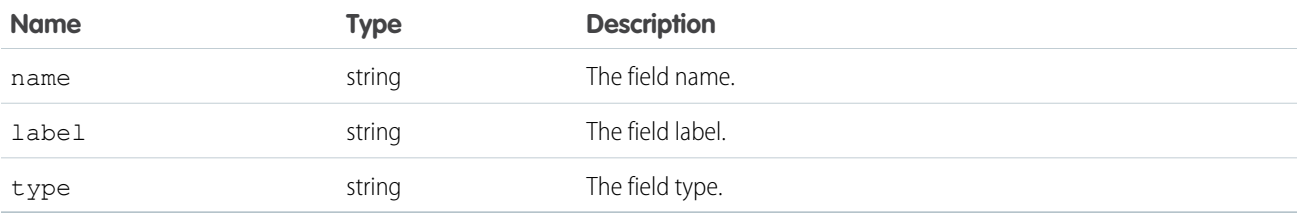

### <span id="page-219-1"></span>EntitySearchPromotionMetadata

Metadata for search term promotion at the object level. Appears in the response only when at least one article for an object is a promoted result. Available in API version 42.0 and later.

<span id="page-219-2"></span>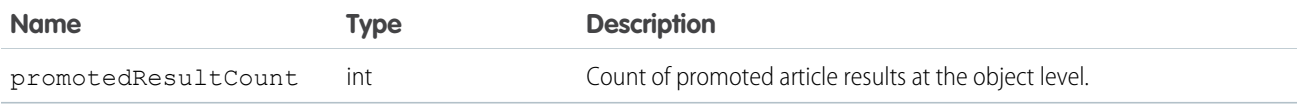

### EntitySpellCorrectionMetadata

Metadata for spelling correction at the object level. Appears in the response only when at least one record for an object matches a spell-corrected search term.

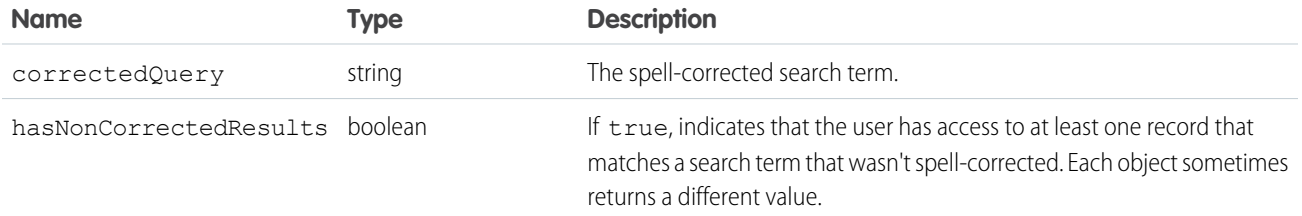

<span id="page-219-3"></span>SEE ALSO: [WITH SNIPPET](https://developer.salesforce.com/docs/atlas.en-us.248.0.soql_sosl.meta/soql_sosl/sforce_api_calls_sosl_with_snippet.htm) [WITH SPELL\\_CORRECTION](https://developer.salesforce.com/docs/atlas.en-us.248.0.soql_sosl.meta/soql_sosl/sforce_api_calls_sosl_with_spell_correction.htm)

#### **undelete()**

Undeletes records from the Recycle Bin.

### **Syntax**

UndeleteResult $[ ] =$  connection.undelete(ID $[ ]$  ids);

### Usage

Use this call to restore any deleted record that is undeletable, including those records in the Recycle Bin. Records can be put in the Recycle Bin as the result of a [merge\(\)](#page-185-0) or [delete\(\)](#page-147-0) call. You can identify deleted records, including records deleted as the result of a merge, using the [queryAll\(\)](#page-204-0) call.

You must verify that a record can be undeleted before attempting to delete it. Some records cannot be undeleted, for example, [Account](https://developer.salesforce.com/docs/atlas.en-us.248.0.object_reference.meta/object_reference/sforce_api_objects_account.htm) records can be undeleted, but not [AccountTeamMember](https://developer.salesforce.com/docs/atlas.en-us.248.0.object_reference.meta/object_reference/sforce_api_objects_accountteammember.htm) records. To verify that a record can be undeleted, check that the value of the [undeletable](#page-301-0) flag in the [DescribeSObjectResult](#page-298-0) for that object is set to true.

Since a delete call cascade-deletes child records, an undelete call undeletes the cascade-deleted records. For example, deleting an account deletes all the contacts associated with that account.

You can undelete records that were deleted as the result of a merge, but the child objects are reparented, which can't be undone.

Note: Starting with API version 15.0, if you specify a value for a field that contains a string, and the value is too large for the field, the call fails, and an error is returned. In previous versions of the API the value was truncated and the call succeeded. If you wish to keep the old behavior with versions 15.0 and later, use the [AllowFieldTruncationHeader](#page-361-0) SOAP header.

This call supports the [AllOrNoneHeader,](#page-360-0) [AllowFieldTruncationHeader](#page-361-0), and [CallOptions](#page-364-0) headers.

### Rollback on Error

The [AllOrNoneHeader](#page-360-0) header allows you to roll back all changes unless all records are processed successfully. This header is available in API version 20.0 and later. Lets a call roll back all changes unless all records are processed successfully.

### Sample Code—Java

This sample calls queryAll() to get the last five deleted accounts. It then passes the IDs of these accounts to undelete(), which restores these accounts. Finally, it checks the results of the call and writes the IDs of the restored accounts or any errors to the console.

```
public void undeleteRecords() {
   try {
     // Get the accounts that were last deleted
      // (up to 5 accounts)
      QueryResult qResult = connection
            .queryAll("SELECT Id, SystemModstamp FROM "
                  + "Account WHERE IsDeleted=true "
                  + "ORDER BY SystemModstamp DESC LIMIT 5");
      String[] Ids = new String[qResult.getSize()];
      // Get the IDs of the deleted records
      for (int i = 0; i < qResult.getSize(); i++) {
         Ids[i] = qResult.getRecords()[i].getId();
      }
      // Restore the records
      UndeleteResult[] undelResults = connection.undelete(Ids);
```

```
// Check the results
      for (UndeleteResult result : undelResults) {
         if (result.isSuccess()) {
            System.out.println("Undeleted Account ID: " + result.getId());
         } else {
            if (result.getErrors().length > 0) {
               System.out.println("Error message: "
                     + result.getErrors()[0].getMessage());
            }
         }
      }
  } catch (ConnectionException ce) {
     ce.printStackTrace();
   }
}
```
### Sample Code—C#

This sample calls queryAll() to get the last five deleted accounts. It then passes the IDs of these accounts to undelete(), which restores these accounts. Finally, it checks the results of the call and writes the IDs of the restored accounts or any errors to the console.

```
public void undeleteRecords()
{
  try
   {
      // Get the accounts that were last deleted
      // (up to 5 accounts)
      QueryResult qResult = binding.queryAll(
            "SELECT Id, SystemModstamp FROM " +
            "Account WHERE IsDeleted=true " +
            "ORDER BY SystemModstamp DESC LIMIT 5");
      String[] Ids = new String[qResult.size];
      // Get the IDs of the deleted records
      for (int i = 0; i < qResult.size; i++)
      {
         Ids[i] = qResult.records[i].Id;
      }
      // Restore the records
      UndeleteResult[] undelResults = binding.undelete(Ids);
      // Check the results
      foreach (UndeleteResult result in undelResults)
      {
         if (result.success)
         {
            Console.WriteLine("Undeleted Account ID: " +
                 result.id);
         }
         else
         {
            if (result.errors.Length > 0)
```

```
{
               Console.WriteLine("Error message: " +
                      result.errors[0].message);
            }
         }
      }
  }
  catch (SoapException e)
   {
      Console.WriteLine("An unexpected error has occurred: " +
                                   e.Message + "\n\n\cdot" + e. StackTrace);}
}
```
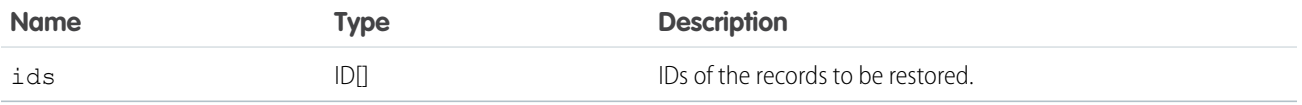

### Response

[UndeleteResult](#page-222-0)

### Faults

[UnexpectedErrorFault](#page-41-3)

#### <span id="page-222-0"></span>SEE ALSO:

[delete\(\)](#page-147-0)

### UndeleteResult

The [undelete\(\)](#page-219-3) call returns an undeleteResult object with the following properties:

<span id="page-222-1"></span>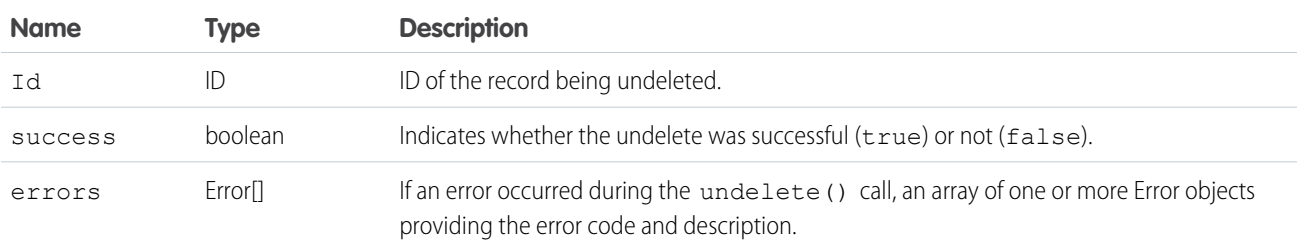

### **update()**

Updates one or more existing records in your organization's data.

### **Syntax**

[SaveResult](#page-229-0)[] = connection.update[\(sObject](#page-40-0)[] sObjects);

### Usage

Use this call to update one or more existing records, such as accounts or contacts, in your organization's data. The update() call is analogous to the UPDATE statement in SQL.

### Permissions

Your client application must be logged in with sufficient access rights to update() records objects for the specified object, as well as individual fields inside that object. For more information, see [Factors that Affect Data Access](#page-80-0).

# Special Handling

Certain objects—and certain fields within those objects—require special handling or permissions. For example, you need permissions to access an object's parent object. Before you attempt to update a record for a particular object, be sure to read its description in the [Standard Objects](https://developer.salesforce.com/docs/atlas.en-us.248.0.object_reference.meta/object_reference/sforce_api_objects_list.htm) and in Salesforce Help.

# Updateable Objects

Certain records can't be updated via the API. To update a record via the update() call, its object must be configured as updateable (updateable is true). To determine whether an object can be updated, your client application can invoke the describeSObjects() call on the object and inspect its updateable property.

### Required Fields

When updating required fields, you must supply a value—you can't set the value to null. For more information, see [Required Fields](https://developer.salesforce.com/docs/atlas.en-us.248.0.object_reference.meta/object_reference/required_fields.htm).

### ID Fields

Fields whose names contain "Id" are either that object's primary key (see ID Field Type) or a foreign key (see [Reference Field Type](https://developer.salesforce.com/docs/atlas.en-us.248.0.object_reference.meta/object_reference/field_types.htm#i1435823)). Client applications can't update primary keys, but they can update foreign keys. For example, a client application can update the OwnerId of an [Account](https://developer.salesforce.com/docs/atlas.en-us.248.0.object_reference.meta/object_reference/sforce_api_objects_account.htm), because OwnerID is a foreign key that refers to the user who owns the account record. Use describeSObjects() to confirm whether the field can be updated.

This call checks a batch for duplicate Id values, and if there are duplicates, the first 12 are processed. For additional duplicate Id values, the [SaveResult](#page-229-0) for those entries is marked with an error similar to the following:

```
Maximum number of duplicate updates in one batch (12 allowed).
```
### Automatically Updated Fields

The API updates certain fields automatically, such as LastModifiedDate, LastModifiedById, and SystemModstamp. You can't explicitly specify these values in your update() call.

### Resetting Values to null

To reset a field value to null, you add the field name to the fieldsToNull array in the sObject. You can't set required fields (nillable is false) to null.

# Valid Field Values

You must supply values that are valid for the field's data type, such as integers (not alphabetic characters) for integer fields. In your client application, follow the data formatting rules specified for your programming language and development tool (your development tool handles the appropriate mapping of data types in SOAP messages).

# String Values

When storing values in string fields, the API trims any leading and trailing white space. For example, if the value of a name field is entered as " ABC Company ", then the value is stored in the database as "ABC Company".

Starting with API version 15.0, if you specify a value for a field that contains a string, and the value is too large for the field, the call fails, and an error is returned. In previous versions of the API the value was truncated and the call succeeded. If you wish to keep the old behavior with versions 15.0 and later, use the [AllowFieldTruncationHeader](#page-361-0) SOAP header.

# Assignment Rules

When updating Case or Lead objects, your client application can set [AssignmentRuleHeader](#page-363-0) options to have the case or lead automatically assigned to one or more users based on assignment rules configured in the Salesforce user interface. For more information, see [Case](https://developer.salesforce.com/docs/atlas.en-us.248.0.object_reference.meta/object_reference/sforce_api_objects_case.htm) or [Lead.](https://developer.salesforce.com/docs/atlas.en-us.248.0.object_reference.meta/object_reference/sforce_api_objects_lead.htm)

### Maximum Number of Objects Updated

Your client application can change up to 200 records in a single update() call. If an update request exceeds 200 records, the entire operation fails.

### Rollback on Error

The [AllOrNoneHeader](#page-360-0) header allows you to roll back all changes unless all records are processed successfully. This header is available in API version 20.0 and later. Lets a call roll back all changes unless all records are processed successfully.

### Automatic Subscriptions for Chatter Feeds

To subscribe to records they create, users must enable the Automatically follow records that I create option in their personal settings. If users have automatic subscriptions enabled, they automatically follow the records they create and see changes to those records in their Chatter feed on the Home tab.

When you update the owner of a record, the new owner isn't automatically subscribed to the record, unless the new owner has automatic subscriptions for records enabled in their Chatter feed settings. The previous owner isn't automatically unsubscribed. If the new owner has automatic subscriptions for records enabled, the new and previous owners both see any changes to the record in their news feed.

A user can subscribe to a record or to another user. Changes to the record and updates from the users are displayed in the Chatter feed on the user's home page, which is a useful way to stay up to date with other users and with changes made to records in Salesforce. Feeds are available in API version 18.0 and later.

### Update Records for Different Object Types

You can update records for multiple object types, including custom objects, in one call with API version 20.0 and later. For example, you could update a contact and an account in one call. You can update records for up to 10 object types in one call.

Records are saved in the same order that they're entered in the sObjects input array.

Salesforce breaks records for different object types into multiple chunks. A chunk is a subset of the sObjects input array and each chunk contains records of one object type. Data is committed on a chunk-by-chunk basis. Any Apex triggers related to the records in a chunk are invoked one time per chunk. Consider an sObjects input array containing this set of records.

account1, account2, contact1, contact2, contact3, case1, account3, account4, contact4

Salesforce splits the records into five chunks.

- account1, account2
- **•** contact1, contact2, contact3
- **•** case1
- **•** account3, account4
- **•** contact4

Each call can process up to 10 chunks. If the sObjects array contains more than 10 chunks, you must process the records in more than one call.

A Warning: You can't update records for multiple object types in one call if one of those types is related to a feature in the Setup area in Salesforce. The only exceptions are the following objects:

- **•** Custom settings objects, which are similar to custom objects. For more information, see "Create Custom Settings" in Salesforce Help.
- **•** GroupMember
- **•** Group
- **•** User if these fields aren't being updated:
	- **–** UserRoleId
	- **–** IsActive
	- **–** ForecastEnabled
	- **–** IsPortalEnabled
	- **–** Username
	- **–** ProfileId

### **update()** and Foreign Keys

You can use external ID fields as a foreign key, which lets you update a record and relate it to another existing record in a single step instead of querying the parent record ID first. To use an external ID as a foreign key, set the foreign key to an instance of the parent sObject that has only the external ID field specified. This external ID must match the external ID value on the parent record.

The following Java and C# examples show you how to update an opportunity and relate it to an existing account using a custom external ID field named  $MyExtId$  c. Each example has a method that accepts the ID of the opportunity to update. It creates an opportunity sObject and sets its ID field so that the object points to an existing opportunity to be updated, sets a new value for the stage name field, and then sets the external ID field to the account object. It then updates the opportunity. After the opportunity is updated, the account becomes its parent and the state name is updated.

Java Example

```
public void updateForeignKeySample(String oppId) {
  try {
      Opportunity updateOpportunity = new Opportunity();
      // Point to an existing opportunity to update
      updateOpportunity.setId(oppId);
      updateOpportunity.setStageName("Qualification");
      Account parentAccountRef = new Account();
      parentAccountRef.setMyExtId c("SAP1111111");
      updateOpportunity.setAccount(parentAccountRef);
      SaveResult[] results = connection
            .update(new SObject[] { updateOpportunity });
   } catch (ConnectionException ce) {
      ce.printStackTrace();
   }
}
```
C# Example

```
public void updateForeignKeySample(String oppId)
{
   try
   {
      Opportunity updateOpportunity = new Opportunity();
      // Point to an existing opportunity to update
      updateOpportunity.Id = oppId;
      updateOpportunity.StageName = "Prospecting";
      Account parentAccountRef = new Account();
      parentAccountRef.MyExtId c = "SAP1111111";
      updateOpportunity.Account = parentAccountRef;
      SaveResult[] results = binding.update(
         new sObject[] { updateOpportunity });
   }
   catch (SoapException e)
   {
      Console.WriteLine("An unexpected error has occurred: " +
                                 e.Message + "\n\n\' + e. StackTrace;
   }
}
```
### Basic Steps for Updating Records

Use this process to update records.

- **1.** Determine the ID of each record that you want to [update\(\).](#page-222-1) For example, you can call [query\(\)](#page-198-0) to retrieve a set of records (with their IDs), based on specific criteria, that you would want to update. If you know the ID of the record that you want to update, you can call [retrieve\(\)](#page-211-0) instead. For information on IDs, see [ID Field Type](https://developer.salesforce.com/docs/atlas.en-us.248.0.object_reference.meta/object_reference/field_types.htm#i1435616).
- **2.** Create an sObject for each record, and populate its fields with the data that you want to update.
- **3.** Construct an sObject[] array and populate that array with the records that you want to update.
- **4.** Call [update\(\),](#page-222-1) passing in the sObject[] array.
- **5.** Process the results in the [SaveResult](#page-229-0)[] object to verify whether the records have been successfully updated.

### Sample Code—Java

This sample accepts the IDs of the accounts to update. It creates two account sObjects, sets each with one of the passed IDs so that the sObject points to an existing account, and sets other fields. It then makes the update() call and verifies the results.

```
public void updateRecords(String[] ids) {
  Account[] updates = new Account[2];Account account1 = new Account();
  account1.setId(ids[0]);
  account1.setShippingPostalCode("89044");
  updates[0] = account1;
  Account account2 = new Account();
   account2.setId(ids[1]);
  account2.setNumberOfEmployees(1000);
  updates[1] = account2;// Invoke the update call and save the results
   try {
      SaveResult[] saveResults = connection.update(updates);
      for (SaveResult saveResult : saveResults) {
         if (saveResult.isSuccess()) {
            System.out.println("Successfully updated Account ID: "
                  + saveResult.getId());
         } else {
            // Handle the errors.
            // We just print the first error out for sample purposes.
            Error[] errors = saveResult.getErrors();
            if (errors.length > 0) {
               System.out.println("Error: could not update " + "Account ID "
                     + saveResult.getId() + ".");
               System.out.println("\tThe error reported was: ("
                     + errors[0].getStatusCode() + ") "
                     + errors[0].getMessage() + ".");
            }
         }
      }
   } catch (ConnectionException ce) {
     ce.printStackTrace();
   }
}
```
### Sample Code—C#

This sample accepts the IDs of the accounts to update. It creates two account sObjects, sets each with one of the passed IDs so that the sObject points to an existing account, and sets other fields. It then makes the update() call and verifies the results.

```
public void updateRecords(String[] ids)
{
   Account[] updates = new Account[2];
  Account account1 = new Account();
   account1.Id = ids[0];account1.ShippingPostalCode = "89044";
   updates[0] = account1;Account account2 = new Account();
   account2.Hd = ids[1];account2.NumberOfEmployees = 1000;
   updates[1] = account2;
   // Invoke the update call and save the results
   try
   {
      SaveResult[] saveResults = binding.update(updates);
      foreach (SaveResult saveResult in saveResults)
      {
         if (saveResult.success)
         {
            Console.WriteLine("Successfully updated Account ID: " +
                  saveResult.id);
         }
         else
         {
            // Handle the errors.
            // We just print the first error out for sample purposes.
            Error[] errors = saveResult.errors;
            if (errors.Length > 0)
            {
               Console.WriteLine("Error: could not update " +
                     "Account ID " + saveResult.id + "."
               );
               Console.WriteLine("\tThe error reported was: (" +
                     errors[0].statusCode + ") " +
                     errors[0].message + "."
               );
            }
         }
      }
   }
   catch (SoapException e)
   {
      Console.WriteLine("An unexpected error has occurred: " +
                                 e.Message + "\n" + e.StackTrace);
   }
}
```
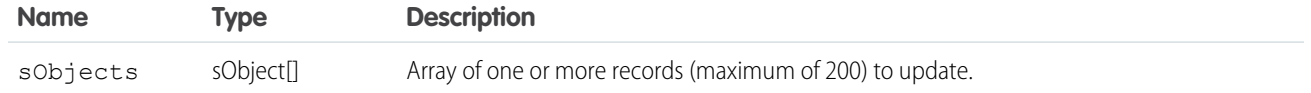

### Response

[SaveResult\[](#page-229-0)]

### Faults

[InvalidSObjectFault](#page-41-1)

[UnexpectedErrorFault](#page-41-3)

<span id="page-229-0"></span>SEE ALSO:

[API Call Basics](#page-80-0)

### **SaveResult**

The update () call returns an array of SaveResult objects.

Each element in the SaveResult array corresponds to the [sObject](#page-40-0)[] array passed as the sObjects parameter in the update () call. For example, the object returned in the first index in the SaveResult array matches the object specified in the first index of the sObject[] array.

A SaveResult object has these properties.

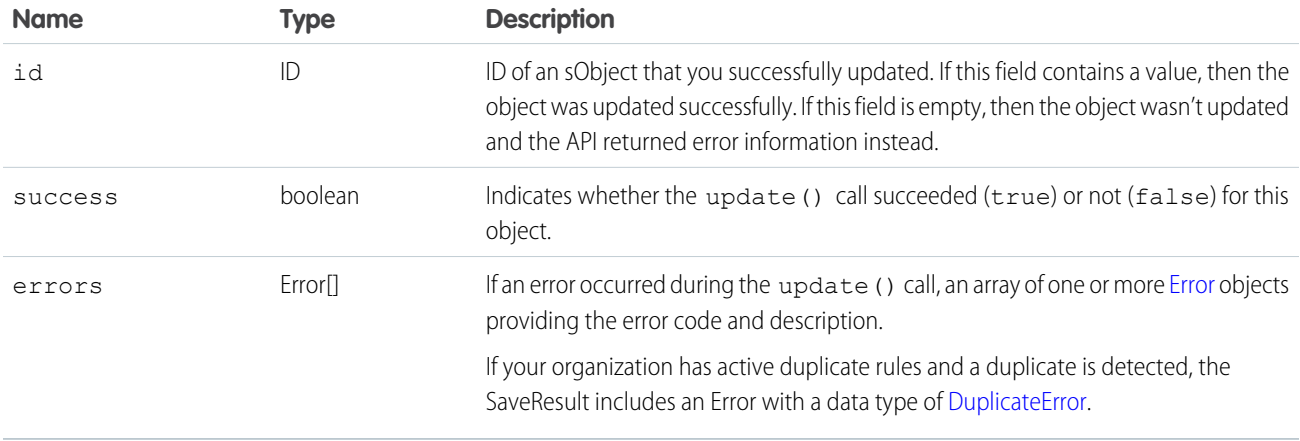

#### **upsert()**

Creates records and updates existing records; uses a custom field to determine the presence of existing records. In most cases, we recommend that you use upsert() instead of create() to avoid creating unwanted duplicate records (idempotent). This call is available in API version 7.0 and later.

Note: Starting with API version 15.0, if you specify a value for a field that contains a string, and the value is too large for the field, the call fails, and an error is returned. In previous versions of the API the value was truncated and the call succeeded. If you wish to keep the old behavior with versions 15.0 and later, use the [AllowFieldTruncationHeader](#page-361-0) SOAP header.

### **Syntax**

[UpsertResult\[](#page-235-0)] = connection.upsert(String externalIdFieldName, [sObject](#page-40-0)[] sObjects);

### Usage

Upsert is a merging of the words insert and update. This call is available for objects if the object has an external ID field or a field with the [idLookup](https://developer.salesforce.com/docs/atlas.en-us.248.0.object_reference.meta/object_reference/access_for_fields.htm#access_lookup) field property.

On custom objects, this call uses an indexed custom field called an external ID to determine whether to create a record or update an existing record. On standard objects, this call can use the name of any field with the idLookup instead of the external ID.

Note: External ID fields can't be used with merge().

For more information about adding custom fields, including external ID fields, to objects, see the "Adding Fields" topic in Salesforce Help.

Using this call can dramatically reduce how many calls you must make, particularly when:

- **•** You're integrating your organization's Salesforce data with ERP (enterprise resource planning) systems such as accounting and manufacturing.
- **•** You're importing data and want to prevent the creation of duplicate objects.

If you're upserting a record for an object that has a custom field with both the External ID and Unique attributes selected (a unique index), you don't need any special permissions, because the Unique attribute prevents the creation of duplicates. If you're upserting a record for an object that has the External ID non-unique index) your client application must have the permission "View All Data" to execute this call.

 $\triangledown$  Note: Matching by external ID is case-insensitive only if the external ID field has the Unique attribute and the Treat "ABC" and "abc" as duplicate values (case insensitive)) option selected. These options are selected in the Salesforce user interface during field creation. If these options are selected, "ABC123" is matched with "abc123." Before performing an operation, if you have external ID fields without the case-insensitive option selected, review your external IDs for any values that would be matched if the case wasn't considered. If such values exist, consider modifying them to make them unique, or select the case-sensitive option for your external ID fields. For more information about field attributes, see "Custom Field Attributes" in Salesforce Help.

### How Upsert Chooses to **update()** or **create()**

Upsert uses the external ID to determine whether it creates a record or updates an existing one:

- **•** If the external ID isn't matched, then a new record is created.
- **•** If the external ID is matched one time, then the existing record is updated.
- **•** If the external ID is matched multiple times, then an error is reported.
- **•** When batch updating multiple records where the external ID is the same for two or more records in your batch call, those records are marked as errors in the [UpsertResult](#page-235-0) file. The records are neither created.

### Rollback on Error

The [AllOrNoneHeader](#page-360-0) header lets you roll back all changes unless all records are processed successfully. This header is available in API version 20.0 and later.

### Automatic Subscriptions for Chatter Feeds

To subscribe to records they create, users must enable the Automatically follow records that I create option in their personal settings. If users have automatic subscriptions enabled, they automatically follow the records they create and see changes to those records in their Chatter feed on the Home tab.

When you update the owner of a record, the new owner isn't automatically subscribed to the record, unless the new owner has automatic subscriptions for records enabled in his or her Chatter feed settings. The previous owner isn't automatically unsubscribed. If the new owner has automatic subscriptions for records enabled, the new and previous owners both see any changes to the record in their news feed.

A user can subscribe to a record or to another user. Changes to the record and updates from the users are displayed in the Chatter feed on the user's home page, which is a useful way to stay up to date with other users and with changes made to records in Salesforce. Feeds are available in API version 18.0 and later.

### **upsert()** and Foreign Keys

You can use external ID fields as a foreign key, which lets you create or update a record and relate it to another existing record in a single step instead of querying the parent record ID first. To use an external ID field as a foreign key, set the foreign key to an instance of the parent sObject that has only the external ID field specified. This external ID must match the external ID value on the parent record. Unlike create(), the parent record must currently exist when using upsert() to create or update a child record related by a foreign key.

The following Java and  $C#$  examples upsert an opportunity. In this case, the opportunity doesn't exist in the database, so the upsert() call creates it. The opportunity references an existing account. Rather than specify the account ID, which would require a separate query to obtain, we specify an external ID for the account, in this example the  $MyExtId$  c custom field.

Java Example

```
public void upsertForeignKeySample() {
   try {
      Opportunity newOpportunity = new Opportunity();
      newOpportunity.setName("UpsertOpportunity");
     newOpportunity.setStageName("Prospecting");
      Calendar dt = connection.getServerTimestamp().getTimestamp();
      dt.add(Calendar.DAY OF MONTH, 7);
      newOpportunity.setCloseDate(dt);
      newOpportunity.setMyExtId c("UPSERTID001");
      // Parent Account record must already exist
      Account parentAccountRef = new Account();
      parentAccountRef.setMyExtId c("SAP111111");
      newOpportunity.setAccount(parentAccountRef);
      SaveResult[] results = connection
            .upsert("MyExtId c", new SObject[] { newOpportunity });
   } catch (ConnectionException ce) {
      ce.printStackTrace();
```
#### } }

#### C# Example

```
public void upsertForeignKeySample()
{
  try
   {
      Opportunity newOpportunity = new Opportunity();
      newOpportunity.Name = "UpsertOpportunity";
      newOpportunity.StageName = "Prospecting";
      DateTime dt = (DateTime)binding.getServerTimestamp().timestamp;
      newOpportunity.CloseDate = dt.AddDays(7);
      newOpportunity.CloseDateSpecified = true;
      newOpportunity.MyExtId__c = "UPSERTID001";
      // Parent Account record must already exist
      Account parentAccountRef = new Account();
      parentAccountRef.MyExtId__c = "SAP111111";
      newOpportunity.Account = parentAccountRef;
      SaveResult[] results = binding
            .upsert("MyExtId", new sObject[] { newOpportunity });
   }
  catch (SoapException e)
   {
      Console.WriteLine("An unexpected error has occurred: " +
                                 e.Message + "\n\n' + e. StackTrace;
   }
}
```
### Sample Code—Java

This sample upserts two accounts using a custom external ID field called MyExtId  $c$ . The upsert() call matches the accounts based on the MyExtId c field in order to determine whether to create or update the accounts. Before running this sample, change the MyExtId c field name to an existing custom ID field name in your org.

```
public void upsertRecords() {
   SObject[] upserts = new Account[2];
  Account upsertAccount1 = new Account();
  upsertAccount1.setName("Begonia");
  upsertAccount1.setIndustry("Education");
   upsertAccount1.setMyExtId c("1111111111");
   upserts[0] = upsertAccount1;
  Account upsertAccount2 = new Account();
   upsertAccount2 = new Account();
   upsertAccount2.setName("Bluebell");
  upsertAccount2.setIndustry("Technology");
   upsertAccount2.setMyExtId c("2222222222");
   upserts[1] = upsertAccount2;
```

```
try {
     // Invoke the upsert call and save the results.
     // Use External_Id custom field for matching records.
     UpsertResult[] upsertResults = connection.upsert(
                                  "MyExtId c", upserts);
     for (UpsertResult result : upsertResults) {
         if (result.isSuccess()) {
            System.out.println("\nUpsert succeeded.");
            System.out.println((result.isCreated() ? "Insert" : "Update")
                  + " was performed.");
            System.out.println("Account ID: " + result.getId());
         } else {
            System.out.println("The Upsert failed because: "
                  + result.getErrors()[0].getMessage());
         }
     }
  } catch (ConnectionException ce) {
     ce.printStackTrace();
  }
}
```
### Sample Code—C#

This sample upserts two accounts using a custom external ID field called MyExtId  $c$ . The upsert() call matches the accounts based on the MyExtId c field in order to determine whether to create or update the accounts. Before running this sample, change the MyExtId c field name to an existing custom ID field name in your org.

```
public void upsertRecords()
{
   sObject[] upserts = new Account[2];
  Account upsertAccount1 = new Account();
  upsertAccount1.Name = "Begonia";
  upsertAccount1.Industry = "Education";
   upsertAccount1.MyExtId c = "1111111111";
  upserts[0] = upsetAccount1;Account upsertAccount2 = new Account();
  upsertAccount2 = new Account();
   upsertAccount2.Name = "Bluebell";
   upsertAccount2.Industry = "Technology";
   upsertAccount2.MyExtId c = "2222222222";
   upserts[1] = upsertAccount2;try
   {
      // Invoke the upsert call and save the results.
      // Use External_Id custom field for matching records.
     UpsertResult[] upsertResults =
           binding.upsert("MyExtId c", upserts);
      foreach (UpsertResult result in upsertResults)
      {
         if (result.success)
```

```
{
            Console.WriteLine("\nUpsert succeeded.");
            Console.WriteLine(
                  (result.created ? "Insert" : "Update") +
                  " was performed."
           );
            Console.WriteLine("Account ID: " + result.id);
         }
         else
         {
            Console.WriteLine("The Upsert failed because: " +
                  result.errors[0].message);
         }
      }
  }
  catch (SoapException e)
   {
     Console.WriteLine("An unexpected error has occurred: " +
                                 e.Message + "\n" + e.StackTrace);
  }
}
```
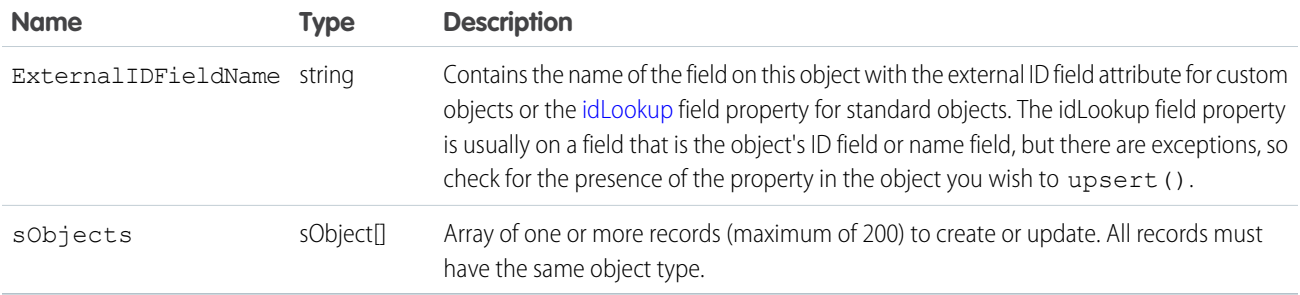

### Response

[UpsertResult](#page-235-0)[]

### Faults

```
InvalidSObjectFault
UnexpectedErrorFault
SEE ALSO:
```
[create\(\)](#page-137-0) [update\(\)](#page-222-1) [API Call Basics](#page-80-0)

### <span id="page-235-0"></span>**UpsertResult**

The upsert() call returns an array of UpsertResult objects. Each element in the array corresponds to the sObject[] array passed as the sObjects parameter in the upsert() call. For example, the object returned in the first index in the UpsertResult array matches the object specified in the first index of the sObject[] array.

An UpsertResult object has these properties.

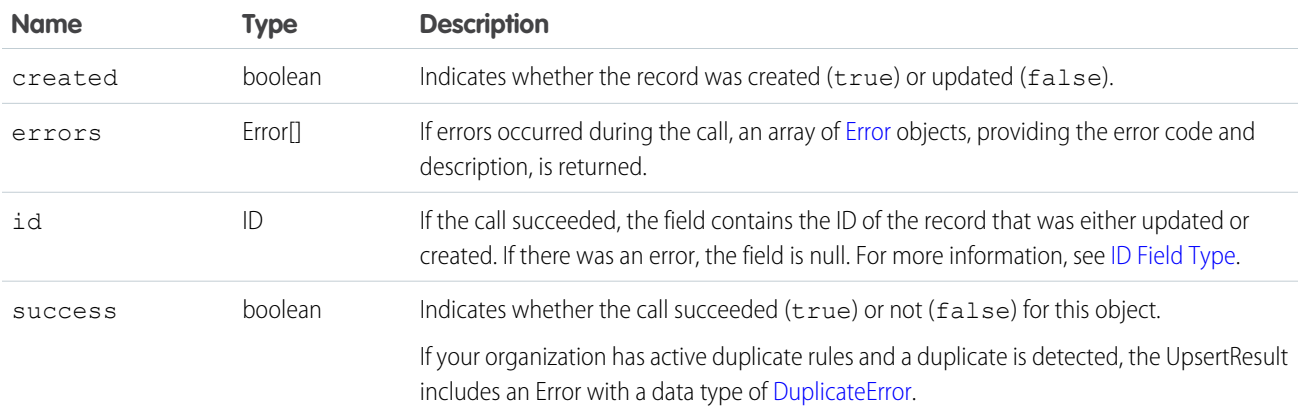

# **CHAPTER 13** Describe Calls

Lists supported describe calls in the API.

This table lists supported describe calls in the API in alphabetical order, and provides a brief description for each. Click a call name to see syntax, usage, and more information for that call.

Note: For a list of Apex-related calls, see [Apex-Related Calls,](#page-113-0) for a list of core calls, see [Core Calls,](#page-129-0) and for a list of utility calls, see  $\bullet$ [Utility Calls](#page-329-0).

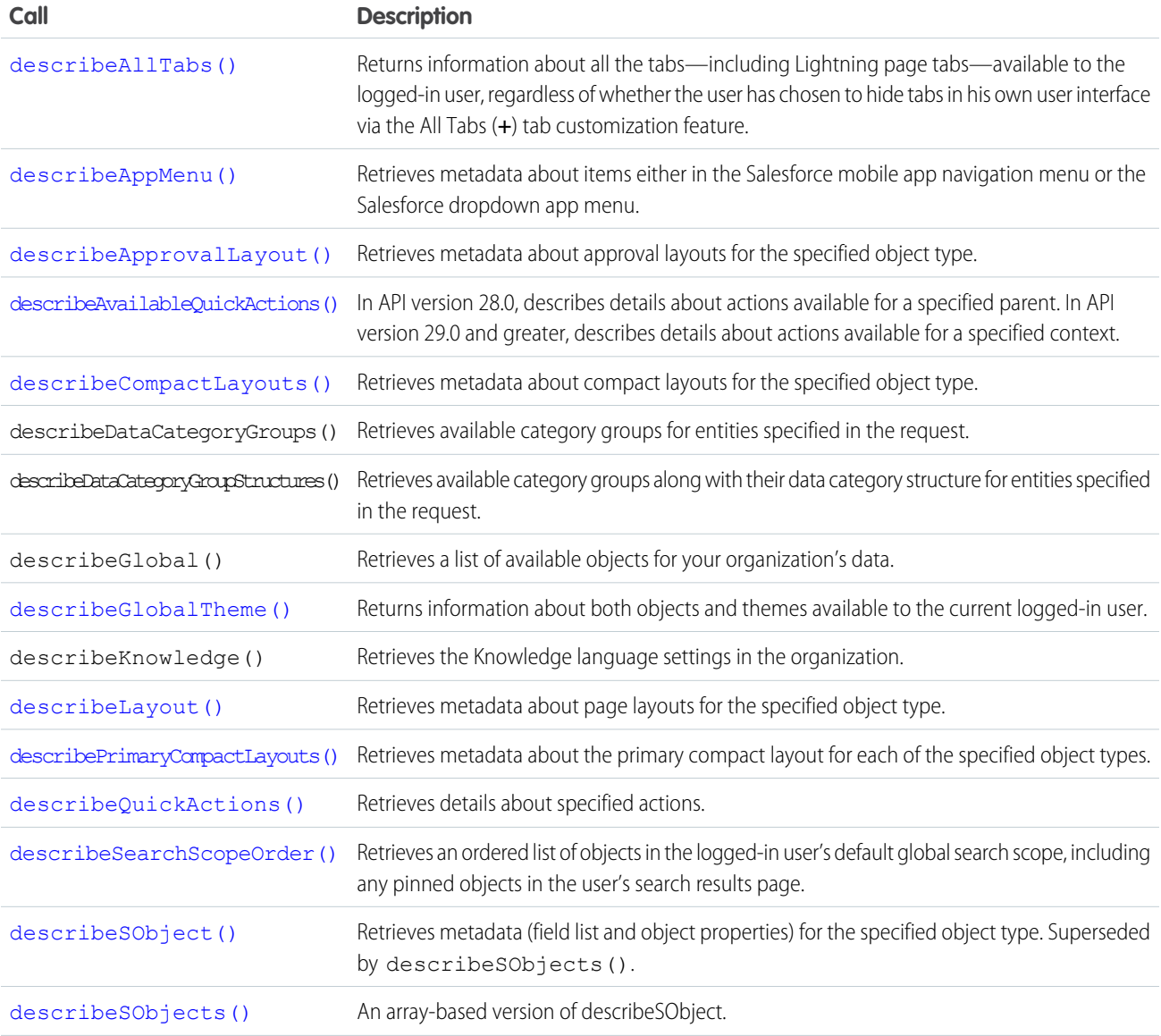

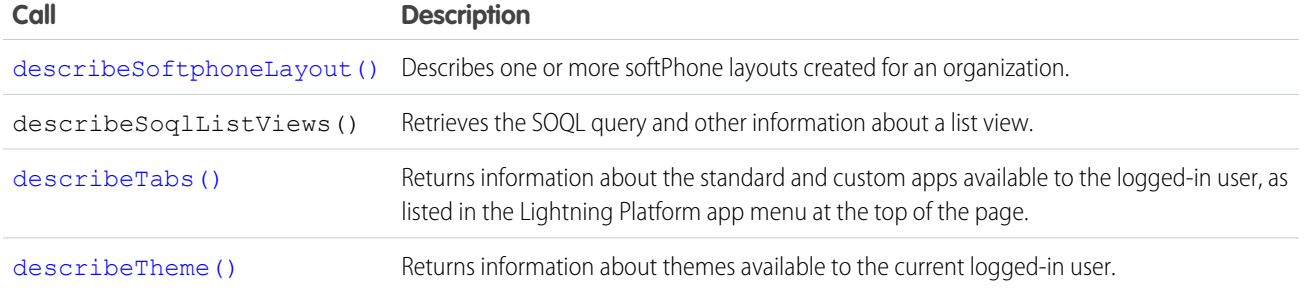

### Samples

<span id="page-237-0"></span>The samples in this section are based on the enterprise WSDL file. They assume that you have already imported the WSDL file and created a connection. To learn how to do so, see the [Quick Start](#page-15-0) tutorial.

#### **describeAllTabs()**

Returns information about all the tabs, including Lightning page tabs, available to the logged-in user, regardless of whether the user has chosen to hide tabs in his own user interface via the All Tabs (**+**) tab customization feature.

### **Syntax**

```
DescribeTab [] = connection.describeAllTabs();
```
### Usage

Use the describeAllTabs() call to obtain information about all the tabs that are available to the logged-in user.

Alternately, use describeTabs() if you want information only about the tabs that display in the Salesforce user interface for the logged-in user.

### Sample Code—Java

This sample calls describeAllTabs(), which returns an array of DescribeTab results.

```
public void describeAllTabsSample() {
 try {
    // Describe tabs
   DescribeTab[] tabs = connection.describeAllTabs();
   System.out.println("There are " + tabs.length +
        " tabs available to you.");
      // Iterate through the returned tabs
      for (int j = 0; j < tabs.length; j++) {
       DescribeTab tab = tabs[j];
        System.out.println("\tTab " + (j + 1) + ":");
        System.out.println("\t\tName: " + tab.getName());
        System.out.println("\t\t\Associated SObject" + tab.getSobjectName());
```

```
System.out.println("\t\tLabel: " + tab.getLabel());
       System.out.println("\t\tURL: " + tab.getUrl());
       DescribeColor[] tabColors = tab.getColors();
        // Iterate through tab colors as needed
       DescribeIcon[] tabIcons = tab.getIcons();
        // Iterate through tab icons as needed
      }
 } catch (ConnectionException ce) {
   ce.printStackTrace();
  }
}
```
None.

#### Response

<span id="page-238-0"></span>**[DescribeTab](#page-325-0)** 

#### **describeAppMenu()**

Retrieves metadata about items either in the Salesforce mobile app navigation menu or the Salesforce dropdown app menu.

This call is available in API version 29.0 and later.

If you're accessing the API using a custom community URL, the describeAppMenu() call retrieves the tab set associated with the community ID you specify.

#### **Syntax**

```
DescribeAppMenuResult describeResult = connection.describeAppMenu(String appMenuType,
String networkId);
```
### Code Sample—Java

This code sample shows how to get the menu items from the Salesforce mobile app navigation menu.

```
public void describeAppMenu() {
    try {
        //The following two lines are equivalent
        DescribeAppMenuResult describe = connection.describeAppMenu("Salesforce1", "");
      DescribeAppMenuResult appMenu = getClient().describeAppMenu(AppMenuType.Salesforce1);
        for (DescribeAppMenuItem menuItem : appMenu.getAppMenuItems()) {
            if (menuItem.getType() == "Tab.apexPage") {
                String visualforceUrl = menuItem.getContent();
```

```
System.out.println("URL to Visualforce page: " + visualforceUrl);
            }
        }
    } catch (ConnectionException ce) {
        ce.printStackTrace();
    }
}
```
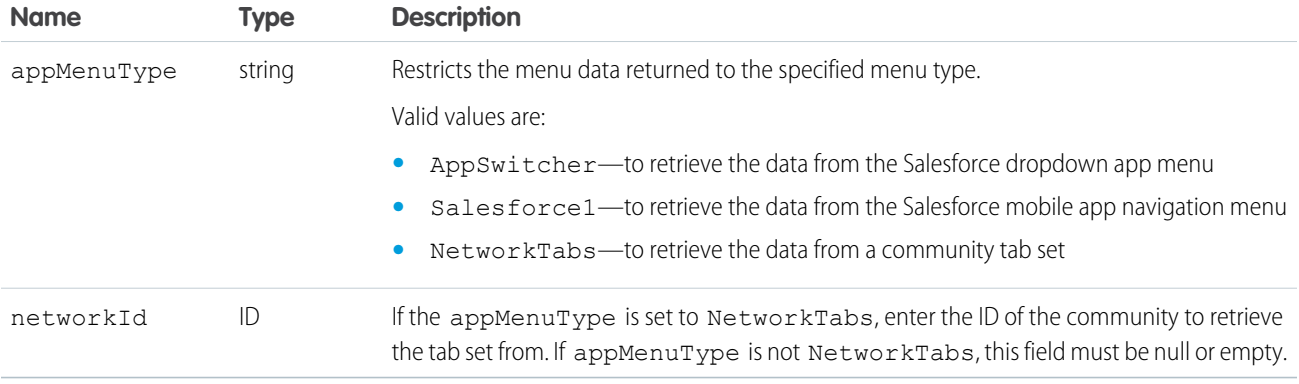

### Response

[DescribeAppMenuResult](#page-239-0)

### <span id="page-239-0"></span>Faults

[InvalidOrNullForRestrictedPicklist](#page-41-4)

### DescribeAppMenuResult

The describeAppMenu() call returns a list of menu items contained in the specified menu type.

The following types are available in API version 29.0 and later.

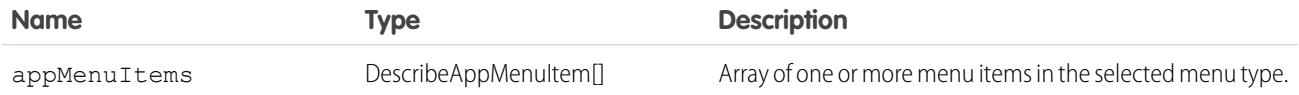

### DescribeAppMenuItem

Each DescribeAppMenuItem object has these fields:

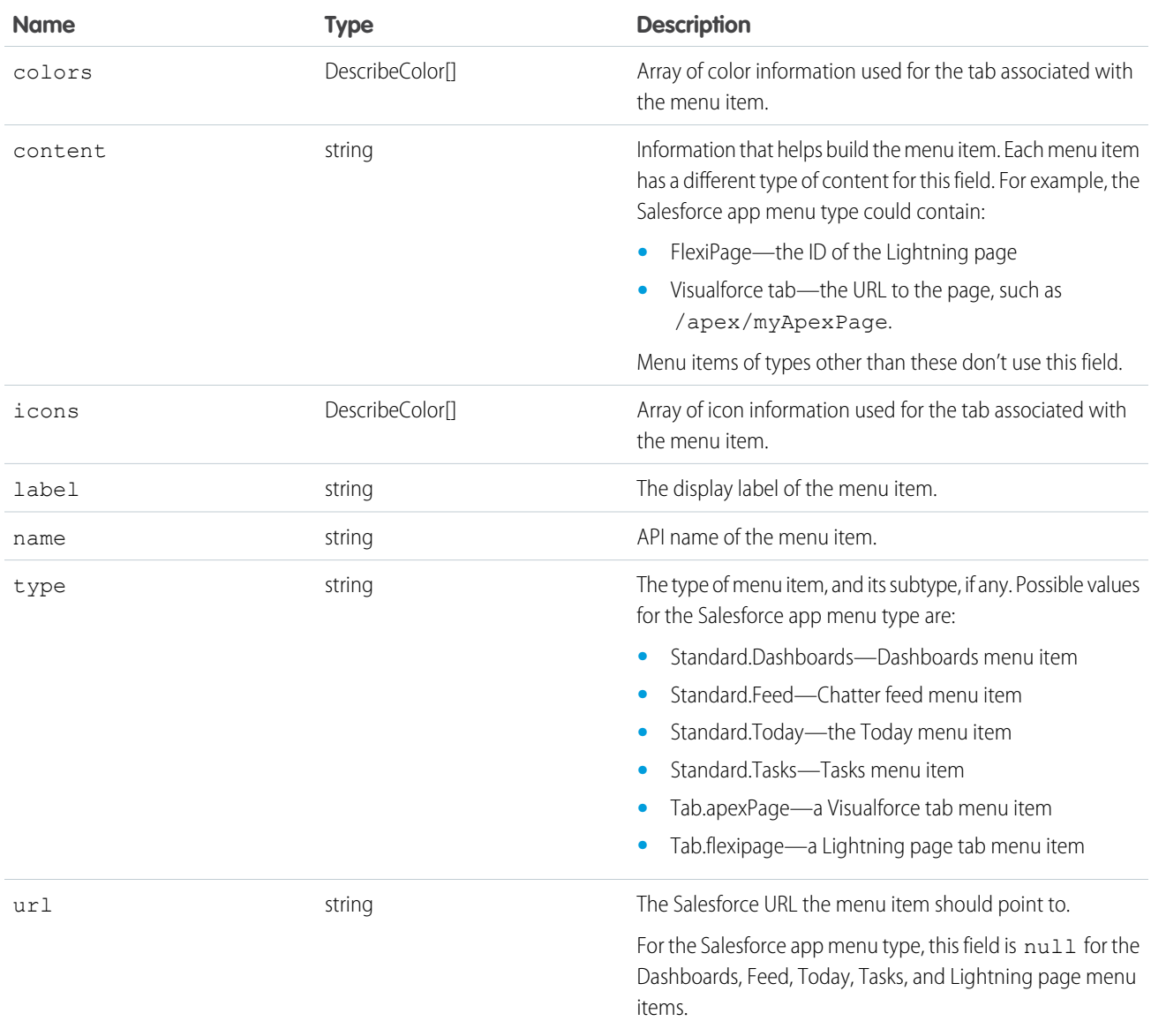

### <span id="page-240-0"></span>**describeApprovalLayout()**

Retrieves metadata about approval layouts for the specified object type.

### **Syntax**

```
DescribeApprovalLayoutResult approvalLayoutResult = connection.describeApprovalLayout(string
 sObjectType, string[] approvalProcessNames);
```
### Usage

Use this call to retrieve information about the approval layout for a given object type. Each approval process has one approval layout.

If you supply a null value for approvalProcessNames, all the approval layouts for the object are returned, instead of the approval layout of each specified approval process.

### Sample Code—Java

This sample shows how to get the approval layouts of an Account sObject. It calls describeApprovalLayout() with the name of the sObject type to describe. After getting the approval layouts, the sample prints the name and fields found for each approval layout.

```
public void describeApprovalLayoutSample() {
 try {
   String objectToDescribe = "Account";
   DescribeApprovalLayoutResult approvalLayoutResult =
      connection.describeApprovalLayout(objectToDescribe, null);
   System.out.print("There are " + approvalLayoutResult.getApprovalLayouts().length);
    System.out.println(" approval layouts for the " + objectToDescribe + " object.");
    // Get all the approval layouts for the sObject
    for (int i = 0; i < approvalLayoutResult.getApprovalLayouts().length; i++) {
      DescribeApprovalLayout aLayout = approvalLayoutResult.getApprovalLayouts()[i];
      System.out.println(" There is an approval layout with name: " + aLayout.getName());
      DescribeLayoutItem[] layoutItems = aLayout.getLayoutItems();
      System.out.print(" There are " + layoutItems.length);
      System.out.println(" fields in this approval layout.");
      for (int j = 0; j < layoutItems.length; j++) {
        System.out.print("This approval layout has a field with name: ");
        System.out.println(layoutItems[j].getLabel());
      }
    }
  } catch (ConnectionException ce) {
    ce.printStackTrace();
  }
}
```
### **Arguments**

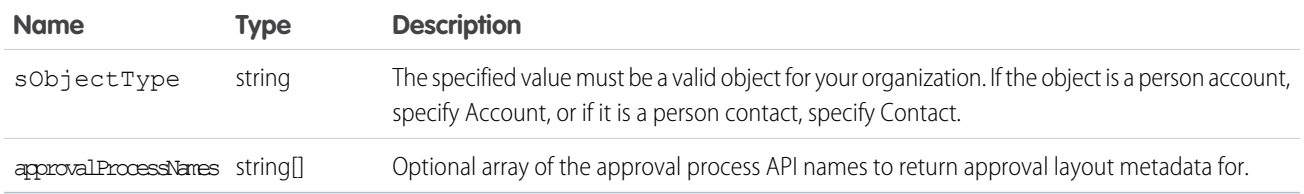

### Response

[DescribeApprovalLayoutResult](#page-242-1)

### **Faults**

[InvalidSObjectFault](#page-41-1)

#### [UnexpectedErrorFault](#page-41-3)

### <span id="page-242-1"></span>DescribeApprovalLayoutResult

The describeApprovalLayout() call returns a DescribeApprovalLayoutResult object containing top-level record type information about the passed-in sObjectType.

Your client application can traverse this object to retrieve detailed metadata about the approval layout.

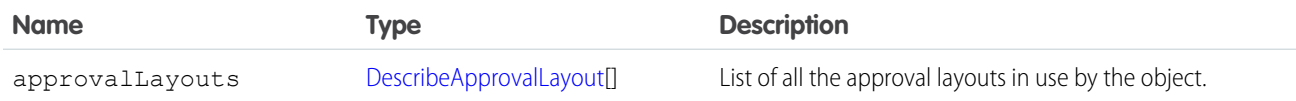

#### <span id="page-242-2"></span>DescribeApprovalLayout

Represents an individual item in the [DescribeApprovalLayout](#page-242-2) list.

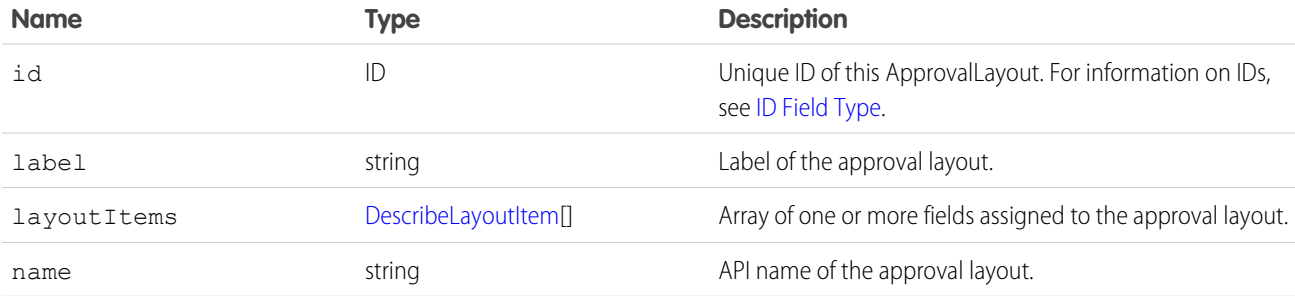

### <span id="page-242-0"></span>**describeAvailableQuickActions()**

In API version 28.0, describes details about actions available for a specified parent. In API version 29.0 and greater, describes details about actions available for a specified context.

### **Syntax**

```
DescribeAvailableQuickActionResult [] = connection.describeAvailableQuickActions(string
parentOrContextType );
```
### Usage

Use describeAvailableQuickActions() to get the list of actions whose parent (API version 28.0) or context (API version 29.0 and greater) entity name is supplied as well as standard and global actions. The describeAvailableQuickActions() call uses the parent entity name, such as "Account", or "null" for global actions, or in API version 29.0 and greater, the context, to return an array of DescribeAvailableQuickActionResult.

### Sample—Java

This sample retrieves and displays the available action information for the Account object.

```
public void example() throws Exception {
   DescribeAvailableQuickActionResult[] aResult =
       conn.describeAvailableQuickActions("Account");
    for(DescribeAvailableQuickActionResult ar : aResult) {
       System.out.println("Action label: " + ar.getLabel());
        System.out.println("Action name: " + ar.getName());
        System.out.println("Action type: " + ar.getType());
    }
}
```
### **Arguments**

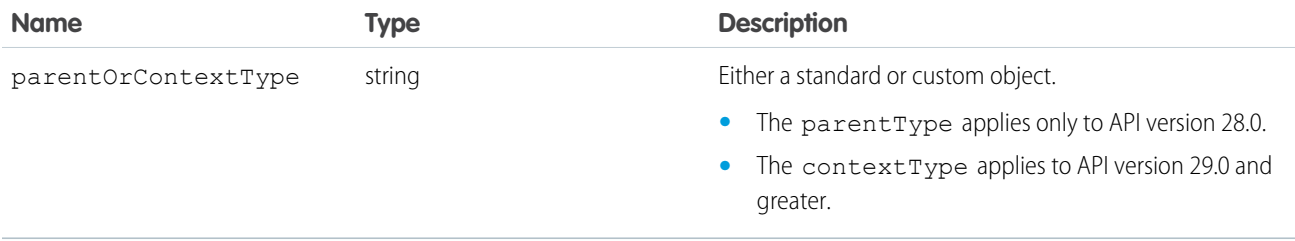

### Response

An array of [DescribeAvailableQuickActionResult](#page-243-0) objects.

### <span id="page-243-0"></span>Faults

connection.exception errors

### DescribeAvailableQuickActionResult

Returns an array of DescribeAvailableQuickActionResult objects.

The [describeAvailableQuickActions\(\)](#page-242-0) call returns an array of DescribeAvailableQuickActionResult objects. In API version 28.0, each DescribeAvailableQuickActionResult object represents details about actions available for a specified parent. In API version 29.0 and greater, each DescribeAvailableQuickActionResult object represents details about actions available for a specified context.

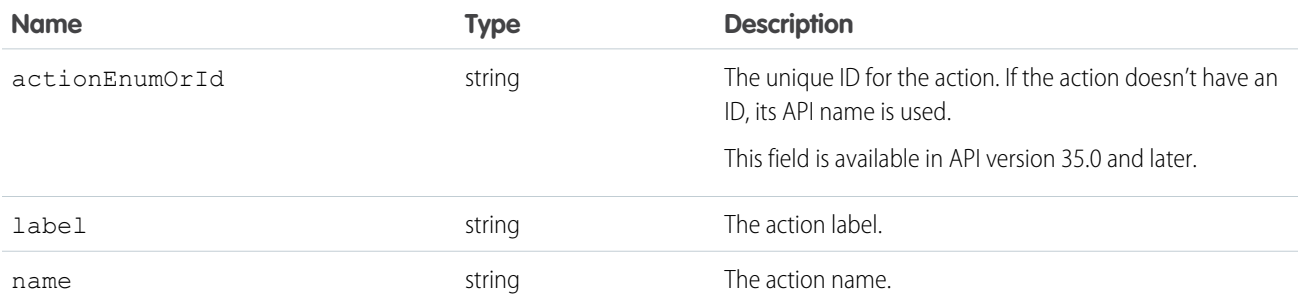

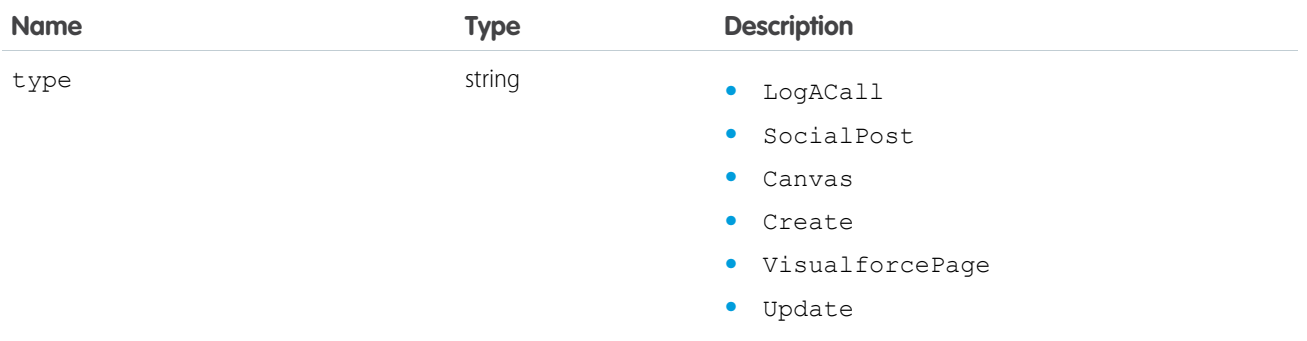

#### <span id="page-244-0"></span>**describeCompactLayouts()**

Use this call to retrieve information about the compact layout for a given object type.

Retrieves metadata about compact layouts for the specified object type.

#### **Syntax**

```
DescribeCompactLayoutsResult compactLayoutResult = connection.describeCompactLayouts(string
sObjectType, ID[] recordTypeId);
```
### Usage

Use this call to retrieve information about the compact layout for a given object type. This call returns metadata about a given compact layout, including the record type mappings. For more information about compact layouts, see the Salesforce Help .

### Sample Code—Java

This sample shows how to get the compact layouts of an Account sObject. It calls describeCompactLayouts() with the name of the sObject type to describe. After getting the compact layouts, the sample prints the images, fields, and action buttons found for each compact layout. Next, it prints the system default compact layout for the object, then the mapping information of record types to compact layouts.

```
public void testDescribeCompactLayoutsSample() {
    try {
        String objectToDescribe = "Account";
        DescribeCompactLayoutsResult compactLayoutResult = connection
                .describeCompactLayouts(objectToDescribe, null);
        System.out.println("There are " + compactLayoutResult.getCompactLayouts().length
                + " compact layouts for the " + objectToDescribe + " object.");
        // Get all the compact layouts for the sObject
        for (int i = 0; i < compactLayoutResult.getCompactLayouts().length; i++) {
            DescribeCompactLayout cLayout = compactLayoutResult.getCompactLayouts()[i];
          System.out.println(" There is a compact layout with name: " + cLayout.getName());
            DescribeLayoutItem[] fieldItems = cLayout.getFieldItems();
           System.out.println(" There are " + fieldItems.length + " fields in this compact
```

```
layout.");
            // Write field items
            for (int j = 0; j < fieldItems.length; j++) {
                System.out.println(j + " This compact layout has a field with name: " +
fieldItems[j].getLabel());
           }
            DescribeLayoutItem[] imageItems = cLayout.getImageItems();
            System.out.println(" There are " + imageItems.length + " image fields in this
compact layout.");
            // Write the image items
            for (int j = 0; j < imageItems.length; j++) {
               System.out.println(j + " This compact layout has an image field with name:
" + imageItems[j].getLabel());
            }
            DescribeLayoutButton[] actions = cLayout.getActions();
           System.out.println(" There are " + actions.length + " buttons in this compact
layout.");
            // Write the action buttons
            for (int j = 0; j < actions. length; j++) {
               System.out.println(j + " This compact layout has a button with name: " +
actions[j].getLabel());
           }
            System.out.println("This object's default compact layout is: "
                    + compactLayoutResult.getDefaultCompactLayoutId());
            RecordTypeCompactLayoutMapping[] mappings =
compactLayoutResult.getRecordTypeCompactLayoutMappings();
           System.out.println("There are " + mappings.length + " record type to compact
layout mapping for the "
                    + objectToDescribe + " object.");
            for (int j = 0; j < mappings.length; j++) {
                System.out.println(j + " Record type " + mappings[j].getRecordTypeId()
                       + " is mapped to compact layout " +
mappings[j].getCompactLayoutId());
           }
        }
    } catch (ConnectionException ce) {
       ce.printStackTrace();
    }
}
```
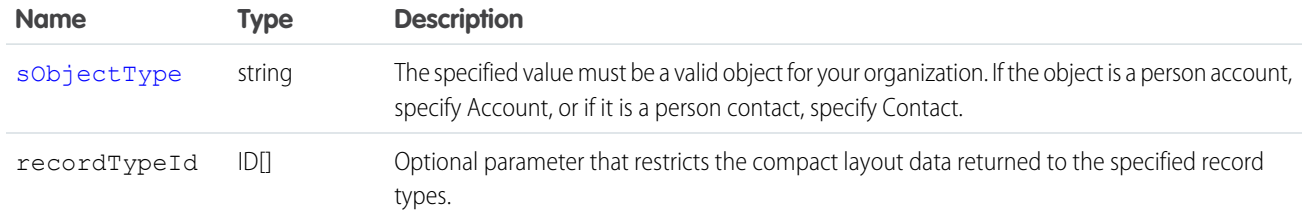

### Response

[DescribeCompactLayoutsResult](#page-246-0)

### Faults

[InvalidSObjectFault](#page-41-1)

<span id="page-246-0"></span>[UnexpectedErrorFault](#page-41-3)

# DescribeCompactLayoutsResult

Returns a DescribeCompactLayoutsResult object containing top-level record type information.

The describeCompactLayouts() call returns a DescribeCompactLayoutsResult object containing top-level record type information about the passed-in sObjectType, as well as a mapping of record types to compact layouts. Your client application can traverse this object to retrieve detailed metadata about the compact layout.

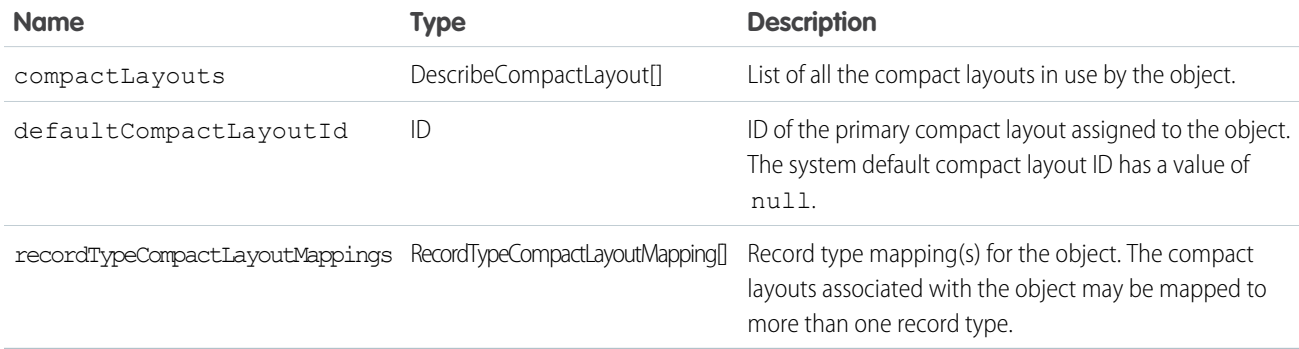

### DescribeCompactLayout

Represents an individual item in the DescribeCompactLayout list.

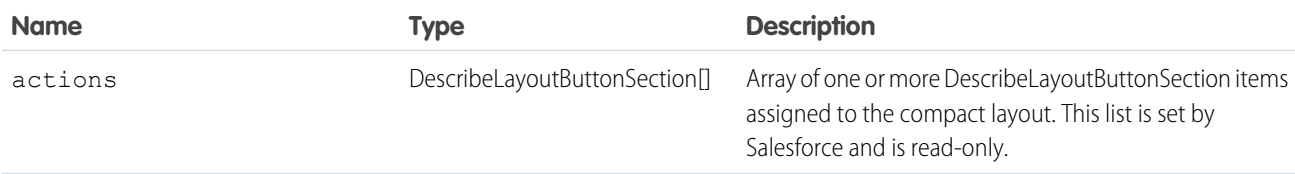

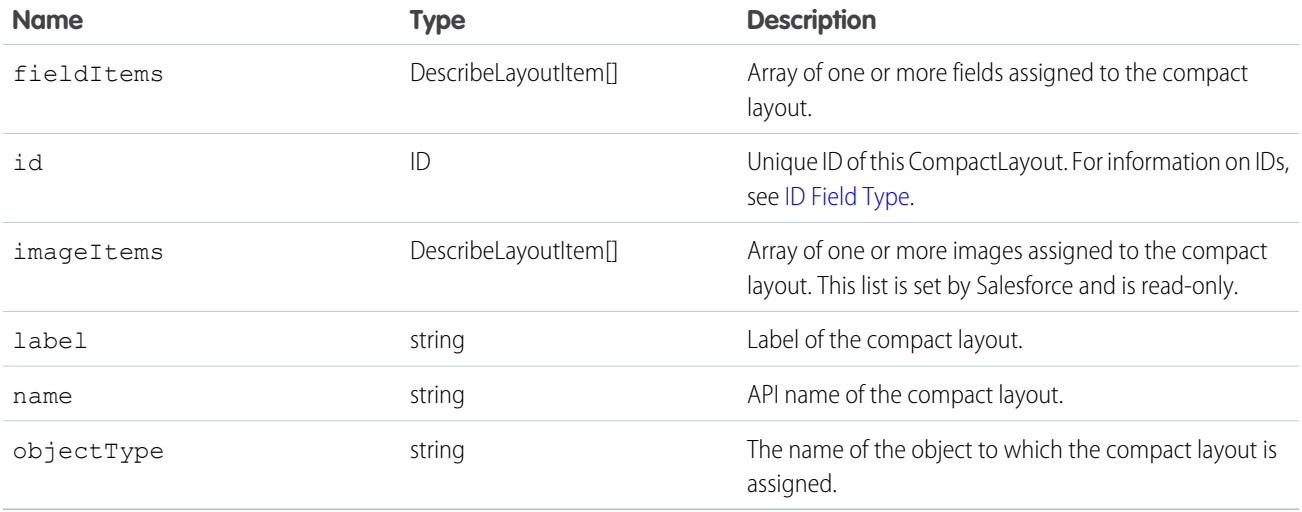

### RecordTypeCompactLayoutMapping

Represents a single record type mapping in the recordTypeCompactLayoutMappings field in a DescribeCompactLayoutsResult object. This object is a map of valid recordTypeId to compactLayoutId.

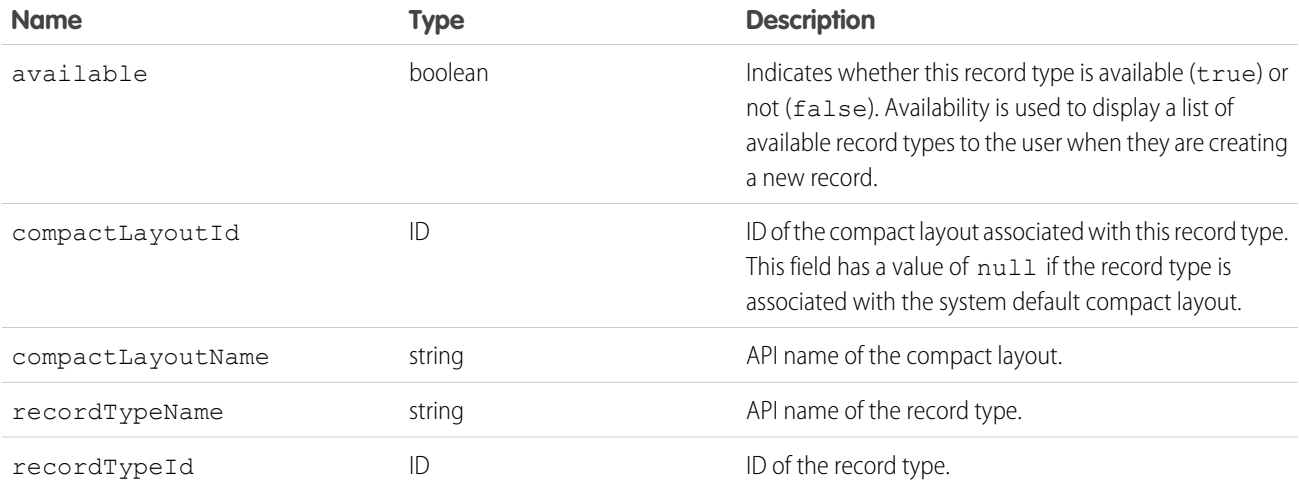

#### <span id="page-247-0"></span>**describeDataCategoryGroups()**

Retrieves available category groups for objects specified in the request.

### **Syntax**

```
DescribeDataCategoryGroupResult[] = connection.describeDataCategoryGroups()(string[]
sObjectTypes);
```
### Usage

Use this call to describe the available category groups for the objects specified in the request. This call can be used with the describeDataCategoryGroupStructures() call to describe all the categories available for a specific object. For additional information about data categories, see "Work with Data Categories" in the Salesforce online help.

### Sample Code—Java

This sample shows how to retrieve the data category groups associated with:

- **•** Salesforce Knowledge articles
- **•** Questions from the Answers feature

It returns the name, label and description of a category group and the name of the associated sobject (article or question). It also returns the number of data categories in the data category group.

```
public void describeDataCategoryGroupsSample() {
                try {
                // Make the describe call for data category groups
                DescribeDataCategoryGroupResult[] results =
                connection.describeDataCategoryGroups(new String[] {
                "KnowledgeArticleVersion", "Question"});
                // Get the properties of each data category group
                for (int i = 0; i < results.length; i++) {
                System.out.println("sObject: " +
                results[i].getSobject());
                System.out.println("Group name: " +
                results[i].getName());
                System.out.println("Group label: " +
                results[i].getLabel());
                System.out.println("Group description: " +
                (results[i].getDescription()==null? "" :
                results[i].getDescription()));
                System.out.println("Number of categories: " +
                results[i].getCategoryCount());
                }
                } catch (ConnectionException ce) {
                ce.printStackTrace();
                }
                }
```
### Sample Code—C#

This sample shows how to retrieve the data category groups associated with:

- **•** Salesforce Knowledge articles
- **•** Questions from the Answers feature

It returns the name, label and description of a category group and the name of the associated sobject (article or question). It also returns the number of data categories in the data category group.

```
public void describeDataCategoryGroups() {
                try {
```

```
// Make the describe call for data category groups
DescribeDataCategoryGroupResult[] results =
binding.describeDataCategoryGroups(new String[] {
"KnowledgeArticleVersion", "Question"});
// Get the properties of each data category group
for (int i = 0; i < results. Length; i++) {
Console.WriteLine("sObject: " +
results[i].sobject);
Console.WriteLine("Group name: " +
results[i].name);
Console.WriteLine("Group label: " +
results[i].label);
Console.WriteLine("Group description: " +
(results[i].description==null? "" :
results[i].description));
Console.WriteLine("Number of categories: " +
results[i].categoryCount);
}
} catch (SoapException e) {
Console.WriteLine("An unexpected error has occurred: " +
e.Message + "\n" + e.StackTrace);
}
}
```
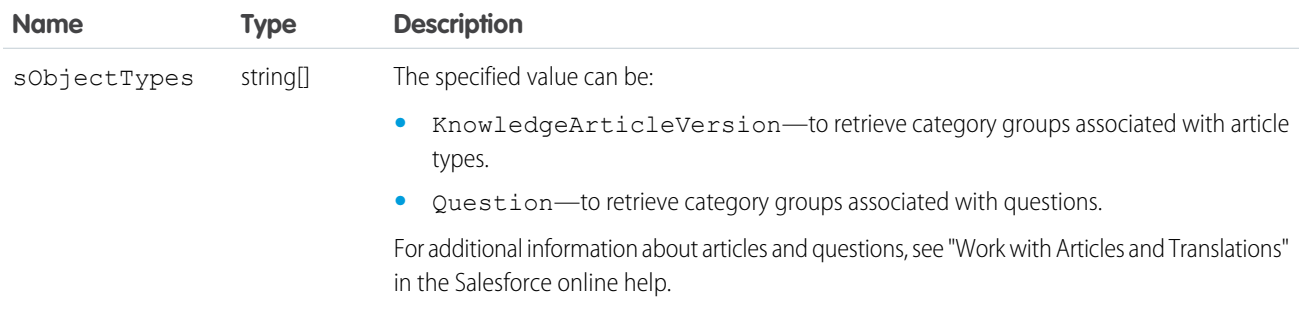

### Response

DescribeDataCategoryGroupResult

### **Faults**

InvalidSObjectFault UnexpectedErrorFault

#### **DescribeDataCategoryGroupResult**

The describeDataCategoryGroups() call returns a DescribeDataCategoryGroupResult object containing the list of the category groups associated with the specified objects.

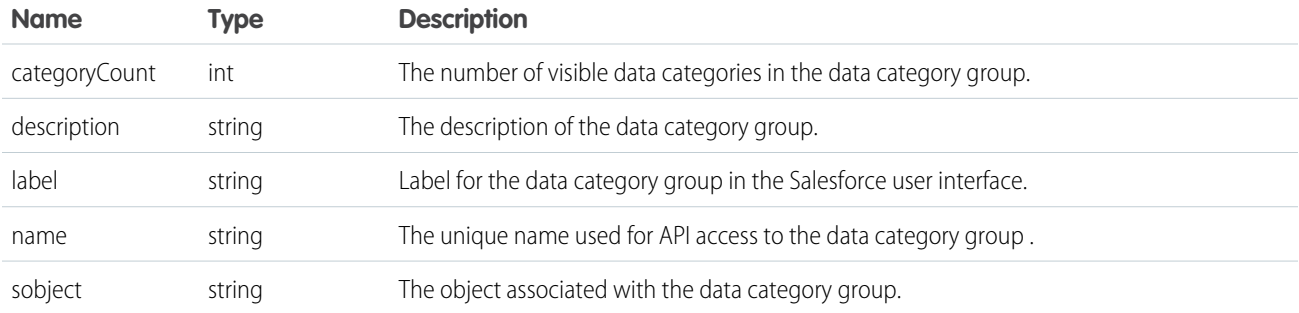

#### **describeDataCategoryGroupStructures()**

Retrieves available category groups along with their data category structure for objects specified in the request.

### **Syntax**

```
describeDataCategoryGroupStructures()[] = connection.
           (DataCategoryGroupSObjectTypePair[]
pairs, boolean topCategoriesOnly)
```
### Usage

Use this call to return the visible data category structure for the given object category group pairs. First use [describeDataCategoryGroups\(\)](#page-247-0) to find the available category groups for the objects specified. From the returned list, choose the object category group pairs to pass as the input in describeDataCategoryGroupStructures(). This call returns all the visible categories and data category structure as output. For additional information about data categories and data category visibility, see "Work with Data Categories" and "Data Category Visibility" in Salesforce Help .

### Sample Code—Java

This sample shows how to use sObject and data category group pairs to retrieve data categories for each pair. It calls describeDataCategoryGroupStructures() with two pairs, KnowledgeArticleVersion/Regions and Question/Regions, and iterates through the results of this call. It gets the top categories for each result, which is "All", and then gets the first-level child categories. The sample requires that you set up a data category group called *Regions* with some child categories and associate it with a knowledge article and questions. Alternatively, you can replace the data category group name in the sample if you want to use an existing data category group in your org that has a different name.

```
public void describeDataCateogryGroupStructuresSample() {
                try {
                // Create the data category pairs
```

```
DataCategoryGroupSobjectTypePair pair1 =
new DataCategoryGroupSobjectTypePair();
DataCategoryGroupSobjectTypePair pair2 =
new DataCategoryGroupSobjectTypePair();
pair1.setSobject("KnowledgeArticleVersion");
pair1.setDataCategoryGroupName("Regions");
pair2.setSobject("Question");
pair2.setDataCategoryGroupName("Regions");
DataCategoryGroupSobjectTypePair[] pairs =
new DataCategoryGroupSobjectTypePair[] {
pair1,
pair2
};
// Get the list of top level categories using the describe call
DescribeDataCategoryGroupStructureResult[] results =
connection.describeDataCategoryGroupStructures(
pairs,
false
);
// Iterate through each result and get some properties
// including top categories and child categories
for (int i = 0; i < results.length; i++) {
DescribeDataCategoryGroupStructureResult result =
results[i];
String sObject = result.getSobject();
System.out.println("sObject: " + sObject);
System.out.println("Group name: " + result.getName());
System.out.println("Group label: " + result.getLabel());
System.out.println("Group description: " +
result.getDescription());
// Get the top-level categories
DataCategory[] topCategories = result.getTopCategories();
// Iterate through the top level categories and retrieve
// some information
for (int j = 0; j < topCategories.length; j++) {
DataCategory topCategory = topCategories[j];
System.out.println("Category name: " +
topCategory.getName());
System.out.println("Category label: " +
topCategory.getLabel());
DataCategory [] childCategories =
topCategory.getChildCategories();
System.out.println("Child categories: ");
for (int k = 0; k < childCategories.length; k++) {
System.out.println("\setminus t" + k + ". Category name: " +
childCategories[k].getName());
System.out.println("\t" + k + ". Category label: " +
childCategories[k].getLabel());
}
```
```
}
} catch (ConnectionException ce) {
ce.printStackTrace();
}
}
```
## Sample Code—C#

}

This sample shows how to use sObject and data category group pairs to retrieve data categories for each pair. It calls describeDataCategoryGroupStructures() with two pairs, KnowledgeArticleVersion/Regions and Question/Regions, and iterates through the results of this call. It gets the top categories for each result, which is "All", and then gets the first-level child categories. The sample requires that you set up a data category group called *Regions* with some child categories and associate it with a knowledge article and questions. Alternatively, you can replace the data category group name in the sample if you want to use an existing data category group in your org that has a different name.

```
public void describeDataCateogryGroupStructuresSample() {
                try {
                // Create the data category pairs
                DataCategoryGroupSobjectTypePair pair1 =
                new DataCategoryGroupSobjectTypePair();
                DataCategoryGroupSobjectTypePair pair2 =
                new DataCategoryGroupSobjectTypePair();
                pair1.sobject = "KnowledgeArticleVersion";
                //pair1.setDataCategoryGroupName("Regions");
                pair1.dataCategoryGroupName = "KBArticleCategories";
                pair2.sobject = "Question";
                //pair2.setDataCategoryGroupName("Regions");
                pair2.dataCategoryGroupName = "KBArticleCategories";
                DataCategoryGroupSobjectTypePair[] pairs =
                new DataCategoryGroupSobjectTypePair[] {
                pair1,
                pair2
                };
                // Get the list of top level categories using the describe call
                DescribeDataCategoryGroupStructureResult[] results =
                binding.describeDataCategoryGroupStructures(
                pairs,
                false
                );
                // Iterate through each result and get some properties
                // including top categories and child categories
                for (int i = 0; i < results. Length; i++) {
                DescribeDataCategoryGroupStructureResult result =
                results[i];
                String sObject = result.sobject;
                Console.WriteLine("sObject: " + sObject);
                Console.WriteLine("Group name: " + result.name);
                Console.WriteLine("Group label: " + result.label);
                Console.WriteLine("Group description: " +
```

```
result.description);
// Get the top-level categories
DataCategory[] topCategories = result.topCategories;
// Iterate through the top level categories and retrieve
// some information
for (int j = 0; j < topCategories. Length; j++) {
DataCategory topCategory = topCategories[j];
Console.WriteLine("Category name: " +
topCategory.name);
Console.WriteLine("Category label: " +
topCategory.label);
DataCategory [] childCategories =
topCategory.childCategories;
Console.WriteLine("Child categories: ");
for (int k = 0; k < childCategories. Length; k++) {
Console.WriteLine("\setminus t" + k + ". Category name: " +
childCategories[k].name) ;
Console.WriteLine("\t" + k + ". Category label: " +
childCategories[k].label);
}
}
}
}
catch (SoapException e)
{
Console.WriteLine("An unexpected error has occurred: " +
e.Message + "\n" + e.StackTrace);
}
}
```
### **Arguments**

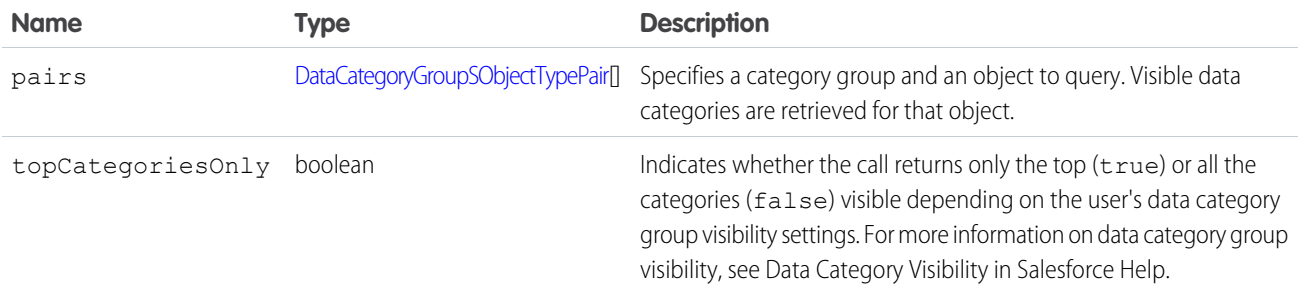

<span id="page-253-0"></span>DataCategoryGroupSObjectTypePair contains the following fields:

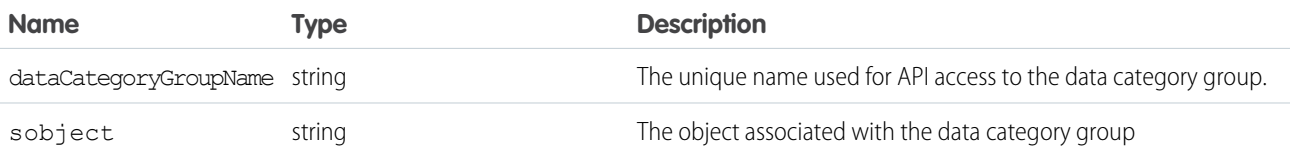

#### Response

describeDataCategoryGroupStructures()

## Faults

[InvalidSObjectFault](#page-41-0) [UnexpectedErrorFault](#page-41-1)

#### **describeDataCategoryGroupStructures()**

The describeDataCategoryGroupStructures() call returns an array of DescribeDataCategoryGroupStructureResult objects containing the category groups and categories associated with the specified objects.

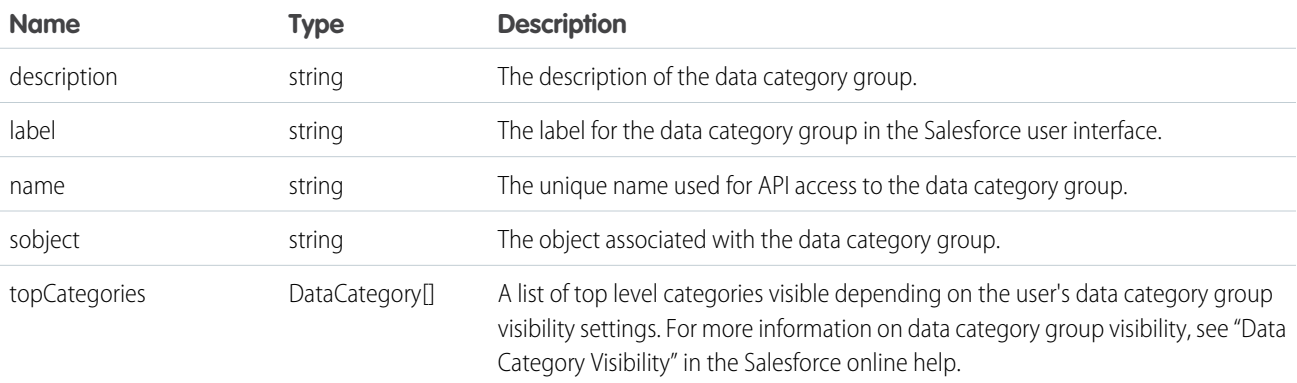

### **DataCategory**

<span id="page-254-0"></span>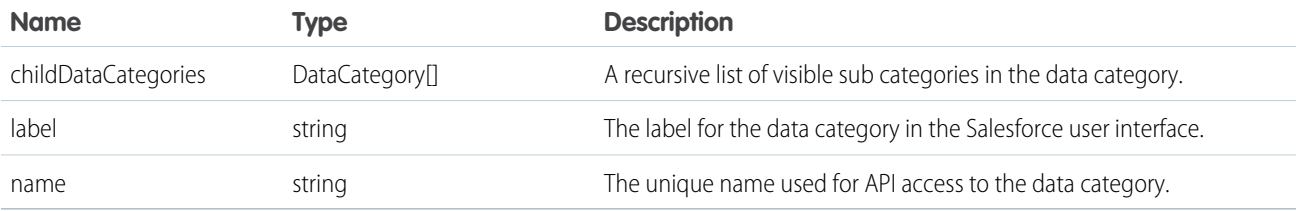

### **describeGlobal()**

Retrieves a list of available objects for your organization's data.

## **Syntax**

[DescribeGlobalResult](#page-256-0) = connection.describeGlobal();

## Usage

Use describeGlobal () to obtain a list of available objects for your organization. You can then iterate through this list and use [describeSObjects\(\)](#page-294-0) to obtain metadata about individual objects.

Your client application must be logged in with sufficient access rights to retrieve metadata about your organization's data..

## Sample Code—Java

This sample shows how to perform a global describe. It then retrieves the sObjects from the global describe result and writes their names to the console.

```
public void describeGlobalSample() {
   try {
        // Make the describeGlobal() call
        DescribeGlobalResult describeGlobalResult =
            connection.describeGlobal();
        // Get the sObjects from the describe global result
        DescribeGlobalSObjectResult[] sobjectResults =
            describeGlobalResult.getSobjects();
        // Write the name of each sObject to the console
        for (int i = 0; i < sobjectResults.length; i++) {
          System.out.println(sobjectResults[i].getName());
        }
    } catch (ConnectionException ce) {
        ce.printStackTrace();
    }
}
```
## Sample Code—C#

This sample shows how to perform a global describe. It then retrieves the sObjects from the global describe result and writes their names to the console.

```
public void describeGlobalSample()
{
    try
    {
        // Make the describeGlobal() call
        DescribeGlobalResult dgr = binding.describeGlobal();
        // Get the sObjects from the describe global result
        DescribeGlobalSObjectResult[] sObjResults = dgr.sobjects;
        // Write the name of each sObject to the console
        for (int i = 0; i < sObjResults. Length; i++)
        {
            Console.WriteLine(sObjResults[i].name);
        }
    }
    catch (SoapException e)
```

```
{
       Console.WriteLine("An unexpected error has occurred: " +
            e.Message + "\n" + e.StackTrace);
    }
}
```
## Arguments

None.

### Response

DescribeGlobalResult

## Fault

[UnexpectedErrorFault](#page-41-1)

SEE ALSO: [describeSObjects\(\)](#page-294-0) [API Call Basics](#page-80-0) [Using the Partner WSDL](#page-94-0) [https://developer.salesforce.com/page/Sample\\_SOAP\\_Messages](https://developer.salesforce.com/page/Sample_SOAP_Messages)

## <span id="page-256-0"></span>**DescribeGlobalResult**

The describeGlobal() call returns a DescribeGlobalResult object.

The DescribeGlobalResult object has the following properties.

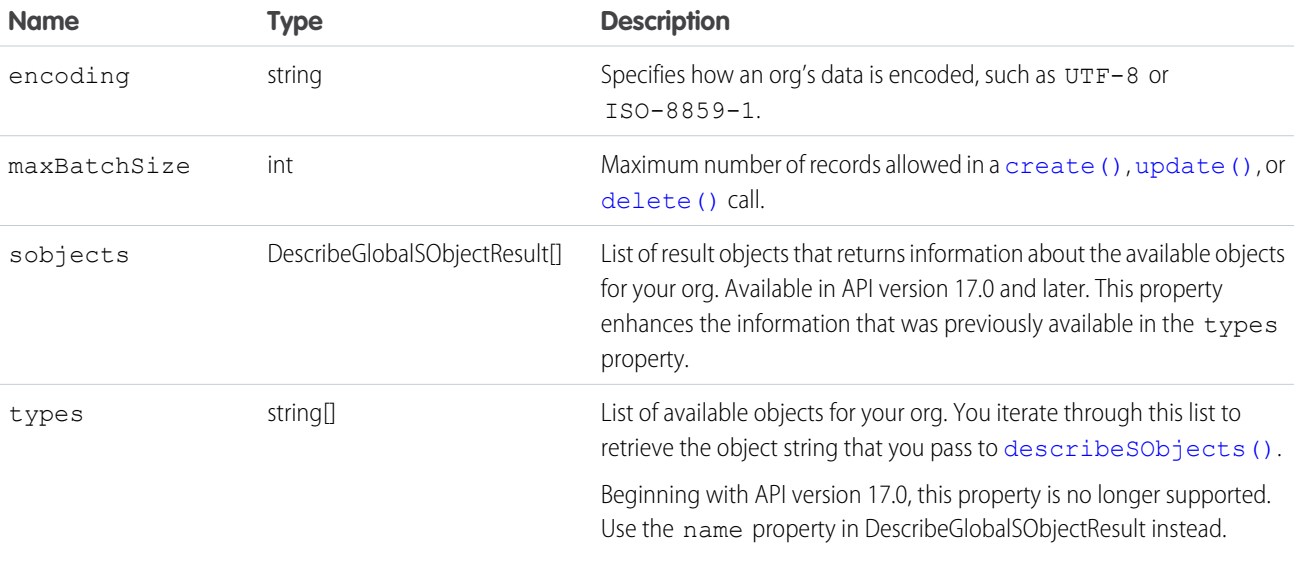

## DescribeGlobalSObjectResult

Represents the properties for one of the objects available for your org. Each object has the following properties:

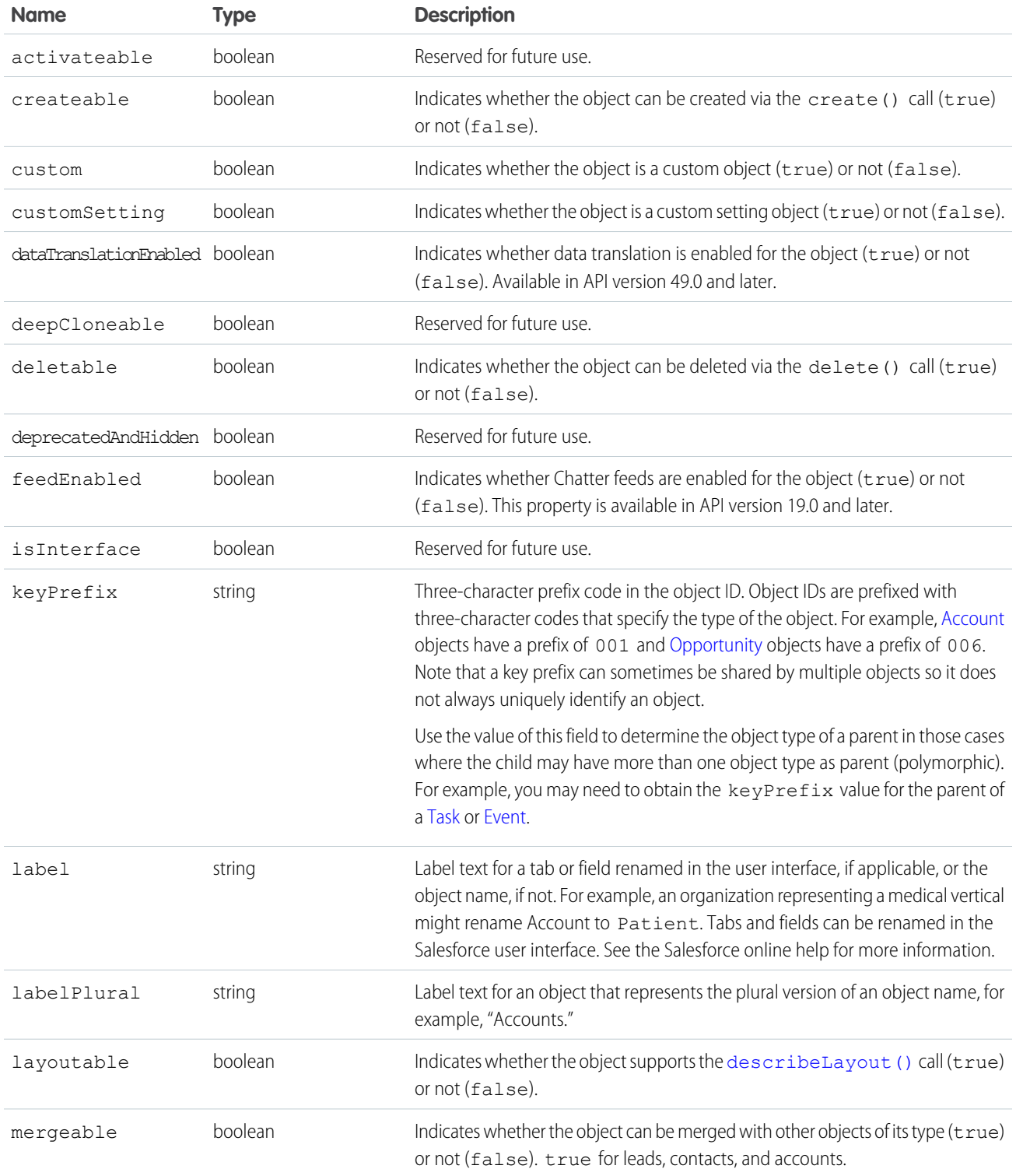

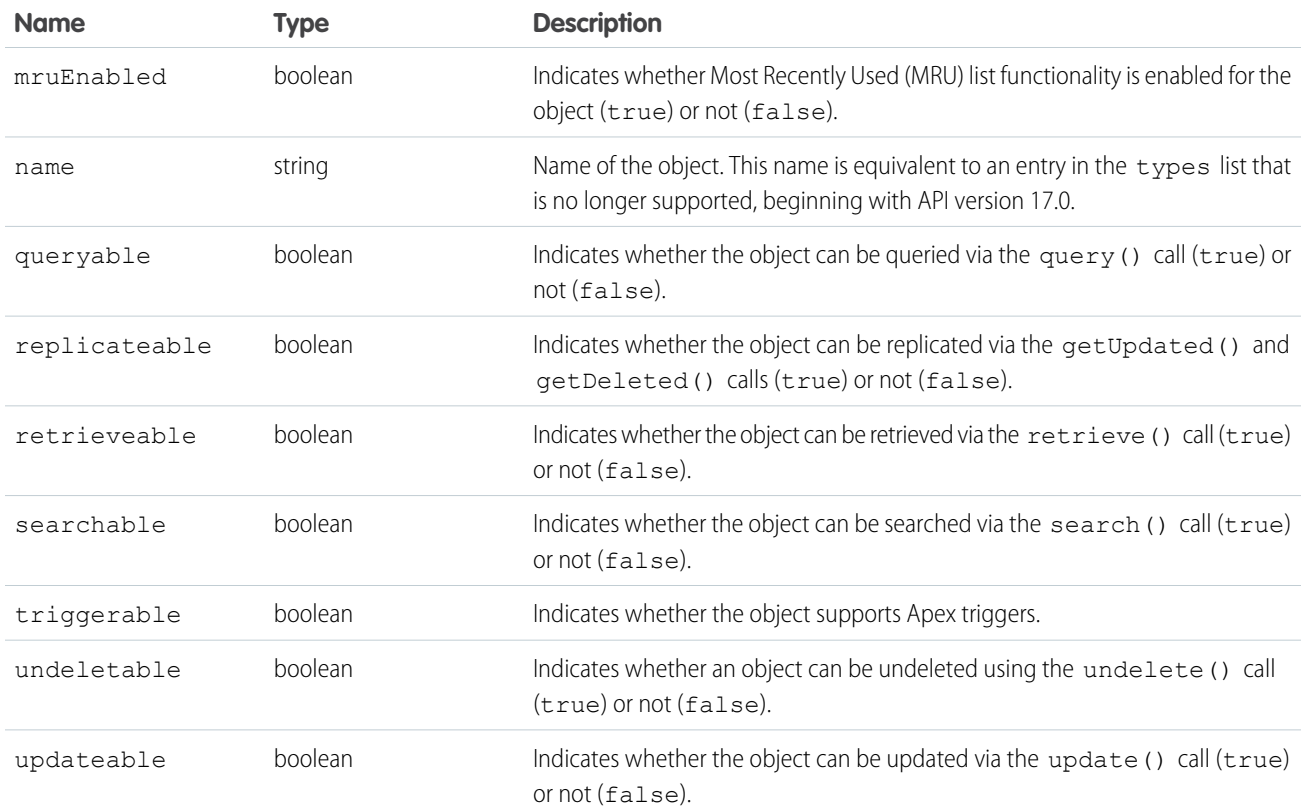

#### <span id="page-258-0"></span>**describeGlobalTheme()**

Returns information about both objects and themes available to the current logged-in user.

## **Syntax**

[DescribeGlobalTheme](#page-260-0) = connection.describeGlobalTheme();

## Usage

Use describeGlobalTheme() to get both a list of available objects and theme information about those objects for your organization. describeGlobalTheme() is a combination of [describeGlobal\(\)](#page-254-0) and [describeTheme\(\)](#page-326-0) combined into a single call.

Your client application must be logged in with sufficient access rights to retrieve theme and object information about your organization's data. For more information, see [Factors that Affect Data Access](#page-80-0).

describeGlobalTheme() is available in API version 29.0 and later.

## Sample

This Java sample calls describeGlobalTheme() and then iterates over the retrieved object and theme information.

```
public static void describeGlobalThemeExample() {
   try {
       // Get current theme and object information
       DescribeGlobalTheme qlobalThemeResult = connection.describeGlobalTheme();
       DescribeGlobalResult globalResult = globalThemeResult.getGlobal();
       DescribeThemeResult globalTheme = globalThemeResult.getTheme();
       // For the themes, get the array of theme items, one per object
       DescribeThemeItem[] themeItems = qlobalTheme.qetThemeItems();
       for (int i = 0; i < themeItems.length; i++) {
           DescribeThemeItem themeItem = themeItems[i];
           System.out.println("Theme information for object " + themeItem.getName());
           // Get color and icon info for each themeItem
           DescribeColor colors[] = themeItem.getColors();
           System.out.println(" Number of colors: " + colors.length);
           int k;
           for (k = 0; k < colors. length; k++) {
               DescribeColor color = colors[k];
               System.out.println(" For Color #" + k + ":");
               System.out.println(" Web RGB Color: " + color.getColor());
               System.out.println(" Context: " + color.getContext());
               System.out.println(" Theme: " + color.getTheme());
            }
           DescribeIcon icons[] = themeItem.getIcons();
           System.out.println(" Number of icons: " + icons.length);
           for (k = 0; k < icons.length; k++) {
               DescribeIcon icon = icons[k];
               System.out.println(" For Icon # " + k + " : ");System.out.println(" ContentType: " + icon.getContentType());
               System.out.println(" Height: " + icon.getHeight());
               System.out.println(" Theme: " + icon.getTheme());
               System.out.println(" URL: " + icon.getUrl());
               System.out.println(" Width: " + icon.getWidth());
           }
       }
   } catch (ConnectionException ce) {
       ce.printStackTrace();
   }
}
```
## Response

[DescribeGlobalTheme](#page-260-0)

## Faults

[UnexpectedErrorFault](#page-41-1)

SEE ALSO:

[DescribeGlobalTheme](#page-260-0) [DescribeThemeResult](#page-327-0) **[DescribeThemeItem](#page-328-0)** [DescribeColor](#page-324-0) [DescribeIcon](#page-324-1)

## <span id="page-260-0"></span>DescribeGlobalTheme

Returns a DescribeGlobalTheme object.

The [describeGlobalTheme\(\)](#page-258-0) call returns DescribeGlobalTheme, which contains a [DescribeThemeResult](#page-327-0) and a [DescribeGlobalResult](#page-256-0).

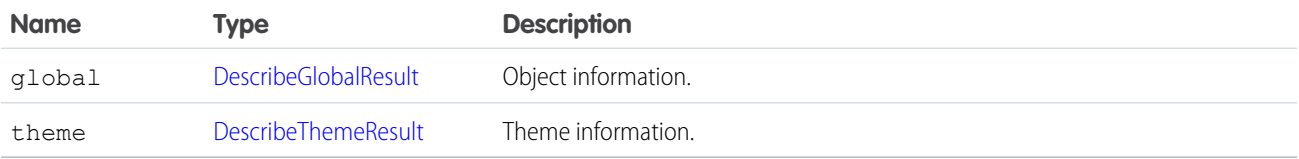

#### **describeKnowledge()**

Retrieves the Knowledge language settings in the organization.

## **Syntax**

```
KnowledgeSettings result = _connection.describeKnowledgeSettings();
```
## Usage

Use this call to describe the existing Knowledge language settings, including the default Knowledge language, supported languages, and a list of Knowledge language information. You can also use KnowledgeSettings in the Metadata API to obtain similar information.

## Sample Code—Java

This sample shows how to retrieve the Knowledge language settings. It returns the default Knowledge language, a list of Knowledge supported language, including the language code and whether it's an active Knowledge language.

```
public void describeKnowledgeSettingsSample() {
try {
// Make the describe call for KnowledgeSettings
KnowledgeSettings result = connection.describeKnowledgeSettings();
```

```
// Get the properties of KnowledgeSettings
System.out.println("Knowledge default language: " + result.getDefaultLanguage());
for (KnowledgeLanguageItem lang : result.getLanguages()) {
System.out.println("Language: " + lang.getName());
System.out.println("Active: " + lang.isActive());
}
} catch (ConnectionException ex) {
ex.printStackTrace();
}
}
```
## Sample Code—C#

This sample shows how to retrieve the Knowledge language settings. It returns the default Knowledge language, a list of Knowledge supported language, including the language code and whether it's an active Knowledge language.

```
public void describeKnowledgeSettingsSample() {
try {
// Make the describe call for KnowledgeSettings
KnowledgeSettings result = connection.describeKnowledgeSettings();
// Get the properties of KnowledgeSettings
Console.WriteLine("Knowledge default language: " + result.getDefaultLanguage());
for (KnowledgeLanguageItem lang : result.getLanguages()) {
Console.WriteLine("Language: " + lang.getName());
Console.WriteLine("Active: " + lang.isActive());
}
} catch (SoapException ex) {
ex.printStackTrace();
}
}
```
## <span id="page-261-0"></span>Response

KnowledgeSettings

#### **describeLayout()**

Retrieves metadata about page layouts for the specified object type.

## **Syntax**

```
DescribeLayoutResult = connection.describeLayout(string sObjectType, string layoutName,
ID recordTypeID[]);
```
## Usage

Use this call to retrieve information about the layout (presentation of data to users) for a given object type. This call returns metadata about a given page layout, such as the detail page layout, the edit page layout, and the record type mappings. For additional information, see "Page Layouts" in Salesforce Help .

Generally, user profiles have one layout associated with each object. In Enterprise, Unlimited, and Performance Editions, user profiles can have multiple layouts per object, where each layout is specific to a given record type. This call returns metadata for multiple layouts, if applicable.

Layouts can be further customized in standard objects that have defined named layouts, which are separate from the primary layout for both the profile and the record type. One example of named layouts is the UserAlt layout defined on the User object, which is consumed in the Salesforce mobile app instead of the primary User layout. New layout names can only be defined by Salesforce, but customization of named layouts is controlled by administrators in the same way as primary layouts.

If you supply a null value for  ${\tt recordTypeIds}$  ${\tt recordTypeIds}$  ${\tt recordTypeIds}$ , all the layouts for that user are returned, instead of just the layouts for each specified record type. The same layout can be associated with multiple record types for the user's profile, in which case there would only be one layout returned.

Note: This call is an advanced API call that is typically used only by partners who have written custom page rendering code for  $\left( \mathbf{z}\right)$ generating output on a specialized device (for example, on PDAs) and need to examine the layout details of an object before rendering the page output.

Use this procedure to describe layouts:

- **1.** To display a detail page or edit page for a record that exists, a client application first gets the  $\text{recordTypeIds}$  $\text{recordTypeIds}$  $\text{recordTypeIds}$  from the record, then it finds the layoutId associated with that [recordTypeIds](#page-266-0) (through recordTypeMapping), and finally it uses that layout information to render the page.
- **2.** To display the create version of an edit page, a client application first determines whether more than one record type is available and, if so, presents the user with a choice. After a record type has been chosen, then the client application uses the layout information to render the page. It uses the picklist values from the [RecordTypeMapping](#page-275-0) to display valid picklist values for picklist fields.
- **3.** A client application can access the labels for the layout, using the [DescribeLayoutResult](#page-267-0).

These restrictions apply to person account record types:

- [describeLayout\(\)](#page-261-0) for version 7.0 and below returns the default business account record type as the default record type even if the tab default is a person account record type. In version 8.0 and after, it's always the tab default.
- **•** [describeLayout\(\)](#page-261-0) for version 7.0 and below doesn't return any person account record types.

For more information about person account record types, see [Person Account Record Types.](#page-409-0)

## Sample Code—Java

This sample shows how to get the layouts of an Account sObject. It calls describeLayout() with the name of the sObject type to describe. It doesn't specify record type IDs as a third argument, which means that layouts for all record types are returned if record types are defined in your org for the specified sObject. After getting the layout, the sample writes the number of detail and edit sections found and their headings. Next, it iterates through each edit layout section and retrieves its components.

```
public void describeLayoutSample(){
  try {
      String objectToDescribe = "Account";
      DescribeLayoutResult dlr =
          connection.describeLayout(objectToDescribe, null, null);
      System.out.println("There are " + dlr.getLayouts().length +
          " layouts for the " + objectToDescribe + " object."
```

```
);
// Get all the layouts for the sObject
for(int i = 0; i < dlr.getLayouts().length; i++) {
 DescribeLayout layout = dlr.getLayouts()[i];
 DescribeLayoutSection[] detailLayoutSectionList =
    layout.getDetailLayoutSections();
 System.out.println(" There are " +
   detailLayoutSectionList.length +
      " detail layout sections");
 DescribeLayoutSection[] editLayoutSectionList =
    layout.getEditLayoutSections();
 System.out.println(" There are " +
    editLayoutSectionList.length +
    " edit layout sections");
  // Write the headings of the detail layout sections
  for(int j = 0; j < detailLayoutSectionList.length; j++) {
    System.out.println(j +
        " This detail layout section has a heading of " +
        detailLayoutSectionList[j].getHeading());
  }
  // Write the headings of the edit layout sections
 for(int x = 0; x < editLayoutSectionList.length; x++) {
    System.out.println(x +
        " This edit layout section has a heading of " +
        editLayoutSectionList[x].getHeading());
  }
  // For each edit layout section, get its details.
  for(int k = 0; k < editLayoutSectionList.length; k++) {
    DescribeLayoutSection els =
      editLayoutSectionList[k];
    System.out.println("Edit layout section heading: " +
        els.getHeading());
    DescribeLayoutRow[] dlrList = els.getLayoutRows();
      System.out.println("This edit layout section has " +
          dlrList.length + " layout rows.");
      for(int m = 0; m < dlrList.length; m++) {
        DescribeLayoutRow lr = dlrList[m];System.out.println(" This row has " +
            lr.getNumItems() + " layout items.");
        DescribeLayoutItem[] dliList = lr.getLayoutItems();
        for(int n = 0; n < dliList.length; n++) {
          DescribeLayoutItem li = dliList[n];if ((li.getLayoutComponents() != null) &&
            (li.getLayoutComponents().length > 0)) {
            System.out.println("\tLayout item " + n +
                ", layout component: " +
                li.getLayoutComponents()[0].getValue());
          }
          else {
          System.out.println("\tLayout item " + n +
```

```
", no layout component");
                }
             }
           }
         }
      }
      // Get record type mappings
      if (dlr.getRecordTypeMappings() != null) {
        System.out.println("There are " +
            dlr.getRecordTypeMappings().length +
            " record type mappings for the " +
            objectToDescribe + " object"
       );
      } else {
        System.out.println(
            "There are no record type mappings for the " +
            objectToDescribe + " object."
       );
      }
    } catch (ConnectionException ce) {
      ce.printStackTrace();
    }
}
```
#### Sample Code—C#

This sample shows how to get the layouts of an Account sObject. It calls describeLayout() with the name of the sObject type to describe. It doesn't specify record type IDs as a third argument, which means that layouts for all record types are returned if record types are defined in your org for the specified sObject. After getting the layout, the sample writes the number of detail and edit sections found and their headings. Next, it iterates through each edit layout section and retrieves its components.

```
public void describeLayoutSample()
{
   try
    {
        String objectToDescribe = "Account";
        DescribeLayoutResult dlr =
            binding.describeLayout(objectToDescribe, null, null);
        Console.WriteLine("There are " + dlr.layouts.Length +
            " layouts for the " + objectToDescribe + " object."
       );
        // Get all the layouts for the sObject
        for (int i = 0; i < dlr.layouts. Length; i++)
        {
            DescribeLayout layout = dlr.layouts[i];
            DescribeLayoutSection[] detailLayoutSectionList =
                layout.detailLayoutSections;
            Console.WriteLine(" There are " +
                detailLayoutSectionList.Length +
                " detail layout sections");
            DescribeLayoutSection[] editLayoutSectionList =
```
#### Describe Calls describeLayout()

```
layout.editLayoutSections;
Console.WriteLine(" There are " +
    editLayoutSectionList.Length +
    " edit layout sections");
// Write the headings of the detail layout sections
for (int j = 0; j < detailLayoutSectionList.Length; j++){
   Console.WriteLine(j +
        " This detail layout section has a heading of " +
        detailLayoutSectionList[j].heading);
}
// Write the headings of the edit layout sections
for (int x = 0; x < editLayoutSectionList. Length; x++)
{
   Console.WriteLine(x +
       " This edit layout section has a heading of " +
        editLayoutSectionList[x].heading);
}
// For each edit layout, get its details.
for (int k = 0; k < editLayoutSectionList.Length; k++)
{
   DescribeLayoutSection els =
        editLayoutSectionList[k];
    Console.WriteLine("Edit layout section heading: " +
            els.heading);
    DescribeLayoutRow[] dlrList = els.layoutRows;
    Console.WriteLine("This edit layout section has " +
            dlrList.Length + " layout rows.");
    for (int m = 0; m < dlrList. Length; m++)
    {
        DescribeLayoutRow lr = dlrList[m];
        Console.WriteLine(" This row has " +
            lr.numItems + " layout items.");
        DescribeLayoutItem[] dliList = lr.layoutItems;
        for (int n = 0; n < dliList. Length; n++)
        {
            DescribeLayoutItem li = dliList[n];
            if ((li.layoutComponents != null) &&
                    (li.layoutComponents.Length > 0))
            {
                Console.WriteLine("\tLayout item " + n +
                        ", layout component: " +
                    li.layoutComponents[0].value);
            }
            else
            {
                Console.WriteLine("\tLayout item " + n +
                        ", no layout component");
            }
        }
    }
```

```
}
            // Get record type mappings
            if (dlr.recordTypeMappings != null)
            {
                Console.WriteLine("There are " +
                    dlr.recordTypeMappings.Length +
                    " record type mappings for the " +
                    objectToDescribe + " object");
            }
            else
            {
                Console.WriteLine(
                   "There are no record type mappings for the " +
                    objectToDescribe + " object.");
            }
        }
    }
   catch (SoapException e)
    {
       Console.WriteLine("An unexpected error has occurred: " +
          e.Message + "\n\n\cdot" + e. StackTrace);}
}
```
## <span id="page-266-1"></span>Arguments

<span id="page-266-0"></span>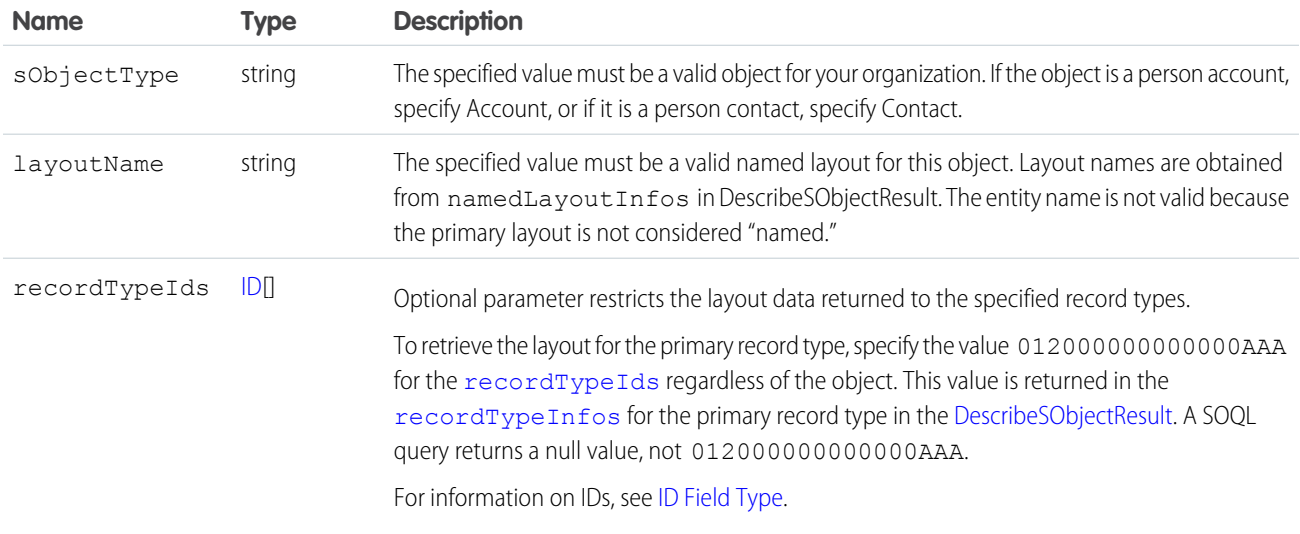

## Response

[DescribeLayoutResult](#page-267-0)

## **Faults**

[InvalidSObjectFault](#page-41-0) [UnexpectedErrorFault](#page-41-1)

SEE ALSO: [API Call Basics](#page-80-0) [https://developer.salesforce.com/page/Sample\\_SOAP\\_Messages](https://developer.salesforce.com/page/Sample_SOAP_Messages)

# <span id="page-267-0"></span>**DescribeLayoutResult**

The describeLayout() call returns a DescribeLayoutResult object containing top-level record type information about the passed-in sObjectType, as well as a mapping of record types to layouts. Your client application can traverse this object to retrieve detailed metadata about the layout.

Tip: If you have actions in the publisher enabled in your organization, you can retrieve the layout definition for a global publisher layout by using Global as the sObjectType and null as the recordTypeId.

A DescribeLayoutResult object has these fields.

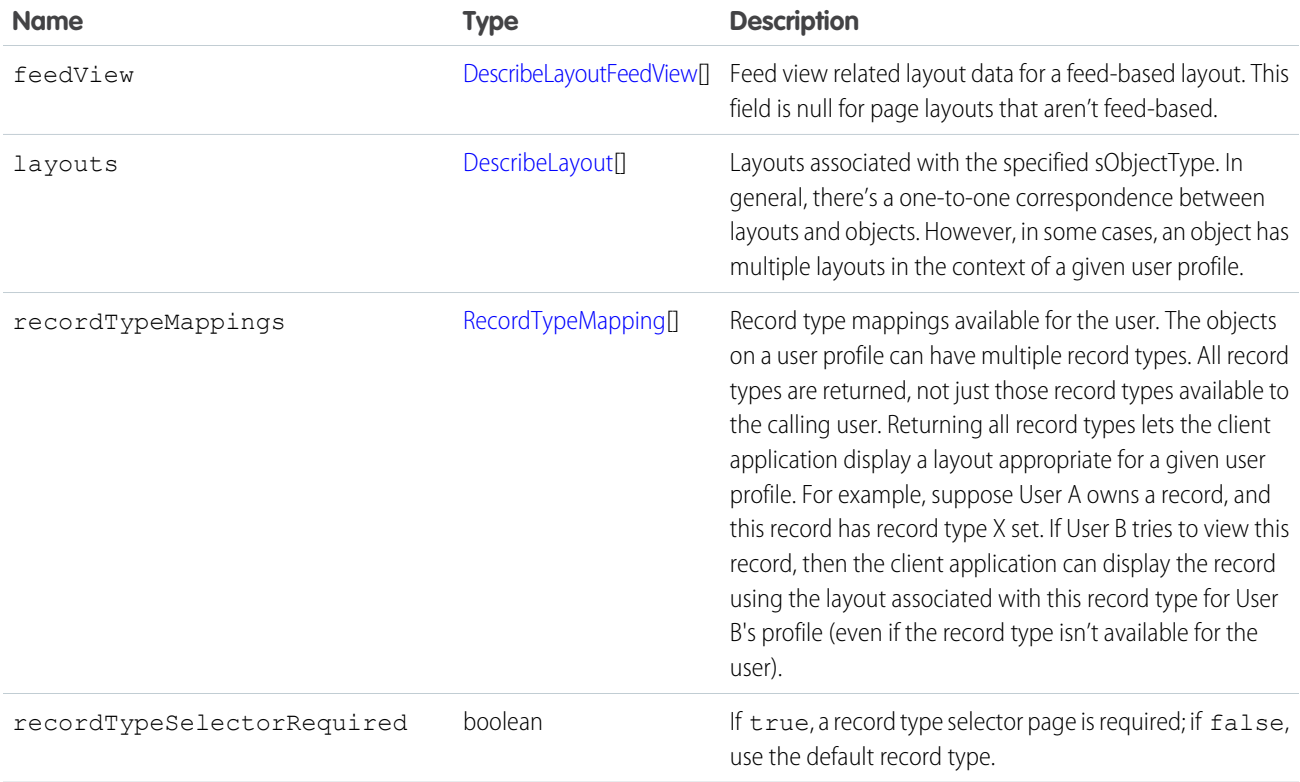

### <span id="page-267-1"></span>**DescribeLayout**

Represents a specific layout for the specified sObjectType. Each DescribeLayout is referenced by its unique layout ID and consists of two types of views (represented in this object as arrays of DescribeLayoutSection):

- **•** Detail view—Read-only display of the object. In a detail layout, certain pieces of information (such as address details) can be aggregated into a single DescribeLayoutItem.
- **•** Edit view—Editable display of the object. In an edit layout, individual pieces of information (such as an address) are broken up into separate fields.

An individual DescribeLayout consists of these fields.

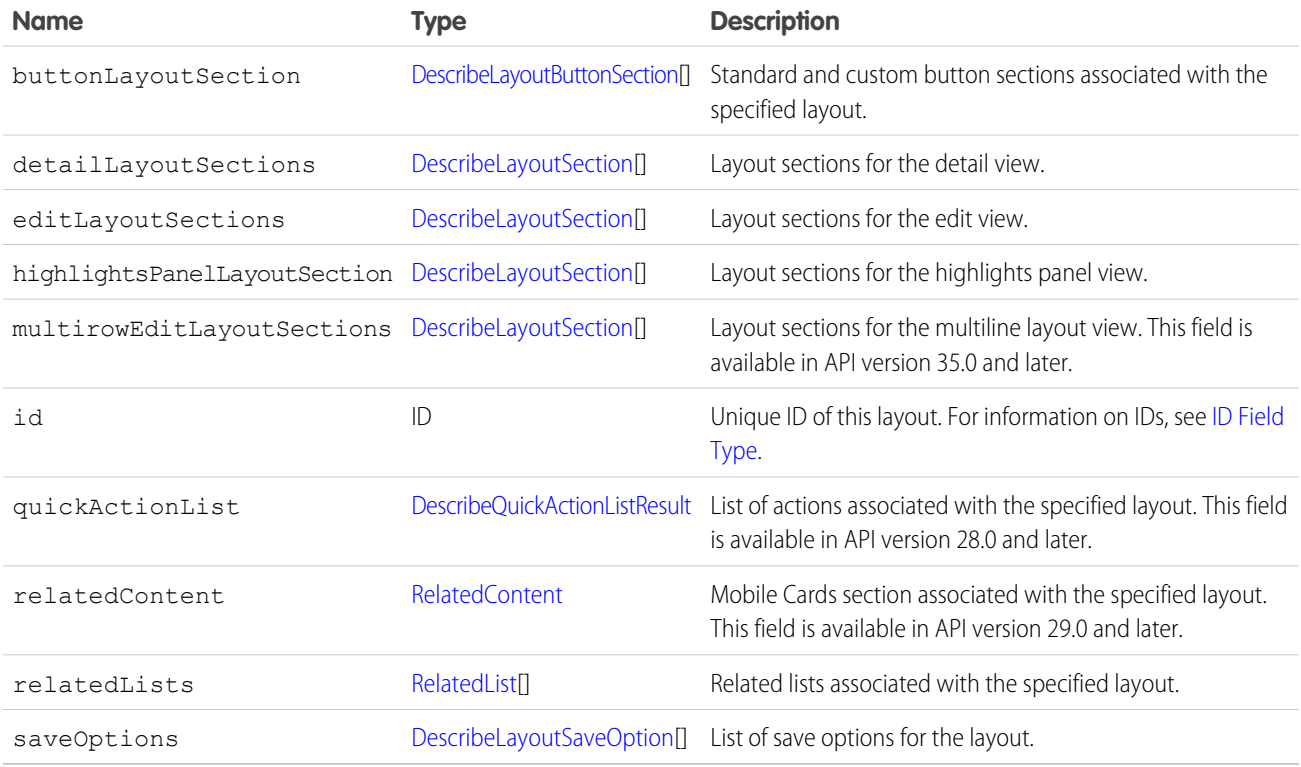

### <span id="page-268-0"></span>**DescribeLayoutButtonSection**

Represents one of two sections of the layout containing either standard or custom buttons.

<span id="page-268-1"></span>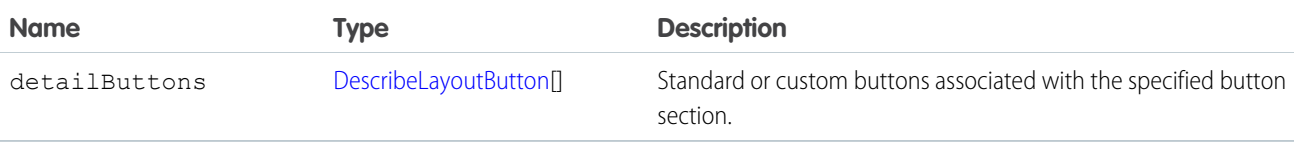

#### **DescribeLayoutButton**

Represents a single standard button, custom button, or custom link in a [DescribeLayout](#page-267-1).

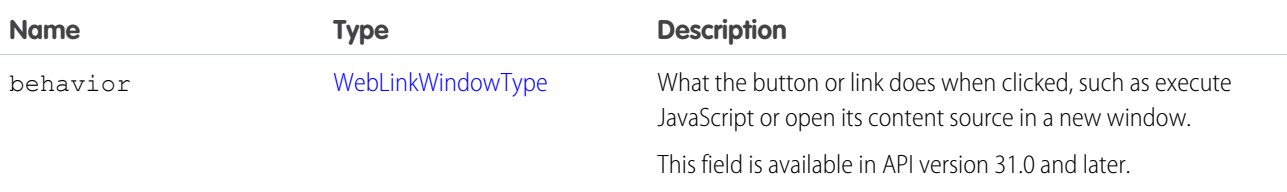

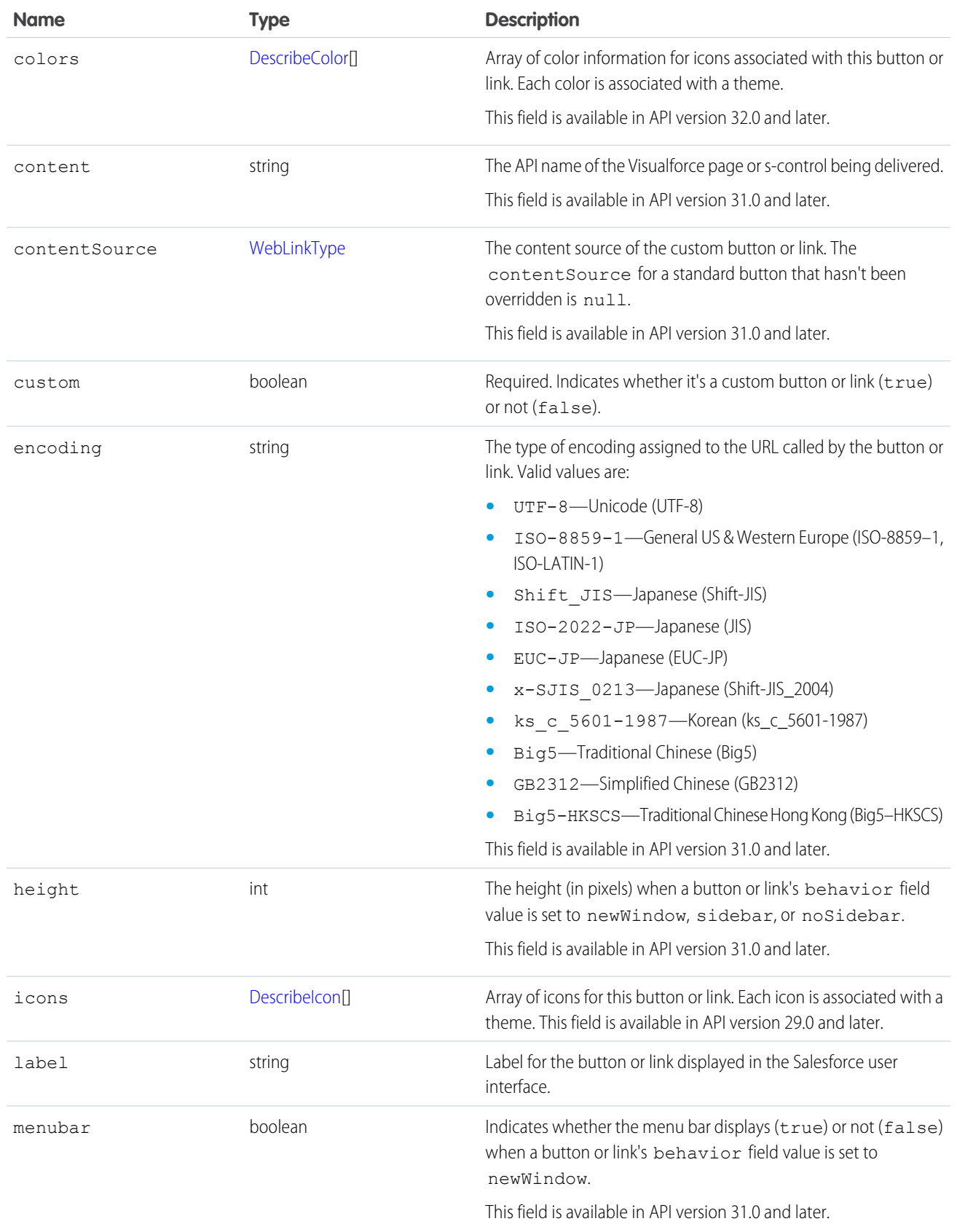

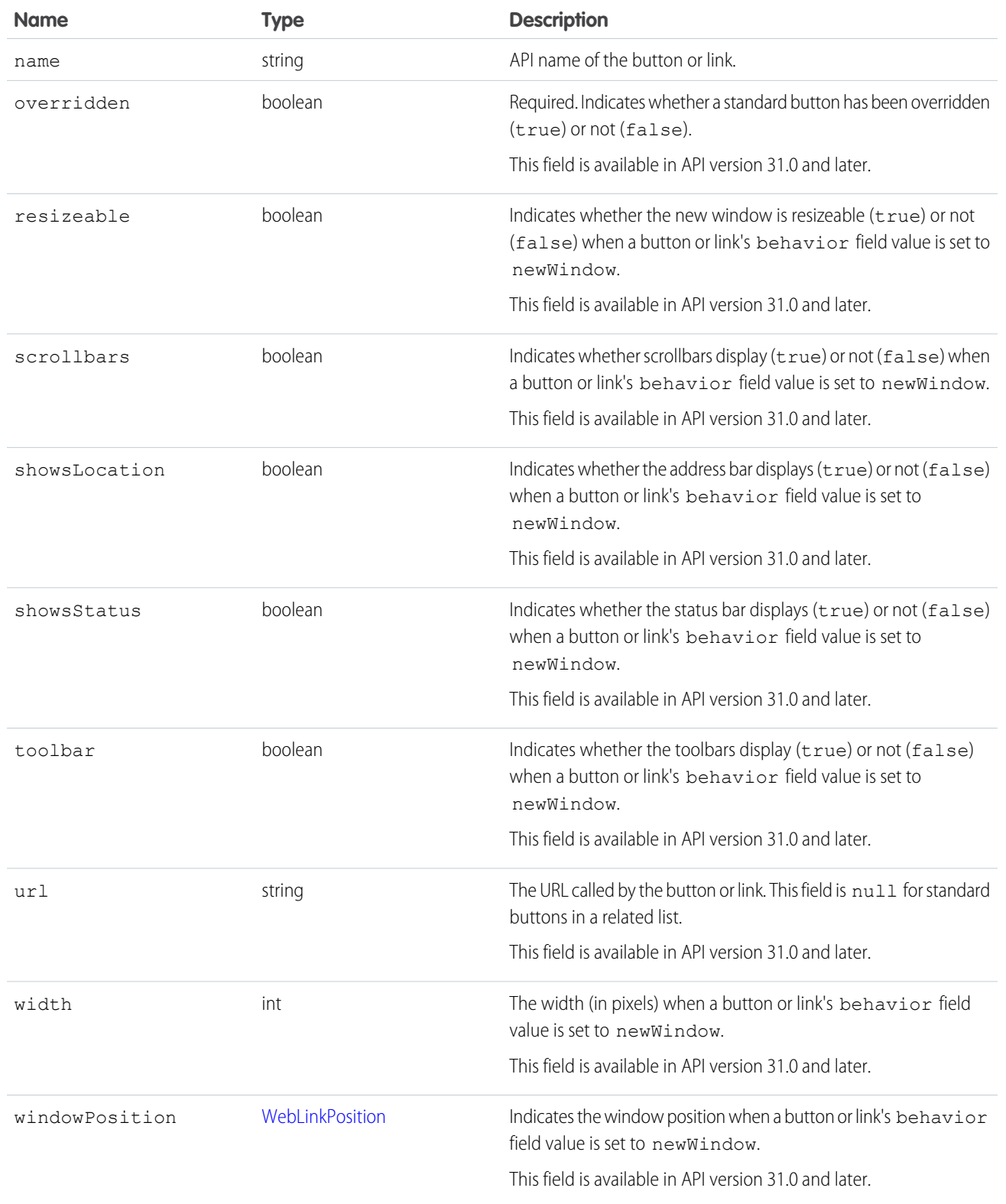

#### <span id="page-271-1"></span>DescribeLayoutComponent

Represents the smallest unit in a layout—a field or a separator. To reference a field for display, a client application uses the following notation to reference a field in the [describeSObjects\(\)](#page-294-0) call: LayoutComponent.*fieldName*.

In API version 31.0 and later, DescribeLayoutComponent is extended with [FieldLayoutComponent](#page-274-0) if both the [LayoutComponentType](#page-275-1) value is Field, and the field being described is either the compound field Address or the compound field Person Name.

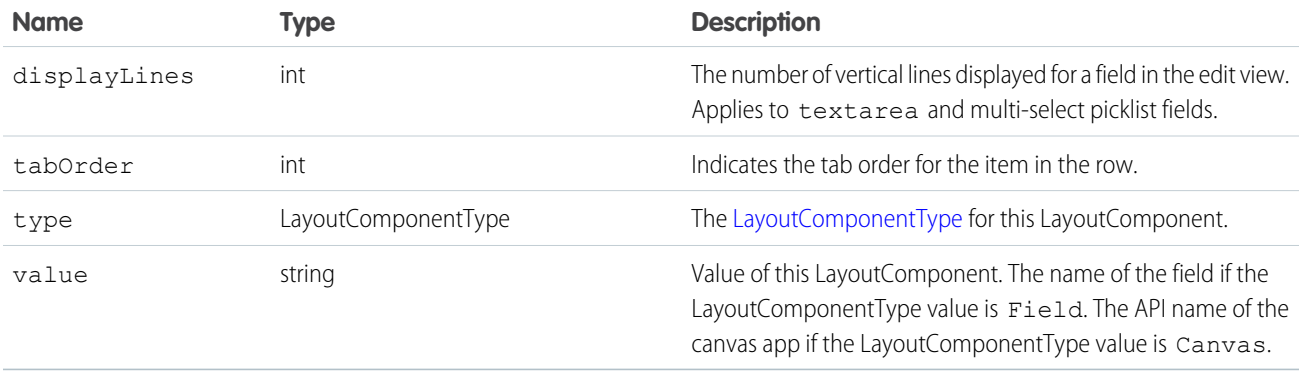

#### DescribeLayoutFeedFilter

Represents an individual feed filter option that you can use to filter the feed.

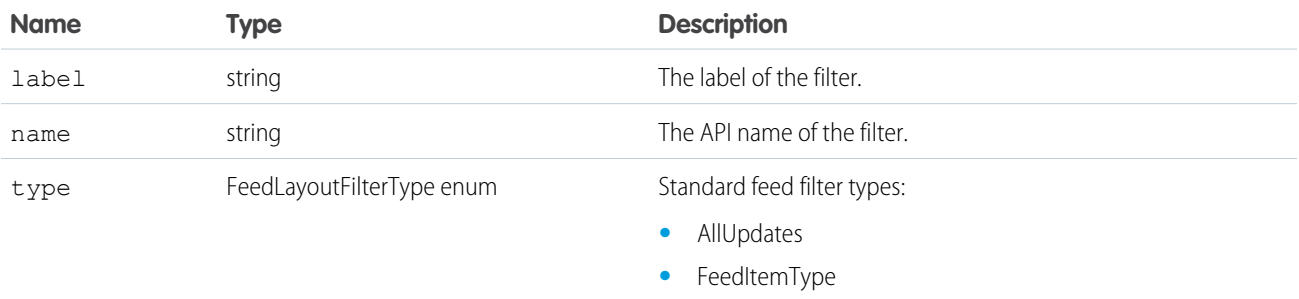

#### <span id="page-271-0"></span>DescribeLayoutFeedView

Represents the layout of the feed view for a feed-based page layout.

<span id="page-271-2"></span>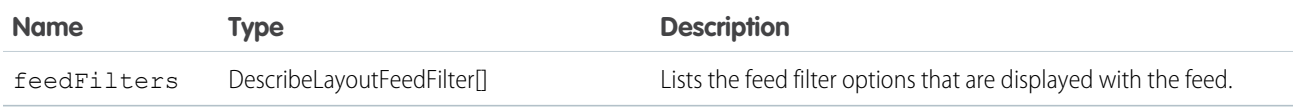

#### DescribeLayoutItem

Represents an individual item in a [DescribeLayoutRow.](#page-272-1) A DescribeLayoutItem consists of a set of components ([DescribeLayoutComponent\)](#page-271-1), each of which is either a field or a separator. For most fields on a layout, there's only one component per layout item. However, in a display-only view, the DescribeLayoutItem can be a composite of the individual fields (for example, an address can consist of street, city, state, country, and postal code data). On the corresponding edit view, each component of the address field would be split up into separate DescribeLayoutItems.

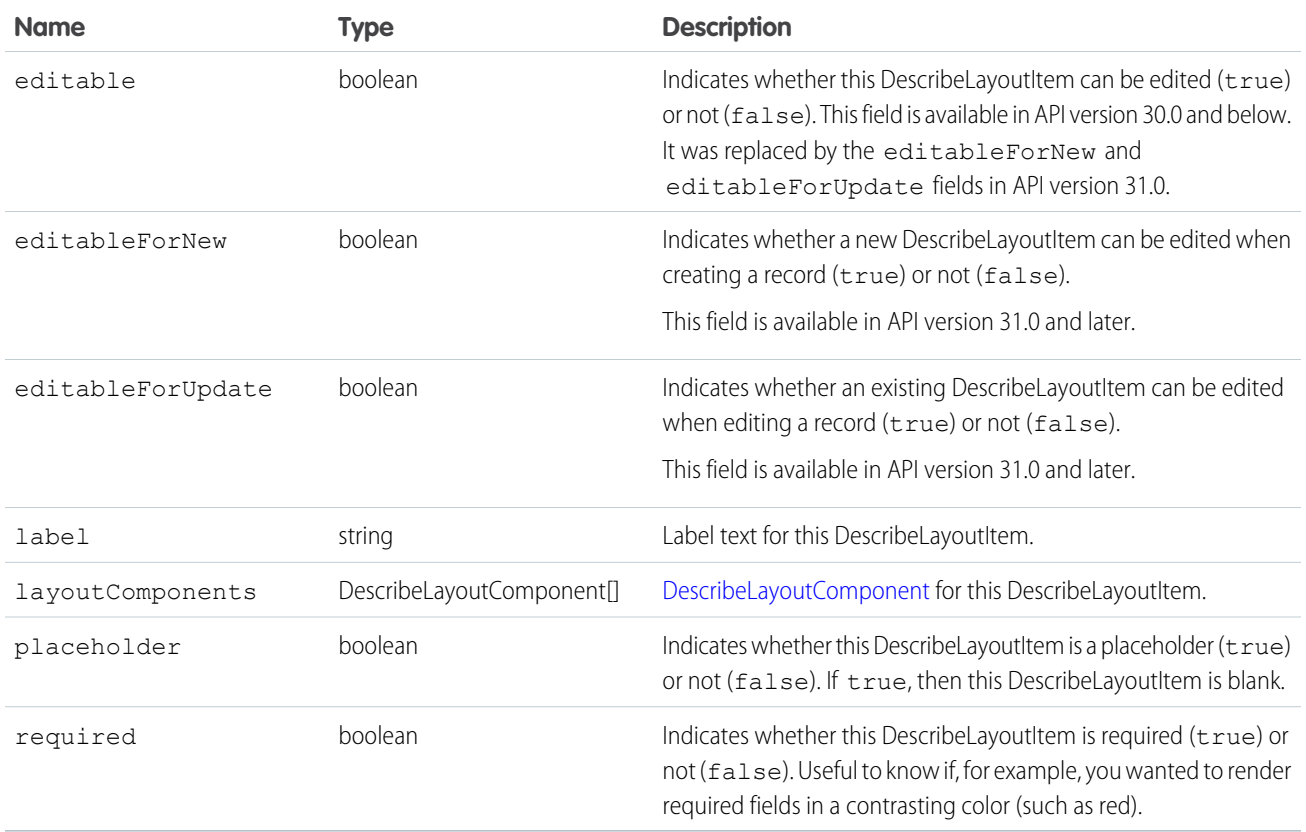

#### <span id="page-272-1"></span>DescribeLayoutRow

Represents a row in a [DescribeLayoutSection.](#page-272-0) A DescribeLayoutRow consists of one or more [DescribeLayoutItem](#page-271-2) objects. For each DescribeLayoutRow, a DescribeLayoutItem refers either to a specific field or to an "empty" DescribeLayoutItem (a DescribeLayoutItem that contains no [DescribeLayoutComponent](#page-271-1) objects). An empty DescribeLayoutItem can be returned when a given DescribeLayoutRow is sparse (for example, containing more fields on the right column than on the left column). Where there are gaps in the layout, an empty DescribeLayoutItem is returned as a placeholder.

<span id="page-272-0"></span>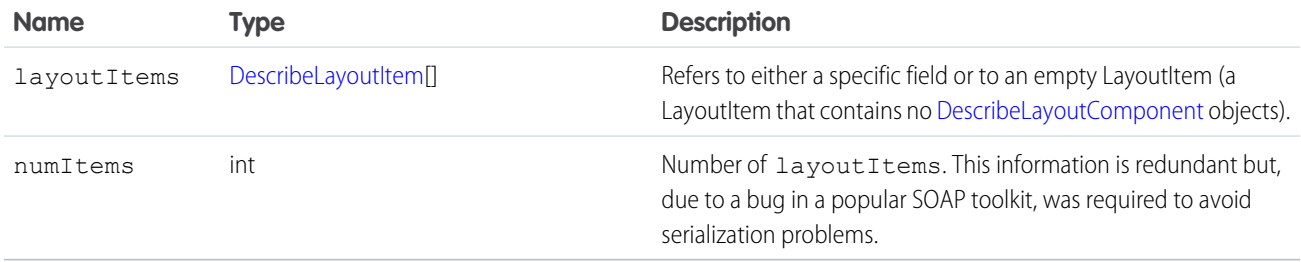

#### **DescribeLayoutSection**

Represents a section of a [DescribeLayout](#page-267-1) and consists of one or more columns and one or more rows (an array of [DescribeLayoutRow\)](#page-272-1).

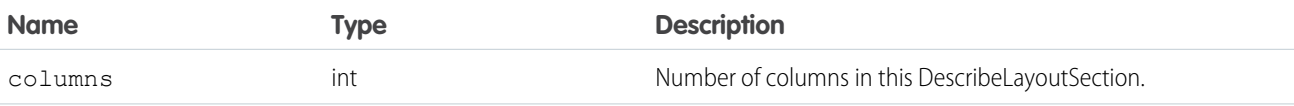

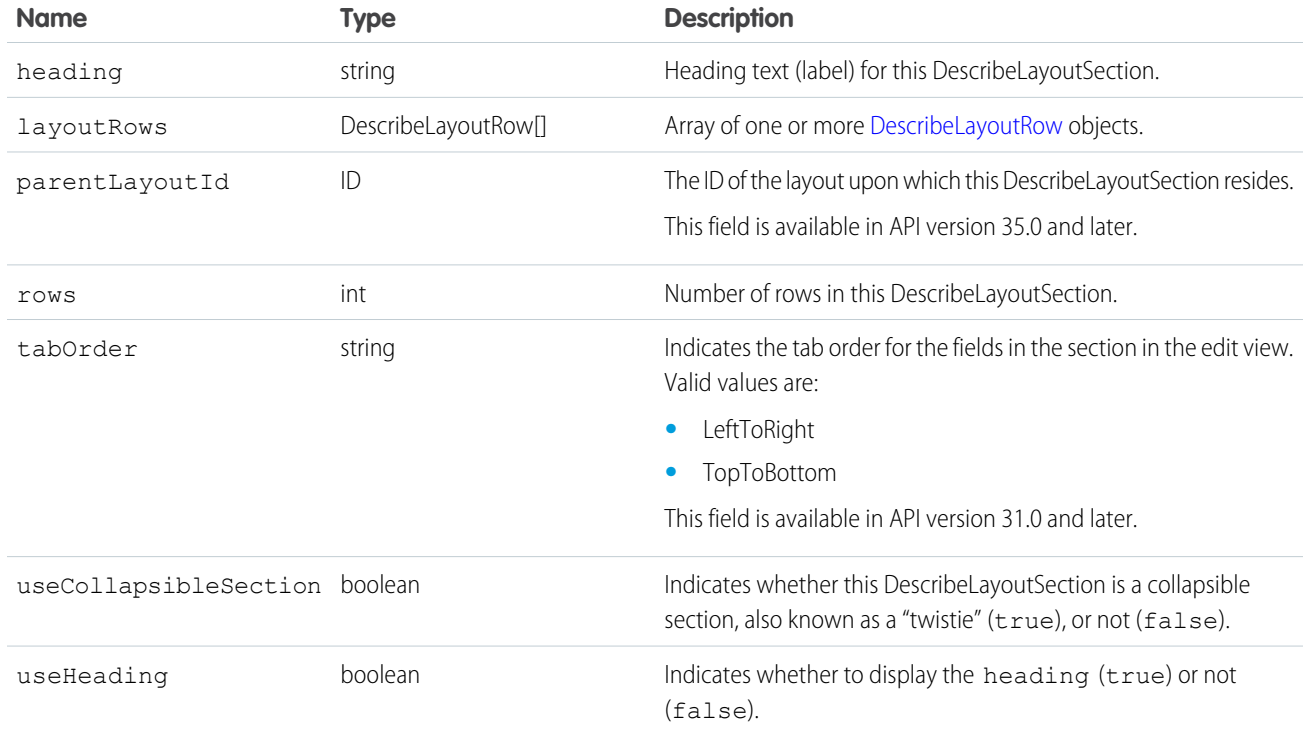

### <span id="page-273-0"></span>DescribeQuickActionListResult

Represents a list of actions assigned to the page layout. Available in API version 28.0 and later.

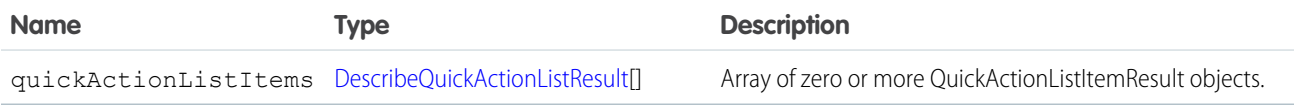

### DescribeQuickActionListItemResult

Represents a QuickAction assigned to the actions list for a page layout. Available in API version 28.0 and later.

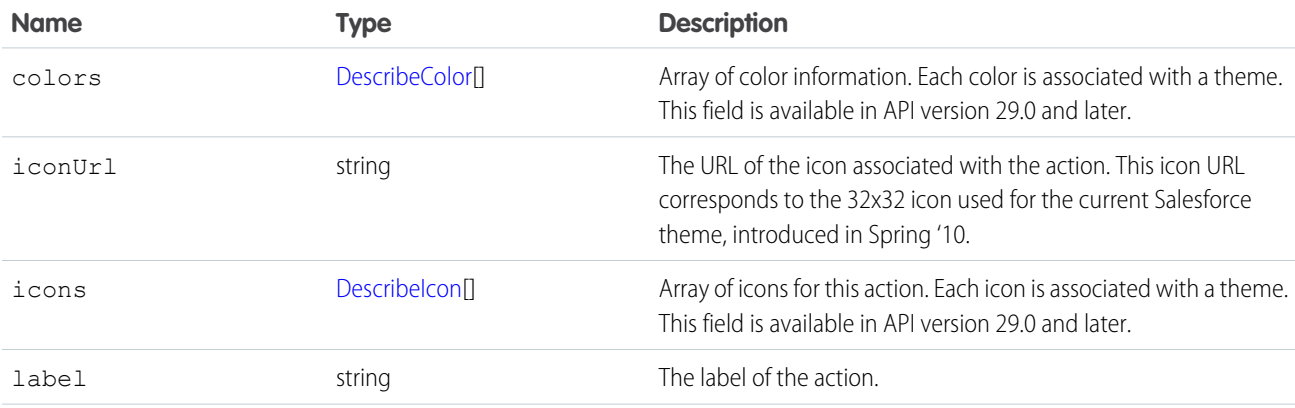

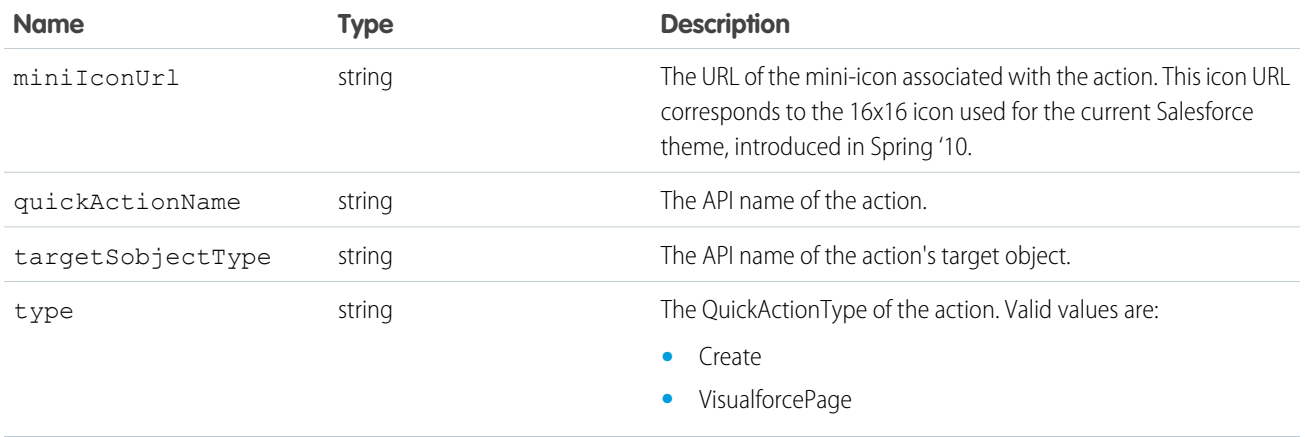

#### CustomLinkComponent

When the [LayoutComponentType](#page-275-1) value is CustomLink, this type contains information about a single custom link on the page layout.

<span id="page-274-0"></span>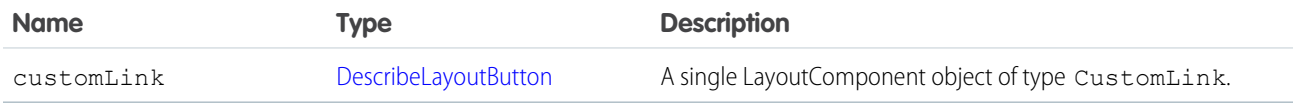

#### FieldLayoutComponent

Extends the information returned by describeLayoutComponent. When the [LayoutComponentType](#page-275-1) value is Field, and the field being described is an Address or Person Name field, FieldLayoutComponent includes information about the field's components. When the [LayoutComponentType](#page-275-1) value is Field, and the field being described is a compound field, such as Address or Person Name, FieldLayoutComponent includes information about its components.

Available in API version 31.0 and later.

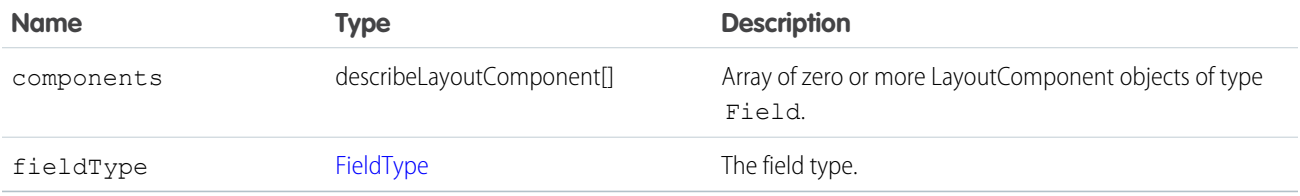

#### Sample Code for Usage of FieldLayoutComponent

```
DescribeLayoutComponent layoutComponent = layoutComponents[n];
       // Look for a component representing the BillingAddress field
       if (layoutComponent.getType() == LayoutComponentType.Field.toString() &&
       layoutComponent.getValue().equals("BillingAddress") {
        // Cast this component as a FieldLayoutComponent
       DescribeLayoutComponent.FieldLayoutComponent addressFieldComponent =
(FieldLayoutComponent)layoutComponent;
        // At this point you can access addressFieldComponent
FieldLayoutComponent-specific methods such as getComponents() or
```
<span id="page-275-1"></span>getFieldType() }

#### LayoutComponentType

Represents the type for a [DescribeLayoutComponent.](#page-271-1) Contains one of these values:

- **•** AnalyticsCloud—A CRM Analytics dashboard on the page layout. Available in API version 34.0 and later.
- **•** Canvas—A canvas component on the page layout. This layout component type is available in API version 31.0 and later.
- **•** CustomLink—A custom link on the page layout.
- **•** EmptySpace—A blank space on the page layout.
- **•** ExpandedLookup—An Expanded Lookup component in the Mobile Cards section of the page layout.
- Field—Field name. A mapping to the [RecordTypeInfo](#page-311-0) field on the [describeSObjectResult.](#page-294-1)
- **•** ReportChart—A report chart on the page layout.
- **•** SControl—Reserved for future use.
- <span id="page-275-2"></span>**•** Separator—Separator character, such as a semicolon (:) or slash (/).
- **•** VisualforcePage—A Visualforce component on the page layout.

#### PicklistForRecordType

Represents a single record type picklist in a [RecordTypeMapping](#page-275-0). The picklistName matches up with the name attribute of each field in the fields array in [describeSObjectResult](#page-294-1). The picklistValues are the set of acceptable values for the recordType.

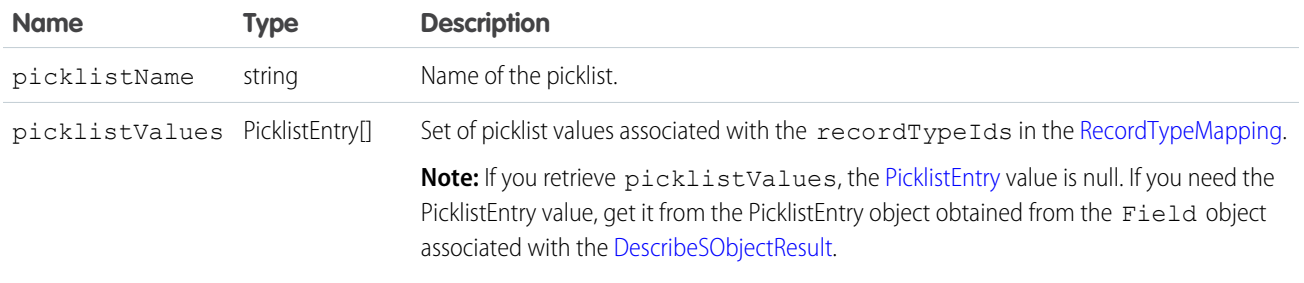

#### <span id="page-275-0"></span>RecordTypeMapping

Represents a single record type mapping in the recordTypeMappings field in a DescribeLayoutResult object. This object is a map of valid recordTypeIds to layoutId. For displaying a detail view, a client application uses this mapping to determine which layout is associated with the record type on the record. For displaying an edit view, a client application uses this mapping to determine which layout to use (and possibly to allow the user to choose between multiple record types); it also determines the set of available picklist values.

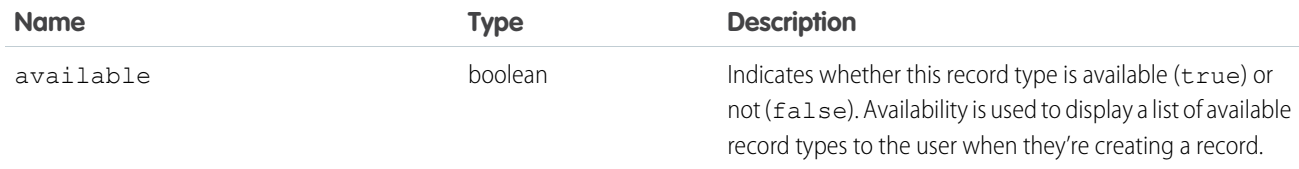

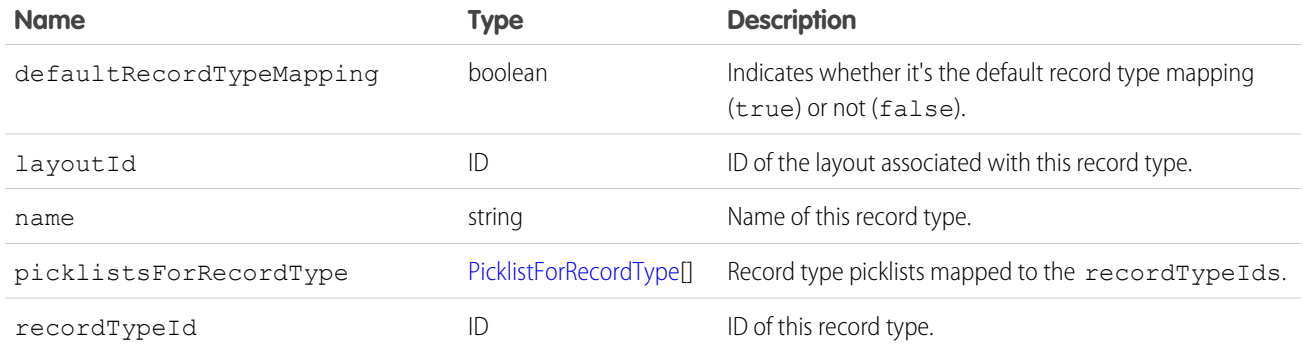

<span id="page-276-0"></span>Note: Some fields previously in this result have moved to [RecordTypeInfo](#page-311-0) on page 302.  $\boldsymbol{\sigma}$ 

#### RelatedContent

Represents the Mobile Cards section in a [DescribeLayout](#page-267-1). Available in API version 29.0 and later.

<span id="page-276-2"></span>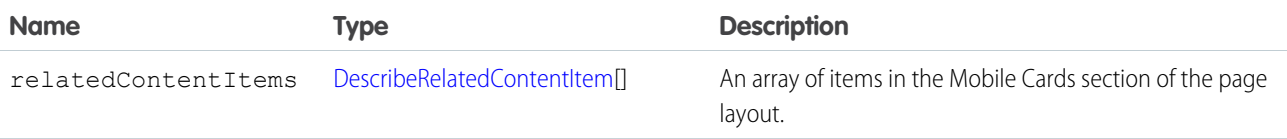

## DescribeRelatedContentItem

Represents an individual item in the [DescribeRelatedContentItem](#page-276-2) list. Available in API version 29.0 and later.

<span id="page-276-1"></span>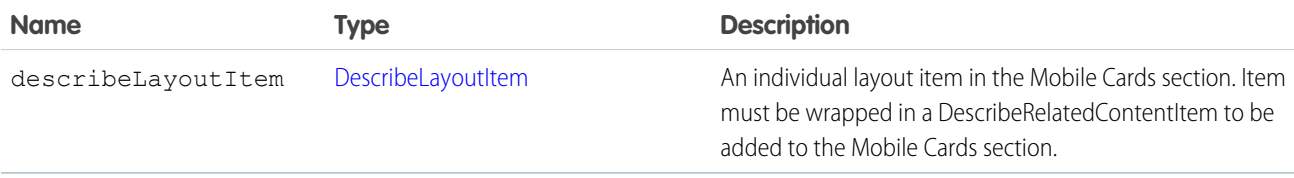

#### **RelatedList**

Represents a single related list in a DescribeLayoutResult.

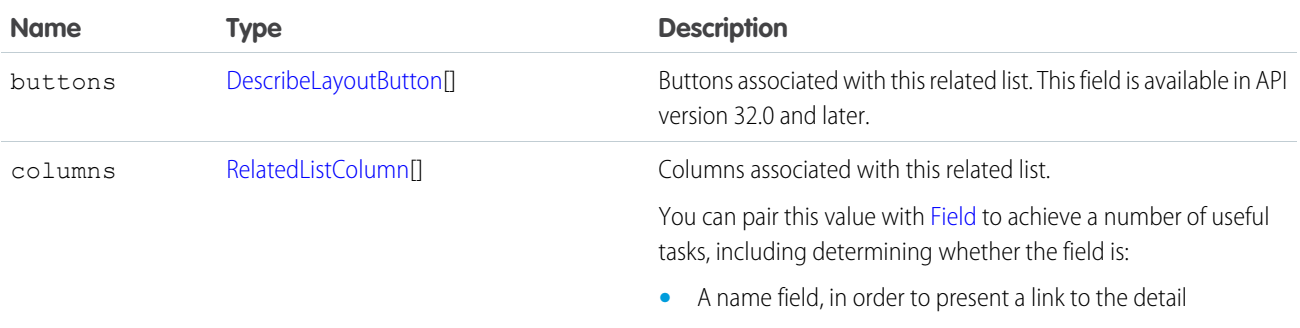

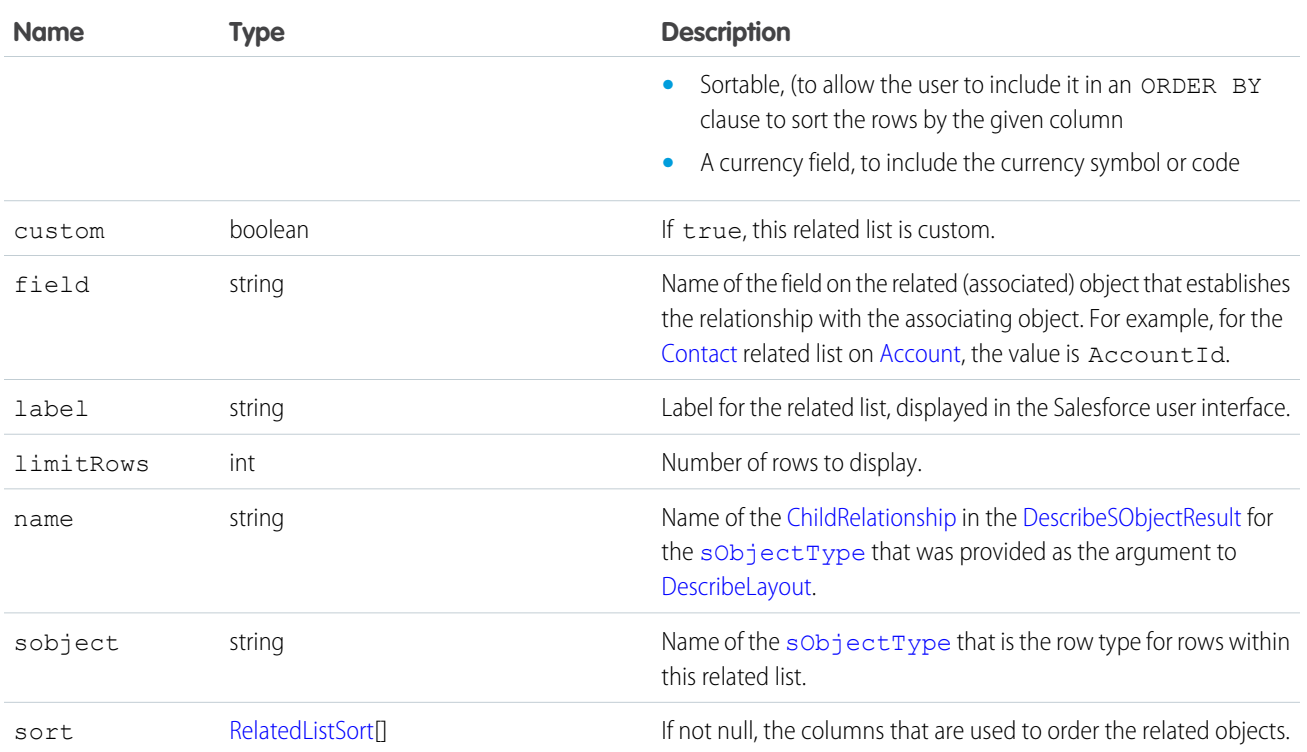

#### <span id="page-277-0"></span>RelatedListColumn

Represents a single field in a related list returned by DescribeLayoutResult.

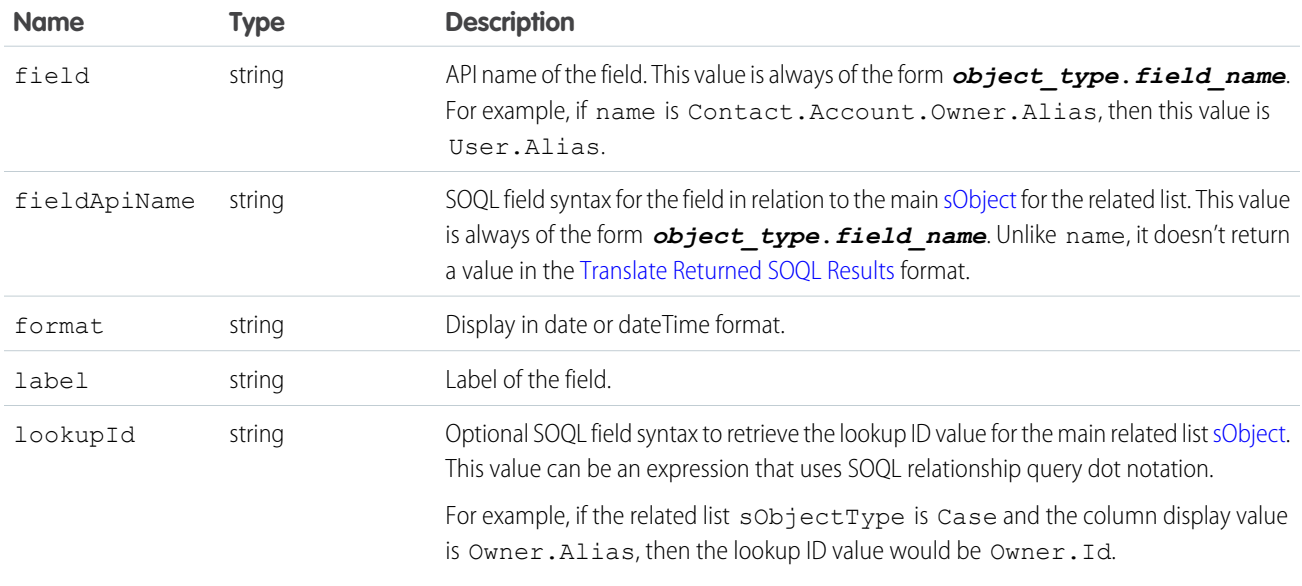

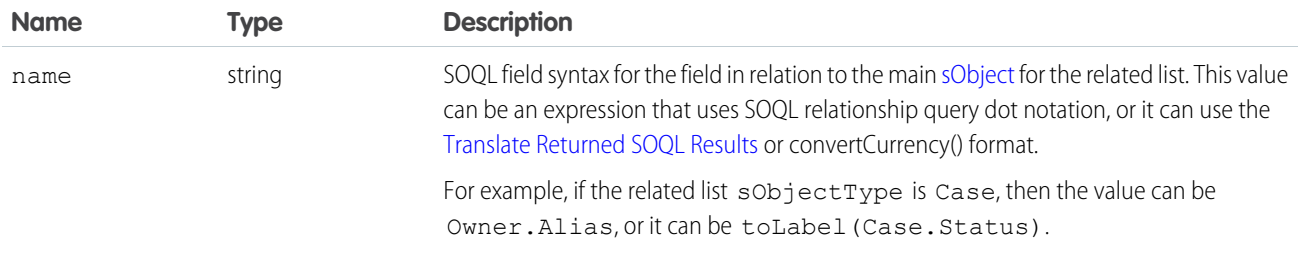

#### <span id="page-278-1"></span>RelatedListSort

Represents the sorting preference for objects in the related list.

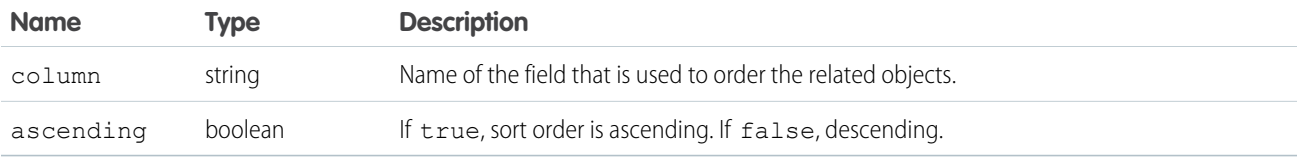

Although in most cases there's only one RelatedListSort in the array, for some special standard related lists, there's more than one RelatedListSort. If an array has multiple RelatedListSorts, they're ordered according to how they're included in a corresponding SOQL query. For example:

```
ORDER BY relatedListSort[0].getColumn() DIRECTION, relatedListSort[1].getColumn() DIRECTION
```
## DescribeLayoutSaveOption

Represents the save options for the layout. Save options define the behavior that occurs when objects are created or modified using the given layout. For example, for Cases and Leads, a "UseDefaultAssignmentRule" save option is exposed to control whether assignment rules are applied when Cases or Leads are created or edited.

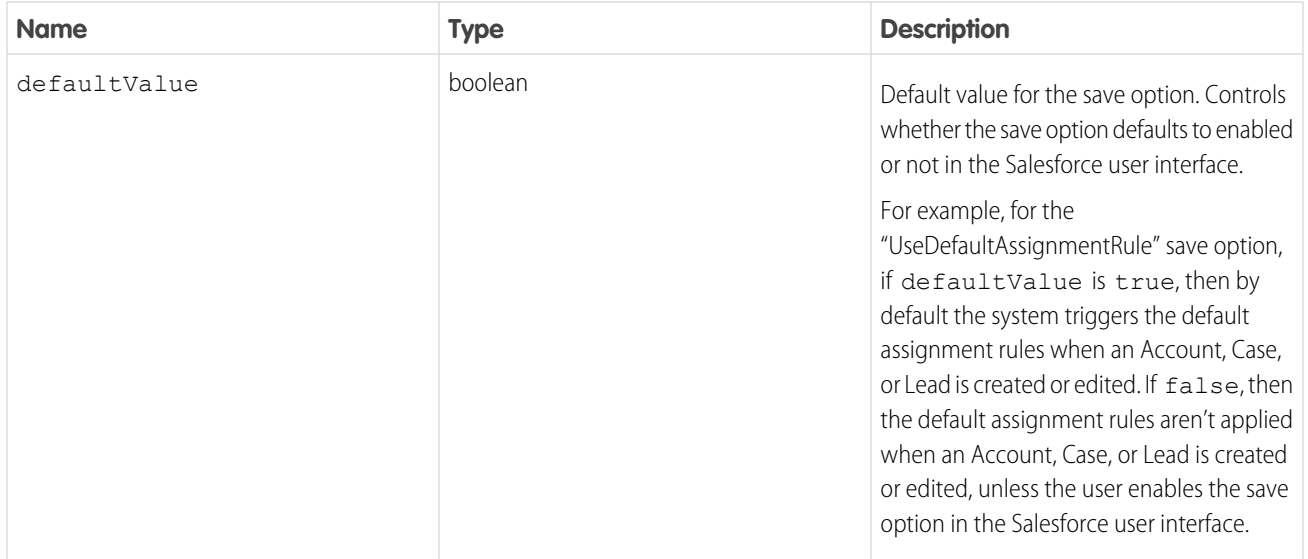

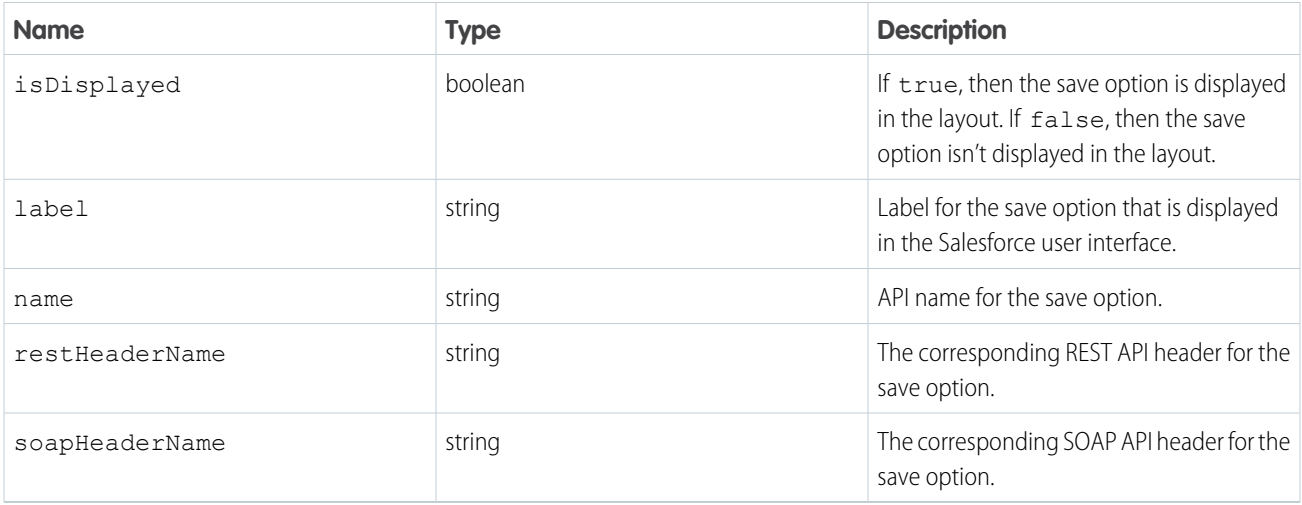

#### <span id="page-279-2"></span>**WebLinkPosition**

Represents the window position for a new window opened upon clicking a [DescribeLayoutButton.](#page-268-1) Applies only to custom buttons. Available in API version 31.0 and later. Contains one of these values:

- **•** fullScreen—The new window opens in a full screen. If this option is selected, any width or height parameters set for the new window are ignored.
- <span id="page-279-1"></span>**•** none—No window position preference is set.
- **•** topLeft—The new window opens, positioned at the top left of the screen.

### WebLinkType

Represents the content that the custom button delivers. Contains one of these values:

- **•** javascript
- <span id="page-279-0"></span>**•** page—Visualforce page
- **•** sControl
- **•** url

### WebLinkWindowType

Represents the behavior for a [DescribeLayoutButton](#page-268-1). Applies only to custom buttons. Available in API version 31.0 and later. Contains one of these values:

- **•** newWindow—The custom button's content opens in a new browser window.
- noSidebar—The custom button's content displays in the existing browser window without a sidebar.
- **•** onClickJavaScript—Valid only when the [DescribeLayoutButton](#page-268-1)'s contentSource field value is javascript. Clicking the button or link executes JavaScript.
- **•** replace—The custom button's content displays in the existing browser window without a sidebar or header.
- **•** sidebar—The custom button's content displays in the existing browser window with a sidebar.

#### **describePrimaryCompactLayouts()**

Retrieves metadata about the primary compact layout for each of the specified object types. Information returned is limited to 100 objects.

### **Syntax**

```
DescribeCompactLayout[] primaryCompactLayouts =
connection.describePrimaryCompactLayouts(string[] sObjectType)
```
## Usage

Use this call to retrieve information about the primary compact layout for the given object types. This call returns metadata about a given primary compact layout. For more information about compact layouts, see Salesforce Help.

#### Sample Code—Java

```
public void testDescribePrimaryCompactLayoutsSample() {
 try {
   String[] objectsToDescribe = new String[] {"Account","Lead"};
      DescribeCompactLayout[] primaryCompactLayouts =
connection.describePrimaryCompactLayouts(objectsToDescribe);
      for (int i = 0; i < primaryCompactLayouts.length; i++) {
        DescribeCompactLayout cLayout = primaryCompactLayouts[i];
        System.out.println(" There is a compact layout with name: " + cLayout.getName());
        // Write the objectType
        System.out.println(" This compact layout is the primary compact layout for: " +
cLayout.getObjectType());
        DescribeLayoutItem[] fieldItems = cLayout.getFieldItems();
        System.out.println(" There are " + fieldItems.length + " fields in this compact
layout.");
        // Write field items
        for (int j = 0; j < fieldItems.length; j++) {
          System.out.println(j + " This compact layout has a field with name: " +
fieldItems[j].getLabel());
        }
        DescribeLayoutItem[] imageItems = cLayout.getImageItems();
        System.out.println(" There are " + imageItems.length + " image fields in this
compact layout.");
        // Write the image items
        for (int j = 0; j < imageItems.length; j++) {
          System.out.println(j + " This compact layout has an image field with name: " +
imageItems[j].getLabel());
```

```
}
        DescribeLayoutButton[] actions = cLayout.getActions();
        System.out.println(" There are " + actions.length + " buttons in this compact
layout.");
       // Write the action buttons
       for (int j = 0; j < actions.length; j++) {
          System.out.println(j + " This compact layout has a button with name: " +
actions[j].getLabel());
       }
      }
    } catch (ConnectionException ce) {
     ce.printStackTrace();
  }
}
```
### **Arguments**

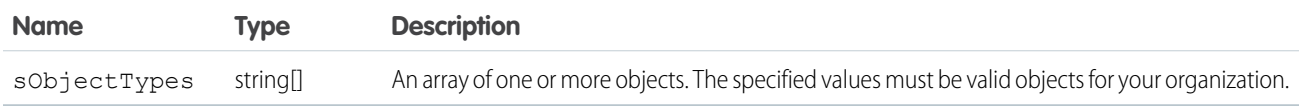

#### Response

[DescribeCompactLayout](#page-246-0)

## **Faults**

[InvalidSObjectFault](#page-41-0)

[UnexpectedErrorFault](#page-41-1)

#### **describeQuickActions()**

Retrieves details about specified actions.

### **Syntax**

```
DescribeQuickActionResult[] = connection.describeQuickActions(string[] quickActionNames);
```
## Usage

Use the describeQuickActions() call to retrieve details for specified actions. In API version 28.0, the describeQuickActions() call takes the action name in the form of *ParentEntity*.*ActionName*. In API version 29.0 and greater, it takes the action name in the form of *ContextEntity*.*ActionName*. Returns an array of DescribeQuickActionResult. For example, you can first call [describeAvailableQuickActions\(\)](#page-242-0) for a list of actions available for a specified context and then use describeQuickActions() to obtain details about specific actions.

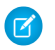

Note: In API version 46.0 and later, the apiName for a global quick action can include the prefix Global. in a describeQuickActions() request body. The request body also accepts global quick action API names without the prefix.

Note: The describeQuickActions() call doesn't return results for actions created in your org if the Apex class was installed as part of a managed package.

#### Sample—Java

This sample retrieves and displays publisher action details for a create action on the Account object.

```
public void example() throws Exception {
    DescribeQuickActionResult[] result =
        conn.describeQuickActions(new String[]
            { "Account.QuickCreateContact", "Account.QuickCreateTask" });
    for(DescribeQuickActionResult r : result) {
        assert r != null;
    DescribeQuickActionDefaultValue [] describeQuickActionDefaultValues =
r.getDefaultValues();
   for(DescribeQuickActionDefaultValue defaultValue : describeQuickActionDefaultValues)
{
        System.out.println("Target Object Field: " + defaultValue.getField() );
        System.out.println("Target Object Field's default Value: " +
defaultValue.getDefaultValue );
}
        System.out.println("Action name: " + r.getName());
        System.out.println("Action label: " + r.getLabel());
        System.out.println("ParentOrContext object: " + r.getSourceSobjectType());
        System.out.println("Target object: " + r.getTargetSobjectType());
        System.out.println("Target object record type: " + r.getTargetRecordTypeId());
        System.out.println("Relationship field: " + r.getTargetParentField());
        System.out.println("Quick action type: " + r.getType());
        System.out.println("VF page name for custom actions: " +
        r.getVisualforcePageName());
        System.out.println("Icon name: " + r.getIconName());
        System.out.println("Icon URL: " + r.getIconUrl());
        System.out.println("Mini icon URL: " + r.getMiniIconUrl());
        assert r.getLayout() != null;
        System.out.println("Height of VF page for custom actions: " + r.getHeight());
        System.out.println("Width of VF page for custom actions: " + r.getWidth());
    }
}
```
## **Arguments**

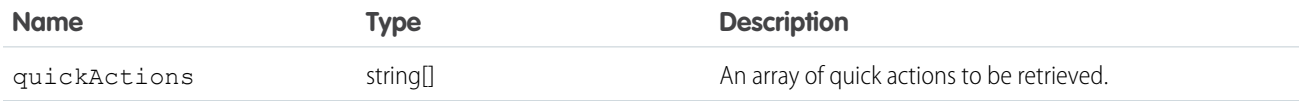

## Response

[DescribeQuickActionResult](#page-283-0)

## <span id="page-283-0"></span>DescribeQuickActionResult

Returns an array of DescribeQuickActionResult objects.

The describeQuickActions() call returns an array of DescribeQuickActionResult objects. Each DescribeQuickActionResult object represents a quick action for a specified object.

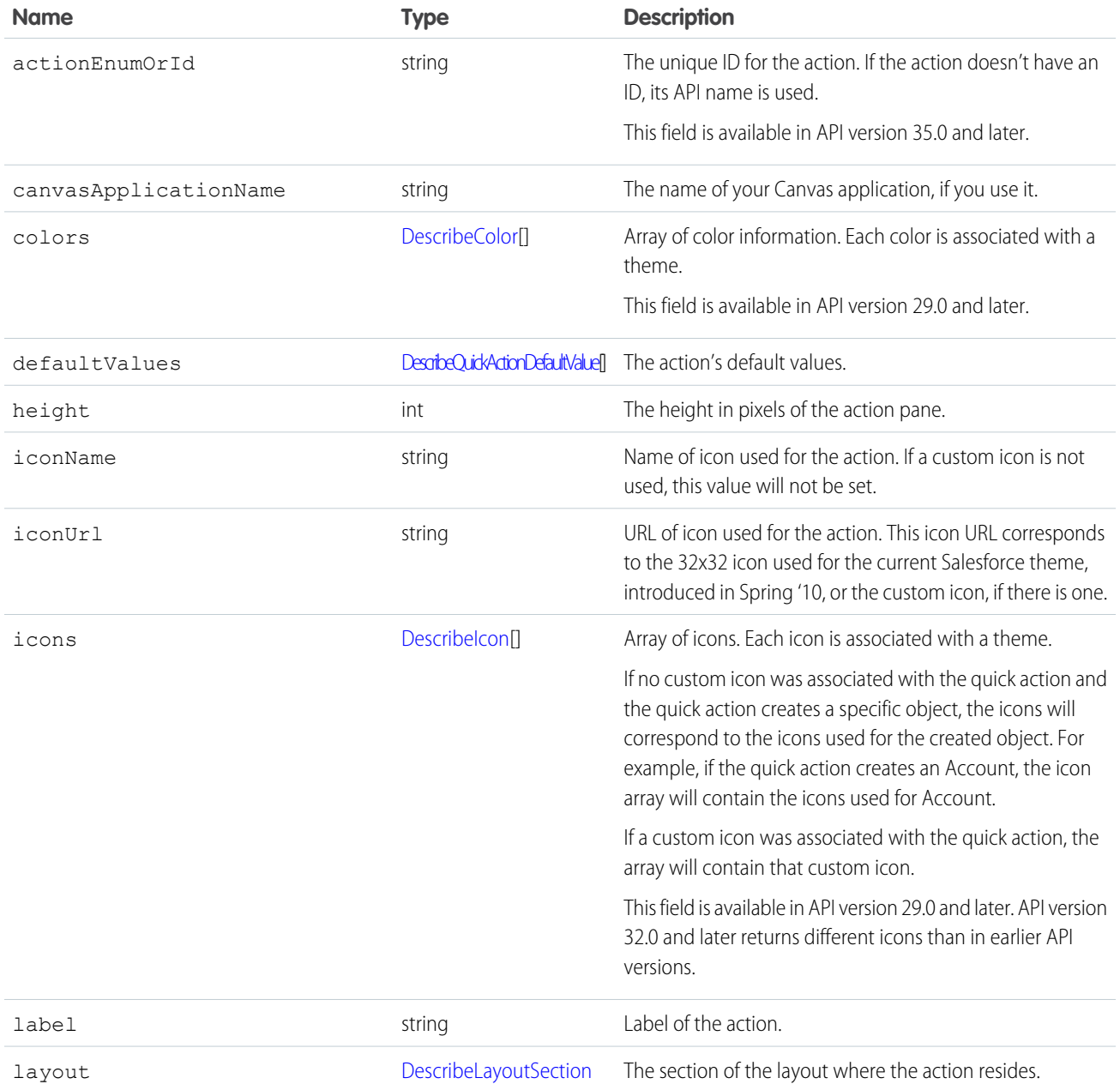

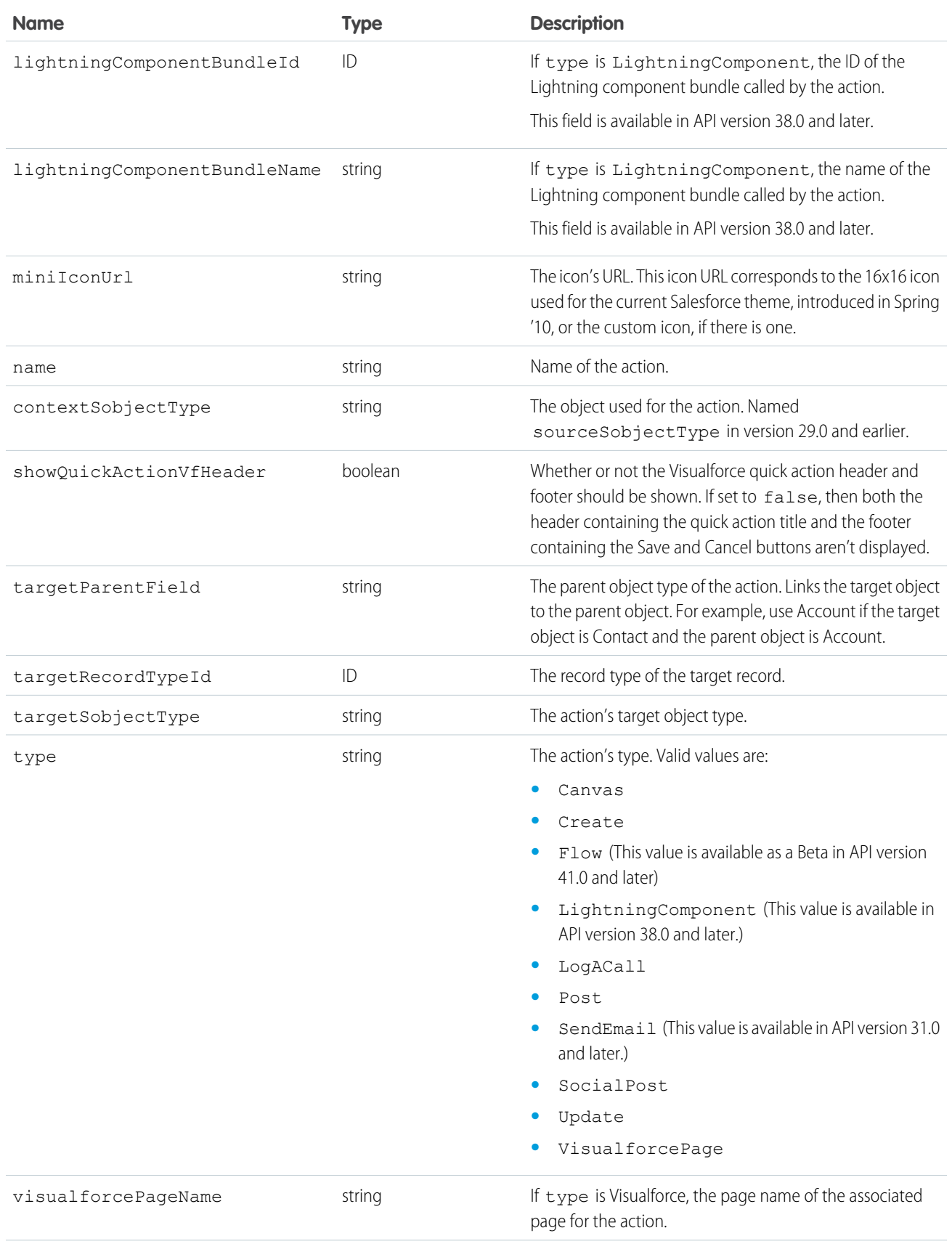

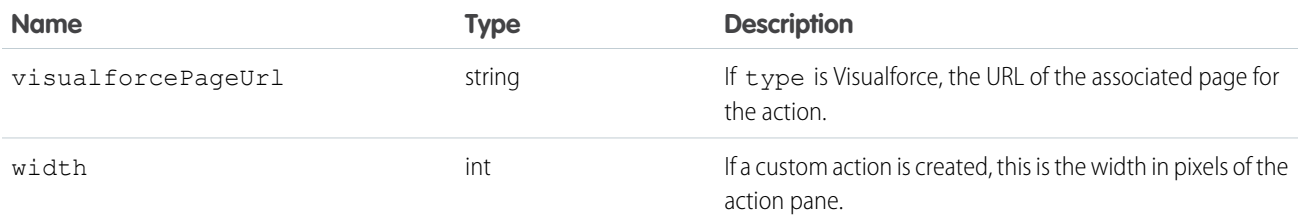

#### <span id="page-285-0"></span>DescribeQuickActionDefaultValue

Represents the default values of fields to use in default layouts.

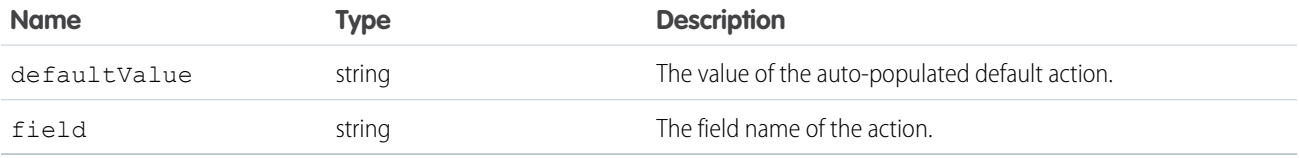

## DescribeLayoutSection

Represents a section of a [DescribeLayout](#page-267-1) and consists of one or more columns and one or more rows (an array of [DescribeLayoutRow\)](#page-272-1).

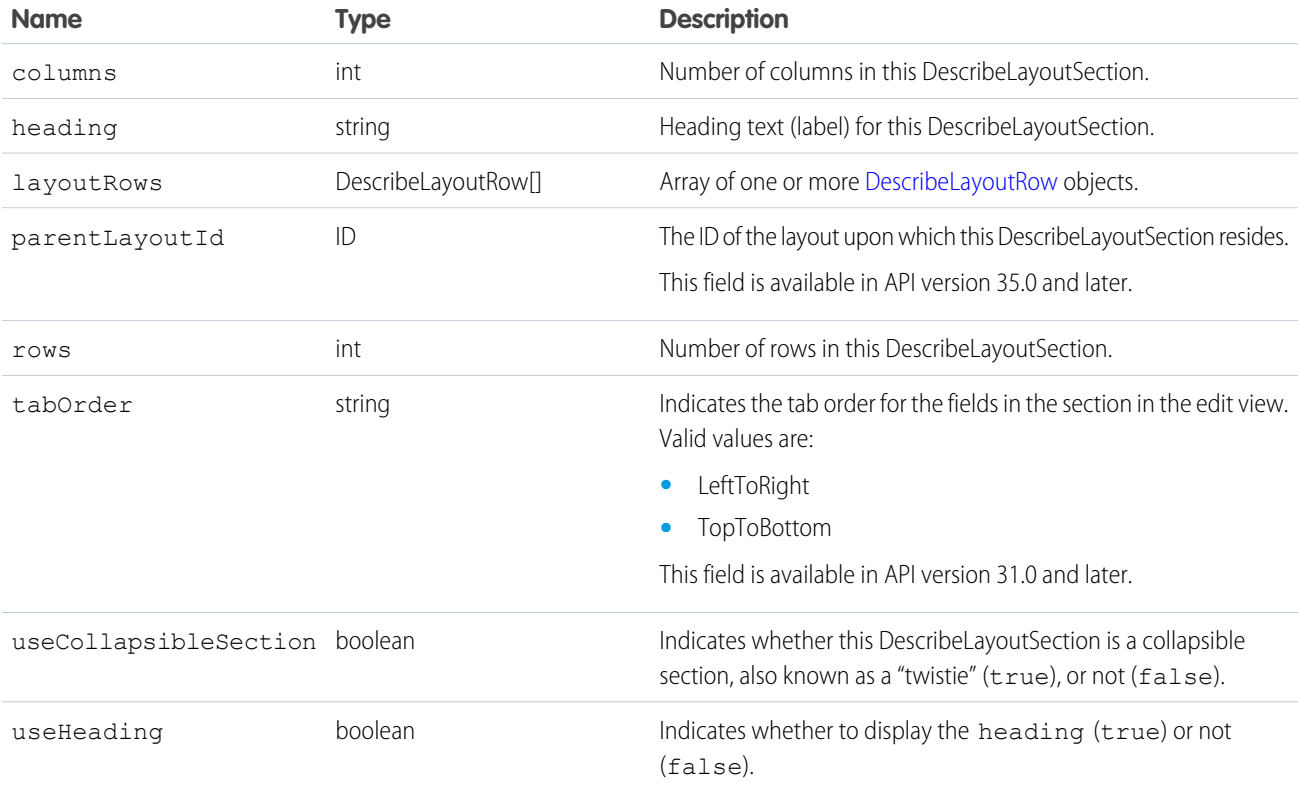

#### **DescribeLayoutRow**

Represents a row in a [DescribeLayoutSection.](#page-272-0) A DescribeLayoutRow consists of one or more [DescribeLayoutItem](#page-271-2) objects. For each DescribeLayoutRow, a DescribeLayoutItem refers either to a specific field or to an "empty" DescribeLayoutItem (a DescribeLayoutItem that contains no [DescribeLayoutComponent](#page-271-1) objects). An empty DescribeLayoutItem can be returned when a given DescribeLayoutRow is sparse (for example, containing more fields on the right column than on the left column). Where there are gaps in the layout, an empty DescribeLayoutItem is returned as a placeholder.

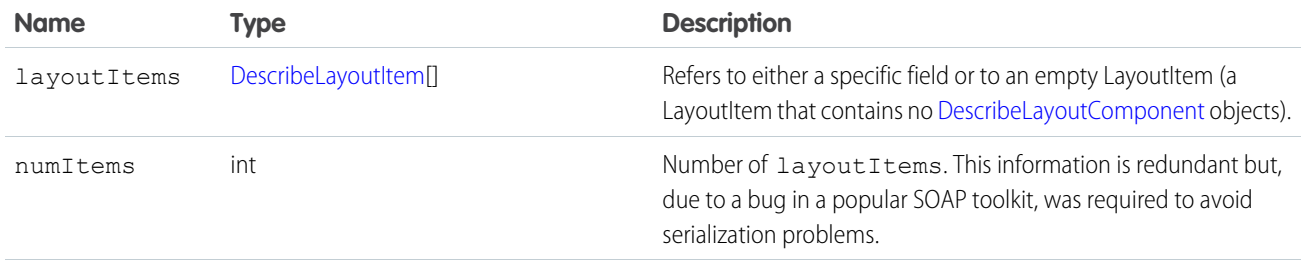

## DescribeLayoutItem

Represents an individual item in a [DescribeLayoutRow.](#page-272-1) A DescribeLayoutItem consists of a set of components ([DescribeLayoutComponent\)](#page-271-1), each of which is either a field or a separator. For most fields on a layout, there is only one component per layout item. However, in a display-only view, the DescribeLayoutItem might be a composite of the individual fields (for example, an address can consist of street, city, state, country, and postal code data). On the corresponding edit view, each component of the address field would be split up into separate DescribeLayoutItems.

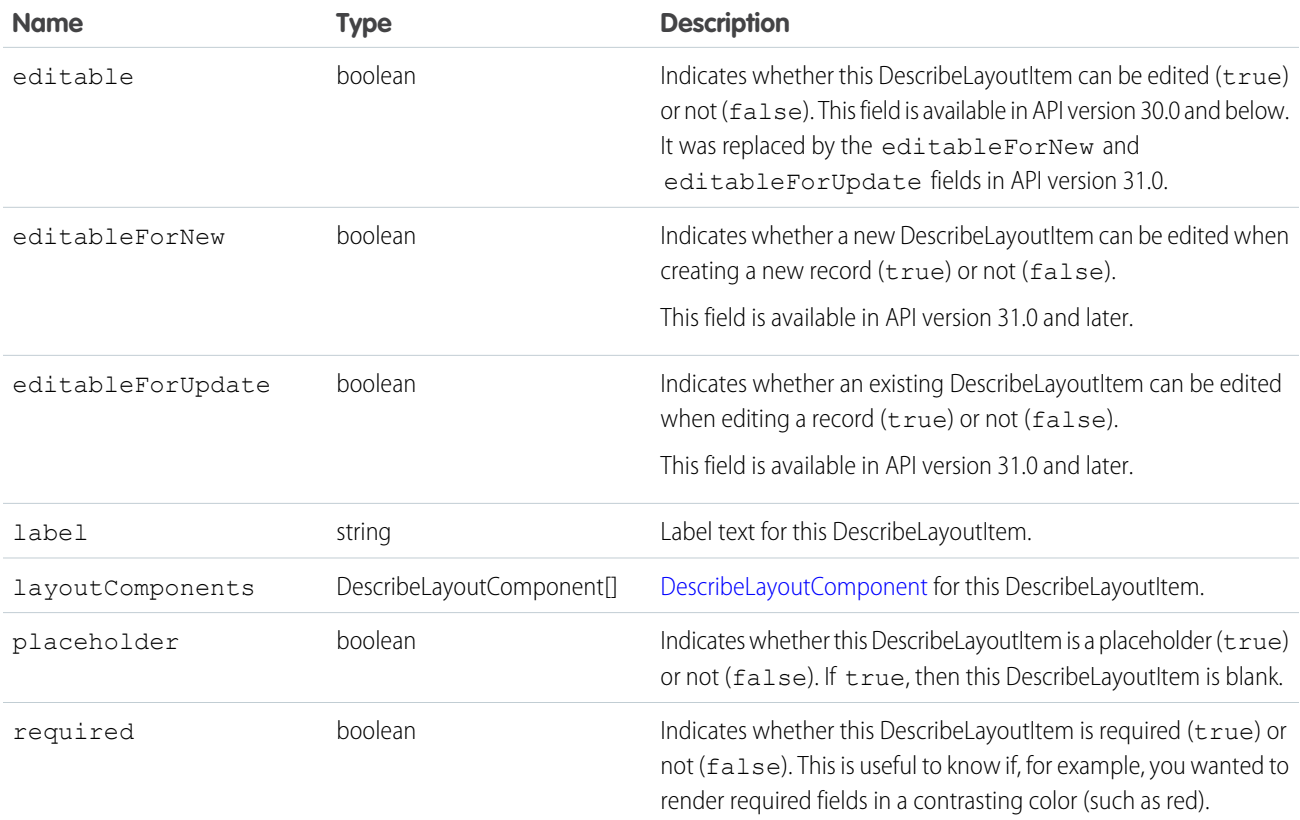

#### <span id="page-287-0"></span>DescribeLayoutComponent

Represents the smallest unit in a layout—a field or a separator. To reference a field for display, a client application uses the following notation to reference a field in the [describeSObjects\(\)](#page-294-0) call: LayoutComponent.*fieldName*.

In API version 31.0 and later, DescribeLayoutComponent is extended with FieldLayoutComponent if both the [DescribeLayoutComponent](#page-287-0) value is Field, and the field being described is either the compound field Address or the compound field Person Name.

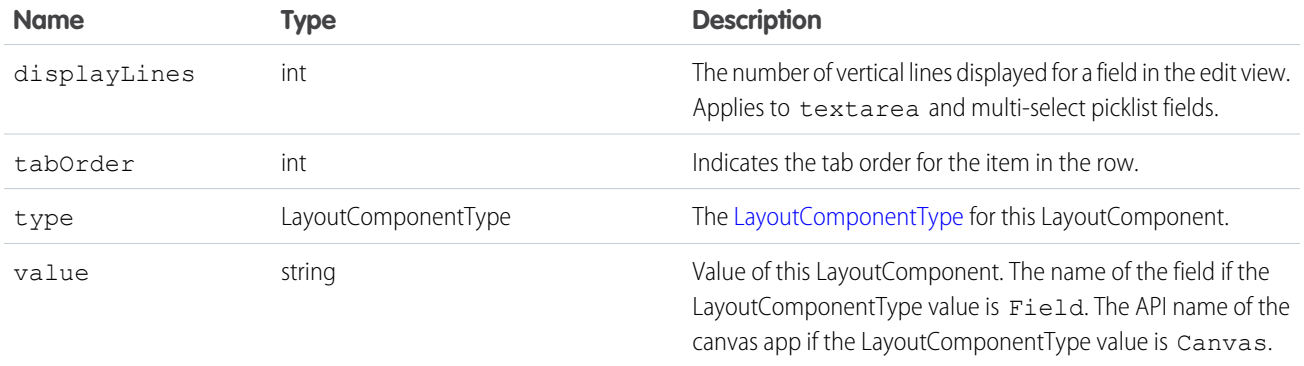

## <span id="page-287-1"></span>LayoutComponentType

Represents the type for a [DescribeLayoutComponent.](#page-271-1)Contains one of these values:

- **•** AnalyticsCloud—A CRM Analytics dashboard on the page layout. Available in API version 34.0 and later.
- **•** Canvas—A canvas component on the page layout. This layout component type is available in API version 31.0 and later.
- **•** CustomLink—A custom link on the page layout.
- **•** EmptySpace—A blank space on the page layout.
- **•** ExpandedLookup—An Expanded Lookup component in the Mobile Cards section of the page layout.
- **•** Field—Field name. A mapping to the name field on the [describeSObjectResult.](#page-294-1)
- **•** ReportChart—A report chart on the page layout.
- **•** SControl—Reserved for future use.
- **•** Separator—Separator character, such as a semicolon (:) or slash (/).
- **•** VisualforcePage—A Visualforce component on the page layout.

#### **describeSearchScopeOrder()**

Retrieves an ordered list of the objects in a user's default global search scope.

## **Syntax**

```
DescribeSearchScopeOrderResult[] describeSearchScopeOrderResults =
connection.describeSearchScopeOrder();
```
## Usage

Use [describeSearchScopeOrder\(\)](#page-287-0) to retrieve an ordered list of objects in the default global search scope of a logged-in user. Global search tracks the objects the user interacts with and how often and arranges the search results accordingly. Objects used most frequently appear at the top of the list. The returned list reflects the object order in the user's default search scope, including any pinned objects on the user's search results page. This call is useful if you want to implement a custom search results page using the optimized global search scope.

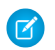

Note: You must enable Chatter to enable global search.

# Sample Code—Java

This sample shows how to retrieve the global search scope for a user and then iteratively display the name of each object in the scope.

```
public void describeSearchScopeOrderSample() {
 try {
    //Get the order of objects in search smart scope for the logged-in user
   DescribeSearchScopeOrderResult[] describeSearchScopeOrderResults =
       connection.describeSearchScopeOrder();
   //Iterate through the results and display the name of each object
    for (int i = 0; i < describeSearchScopeOrderResults.length; i++) {
      System.out.println(describeSearchScopeOrderResults[i].getName());
    }
  }
 catch(ConnectionException ce) {
   ce.printStackTrace();
  }
}
```
## **Arguments**

None.

## Response

An array of [DescribeSearchScopeOrderResult](#page-288-0) objects

# Fault

<span id="page-288-0"></span>[UnexpectedErrorFault](#page-41-0)

SEE ALSO:

[API Call Basics](#page-80-0)

## DescribeSearchScopeOrderResult

Returns an array of DescribeSearchScopeOrderResult objects.

The [describeSearchScopeOrder\(\)](#page-287-0) call returns an array of DescribeSearchScopeOrderResult objects. Each DescribeSearchScopeOrderResult object represents an object in the user's global search scope. The list reflects the order of the objects in the user's scope, including any pinned objects. The DescribeSearchScopeOrderResult object has the following properties.

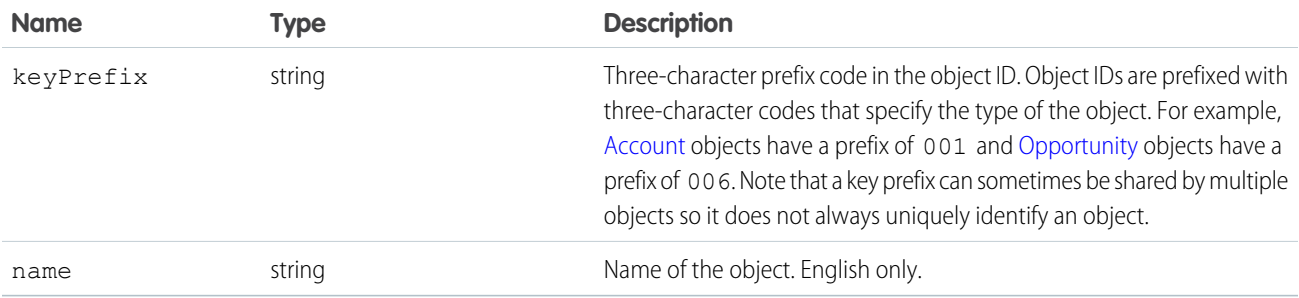

#### <span id="page-289-0"></span>**describeSearchLayouts()**

Retrieves the search result layout configuration for one or more objects.

#### **Syntax**

```
DescribeSearchLayoutResult[] = binding.describeSearchLayouts(string sObjectType[]);
```
## Usage

Use describeSearchLayouts () to retrieve search layout information for one or more objects. This call is handy when you want to create a custom search results page with the same layout settings as in Salesforce.

## Sample

This sample shows how to retrieve the search result layout information for a list of objects.

```
public void describeSearchLayoutSample(String[] sObjectTypes) {
       try {
           // Get the search layout of Account and Group
            DescribeSearchLayoutResult[] searchLayoutResults =
connection.describeSearchLayouts(sObjectTypes);
           // Iterate through the results and display the label of each column
            for (int i = 0; i < sObjectTypes.length; i += 1) {
               String sObjectType = sObjectTypes[i];
                DescribeSearchLayoutResult result = searchLayoutResults[i];
               System.out.println("Top label for search results for " + sObjectType + "
is " + result.getLabel() + " and should display " + result.getLimitRows() + " rows");
               System.out.println("Column labels for search results for " + sObjectType
+ " are: ");
                for (DescribeColumn column : result.getSearchColumns()) {
                    System.out.println(column.getLabel());
                }
            }
```

```
} catch (ConnectionException ce) {
        ce.printStackTrace();
    }
}
```
## **Arguments**

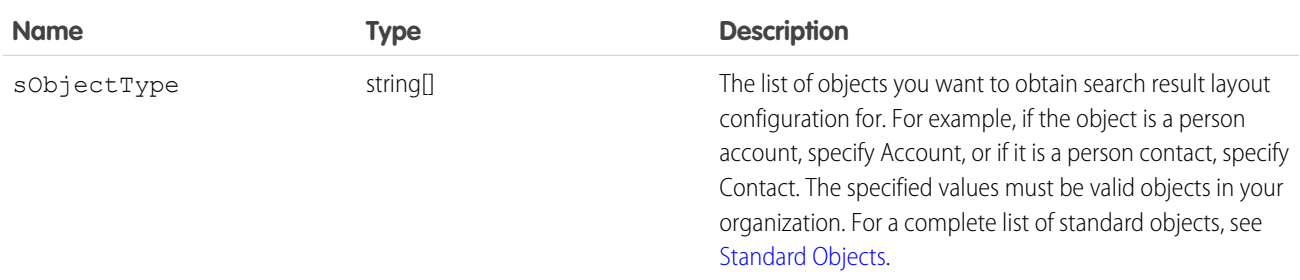

## Response

[DescribeSearchLayoutResult](#page-290-0)

## **Faults**

<span id="page-290-0"></span>[InvalidSObjectFault](#page-41-1)

[UnexpectedErrorFault](#page-41-0)

# DescribeSearchLayoutResult

The describeSearchLayouts() call returns an array of DescribeSearchLayoutResult objects.

Each DescribeSearchLayoutResult object represents the search layout configuration for each object queried for. The DescribeSearchLayoutResult object has the following properties.

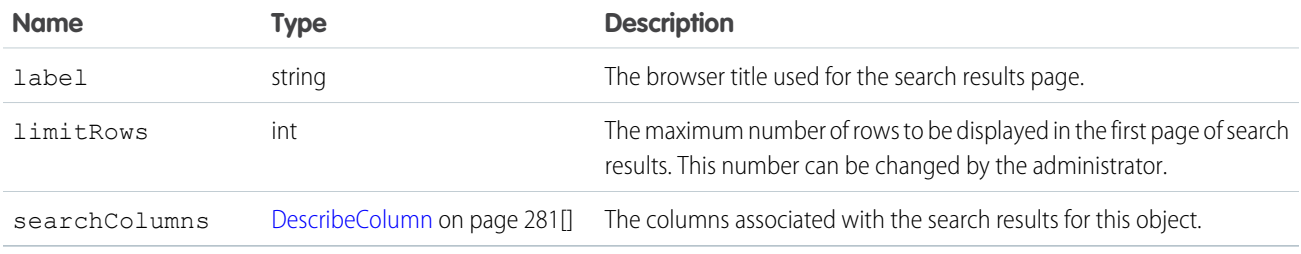

## **DescribeColumn**

Represents the columns in the search layout configuration for each DescribeSearchLayoutResult object returned by the [describeSearchLayouts\(\)](#page-289-0) on page 280 call.

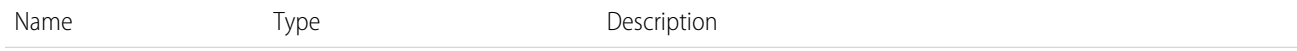

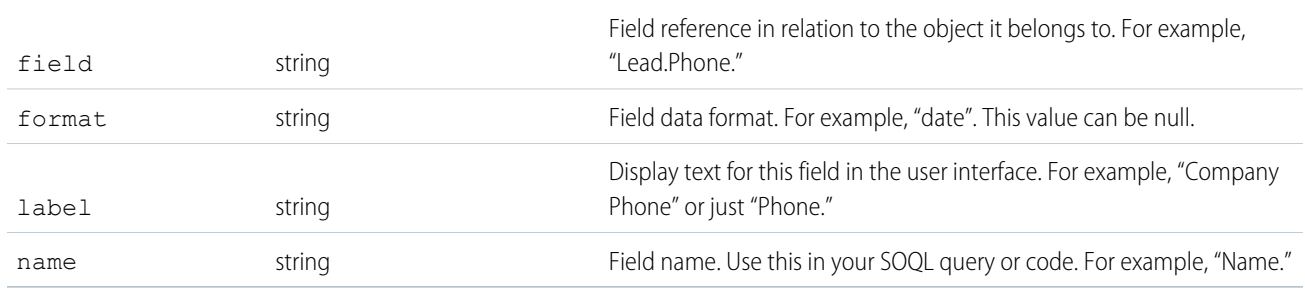

#### <span id="page-291-0"></span>**describeSObject()**

Describes metadata (field list and object properties) for the specified object.

Note: describeSObjects() supersedes describeSObject(). Use describeSObjects() instead of describeSObject().

#### **Syntax**

[DescribeSObjectResult](#page-298-0) = connection.describeSObject(string sObjectType);

## Usage

Use [describeSObject\(\)](#page-291-0) to obtain metadata for a given object. You can first call [describeGlobal\(\)](#page-254-0) to retrieve a list of all objects for your organization, then iterate through the list and use [describeSObject\(\)](#page-291-0) to obtain metadata about individual objects.

Your client application must be logged in with sufficient access rights to retrieve metadata about your organization's data. For more information, see [Factors that Affect Data Access](#page-80-0).

## Sample Code—Java

This sample calls describeSObject() to perform describes on the Account sObject. It retrieves some properties of the sObject describe result, such as the sObject name, label, and fields. It then iterates through the fields and gets the field properties. For picklist fields, it gets the picklist values and for reference fields, it gets the referenced object names. The sample writes the retrieved sObject and field properties to the console.

```
public void describeSObjectSample() {
   try {
        // Make the describe call
        DescribeSObjectResult describeSObjectResult =
            connection.describeSObject("Account");
        // Get sObject metadata
        if (describeSObjectResult != null) {
          System.out.println("sObject name: " +
                  describeSObjectResult.getName());
        if (describeSObjectResult.isCreateable())
            System.out.println("Createable");
```

```
// Get the fields
       Field[] fields = describeSObjectResult.getFields();
       System.out.println("Has " + fields.length + " fields");
       // Iterate through each field and gets its properties
       for (int i = 0; i < fields.length; i++) {
         Field field = fields[i];
         System.out.println("Field name: " + field.getName());
         System.out.println("Field label: " + field.getLabel());
         // If this is a picklist field, show the picklist values
         if (field.getType().equals(FieldType.picklist)) {
             PicklistEntry[] picklistValues =
                 field.getPicklistValues();
             if (picklistValues != null) {
               System.out.println("Picklist values: ");
               for (int j = 0; j < picklistValues.length; j++) {
                 if (picklistValues[j].getLabel() != null) {
                   System.out.println("\tItem: " +
                       picklistValues[j].getLabel()
                   );
                 }
               }
             }
         }
         // If a reference field, show what it references
         if (field.getType().equals(FieldType.reference)) {
             System.out.println("Field references the " +
                     "following objects:");
             String[] referenceTos = field.getReferenceTo();
             for (int j = 0; j < referenceTos.length; j++) {
                 System.out.println("\t" + referenceTos[j]);
             }
         }
    }
 }
} catch (ConnectionException ce) {
   ce.printStackTrace();
   }
```
## Sample Code—C#

}

This sample calls describeSObject() to perform describes on the Account sObject. It retrieves some properties of the sObject describe result, such as the sObject name, label, and fields. It then iterates through the fields and gets the field properties. For picklist fields, it gets the picklist values and for reference fields, it gets the referenced object names. The sample writes the retrieved sObject and field properties to the console.

```
public void describeSObjectSample() {
   try {
        // Make the describe call
```
}

```
DescribeSObjectResult describeSObjectResult =
        binding.describeSObject("Account");
    // Get sObject metadata
    if (describeSObjectResult != null) {
        Console.WriteLine("sObject name: " +
                describeSObjectResult.name);
    if (describeSObjectResult.createable)
        Console.WriteLine("Createable");
    // Get the fields
    Field[] fields = describeSObjectResult.fields;
    Console.WriteLine("Has " + fields.Length + " fields");
    // Iterate through each field and gets its properties
    for (int i = 0; i < fields. Length; i++) {
        Field field = fields[i];
        Console.WriteLine("Field name: " + field.name);
        Console.WriteLine("Field label: " + field.label);
        // If this is a picklist field, show the picklist values
        if (field.type.Equals(fieldType.picklist)) {
            PicklistEntry[] picklistValues =
                field.picklistValues;
            if (picklistValues != null) {
                Console.WriteLine("Picklist values: ");
                for (int j = 0; j < picklistValues. Length; j++) {
                    if (picklistValues[j].label != null) {
                    Console.WriteLine("\tItem: " +
                        picklistValues[j].label);
                    }
                }
           }
        }
        // If a reference field, show what it references
        if (field.type.Equals(fieldType.reference)) {
            Console.WriteLine("Field references the " +
                  "following objects:");
            String[] referenceTos = field.referenceTo;
            for (int j = 0; j < referenceTos. Length; j++) {
                Console.WriteLine("\t" + referenceTos[j]);
            }
        }
    }
    }
} catch (SoapException e) {
   Console.WriteLine("An unexpected error has occurred: " +
        e.Message + "\n" + e.StackTrace);
}
```
#### **Arguments**

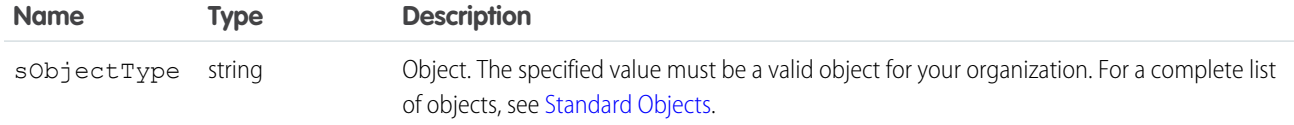

#### Response

[DescribeSObjectResult](#page-298-0)

#### Faults

[InvalidSObjectFault](#page-41-1) [UnexpectedErrorFault](#page-41-0) SEE ALSO: [describeSObjects\(\)](#page-294-0) [describeGlobal\(\)](#page-254-0)

[API Call Basics](#page-80-0)

[Using the Partner WSDL](#page-94-0)

[https://developer.salesforce.com/page/Sample\\_SOAP\\_Messages](https://developer.salesforce.com/page/Sample_SOAP_Messages)

## describeSObjectResult

The describeSObject() call returns a DescribeSObjectResult object.

<span id="page-294-0"></span>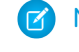

Note: describeSObjects() supersedes describeSObject(). Use describeSObjects() instead of describeSObject().

#### **describeSObjects()**

An array-based version of describeSObject(); describes metadata (field list and object properties) for the specified object or array of objects. Use this call instead of describeSObject ().

## **Syntax**

[DescribeSObjectResult](#page-298-0) [] = connection.describeSObjects(string sObjectType[] );

## Usage

Use [describeSObjects\(\)](#page-294-0) to obtain metadata for a given object or array of objects. You can first call [describeGlobal\(\)](#page-254-0) to retrieve a list of all objects for your organization, then iterate through the list and use [describeSObjects\(\)](#page-294-0) to obtain metadata about individual objects. The [describeSObjects\(\)](#page-294-0) call is limited to a maximum of 100 objects returned.

Your client application must be logged in with sufficient access rights to retrieve metadata about your organization's data. For more information, see [Factors that Affect Data Access](#page-80-0).

In organizations where person accounts are enabled, this call shows [Accounts](https://developer.salesforce.com/docs/atlas.en-us.248.0.object_reference.meta/object_reference/sforce_api_objects_account.htm) as not createable if the profile does not have access to any business account record types.

#### Sample Code—Java

This sample calls describeSObjects() to perform describes on account, contact, and lead. It iterates through the sObject describe results, gets the properties and fields for each sObject in the result, and writes them to the console. For picklist fields, it writes the picklist values. For reference fields, it writes the referenced object names.

```
public void describeSObjectsSample()
{
 try {
    // Call describeSObjectResults and pass it an array with
   // the names of the objects to describe.
   DescribeSObjectResult[] describeSObjectResults =
                       connection.describeSObjects(
                        new String[] { "account", "contact", "lead" });
    // Iterate through the list of describe sObject results
    for (int i=0;i < describeSObjectResults.length; i++)
    {
        DescribeSObjectResult desObj = describeSObjectResults[i];
       // Get the name of the sObject
        String objectName = desObj.getName();
        System.out.println("sObject name: " + objectName);
        // For each described sObject, get the fields
        Field[] fields = desObj.getFields();
        // Get some other properties
        if (desObj.getActivateable()) System.out.println("\tActivateable");
        // Iterate through the fields to get properties for each field
        for(int j=0;j < fields.length; j++){
            Field field = fields[j];
            System.out.println("\tField: " + field.getName());
            System.out.println("\t\tLabel: " + field.getLabel());
            if (field.isCustom())
                System.out.println("\t\tThis is a custom field.");
            System.out.println("\t\tType: " + field.getType());
            if (field.getLength() > 0)
                System.out.println("\t\tLength: " + field.getLength());
            if (field.getPrecision() > 0)
                System.out.println("\t\tPrecision: " + field.getPrecision());
            // Determine whether this is a picklist field
            if (field.getType() == FieldType.picklist)
            {
                // Determine whether there are picklist values
                PicklistEntry[] picklistValues = field.getPicklistValues();
```

```
if (picklistValues != null && picklistValues[0] != null)
                {
                    System.out.println("\t\tPicklist values = ");
                    for (int k = 0; k < picklistValues.length; k++)
                    {
                       System.out.println("\t\t\tItem: " + picklistValues[k].getLabel());
                    }
                }
            }
            // Determine whether this is a reference field
            if (field.getType() == FieldType.reference)
            {
                // Determine whether this field refers to another object
                String[] referenceTos = field.getReferenceTo();
                if (referenceTos != null && referenceTos[0] != null)
                {
                    System.out.println("\t\tField references the following objects:");
                    for (int k = 0; k < referenceTos.length; k++)
                    {
                        System.out.println("\t\t\t" + referenceTos[k]);
                    }
                }
            }
        }
    }
  } catch(ConnectionException ce) {
   ce.printStackTrace();
  }
}
```
## Sample Code—C#

This sample calls describeSObjects() to perform describes on account, contact, and lead. It iterates through the sObject describe results, gets the properties and fields for each sObject in the result, and writes them to the console. For picklist fields, it writes the picklist values. For reference fields, it writes the referenced object names.

```
public void describeSObjectsSample()
{
   try
    {
   // Call describeSObjectResults and pass it an array with
    // the names of the objects to describe.
    DescribeSObjectResult[] describeSObjectResults =
                        binding.describeSObjects(
                        new string[] { "account", "contact", "lead" });
    // Iterate through the list of describe sObject results
   foreach (DescribeSObjectResult describeSObjectResult in describeSObjectResults)
    {
       // Get the name of the sObject
        String objectName = describeSObjectResult.name;
```
} }

```
Console.WriteLine("sObject name: " + objectName);
    // For each described sObject, get the fields
    Field[] fields = describeSObjectResult.fields;
    // Get some other properties
    if (describeSObjectResult.activateable) Console.WriteLine("\tActivateable");
    // Iterate through the fields to get properties for each field
    foreach (Field field in fields)
    {
        Console.WriteLine("\tField: " + field.name);
        Console.WriteLine("\t\tLabel: " + field.label);
        if (field.custom)
            Console.WriteLine("\t\tThis is a custom field.");
        Console.WriteLine("\t\tType: " + field.type);
        if (field.length > 0)
            Console.WriteLine("\t\tLength: " + field.length);
        if (field.precision > 0)
            Console.WriteLine("\t\tPrecision: " + field.precision);
        // Determine whether this is a picklist field
        if (field.type == fieldType.picklist)
        {
            // Determine whether there are picklist values
            PicklistEntry[] picklistValues = field.picklistValues;
            if (picklistValues != null && picklistValues[0] != null)
            {
                Console.WriteLine("\t\tPicklist values = ");
                for (int j = 0; j < picklistValues. Length; j++){
                    Console.WriteLine("\t\t\tItem: " + picklistValues[j].label);
                }
            }
        }
        // Determine whether this is a reference field
        if (field.type == fieldType.reference)
        {
            // Determine whether this field refers to another object
            string[] referenceTos = field.referenceTo;
            if (referenceTos != null && referenceTos[0] != null)
            {
                Console.WriteLine("\t\tField references the following objects:");
                for (int j = 0; j < referenceTos. Length; j++){
                    Console.WriteLine("\t\t\t" + referenceTos[j]);
                }
           }
       }
   }
catch (SoapException e)
```

```
{
        Console.WriteLine("An unexpected error has occurred: " + e.Message
            + "\n" + e.StackTrace);
    }
}
```
## **Arguments**

The [describeSObjects\(\)](#page-294-0) call takes in an array of sObjects.

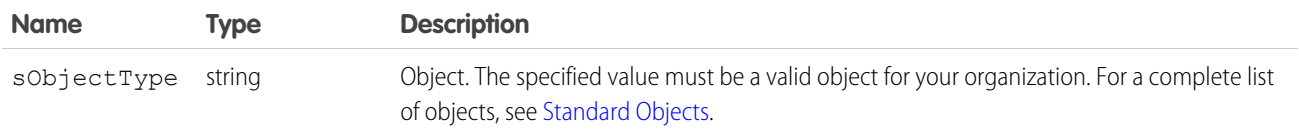

#### Response

[DescribeSObjectResult](#page-298-0)

## **Faults**

[InvalidSObjectFault](#page-41-1) [UnexpectedErrorFault](#page-41-0)

<span id="page-298-0"></span>SEE ALSO: [describeSObject\(\)](#page-291-0) [describeGlobal\(\)](#page-254-0) [API Call Basics](#page-80-0) [Using the Partner WSDL](#page-94-0)

## **DescribeSObjectResult**

Important: Where possible, we changed noninclusive terms to align with our company value of Equality. Because changing terms in our code can break current implementations, we maintained this object's name.

The [describeSObjects\(\)](#page-294-0) call returns an array of DescribeSObjectResult objects. Each object has the following properties:

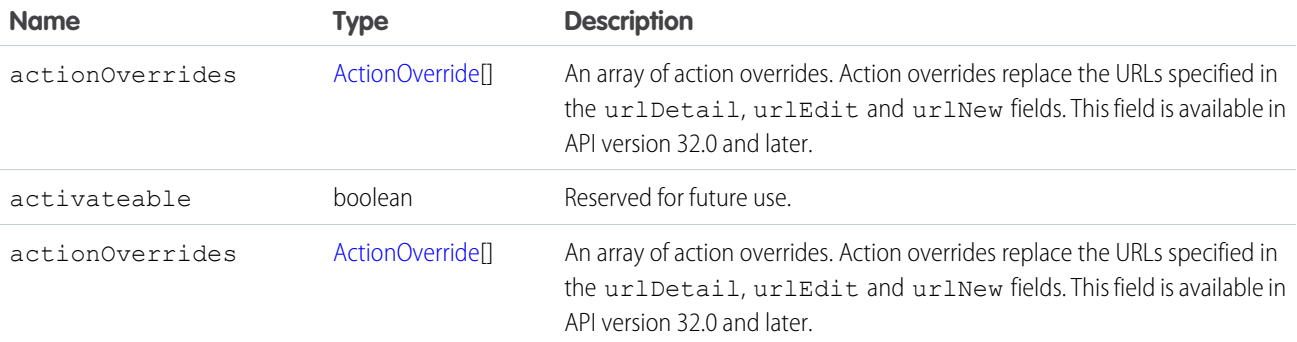

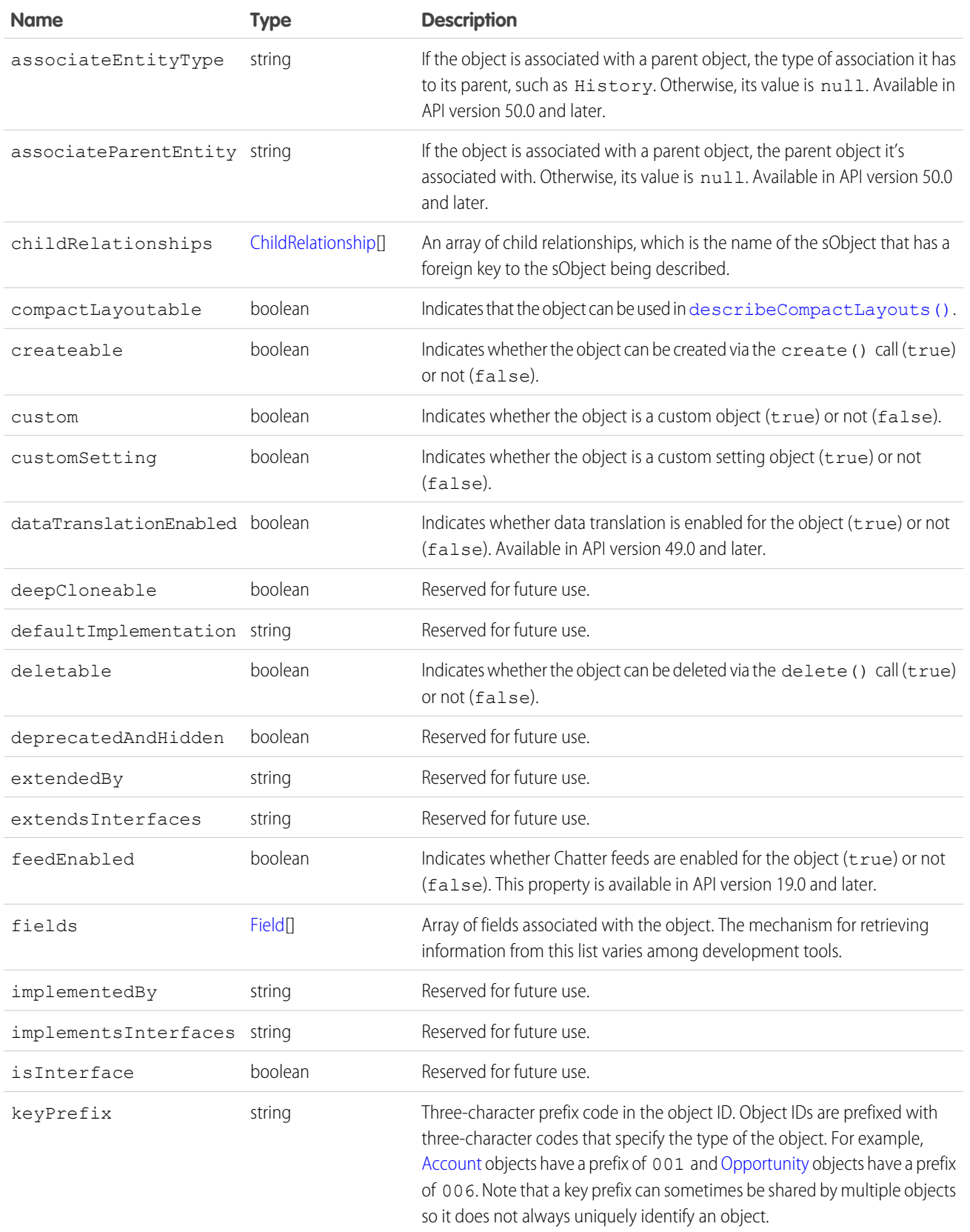

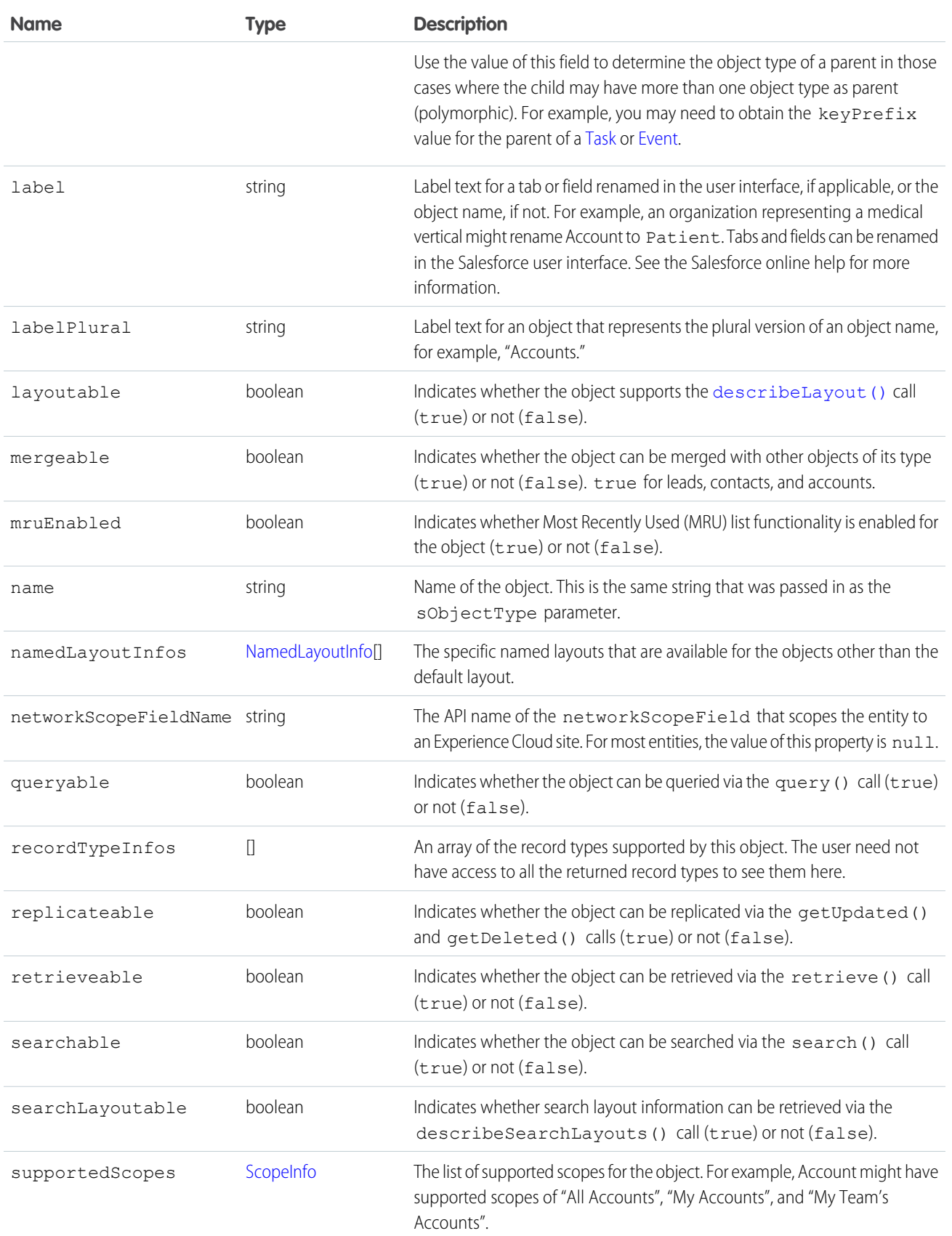

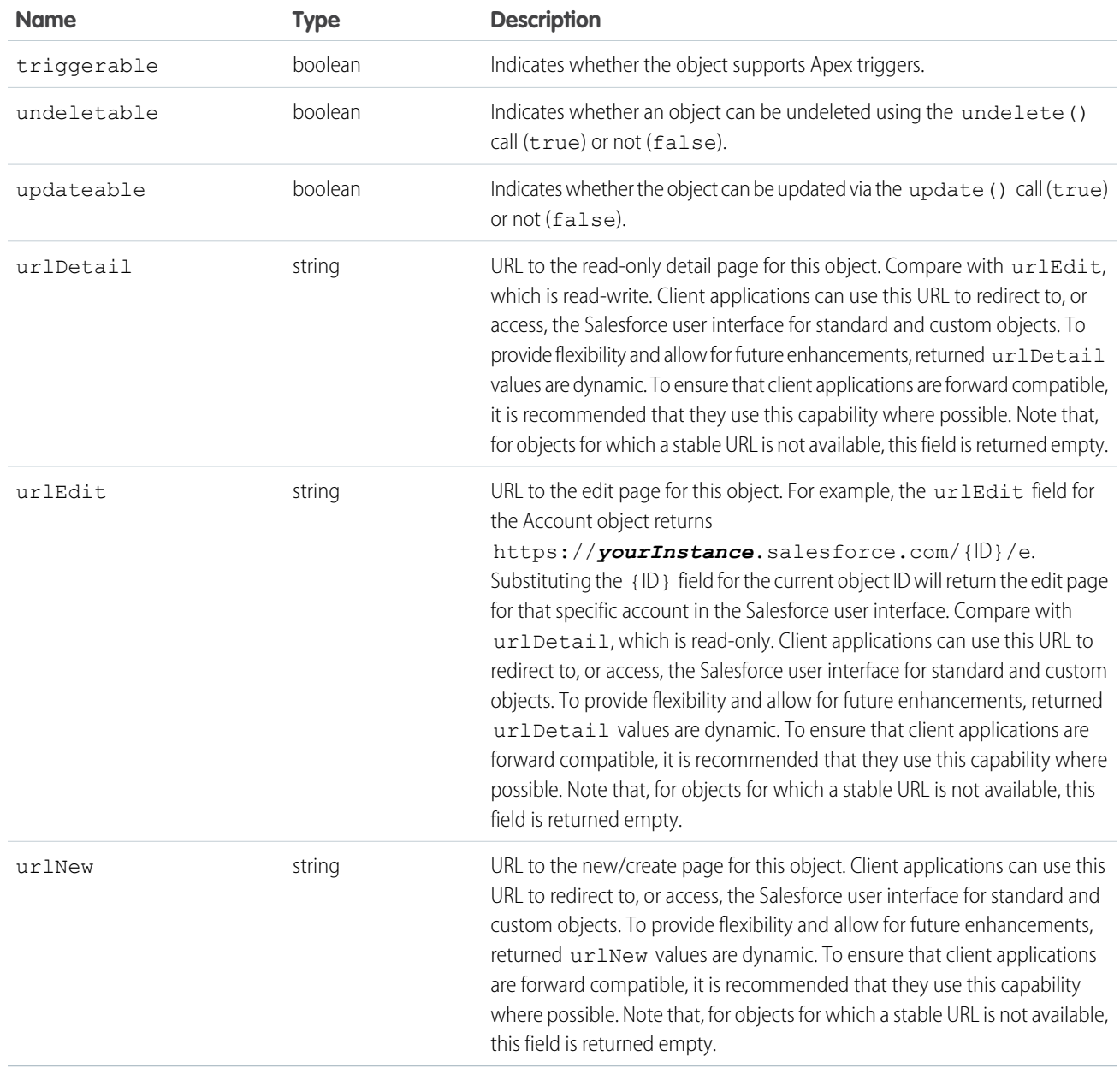

<span id="page-301-0"></span>Note: The properties with a Boolean value indicate whether certain API calls can be used for an object. However, other factors, such as permissions, also affect whether such operations can be performed on the object.

#### ActionOverride

ActionOverride provides details about an action that replaces the default action pages for an object. For example, an object could be configured to replace the new/create page with a custom page. This type is available in API version 32.0 and later.

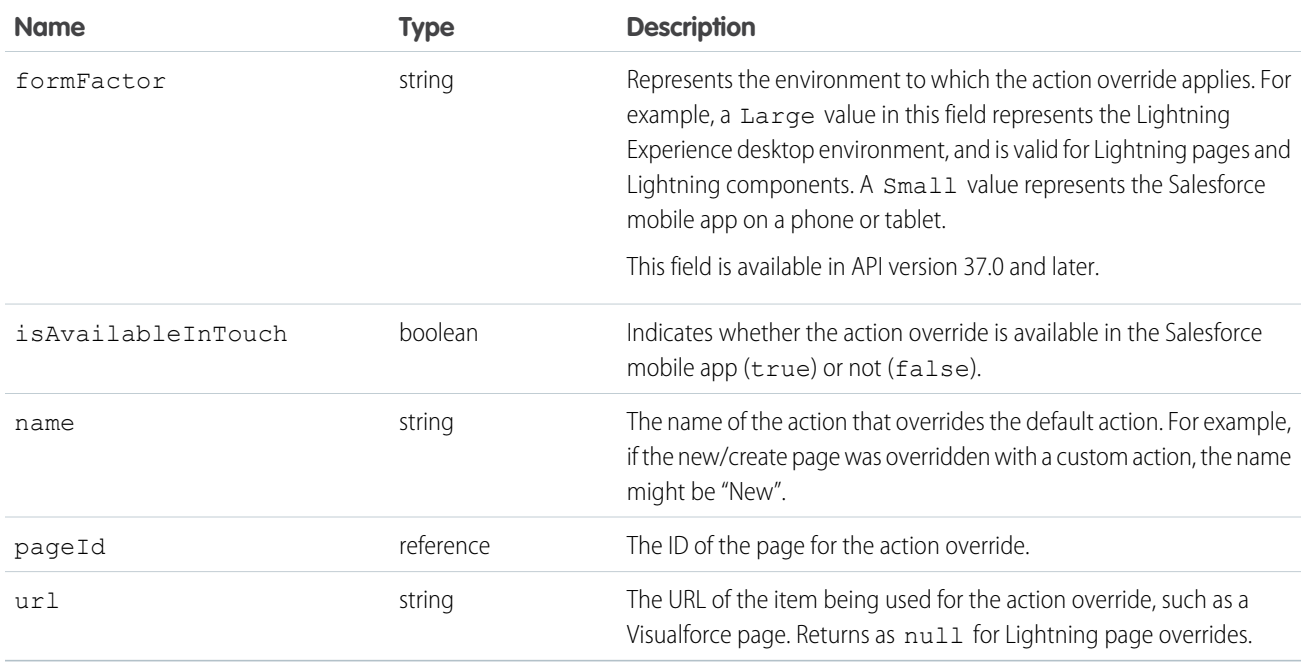

## <span id="page-302-0"></span>ChildRelationship

The name of the sObject that has a foreign key to the sObject being described.

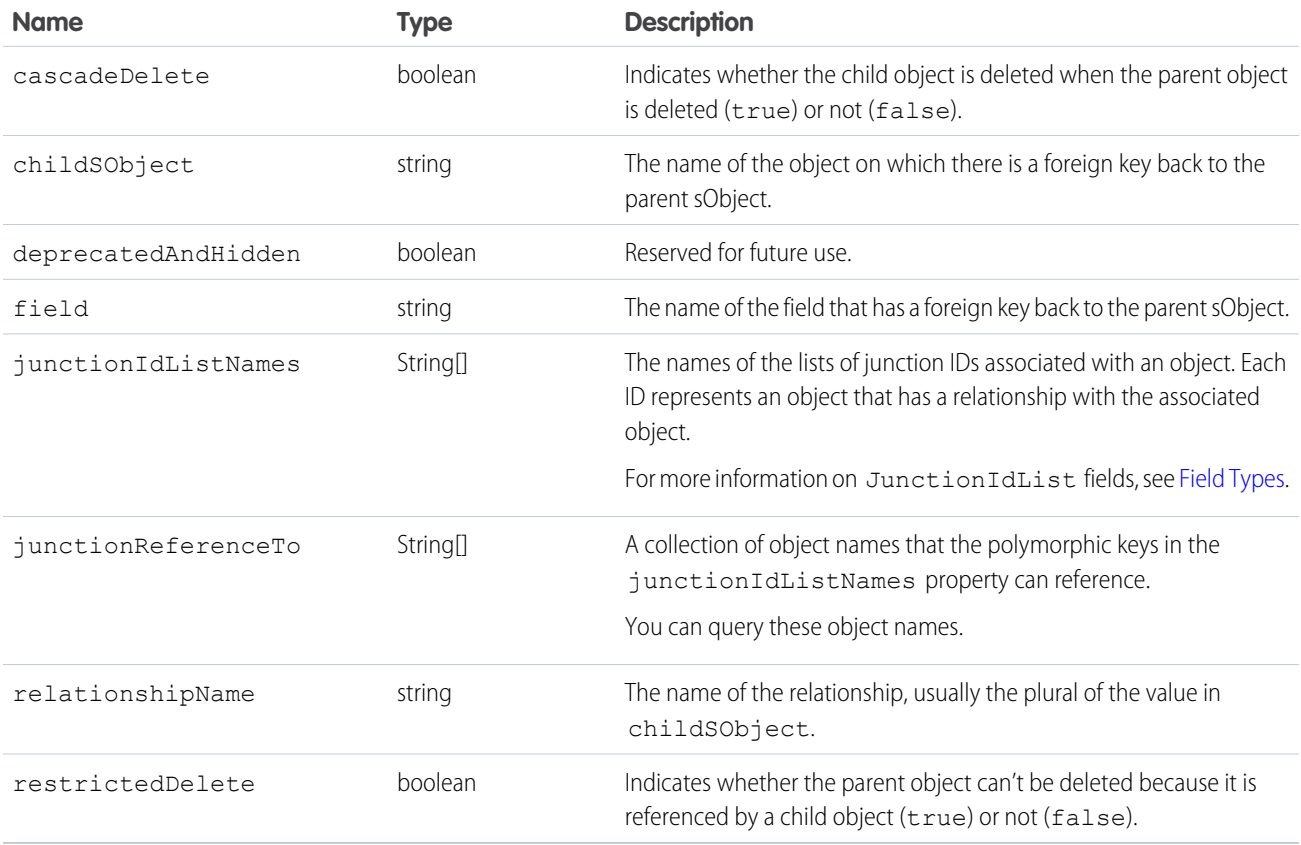

#### <span id="page-303-0"></span>Field

In the DescribeSObjectResult, the fields property contains an array of Field objects. Each field represents a field in an API object. The array contains only the fields that the user can view, as defined by the user's field-level security settings.

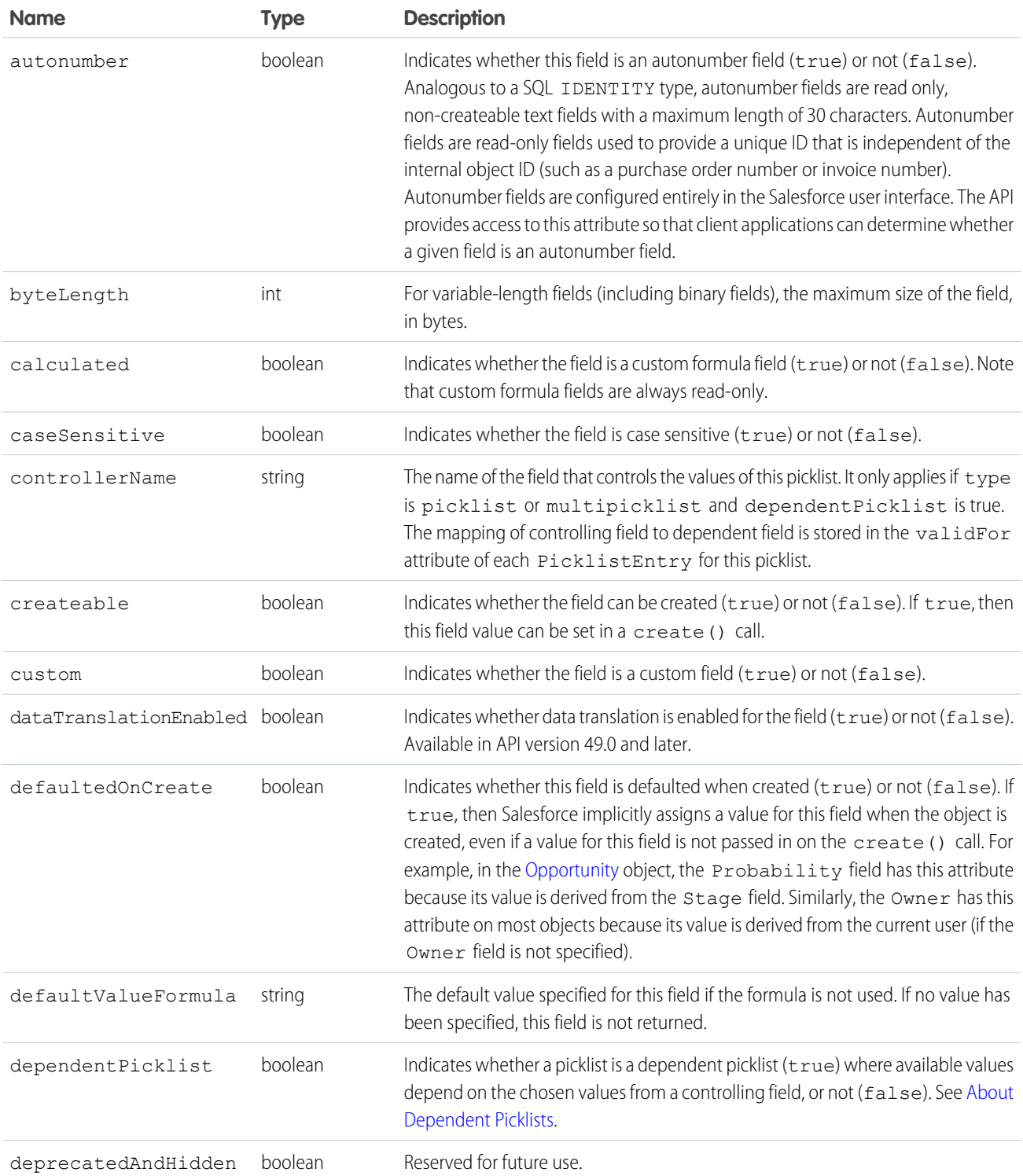

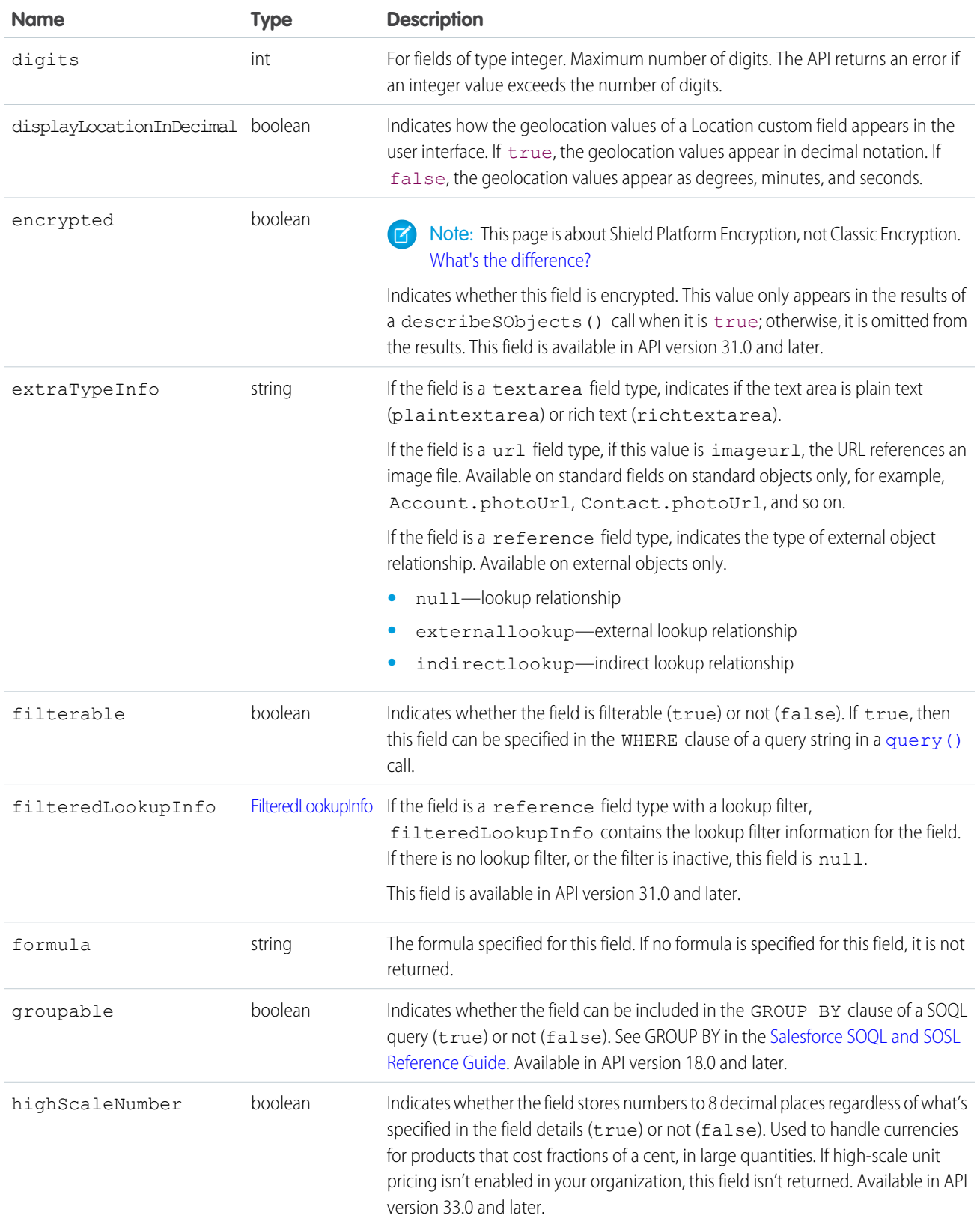

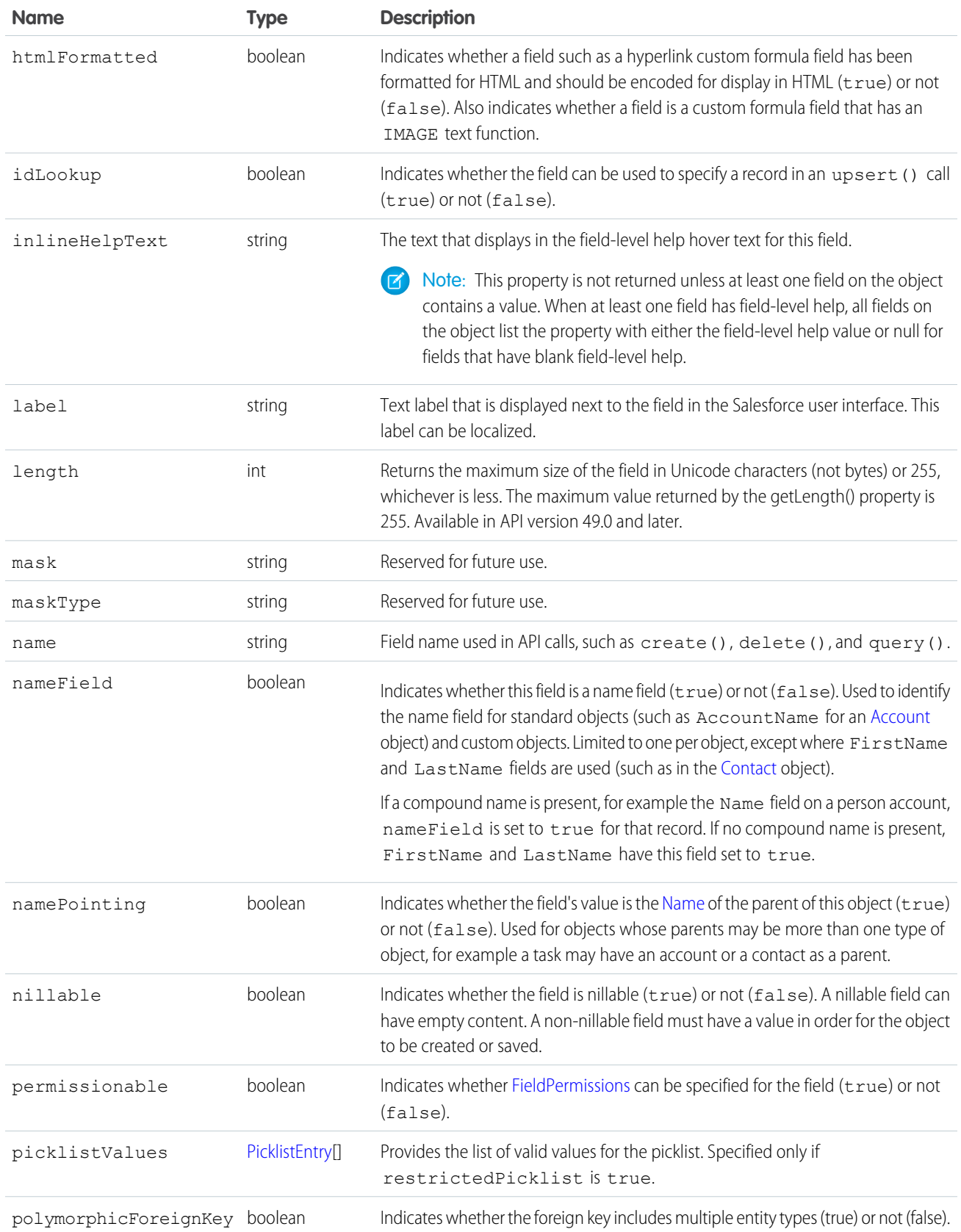

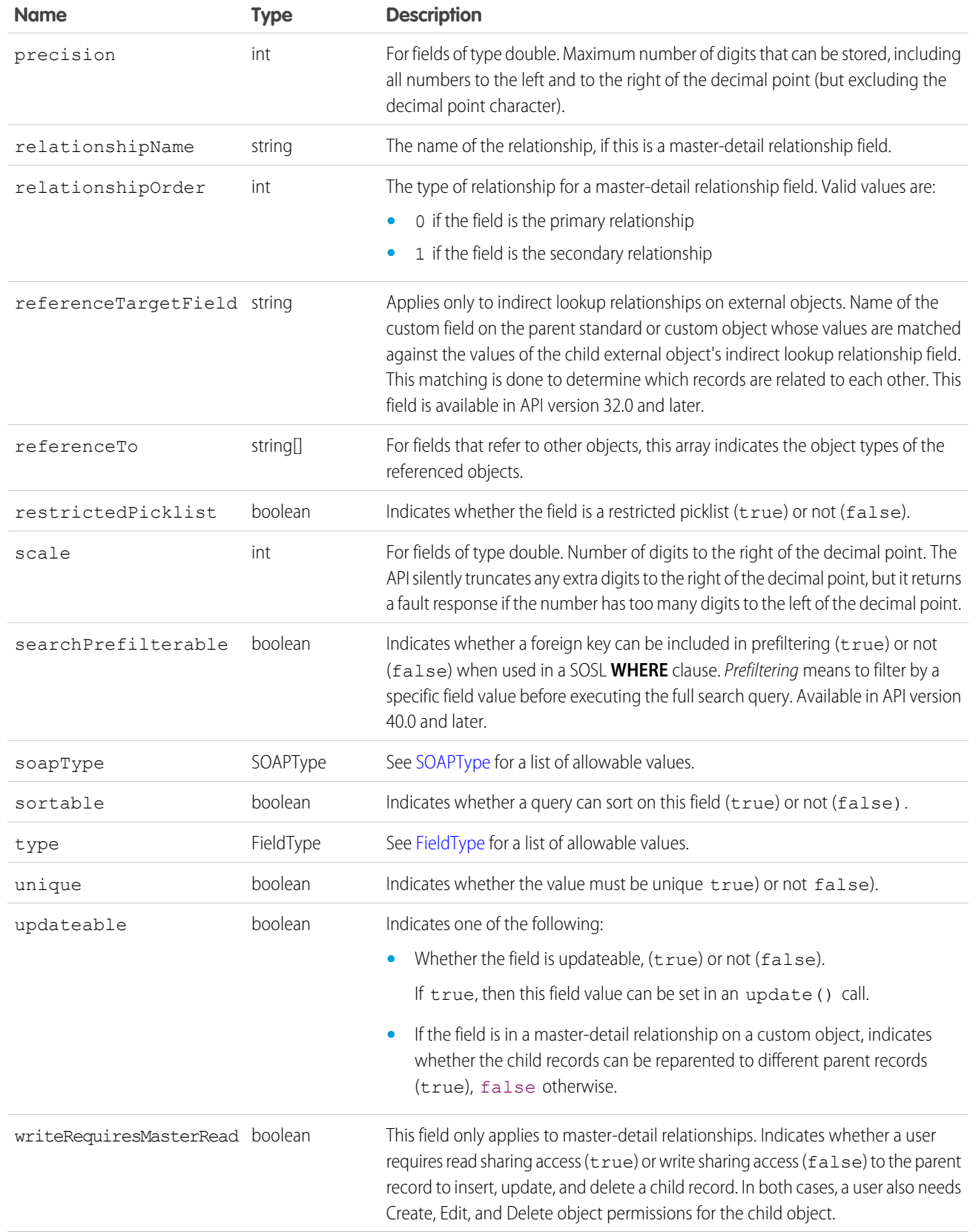

## <span id="page-307-0"></span>FieldType

In the Field object associated with DescribeSObjectResult, the type field can contain one of the following strings. For more information about field types, see [Field Types.](https://developer.salesforce.com/docs/atlas.en-us.248.0.object_reference.meta/object_reference/field_types.htm)

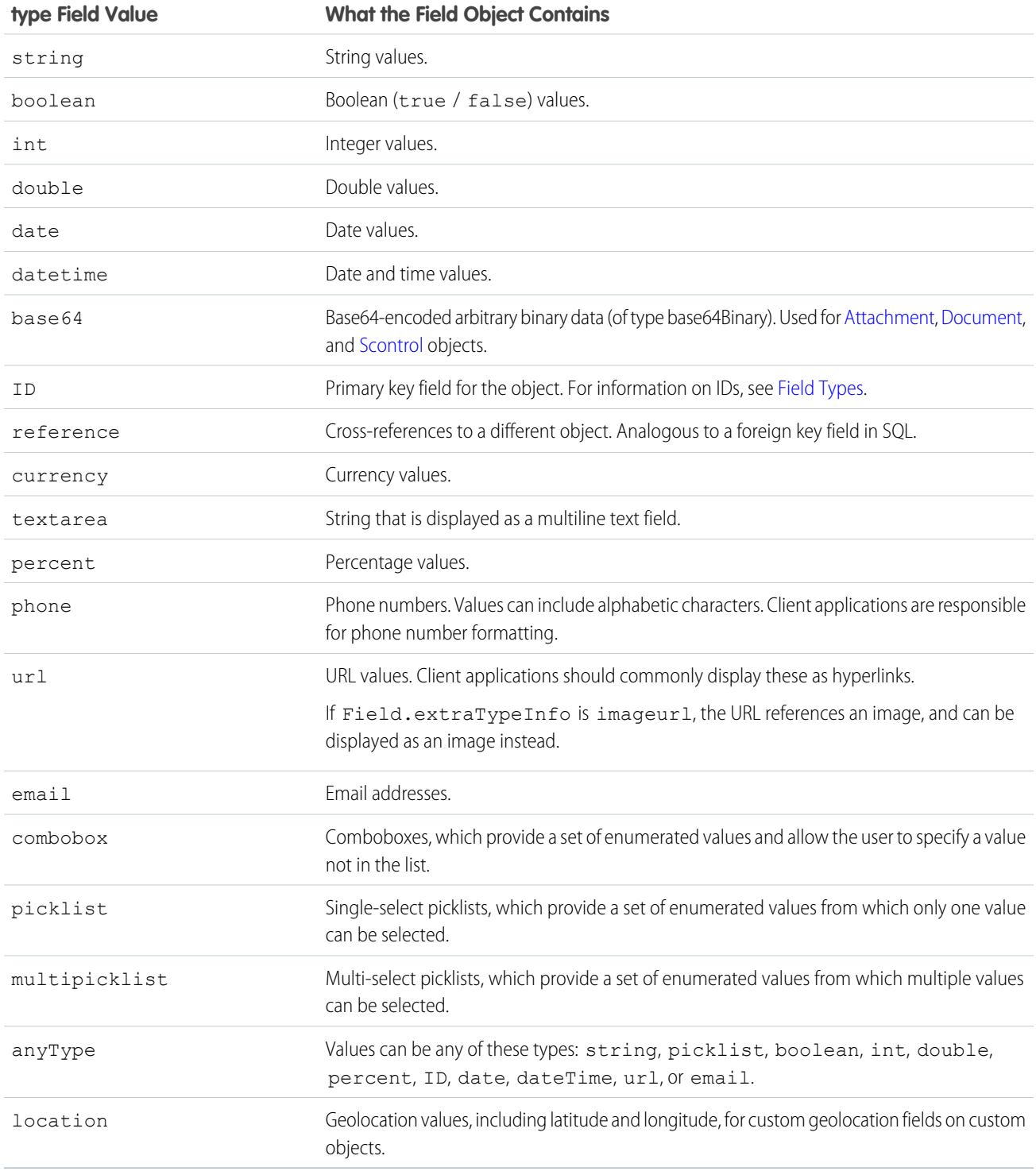

#### <span id="page-308-0"></span>FilteredLookupInfo

In the Field object associated with the DescribeSObjectResult, the filteredLookupInfo field contains information about the lookup filter associated with the field.

This subtype is available in API version 31.0 and later.

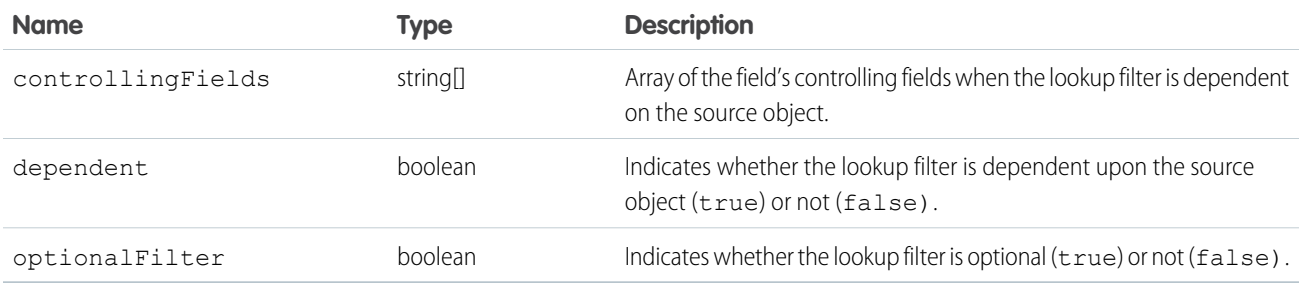

#### <span id="page-308-2"></span>SOAPType

The DescribeSObjectResult returns the fields property, which contains an array of fields whose value provides information about the object being described. One of those fields, soapType, contains one of the following string values. All of the values preceded by xsd: are XML schema primitive data types. For more information about the XML schema primitive data types, see the World Wide Web Consortium's publication XML Schema Part 2: Data Types at: <http://www.w3.org/TR/xmlschema-2/>.

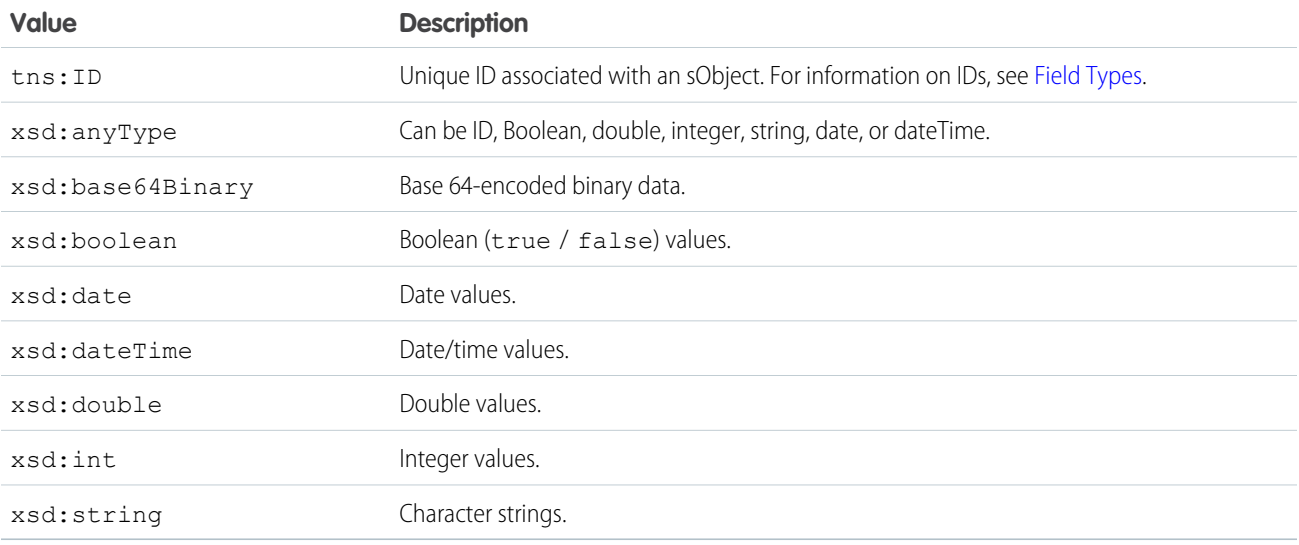

## <span id="page-308-1"></span>**PicklistEntry**

In the Field object associated with the DescribeSObjectResult, the picklistValues field contains an array of PicklistEntry properties. Each PicklistEntry can contain any one of the following string values. For more information, see [Field Types](https://developer.salesforce.com/docs/atlas.en-us.248.0.object_reference.meta/object_reference/field_types.htm).

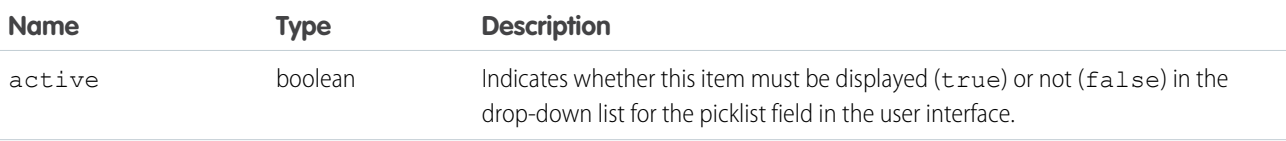

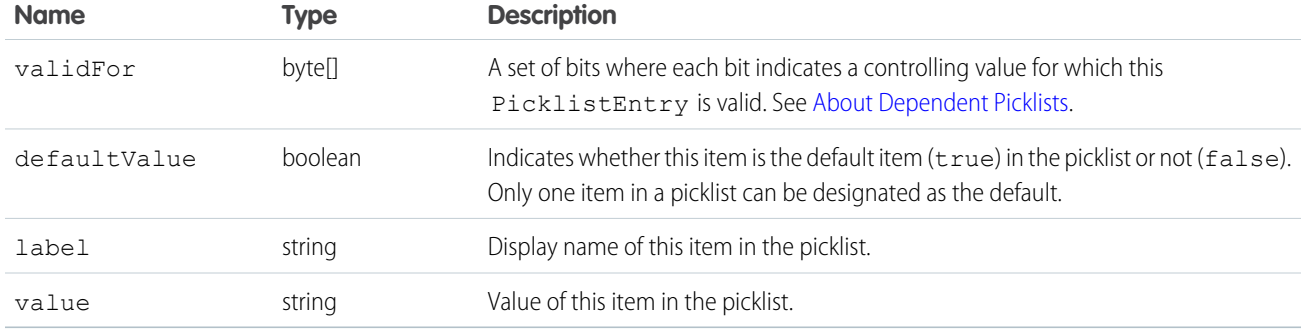

#### <span id="page-309-0"></span>About Dependent Picklists

A dependent picklist works in conjunction with a controlling field to filter its values. The value chosen in the controlling field affects the values available in the dependent picklist.

A dependent picklist can be any custom picklist or multi-select picklist field that displays available values based on the value selected in its corresponding controlling field. A controlling field can be any standard or custom picklist (with at least one and less than 200 values) or checkbox field whose values control the available values in one or more corresponding dependent fields.

In the following example, the controlling picklist Beverage has two values, which relate to the values of the dependent picklist Beverage Variety:

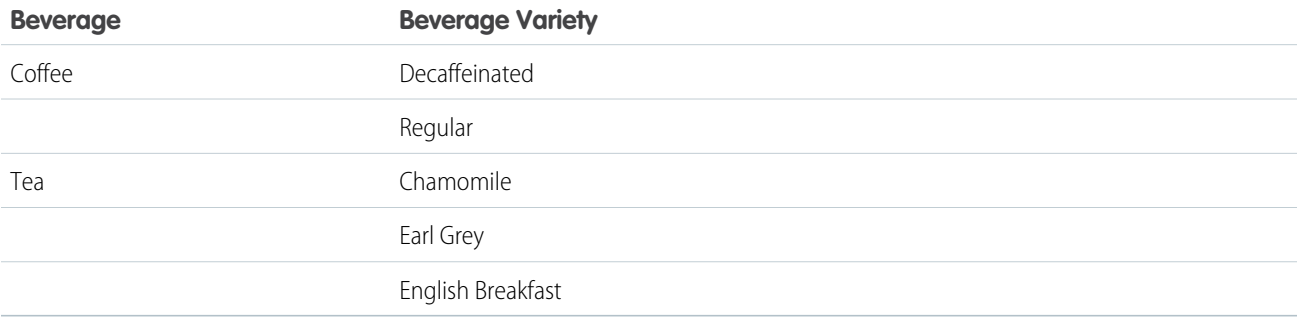

For each PicklistEntry that represents a value in a dependent picklist, the validFor attribute contains a set of bits. Each bit indicates a controlling field value for which the PicklistEntry is valid. Read the bits from left to right.

For more information on dependent picklists, see the "Dependent Picklists" topic in the Salesforce online help.

#### Sample Java Code for Dependent Picklists

```
public void dependentPicklistSample() {
 // inner class to decode a "validFor" bitset
 class Bitset {
   byte[] data;
   public Bitset(byte[] data) {
     this.data = data == null ? new byte[0] : data;
    }
   public boolean testBit(int n) {
```

```
return (data[n >> 3] & (0x80 >> n % 8)) != 0;
  }
 public int size() {
   return data.length * 8;
 }
}
try {
 DescribeSObjectResult describeSObjectResult = connection.describeSObject("Case");
 Field[] fields = describeSObjectResult.getFields();
 // create a map of all fields for later lookup
 Map fieldMap = new HashMap();
 for (int i = 0; i < fields.length; i++) {
   fieldMap.put(fields[i].getName(), fields[i]);
  }
 for (int i = 0; i < fields.length; i++) {
   // check whether this is a dependent picklist
    if (fields[i].getDependentPicklist()) {
     // get the controller by name
     Field controller = (Field)fieldMap.get(fields[i].getControllerName());
     System.out.println("Field '" + fields[i].getLabel() + "' depends on '" +
      controller.getLabel() + "'");
      PicklistEntry[] picklistValues = fields[i].getPicklistValues();
      for (int j = 0; j < picklistValues.length; j++) {
        // for each PicklistEntry: list all controlling values for which it is valid
        System.out.println("Item: '" + picklistValues[j].getLabel() +
        "' is valid for: ");
        Bitset validFor = new Bitset(picklistValues[j].getValidFor());
        if (FieldType.picklist == controller.getType()) {
          // if the controller is a picklist, list all
          // controlling values for which this entry is valid
          for (int k = 0; k < validFor.size(); k++) {
           if (validFor.testBit(k)) {
             // if bit k is set, this entry is valid for the
              // for the controlling entry at index k
              System.out.println(controller.getPicklistValues()[k].getLabel());
            }
          }
        } else if (FieldType._boolean == controller.getType()) {
          // the controller is a checkbox
          // if bit 1 is set this entry is valid if the controller is checked
          if (validFor.testBit(1)) {
            System.out.println(" checked");
          }
          // if bit 0 is set this entry is valid if the controller is not checked
          if (validFor.testBit(0)) {
           System.out.println(" unchecked");
          }
        }
     }
    }
 }
} catch (ConnectionException ce) {
```

```
ce.printStackTrace();
  }
}
```
## RecordTypeInfo

Base class for the old RecordTypeMapping object. This object contains all of the existing fields of RecordTypeMapping except layoutId and picklistForRecordType.

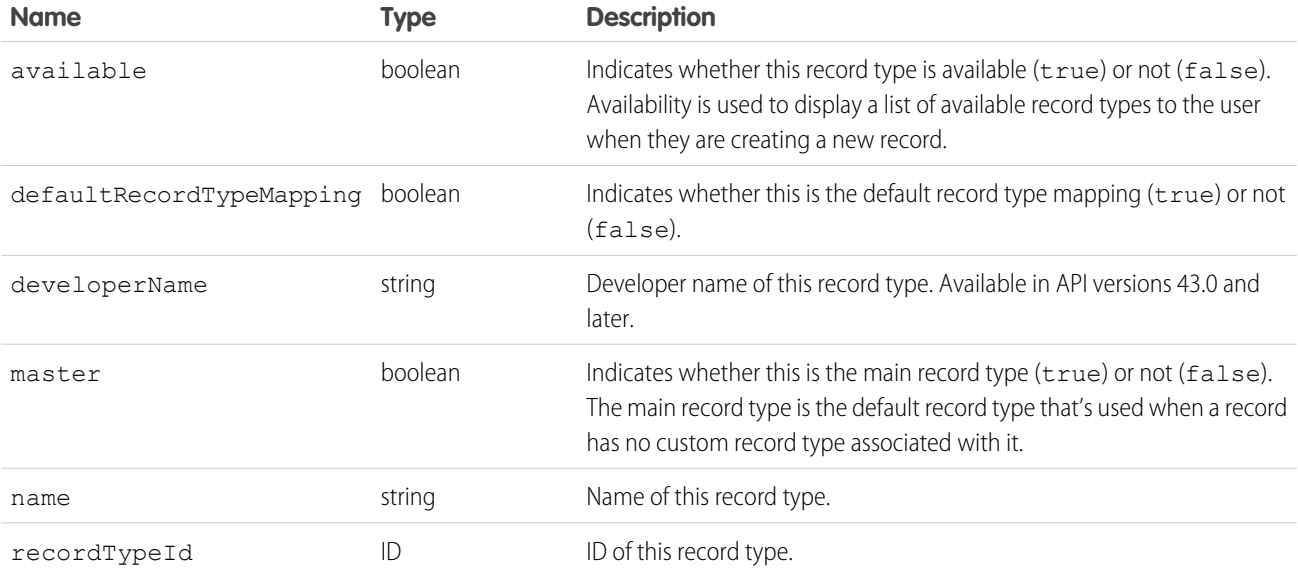

#### <span id="page-311-0"></span>NamedLayoutInfo

The name of the named layout for the object. Standard objects can have defined named layouts which are separate from the primary layout for both the profile and the record type. For more information on layout names, see [describeLayout\(\).](#page-261-0)

<span id="page-311-1"></span>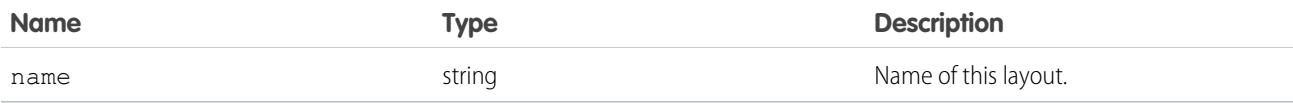

## **ScopeInfo**

A scope for an object that can be used to filter object records. For example, Account may have a supported ScopeInfo of "mine" (with a UI label of "My accounts") which filters only Account records for the current user.

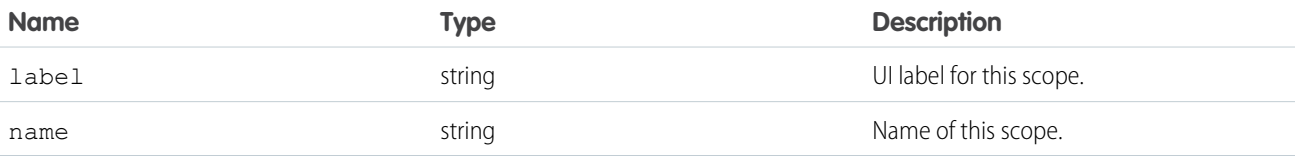

#### **describeSoftphoneLayout()**

Retrieves layout information for a Salesforce CRM Call Center Softphone.

## **Syntax**

```
DescribeSoftphoneLayoutResult[] = connection.describeSoftphoneLayout();
```
## Usage

Use this call to obtain information about the layout of a Softphone. Use only in the context of Salesforce CRM Call Center; do not call directly from client programs.

# **Arguments**

This call does not take any objects.

## Response

The response is a DescribeSoftphoneLayoutResult object:

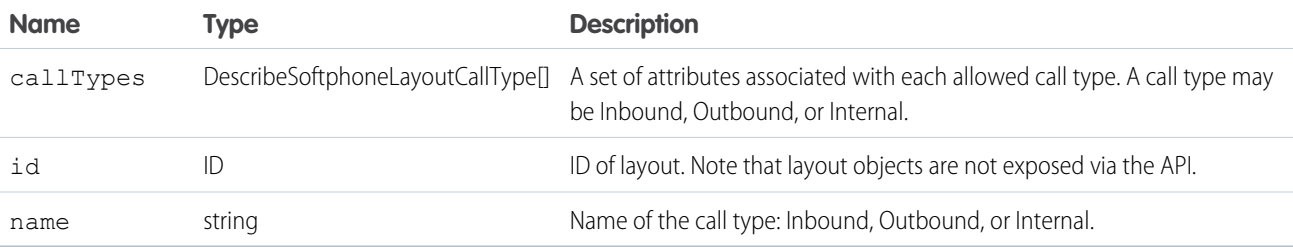

# DescribeSoftphoneLayoutCallType

Each DescribeSoftphoneLayoutResult object contains one or more call types:

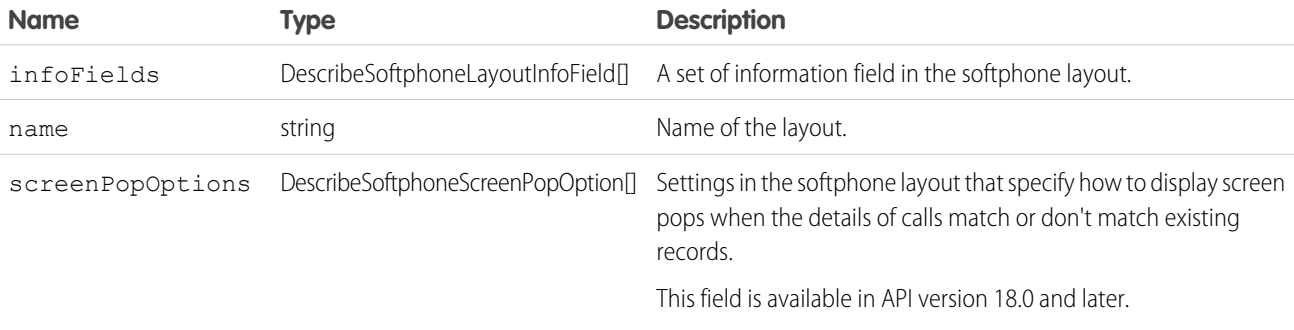

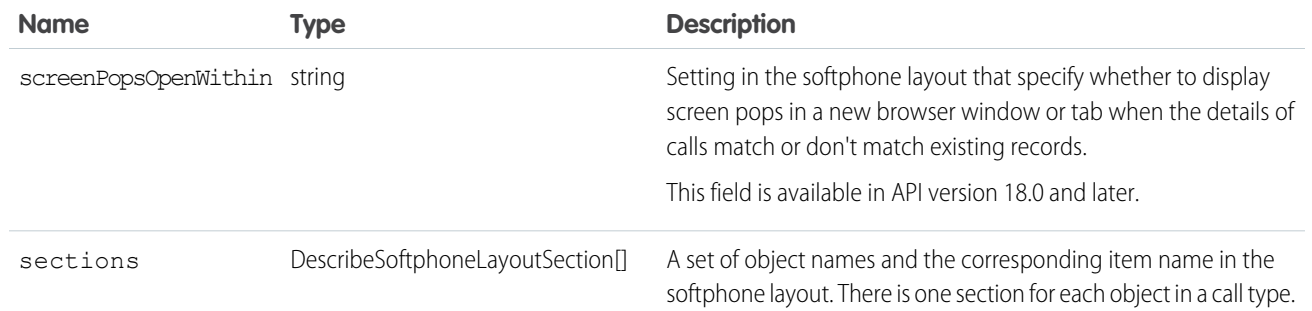

# DescribeSoftphoneLayoutInfoField

An information field in the softphone layout.

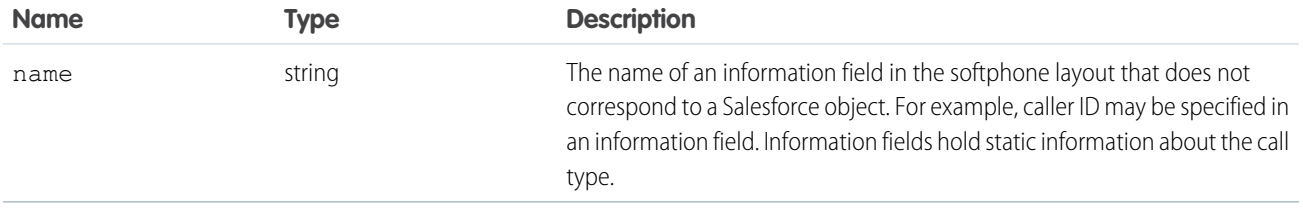

# DescribeSoftphoneLayoutSection

Each call type returned in a DescribeSoftphoneLayoutResult object contains one section for each call type. Each section contains object-item pairs:

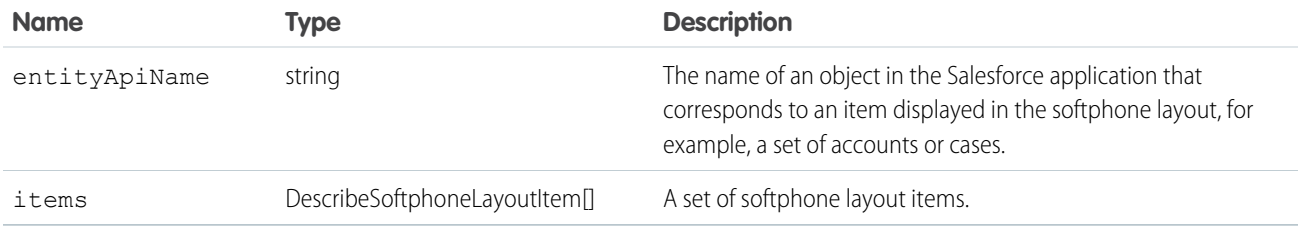

# DescribeSoftphoneLayoutItem

Each layout item corresponds to a record in Salesforce:

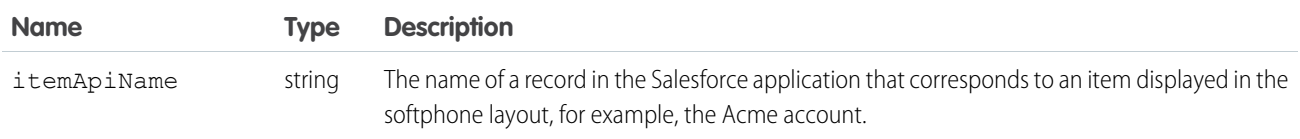

# DescribeSoftphoneScreenPopOption

Each call type returned in a DescribeSoftphoneLayoutResult object contains one screenPopOptions field for each call type. Each screenPopOptions field contains details about screen pop settings:

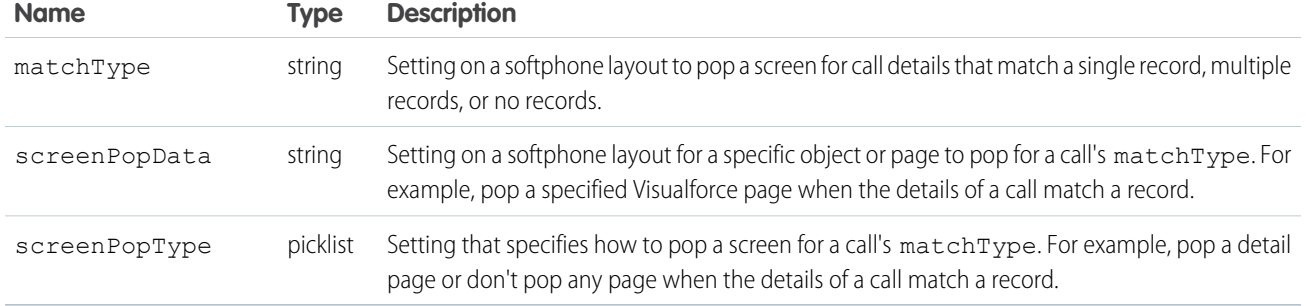

## Sample Code—Java

This sample describes the soft phone layout and writes its properties to the console. It then gets the allowed call types. For each call type, it gets its information fields, layout sections, and the layout items in the layout sections. It writes these values to the console.

```
public void describeSoftphoneLayout() {
 try {
   DescribeSoftphoneLayoutResult result =
        connection.describeSoftphoneLayout();
   System.out.println("ID of retrieved Softphone layout: " +
        result.getId());
    System.out.println("Name of retrieved Softphone layout: " +
        result.getName());
    System.out.println("\nContains following " +
        "Call Type Layouts\n");
    for (DescribeSoftphoneLayoutCallType type :
         result.getCallTypes()) {
      System.out.println("Layout for " + type.getName() +
          " calls");
      System.out.println("\tCall-related fields:");
      for (DescribeSoftphoneLayoutInfoField field :
            type.getInfoFields()) {
        System.out.println("\t\t{" + field.getName());
      }
      System.out.println("\tDisplayed Objects:");
      for (DescribeSoftphoneLayoutSection section :
            type.getSections()) {
        System.out.println("\t\tFor entity " +
            section.getEntityApiName() +
            " following records are displayed:"
        );
        for (DescribeSoftphoneLayoutItem item :
              section.getItems()) {
          System.out.println("\t\t\t" + item.getItemApiName());
        }
      }
    }
  } catch (ConnectionException ce) {
   ce.printStackTrace();
  }
}
```
## Sample Code—C#

This sample describes the soft phone layout and writes its properties to the console. It then gets the allowed call types. For each call type, it gets its information fields, layout sections, and the layout items in the layout sections. It writes these values to the console.

```
/// Demonstrates how to retrieve the layout information
/// for a Salesforce CRM Call Center Softphone
public void DescribeSoftphoneLayoutSample()
{
  try
   {
       DescribeSoftphoneLayoutResult dsplResult = binding.describeSoftphoneLayout();
       // Display the ID and Name of the layout
       Console.WriteLine("ID of retrieved Softphone layout: {0}", dsplResult.id);
       Console.WriteLine("Name of retrieved Softphone layout: {0}", dsplResult.name);
       // Display the contents of each Call Type
      Console.WriteLine("\nContains following Call Type Layouts\n");
       foreach (DescribeSoftphoneLayoutCallType dsplCallType in dsplResult.callTypes)
       {
           Console.WriteLine("Layout for {0} calls", dsplCallType.name);
           // Display the call-related fields contained in the call type
           Console.WriteLine("\tCall-related fields:");
           foreach (DescribeSoftphoneLayoutInfoField dsplInfoField
               in dsplCallType.infoFields)
           {
            Console.WriteLine("\t\t{0}", dsplInfoField.name);
           }
           // Display the objects that are included in the layout
           Console.WriteLine("\tDisplayed Objects:");
           foreach (DescribeSoftphoneLayoutSection dsplSection
               in dsplCallType.sections)
           {
               Console.WriteLine("\t\tFor entity {0} following records are displayed:",
                   dsplSection.entityApiName);
               foreach (DescribeSoftphoneLayoutItem dsplItem in dsplSection.items)
               {
                   Console.WriteLine("\t\t\t{0}", dsplItem.itemApiName);
               }
            }
       }
   }
   catch (SoapException e)
   {
       Console.WriteLine(e.Message);
      Console.WriteLine(e.StackTrace);
       Console.WriteLine(e.InnerException);
  }
}
```
#### <span id="page-316-1"></span>**describeSoqlListViews()**

Retrieves the SOQL query and other information about a list view.

#### **Syntax**

connection.describeSoqlListViews(DescribeSoqlListViewsRequest request);

#### Usage

Use the describeSoqlListViews() call to retrieve information about a list view, including the ID, the columns, and the SOQL query. This call is useful if you want to use the SOQL that drives an existing list view in your custom application. This call is available in API version 32.0 and later.

#### Sample Code—Java

```
public void example() throws Exception {
         DescribeSoqlListViewsRequest request =
createDescribeSoqlListViewsRequest(listViewId, null);
         this.getClient().describeSoqlListViews(request);
      }
```
## **Arguments**

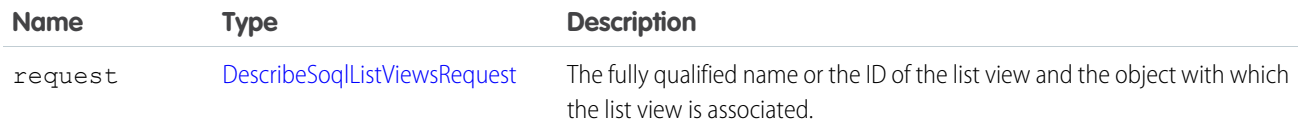

#### Response

A [DescribeSoqlListViewResult](#page-317-0) object that contains one or more [DescribeSoqlListView](#page-316-0) objects.

#### <span id="page-316-0"></span>Faults

[InvalidSObjectFault](#page-41-1) [UnexpectedErrorFault](#page-41-0)

#### DescribeSoqlListView

Contains information about the specified list view, including the columns, sObject type, and SOQL query.

The DescribeSoqlListView object has these properties.

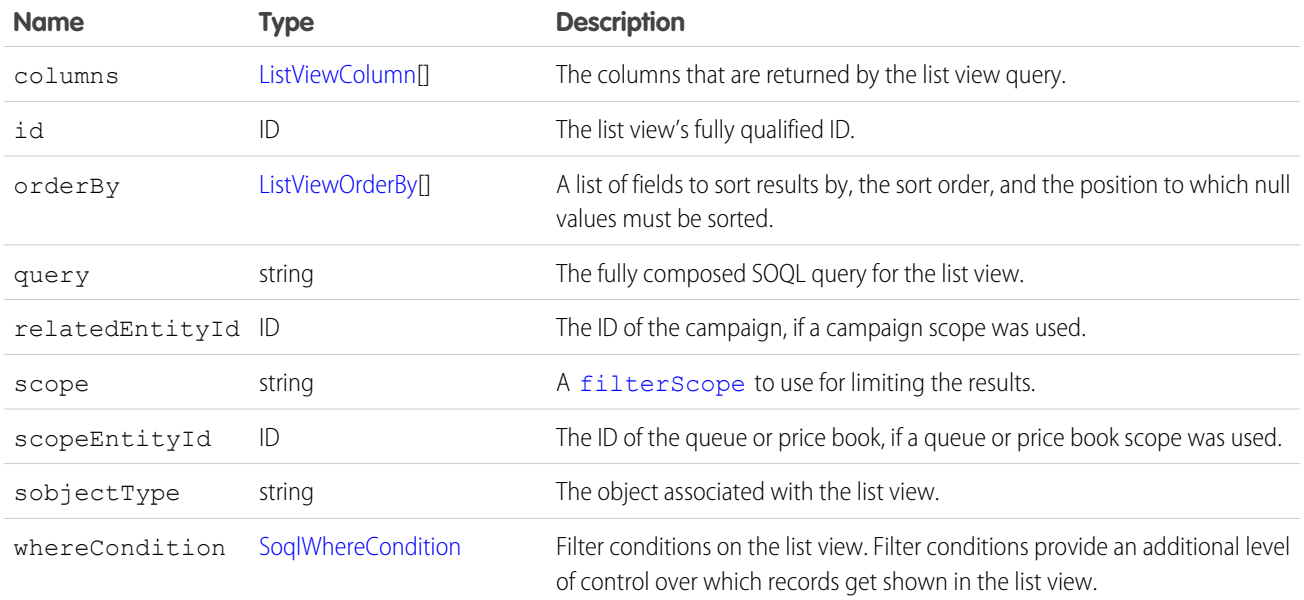

<span id="page-317-1"></span>SEE ALSO:

[https://developer.salesforce.com/docs/atlas.en-us.soql\\_sosl.meta/soql\\_sosl/sforce\\_api\\_calls\\_soql\\_select\\_using\\_scope.htm](https://developer.salesforce.com/docs/atlas.en-us.248.0.soql_sosl.meta/soql_sosl/sforce_api_calls_soql_select_using_scope.htm)

## DescribeSoqlListViewParams

Use the DescribeSoqlListViewParams object with [describeSoqlListViews\(\)](#page-316-1) to retrieve the SOQL from a list view. The DescribeSoqlListViewParams object has the following properties:

<span id="page-317-0"></span>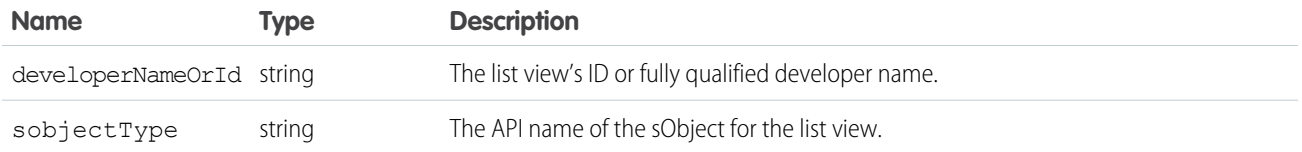

# DescribeSoqlListViewResult

Contains one or more DescribeSoqlListView objects, each of which contains information about one or more list views, including the ID, sObject type, columns, and SOQL query of each.

The DescribeSoqlListViewResult object has the following properties:

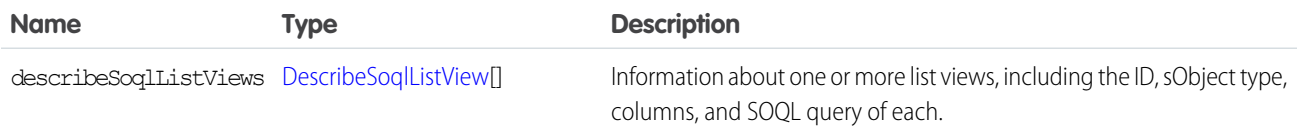

# <span id="page-318-0"></span>DescribeSoqlListViewsRequest

Use the DescribeSoqlListViewsRequest object with describeSoqlListViews() to retrieve information about a list view.

The DescribeSoqlListViewsRequest object has the following properties:

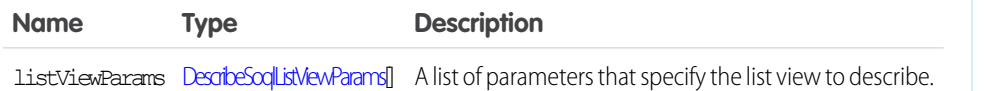

EDITIONS

Available in: Salesforce Classic

Available in:

# <span id="page-318-1"></span>**ListViewColumn**

Contains metadata about a single list view column.

The ListViewColumn object is returned by the [describeSoqlListViews\(\)](#page-316-1) and [executeListView\(\)](#page-156-0) calls. ListViewColumn has these properties.

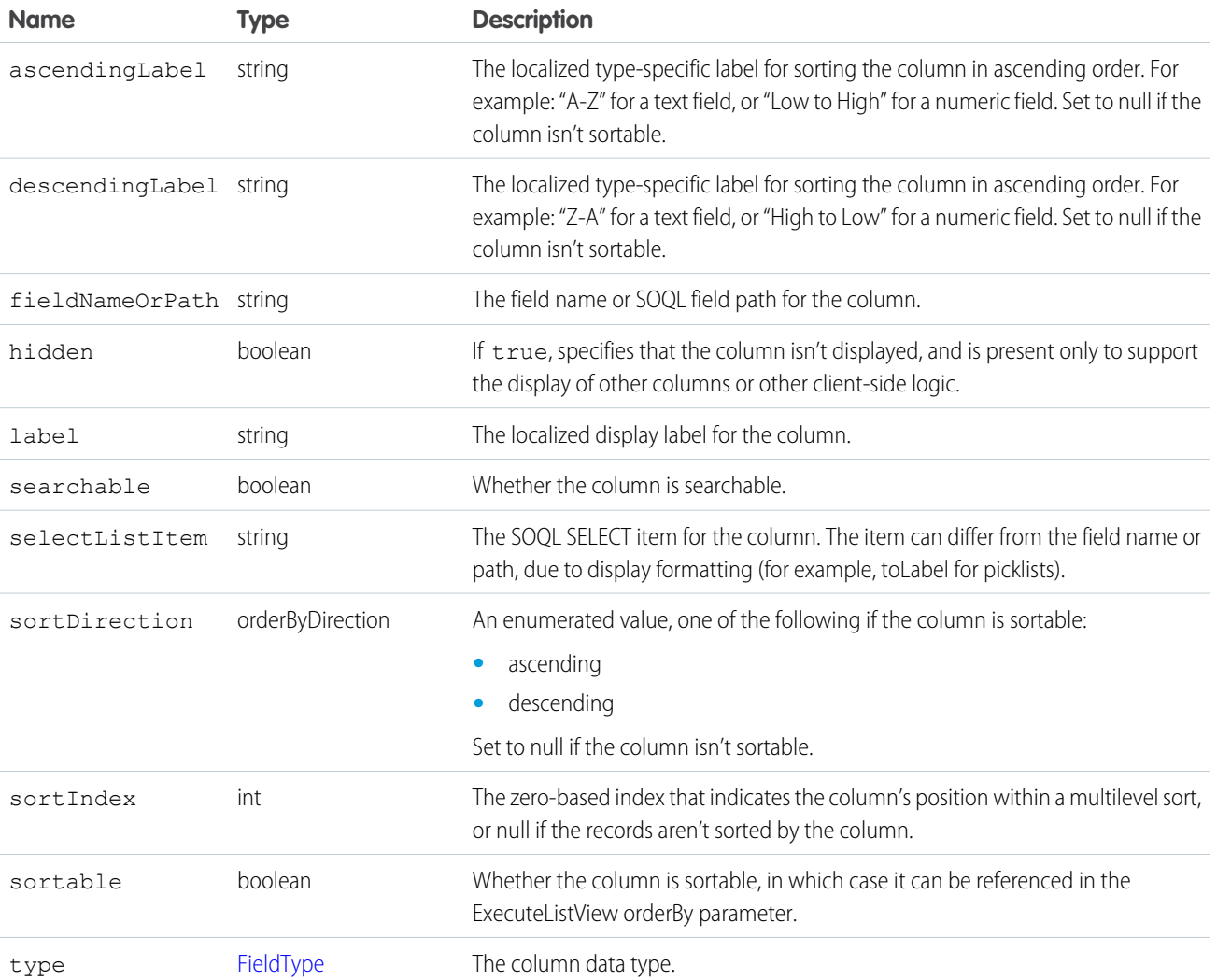

# <span id="page-319-0"></span>**ListViewOrderBy**

To determine the order in which records are returned from a list view, use the ListViewOrderBy object with executeListView(). The ListViewOrderBy object is returned by the [describeSoqlListViews\(\)](#page-316-1) call, is an optional input to the [executeListView\(\)](#page-156-0) call, and has these properties.

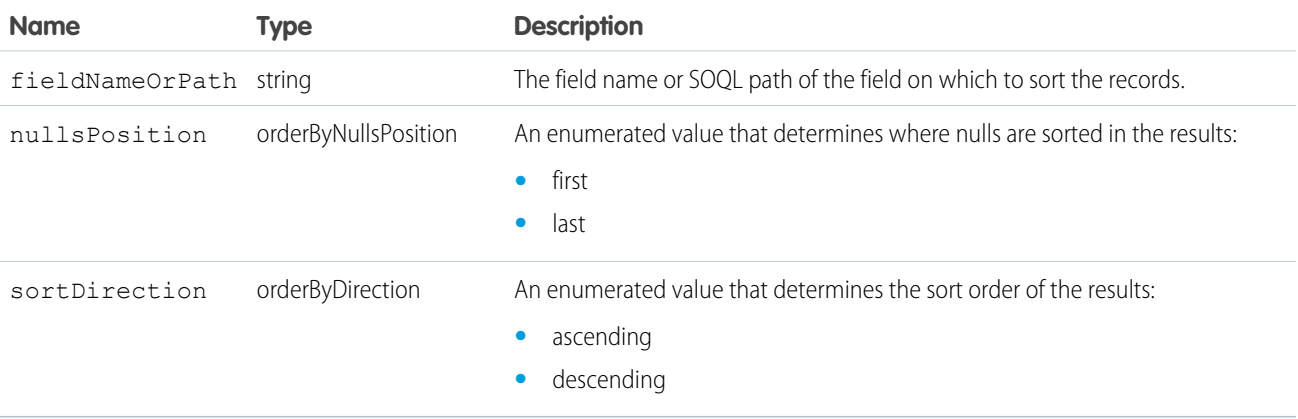

# <span id="page-319-1"></span>**SoqlWhereCondition**

Contains information about SOQL filter conditions for a list view.

Each condition listed in SoqlWhereCondition represents a condition expression in a SOQL WHERE clause that compares a field value to a comparison value using a condition operator. Each condition contains the following properties.

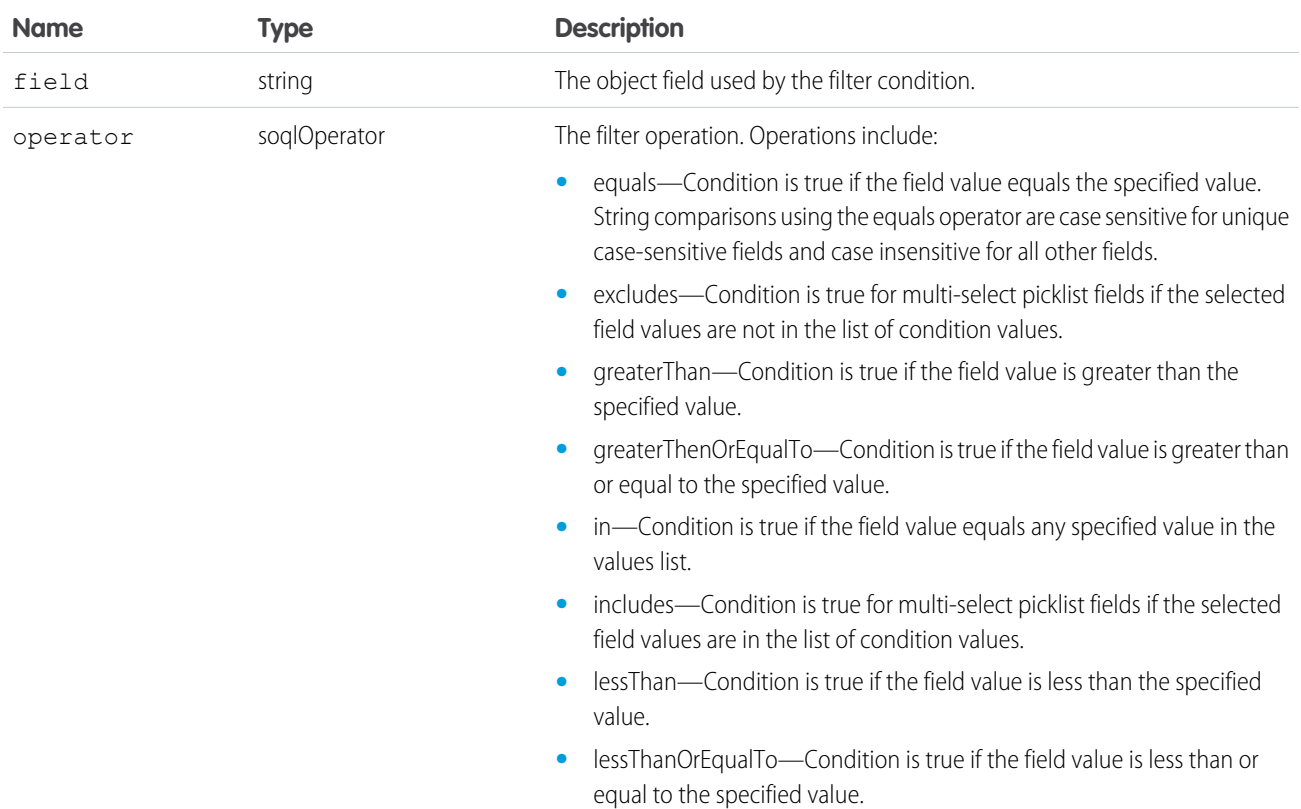

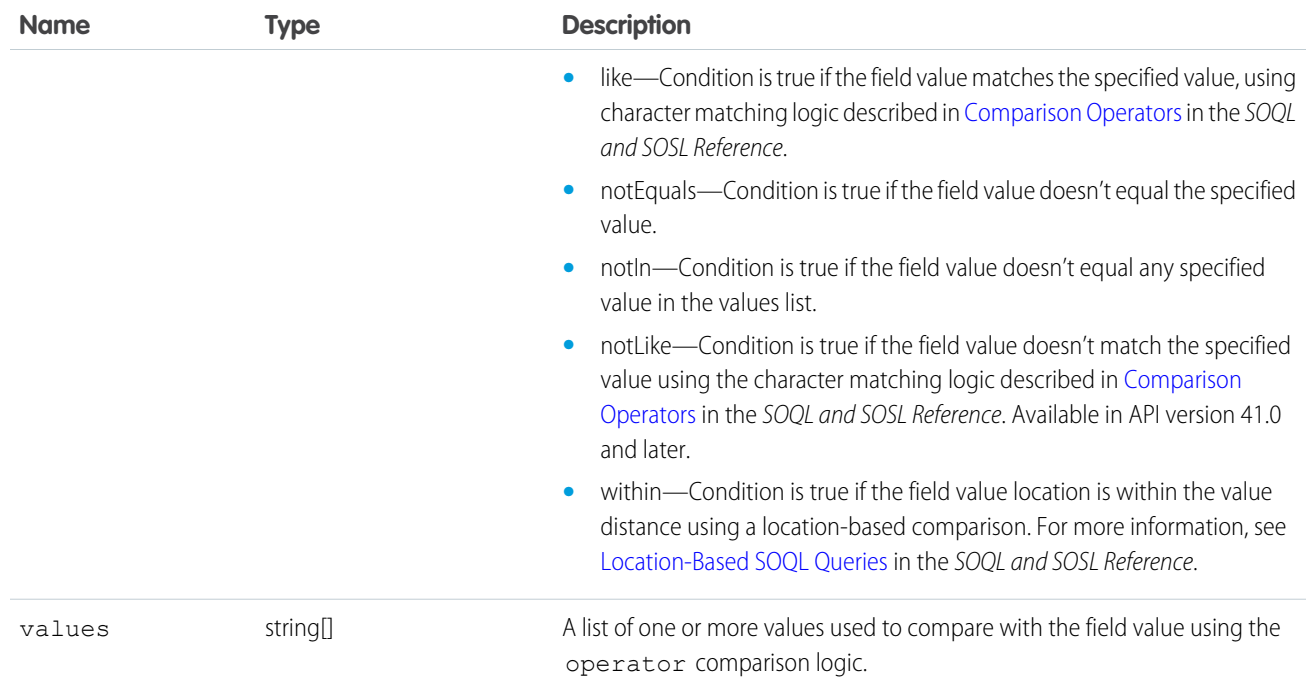

#### Evaluating SoqlWhereConditions

In the SOAP API, Salesforce uses subclasses of SoqlWhereCondition to represent different categories of conditions. Use your development language's type comparison functionality (such as Java's instanceof operator) to determine which subclass is used for a particular instance of SoqlWhereCondition.

The SoqlConditionGroup subclass represents a group of SOQL WHERE clause conditions and uses the following properties.

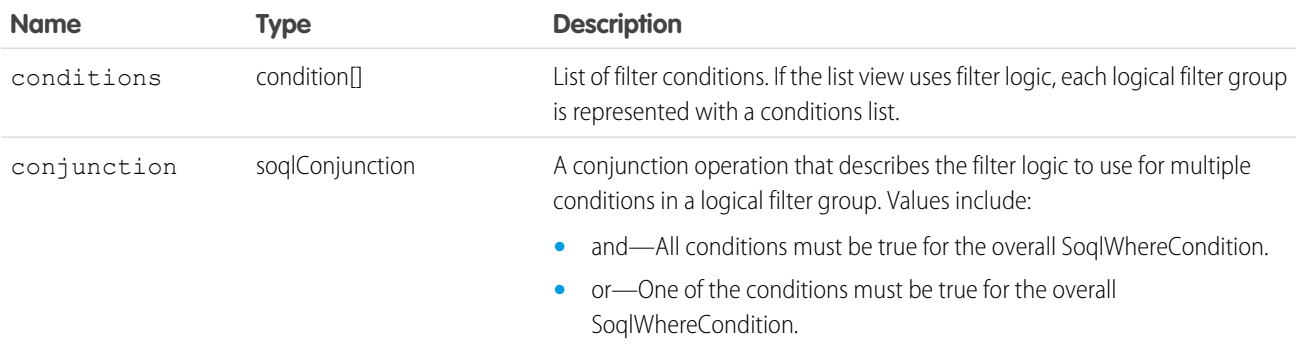

The SoqlNotCondition subclass represents a special use of the like operator. In API version 40.0 and earlier, when evaluating a SoqlWhereCondition that was created using a not like operator (displayed as **does not contain** in the UI), the operator value in the condition is like. Salesforce also uses the SoqlNotCondition subclass of SoqlWhereCondition to represent the complete condition. The following example uses Java's instanceof operator to determine whether a not like operation is specified.

```
if (resultSoqlWhereCondition instanceof SoqlNotCondition) {
 // condition is really NOT condition
  // if operator is "like", this condition really means "not like"
```

```
...
}
```
In API version 41.0 and later, the notLike operator is used instead of SoglNotCondition and a like operator. The notLike operator is available only for list views. You can't use it in SOQL queries used in other Salesforce features.

#### <span id="page-321-0"></span>**describeTabs()**

Returns information about the Salesforce Classic standard and custom apps available to the logged-in user.

Returns information about the Salesforce Classic standard and custom apps available to the logged-in user, as listed in the Lightning Platform app menu at the top of the page. An app is a set of tabs that works as a unit to provide application functionality. For example, two of the standard Salesforce apps are "Sales" and "Service."

#### **Syntax**

```
describeTabSetResult [] = connection.describeTabs();
```
#### Usage

Use the [describeTabs\(\)](#page-321-0) call to obtain information about the Salesforce Classic standard and custom apps to which the logged-in user has access. The describeTabs() call returns the minimum required metadata that can be used to render apps in another user interface. Typically this call is used by partner applications to render Salesforce data in another user interface.

For each app, the call returns the app name, the URL of the logo, whether it's the currently selected application for the user, and details about the tabs included in that app.

Important: The [describeTabs\(\)](#page-321-0) call returns information only about tabs that display in the Salesforce user interface for the logged-in user. If a user clicks the All Tabs (+) tab and hides some tabs from his Salesforce user interface, those user-hidden tabs aren't included in the set of tabs returned by describeTabs().

Use the describeAllTabs() call to obtain information about all the tabs that are available to the logged-in user.

For each tab, the call returns the tab name, the primary [sObject](#page-40-0) that's displayed on the tab, whether it's a custom tab, and the URL for viewing that tab. The "All Tabs" tab and Lightning page tabs aren't included in the list of tabs.

## Sample Code—Java

This sample calls describeTabs(), which returns an array of tab set results. Next, for each tab set result, which represents a Salesforce Classic app, it retrieves some of its properties and gets all the tabs for this app. It writes all retrieved properties to the console.

```
public void describeTabsSample() {
  try {
    // Describe tabs
    DescribeTabSetResult[] dtsrs = connection.describeTabs();
   System.out.println("There are " + dtsrs.length +
        " tab sets defined.");
    // For each tab set describe result, get some properties
    for (int i = 0; i < dtsrs.length; i++) {
      System.out.println("Tab Set " + (i + 1) + ":");
```

```
DescribeTabSetResult dtsr = dtsrs[i];
   System.out.println("Label: " + dtsr.getLabel());
   System.out.println("\tLogo URL: " + dtsr.getLogoUrl());
   System.out.println("\tTab selected: " +
        dtsr.isSelected());
   // Describe the tabs for the tab set
   DescribeTab[] tabs = dtsr.getTabs();
   System.out.println("\tTabs defined: " + tabs.length);
   // Iterate through the returned tabs
   for (int j = 0; j < tabs.length; j++) {
     DescribeTab tab = tabs[j];
     System.out.println("\tTab " + (j + 1) + ":");
     System.out.println("\t\tName: " +
          tab.getSobjectName());
     System.out.println("\t\tLabel: " + tab.getLabel());
     System.out.println("\t\tURL: " + tab.getUrl());
     DescribeColor[] tabColors = tab.getColors();
     // Iterate through tab colors as needed
     DescribeIcon[] tabIcons = tab.getIcons();
     // Iterate through tab icons as needed
   }
 }
} catch (ConnectionException ce) {
 ce.printStackTrace();
}
```
## Sample Code—C#

}

This sample calls describeTabs(), which returns an array of tab set results. Next, for each tab set result, which represents a Salesforce Classic app, it retrieves some of its properties and gets all the tabs for this app. It writes all retrieved properties to the console.

```
public void describeTabsSample() {
    try {
      // Describe tabs
      DescribeTabSetResult[] dtsrs = binding.describeTabs();
     Console.WriteLine("There are " + dtsrs.Length +
          " tab sets defined.");
      // For each tab set describe result, get some properties
      for (int i = 0; i < dtsrs. Length; i++) {
          Console.WriteLine("Tab Set " + (i + 1) + ":");
          DescribeTabSetResult dtsr = dtsrs[i];
          Console.WriteLine("Label: " + dtsr.label);
          Console.WriteLine("\tLogo URL: " + dtsr.logoUrl);
          Console.WriteLine("\tTab selected: " +
              dtsr.selected);
          // Describe the tabs for the tab set
          DescribeTab[] tabs = dtsr.tabs;
          Console.WriteLine("\tTabs defined: " + tabs.Length);
```

```
// Iterate through the returned tabs
          for (int j = 0; j < tabs. Length; j++) {
              DescribeTab tab = tabs[j];
              Console.WriteLine("\tTab " + (j + 1) + ":");
              Console.WriteLine("\t\tName: " +
                 tab.sobjectName);
              Console.WriteLine("\t\tLabel: " + tab.label);
              Console.WriteLine("\t\tURL: " + tab.url);
              DescribeColor[] tabColors = tab.colors;
             // Iterate through tab colors as needed
             DescribeIcon[] tabIcons = tab.icons;
             // Iterate through tab icons as needed
          }
     }
   } catch (SoapException e) {
       Console.WriteLine("An unexpected error has occurred: " +
                    e.Message + "\n" + e.StackTrace);
   }
}
```
#### **Arguments**

None.

#### Response

[describeTabSetResult,](#page-323-0) [DescribeTab](#page-325-0)

<span id="page-323-0"></span>SEE ALSO: [API Call Basics](#page-80-0) [Using the Partner WSDL](#page-94-0) [DescribeTab](#page-325-0) [DescribeTabSetResult](#page-323-0)

# DescribeTabSetResult

The describeTabs() call returns an array of DescribeTabSetResult objects.

A DescribeTabSetResult object has these properties.

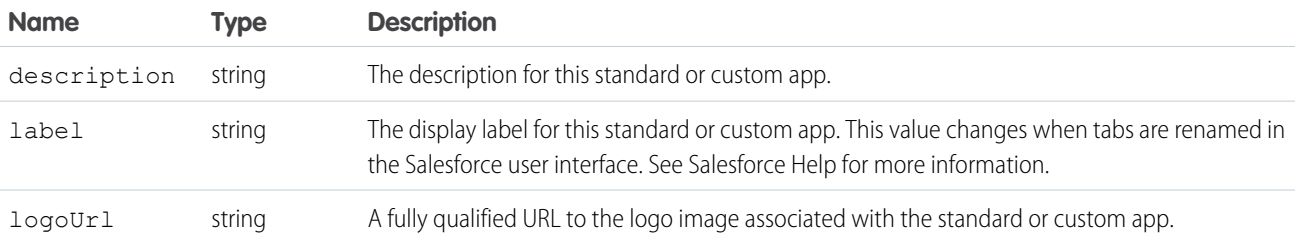
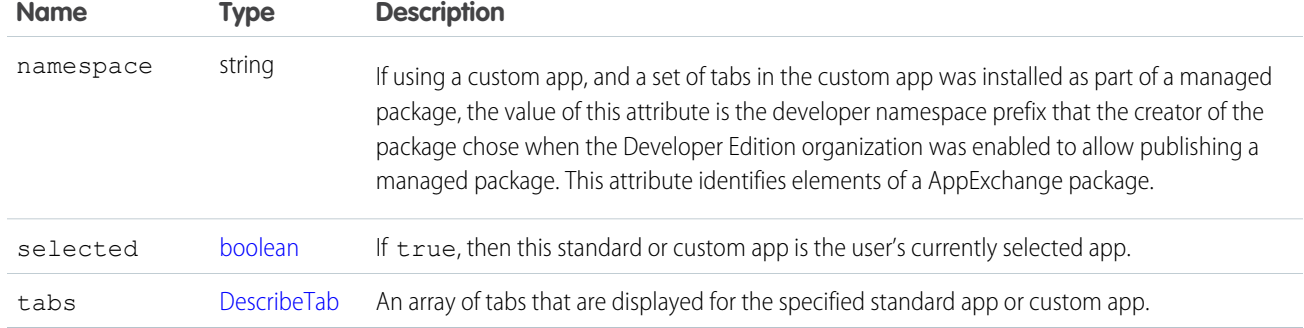

#### <span id="page-324-0"></span>DescribeColor

DescribeColor contains color metadata information for a tab.

DescribeColor contains color metadata information for a tab. The [describeTabs\(\)](#page-321-0) call returns an array of [DescribeTabSetResult](#page-323-0) values. Each DescribeTabSetResult contains an array of [DescribeTab](#page-325-0) values, and each DescribeTab contains an array of DescribeColor values.

Each DescribeColor is associated with a Salesforce user interface theme. For more information on themes, see [Identifying the Salesforce](https://developer.salesforce.com/docs/atlas.en-us.248.0.pages.meta/pages/pages_styling_salesforce.htm) [Style Your Users See](https://developer.salesforce.com/docs/atlas.en-us.248.0.pages.meta/pages/pages_styling_salesforce.htm) in the Visualforce Developer's Guide.

Color information can also be retrieved via the [describeTheme\(\)](#page-326-0) and [describeGlobalTheme\(\)](#page-258-0) calls. These calls return information on colors used for each object in your organization that can use theme icons and colors.

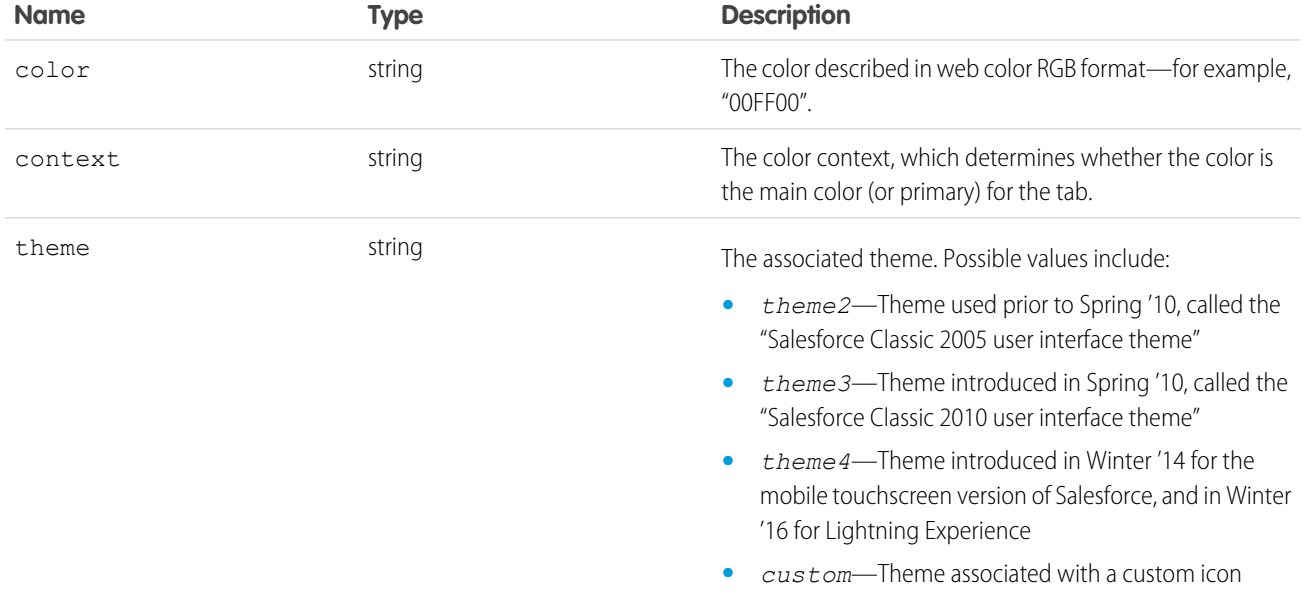

#### <span id="page-324-1"></span>**Describelcon**

Describelcon contains icon metadata information for a tab.

The [describeTabs\(\)](#page-321-0) call returns an array of [DescribeTabSetResult](#page-323-0) values. Each DescribeTabSetResult contains an array of [DescribeTab](#page-325-0) values, and each DescribeTab contains an array of DescribeIcon values.

Icon information can also be retrieved via the [describeTheme\(\)](#page-326-0) and [describeGlobalTheme\(\)](#page-258-0) calls. These calls return information on icons used for each object in your organization that can use theme icons and colors.

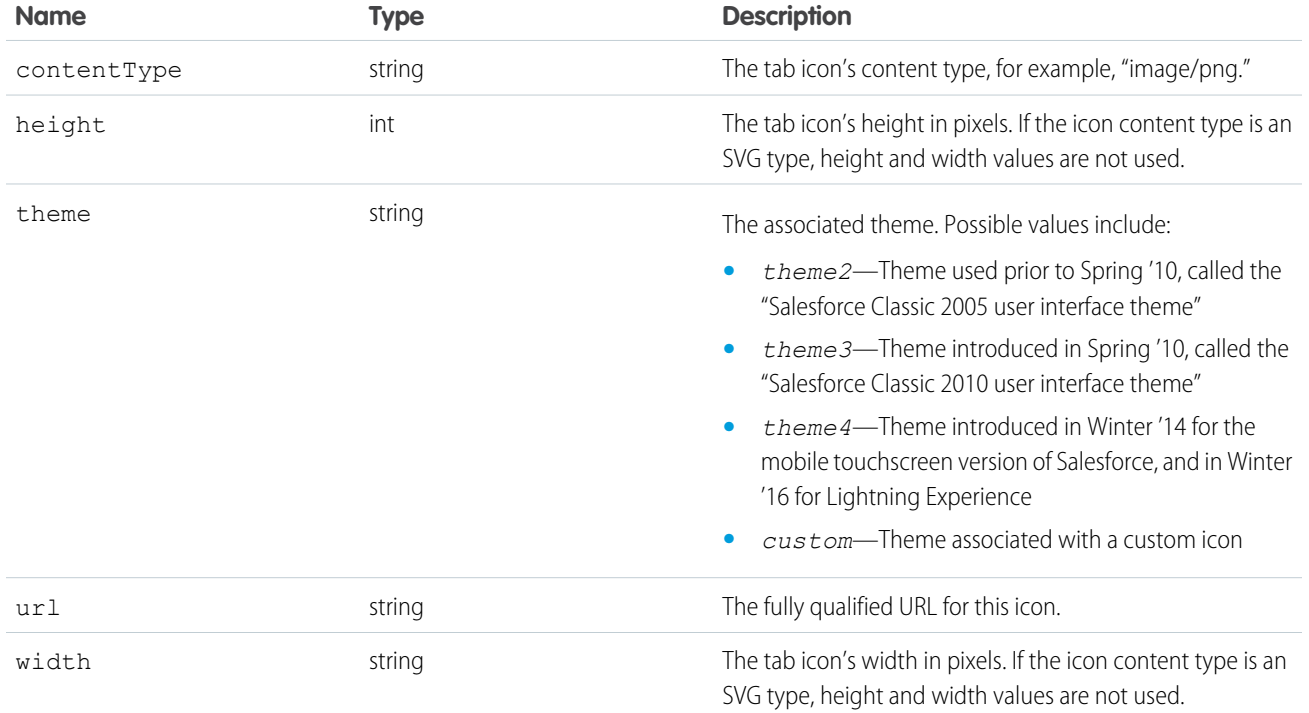

#### <span id="page-325-0"></span>DescribeTab

The describeTabs() call returns an array of DescribeTabSetResult objects, of which DescribeTab is a property. A DescribeTab object has these properties.

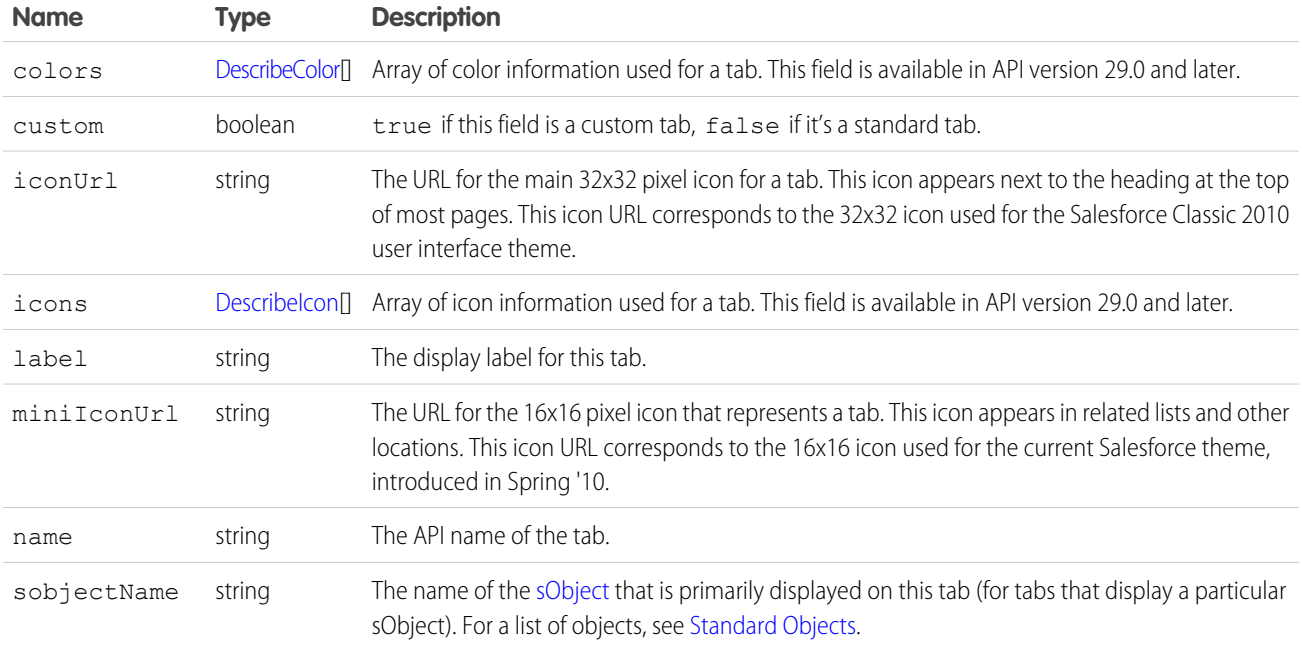

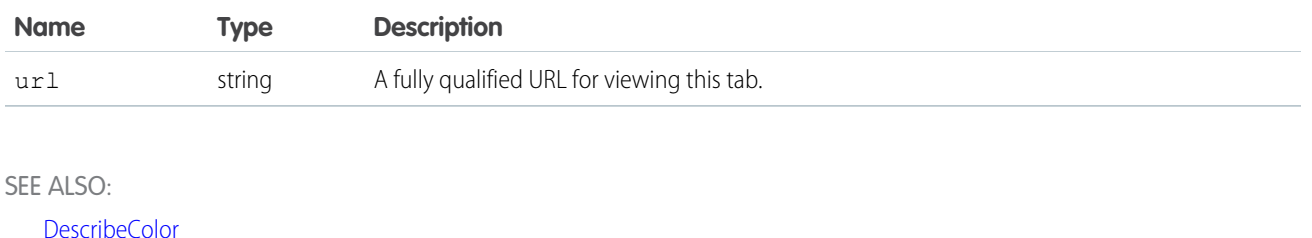

<span id="page-326-0"></span>**[DescribeIcon](#page-324-1)** 

#### **describeTheme()**

Returns information about themes available to the current logged-in user.

#### **Syntax**

[DescribeThemeResult](#page-327-0) = connection.describeTheme(string sObjectType[]);

#### Usage

Use describeTheme() to get current theme information for a given array of objects. Theme information consists of colors and icons for an object in Salesforce, used for a particular theme. For example, the Merchandise cobject can use the "computer32" icon and a primary tab color of red for the regular Salesforce application theme, and a different set of colors and icons for the mobile touchscreen version of Salesforce.

If you pass null instead of an array of objects, describeTheme() returns theme information for all objects in your organization that use theme colors and icons.

Your client application must be logged in with sufficient access rights to retrieve theme information about your organization's data. For more information, see [Factors that Affect Data Access.](#page-80-0)

describeTheme() is available in API version 29.0 and later.

#### Sample

This Java sample calls describeTheme() to retrieve theme information for Account and Contact, and then iterates over the retrieved theme information.

```
public static void describeThemeExample() {
   try {
        // Get current themes
        DescribeTheme themeResult = connection.describeTheme(
                                       new String[] { "Account", "Contact" });
       DescribeThemeItem[] themeItems = themeResult.getThemeItems();
        for (int i = 0; i < themeItems.length; i++) {
            DescribeThemeItem themeItem = themeItems[i];
            System.out.println("Theme information for object " + themeItem.getName());
            // Get color and icon info for each themeItem
            DescribeColor colors[] = themeItem.getColors();
            System.out.println(" Number of colors: " + colors.length);
            int k;
```

```
for (k = 0; k < colors.length; k++) {
              DescribeColor color = colors[k];
               System.out.println(" For Color #" + k + ":");
               System.out.println(" Web RGB Color: " + color.getColor());
               System.out.println(" Context: " + color.getContext());
               System.out.println(" Theme: " + color.getTheme());
           }
           DescribeIcon icons[] = themeItem.getIcons();
           System.out.println(" Number of icons: " + icons.length);
           for (k = 0; k < icons.length; k++) {
              DescribeIcon icon = icons[k];
               System.out.println(" For Icon #" + k + ":");
               System.out.println(" ContentType: " + icon.getContentType());
               System.out.println(" Height: " + icon.getHeight());
               System.out.println(" Theme: " + icon.getTheme());
               System.out.println(" URL: " + icon.getUrl());
               System.out.println(" Width: " + icon.getWidth());
           }
       }
   } catch (ConnectionException ce) {
       ce.printStackTrace();
   }
}
```
#### Response

[DescribeThemeResult](#page-327-0)

#### Faults

[UnexpectedErrorFault](#page-41-0)

#### SEE ALSO:

<span id="page-327-0"></span>[DescribeThemeResult](#page-327-0) **[DescribeThemeItem](#page-328-0)** [DescribeColor](#page-324-0) **Describelcon** 

### **DescribeThemeResult**

Returns a DescribeThemeResult object.

The [describeTheme\(\)](#page-326-0) and [describeGlobalTheme\(\)](#page-258-0) calls return DescribeThemeResult, which contains an array of [DescribeThemeItem](#page-328-0) values.

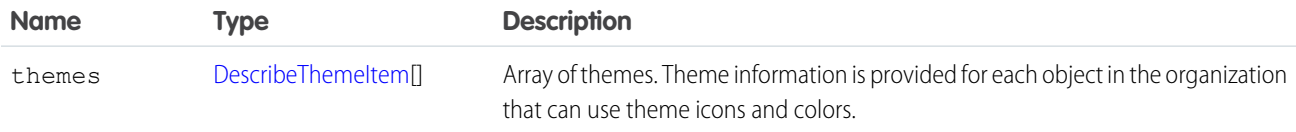

# <span id="page-328-0"></span>**DescribeThemeItem**

Returns a DescribeThemeResult object, which contains an array of DescribeThemeItem values.

The [describeTheme\(\)](#page-326-0) and [describeGlobalTheme\(\)](#page-258-0) calls return [DescribeThemeResult](#page-327-0), which contains an array of DescribeThemeItem values. Each DescribeThemeItem contains an array of colors and icons used for themes, and the name of the object the theme information applies to.

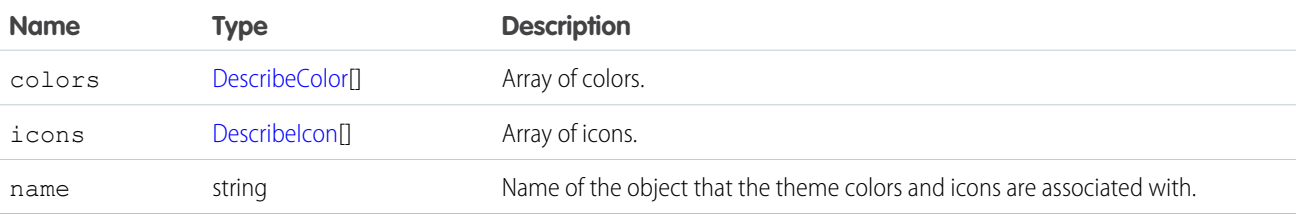

# <span id="page-329-1"></span>**CHAPTER 14** Utility Calls

This topic describes API calls that your client applications can invoke to obtain the system timestamp, user information, and change user passwords.

Note: For a list of Apex-related calls, see [Apex-Related Calls,](#page-113-0) for a list of core calls, see [Core Calls,](#page-129-0) and for a list of describe calls, see [Describe Calls.](#page-236-0)

The following table lists the API utility calls described in this topic:

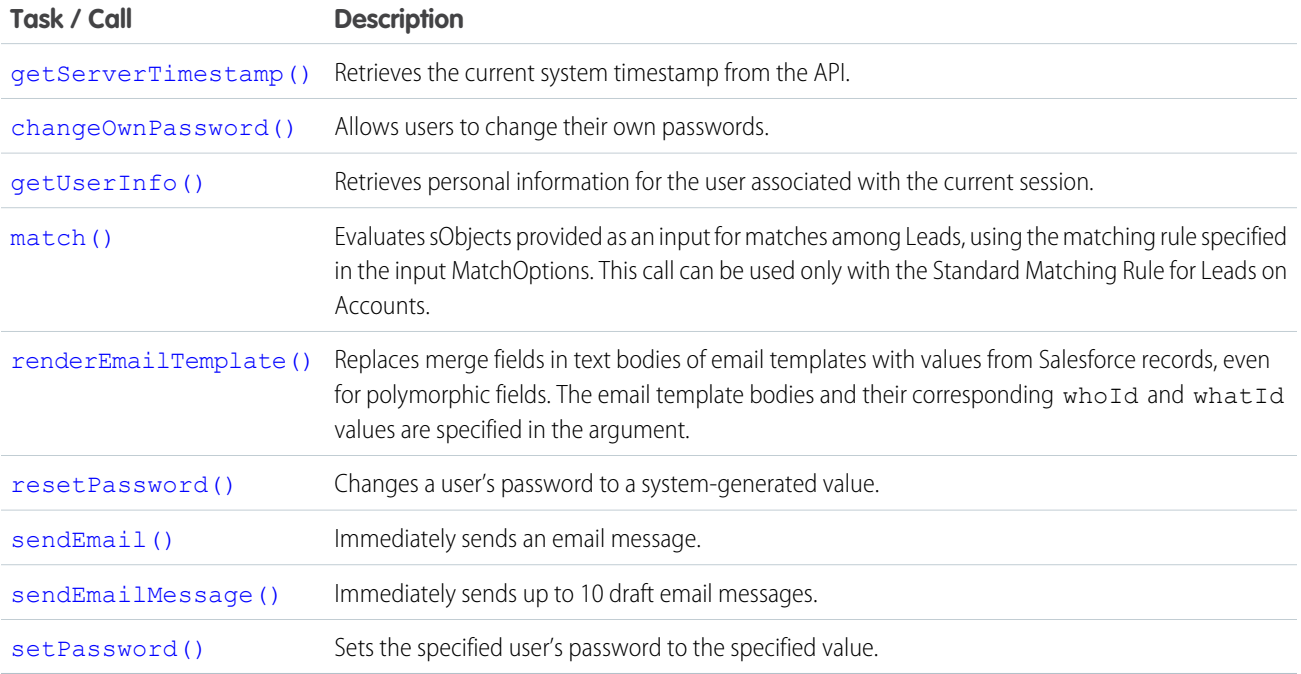

## <span id="page-329-0"></span>Samples

The samples in this section are based on the enterprise WSDL file. They assume that you have already imported the WSDL file and created a connection. To learn how to do so, see the [Quick Start](#page-15-0) tutorial.

#### **changeOwnPassword()**

Lets users change their passwords from old values to new values that they specify.

#### **Syntax**

```
ChangeOwnPasswordResult changeOwnPasswordResult = connection.changeOwnPassword(string
oldPassword, string newPassword);
```
## Usage

Use changeOwnPassword() to allow users to change their passwords to values that they specify. For example, a client application prompts a user to specify a different password, and then invokes changeOwnPassword() to change the user's password. Use setPassword() if you want to set a different user's password to a value you specify. Use resetPassword() if you want to reset a target user's password with a random value generated by the API.

## Sample Code—Java

This sample accepts old password and new password parameters, which it uses in the changeOwnPassword() call to set the new password of the user.

```
public void doChangeOwnPassword(String oldPasswd, String newPasswd) {
   try {
     ChangeOwnPasswordResult result = connection.changeOwnPassword(oldPasswd, newPasswd);
      System.out.println("Your password was changed to "
            + newPasswd);
   } catch (ConnectionException ce) {
      ce.printStackTrace();
   }
}
```
## Sample Code—C#

This sample accepts old password and new password parameters, which it uses in the changeOwnPassword() call to set the new password of the user.

```
public void doChangeOwnPassword(String oldPasswd, String newPasswd)
{
   try
   {
      ChangeOwnPasswordResult result = binding.changeOwnPassword(oldPasswd, newPasswd);
      Console.WriteLine("Your password was changed to "
            + newPasswd);
   }
   catch (SoapException e)
   {
      Console.WriteLine("An unexpected error has occurred: " +
                         e.Message + "\n\n\cdot" + e. StackTrace;
   }
}
```
## **Arguments**

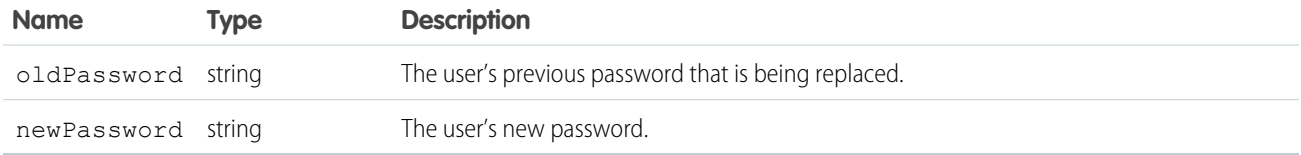

#### Response

ChangeOwnPasswordResult

# Fault

InvalidOldPasswordFault InvalidNewPasswordFault [UnexpectedErrorFault](#page-41-0)

<span id="page-331-0"></span>SEE ALSO: [resetPassword\(\)](#page-342-0) [Utility Calls](#page-329-1) [setPassword\(\)](#page-357-0)

#### **getServerTimestamp()**

Retrieves the current system timestamp (Coordinated Universal Time (UTC) time zone) from the API.

## **Syntax**

GetServerTimestampResult timestamp = connection.getServerTimestamp();

# Usage

Use [getServerTimestamp\(\)](#page-331-0) to obtain the current system timestamp from the API. Run this call if, for example, you need to use the exact timestamp for timing or data synchronization purposes. When you [create\(\)](#page-137-0) or [update\(\)](#page-222-0) an object, the API uses the system timestamp to update the CreatedDate and LastModifiedDate fields, respectively, in the object.

The [getServerTimestamp\(\)](#page-331-0) call always returns the timestamp in Coordinated Universal Time (UTC) time zone. However, your local system automatically displays the results in your local time based on your time zone settings.

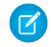

Note: Development tools differ in the way that they handle time data. Some development tools report the local time, while others report only the Coordinated Universal Time (UTC) time zone. To determine how your development tool handles time values, refer to its documentation.

#### Sample Code—Java

This sample gets the server time and writes it to the console in the user's local time zone.

```
public void doGetServerTimestamp() {
  try {
     GetServerTimestampResult result = connection.getServerTimestamp();
     Calendar serverTime = result.getTimestamp();
     System.out.println("Server time is: "
           + serverTime.getTime().toString());
   } catch (ConnectionException ce) {
      ce.printStackTrace();
   }
}
```
## Sample Code—C#

This sample gets the server time and writes it to the console in the user's local time zone.

```
public void doGetServerTimestamp()
{
  try
   {
      GetServerTimestampResult result =
           binding.getServerTimestamp();
     DateTime serverTime = result.timestamp;
     Console.WriteLine("Server time is: " +
            serverTime.ToLocalTime().ToString());
  }
  catch (SoapException e)
   {
      Console.WriteLine("An unexpected error has occurred: " +
                        e.Message + "\n" + e.StackTrace);
   }
}
```
### **Arguments**

None.

#### Response

[getServerTimestampResult](#page-333-1)

### Fault

[UnexpectedErrorFault](#page-41-0)

SEE ALSO: [Utility Calls](#page-329-1)

#### <span id="page-333-1"></span>getServerTimestampResult

Returns a GetServerTimestampResult object.

The [getServerTimestamp\(\)](#page-331-0) call returns a GetServerTimestampResult object, which has the following properties:

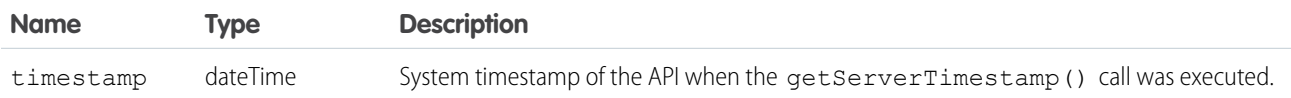

#### <span id="page-333-0"></span>**getUserInfo()**

Retrieves personal information for the user associated with the current session.

#### **Syntax**

```
getUserInfoResult result = connection.getUserInfo();
```
#### Usage

Use [getUserInfo\(\)](#page-333-0) to obtain personal information about the currently logged-in user. This convenience API call retrieves and aggregates common profile information that your client application can use for display purposes, performing currency calculations, and so on.

The getUserInfo() call applies only to the username under which your client application has logged in. To retrieve additional personal information not found in the [getUserInfoResult](#page-334-0) object, you can call retrieve () on the [User](https://developer.salesforce.com/docs/atlas.en-us.248.0.object_reference.meta/object_reference/sforce_api_objects_user.htm) object and pass in the [userID](#page-335-0) returned by this call. To retrieve personal information about other users, you could call retrieve() (if you know their user ID) or [query\(\)](#page-198-0) on the [User](https://developer.salesforce.com/docs/atlas.en-us.248.0.object_reference.meta/object_reference/sforce_api_objects_user.htm) object.

### Sample Code—Java

This sample calls getUserInfo() and writes information about the current user to the console.

```
public void doGetUserInfo() {
   try {
      GetUserInfoResult result = connection.getUserInfo();
      System.out.println("\nUser Information");
      System.out.println("\tFull name: " + result.getUserFullName());
      System.out.println("\tEmail: " + result.getUserEmail());
      System.out.println("\tLocale: " + result.getUserLocale());
      System.out.println("\tTimezone: " + result.getUserTimeZone());
      System.out.println("\tCurrency symbol: " + result.getCurrencySymbol());
      System.out.println("\tOrganization is multi-currency: " +
            result.isOrganizationMultiCurrency());
   } catch (ConnectionException ce) {
      ce.printStackTrace();
   }
}
```
#### Sample Code—C#

This sample calls getUserInfo() and writes information about the current user to the console.

```
public void doGetUserInfo()
{
   try
   {
      GetUserInfoResult result = binding.getUserInfo();
      Console.WriteLine("\nUser Information");
      Console.WriteLine("\tFull name: " + result.userFullName);
      Console.WriteLine("\tEmail: " + result.userEmail);
      Console.WriteLine("\tLocale: " + result.userLocale);
      Console.WriteLine("\tTimezone: " + result.userTimeZone);
      Console.WriteLine("\tCurrency symbol: " + result.currencySymbol);
      Console.WriteLine("\tOrganization is multi-currency: " +
            result.organizationMultiCurrency);
   }
   catch (SoapException e)
   {
      Console.WriteLine("An unexpected error has occurred: " +
                        e.Message + "\n\n\cdot" + e. StackTrace;
   }
}
```
## **Arguments**

None.

### Response

[getUserInfoResult](#page-334-0)

## Fault

[UnexpectedErrorFault](#page-41-0)

<span id="page-334-0"></span>SEE ALSO:

[Utility Calls](#page-329-1)

### getUserInfoResult

The getUserInfo() call returns a GetUserInfoResult object.

See [getUserInfo\(\)](#page-333-0) .

<span id="page-335-0"></span>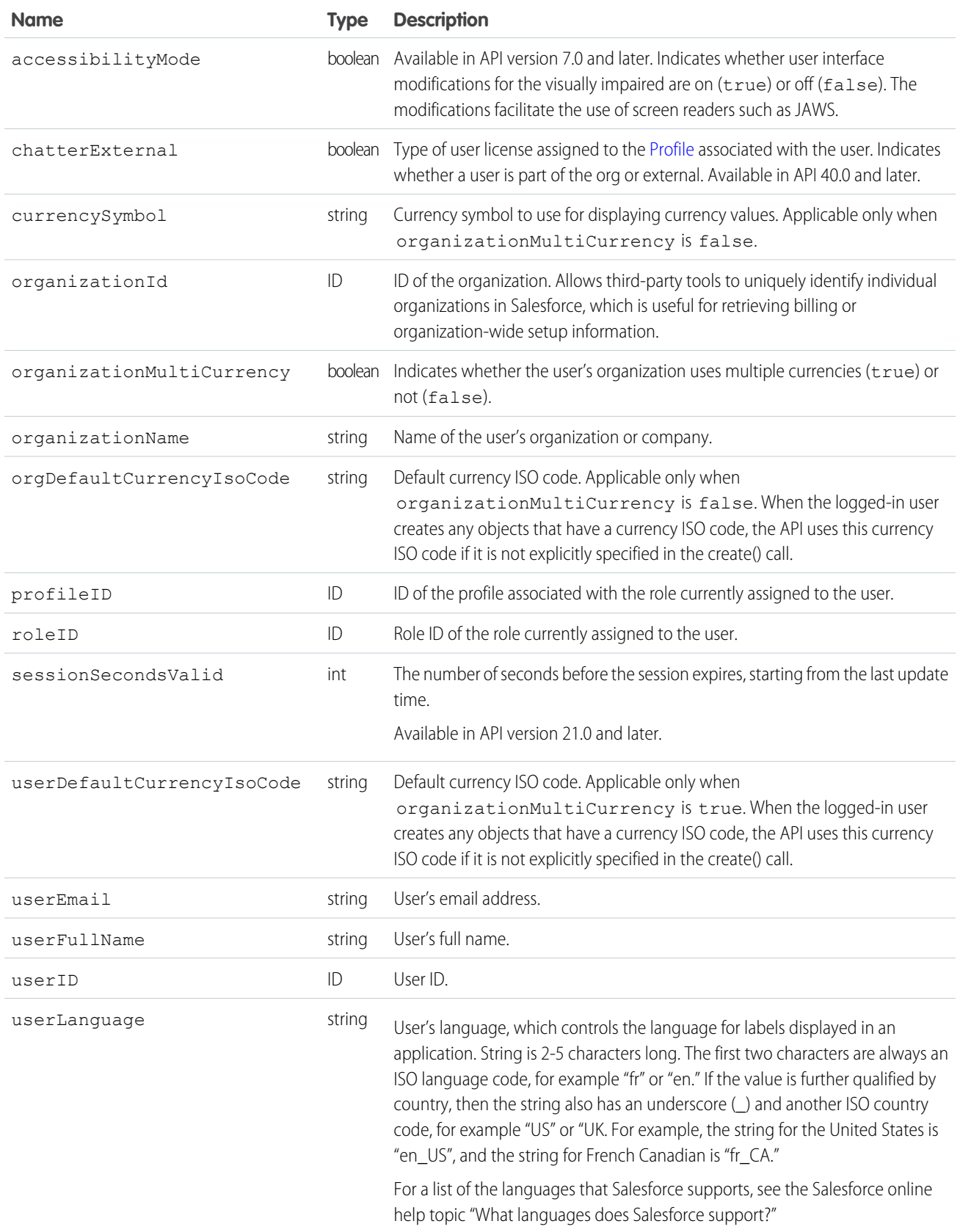

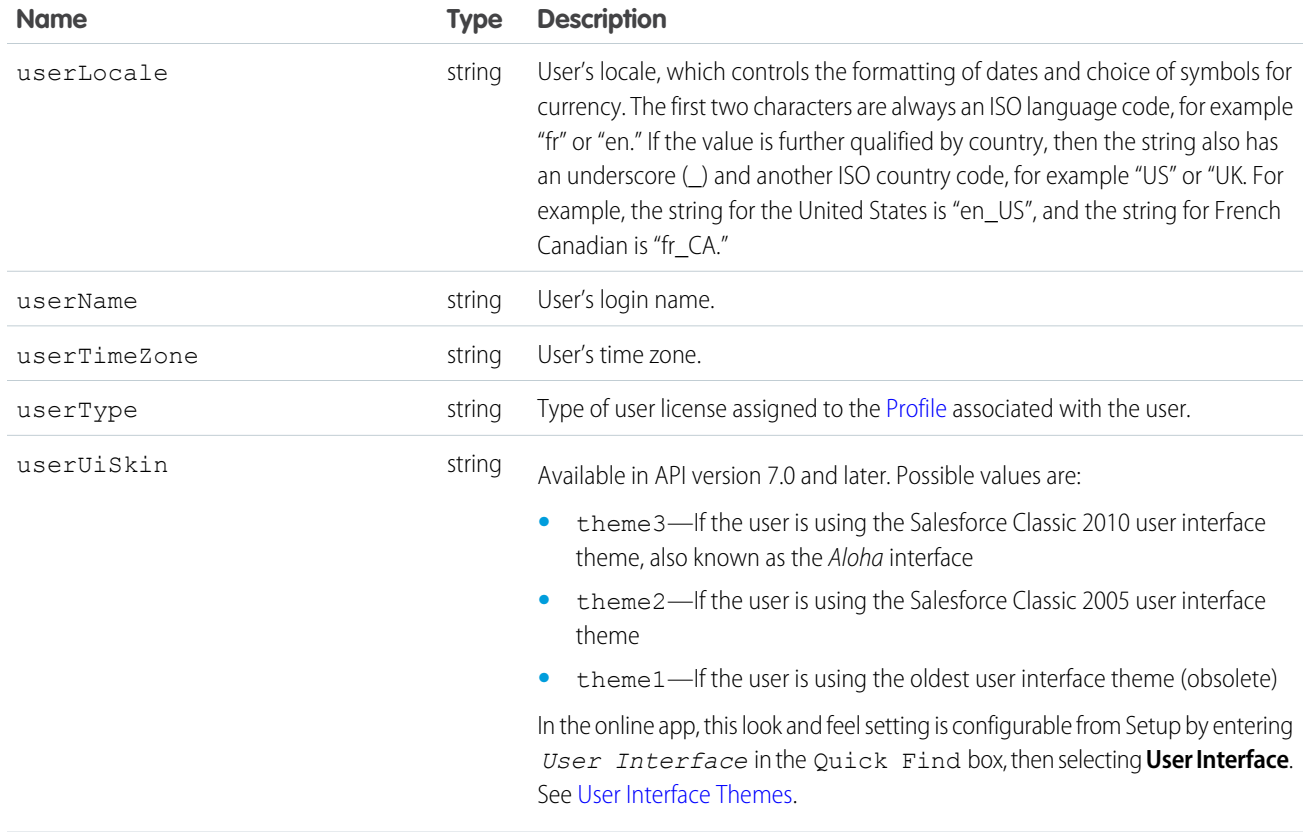

#### <span id="page-336-0"></span>**match()**

Evaluates sObjects provided as an input for matches among Leads, using the matching rule specified in the input MatchOptions. This call can be used only with the Standard Matching Rule for Leads on Accounts.

This operation is available in API versions 42.0 and later, in **Professional**, **Enterprise**, **Performance**, and **Unlimited** Editions with **Pardot Pro** or **Pardot Ultimate** Edition.

## **Syntax**

**MatchResult[] callResults = connection.match(SObject[] inputSObjectArray, MatchOptions matchOptions);**

## **Arguments**

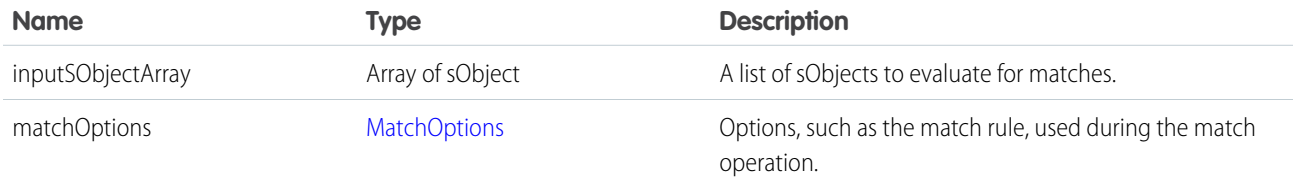

## Response

**[MatchResult](#page-74-0)** 

# <span id="page-337-0"></span>**MatchOptions**

Represents a type to be used with a match operation. It describes options to be used during the match operation. This type can be used only with the Standard Matching Rule for Leads on Accounts.

This type is available in API versions 42.0 and later, in **Professional**, **Enterprise**, **Performance**, and **Unlimited** Editions with **Pardot Pro** or **Pardot Ultimate** Edition.

#### Fields

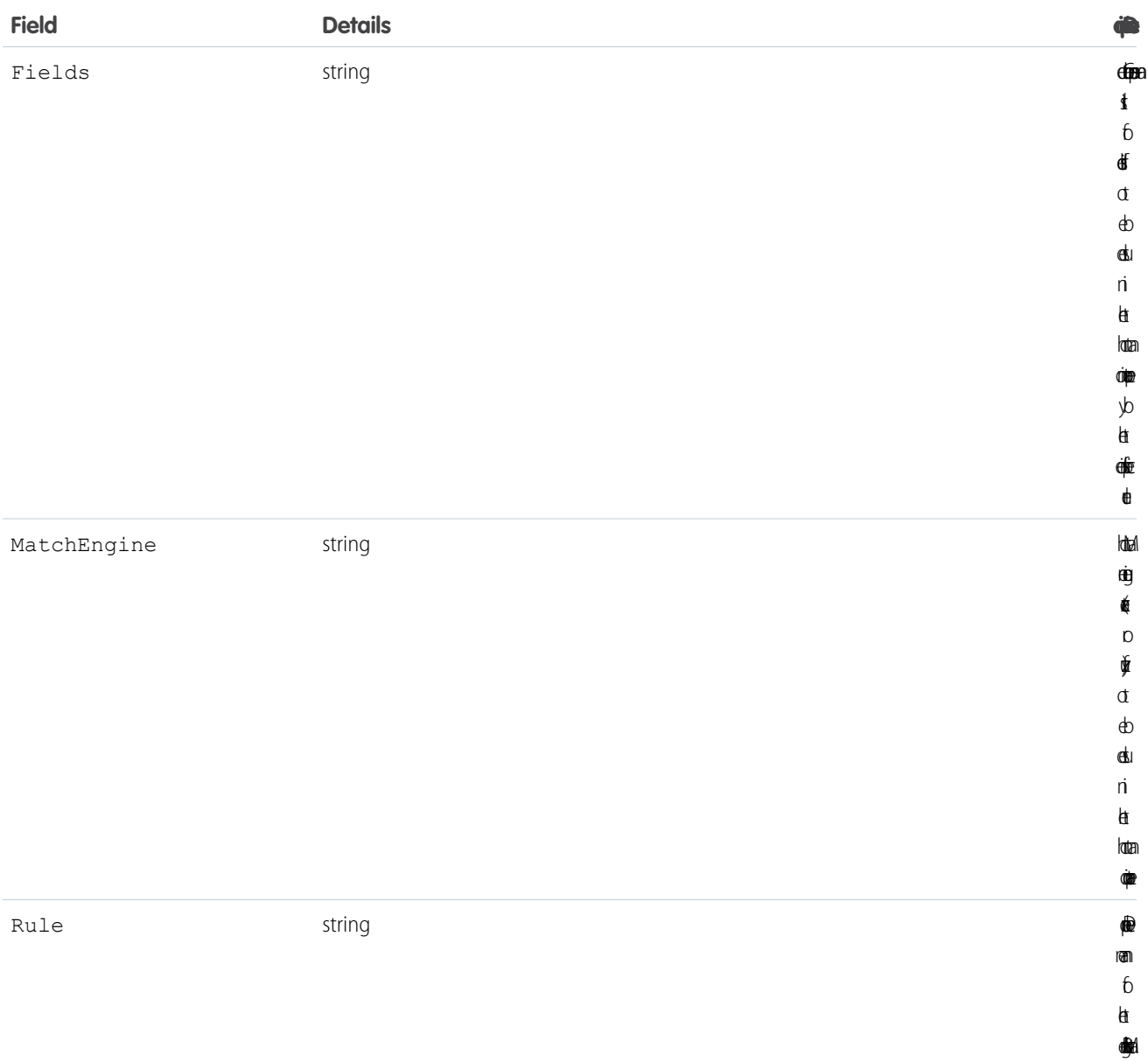

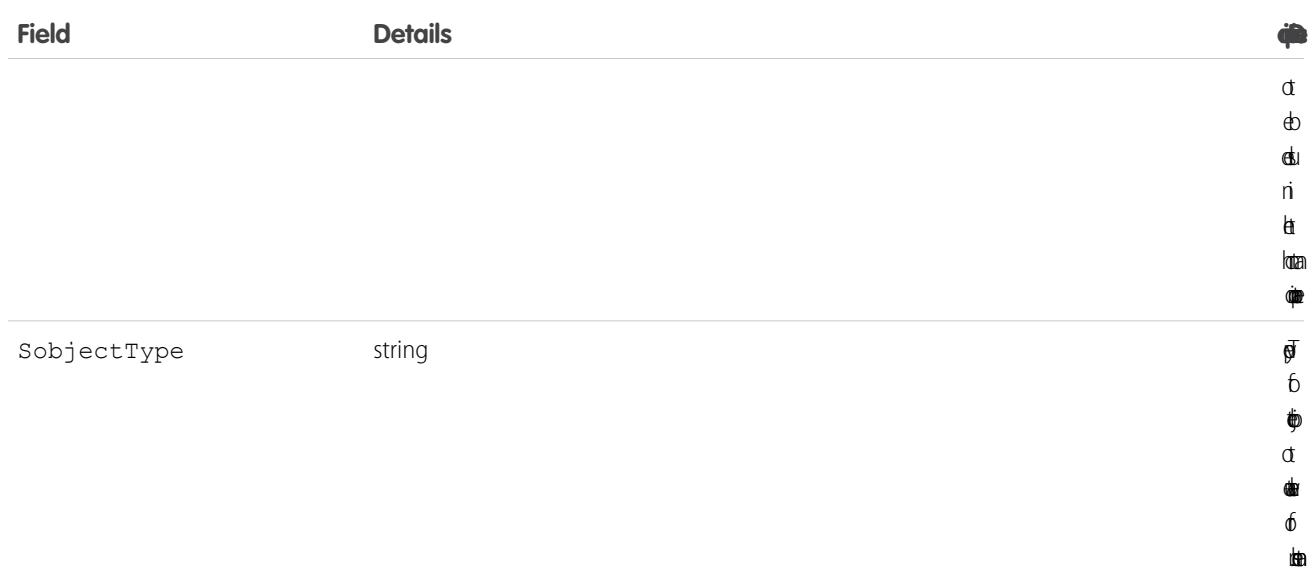

#### <span id="page-338-0"></span>**renderEmailTemplate()**

Replaces merge fields in text bodies of email templates with values from Salesforce records, even for polymorphic fields. The email template bodies and their corresponding whoId and whatId values are specified in the argument.

#### **Syntax**

```
RenderEmailTemplateResult = connection.renderEmailTemplate(RenderEmailTemplateRequest[]
renderRequests);
```
#### Usage

The renderEmailTemplate() call is equivalent to rendering merge fields when sending an email with a custom template through the [sendEmail\(\)](#page-343-0) call.

The renderEmailTemplate() call can take up to 10 RenderEmailTemplateRequest elements in its array argument, and each RenderEmailTemplateRequest can contain up to 10 template bodies. Each request is independent from the other requests in the array—an error in one request doesn't affect the other requests. Similarly, an error in one template body doesn't cause an error in other text bodies within the same request.

The renderEmailTemplate() call substitutes a merge field with the value of either the whatId or whoId in RenderEmailTemplateRequest:

The whatId and whoId field values of RenderEmailTemplateRequest are validated for each request. If the whatId doesn't reference a valid what ID (a non-human object), or the whoId doesn't reference a valid who ID (a human object), an error is set for the request.

- If the merge field references a non-human object, it's replaced with the corresponding value of whatId. For example, if a merge field references an account or opportunity, the whatId value is substituted.
- **•** If the merge field references a human object, it's replaced with the corresponding value of whoId. For example, if a merge field references a contact, lead, or user, the whoId value is substituted.

## Sample Code—Java

In this sample, the renderEmailTemplate() call substitutes all contact merge fields with the value from the specified *whoId* argument. Similarly, the call substitutes the opportunity merge field ({!Opportunity.Name}) with the specified *whatId* value. The second template body in this sample has an incorrect merge field ({!Contact.SNARF}), which causes an error on the second template. However, the entire template rendering request is successful.

```
public void renderTemplates(String whoId, String whatId)
        throws ConnectionException, RemoteException, MalformedURLException {
   // Array of three template bodies.
   // The second template body generates an error.
   final String[] TEMPLATE_BODIES = new String[] {
           "This is a good template body {!Contact.Name}",
           "This is a bad template body {!Opportunity.Name} {!Contact.SNARF} ",
           "This is another good template body {!Contact.Name}"};
   // Create request and add template bodies, whatId, and whoId.
   RenderEmailTemplateRequest req = new RenderEmailTemplateRequest();
   req.setTemplateBodies(TEMPLATE_BODIES);
   req.setWhatId(whatId);
   req.setWhoId(whoId);
   // An array of results is returned, one for each request.
   // We only have one request.
   RenderEmailTemplateResult[] results = connection.renderEmailTemplate(
           new RenderEmailTemplateRequest[] { req });
   if (results != null) {
        // Check results for our one and only request.
       // Check request was processed successfully, and if not, print the errors.
       if (!results[0].isSuccess()) {
            System.out.println(
            "The following errors were encountered while rendering email templates:");
            for (Error err : results[0].getErrors()) {
               System.out.println(err.getMessage());
            }
        } else {
            // Check results for each body template and print merged body
            RenderEmailTemplateBodyResult[] bodyResults = results[0].getBodyResults();
            for( Integer i=0;i<br/>bodyResults.length;i++) {
               RenderEmailTemplateBodyResult result = bodyResults[i];
                if (result.isSuccess()) {
                    System.out.println("\nMerged body: \n" + result.getMergedBody());
                } else {
                    System.out.println("\nErrors were found for body[" + i + "]: ");
                    for (RenderEmailTemplateError err : result.getErrors()) {
                        System.out.println(err.getMessage() + " - Field name: "
                            + err.getFieldName());
                    }
               }
          }
      }
   }
}
```
Let's say you run this sample by specifying a valid contact ID for the first argument (*whoId*) and null for the second argument (*whatId*). The second template has one error set, for the incorrect merge field. The response looks like the following.

```
Merged body:
This is a good template body Howard Jones
Errors were found for body[1]:
Field Contact.SNARF does not exist. Check spelling. - Field name: Contact.SNARF
Merged body:
This is another good template body Howard Jones
```
### <span id="page-340-1"></span>RenderEmailTemplateRequest

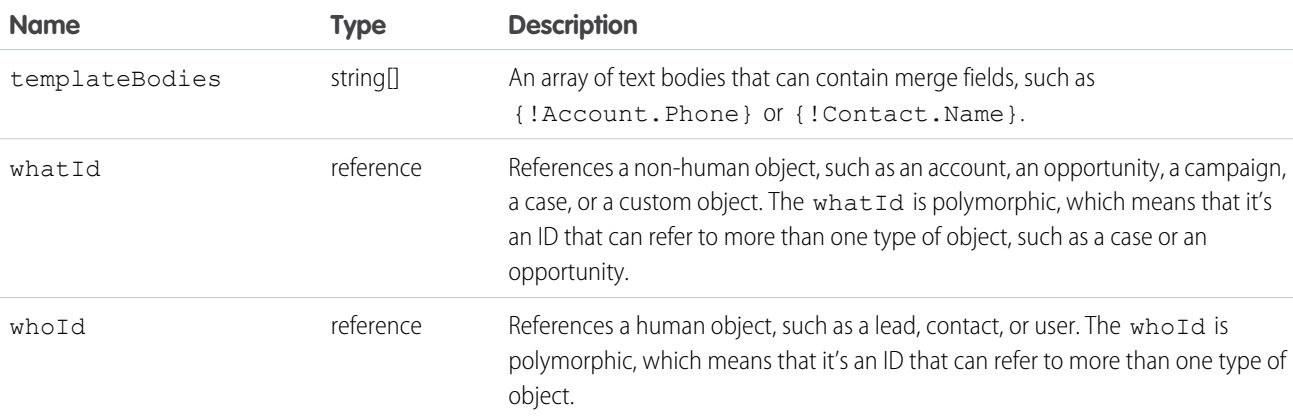

#### <span id="page-340-2"></span>Fault

The renderEmailTemplate() can return any of these API status codes.

```
EMAIL_TEMPLATE_FORMULA_ERROR
EMAIL_TEMPLATE_MERGEFIELD_ACCESS_ERROR on page 45
EMAIL_TEMPLATE_MERGEFIELD_ERROR
EMAIL_TEMPLATE_MERGEFIELD_VALUE_ERROR
EMAIL_TEMPLATE_PROCESSING_ERROR
```
### RenderEmailTemplateResult

Contains status and error information for a request processed by the renderEmailTemplate() call, including individual results of rendered email templates.

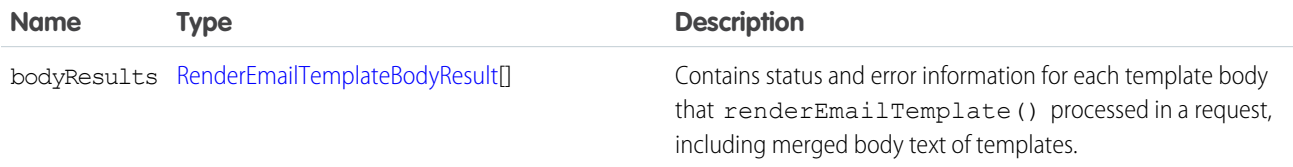

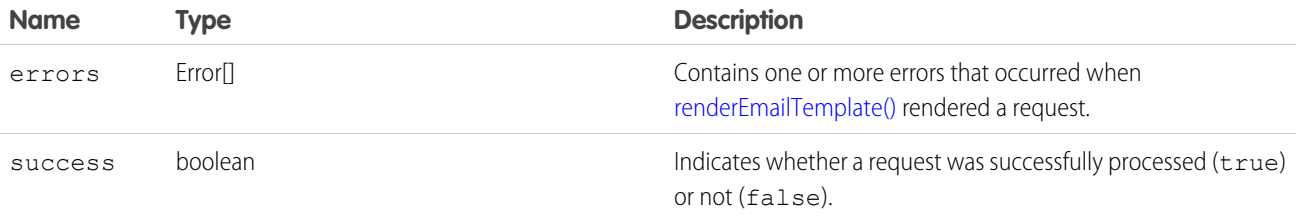

#### <span id="page-341-0"></span>RenderEmailTemplateBodyResult

Contains status and error information for each template body that renderEmailTemplate() processed in a request, including merged body text of templates.

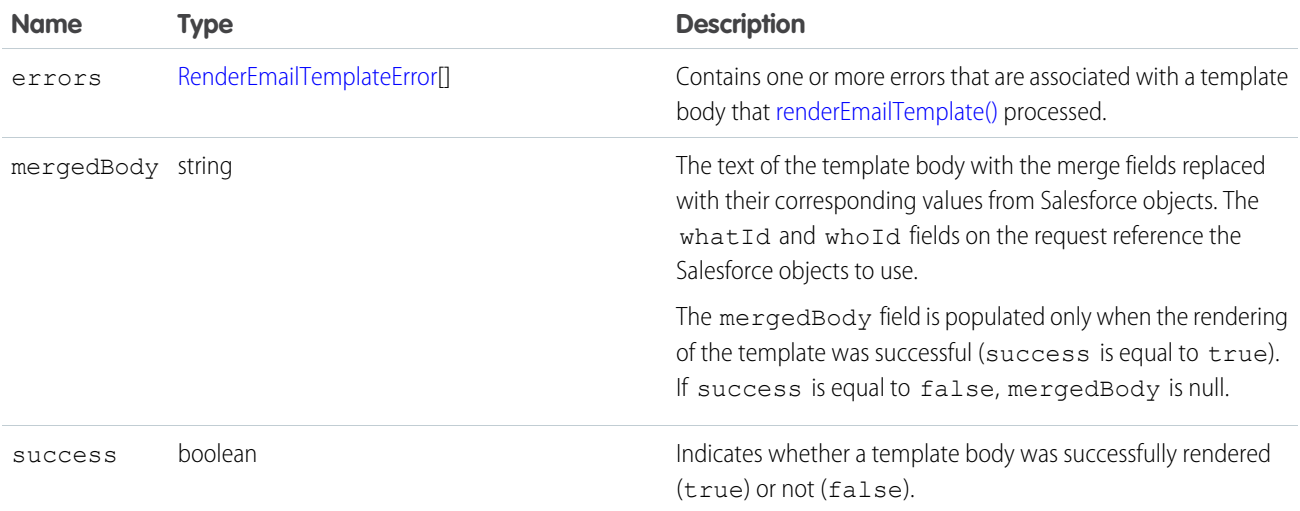

#### <span id="page-341-1"></span>RenderEmailTemplateError

An error that occurred when [renderEmailTemplate\(\)](#page-338-0) processed a template body.

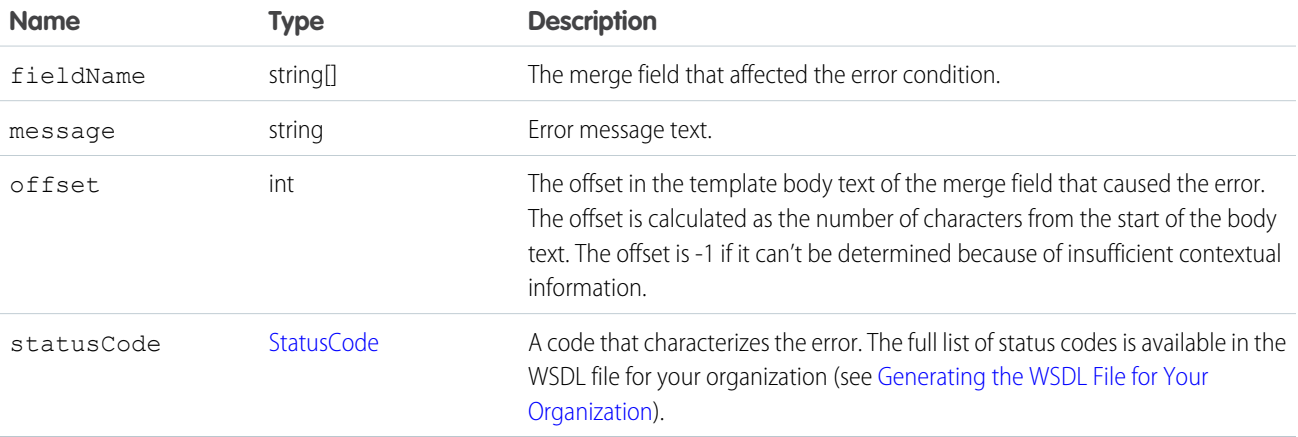

#### <span id="page-342-0"></span>**resetPassword()**

Changes a user's password to a temporary, system-generated value.

#### **Syntax**

```
string password = connection.resetPassword(ID userID);
```
#### Usage

Use [resetPassword\(\)](#page-342-0) to request that the API change the password of a [User](https://developer.salesforce.com/docs/atlas.en-us.248.0.object_reference.meta/object_reference/sforce_api_objects_user.htm) or [SelfServiceUser,](https://developer.salesforce.com/docs/atlas.en-us.248.0.object_reference.meta/object_reference/sforce_api_objects_selfserviceuser.htm) and return a system-generated password string of random letters and numbers. Use set Password() instead if you want to set the password to a specific value.

Your client application must be logged in with sufficient access rights to change the password for the specified user. For more information, see [Factors that Affect Data Access.](#page-80-0)

For information on IDs, see [ID Field Type.](https://developer.salesforce.com/docs/atlas.en-us.248.0.object_reference.meta/object_reference/field_types.htm#i1435616)

#### Sample Code—Java

This sample resets the password for the user specified by the userId parameter. It calls resetPassword() with this ID and gets the temporary password from the call result. It writes this temporary password to the console and returns it.

```
public String doResetPassword(String userId) {
  String result = "";
   try {
     ResetPasswordResult rpr = connection.resetPassword(userId);
     result = rpr.getPassword();
      System.out.println("The temporary password for user ID " + userId
            + " is " + result);
   } catch (ConnectionException ce) {
     ce.printStackTrace();
   }
   return result;
}
```
### Sample Code—C#

This sample resets the password for the user specified by the userId parameter. It calls resetPassword() with this ID and gets the temporary password from the call result. It writes this temporary password to the console and returns it.

```
public String doResetPassword(String userId)
{
  String result = ";
   try
   {
     ResetPasswordResult rpr = binding.resetPassword(userId);
     result = rpr.password;
     Console.WriteLine("The temporary password for user ID " + userId + " is " +
            result);
   }
```

```
catch (SoapException e)
   {
     Console.WriteLine("An unexpected error has occurred: " +
                        e.Message + "\n\n' + e. StackTrace);}
   return result;
}
```
## Arguments

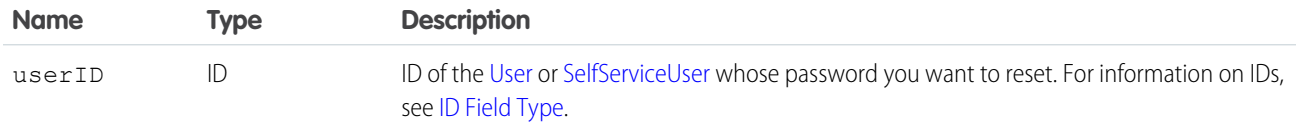

#### Response

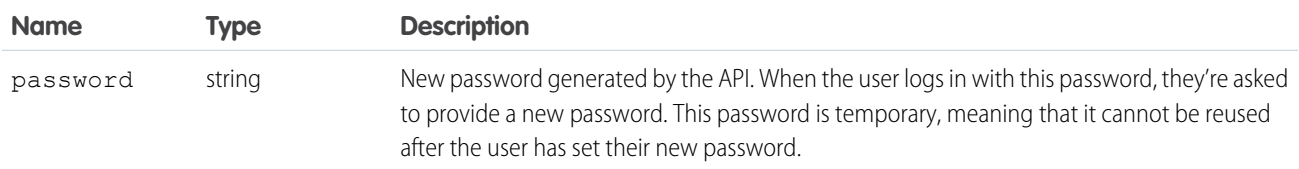

#### Fault

[InvalidIdFault](#page-41-1) [UnexpectedErrorFault](#page-41-0)

# <span id="page-343-0"></span>SEE ALSO:

[Utility Calls](#page-329-1)

#### **sendEmail()**

Immediately sends an email message.

## **Syntax**

For single email messages:

[SendEmailResult](#page-353-0) = connection.sendEmail([SingleEmailMessage](#page-348-0) emails[]);

For mass email messages:

[SendEmailResult](#page-353-0) = connection.sendEmail([MassEmailMessage](#page-351-0) emails[]);

## Usage

Use this call with Lightning Platform AppExchange applications, custom applications, or other applications outside of Salesforce to send individual and mass email. The email can include all standard email attributes (such as subject line and blind carbon copy address), use Salesforce email templates, and be in plain text or HTML format. You can use Salesforce to track the status of HTML email, including the date the email was sent, first opened, last opened, and the total number of times it was opened. (See "Tracking HTML Email" in Salesforce Help for more information.)

The email address of the logged-in user is inserted in the From Address field of the email header. All return email and out-of-office replies go to the logged-in user. If bounce management is enabled and SingleEmailMessage.targetObjectId or MassEmailMessage.targetObjectIds is set, bounces are processed by Salesforce automatically, and the appropriate records are updated; otherwise, they go to the logged-in user. Bounce management works for contacts and leads only.

#### Note:

- **•** Single email messages sent with this call count against the sending organization's daily single email limit. When this limit is reached, sendEmail() calls using SingleEmailMessage are rejected, and the user receives a [SINGLE\\_EMAIL\\_LIMIT\\_EXCEEDED](#page-65-0) error code. However, single emails sent through the application are allowed.
- **•** Mass email messages sent with this call count against the sending organization's daily mass email limit. When this limit is reached, sendEmail() calls using MassEmailMessage are rejected, and the user receives a [MASS\\_MAIL\\_LIMIT\\_EXCEEDED](#page-60-0) error code.
- **•** Starting in API version 35.0, you can enforce or ignore the **Email Opt Out** setting for contacts or leads with the [optOutPolicy](#page-349-0) field of SingleEmailMessage. The optOutPolicy field applies to recipients in the To, CC, and BCC lists of the email. By default and in earlier versions, SingleEmailMessage ignores the **Email Opt Out** setting of recipients and the email is sent to all recipients. When using MassEmailMessage, the **Email Opt Out** setting of the recipients is always enforced—emails aren't sent to recipients that have opted out and are sent to all other recipients.

SingleEmailMessage has an optional field called OrgWideEmailAddressId, an object ID to an [OrgWideEmailAddress](https://developer.salesforce.com/docs/atlas.en-us.248.0.object_reference.meta/object_reference/sforce_api_objects_orgwideemailaddress.htm) object. If OrgWideEmailAddressId is set, the OrgWideEmailAddress DisplayName field is used in the email header, instead of the logged-in user's Display Name. The sending email address in the header is also set to the field defined in OrgWideEmailAddress.Address.

Note: If both the DisplayName in an OrgWideEmailAddress and senderDisplayName are defined, the user receives a [DUPLICATE\\_SENDER\\_DISPLAY\\_NAME](#page-53-0) error.

### Sample Code—Java

This sample creates an email message and sets its fields, including the To, CC and BCC recipients, subject, and body text. It also sets a recipient to the ID of the logged-in user using the setTargetObjectId method, which causes the email to be sent to the email address of the specified user. The sample creates an attachment and sends the email message with the attachment. Finally, it writes a status message or an error message, if any, to the console.

```
public void doSendEmail() {
   try {
      EmailFileAttachment efa = new EmailFileAttachment();
     byte[] fileBody = new byte[1000000];
      efa.setBody(fileBody);
      efa.setFileName("attachment");
      SingleEmailMessage message = new SingleEmailMessage();
      message.setBccAddresses(new String[] {
         "someone@salesforce.com"
      });
```
}

```
message.setCcAddresses(new String[] {
      "person1@salesforce.com", "person2@salesforce.com", "003xx00000a1b2cAAC"
  });
  message.setBccSender(true);
  message.setEmailPriority(EmailPriority.High);
  message.setReplyTo("person1@salesforce.com");
  message.setSaveAsActivity(false);
  message.setSubject("This is how you use the " + "sendEmail method.");
  // We can also just use an id for an implicit to address
  GetUserInfoResult guir = connection.getUserInfo();
  message.setTargetObjectId(guir.getUserId());
  message.setUseSignature(true);
  message.setPlainTextBody("This is the humongous body "
         + "of the message.");
  EmailFileAttachment[] efas = { efa };
  message.setFileAttachments(efas);
  message.setToAddresses(new String[] { "person3@salesforce.com" });
  SingleEmailMessage[] messages = { message };
  SendEmailResult[] results = connection.sendEmail(messages);
  if (results[0].isSuccess()) {
     System.out.println("The email was sent successfully.");
  } else {
     System.out.println("The email failed to send: "
            + results[0].getErrors()[0].getMessage());
  }
} catch (ConnectionException ce) {
  ce.printStackTrace();
}
```
This example shows how to send an email with the opt-out setting enforced. Recipients are specified by their IDs. The SendEmailOptOutPolicy.FILTER option causes the email to be sent only to recipients that haven't opted out from email.

```
SingleEmailMessage message = new SingleEmailMessage();
// Set recipients to two contact IDs.
// Replace IDs with valid record IDs in your org.
message.setToAddresses(new String[] { "003D00000QDexS", "003D00000QDfW5" });
message.setOptOutPolicy(SendEmailOptOutPolicy.FILTER);
message.setSubject("Opt Out Test Message");
message.setPlainTextBody("This is the message body.");
SingleEmailMessage[] messages = { message };
SendEmailResult[] results = connection.sendEmail(messages);
if (results[0].isSuccess()) {
   System.out.println("The email was sent successfully.");
} else {
   System.out.println("The email failed to send: "
          + results[0].getErrors()[0].getMessage());
}
```
#### Sample Code—C#

This sample creates an email message and sets its fields, including the To, CC and BCC recipients, subject, and body text. It also sets a recipient to the ID of the logged-in user using the setTargetObjectId method, which causes the email to be sent to the email address of the specified user. The sample creates an attachment and sends the email message with the attachment. Finally, it writes a status message or an error message, if any, to the console.

```
public void doSendEmail()
{
  try
   {
      EmailFileAttachment efa = new EmailFileAttachment();
     byte[] fileBody = new byte[1000000];
     efa.body = fileBody;
     efa.fileName = "attachment";
     SingleEmailMessage message = new SingleEmailMessage();
     message.setBccAddresses(new String[] {
         "someone@salesforce.com"
     });
     message.setCcAddresses(new String[] {
         "person1@salesforce.com", "person2@salesforce.com", "003xx00000a1b2cAAC"
      });
     message.bccSender = true;
     message.emailPriority = EmailPriority.High;
     message.replyTo = "person1@salesforce.com";
     message.saveAsActivity = false;
     message.subject = "This is how you use the " + "sendEmail method.";
     // We can also just use an id for an implicit to address
     GetUserInfoResult guir = binding.getUserInfo();
     message.targetObjectId = guir.userId;
     message.useSignature = true;
     message.plainTextBody = "This is the humongous body "
            + "of the message.";
     EmailFileAttachment[] efas = { efa };
      message.fileAttachments = efas;
     message.toAddresses = new String[] { "person3@salesforce.com" };
      SingleEmailMessage[] messages = { message };
      SendEmailResult[] results = binding.sendEmail(messages);
      if (results[0].success)
      {
         Console.WriteLine("The email was sent successfully.");
      }
      else
      {
         Console.WriteLine("The email failed to send: "
               + results[0].errors[0].message);
      }
   }
   catch (SoapException e)
   {
     Console.WriteLine("An unexpected error has occurred: " +
                        e.Message + "\n\n' + e. StackTrace;
   }
}
```
This example shows how to send an email with the opt-out setting enforced. Recipients are specified by their IDs. The SendEmailOptOutPolicy.FILTER option causes the email to be sent only to recipients that haven't opted out from email.

```
SingleEmailMessage message = new SingleEmailMessage();
// Set recipients to two contact IDs.
// Replace IDs with valid record IDs in your org.
message.toAddresses = new String[] { "003D000000QDexS", "003D000000QDfW5" };
message.optOutPolicy = SendEmailOptOutPolicy.FILTER;
message.subject = "Opt Out Test Message";
message.plainTextBody = "This is the message body.";
SingleEmailMessage[] messages = { message };
SendEmailResult[] results = binding.sendEmail(messages);
if (results[0].success)
{
    Console.WriteLine("The email was sent successfully.");
} else {
    Console.WriteLine("The email failed to send: "
          + results[0].errors[0].message);
}
```
#### BaseEmail

This table contains the arguments used in both single and mass email.

Note: If templates aren't being used, all email content must be in plain text, HTML, or both.  $\mathbb{Z}$ 

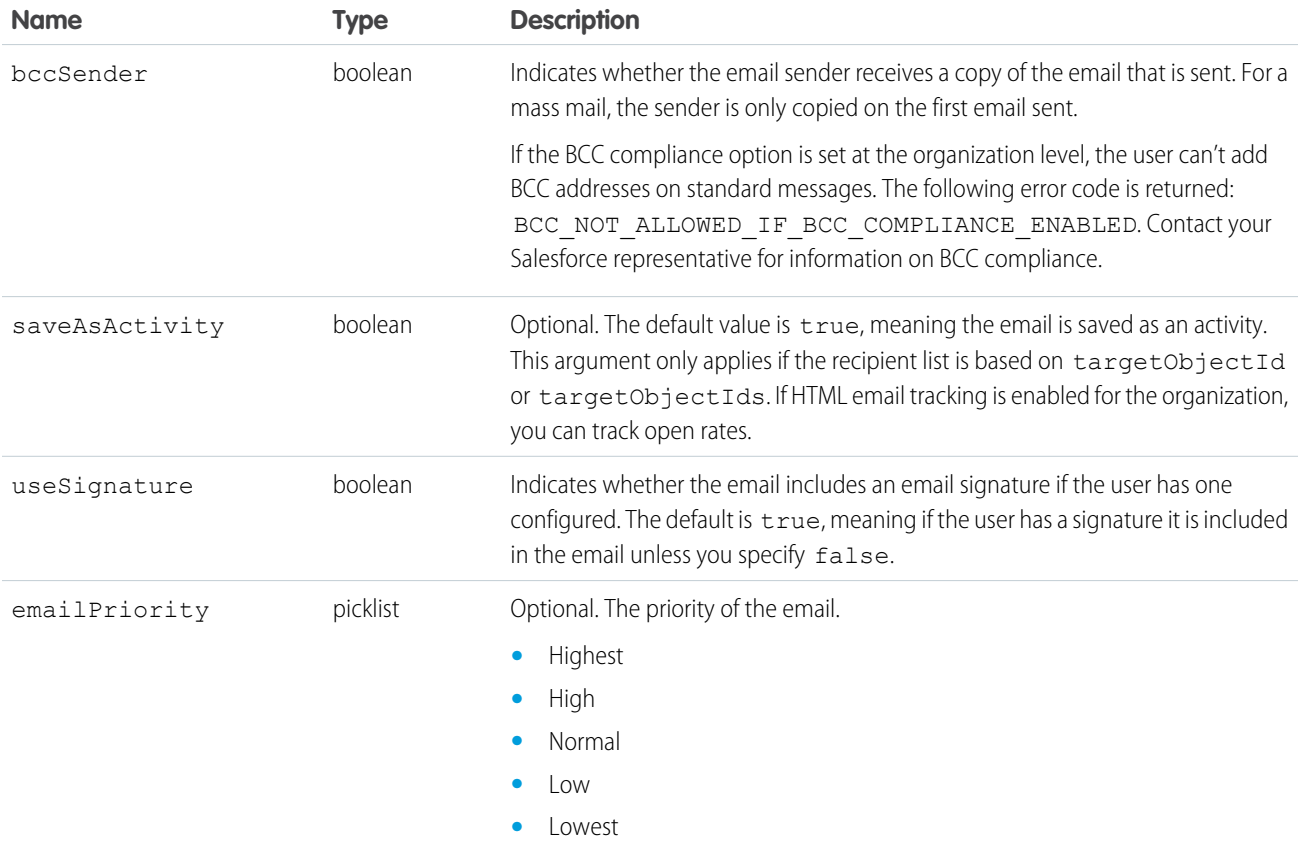

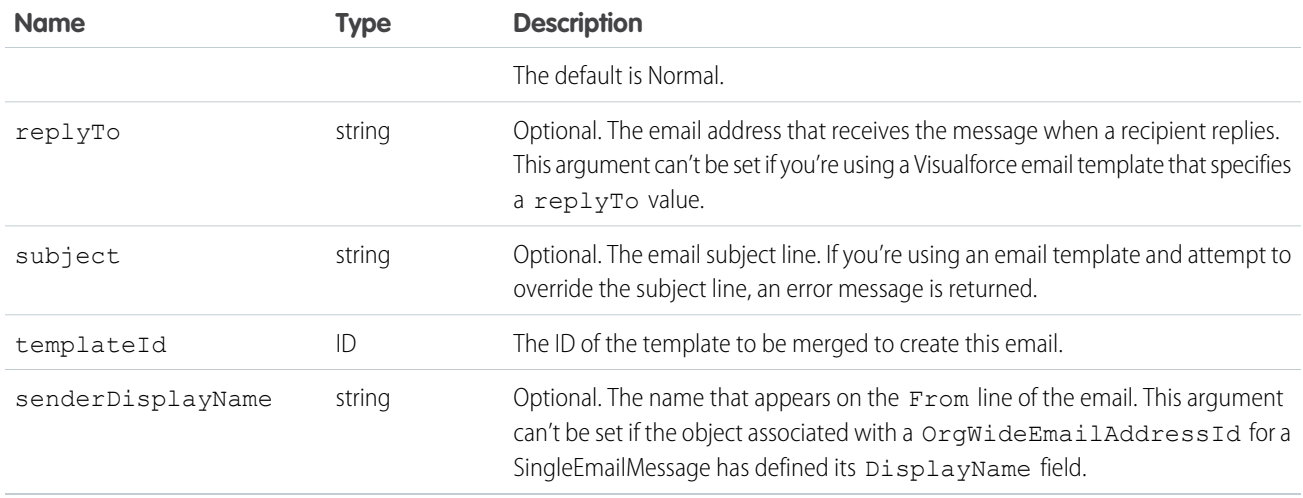

# <span id="page-348-0"></span>SingleEmailMessage

The following table contains the arguments single email uses in addition to the base email arguments.

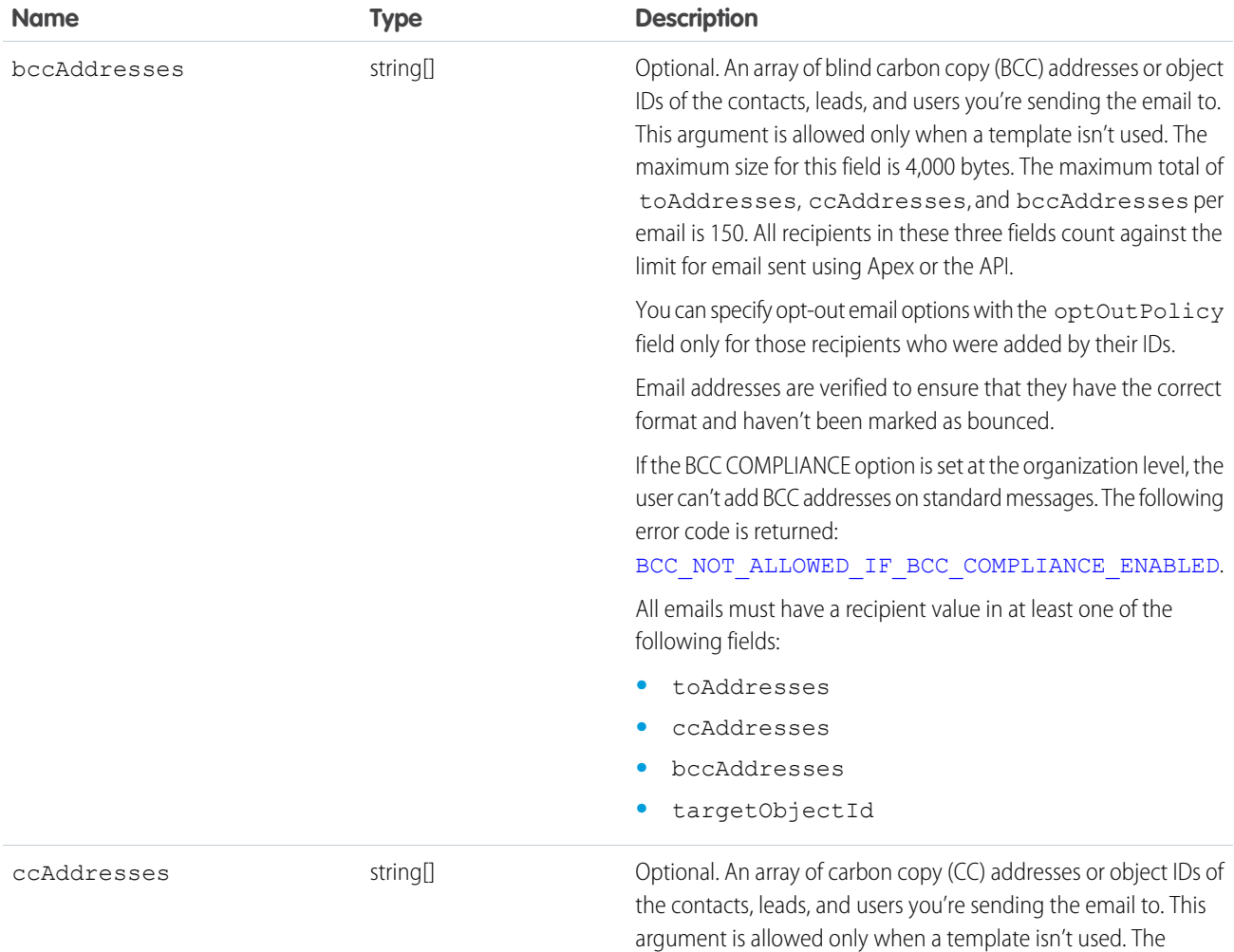

<span id="page-349-1"></span><span id="page-349-0"></span>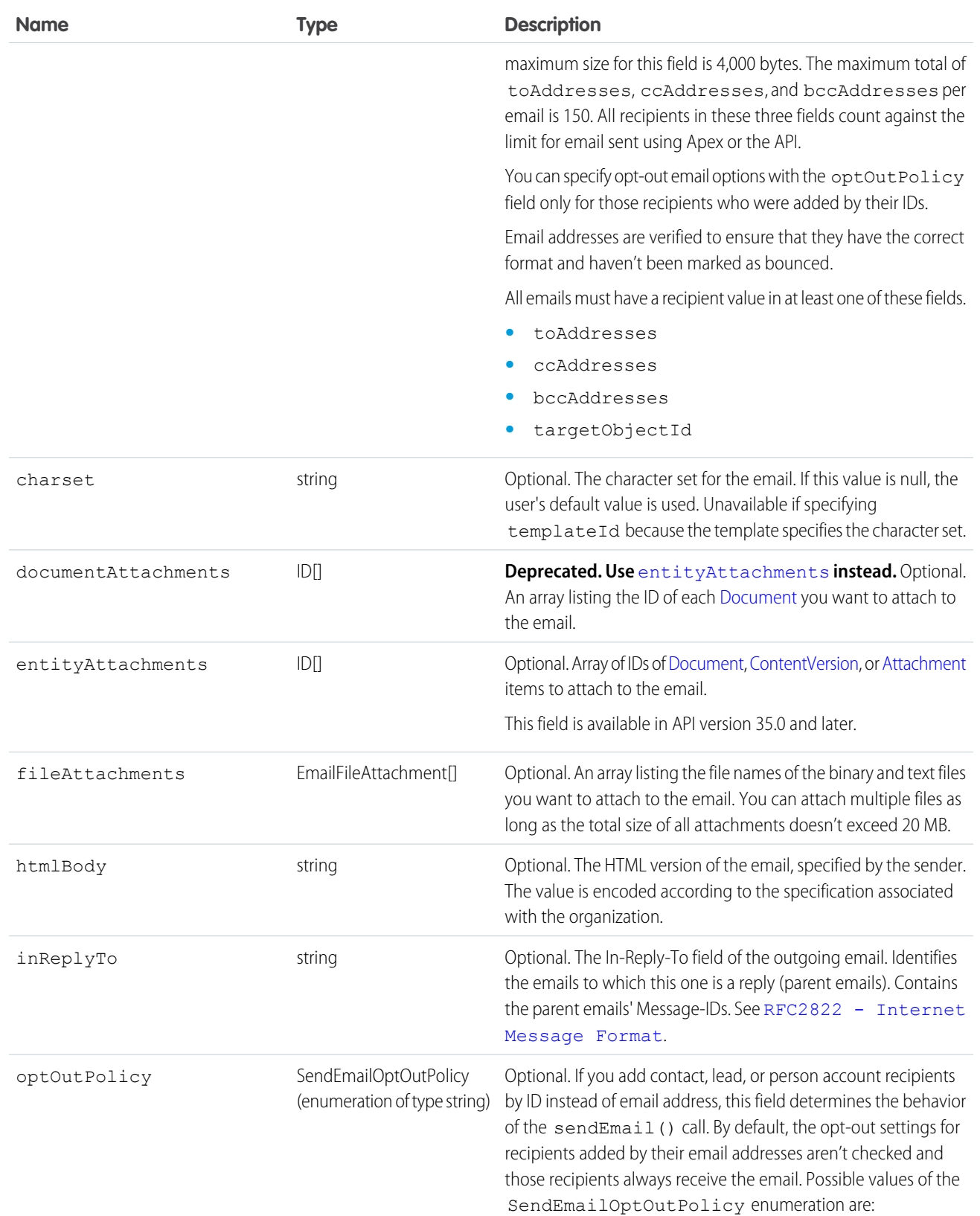

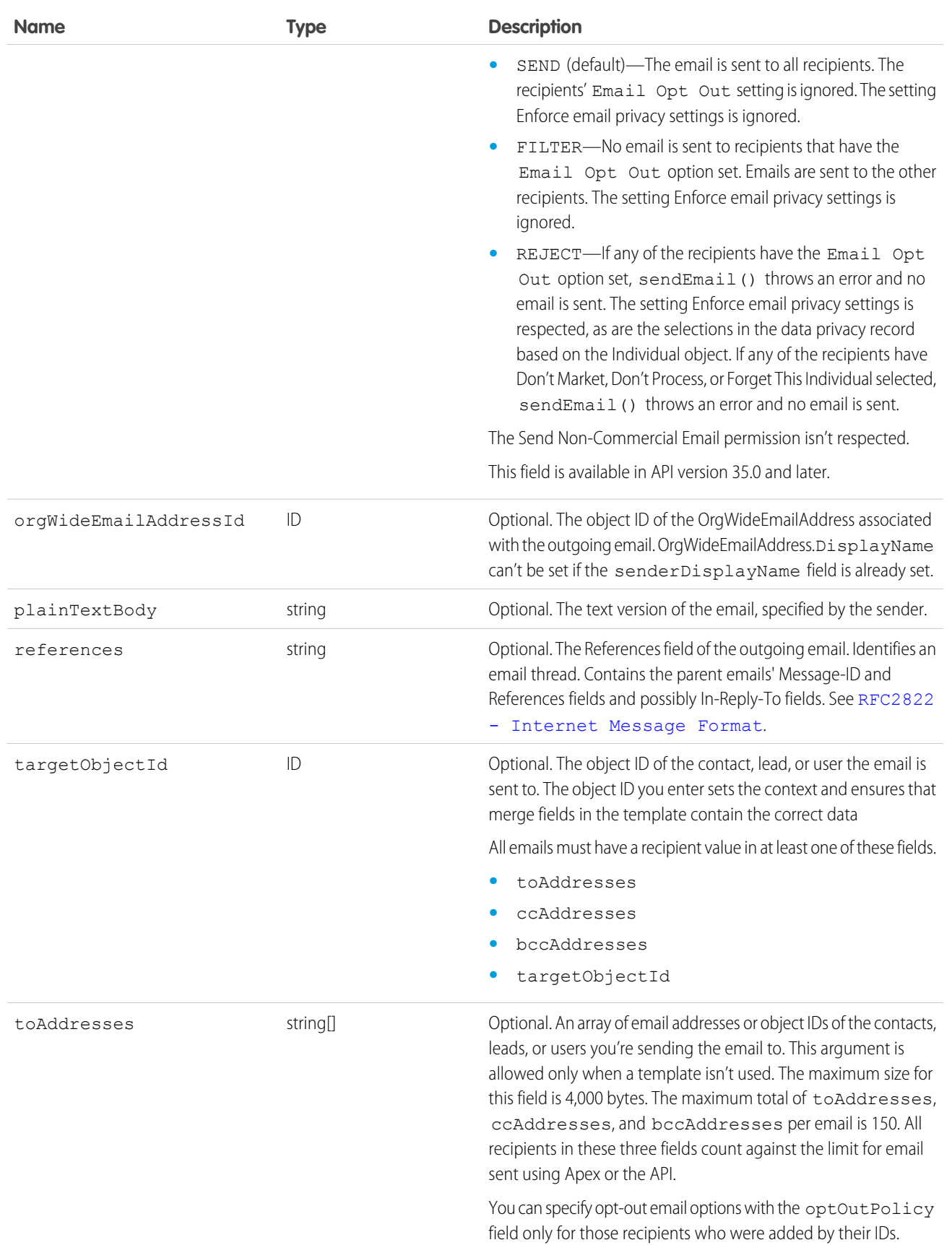

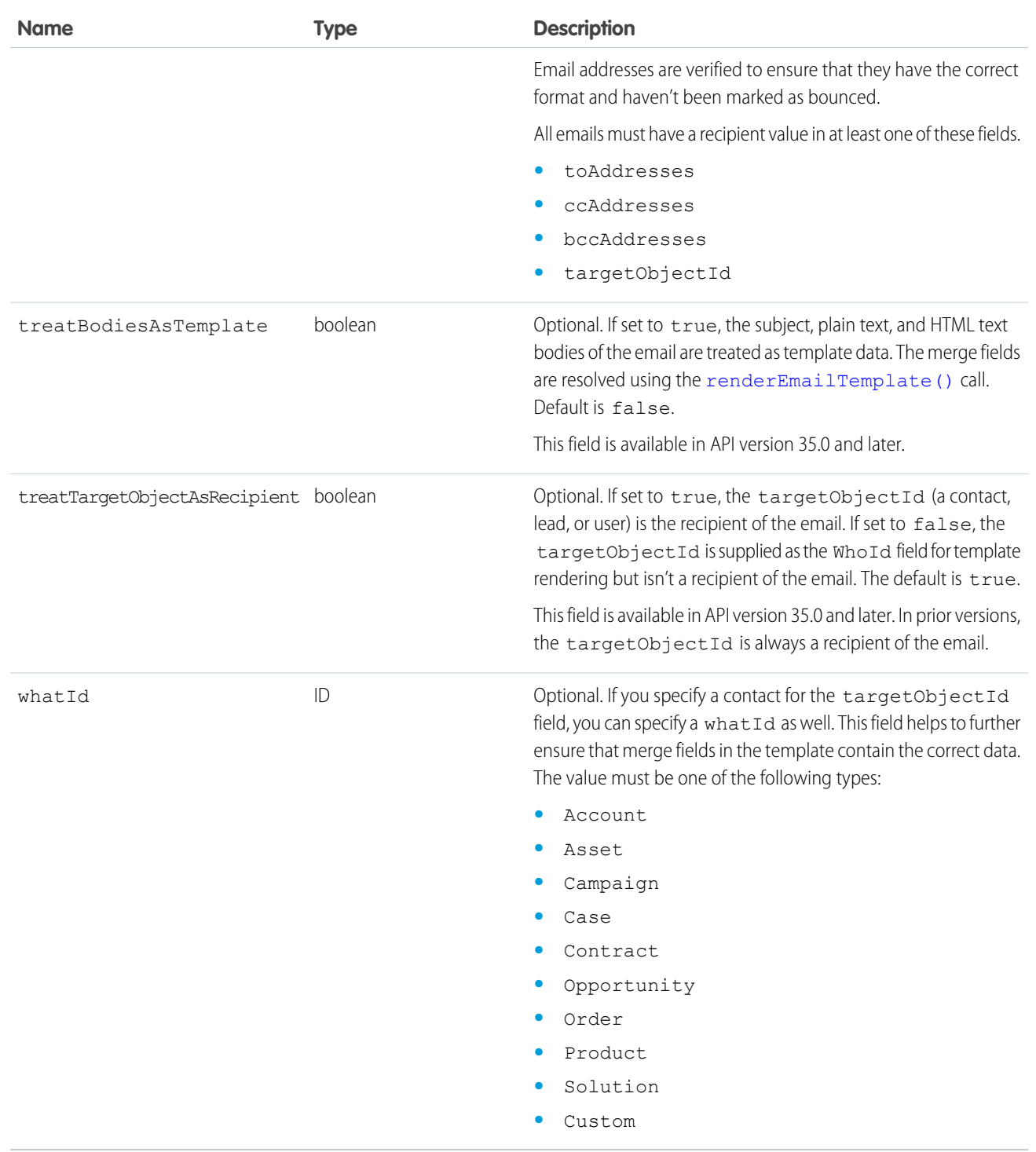

## <span id="page-351-0"></span>MassEmailMessage

The following table contains the arguments mass email uses in addition to the base email arguments.

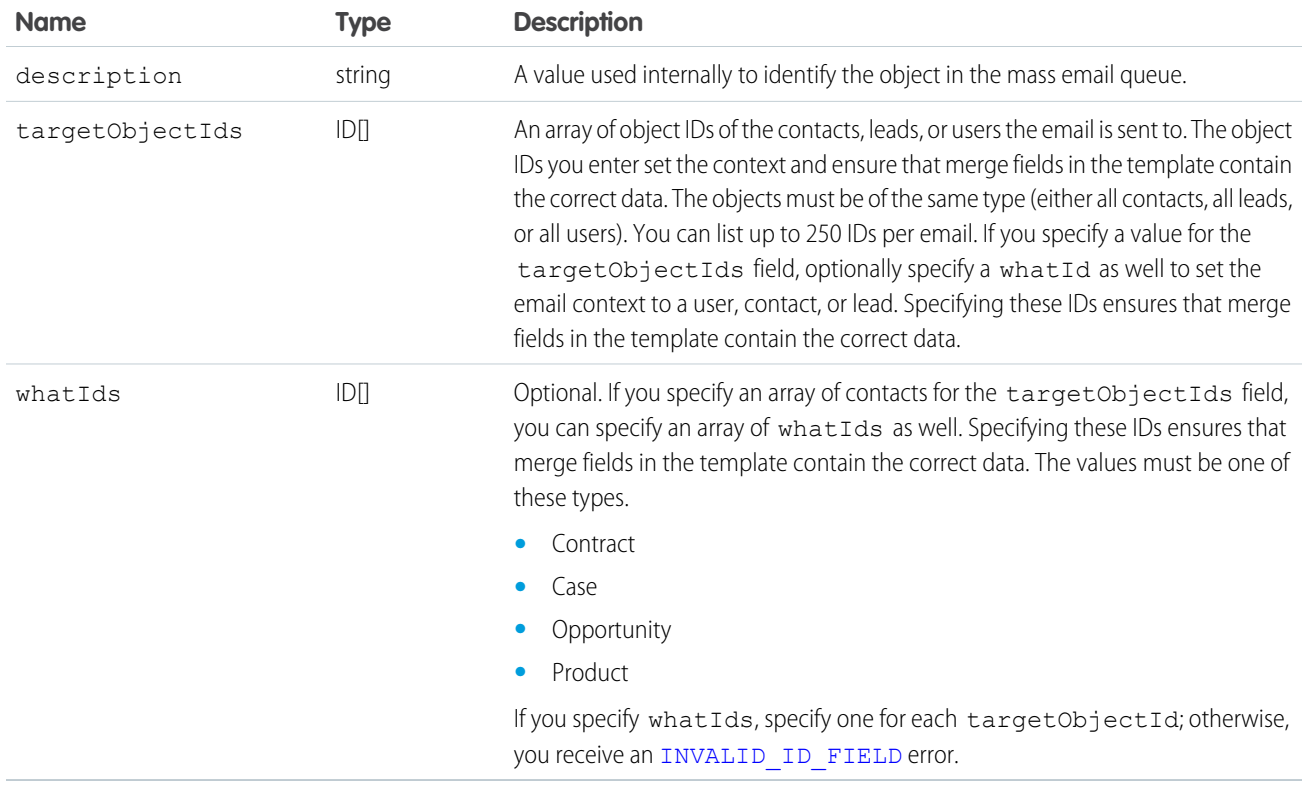

### EmailFileAttachment

The following table contains properties that the EmailFileAttachment uses in the SingleEmailMessage object to specify attachments passed in as part of the request, as opposed to a [Document](https://developer.salesforce.com/docs/atlas.en-us.248.0.object_reference.meta/object_reference/sforce_api_objects_document.htm) passed in using the documentAttachments argument.

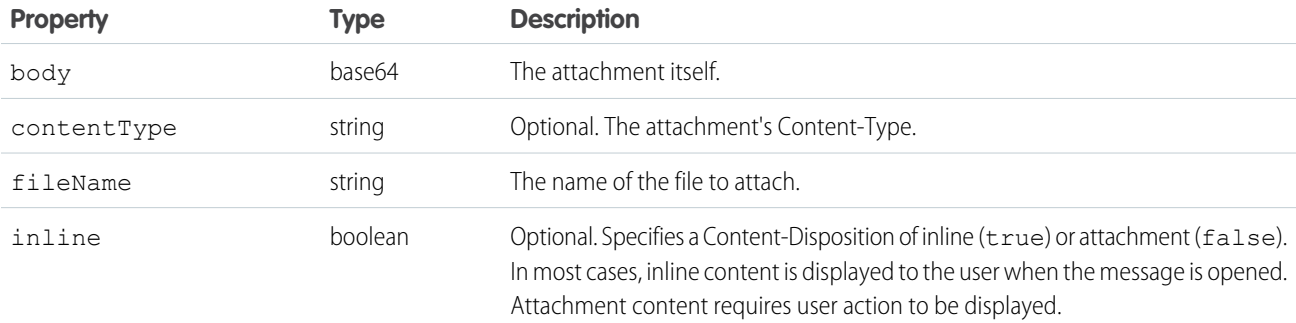

#### Response

#### [SendEmailResult](#page-353-0)

#### Fault

The following API status codes can be returned. Also, sendEmail() can return other errors when rendering email templates. See [renderEmailTemplate\(\)](#page-340-2) Faults.

[BCC\\_NOT\\_ALLOWED\\_IF\\_BCC\\_COMPLIANCE\\_ENABLED](#page-51-0) [BCC\\_SELF\\_NOT\\_ALLOWED\\_IF\\_BCC\\_COMPLIANCE\\_ENABLED](#page-51-1) [DUPLICATE\\_SENDER\\_DISPLAY\\_NAME](#page-53-0) [EMAIL\\_ADDRESS\\_BOUNCED](#page-54-5) [EMAIL\\_NOT\\_PROCESSED\\_DUE\\_TO\\_PRIOR\\_ERROR](#page-54-6) [EMAIL\\_OPTED\\_OUT](#page-54-7) [ERROR\\_IN\\_MAILER](#page-55-0) [INSUFFICIENT\\_ACCESS\\_ON\\_CROSS\\_REFERENCE\\_ENTITY](#page-56-0) [INVALID\\_CONTENT\\_TYPE](#page-57-0) [INVALID\\_EMAIL\\_ADDRESS](#page-57-1) [INVALID\\_ID\\_FIELD](#page-46-0) [INVALID\\_MESSAGE\\_ID\\_REFERENCE](#page-58-0) [INVALID\\_SAVE\\_AS\\_ACTIVITY\\_FLAG](#page-59-0) [LIMIT\\_EXCEEDED](#page-47-0) [MALFORMED\\_ID](#page-47-1) MASS MAIL LIMIT EXCEEDED [NO\\_MASS\\_MAIL\\_PERMISSION](#page-61-0) [REQUIRED\\_FIELD\\_MISSING](#page-64-0) [SINGLE\\_EMAIL\\_LIMIT\\_EXCEEDED](#page-65-0) [TEMPLATE\\_NOT\\_ACTIVE](#page-65-1) [UNVERIFIED\\_SENDER\\_ADDRESS](#page-67-0)

## <span id="page-353-0"></span>**SendEmailResult**

The [sendEmail\(\)](#page-343-0) call returns a list of SendEmailResult objects. Each SendEmailResult object has the following properties:

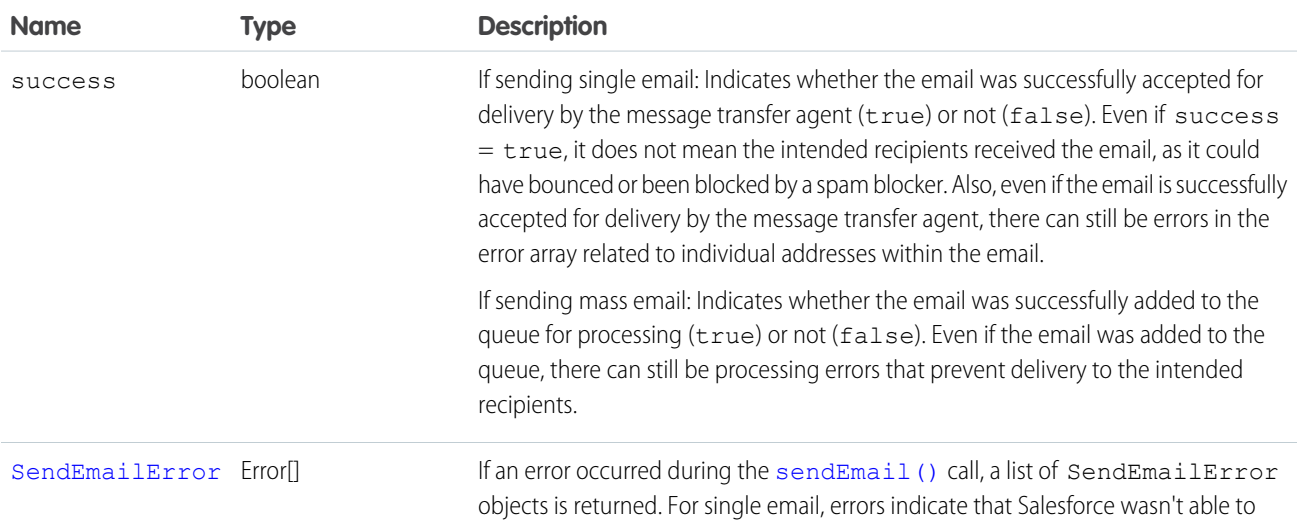

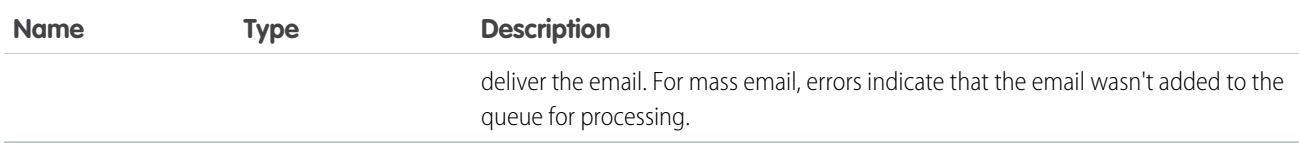

#### <span id="page-354-1"></span>**SendEmailError**

SendEmailError can have the following attributes:

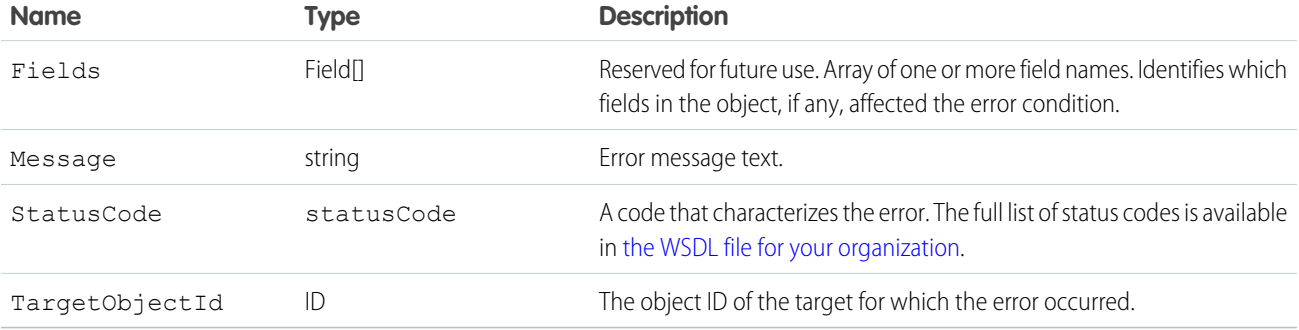

Note: If an error occurs that prevents [sendEmail\(\)](#page-343-0) from sending the email to one or more targets, each TargetObjectId for those targets has an associated error in SendEmailResult. A TargetObjectId that does not have an associated error in SendEmailResult indicates the email was sent to the target. If SendEmailResult has an error that does not have an associated TargetObjectId, no email was sent.

The following is an example of how to parse through a resulting set for errors:

```
Messaging.SingleEmailMessage email = new Messaging.SingleEmailMessage();
email.setToAddresses(new String[] { 'admin@acme.com' });
email.setSubject('my subject');
email.setPlainTextBody('plain text body');
List<Messaging.SendEmailResult> results =
   Messaging.sendEmail(new Messaging.Email[] { email });
if (!results.get(0).isSuccess()) {
   System.StatusCode statusCode = results.get(0).getErrors()[0].getStatusCode();
   String errorMessage = results.get(0).getErrors()[0].getMessage();
}
```
#### <span id="page-354-0"></span>**sendEmailMessage()**

Immediately sends up to 10 draft email messages.

#### **Syntax**

For Enterprise SOAP:

[SendEmailResult](https://developer.salesforce.com/docs/atlas.en-us.248.0.api.meta/api/sforce_api_calls_sendemail_emailresult.htm)[] = connection.sendEmailMessage( String[] draftEmailIds);

For Partner SOAP:

[SendEmailResult](https://developer.salesforce.com/docs/atlas.en-us.248.0.api.meta/api/sforce_api_calls_sendemail_emailresult.htm)[] = connection.sendEmailMessage(ID[] draftEmailIds);

### Usage

Use this call with Lightning Platform AppExchange applications, custom applications, or other applications outside of Salesforce to send up to 10 draft email messages. The messages can include all standard email attributes (such as subject line and blind carbon copy address), use Salesforce email templates, and be in plain text or HTML format. You can use Salesforce to track the status of HTML email, including the date the email was sent, first opened, last opened, and the total number of times it was opened. (See Tracking HTML Email in the Salesforce Help for more information.)

The email address of the logged-in user is inserted in the From Address field of the email header. All return email and out-of-office replies go to the logged-in user. If bounce management is enabled and SingleEmailMessage.targetObjectId or MassEmailMessage.targetObjectIds is set, bounces are processed by Salesforce automatically, and the appropriate records are updated; otherwise, they go to the logged-in user. Bounce management works for contacts and leads only.

#### $\mathbf{z}$ Note:

- **•** Email messages sent with this call count against the sending organization's daily single email limit. When this limit is reached, sendEmailMessage() calls using SingleEmailMessage are rejected, and the user receives a [SINGLE\\_EMAIL\\_LIMIT\\_EXCEEDED](#page-65-0) error code. However, single emails sent through the application are allowed.
- **•** Mass email messages sent with this call count against the sending organization's daily mass email limit. When this limit is reached, sendEmail() calls using MassEmailMessage are rejected, and the user receives a [MASS\\_MAIL\\_LIMIT\\_EXCEEDED](#page-60-0) error code.
- The AllOrNone header is not honored by this call. sendEmailMessage() returns partial success even if the AllOrNone header is set to true.

## Sample Code—Java

This sample creates a case and a draft email message, and sets the message fields, including the From, To, CC, and BCC recipients, subject, and body text. It also creates an attachment and sends the email message with the attachment. Finally, it writes a status message or an error message, if any, to the console.

```
public void doSendEmail() {
  try {
      //Create a case
      Case the Case = new Case();
      theCase.setSubject("Sample Case");
      SaveResult[] saveResult = connection.create(new SObject[] { theCase });
      String caseId = saveResult[0].getId();
      //Create a draft EmailMessage
      EmailMessage message = new EmailMessage();
     message.setParentId(theCase.getId());
      message.setBccAddress("bcc@email.com");
      message.setCcAddress("cc1@salesforce.com; cc2@email.com");
     message.setSubject("This is how you use the sendEmailMessage method.");
     message.setFromAddress("from@email.com");
     message.setFromName("Sample Code");
      message.setTextBody("This is the text body of the message.");
```

```
message.setStatus("5"); //"5" means Draft
  message.setToAddress("to@email.com");
  saveResult = connection.create(new SObject[] { message });
  String emailMessageId = saveResult[0].getId();
  //Create an attachment for the draft EmailMessage
  Attachment att = new Attachment();
  byte[] fileBody = new byte[1000000];
  att.setBody(fileBody);
  att.setName("attachment");
  att.setParentId(emailMessageId);
  connection.create(new SObject[] { att });
  //Send the draft EmailMessage
  SendEmailResult[] results = connection.sendEmailMessage(messages);
  if (results[0].isSuccess()) {
     System.out.println("The email was sent successfully.");
  } else {
     System.out.println("The email failed to send: " +
         results[0].getErrors()[0].getMessage());
  }
} catch (ConnectionException ce) {
  ce.printStackTrace();
}
```
#### **Arguments**

None.

#### Response

[SendEmailResult](#page-353-0)[]

#### Fault

```
BCC_NOT_ALLOWED_IF_BCC_COMPLIANCE_ENABLED
BCC_SELF_NOT_ALLOWED_IF_BCC_COMPLIANCE_ENABLED
EMAIL_NOT_PROCESSED_DUE_TO_PRIOR_ERROR
ERROR_IN_MAILER
INSUFFICIENT_ACCESS_ON_CROSS_REFERENCE_ENTITY
INVALID_CONTENT_TYPE
INVALID_EMAIL_ADDRESS
INVALID_ID_FIELD
INVALID_MESSAGE_ID_REFERENCE
LIMIT_EXCEEDED
MALFORMED_ID
```
[REQUIRED\\_FIELD\\_MISSING](#page-64-0) [SINGLE\\_EMAIL\\_LIMIT\\_EXCEEDED](#page-65-0) TEMPLATE NOT ACTIVE [UNVERIFIED\\_SENDER\\_ADDRESS](#page-67-0)

#### <span id="page-357-0"></span>**setPassword()**

Sets the specified user's password to the specified value.

#### **Syntax**

SetPasswordResult setPasswordResult = connection.setPassword(ID userID, string password);

#### Usage

Use [setPassword\(\)](#page-357-0) to change the password of a [User](https://developer.salesforce.com/docs/atlas.en-us.248.0.object_reference.meta/object_reference/sforce_api_objects_user.htm) or [SelfServiceUser](https://developer.salesforce.com/docs/atlas.en-us.248.0.object_reference.meta/object_reference/sforce_api_objects_selfserviceuser.htm) to a value that you specify. For example, a client application prompts a user to specify a different password, and then invokes set Password() for an admin to change the user's password. Use [resetPassword\(\)](#page-342-0) instead if you want to reset the password with a random value generated by the API.

This call can be used to allow users to change their own passwords, as long as their org's Password Policies setting **Allow use of setPassword() API for self-resets** is enabled. Otherwise, use [changeOwnPassword\(\)](#page-329-0), which is more secure because it verifies the user's current password before allowing the change.

Your client application must be logged in with sufficient access rights to change the password for the specified user. For more information, see [Factors that Affect Data Access.](#page-80-0)

For information on IDs, see [ID Field Type.](https://developer.salesforce.com/docs/atlas.en-us.248.0.object_reference.meta/object_reference/field_types.htm#i1435616)

This call can use the session ID returned in [LoginResult](#page-183-0) if the password has expired. For more information, see [passwordExpired](#page-184-0).

## Sample Code—Java

This sample accepts user ID and password parameters, which it uses in the setPassword() call to set the password of the specified user.

```
public void doSetPassword(String userId, String newPasswd) {
   try {
      SetPasswordResult result = connection.setPassword(userId, newPasswd);
      System.out.println("The password for user ID " + userId + " changed to "
            + newPasswd);
   } catch (ConnectionException ce) {
      ce.printStackTrace();
   }
}
```
## Sample Code—C#

This sample accepts user ID and password parameters, which it uses in the setPassword() call to set the password of the specified user.

```
public void doSetPassword(String userId, String newPasswd)
{
   try
   {
      SetPasswordResult result = binding.setPassword(userId, newPasswd);
      Console.WriteLine("The password for user ID " + userId + " changed to "
            + newPasswd);
   }
  catch (SoapException e)
   {
     Console.WriteLine("An unexpected error has occurred: " +
                        e.Message + "\n\n\' + e. StackTrace;
   }
}
```
## **Arguments**

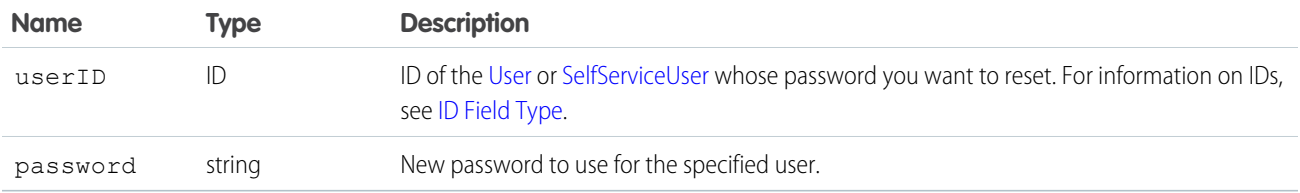

#### Response

SetPasswordResult (empty)

## Fault

[InvalidIdFault](#page-41-1) [UnexpectedErrorFault](#page-41-0)

SEE ALSO:

[resetPassword\(\)](#page-342-0) [Utility Calls](#page-329-1) [changeOwnPassword\(\)](#page-329-0)

# **CHAPTER 15** SOAP Headers

The API provides SOAP headers to client applications.

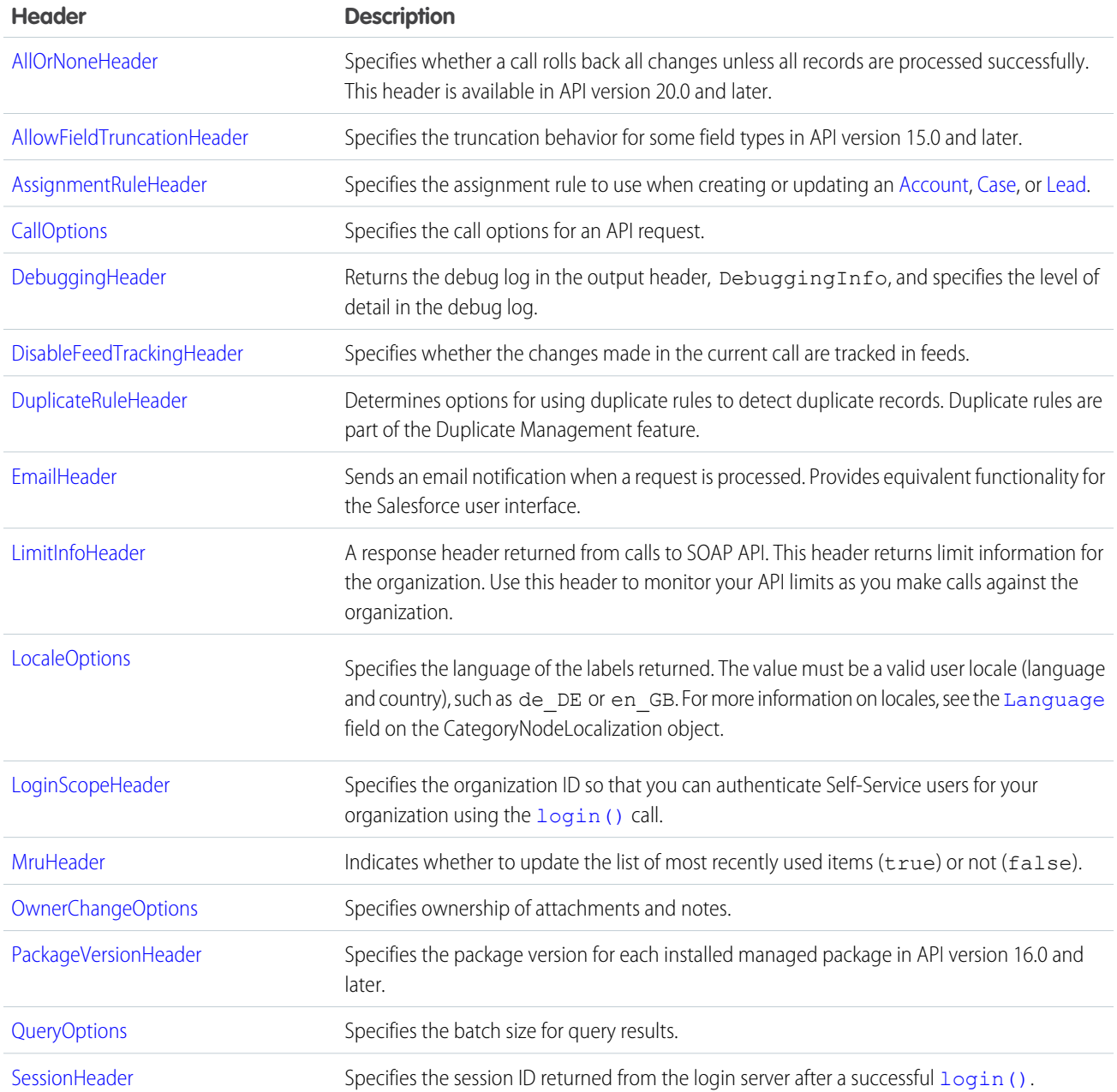
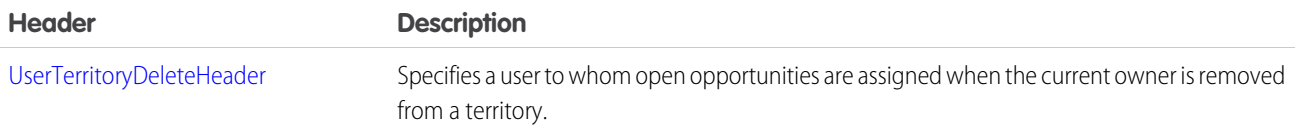

### AllOrNoneHeader

Allows a call to roll back all changes unless all records are processed successfully.

Without the AllOrNoneHeader header, records without errors are committed, while records with errors are marked as failed in the call results. This header is available in API version 20.0 and later.

Even if the header is enabled, it's still necessary to inspect the success field in the call result for each record to identify records with errors. Each success field contains true or false indicating whether the call was processed successfully.

If there is an error associated with at least one record, the errors field in the call result for the record gives more information on the error. If other records in the same call have no errors, their errors fields indicate that they were rolled back due to other errors.

#### API Calls

create(), delete(), undelete(), update(), upsert()

#### Fields

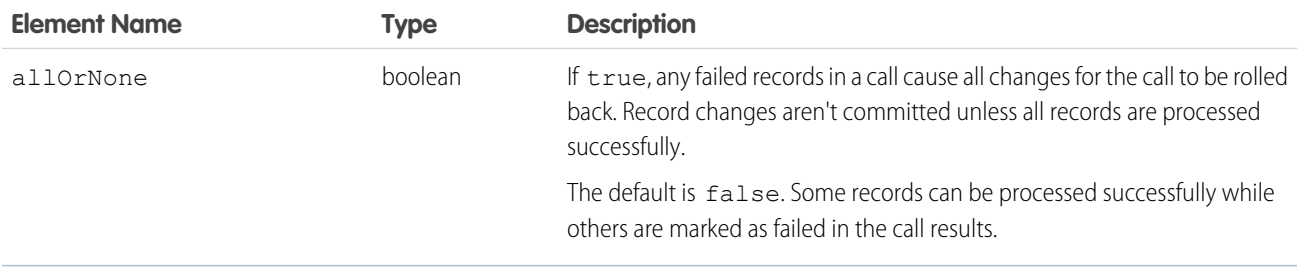

#### Sample Code—Java

This sample shows how to use the AllOrNoneHeader. It attempts to create two contacts. The second contact doesn't have all required fields set and causes a failure on creation. Next, the sample sets the allOrNone field to true, and then attempts to create the contacts. Creating one of the contacts results in an error, so the entire transaction is rolled back and no contacts are created.

```
public void allOrNoneHeaderSample() {
  try {
    // Create the first contact.
    SObject[] sObjects = new SObject[2];
    Contact contact1 = new Contact();
    contact1.setFirstName("Robin");
    contact1.setLastName("Van Persie");
    // Create the second contact. This contact doesn't
    // have a value for the required
```

```
// LastName field so the create will fail.
   Contact contact2 = new Contact();
   contact2.setFirstName("Ashley");
   sObjects[0] = contact1;
   sObjects[1] = contact2;
   // Set the SOAP header to roll back the create unless
   // all contacts are successfully created.
   connection.setAllOrNoneHeader(true);
   // Attempt to create the two contacts.
   SaveResult[] sr = connection.create(sObjects);
   for (int i = 0; i < sr.length; i++) {
     if (sr[i].isSuccess()) {
       System.out.println("Successfully created contact with id: " +
         sr[i].getId() + ".'}
     else {
       // Note the error messages as the operation was rolled back
       // due to the all or none header.
       System.out.println("Error creating contact: " +
         sr[i].getErrors()[0].getMessage());
       System.out.println("Error status code: " +
         sr[i].getErrors()[0].getStatusCode());
     }
   }
 } catch (ConnectionException ce) {
   ce.printStackTrace();
  }
}
```
#### AllowFieldTruncationHeader

Specifies that for some fields, when a string is too large, the operation fails. Without the header, strings for these fields are truncated.

The AllowFieldTruncationHeader header affects the following datatypes:

- **•** anyType, if it represents one of the other datatypes in this list
- **•** email

}

- **•** encryptedstring
- **•** multipicklist
- **•** phone
- **•** picklist
- **•** string
- **•** textarea

In API versions previous to 15.0, if a value for one of the listed fields is too large, the value is truncated.

For API version 15.0 and later, if a value is too large, the operation fails and the fault code STRING TOO LONG is returned. AllowFieldTruncationHeader allows you to specify that the previous behavior, truncation, be used instead of the new behavior in API versions 15.0 and later.

This header has no effect in versions 14.0 and earlier.

### API Calls

[convertLead\(\)](#page-130-0), [create\(\),](#page-137-0) [merge\(\),](#page-185-0) [process\(\)](#page-194-0), [undelete\(\),](#page-219-0) [update\(\),](#page-222-0) and [upsert\(\)](#page-229-0)

Apex: [executeanonymous\(\)](#page-119-0)

#### Fields

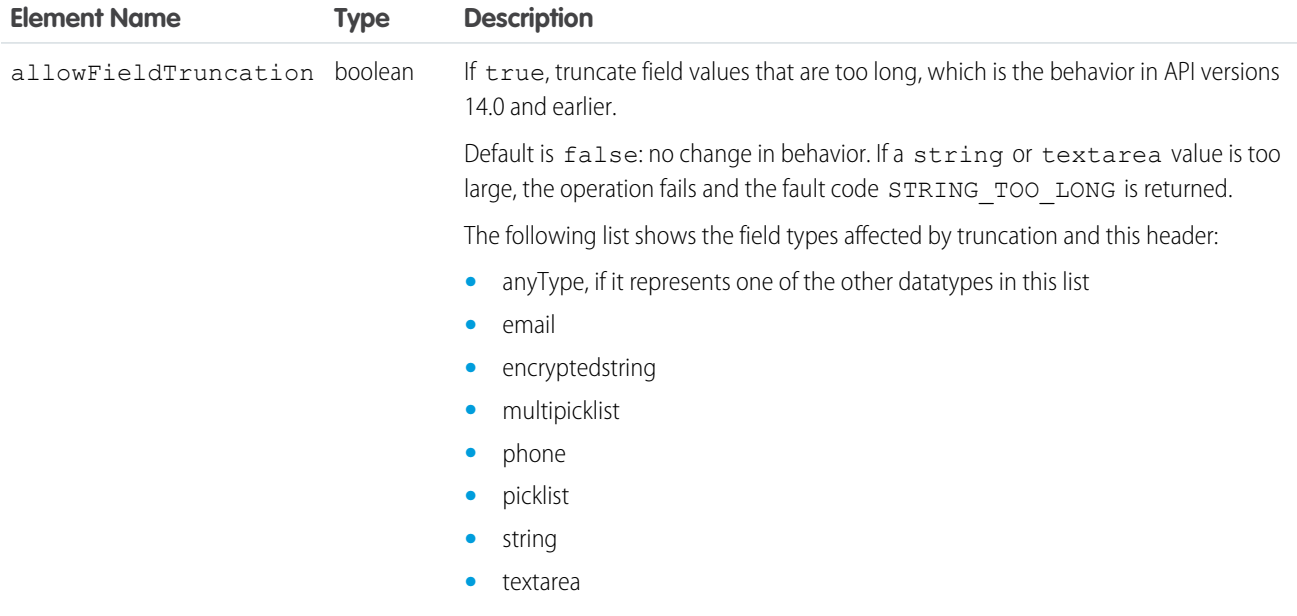

#### Sample Code—Java

To create an account with a name that is too long for the Name field, use the AllowFieldTruncation header.

This sample:

- **1.** Creates an Account object with a name that exceeds the field limit of 255 characters.
- **2.** Sends the create call, which fails because of the name field length.
- **3.** Sets the AllowFieldTruncationHeader to true and retries the account creation, which succeeds.

```
public void allowFieldTruncationSample() {
 try {
   Account account = new Account();
   // Construct a string that is 256 characters long.
   // Account.Name's limit is 255 characters.
   String accName = ";
   for (int i = 0; i < 256; i++) {
      accName += "a";}
   account.setName(accName);
    // Construct an array of SObjects to hold the accounts.
```

```
SObject[] sObjects = new SObject[1];
   s^{objects}[0] = account;// Attempt to create the account. It will fail in API version 15.0
   // and above because the account name is too long.
   SaveResult[] results = connection.create(sObjects);
   System.out.println("The call failed because: "
       + results[0].getErrors()[0].getMessage());
   // Now set the SOAP header to allow field truncation.
   connection.setAllowFieldTruncationHeader(true);
   // Attempt to create the account now.
   results = connection.create(sObjects);
   System.out.println("The call: " + results[0].isSuccess());
 } catch (ConnectionException ce) {
   ce.printStackTrace();
 }
}
```
#### AssignmentRuleHeader

The AssignmentRuleHeader must be specified in the create() or update() call of a Case or Lead for the specified assignment rule to be applied, and it must be specified in the update() call of an Account for the territory assignment rules to be applied.

#### API Calls

[create\(\)](#page-137-0), [merge\(\)](#page-185-0), [update\(\)](#page-222-0), [upsert\(\)](#page-137-0)

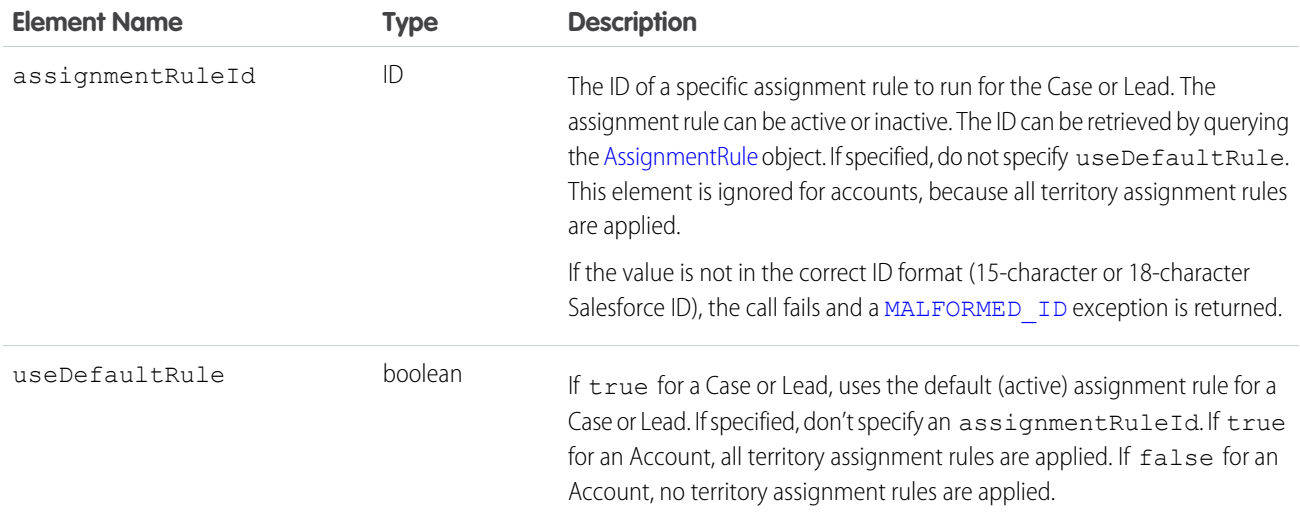

#### Sample Code

For a code example, see [Lead.](https://developer.salesforce.com/docs/atlas.en-us.248.0.object_reference.meta/object_reference/sforce_api_objects_lead.htm)

SEE ALSO:

[AssignmentRule](https://developer.salesforce.com/docs/atlas.en-us.248.0.api.meta/api/sforce_api_objects_assignmentrule.htm)

### **CallOptions**

Specifies the options needed to work with a specific client. This header is only available for use with the [Partner WSDL.](#page-94-0)

### API Calls

The defaultNamespace element supports the following calls: [create\(\),](#page-137-0) [merge\(\)](#page-185-0), [queryAll\(\)](#page-204-0), [query\(\)](#page-198-0), [queryMore\(\)](#page-207-0), [retrieve\(\)](#page-211-0), [search\(\)](#page-213-0), [update\(\)](#page-222-0), and [upsert\(\)](#page-229-0).

The client element supports all of the above calls, plus the following: convertLead(), [login\(\)](#page-178-0), [delete\(\)](#page-147-0), [describeGlobal\(\)](#page-254-0), [describeLayout\(\)](#page-261-0), [describeTabs\(\)](#page-321-0), [describeSObject\(\)](#page-291-0), [describeSObjects\(\)](#page-294-0), [getDeleted\(\)](#page-168-0), [getUpdated\(\)](#page-172-0), [process\(\),](#page-194-0) [undelete\(\)](#page-219-0), [getServerTimestamp\(\)](#page-331-0), [getUserInfo\(\)](#page-333-0), [setPassword\(\)](#page-357-0), and [resetPassword\(\)](#page-342-0).

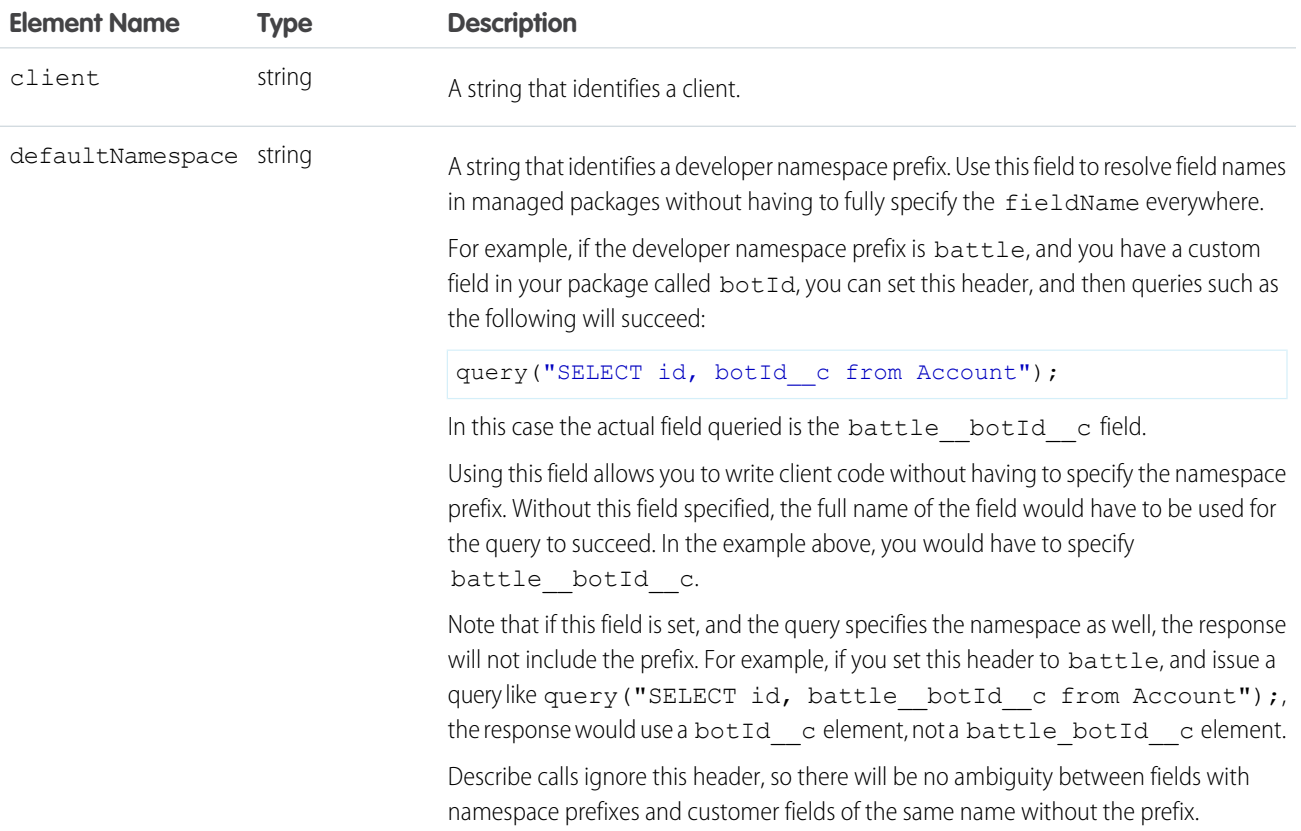

#### Sample Code—C#

This sample shows how to use the CallOptions header. It sets a client ID and a developer namespace prefix, which is used to resolve field names in managed packages. Next, the sample logs the specified user in.

```
public void CallOptionsSample()
{
    // Web Reference to the imported Partner WSDL.
   APISamples.partner.SforceService partnerBinding;
   string username = "USERNAME";
   string password = "PASSWORD";
   // The real Client ID will be an API Token provided by Salesforce
   // to partner applications following a security review.
   // For more details, see the Security Review FAQ in the online help.
   string clientId = "SampleCaseSensitiveToken/100";
   partnerBinding = new SforceService();
   partnerBinding.CallOptionsValue = new CallOptions();
   partnerBinding.CallOptionsValue.client = clientId;
   // Optionally, if a developer namespace prefix has been registered for
    // your Developer Edition organization, it may also be specified.
   string prefix = "battle";
   partnerBinding.CallOptionsValue.defaultNamespace = prefix;
    try
    {
        APISamples.partner.LoginResult lr =
            partnerBinding.login(username, password);
    }
   catch (SoapException e)
    {
        Console.WriteLine(e.Code);
        Console.WriteLine(e.Message);
    }
}
```
#### DisableFeedTrackingHeader

Specifies that changes made in the current call are tracked in feeds.

Use this header if you want to process many records without tracking the changes in various feeds related to the records. This header is available if the Chatter feature is enabled for your organization.

### API Calls

convertLead(), [create\(\),](#page-137-0) [delete\(\)](#page-147-0), [merge\(\),](#page-185-0) [process\(\),](#page-194-0) [undelete\(\),](#page-219-0) [update\(\),](#page-222-0) [upsert\(\)](#page-229-0)

#### Fields

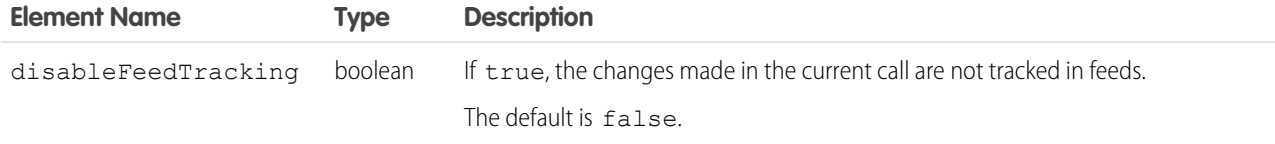

#### Sample Code—Java

This sample shows how to use the DisableFeedTrackingHeader. It sets this header to true to disable feed tracking and then creates many account records in bulk.

```
public void disableFeedTrackingHeaderSample() {
 try {
   // Insert a large number of accounts.
   SObject[] sObjects = new SObject[500];
   for (int i = 0; i < 500; i++) {
      Account a = new Account();
      a.setName("my-account-" + i);
      sObjects[i] = a;
    }
   // Set the SOAP header to disable feed tracking to avoid generating a
   // large number of feed items because of this bulk operation.
   connection.setDisableFeedTrackingHeader(true);
   // Perform the bulk create. This won't result in 500 feed items, which
   // would otherwise be generated without the DisableFeedTrackingHeader.
   SaveResult[] sr = connection.create(sObjects);
   for (int i = 0; i < sr.length; i++) {
      if (sr[i].isSuccess()) {
        System.out.println("Successfully created account with id: " +
          sr[i].getId() + "."} else {
       System.out.println("Error creating account: " +
          sr[i].getErrors()[0].getMessage());
      }
    }
  } catch (ConnectionException ce) {
    ce.printStackTrace();
  }
}
```
SEE ALSO:

[NewsFeed](https://developer.salesforce.com/docs/atlas.en-us.248.0.api.meta/api/sforce_api_objects_customobject__feed.htm) [EntitySubscription](https://developer.salesforce.com/docs/atlas.en-us.248.0.api.meta/api/sforce_api_objects_entitysubscription.htm)

#### DebuggingHeader

Return the debug log in the output header, DebuggingInfo, and specify the level of detail in the debug log.

Note: Calls that include DebuggingHeader are limited to 1,000 in a 24-hour period. You can continue to make these calls even  $\bullet$ after reaching the total request limit for an org.

#### API Calls

```
compileAndTest(), executeanonymous(), runTests()
```
#### Fields

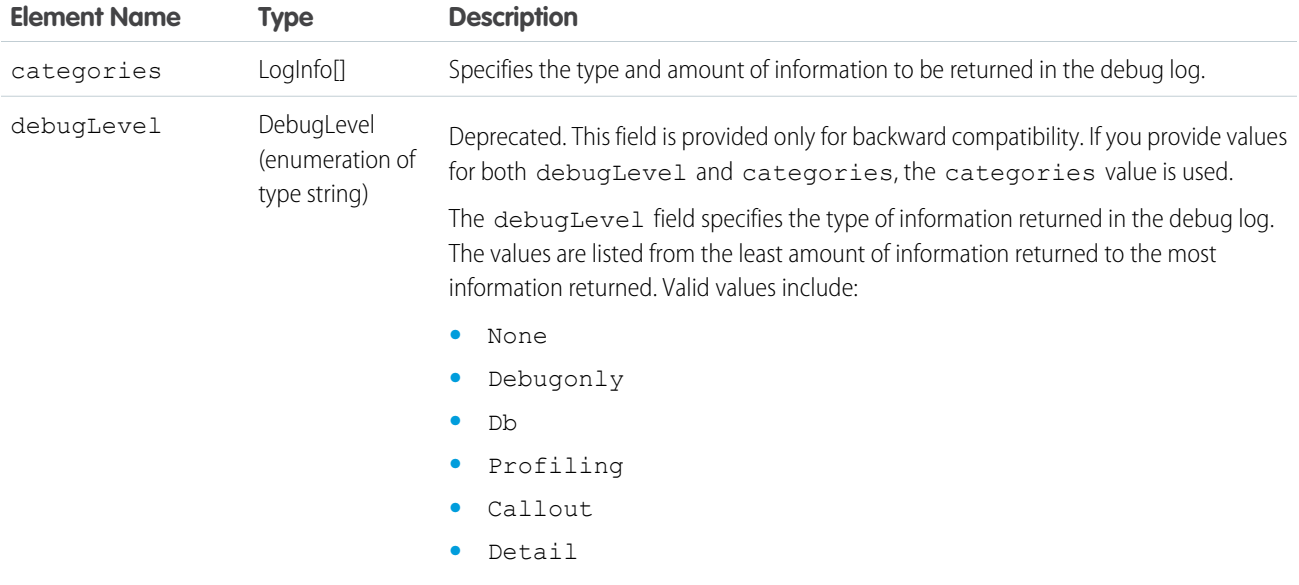

### LogInfo

Specifies the type and amount of information to be returned in the debug log. The categories field takes a list of these objects. LogInfo is a mapping of category to level.

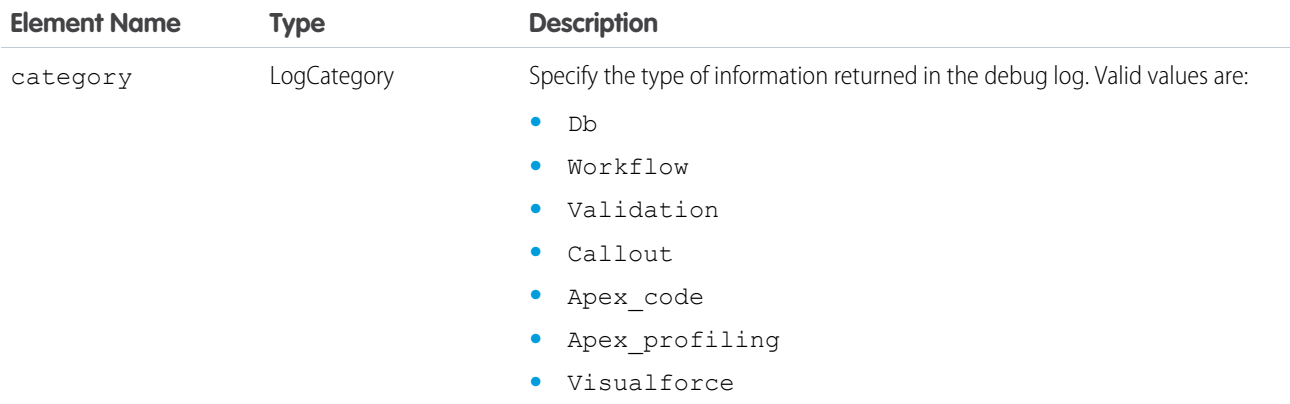

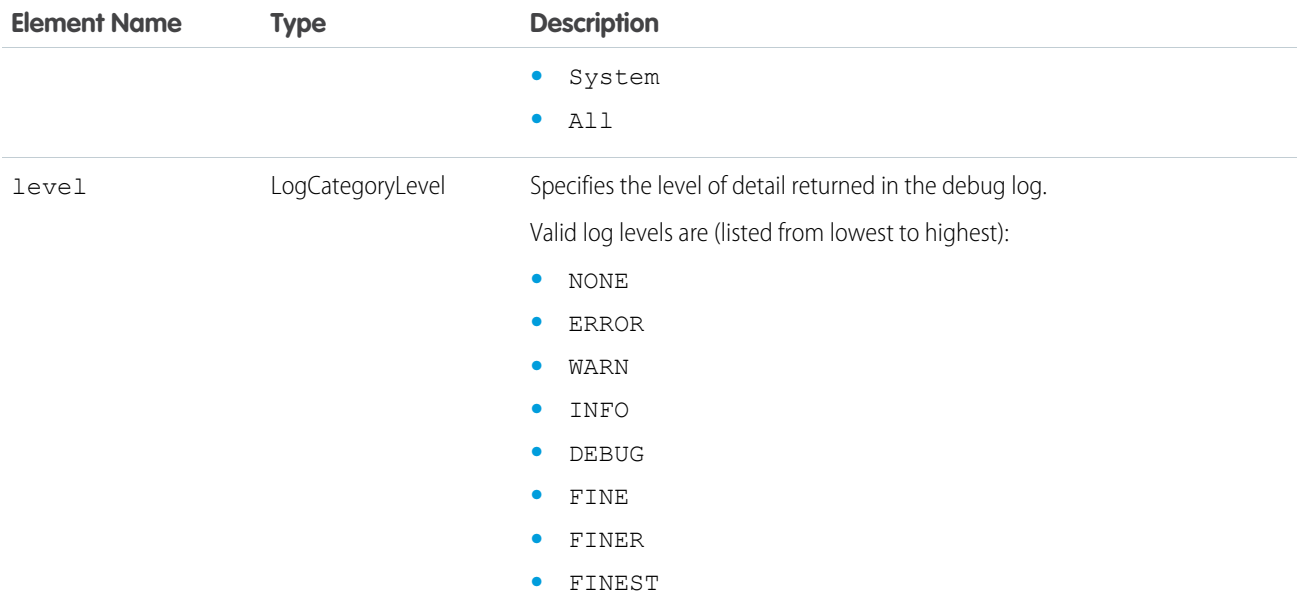

### DuplicateRuleHeader

Determines options for using duplicate rules to detect duplicate records. Duplicate rules are part of the Duplicate Management feature.

### API Calls

[create\(\),](#page-137-0) [update\(\),](#page-222-0) [upsert\(\)](#page-229-0)

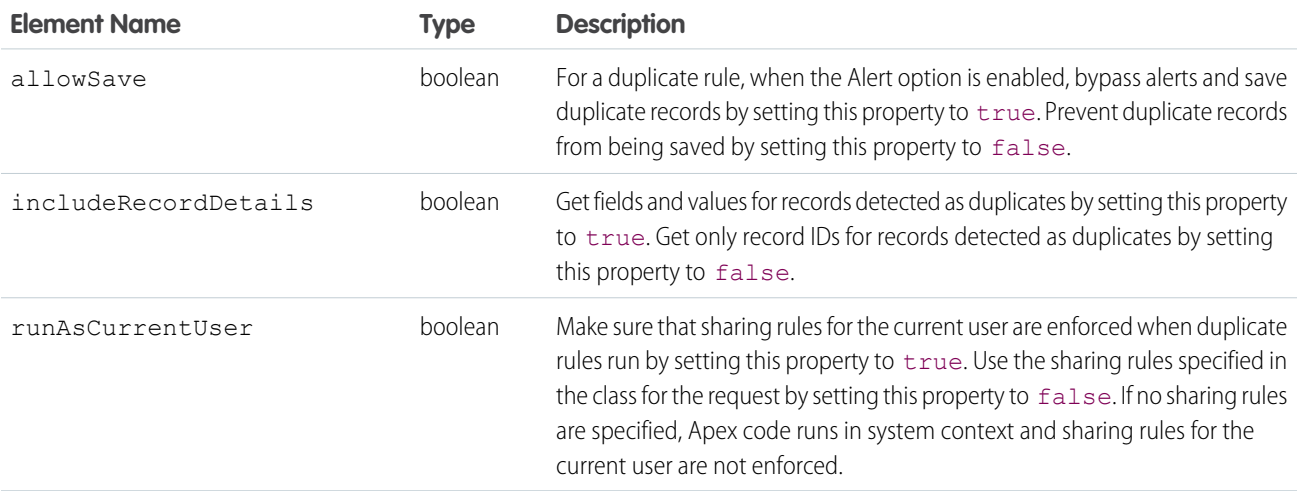

#### Java Sample

This sample shows how to use the DuplicateRuleHeader to set options for using duplicate rules. To see the entire sample application, see [DuplicateResult](https://developer.salesforce.com/docs/atlas.en-us.248.0.object_reference.meta/object_reference/sforce_api_objects_duplicateresult.htm).

```
DuplicateRuleHeader header = new DuplicateRuleHeader();
       header.setAllowSave(false);
       header.setIncludeRecordDetails(true);
       header.setRunAsCurrentUser(true);
       binding.setHeader(new SforceServiceLocator().getServiceName().getNamespaceURI(),
"DuplicateRuleHeader", header);
```
SEE ALSO:

**[DuplicateResult](https://developer.salesforce.com/docs/atlas.en-us.248.0.api.meta/api/sforce_api_objects_duplicateresult.htm) [DuplicateRule](https://developer.salesforce.com/docs/atlas.en-us.248.0.api.meta/api/sforce_api_objects_duplicaterule.htm)** 

### **EmailHeader**

The Salesforce user interface allows you to specify whether to send an email when these events occur:

- **•** Create a [Case](https://developer.salesforce.com/docs/atlas.en-us.248.0.object_reference.meta/object_reference/sforce_api_objects_case.htm)
- **•** Create a [CaseComment](https://developer.salesforce.com/docs/atlas.en-us.248.0.object_reference.meta/object_reference/sforce_api_objects_casecomment.htm)
- **•** Convert Case email to a [Contact](https://developer.salesforce.com/docs/atlas.en-us.248.0.object_reference.meta/object_reference/sforce_api_objects_contact.htm)
- **•** Send a New [User](https://developer.salesforce.com/docs/atlas.en-us.248.0.object_reference.meta/object_reference/sforce_api_objects_user.htm) email notification
- **•** Make a [resetPassword\(\)](#page-342-0) call

In API versions 8.0 and later, you can also send an API request that sends email.

A group event is an [Event](https://developer.salesforce.com/docs/atlas.en-us.248.0.object_reference.meta/object_reference/sforce_api_objects_event.htm) for which IsGroupEvent is true. The [EventRelation](https://developer.salesforce.com/docs/atlas.en-us.248.0.object_reference.meta/object_reference/sforce_api_objects_eventattendee.htm) object tracks the users, leads, or contacts that are invited to a group event. Note the following behaviors for group event email sent through the API:

- Sending a group event invitation to a IUser respects the triggerUserEmail option
- **•** Sending a group event invitation to a [Lead](https://developer.salesforce.com/docs/atlas.en-us.248.0.object_reference.meta/object_reference/sforce_api_objects_lead.htm) or Contact respects the triggerOtherEmail option
- **•** Email sent when updating or deleting a group event also respect triggerUserEmail and triggerOtherEmail, as appropriate

#### API Calls

[create\(\),](#page-137-0) [delete\(\)](#page-147-0), [resetPassword\(\)](#page-342-0), [update\(\)](#page-222-0), [upsert\(\)](#page-229-0)

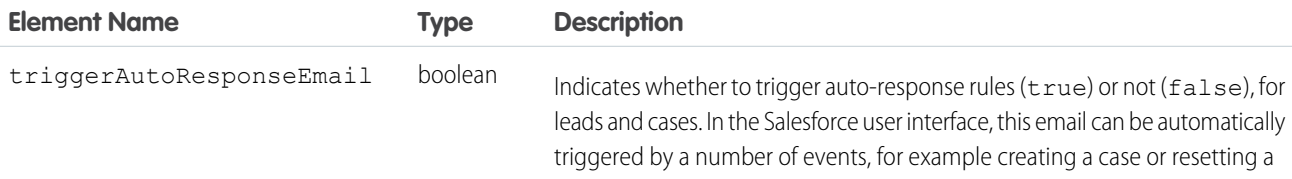

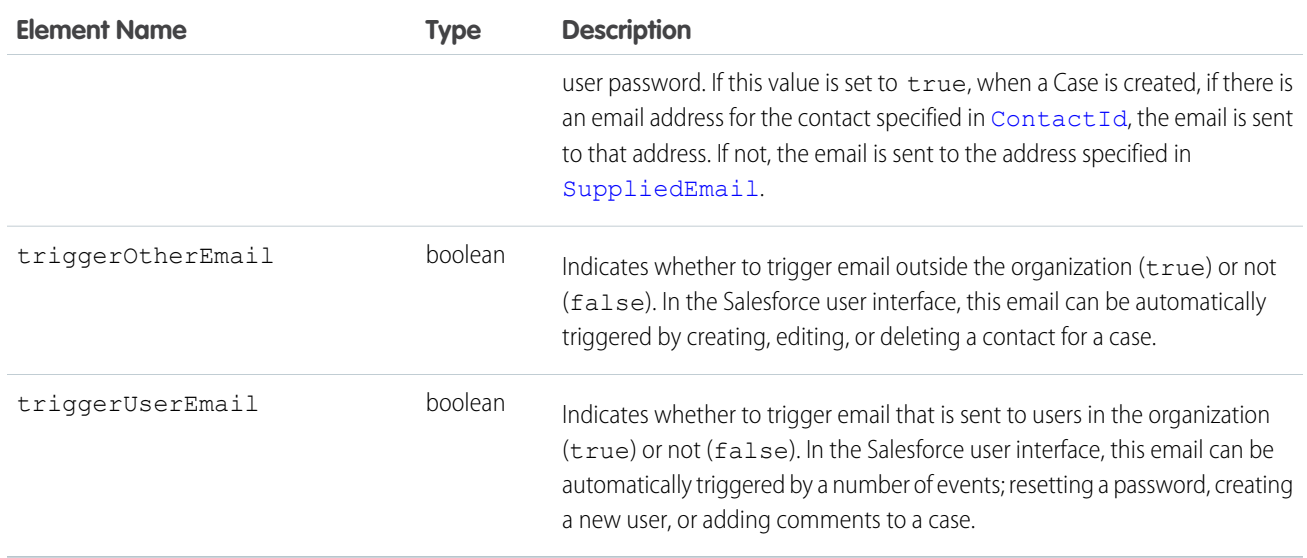

#### Sample Code—Java

This sample shows how to use the EmailHeader. It sets the triggerAutoResponseEmail email header field to true, which triggers an email to be sent when a case is created. Next, it creates a case. This sample assumes an auto-response rule has been set for cases, and an email address is specified in the contact referenced by [ContactId](https://developer.salesforce.com/docs/atlas.en-us.248.0.object_reference.meta/object_reference/sforce_api_objects_case.htm#i1444499).

```
public void createCaseWithAutoResponse(String contactId) {
 try {
   connection.setEmailHeader(true, false, false);
   Case c = new Case();
   c.setSubject("Sample Subject");
   c.setContactId(contactId);
   SaveResult[] sr = connection.create(new SObject[] { c });
   // Parse sr array to see if case was created successfully.
 } catch (ConnectionException ce) {
   ce.printStackTrace();
  }
}
```
#### LimitInfoHeader

A response header returned from calls to SOAP API. This header returns limit information for the organization. Use this header to monitor your API limits as you make calls against the organization.

#### API Calls

All calls, except for [login\(\)](#page-178-0).

#### Fields

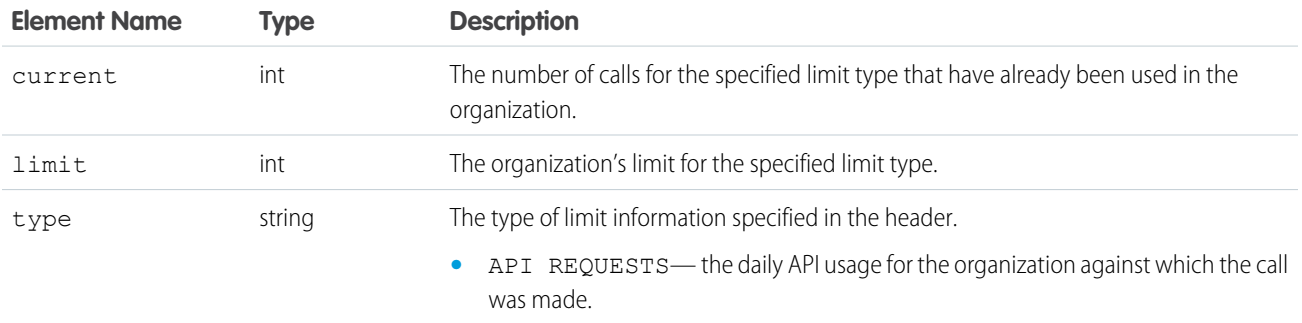

#### Sample Code

This example shows a response to a SOAP request for a Merchandise record. The LimitInfoHeader contains the API usage information for the organization.

```
<?xml version="1.0" encoding="UTF-8"?>
<soapenv:Envelope xmlns:soapenv="http://schemas.xmlsoap.org/soap/envelope/"
   xmlns="urn:partner.soap.sforce.com" xmlns:xsi="http://www.w3.org/2001/XMLSchema-instance"
   xmlns:sf="urn:sobject.partner.soap.sforce.com">
   <soapenv:Header>
       <LimitInfoHeader>
            <limitInfo>
                <current>5</current>
                <limit>100000</limit>
                <type>API REQUESTS</type>
            </limitInfo>
    </soapenv:Header>
    <soapenv:Body>
        <queryResponse>
            <result xsi:type="QueryResult">
                <done>true</done>
                <queryLocator xsi:nil="true"/>
                <records xsi:type="sf:sObject">
                    <sf:type>dev_ns__Merchandise__c</sf:type>
                    <sf:Id>a00D0000008pQSNIA2</sf:Id>
                    <sf:dev_ns__Description__c>Phone Case for iPhone
                        4/4S</sf:dev ns Description c>
                    <sf:dev_ns__Price__c>16.99</sf:dev_ns__Price__c>
                    <sf:dev_ns__Stock_Price__c>12.99</sf:dev_ns__Stock_Price__c>
                    <sf:dev_ns__Total_Inventory_c>108.0</sf:dev_ns__Total_Inventory_c>
                    <sf:Id>a00D0000008pQSNIA2</sf:Id>
                </records>
                <size>1</size>
            </result>
        </queryResponse>
    </soapenv:Body>
</soapenv:Envelope>
```
### **LocaleOptions**

Specifies the language of the labels returned.

### API Calls

```
describeSObject(), describeSObjects(), describeDataCategoryGroups(),
describeDataCategoryGroupStructures()
```
#### Fields

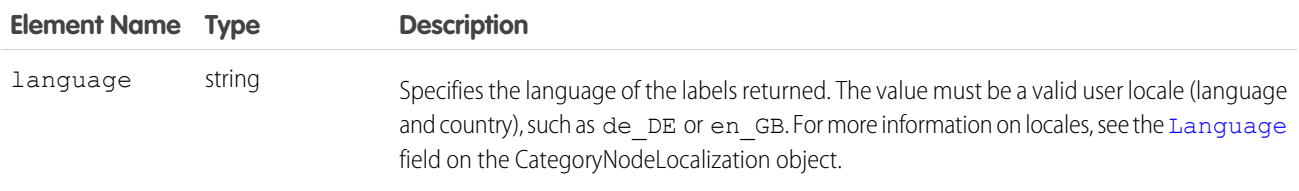

#### Sample Code—Java

This sample sets the LocaleOptions header to the locale of the logged-in user, and then performs a describe on Account.

```
public void localeOptionsExample() {
 try {
   connection.setLocaleOptions("en US");
   connection.describeSObject("Account");
 } catch (ConnectionException ce) {
    ce.printStackTrace();
  }
}
```
### LoginScopeHeader

Specifies your organization ID so that you can authenticate Self-Service users for your organization using the existing  $\log$ in().

 $\mathbf{z}$ Note: Starting with Spring '12, the Self-Service portal isn't available for new Salesforce orgs. Existing orgs continue to have access to the Self-Service portal.

#### API Calls

login()

#### Fields

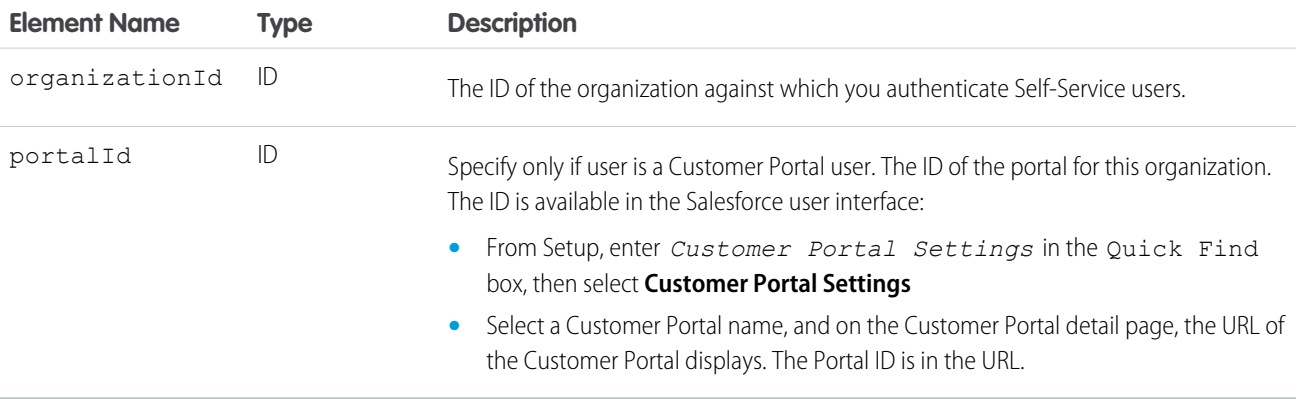

#### Sample Code—C#

This sample shows how to use the LoginScopeHeader. It sets the organization ID and the portal ID for a Customer Portal user. It also sets the CallOptions header. It then logs the specified user in.

```
/// Demonstrates how to set the LoginScopeHeader values.
public void LoginScopeHeaderSample()
{
   // Web Reference to the imported Partner WSDL.
   APISamples.partner.SforceService partnerBinding;
   string username = "USERNAME";
   string password = "PASSWORD";
   // The real Client ID will be an API Token provided by Salesforce
   // to partner applications following a security review. For more details,
   // see the Security Review FAQ in the online help.
   string clientId = "SampleCaseSensitiveToken/100";
   partnerBinding = new SforceService();
   partnerBinding.CallOptionsValue = new CallOptions();
   partnerBinding.CallOptionsValue.client = clientId;
   // To authenticate Self-Service users, we need to set the OrganizationId
   // in the LoginScopeHeader.
   string orgId = "00ID0000OrgFoo";
   partnerBinding.LoginScopeHeaderValue = new LoginScopeHeader();
   partnerBinding.LoginScopeHeaderValue.organizationId = orgId;
   // Specify the Portal ID if the user is a Customer Portal user.
   string portalId = "00ID0000FooPtl";
   partnerBinding.LoginScopeHeaderValue.portalId = portalId;
    try
    {
        APISamples.partner.LoginResult lr =
            partnerBinding.login(username, password);
    }
```

```
catch (SoapException e)
    {
        Console.WriteLine(e.Code);
        Console.WriteLine(e.Message);
    }
}
```
#### **MruHeader**

In API version 7.0 and later, the [create\(\)](#page-137-0), [update\(\)](#page-222-0), and [upsert\(\)](#page-229-0) calls do not update the list of most recently used (MRU) items in the Recent Items section of the sidebar in the Salesforce user interface unless this header is used. Be advised that using this header to update the Recent Items list may negatively impact performance.

#### API Calls

```
create(), merge(), query(), retrieve(), update(), upsert()
```
#### Fields

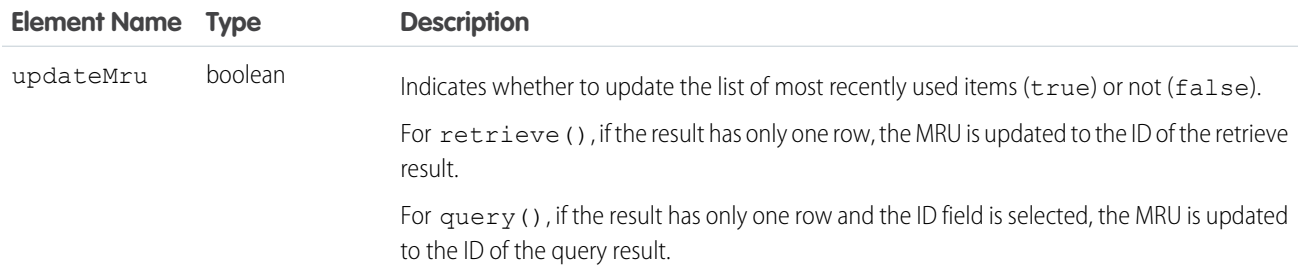

#### Sample Code—Java

This sample turns on the MRU list update option by setting the MruHeader to true. Next, it creates an account.

```
public void mruHeaderSample() {
 connection.setMruHeader(true);
 Account account = new Account();
 account.setName("This will be in the MRU");
 try {
    SaveResult[] sr = connection.create(new Sobject[] \{account\});
   System.out.println("ID of account added to MRU: " +
      sr[0].getId());
  } catch (ConnectionException ce) {
   ce.printStackTrace();
  }
}
```
## OwnerChangeOptions

Represents actions that can be performed when a record's owner is changed. Available with these options in API version 35.0 and later.

### API Calls

[update\(\)](#page-222-0), [upsert\(\)](#page-229-0)

#### Fields

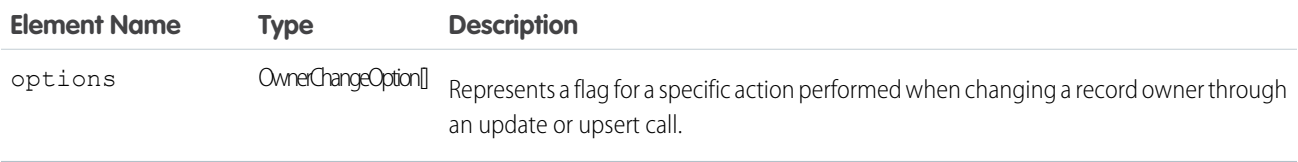

#### OwnerChangeOption Fields

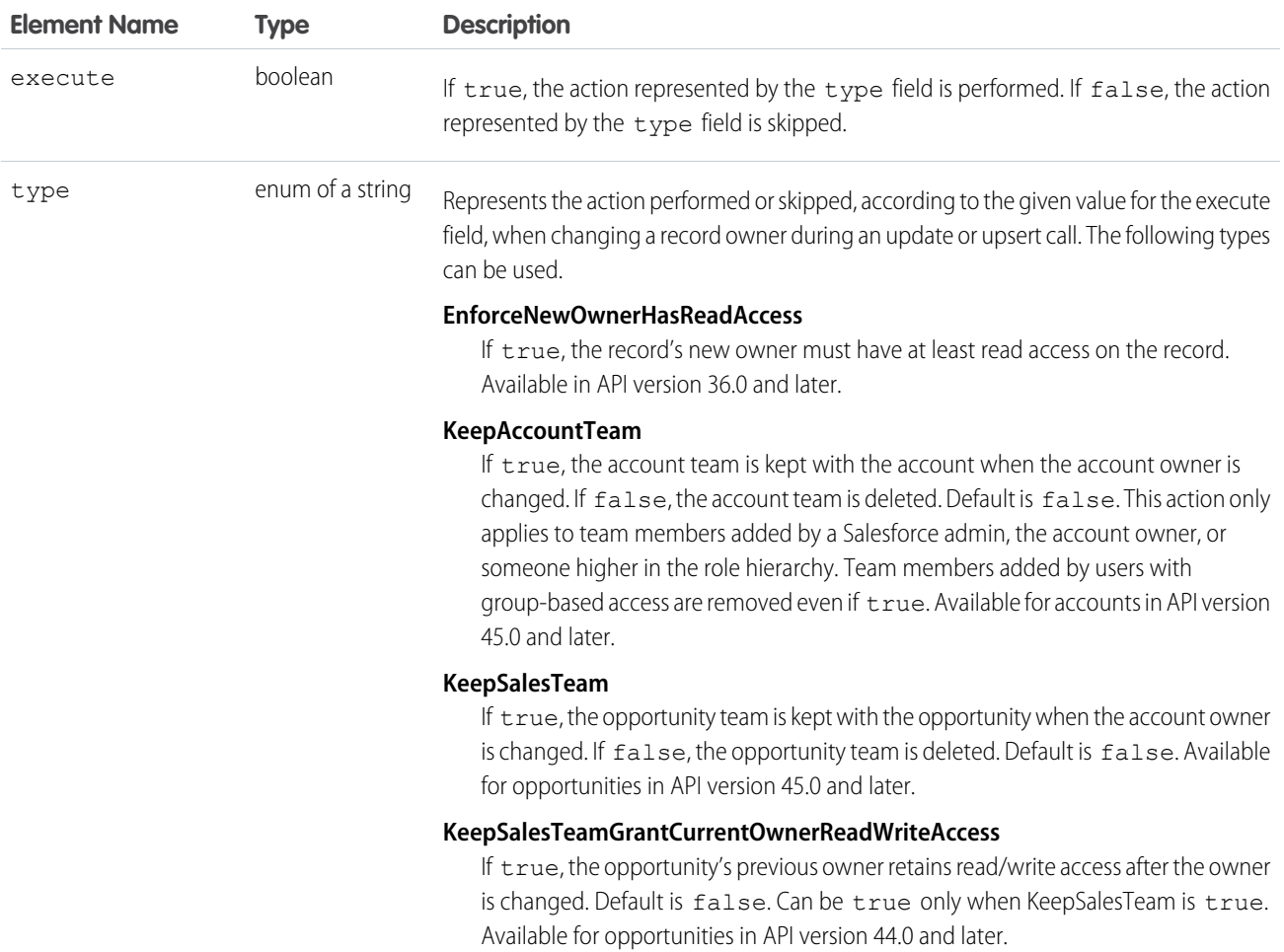

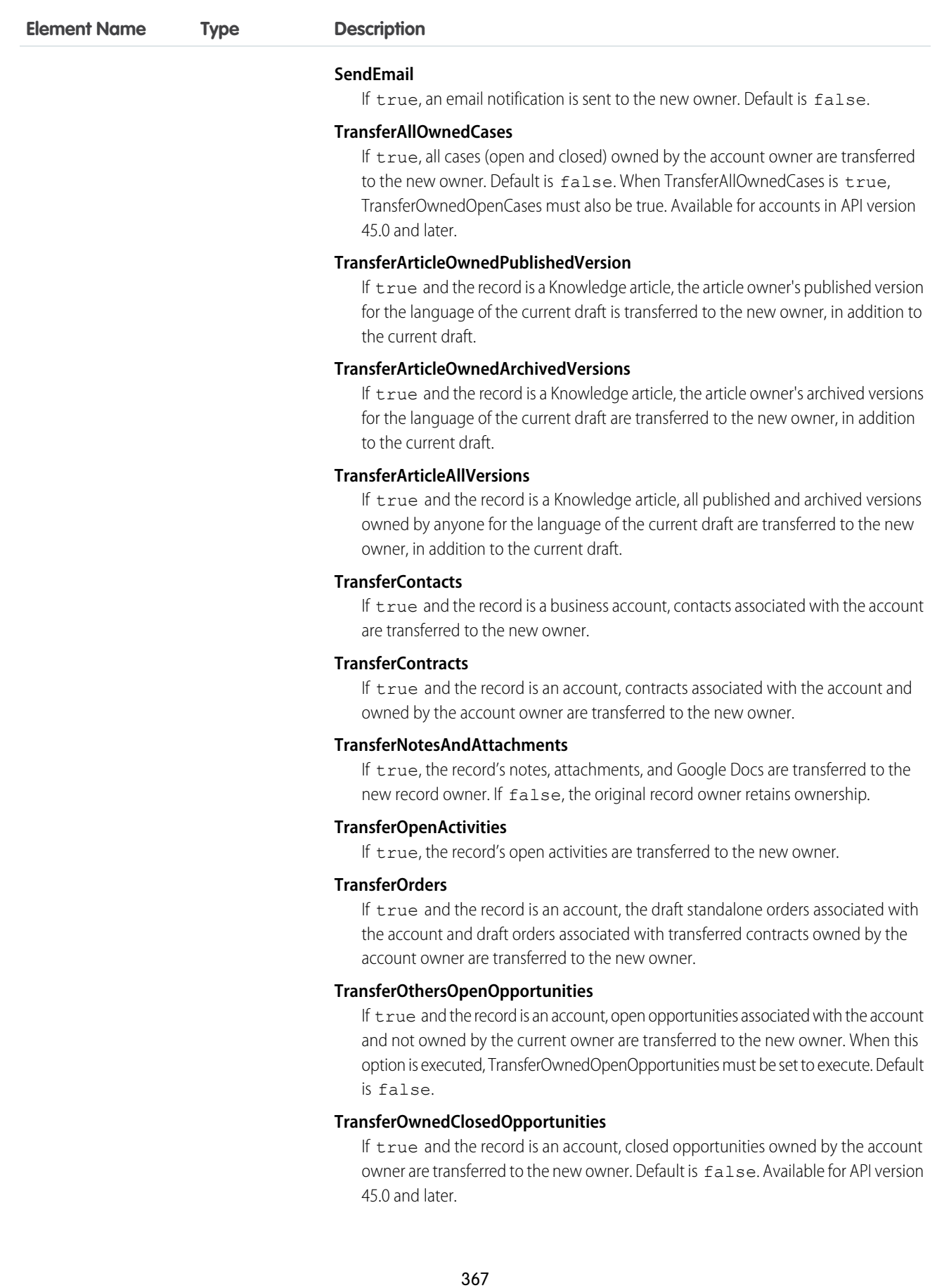

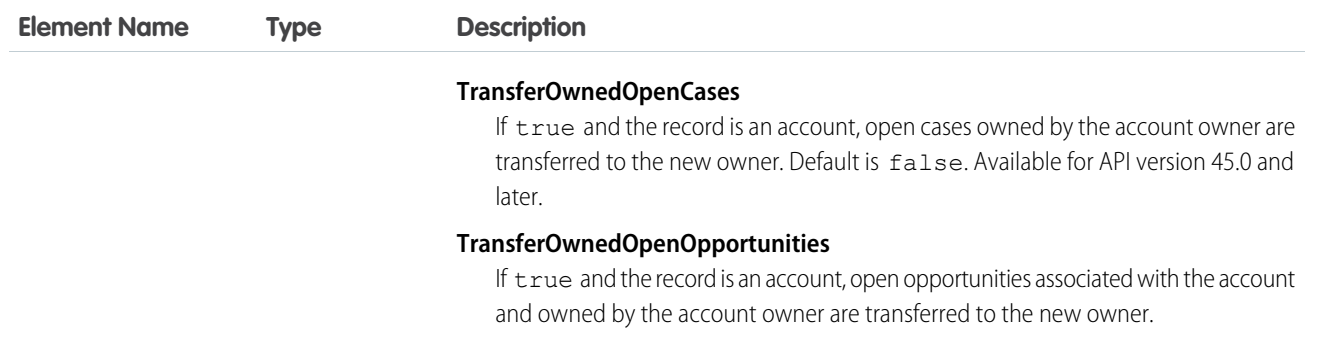

#### Usage

When changing the owners of multiple accounts, all accounts must have the same old owner and the same new owner. To change ownership of accounts with different owners, use separate API requests.

#### Sample Code—Java

This sample creates an account, a note, an opportunity, and task for the account. It sets the owner change options so that the note, opportunity, and task are transferred to the new owner along with the account.

```
public void ownerChangeOptionsHeaderSample() {
   // Create account. Accounts don't transfer activities, notes, or attachments by default
   Account account = new Account();
   account.setName("Account");
   com.sforce.soap.enterprise.SaveResult[] sr = connection.create(new
com.sforce.soap.enterprise.sobject.SObject[] { account } );
   String accountId = null;
    if(sr[0].isSuccess()) {
        System.out.println("Successfully saved the account");
        accountId = sr[0].qetId();// Create a note, a task, and an opportunity for the account
       Note note = new Note();
       note.setTitle("Note Title");
       note.setBody("Note Body");
       note.setParentId(accountId);
       Task task = new Task();
        task.setWhatId(accountId);
 Opportunity opportunity = new Opportunity();
        opportunity.setName("Opportunity");
        opportunity.setStageName("Prospecting");
        Calendar dt = connection.getServerTimestamp().getTimestamp();
```

```
dt.add(Calendar.DAY OF MONTH, 7);
        opportunity.setCloseDate(dt);
        opportunity.setAccountId(accountId);
        sr = connection.create(new com.sforce.soap.enterprise.sobject.SObject[] { note,
task, opportunity } );
        if(sr[0].isSuccess()) {
           System.out.println("Successfully saved the note, task, and opportunity");
           com.sforce.soap.enterprise.QueryResult qr = connection.query("SELECT Id FROM
User WHERE FirstName = 'Jane' AND LastName = 'Doe'");
           String newOwnerId = qr.getRecords()[0].getId();
           account.setId(accountId);
           account.setOwnerId(newOwnerId);
           // Set owner change options so account's child note, task, and opportunity
transfer to new owner
       OwnerChangeOption opt1 = new OwnerChangeOption();
        opt1.setExecute(true);
        opt1.setType(OwnerChangeOptionType.TransferOwnedOpenOpportunities); // Transfer
Open opportunities owned by the account's owner
        OwnerChangeOption opt2 = new OwnerChangeOption();
        opt2.setExecute(true);
        opt2.setType(OwnerChangeOptionType.TransferOpenActivities);
        OwnerChangeOption opt3 = new OwnerChangeOption();
        opt3.setExecute(true);
        opt3.setType(OwnerChangeOptionType.TransferNotesAndAttachments);
        connection.setOwnerChangeOptions(new OwnerChangeOption[] {opt1, opt2, opt3});
           connection.update(new com.sforce.soap.enterprise.sobject.SObject[] { account }
);
           // The account's note, task, and opportunity should be transferred to the new
owner.
        }
   } else {
       System.out.println("Account save failed: " + sr[0].getErrors().toString());
    }
}
```
#### PackageVersionHeader

Specifies the package version for each installed managed package.

A managed package can have several versions with different content and behavior. This header allows you to specify the version used for each package referenced by your API client.

If a package version isn't specified, the API client uses the version of the package specified in Setup. From Setup, enter *API* in the Quick Find box, select **API**, and then click **Configure Enterprise Package Version Settings** under Enterprise Package Version Settings.

This header is available in API version 16.0 and later.

#### Associated API Calls

convertLead(), [create\(\),](#page-137-0) [delete\(\)](#page-147-0), [describeGlobal\(\)](#page-254-0), [describeLayout\(\)](#page-261-0), [describeSObject\(\)](#page-291-0), [describeSObjects\(\)](#page-294-0), [describeSoftphoneLayout\(\)](#page-312-0), [describeTabs\(\)](#page-321-0), [merge\(\),](#page-185-0) [process\(\),](#page-194-0) [query\(\)](#page-198-0), [retrieve\(\)](#page-211-0), [search\(\)](#page-213-0), [undelete\(\)](#page-219-0), [update\(\)](#page-222-0), [upsert\(\)](#page-229-0)

#### Fields

<span id="page-379-0"></span>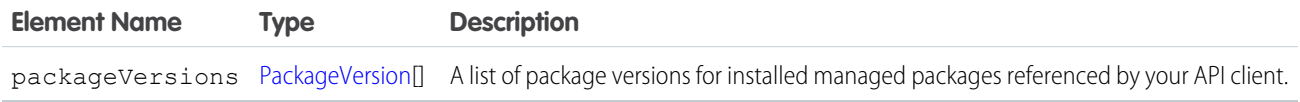

#### PackageVersion

Specifies a version of an installed managed package. A package version is *majorNumber*.*minorNumber*, for example 2.1. Fields

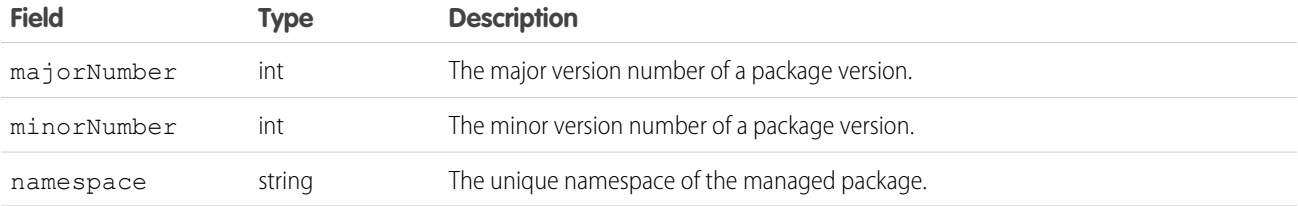

#### Sample Code—Java

This sample sets the package version for one installed package in the PackageVersionHeader. Next, it executes the code passed into this method via the executeAnonymous Apex method.

```
public void PackageVersionHeaderSample(String code) throws Exception
{
    _PackageVersionHeader pvh = new _PackageVersionHeader();
   PackageVersion pv = new PackageVersion();
   pv.setNamespace("installedPackageNamespaceHere");
   pv.setMajorNumber(1);
   pv.setMinorNumber(0);
   // In this case, we are only referencing one installed package.
   PackageVersion[] pvs = new PackageVersion[]{pv};
   pvh.setPackageVersions(pvs);
    apexBinding.setHeader(new SforceServiceLocator().getServiceName().getNamespaceURI(),
        "PackageVersionHeader", pvh);
```

```
// Execute the code passed into the method.
   ExecuteAnonymousResult r = apexBinding.executeAnonymous(code);
   if (r.isSuccess()) {
       System.out.println("Code executed successfully");
    }
   else {
       System.out.println("Exception message: " + r.getExceptionMessage());
       System.out.println("Exception stack trace: " + r.getExceptionStackTrace());
    }
}
```
#### **QueryOptions**

Specifies the preferred batch size for queries. The system sometimes creates batches that are larger or smaller than the specified size to maximize performance.

#### Associated API Calls

```
query(), queryMore(), retrieve()
```
#### Fields

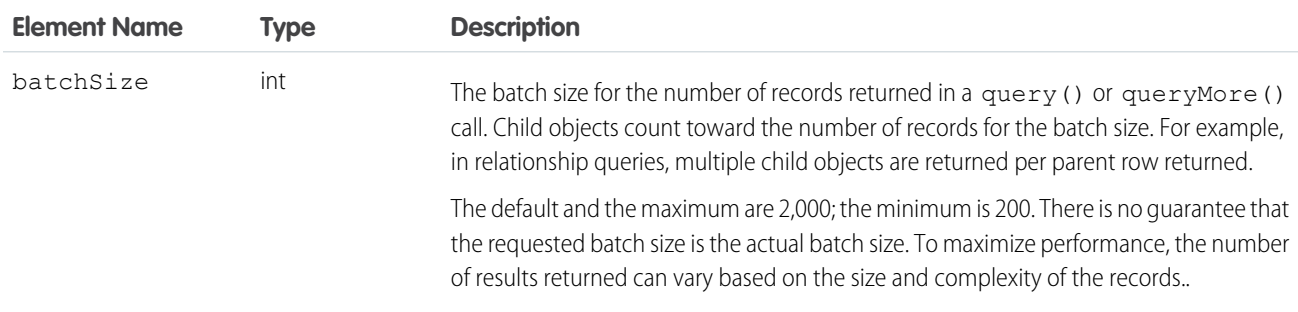

#### Sample Code

For code examples, see Change the Batch Size in Queries in the [Salesforce SOQL and SOSL Reference Guide.](https://developer.salesforce.com/docs/atlas.en-us.248.0.soql_sosl.meta/soql_sosl/)

### **SessionHeader**

Specifies the session ID returned from the login server after a successful login(). This session ID is used in all subsequent calls.

In version 12.0 and later, include the API namespace in the SOAP message associated with this header. The namespace is defined in the enterprise or partner WSDL.

#### API Calls

All calls, including utility calls.

#### Fields

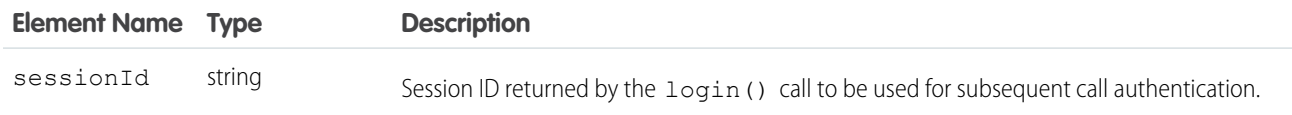

#### Sample Code

<span id="page-381-0"></span>See the examples provided for [login\(\)](#page-178-0).

### UserTerritoryDeleteHeader

R Note: The original territory management feature is now unavailable. For more information, see [The Original Territory Management](https://help.salesforce.com/articleView?id=The-original-Territory-Management-module-will-be-retired-in-the-Summer-20-release&language=en_US&type=1) [Module Will Be Retired in the Summer '21 Release](https://help.salesforce.com/articleView?id=The-original-Territory-Management-module-will-be-retired-in-the-Summer-20-release&language=en_US&type=1). The information in this topic applies to the original territory management feature only, and not to Enterprise Territory Management.

Specify a user to whom open opportunities are assigned when the current owner is removed from a territory. If this header is not used or the value of its element is null, the opportunities are transferred to the forecast manager in the territory above, if one exists. If one does not exist, the user being removed from the territory keeps the opportunities.

### API Calls

[delete\(\)](#page-147-0)

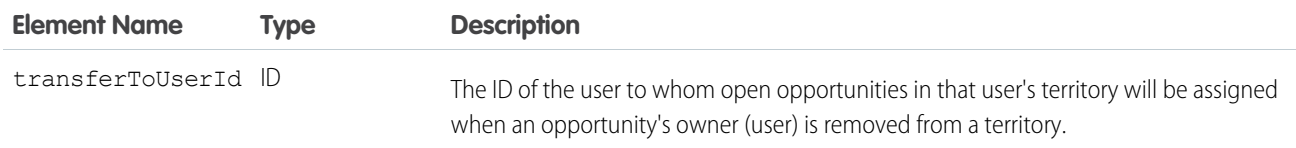

# USING THE API WITH SALESFORCE FEATURES

### **CHAPTER 16** Implementation Considerations

- **•** [Choosing a User for](#page-383-0) [an Integration](#page-383-0)
- **•** [Login Server URL](#page-383-1)
- **•** [Log In to the Login](#page-383-2) **[Server](#page-383-2)**
- **•** [Typical API Call](#page-384-0) **[Sequence](#page-384-0)**
- **•** [Salesforce Sandbox](#page-384-1)
- **•** [Multiple Instances of](#page-384-2) [Salesforce Database](#page-384-2) **[Servers](#page-384-2)**
- **•** [Content Type](#page-384-3) **[Requirement](#page-384-3)**
- **•** [API Usage Metering](#page-384-4)
- **•** [Compression](#page-388-0)
- **•** [HTTP Persistent](#page-388-1) **[Connections](#page-388-1)**
- **•** [HTTP Chunking](#page-389-0)
- **•** [Internationalization](#page-389-1) [and Character Sets](#page-389-1)
- **•** [XML Compliance](#page-389-2)
- **•** [.NET, Non-String](#page-389-3) [Fields, and the](#page-389-3) [Enterprise WSDL](#page-389-3)

In this chapter ... **Before you build an integration app or other client app, consider the issues explained in this section.** Most issues involve data management, use limits, or communication.

### <span id="page-383-0"></span>Choosing a User for an Integration

When your client app connects to the API, it must first log in. You must specify a user to log in to Salesforce when calling  $log$  in (). Client apps run with the permissions and sharing of the logged-in user. Use the following sections to help decide how to configure a user for your client app.

#### Permissions

As an org's Salesforce admin, you control which features and views are available to users by configuring profiles and permission sets and assigning users to them. To access the API to issue calls and receive the call results, a user must have the API Enabled permission. Client apps can query or update only those objects and fields to which they have access via the permissions of the logged-in user.

If the client application logs in as a user who has access to data via a sharing rule, then the API must issue an extra query to check access. To avoid this, log in as a user with the "Modify All Data" permission. This can speed up the call response time. If providing the Modify All Data permission is too permissive for a particular user, consider using the Modify All object-level permission to restrict data access on an object basis.

#### Limits

Multiple client apps can log in using the same username argument. However, this approach increases your risk of getting errors due to query limits.

If multiple client apps are logged in with the same user, they all share the same session. If one of the client apps calls  $logout()$ , it invalidates the session for all the client apps. Using a different user for each client app makes it easier to avoid these limits.

<span id="page-383-1"></span>Note: In addition to user limits, Salesforce limits for API requests for each org.

### Login Server URL

SOAP API provides a single login server. You can log in to any org from a single entry point without hard coding the instance. To access an org via the API, first authenticate the session by sending a  $l$  ogin() request to the login server at one of the following URLs, depending on your choice of WSDL.

Note: HTTPS is required. login() requests that use HTTP, for example,

https://login.salesforce.com/services/Soap/u/54.0, aren't supported.

<span id="page-383-2"></span>All subsequent calls to the server during the session should be made to the URL returned in the  $\log in$  () response, which points to the server instance for your org.

### Log In to the Login Server

Before invoking any other calls, a client app must first invoke the  $\log i$ n() call to establish a session with the login server. It then sets the returned server URL as the target server for subsequent API requests and sets the returned session ID in the SOAP header to provide server authorization for subsequent API requests. Salesforce checks the IP address from which the client app is logging in and blocks logins from unknown IP addresses. For more information, see [login\(\)](#page-178-0) and [Step 4: Walk Through the Sample Code.](#page-18-0)

If the API blocks the login, Salesforce returns a login fault. To log in, the user must add the security token at the end of the user's password. For example, if a user's password is *mypassword* and the security token is *XXXXXXXXXX*, the user enters *mypasswordXXXXXXXXXX*. Users get their security token by changing their password or resetting their security token from the

Salesforce user interface. When users change their password or reset their security token, Salesforce sends a new security token to the email address on the user's Salesforce record. The security token is valid until the user resets the security token, or changes the password, or you reset the user's password. When the security token is invalid, the user must repeat the login process. To avoid another log in, add the client's IP address to the org's list of trusted IP addresses.

When you are logged in, you can issue API calls. For each operation, client apps submit a synchronous request to the API, await the response, and then process the results. The API commits changed data automatically.

API calls:

- **•** [Core Calls](#page-129-0)
- **•** [Describe Calls](#page-236-0)
- <span id="page-384-0"></span>**•** [Utility Calls](#page-329-0)

### Typical API Call Sequence

For each call, your client app typically:

- **1.** Prepares the request by defining request parameters, if applicable.
- **2.** Invokes the call, which passes the request with its parameters to the Lightning Platform Web Service for processing.
- **3.** Receives the response from the API.
- <span id="page-384-1"></span>**4.** Handles the response, either by processing the returned data (for a successful invocation) or by handling the error (for a failed invocation).

#### Salesforce Sandbox

Professional, Enterprise, Unlimited, and Performance Edition customers have access to the Salesforce Sandbox, which is a testing environment that offers a full or partial copy of your Salesforce org's live production data. For more information, visit the Salesforce Community website at www.salesforce.com/community or see Sandbox Types and Templates in the Salesforce Help.

<span id="page-384-2"></span>To access your org's sandbox via the API, use the following URLs to make login requests.

#### <span id="page-384-3"></span>Multiple Instances of Salesforce Database Servers

Although orgs are generally allocated by geographic regions, an org may be on any instance.

### <span id="page-384-4"></span>Content Type Requirement

All requests must contain a correct content type HTTP header, for example: Content-Type: text/xml; charset=utf-8.

### API Usage Metering

To maintain optimum performance and ensure that the Lightning Platform API is available to all our customers, Salesforce balances transaction loads by imposing two types of limits:

- **•** Concurrent API Request Limits
- **•** Total API Request Allocations

When a call exceeds a request limit, an error is returned.

#### Concurrent API Request Limits

The following table lists the limits for various types of orgs for concurrent inbound requests (calls) with a duration of 20 seconds or longer.

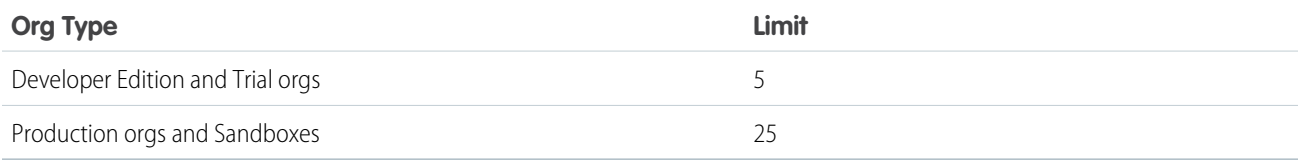

If the number of long running requests exceeds the limit, the API returns a REQUEST\_LIMIT\_EXCEEDED exception code. Any new concurrent requests aren't processed until there are fewer requests than the allowed limit. For example, in a production org, no new concurrent requests are allowed until there are fewer than 25 long running requests.

There isn't a limit on the number of concurrent requests shorter than 20 seconds.

#### Total API Request Allocations

The following table lists the limits for the total inbound API requests (calls) per 24-hour period for an org.

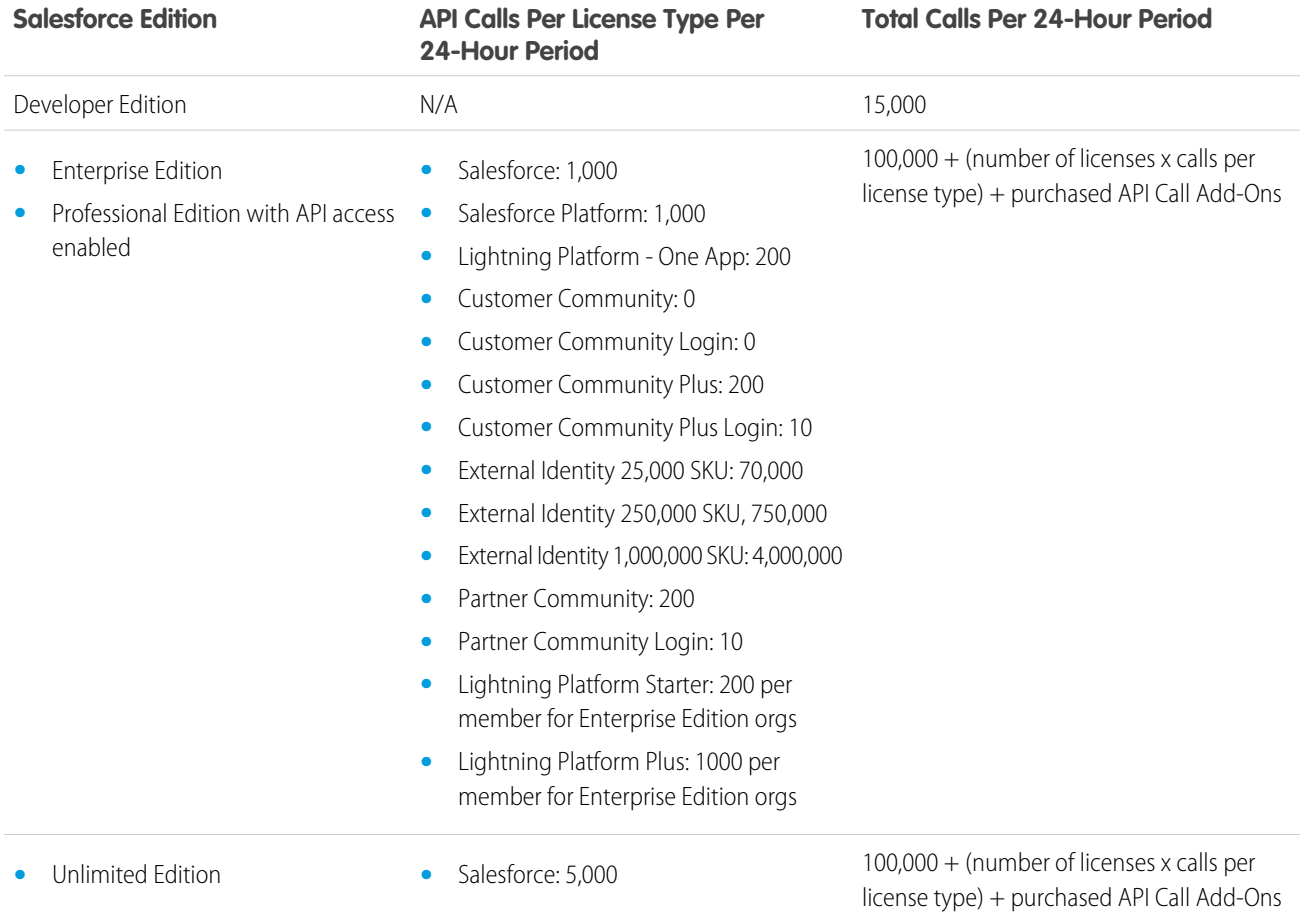

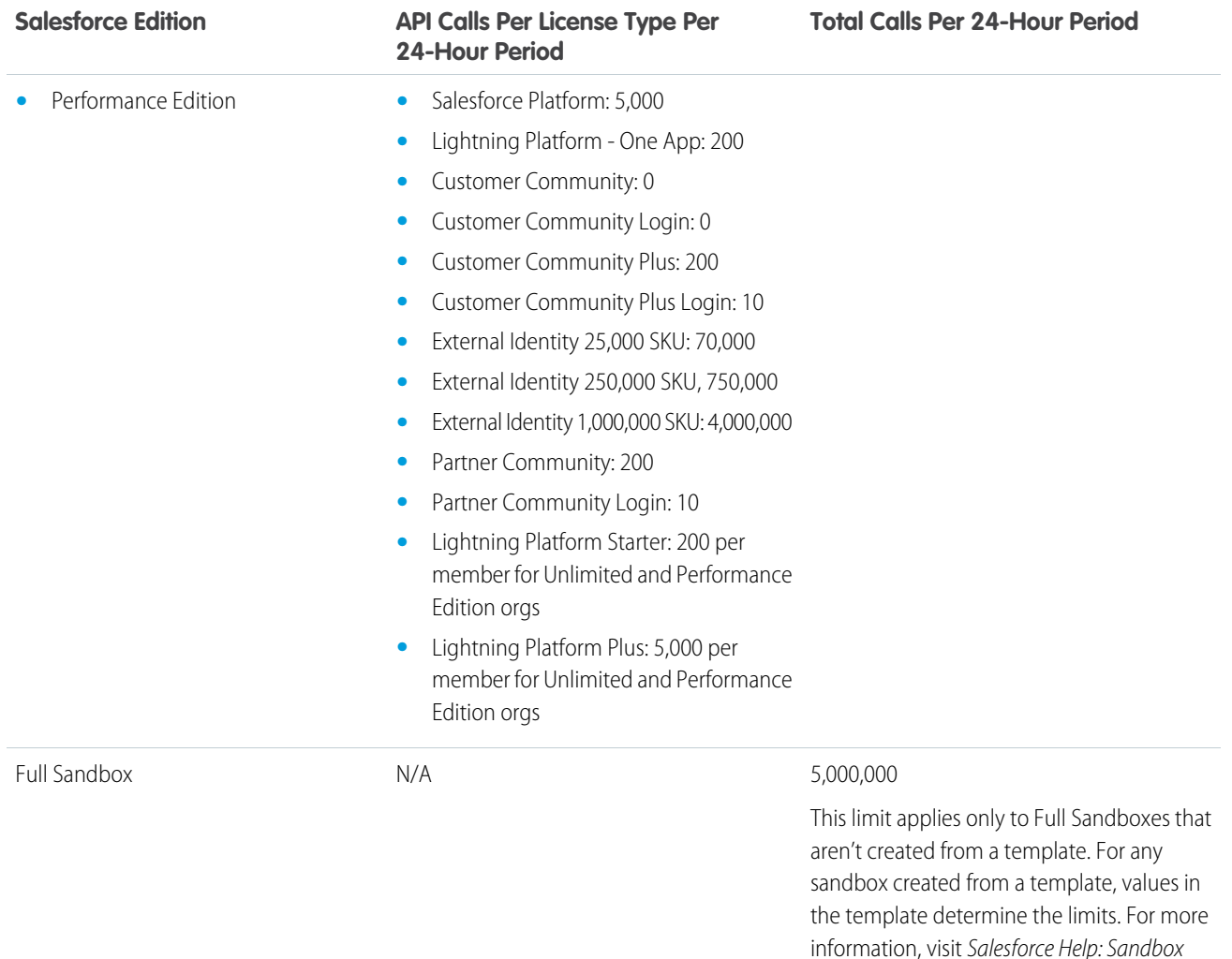

For Experience Cloud limits, see [Experience Cloud User Licenses.](https://help.salesforce.com/s/articleView?id=sf.users_license_types_communities.htm&type=5&language=en_US)

Note: Load, performance, and other system issues can prevent you from using your entire allocation of calls in a 24–hour period.  $\mathbb{Z}$ 

Types and Templates.

APIs that count toward this allocation include the Lightning Platform REST API, the Lightning Platform SOAP API, Bulk API, and Bulk API 2.0. API calls issued by certain Salesforce connected apps (for example, the Salesforce mobile app) don't count. To determine which APIs affect the allocation, see Monitoring Your API Usage.

Calls that include DebuggingHeader have a separate allocation limit of 1,000 calls per 24-hour period. These calls can continue to be made after the total request limit for an org is reached.

Limits and allocations are enforced against the aggregate of all API calls made to the org in a 24-hour period. Limits and allocations are not on a per-user basis.

#### Monitoring Your API Usage

To better monitor your org's API usage and limits, you can use these resources:

- **•** The API Usage section of the System Overview page in Setup.
- **•** The API Requests, Last 24 Hours item in the Organization Detail section of the System Overview page in Setup.
- **•** The API Request Limit per Month usage-based entitlement, which shows you your org's API calls aggregated over 30 days. This can be found on the Company Information page in Setup.
- **•** Information returned in the Sforce-Limit-Info response header for REST APIs.
- Information returned in the response body (in  $\langle \text{type} \rangle$ API REQUESTS $\langle \text{type} \rangle$ ) for SOAP APIs.
- **•** The [/limits](https://developer.salesforce.com/docs/atlas.en-us.248.0.api_rest.meta/api_rest/resources_limits.htm) call in the Lightning Platform REST API.

You can configure your org so that email is sent to a designated user when the number of API requests has exceeded a specified percentage of the amount allotted. Perform this configuration from Setup by entering *API Usage Notifications* in the Quick Find box and then selecting **API Usage Notifications**.

See also the [Learn About Daily Rate Limits](https://trailhead.salesforce.com/content/learn/modules/app-development-without-limits/app-development-without-limits-rate) section in the App Development Without Limits Trailhead module.

#### What Happens If You Reach or Exceed Your API Request Limit

If your org reaches or exceeds its daily API request limit, Salesforce still allows the operations to proceed by a certain amount, if possible. This helps avoid blocking your workflows during unexpected spikes in workloads and occasional peak periods. A hard cap is in place to safeguard platform resources and prevent API requests from exceeding the daily limit unimpeded.

Note: The ability to go over your normal daily limit is always subject to restrictions to protect the overall health of the Salesforce instance that hosts your org. (You can monitor the health of your instance on [Salesforce Trust](https://trust.salesforce.com/en/).)

This ability is designed to be used occasionally to help avoid interruptions in your workflow. Don't rely on it on an ongoing basis. To increase your allocation, contact your Salesforce account representative.

This ability only applies to paid orgs in active status. It does not apply to trial orgs, Developer Edition, or sandboxes.

API request activity is aggregated into 30 day periods, starting with your contract start date, and includes calls that exceed the org's entitled limit.

#### Increasing Total API Request Allocations

The calculation of the API request amounts based on user licenses is designed to allow sufficient capacity for your org based on your number of users. If you need a higher amount and you don't want to purchase extra user licenses or upgrade to Performance Edition, you can purchase extra API calls. For information, contact your account representative.

Before you purchase more API calls, perform due diligence of your API usage. You can optimize a client application, whether it's your own enterprise application or partner application, to use fewer API calls and still accomplish the same work. If you use a partner product, consult with the vendor to verify that the product makes optimal use of the API. A product that makes inefficient use of the API incurs unnecessary costs for your company. Use REST API [composite resources](https://developer.salesforce.com/docs/atlas.en-us.248.0.api_rest.meta/api_rest/resources_composite.htm) to improve your application's performance by minimizing the number of round-trips between the client and server.

#### Example API Usage Metering Calculations

The following examples illustrate API usage metering calculations for several scenarios.

- For an Enterprise Edition org with 15 Salesforce licenses, the request limit is 115,000 requests (100,000 plus 15 licenses x 1,000 calls).
- **•** For a Developer Edition org that made 14,500 calls at 5:00 AM Wednesday, 499 calls at 11:00 PM Wednesday, only one more call can successfully be made until 5:00 AM Thursday.

### Length of Stored Third-Party Refresh and Access Tokens

Salesforce stores third-party access and refresh tokens of up to 10,000 characters in length.

### <span id="page-388-0"></span>Compression

The API allows the use of compression on the request and the response, using the standards defined by the HTTP 1.1 specification. This is automatically supported by some SOAP/WSDL clients, and can be manually added to others. Visit

<https://developer.salesforce.com/page/Tools> for more information on particular clients.

Compression is not used unless the client specifically indicates that it supports compression. For better performance, we suggest that clients accept and support compression as defined by the HTTP 1.1 specification.

To indicate that the client supports compression, you should include the HTTP header "Accept-Encoding: gzip, deflate" or a similar heading. The API compresses the response if the client properly specifies this header. The response includes the header "Content-Encoding: deflate" or "Content-Encoding: gzip," as appropriate. You can also compress any request by including a "Content-Encoding: deflate" or "gzip" header.

Most clients are partially constrained by their network connection, even on a corporate LAN. The API allows the use of compression to improve performance. Almost all clients can benefit from response compression, and many clients may benefit from compression of requests as well. The API supports deflate and gzip compression according to the HTTP 1.1 specification.

#### Response Compression

The API can optionally compress responses. Responses are compressed only if the client sends an Accept-Encoding header with either gzip or deflate compression specified. The API is not required to compress the response even if you have specified Accept-Encoding, but it normally does. If the API compresses the response, it also specifies a Content-Encoding header with the name of the compression algorithm used, either gzip or deflate.

#### Request Compression

Clients can also compress requests. The API decompresses any requests before processing. The client must send up a Content-Encoding HTTP header with the name of the appropriate compression algorithm. For more information, see:

- **•** Content-Encoding at: [www.w3.org/Protocols/rfc2616/rfc2616-sec14.html#sec14.11](http://www.w3.org/Protocols/rfc2616/rfc2616-sec14.html#sec14.11)
- **•** Accept-Encoding at: [www.w3.org/Protocols/rfc2616/rfc2616-sec14.html#sec14.3](http://www.w3.org/Protocols/rfc2616/rfc2616-sec14.html#sec14.3)
- <span id="page-388-1"></span>**•** Content Codings at: [www.w3.org/Protocols/rfc2616/rfc2616-sec3.html#sec3.5](http://www.w3.org/Protocols/rfc2616/rfc2616-sec3.html#sec3.5)

Note: To implement request SOAP compression in a Java client with WSC (Web Service Connector), call setCompression() on the Config you use to instantiate a Connection object with.

### HTTP Persistent Connections

Most clients achieve better performance if they use HTTP 1.1 persistent connection to reuse the socket connection for multiple requests. Persistent connections are normally handled by your SOAP/WSDL client automatically. For more details, see the HTTP 1.1 specification at:

<http://www.w3.org/Protocols/rfc2616/rfc2616-sec8.html#sec8.1>

### <span id="page-389-0"></span>HTTP Chunking

Clients that use HTTP 1.1 may receive chunked responses. Chunking is normally handled by your SOAP/WSDL client automatically.

### <span id="page-389-1"></span>Internationalization and Character Sets

The API supports either full Unicode characters or ISO-8859-1 characters. The character set depends on the Salesforce instance that your org uses. If your org logs in to ssl.salesforce.com, your encoding is ISO-8859-1. All other instances use UTF-8. To determine the character set, call describeGlobal() and inspect the encoding value returned in DescribeGlobalResult.

If your org uses ISO-8859-1 encoding, all data sent to the API must be encoded in ISO-8859-1. Characters outside the valid ISO-8859-1 range might be truncated or cause an error.

<span id="page-389-2"></span>Note: The API response is encoded in the character set used by your org (UTF-8 or ISO-8859-1). Either way, the encoded data is usually handled for you by the SOAP client.

### XML Compliance

The API is based on XML, which requires all documents to be well formed. Part of that requirement is that certain Unicode characters are not allowed in an XML document, even in an escaped form, and that others must be encoded according to their location. Normally this is handled for you by any standard SOAP or XML client. Clients must be able to parse any normal XML escape sequence, and must not pass up invalid XML characters.

Some characters, as mentioned, are illegal even if they are escaped. The illegal characters include unpaired Unicode surrogates and a few other Unicode characters. All are seldom-used control characters that are usually not important in any data, and tend to cause problems with many programs. Although they are not allowed in XML documents, they are allowed in HTML documents and may be present in Salesforce data. The illegal characters are stripped from any API response.

Illegal characters:

- **•** 0xFFFE
- **•** 0xFFFF
- <span id="page-389-3"></span>**•** Control characters 0x0 - 0x19, except the following characters, which are legal: 0x9, 0xA, 0xD, tab, newline, and carriage return)
- **•** 0xD800 0xDFFF, unless they're used to form a surrogate pair

### .NET, Non-String Fields, and the Enterprise WSDL

If you use .NET with the enterprise WSDL, .NET generates a Boolean field for each non-string field. For example, if you have a date value in MyDateField\_\_c, .NET generates a Boolean field called MyDateField\_\_cSpecified.

The generated field value is false by default. If a Specified field value is false, then the values in the corresponding original field are not be included in the SOAP message. For example, before the values in the currency field annualRevenue can be included in a SOAP message generated by your client app, the value of annualRevenueSpecified must be set to true.

```
account.annualRevenue = 10000;
account.annualRevenueSpecified = true;
```
### **CHAPTER 17** Objects and SOAP API Calls and Headers for Apex

These Salesforce Objects and SOAP API calls and headers are available by default for Apex. For information on all other SOAP API calls, including those that can be used to extend or implement any existing Apex IDEs, contact your Salesforce representative.

Apex class methods can be exposed as custom SOAP Web service calls. This allows an external application to invoke an Apex Web service to perform an action in Salesforce. Use the webservice keyword to define these methods. For more information, see [Considerations for Using the](https://developer.salesforce.com/docs/atlas.en-us.248.0.apexcode.meta/apexcode/apex_web_services_methods_considerations.htm) webservice Keyword.

Any Apex code saved using SOAP API calls uses the same version of SOAP API as the endpoint of the request. For example, if you want to use SOAP API version 60.0 , use endpoint 60.0:

https://*MyDomain*.salesforce.com/services/Soap/s/60.0

These Salesforce objects are available for Apex.

- **•** [ApexTestQueueItem](https://developer.salesforce.com/docs/atlas.en-us.248.0.object_reference.meta/object_reference/sforce_api_objects_apextestqueueitem.htm)
- **•** [ApexTestResult](https://developer.salesforce.com/docs/atlas.en-us.248.0.object_reference.meta/object_reference/sforce_api_objects_apextestresult.htm)
- **•** [ApexTestResultLimits](https://developer.salesforce.com/docs/atlas.en-us.248.0.object_reference.meta/object_reference/sforce_api_objects_apextestresultlimits.htm)
- **•** [ApexTestRunResult](https://developer.salesforce.com/docs/atlas.en-us.248.0.object_reference.meta/object_reference/sforce_api_objects_apextestrunresult.htm)

Use these SOAP API calls to deploy your Apex.

- **•** [compileAndTest\(\)](https://developer.salesforce.com/docs/atlas.en-us.248.0.api.meta/api/sforce_api_calls_compileandtest.htm)
- **•** [compileClasses\(\)](https://developer.salesforce.com/docs/atlas.en-us.248.0.api.meta/api/sforce_api_calls_compileclasses.htm)
- **•** [compileTriggers\(\)](https://developer.salesforce.com/docs/atlas.en-us.248.0.api.meta/api/sforce_api_calls_compiletriggers.htm)
- **•** [executeanonymous\(\)](https://developer.salesforce.com/docs/atlas.en-us.248.0.api.meta/api/sforce_api_calls_executeanonymous.htm)
- **•** [runTests\(\)](https://developer.salesforce.com/docs/atlas.en-us.248.0.api.meta/api/sforce_api_calls_runtests.htm)

All these calls take Apex code that contains the class or trigger, as well as the values for any fields that need to be set.

These SOAP headers are available in SOAP API calls for Apex.

- **•** [DebuggingHeader](https://developer.salesforce.com/docs/atlas.en-us.248.0.api.meta/api/sforce_api_header_debuggingheader.htm)
- **•** [PackageVersionHeader](https://developer.salesforce.com/docs/atlas.en-us.248.0.api.meta/api/sforce_api_header_packageversionheader.htm)

SEE ALSO:

[Apex Developer Guide](https://developer.salesforce.com/docs/atlas.en-us.248.0.apexcode.meta/apexcode/apex_dev_guide.htm)

### **CHAPTER 18** Outbound Messaging

#### In this chapter ...

- **•** [Understanding](#page-392-0) **[Outbound](#page-392-0) [Messaging](#page-392-0)**
- **•** [Understanding](#page-393-0) **[Notifications](#page-393-0)**
- **•** [Setting Up Outbound](#page-393-1) **[Messaging](#page-393-1)**
- **•** [Considerations for](#page-396-0) **[Security](#page-396-0)**
- **•** [Understanding the](#page-396-1) **[Outbound](#page-396-1)** [Messaging WSDL](#page-396-1)
- **•** [Building a Listener](#page-398-0)

Outbound messaging allows you to specify that changes to fields within Salesforce can cause messages with field values to be sent to designated external servers.

Outbound messaging is part of the workflow rule functionality in Salesforce. Workflow rules watch for specific kinds of field changes and trigger automatic Salesforce actions, such as sending email alerts, creating task records, or sending an outbound message.

### <span id="page-392-0"></span>Understanding Outbound Messaging

Outbound messaging uses the [notifications\(\)](#page-396-2) call to send SOAP messages over HTTP(S) to a designated endpoint when triggered by a workflow rule.

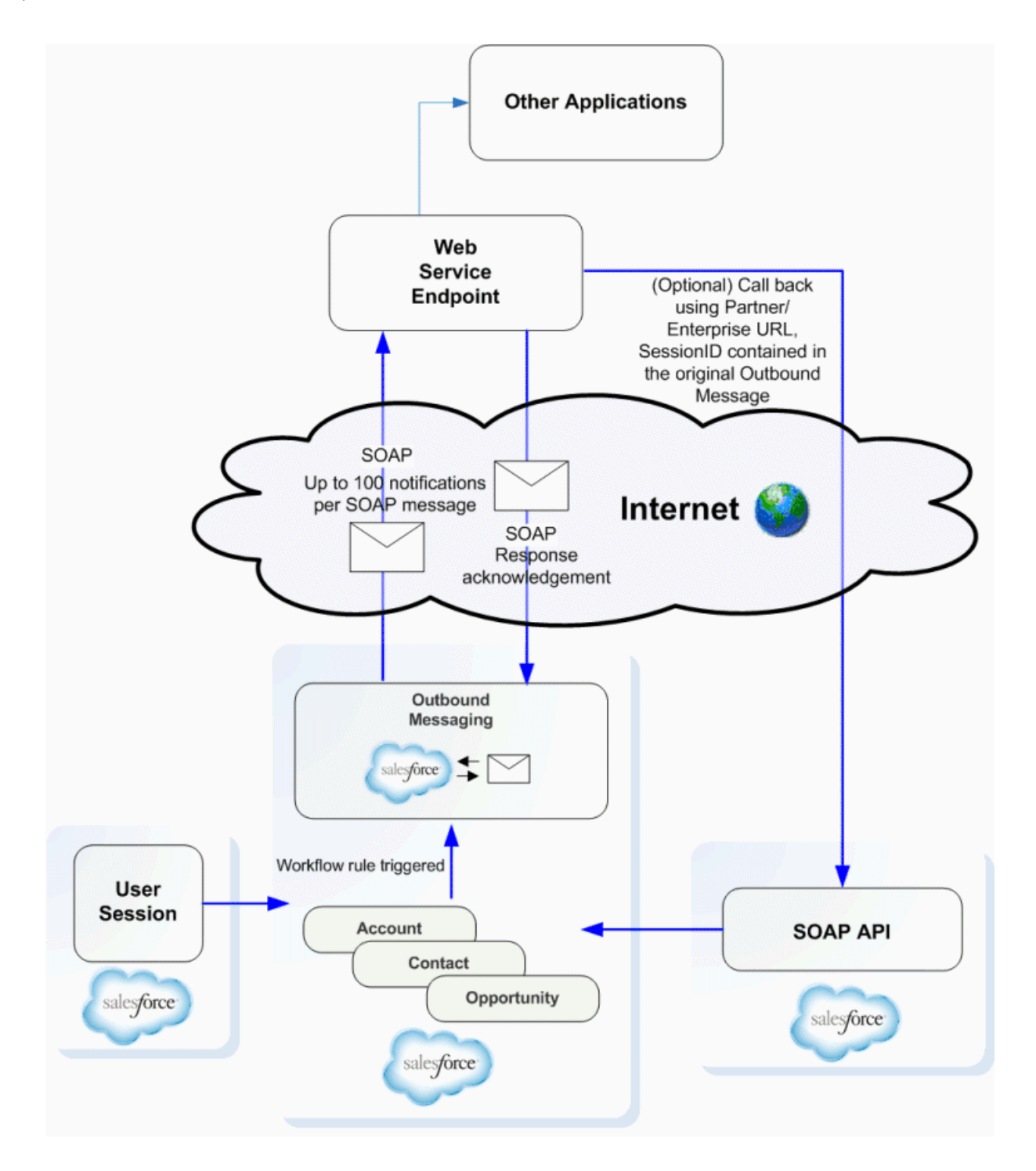

After you set up outbound messaging, when a triggering event occurs, a message is sent to the specified endpoint URL. The message contains the fields specified when you created the outbound message. After the endpoint URL receives the message, it can take the information from the message and process it. To do that, you must examine the outbound messaging WSDL.

### <span id="page-393-0"></span>Understanding Notifications

A single SOAP message can include up to 100 notifications. Each notification contains the object ID and a reference to the associated sObject data. If the information in the object changes after the notification is queued but before it's sent, only the latest data is delivered and not the intermediate changes.

If you issue multiple discrete calls, the calls are sometimes batched together into one or more SOAP messages.

Messages are queued locally. A separate background process performs the actual sending. To preserve message reliability:

- **•** If the endpoint is unavailable, messages stay in the queue until sent successfully, or until they're 24 hours old. After 24 hours, messages are dropped from the queue.
- **•** If a message can't be delivered, the interval between retries increases exponentially, up to a maximum of two hours between retries.
- **•** Messages are retried independent of their order in the queue. As a result, messages can be delivered out of order.
- **•** You can't build an audit trail using outbound messaging. While each message is usually delivered one time, it can sometimes be delivered more than one time. If delivery can't be done within 24 hours, a message isn't delivered at all. Finally, if the source object changes after a notification is queued but before it's sent, the endpoint only receives the latest data, not any intermediate changes.
- **•** Because a message can sometimes be delivered more than one time, check the notification IDs in the notifications delivered to your listener client before processing.
- **1** Note: Instead of polling, which was required in previous releases, you can now use outbound messaging to trigger execution logic when Salesforce raises an event. In previous versions of the API, client applications had to poll Salesforce to find out if relevant changes had occurred. Because most changes eventually trigger a workflow if a rule exists for it, you can use the workflow rule to trigger actions based on Salesforce events.

<span id="page-393-1"></span>The metadata needed for outbound messaging, including the definition of the [notifications\(\)](#page-396-2) call, which sends the outbound SOAP message to an external service, is in a separate WSDL. The WSDL is created and available from the Salesforce user interface after a workflow rule has been associated with an outbound message. The WSDL is bound to the outbound message and contains the instructions about how to reach the endpoint service and what data is sent to it. For more information about setting up outbound messaging, see [Defining Outbound Messaging.](#page-394-0)

### Setting Up Outbound Messaging

Before you can use outbound messaging, you must set it up via the Salesforce user interface.

- **•** [Setting Up User Profiles](#page-394-1)
- **•** [Defining Outbound Messaging](#page-394-0)
- **•** [Downloading the Salesforce Client Certificate](#page-395-0)
- **•** [Viewing Outbound Messages](#page-395-1)
- **•** [Tracking Outbound Message Status](#page-396-3)

### <span id="page-394-1"></span>Setting Up User Profiles

It's possible to create circular changes with outbound messaging. For example, if a user is performing integrations that trigger workflow, and the workflow actions trigger account updates, those account updates trigger new workflow, and so on. To prevent these circular changes, you can disable a user's ability to send outbound messages.

Here's another example of a circular change scenario.

- 1. You configure an outbound message to include a [sessionId](#page-184-0) and specify a user in the User to send as field. The user doesn't have outbound messaging disabled.
- **2.** A change in a contact record triggers an outbound message from the specified user, with the [sessionId](#page-184-0) to your outbound message listener.
- **3.** Your outbound message listener calls the Lightning Platform API and updates the same contact record which triggered the outbound message.
- **4.** The update triggers an outbound message.
- **5.** Your outbound message listener updates the record.
- **6.** The update triggers an outbound message.
- **7.** Your outbound message listener updates the record.

<span id="page-394-0"></span>To disable outbound message notifications for a user, deselect **Send Outbound Messages** in the user's [Profile.](https://developer.salesforce.com/docs/atlas.en-us.248.0.object_reference.meta/object_reference/sforce_api_objects_profile.htm) We recommend specifying a single user to respond to outbound messages and disabling this user's ability to send outbound messages.

#### Defining Outbound Messaging

To define outbound messages, use this procedure in the Salesforce user interface:

- **1.** From Setup, enter *Outbound Messages* in the Quick Find box, then select **Outbound Messages** under Workflow Actions.
- **2.** Click **New Outbound Message**.
- **3.** Choose the object that has the information you want included in the outbound message, and click **Next**.
- **4.** Configure the outbound message.
	- **a.** Enter a name and description for this outbound message.
	- **b.** Enter an endpoint URL for the recipient of the message. Salesforce sends a SOAP message to this endpoint.

For security reasons, Salesforce restricts the outbound ports you can specify to one of the following:

- **•** 80: This port only accepts HTTP connections.
- **•** 443: This port only accepts HTTPS connections.
- **•** 1024–66535 (inclusive): These ports accept HTTP or HTTPS connections.
- **c.** Select the Salesforce user to use when sending the message by specifying a username in the **User to send as** field. The chosen user controls data visibility for the message that is sent to the endpoint.
- **d.** Select Send Session ID if you want a [sessionId](#page-184-0) to be included in the outbound message. Include the sessionId in your message if you intend to make API calls back to Salesforce from your listener. The [sessionId](#page-184-0) represents the user defined in the previous step and not the user who triggered the workflow.
- **e.** Select the fields you want included in the outbound message and click **Add**.
- **5.** Click **Save**, and review the outbound message detail page:
- The API Version field is automatically generated and set to the current API version when the outbound message was **•** created. This API version is used in API calls back to Salesforce using the enterprise or partner WSDL. The API Version can only be modified by using the Metadata API.
- **•** Click **Click for WSDL** to view the WSDL associated with this message.

The WSDL is bound to the outbound message and contains the instructions about how to reach the endpoint service and what data is sent to it.

Note: If you don't have these options, your org doesn't have outbound messaging enabled. Contact Salesforce to enable outbound messaging for your org.

#### <span id="page-395-0"></span>Downloading the Salesforce Client Certificate

Your application (endpoint) server's SSL/TLS can be configured to require client certificates (two-way SSL/TLS), in order to validate the identity of the Salesforce server when it takes the role of client to your server. You can download the Salesforce client certificate from the Salesforce application user interface. This certificate is the client certificate that Salesforce sends with each outbound message for authentication.

- **1.** From Setup, enter *API* in the Quick Find box, then select **API**.
- **2.** On the API WSDL page, click **Manage API Client Certificate**.
- **3.** On the Certificate and Key Management page, in the API Client Certificate section, click the **API Client Certificate**.
- **4.** On the Certificates page, click **Download Certificate**. The .crt file is saved in the download location specified in your browser.

Import the downloaded certificate into your application server, and configure your application server to request the client certificate. The application server then checks that the certificate used in the SSL/TLS handshake matches the one you downloaded.

Note: Your application (endpoint) server must send any intermediate certificates in the certificate chain, and the certificate chain must be in the correct order. The correct order is:

- **1.** Server certificate
- **2.** Intermediate certificate that signed the server certificate if the server certificate wasn't signed directly by a root certificate
- **3.** Intermediate certificate that signed the certificate in step 2
- <span id="page-395-1"></span>**4.** Any remaining intermediate certificates

Don't include the root certificate authority certificate. The root certificate isn't sent by your server. Salesforce already has its own list of trusted certificates on file, and a certificate in the chain must be signed by one of those root certificate authority certificates.

#### Viewing Outbound Messages

To view existing outbound messages, from Setup, enter *Outbound Messages* in the Quick Find box, then select **Outbound Messages** in the Salesforce user interface.

- **•** Click **New Outbound Message** to define a new outbound message.
- **•** Click **View Message Delivery Status** to track the status of an outbound message.
- **•** Select an existing outbound message to view details about it or view workflow rules and approval processes that use it.
- **•** Click **Edit** to make changes to an existing outbound message.
- **•** Click **Del** to delete an outbound message.
# Tracking Outbound Message Status

To track the status of an outbound message, from Setup, enter *Outbound Messages* in the Quick Find box, select **Outbound Messages**, and then click **View Message Delivery Status**. You can perform several tasks on this page.

- View the status of your outbound messages, including the total number of attempted deliveries.
- **•** View the action that triggered the outbound message by clicking any workflow or approval process action ID.
- **•** Click **Retry** to change the **Next Attempt** date to now. This action causes the message delivery to be immediately retried.
- **•** Click **Del** to permanently remove the outbound message from the queue.

# Considerations for Security

To use outbound messaging, ensure that no third party can send messages to the endpoint while pretending to be from Salesforce:

- Lock down the client application's listener to accept requests only from Salesforce IP ranges. While this action quarantees that the message came from Salesforce, it doesn't guarantee that another customer isn't pointing to your endpoint and sending messages. For an up-to-date list of Salesforce IP ranges, see [https://help.salesforce.com/articleView?id=000321501&type=1&mode=1](https://help.salesforce.com/articleView?id=000321501&type=1&mode=1&language=en_US)
- **•** Use SSL/TLS. Using SSL/TLS provides confidentiality while data is transported across the internet. Without it, a malicious third party can eavesdrop on your data. This issue is especially important if you pass data with privacy requirements and you pass a Session Id with the message. Also, we authenticate the certificate presented on connection, ensure that it is from a valid Certificate Authority, and check that the domain in the certificate matches the one Salesforce is trying to connect. This validation prevents us from communicating with the wrong endpoint.
- When you select **Send Session ID**, only HTTPS is supported for the endpoint URL to ensure secure transmission of the session ID. For managed and unmanaged packages created before Spring '19 with this option but without an HTTPS endpoint, subscribers can still install them. Starting in Spring '19, you can't create packages with insecure outbound message options.
- The SessionId included in the outbound message is scoped only for API requests and doesn't apply to UI requests.
- **•** If the configuration of your application (endpoint) server's SSL/TLS allows, validate the identity of the Salesforce server when it takes the role of a client to your server, using the Salesforce client certificate. For instructions to download the certificate, see [Downloading](#page-395-0) [the Salesforce Client Certificate.](#page-395-0)
- **•** The organization Id is included in each message. For more information about the Id field type, see [ID Field Type](https://developer.salesforce.com/docs/atlas.en-us.248.0.object_reference.meta/object_reference/field_types.htm#i1435616). In your client application, validate that messages contain your organization Id.

# Understanding the Outbound Messaging WSDL

<span id="page-396-0"></span>The rest of this topic examines relevant sections of the outbound messaging WSDL. Your WSDL can differ, depending on the choices you made when you set up outbound messaging for a particular event on a particular object.

# **notifications()**

This section defines the notifications() call, which creates an outbound message containing specified fields and values for a particular object or objects, and sends the values to a specified endpoint URL:

```
<schema elementFormDefault="qualified" xmlns="http://www.w3.org/2001/XMLSchema"
targetNamespace="http://soap.sforce.com/2005/09/outbound">
    <import namespace="urn:enterprise.soap.sforce.com" />
    <import namespace="urn:sobject.enterprise.soap.sforce.com" />
```

```
<element name="notifications">
       <complexType>
            <sequence>
                <element name="OrganizationId" type="ent:ID" />
                <element name="ActionId" type="ent:ID" />
               <element name="SessionId" type="xsd:string" nillable="true" />
                <element name="EnterpriseUrl" type="xsd:string" />
                <element name="PartnerUrl" type="xsd:string" />
                <element name="Notification" maxOccurs="100"
                  type="tns:OpportunityNotification" />
            </sequence>
        </complexType>
    </element>
</schema>
```
Use this table to understand the elements named in the notifications method definition:

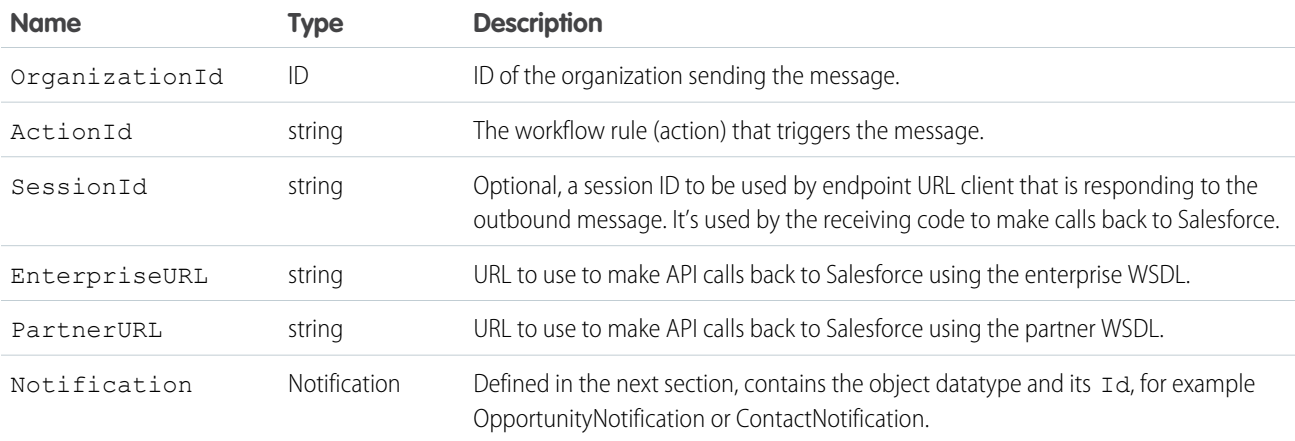

The Notification datatype is defined in the WSDL. In the following example, a Notification for opportunities is defined, based on the Notification entry of the notifications () call definition:

```
<complexType name="OpportunityNotification">
   <sequence>
        <element name="Id" type="ent:ID" />
        <element name="sObject" type="ens:Opportunity" />
   </sequence>
</complexType>
```
Each object element (in our example, opportunities) contains the subset of the fields that you selected when you [created the outbound](#page-394-0) [message](#page-394-0). Each message Notification also has the object ID. Use the object ID to track redelivery attempts of notifications you've already processed.

# notificationsResponse

This element is the schema for sending an acknowledgment (ack) response to Salesforce.

```
<element name="notificationsResponse">
    <complexType>
        <sequence>
```

```
<element name="Ack" type="xsd:boolean" />
        </sequence>
    </complexType>
</element> //This section is the last in the types definition section.
```
You acknowledge all notifications in the message if there's more than one.

# Building a Listener

After you've defined an outbound message and configured an outbound messaging endpoint, download the WSDL and create a listener:

- **1.** Right-click **Click for WSDL** and select Save As to save the WSDL to a local directory with an appropriate file name. For example, for an outbound message that deals with leads, you could name the WSDL file leads.wsdl.
- **2.** Unlike the enterprise or partner WSDLs, which describe the messages the client sends to Salesforce, this WSDL defines the messages that Salesforce sends to your client application.
- **3.** Most Web services tools generate stub listeners for you, in much the same way as they generate a client stub for the enterprise or partner WSDL. Look for a server-side stub option.

For example, for .NET 2.0:

- **a.** Run wsdl.exe /serverInterface leads.wsdl with .NET 2.0. This command generates NotificationServiceInterfaces.cs, which defines the notification interface.
- **b.** Create a class that implements NotificationServiceInterfaces.cs.
- **c.** You implement your listener by writing a class that implements this interface. There are a number of ways to do this. One simple way is to compile the interface to a DLL first (DLLs must be in the bin directory in ASP.NET).

```
mkdir bin
csc /t:library /out:bin\nsi.dll NotificationServiceInterfaces.cs
```
Now write an ASMX-based Web service that implements this interface. For example, in MyNotificationListener.asmx:

```
<%@WebService class="MyNotificationListener" language="C#"%>
class MyNotificationListener : INotificationBinding
{ public notificationsResponse notifications(notifications n)
            {
                   notificationsResponse r = new notificationsResponse();
                   r.Ack = true;
                   return r;
            }
}
```
This example is a simple implementation, actual implementations are more complex.

- **d.** Deploy the service by creating a new virtual directory in IIS for the directory that contains the MyNotificationListener.asmx.
- **e.** You can now test that the service is deployed by viewing the service page with a browser. For example, if you create a virtual directory salesforce, you'd go to http://localhost/salesforce/MyNotificationListener.asmx.

The process for other Web service tools is similar. Consult the documentation for your Web service tool.

Your listener must meet these requirements:

- **•** Must be reachable from the public Internet.
- **•** For security reasons, Salesforce restricts the outbound ports you can specify to one of the following:
- **–** 80: This port only accepts HTTP connections.
- **–** 443: This port only accepts HTTPS connections.
- **–** 1024–66535 (inclusive): These ports accept HTTP or HTTPS connections.
- **•** To be valid, the common name (CN) of the certificate must match the domain name for your endpoint's server, and the certificate must be issued by a Certificate Authority trusted by Java 2 Platform, Standard Edition (J2SE) 5.0 (JDK 1.5).
- **•** If your certificate expires, message delivery fails.

Warning: To avoid an infinite loop of outbound messages that trigger changes that trigger more outbound messages, ensure that the user who updates the objects does **not** have the "Send Outbound Messages" permission.

# **CHAPTER 19** Data Loading and Integration

# In this chapter ...

- **•** [Client Application](#page-401-0) [Design](#page-401-0)
- **•** [Salesforce Settings](#page-401-1)
- **•** [Best Practices with](#page-402-0) [Any Data Loader](#page-402-0)
- **•** [Integration and](#page-403-0) [Single Sign-On](#page-403-0)

If you need to load large volumes of data (hundreds of thousands to millions of records), there are a number of factors you must consider. Use the topics in this section to become familiar with issues of client application design, organization configuration, and data loader best practices.

# <span id="page-401-0"></span>Client Application Design

Although the Bulk API 2.0 is the best choice for loading large numbers of records, you can also use the SOAP-based API. There are many ways you can design your application to improve the speed of data loads:

**• Use persistent connections.** Opening a socket takes time, mostly when opening a socket stems from the SSL/TLS negotiation. Without SSL or TLS, the API request would not be secure. Included in the HTTP 1.1 specification is support for reusing sockets among requests (persistent connections) instead of having to re-open a socket per request as in HTTP 1.0. Whether your client supports persistent connections depends on the SOAP stack you are using. By default, .NET uses persistent connections. If you change the configuration to use the Apache http-commons libraries, your client will be compliant with the HTTP 1.1 specification and use persistent connections.

For information about HTTP 1.1, see <http://www.w3.org/Protocols/rfc2616/rfc2616-sec8.html#sec8.1>.

- **• Minimize the number of requests.** There is some processing associated with each request, so to save time your client should batch as many records per request as possible. Set batchSize to the limit of 2,000. If that is not the most efficient batch size, the API will change it. For more information about setting batch sizes, see [QueryOptions](#page-380-0).
- **• Minimize the size of the requests.** Your client application should send as many records per request as possible, but it should also send as small a request as possible to reduce network transmission time. To minimize the request size, use compression on both the request and the response. Gzip is the most popular type of compression, and there are multiple posts on the community boards at the [Lightning Platform Developer Boards](http://community.salesforce.com/sforce?category.id=developers) that describe how to implement compression with different SOAP stacks. The full Gzip analysis and discussion is available at Simon Fell's blog: <http://www.pocketsoap.com/weblog/2005/12/1583.html>.
- <span id="page-401-1"></span>**• Do Not Design a Multi-Threaded Client Application.** Multi-threading is not allowed for a single client application using the SOAP-based API.

# Salesforce Settings

Most processing takes place in the database. Setting these parameters correctly will help the database process as quickly as possible:

**• Enable or Disable the Most Recently Used (MRU) functionality.** Records marked as most recently used (MRU) are listed in the "Recent Items" section of the sidebar in the Salesforce user interface. Check that you are not enabling it for calls where it is not needed.

In API version 7.0 and above, MRU functionality is disabled by default. To enable the MRU functionality, create this header and set the [updateMru](#page-374-0) to true. The following sample shows how to use MRU functionality:

```
public void mruHeaderSample() {
  connection.setMruHeader(true);
  Account account = new Account();
  account.setName("This will be in the MRU");
  try {
    SaveResult[] sr = connection.create(new Sobject[] \{account\});
    System.out.println("ID of account added to MRU: " +
      sr[0].getId());
  } catch (ConnectionException ce) {
    ce.printStackTrace();
  }
}
```
**• Log in as a user with the "Modify All Data" permission to avoid sharing rules.** If the client application logs in as a user who has access to data via a sharing rule, then the API must issue an extra query to check access. To avoid this, log in as a user with the "Modify All Data" permission. In general, fewer sharing rules quickens load speeds, as there are fewer operations that have to be performed when setting properties such as ownership.

Alternatively, you can set organization-wide defaults for some objects as public read/write for the duration of the load. For more information, see "Set Your Internal Organization-Wide Sharing Defaults" in the Salesforce online help.

- **• Avoid workflow or assignment rules.** Anything that causes a post-operation action slows down the load. You can temporarily disable automatic rules if the loaded objects are exempt from them.
- **• Avoid triggering cascading updates.** For example, if you update the owner of an account, the contacts and opportunities associated with that account may also require updates. Instead of updating a single object, the client application must access multiple objects, which slows down the load.

The Lightning Platform Data Loader is a good reference for data loading. It disables the MRU, uses HTTP/1.1 persistent connections, and applies GZIP compression on the request and response. If you are performing a data load, or are looking at a place to start when writing your own Java integration, the Lightning Platform Data Loader can serve as a fast and reliable solution. For more information about the Lightning Platform Data Loader, see: Data Loader in the Salesforce online help.

# <span id="page-402-0"></span>Best Practices with Any Data Loader

While this section presents a best practice process using the Lightning Platform Data Loader, the general principles apply to any client data loader:

**1.** Identify which data you will migrate.

You may not want or need to migrate a whole set of data—choose which objects you wish to migrate. For example, you may want to migrate only the contact information from each account, or only migrate account information from a particular division.

**2.** Create templates for the data.

Create one template for each object, for example in an Excel worksheet.

Identify the required fields for each object. In addition to the required fields for each standard object, there may be additional required fields such as those needed to follow business rules, or legacy ID fields. Use this guide or see the page layout definitions in the Salesforce user interface to find out which fields are required on standard objects.

You may wish to highlight the required fields in red for easier review of the data after you populate the templates.

You should also identify any ordering dependencies. Objects may have mandatory relationships, for example all accounts have an owner, and all opportunities are associated with an account. The dependencies in these relationships dictate the order of data migration. For Salesforce data, for example, you should load users first, then accounts, then opportunities.

To identify dependencies, review the related lists and lookup fields in the page layout of the given object, and IDs (foreign keys) in the database.

**3.** Populate the templates.

Clean your data before populating the template, and review the data in the templates.

**4.** Migrate the data.

Create custom fields to store legacy ID information. Optionally, give the custom field the External ID attribute so it will be indexed. This will help maintain relationships, and help you build custom reports for validation.

Load one record, check the results, then load all records.

**5.** Validate the data.

Use all of these techniques to validate your migration:

- **•** Create custom reports that validate record counts and provide an overall snapshot of migration.
- **•** Spot check the data.
- **•** Review exception reports to see what data was not migrated.
- <span id="page-403-0"></span>**6.** Re-migrate or update data as needed.

# Integration and Single Sign-On

Warning: To avoid getting into an unrecoverable state, do not enable single sign-on for your system administrator account. If  $\Delta$ you do, and then perform a single sign-on integration that fails, you may not be able to log in again to recover.

# **CHAPTER 20** Data Replication

In this chapter ...

- **•** [API Calls for Data](#page-405-0) **[Replication](#page-405-0)**
- **[Replication](#page-405-1)**
- **[Steps](#page-405-2)**
- **•** [Object-Specific](#page-406-0) [Requirements for](#page-406-0) [Data Replication](#page-406-0)
- 
- **[Checking for](#page-407-0)** [Guide](https://developer.salesforce.com/docs/atlas.en-us.248.0.change_data_capture.meta/change_data_capture/cdc_what.htm). [Structural Changes in](#page-407-0)

The API supports data replication, which allows you to store and maintain an external, separate copy of your organization's pertinent Salesforce data for specialized uses, such as data warehousing, data mining, custom reporting, analytics, and integration with other applications. Data replication provides you with local control and the ability to run large or ad hoc analytical queries across the entire data set without • **[Scope of Data](#page-405-1)** transmitting all that data across the network.

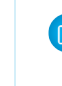

Note: To get real-time notifications of Salesforce record changes, use Change Data Capture **instead.** By subscribing to a Change Data Changes, use Change Data Capture **•** [Data Replication](#page-405-2)<br>**•** Data Replication • instead. By subscribing to a Change Data Capture channel, you receive a stream of change event messages for record changes, including insertions, updates, deletions, and undeletions. With Change Data Capture, you get broad access to data and can perform updates in your target store using transaction boundaries. Change Data Capture provides a versioned event schema and retains change events temporarily for later retrieval. For more information, see the [Change Data Capture](https://trailhead.salesforce.com/en/content/learn/modules/change-data-capture) • [Polling for Changes](#page-406-1) [Basics Trailhead module](https://trailhead.salesforce.com/en/content/learn/modules/change-data-capture), or for a complete reference, see the [Change Data Capture Developer](https://developer.salesforce.com/docs/atlas.en-us.248.0.change_data_capture.meta/change_data_capture/cdc_what.htm)

Shociotal changes in Use the topics in this section to better understand the best practices for data replication.

# <span id="page-405-0"></span>API Calls for Data Replication

The API supports data replication with the following API calls:

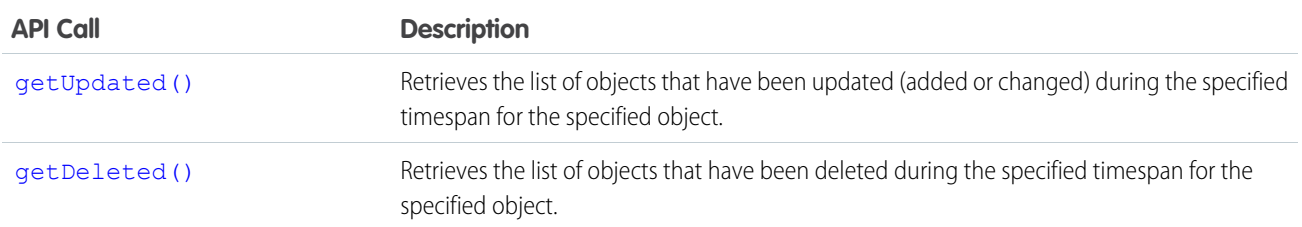

Client applications can invoke these API calls to determine which objects in your organization's data have been updated or deleted during a given time period. These API calls return a set of IDs for objects that have been updated (added or changed) or deleted, as well as the timestamp (Coordinated Universal Time (UTC)—not local—timezone) indicating when they were last updated or deleted. It is the responsibility of the client application to process these results and to incorporate the required changes into the local copy of the data.

# <span id="page-405-1"></span>Scope of Data Replication

<span id="page-405-2"></span>This feature provides a mechanism that targets data replication (one-way copying of data). It does not provide data synchronization (two-way copying of data) or data mirroring capabilities.

# Data Replication Steps

The following is a typical data replication procedure for an object:

- **1.** Optionally, determine whether the structure of the object has changed since the last replication request, as described in [Checking](#page-407-0) [for Structural Changes in the Object](#page-407-0).
- **2.** Call [getUpdated\(\)](#page-172-0), passing in the object and timespan for which to retrieve data.

Note that [getUpdated\(\)](#page-172-0) retrieves the IDs for data to which the logged in user has access. Data that is outside of the user's sharing model is not returned. The API returns the ID of every changed object that is visible to you, regardless of what change occurred in the object. For information on IDs, see [ID Field Type](https://developer.salesforce.com/docs/atlas.en-us.248.0.object_reference.meta/object_reference/field_types.htm#i1435616).

- **3.** Pass in all IDs in an array. For each ID element in the array, call [retrieve\(\)](#page-211-0) to obtain the latest information you want from the associated object. You must then take the appropriate action on the local data, such as inserting new rows or updating existing ones with the latest information.
- **4.** Call [getDeleted\(\)](#page-168-0), passing in the object and timespan for which to retrieve data. Like getUpdated(), getDeleted() retrieves the IDs for data to which the logged-in user has access. Data that is outside of the user's sharing model is not returned. The API returns the ID of every changed object that is visible to you, regardless of what change occurred in the object, based on SystemModstamp field information if available. For information on IDs, see [ID Field Type.](https://developer.salesforce.com/docs/atlas.en-us.248.0.object_reference.meta/object_reference/field_types.htm#i1435616)
- **5.** Iterate through the returned array of IDs. Your client application must then take the appropriate action on the local data to remove (or flag as deleted) the deleted objects. If your client application cannot match rows in the local data using the retrieved object ID, then the local data rows either were deleted or were never created, in which case there is nothing to do.
- **6.** Optionally, save the request time spans for future reference. You can do this with the [getDeleted\(\)](#page-168-0) [latestDateCovered](#page-172-1) value or the [getUpdated\(\)](#page-172-0) [latestDateCovered](#page-176-0) value.

# <span id="page-406-0"></span>Object-Specific Requirements for Data Replication

The API objects have the following requirements for data replication:

- **•** The [getUpdated\(\)](#page-172-0) and [getDeleted\(\)](#page-168-0) calls filter the results so that the client application receives IDs for only those created or updated objects to which the logged-in user has access. For information on IDs, see [ID Field Type.](https://developer.salesforce.com/docs/atlas.en-us.248.0.object_reference.meta/object_reference/field_types.htm#i1435616)
- Your client application can replicate any objects to which it has sufficient permissions. For example, to replicate all data for your organization, your client application must be logged in with the "View All Data" permission. For more information, see [Factors that](#page-80-0) [Affect Data Access](#page-80-0).
- **•** The logged-in user must have read access to the object. For more information, see "Set Your Internal Organization-Wide Sharing Defaults" in Salesforce Help.
- <span id="page-406-1"></span>**•** The object must be configured to be replicateable (replicateable is true). To determine whether a given object can be replicated, your application can invoke the [describeSObject\(\)](#page-291-0) call on the object and inspect the replicateable property in the [describeSObjectResult.](#page-294-0)

# Polling for Changes

Client applications typically poll for changed data periodically. Polling involves the following considerations:

- **•** The polling frequency depends on business requirements for how quickly changes in your organization's Salesforce data need to be reflected in the local copy. Some client applications might poll once a day to retrieve changes, while other client applications might poll every five minutes to achieve closer accuracy.
- **•** Deleted records are written to a delete log, which [getDeleted\(\)](#page-168-0) accesses. A background process that runs every two hours purges records that have been in an organization's delete log for more than two hours if the number of records is above a certain limit. Starting with the oldest records, the process purges delete log entries until the delete log is back below the limit. This is done to protect Salesforce from performance issues related to massive delete logs. The limit is calculated using this formula:

5000 \* number of licenses in the organization

For example, an organization with 1,000 licenses could have up to 5,000,000 (five million) records in the delete log before any purging took place. If purging has been performed before your [getDeleted\(\)](#page-168-0) call is executed, an INVALID\_REPLICATION\_DATE error is returned. If you get this exception, you should do a full pull of the table.

**•** The API truncates the seconds portion of dateTime values. For example, if a client application submits a timespan between 12:30:15 and 12:35:15 (Coordinated Universal Time (UTC) time), then the API retrieves information about items that have changed between 12:30:00 and 12:35:00 (UTC), inclusive.

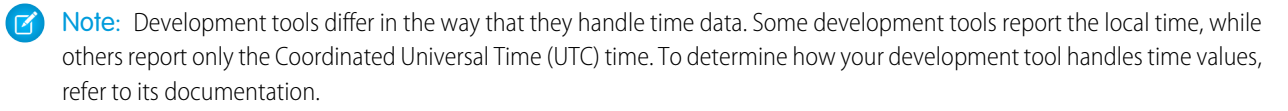

- **•** We recommend polling no more frequently than every five minutes. There are built in controls to prevent errant applications from invoking the data replication API calls too frequently.
- **•** Client applications should save the timespan used in previous data replication API calls so that the application knows the last time period for which data replication was successfully completed.
- **•** To ensure data integrity on the local copy of the data, a client application needs to capture all of the relevant changes during polling—even if it requires processing data redundantly to ensure that there are no gaps. Your client application can contain business logic to skip processing objects that have already been integrated into your local data.
- **•** Gaps can also occur if the client application somehow fails to poll the data as expected (for example, due to a hardware crash or network connection failure). Your client application can contain business logic that determines the last successful replication and polls for the next consecutive timespan.
- If for any reason the local data is compromised, your client application might also provide business logic for rebuilding the local data from scratch.

Note: You can now use [Outbound Messaging](#page-391-0) to trigger actions instead of polling for them.

# <span id="page-407-0"></span>Checking for Structural Changes in the Object

In the API, data replication only reflects changes made to object records. It does not determine whether changes have been made to the structure of objects (for example, fields added to—or removed from—a custom object). It is the responsibility of the client application to check whether the structure of a given object has changed since the last update. Before replicating data, client applications can call [describeSObjects\(\)](#page-294-1) on the object, and then compare the data returned in the [DescribeSObjectResult](#page-298-0) with the data returned and saved from previous [describeSObjects\(\)](#page-294-1) invocations.

# **CHAPTER 21** Feature-Specific Considerations

# In this chapter ...

- **•** [Archived Activities](#page-409-0)
- **•** [Person Account](#page-409-1) [Record Types](#page-409-1)
- **•** [External Objects](#page-410-0)
- **•** [Call Centers and the](#page-411-0) [API](#page-411-0)
- **•** [Implementing](#page-413-0) **[Salesforce](#page-413-0)** [Integrations on](#page-413-0) [Lightning Platform](#page-413-0)
- **•** [Knowledge](#page-413-1)

Some Salesforce features require special consideration when accessed via the API. Use the topics in this section to learn about the special considerations for activities, person accounts, forecast override business rules, the Call Center, and creating your own apps.

# <span id="page-409-0"></span>Archived Activities

Salesforce archives activities (tasks and events) that are over a year old.

You can use [queryAll\(\)](#page-204-0) to query on all [Task](https://developer.salesforce.com/docs/atlas.en-us.248.0.object_reference.meta/object_reference/sforce_api_objects_task.htm) and [Event](https://developer.salesforce.com/docs/atlas.en-us.248.0.object_reference.meta/object_reference/sforce_api_objects_event.htm) records, archived or not. You can also filter on the isArchived field to find only the archived objects. You cannot use [query\(\)](#page-198-0) as it automatically filters out all records where isArchived is set to true. You can update or delete archived records, though you cannot update the isArchived field. If you use the API to insert activities that meet the criteria listed below, the activities will be archived during the next run of the archival background process.

Older [Events](https://developer.salesforce.com/docs/atlas.en-us.248.0.object_reference.meta/object_reference/sforce_api_objects_event.htm) and [Tasks](https://developer.salesforce.com/docs/atlas.en-us.248.0.object_reference.meta/object_reference/sforce_api_objects_task.htm) are archived according to the criteria listed below. In the Salesforce user interface, users can view archived activities in several locations.

- **•** Click **View All** in the Activity History related list to open the Activity History tab. In the Activity History tab, you can sort entries and open, edit, or delete activities.
- **•** Click **View All** in the activity timeline to open the All Activity History list. Up to 2,000 records appear, including archived records. The All Activity History list is ideal for printing.

In the API, archived activities can only be queried via  $queryAll()$ .

Activity archive criteria:

- **•** Events with an [ActivityDateTime](https://developer.salesforce.com/docs/atlas.en-us.248.0.object_reference.meta/object_reference/sforce_api_objects_event.htm#i1450287) or [ActivityDate](https://developer.salesforce.com/docs/atlas.en-us.248.0.object_reference.meta/object_reference/sforce_api_objects_event.htm#i1450257) value greater than or equal to 365 days old
- **•** Tasks with an [IsClosed](https://developer.salesforce.com/docs/atlas.en-us.248.0.object_reference.meta/object_reference/sforce_api_objects_task.htm#i1467379) value of true and an ActivityDate value greater than or equal to 365 days old
- **•** [Tasks](https://developer.salesforce.com/docs/atlas.en-us.248.0.object_reference.meta/object_reference/sforce_api_objects_task.htm) with an IsClosed value of true, a blank ActivityDate field, and a create date greater than or equal to 365 days ago

<span id="page-409-1"></span>For more information, see View Archived Activities in Salesforce Help.

# Person Account Record Types

The person account record types enable specialized business-to-consumer functionality for users who sell to or do business with individuals. For example, a doctor, hairdresser, or real estate agent whose clients are individuals.

Beginning with API version 8.0, a new family of record types on [Account](https://developer.salesforce.com/docs/atlas.en-us.248.0.object_reference.meta/object_reference/sforce_api_objects_account.htm) objects is available: "person account" record types. For more information about person accounts, see "Person Accounts" and "Considerations for Using Person Accounts" in Salesforce Help.

Record types are person account record types if the [Account](https://developer.salesforce.com/docs/atlas.en-us.248.0.object_reference.meta/object_reference/sforce_api_objects_account.htm) field [IsPersonAccount](https://developer.salesforce.com/docs/atlas.en-us.248.0.object_reference.meta/object_reference/sforce_api_objects_account.htm#i1438064) is set to true. Salesforce provides one default person account record type, PersonAccount, but an administrator can create additional person account record types. Conversely, record types with the [Account](https://developer.salesforce.com/docs/atlas.en-us.248.0.object_reference.meta/object_reference/sforce_api_objects_account.htm) field [IsPersonAccount](https://developer.salesforce.com/docs/atlas.en-us.248.0.object_reference.meta/object_reference/sforce_api_objects_account.htm#i1438064) set to false are "business account" record types, which are traditional business-to-business (B2B) Salesforce accounts.

When a person account is created (or an existing business account is changed to a person account), a corresponding contact record is also created. This contact record is referred to as a "person contact." The person contact enables the person account to function simultaneously as both an account and a contact. This record is the only contact record that can be associated directly with the person account. Also, the ID of the corresponding person contact record is stored in the [PersonContactId](https://developer.salesforce.com/docs/atlas.en-us.248.0.object_reference.meta/object_reference/sforce_api_objects_account.htm#i1438646) field on the person account.

Review this list of facts about person account record types before working with them.

- **•** Contact your account representative to enable the person account feature, if the feature isn't enable yet.
- **•** You can use a query similar to the following example to find all records with a person account record type:

```
SELECT Name, SobjectType, IsPersonType
 FROM RecordType
 WHERE SobjectType='Account' AND IsPersonType=True
```
- If you issue a [query\(\)](#page-198-0) call against an account, the results return the root object type in the SojbectType field. The returned value is always [Account](https://developer.salesforce.com/docs/atlas.en-us.248.0.object_reference.meta/object_reference/sforce_api_objects_account.htm).
- **•** A person contact can be modified, but cannot be created or deleted. Since these kinds of contacts do not have their own record detail page, clients must redirect users to the corresponding person account ([Account](https://developer.salesforce.com/docs/atlas.en-us.248.0.object_reference.meta/object_reference/sforce_api_objects_account.htm)) page. SOSL results don't include any of the contact fields enabled when [IsPersonAccount](https://developer.salesforce.com/docs/atlas.en-us.248.0.object_reference.meta/object_reference/sforce_api_objects_account.htm#i1438064) is set to true. The contact [ReportsToId](https://developer.salesforce.com/docs/atlas.en-us.248.0.object_reference.meta/object_reference/sforce_api_objects_contact.htm#i1447142) field is not visible.
- **•** If you delete the account, the contact is also deleted. You cannot directly delete the contact; you must delete the account.
- **•** You can change the record type of an account across record type families (typically performed when migrating business accounts to person accounts, but the reverse operation is also supported). When you change the record type from a business account to a person account, the person contact is created. When you change the record type from a person account to a business account, the person fields are set to null, and the person contact becomes a regular contact with the same parent account it had before the change.

Note: You cannot change record types across record type families in the Salesforce user interface.

- If you change the record type of a business account to a person account using either [update\(\)](#page-222-0) or [upsert\(\)](#page-229-0), you cannot make any other changes to fields in that account in the same call; if attempted, the fault [INVALID\\_FIELD\\_FOR\\_INSERT\\_UPDATE](#page-57-0) results. However, you can change record type values from one person account record type to another, or from one business account record type to another, in the same call with other changes.
- **•** When converting a business account to a person account, there must be a one-to-one relationship between each business account record and its corresponding contact record. Furthermore, fields common to both records such as Owner and Currency must have identical values.
- **•** Workflow and validation formulas do not fire during a change in record types from or to person accounts.
- **•** When you change a business account to a person account, valid records are changed and invalid records show an error in the results array.
- When you change a person account to a business account, no validation is performed.
- describeLayout () for version 7.0 and below returns the default business account record type as the default record type even if the tab default is a person account record type. In version 8.0 and after, it will always be the tab default.
- describeLayout () for version 7.0 and below doesn't return any person account record types.
- **•** [describeSObject\(\)](#page-291-0) for version 7.0 and below show [Account](https://developer.salesforce.com/docs/atlas.en-us.248.0.object_reference.meta/object_reference/sforce_api_objects_account.htm) objects as not creatable if the profile doesn't have access to any business record types.
- **•** After conversion, the new person accounts will have unique one-to-one relationships with the contact records that formed them. As is true for all person accounts, no other contacts can be related to a person account.
- <span id="page-410-0"></span>**•** After conversion, any existing account field history information remains on the person accounts. Any existing contact field history information is retained on the contact, but is not added to the person accounts field history.

For more information about person accounts, see Salesforce Help.

# External Objects

Special behaviors and limitations apply to queryA11() and queryMore() calls on external data.

# queryAll()

Because Salesforce doesn't track changes to external data, queryAll() behaves the same as query() for external objects.

# queryMore()

It's common for Salesforce Connect queries of external data to have a large result set that's broken into smaller batches or pages. When querying external objects, Salesforce Connect accesses the external data in real time via Web service callouts. Each queryMore() call results in a Web service callout. The batch boundaries and page sizes depend on your adapter and how you set up the external data source.

We recommend the following:

- When possible, avoid paging by filtering your queries of external objects to return fewer rows than the batch size, which by default is 500 rows. Remember, obtaining each batch requires a queryMore() call, which results in a Web service callout.
- If the external data frequently changes, avoid using queryMore() calls. If the external data is modified between queryMore() calls, you can get an unexpected QueryResult.

If the primary or "driving" object for a SELECT statement is an external object, queryMore() supports only that primary object and doesn't support subqueries.

By default, the OData 2.0 and 4.0 adapters for Salesforce Connect use client-driven paging. With client-driven paging, OData adapters convert each queryMore() call into an OData query that uses the \$skip and \$top system query options to specify the batch boundary and page size. These options are similar to using LIMIT and OFFSET clauses to page through a result set.

<span id="page-411-0"></span>If you enable server-driven paging on an external data source, Salesforce ignores the requested page sizes, including the default queryMore() batch size of 500 rows. The pages returned by the external system determine the batches, but each page can't exceed 2,000 rows.

# Call Centers and the API

The API provides access to information about computer–telephony integration (CTI) call centers with the describeSoftphoneLayout() call. You must have the CTI feature enabled for your organization. Contact your account representative for assistance.

The API supports limited access to call center-related objects, including being able to create call centers, and create or modify additional numbers for the call center.

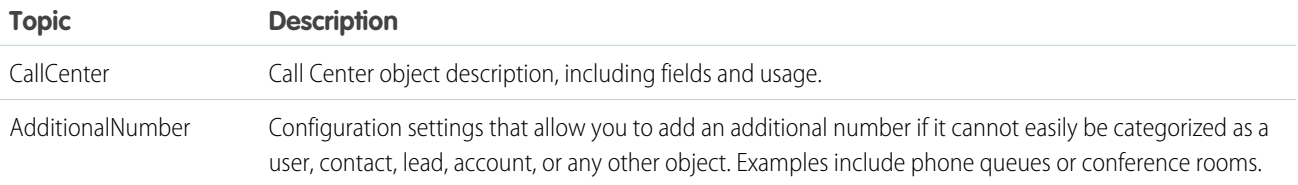

In addition, several fields have been added to existing objects to support call centers. The following fields provide configuration settings for operation of a call center.

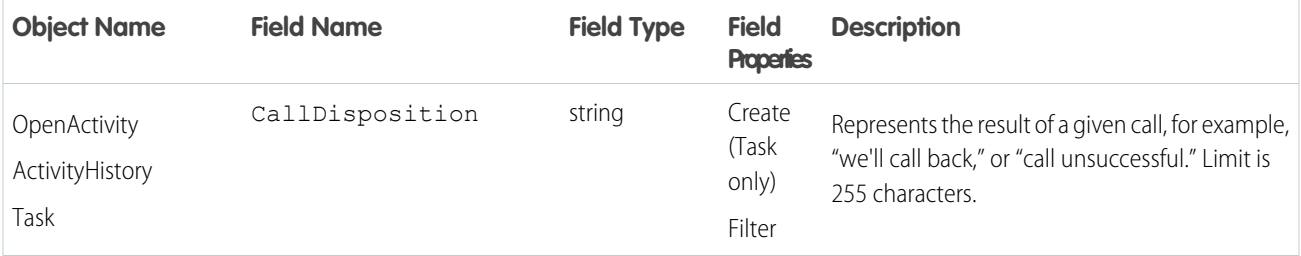

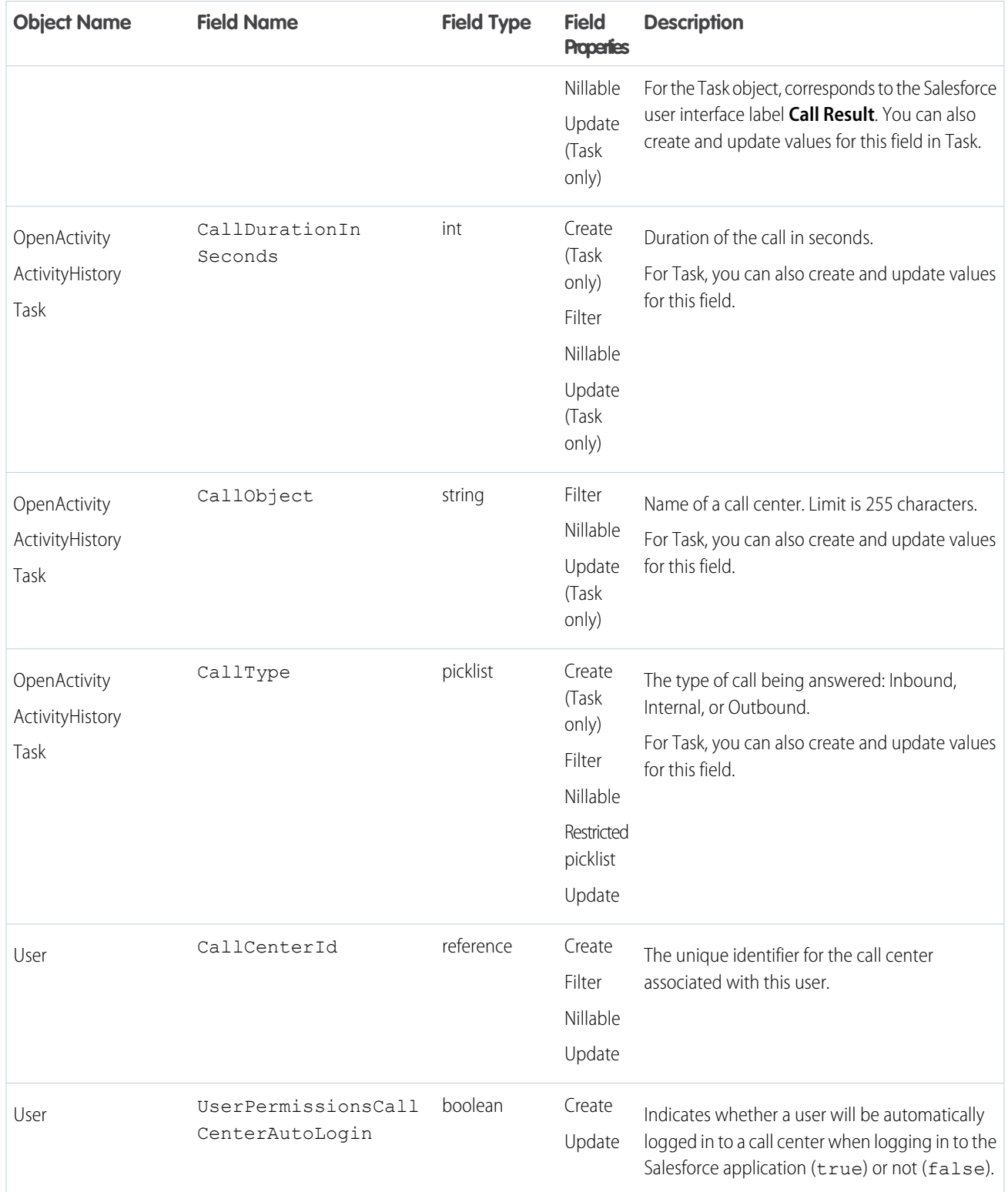

# <span id="page-413-0"></span>Implementing Salesforce Integrations on Lightning Platform

You can implement your Salesforce integrations or other client applications, on the Lightning Platform by creating a Salesforce AppExchange app.

**1.** Create a [WebLink](https://developer.salesforce.com/docs/atlas.en-us.248.0.object_reference.meta/object_reference/sforce_api_objects_weblink.htm) that passes the user session ID and the API server URL to an external site:

https://www.your\_tool.com/test.jsp?sessionid={!API\_Session ID}&url={!API\_Partner\_Server\_URL\_80}

Use https to ensure that your session ID cannot be detected.

- **2.** The page pointed to in the preceding step takes the session ID and uses it to call back to the API. Use [getUserInfo\(\)](#page-333-0) to return the [userID](#page-335-0) associated with the session and related information. If needed, you can also use retrieve on the User object to retrieve any additional information you need about the user.
- **3.** Maintain a cross-reference between the UserId or username and the corresponding user ID in your system, which you can do using a [WebLink](https://developer.salesforce.com/docs/atlas.en-us.248.0.object_reference.meta/object_reference/sforce_api_objects_weblink.htm) that is executed when the user clicks a tab, or a WebLink on the page layout.
- **4.** Package and upload this app using the instructions in Salesforce Help topic "Prepare Your Apps for Distribution."

# Accessing Salesforce Data Using the API and OAuth

Salesforce supports OAuth 1.0.A and 2.0 for SOAP API requests.

Using an already defined connected app and the OAuth protocol, a third party can implement an OAuth authentication flow to integrate with the Salesforce API.

<span id="page-413-1"></span>For detailed steps about integrating with the Salesforce API using OAuth, see [Authenticating Apps with OAuth](https://help.salesforce.com/apex/HTViewHelpDoc?id=remoteaccess_authenticate.htm&language=en_US) in Salesforce Help.

Partners, who wish to get an OAuth consumer Id for authentication, can contact Salesforce

# Knowledge

# Articles Overview

Important: Where possible, we changed noninclusive terms to align with our company value of Equality. We maintained certain terms to avoid any effect on customer implementations.

Articles capture information about your company's products and services that you want to make available in your knowledge base. Articles in the knowledge base can be classified using data categories to make it easy for users to find the articles they need. Administrators can use data categories to control access to articles.

# **Knowledge Articles vs. Knowledge Article Versions**

When working with articles, keep in mind that the [KnowledgeArticle](https://developer.salesforce.com/docs/atlas.en-us.248.0.object_reference.meta/object_reference/sforce_api_objects_knowledgearticle.htm) represents the parent record of all article versions. [KnowledgeArticleVersion](https://developer.salesforce.com/docs/atlas.en-us.248.0.object_reference.meta/object_reference/sforce_api_objects_knowledgearticleversion.htm) records represent each version of a given article.

### **Record Types vs. Article Types**

The article structure is represented differently between Lightning Experience and Salesforce Classic. In Lightning Knowledge, you use the same record types available in other custom objects (see the RecordTypeId field on Knowledge\_kav) to structure different types of articles. For example, you can use different layouts for different record types. In Salesforce Classic, you get this functionality through article types (see the ArticleType field on [KnowledgeArticleVersion](https://developer.salesforce.com/docs/atlas.en-us.248.0.object_reference.meta/object_reference/sforce_api_objects_knowledgearticleversion.htm)). Each unique type of article has a unique object in Salesforce Classic (for example, FAQ\_\_kav for FAQ article types). Lightning Knowledge does not have a unique object for each type because it is handled using the record type.

### **Audience Channel**

An audience, sometimes called a channel, refers to the types of users who can access an article. Salesforce Knowledge offers four channels where you can make articles available.

- **•** Internal App: Salesforce users can access articles depending on their role visibility.
- **•** Customer: Customers can access articles in a community, site, or customer portal. Customer users inherit the role visibility of the manager on the account. In a community, the article is only available to users with Customer Community or Customer Community Plus licenses.
- **•** Partner: Partners can access articles in a community, site, or partner portal. Partner users inherit the role visibility of the manager on the account. In a community, the article is only available to users with Partner Community licenses.
- **•** Public Knowledge Base: Articles can be made available to anonymous users by creating a public knowledge base. With Lightning Knowledge, most Salesforce orgs use Communities to create a knowledge base. Creating a public knowledge base for Salesforce Knowledge in Salesforce Classic requires Sites and Visualforce.

#### **Publishing Cycle**

Salesforce Knowledge Articles move through a publishing cycle from their creation to their deletion. The publishing cycle includes three different statuses: Draft is the stage when a new article is being created or an existing one is being updated. Articles with the Online status are draft articles that have been published and are now available to their different channels. Eventually, when a published article is at the end of its life, it can be moved to the Archived status or sent back to Draft to be updated in a subsequent version.

# Working with Articles in the API

Articles are available through the [KnowledgeArticleVersion](https://developer.salesforce.com/docs/atlas.en-us.248.0.object_reference.meta/object_reference/sforce_api_objects_knowledgearticleversion.htm) and [KnowledgeArticle](https://developer.salesforce.com/docs/atlas.en-us.248.0.object_reference.meta/object_reference/sforce_api_objects_knowledgearticle.htm) objects in the API. They both represent an article but provide different capabilities.

#### **KnowledgeArticleVersion**

Every new draft article in Salesforce Knowledge has a version number. When an article is published and you want to update it, you can create a new Draft with a distinct version number. Each version has its own ID. Once the updated version is ready to be published, it replaces the former one and updates the version number. You can access the content of an article version using the KnowledgeArticleVersion object and filter on its Draft or Online status. For example, the following query returns the title of the Draft version of all the articles across all article types in United States English:

```
SELECT Title
FROM KnowledgeArticleVersion
WHERE PublishStatus='Draft'
AND language ='en_US'
```
Articles are also auto-assigned an Article Number, which is not a unique identifier to an individual article, but an identifier to a primary article and all of its available translations.

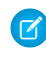

Note: Both the primary version (the knowledge article with IsMasterLanguage  $= 1$ ) and the translations are KnowledgeArticleVersion objects.

#### **KnowledgeArticle**

Unlike KnowledgeArticleVersion, the ID of a KnowledgeArticle record is identical irrespective of the article's version (status). Where the KnowledgeArticleVersion object provides API access to an article's custom field values, the KnowledgeArticle object provides API access to an article's metadata fields.

The article record is the parent container of all versions of an article, whatever the publishing status (draft, published, archived) and the language. While KnowledgeArticle and KnowledgeArticleVersion represent any article in the knowledge base, use the concrete

representation of these objects for the specific articles. In Lightning Knowledge, these concrete representations default to Knowledge\_\_ka (for the Knowledge article) and Knowledge\_kav (for the Knowledge article version). In Salesforce Classic, use <Article Type> ka and <Article Type>\_\_kav.

The following Lightning Knowledge query returns the title for all the published FAQ articles in United States English:

```
SELECT Title
FROM Knowledge__kav
WHERE PublishStatus='online'
AND Language = 'en_US'
AND RecordTypeId = '<specify RecordTypeId for FAQ here>'
```
The following Salesforce Classic query returns the title for all the published offers in United States English:

```
SELECT Title
FROM FAQ__kav
WHERE PublishStatus='online'
AND language ='en_US'
```
# Data Categories Overview

Data categories are organized by category group and let:

- **•** Users classify and find records.
- **•** Administrators control access to records.

Salesforce Knowledge uses data categories to classify articles and make them easier to find. For example, to classify articles by sales regions and products, create two category groups: Sales Regions, Products. The Sales Regions category group could consist of a geographical hierarchy, such as All Sales Regions as the top level and North America, Europe, and Asia at the second level. The Products group could have All Products as the top level and Phones, Computers, and Printers at the second.

# Working with Data Categories in the API

The following table lists API resources for working with data categories.

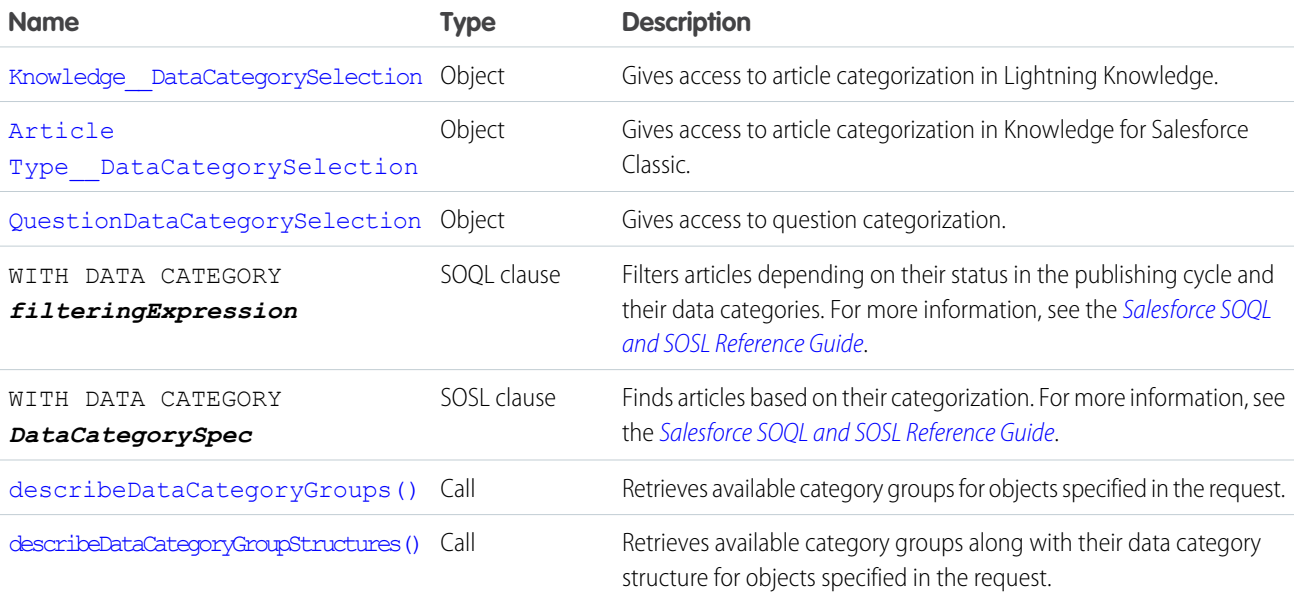

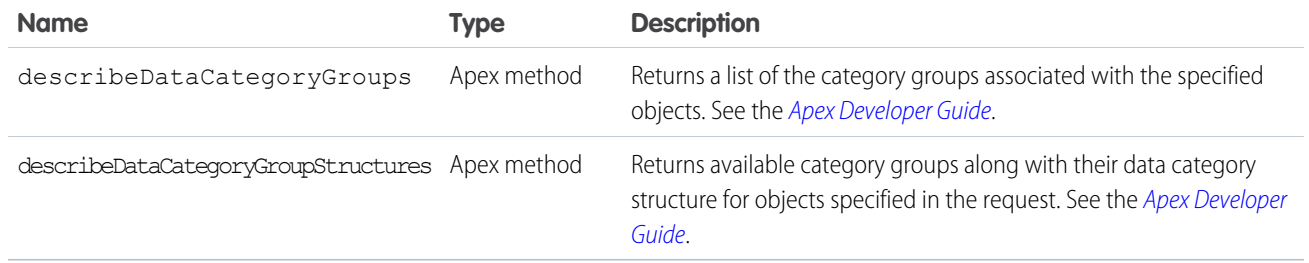

# Salesforce Knowledge Objects

This entity relationship diagram (ERD) illustrates relationships between the Salesforce Knowledge objects in Lightning Knowledge.

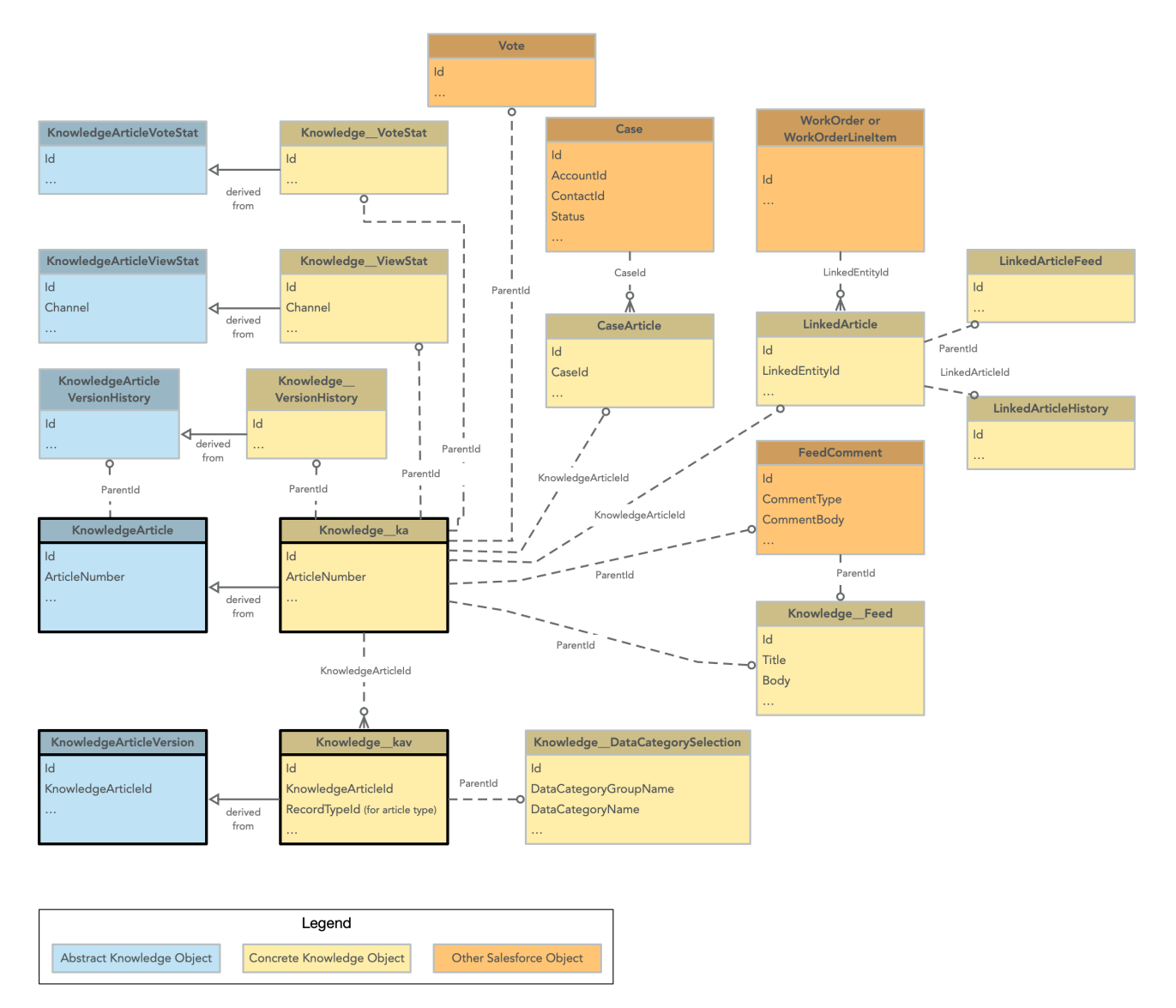

This ERD illustrates the relationship between objects in Salesforce Classic.

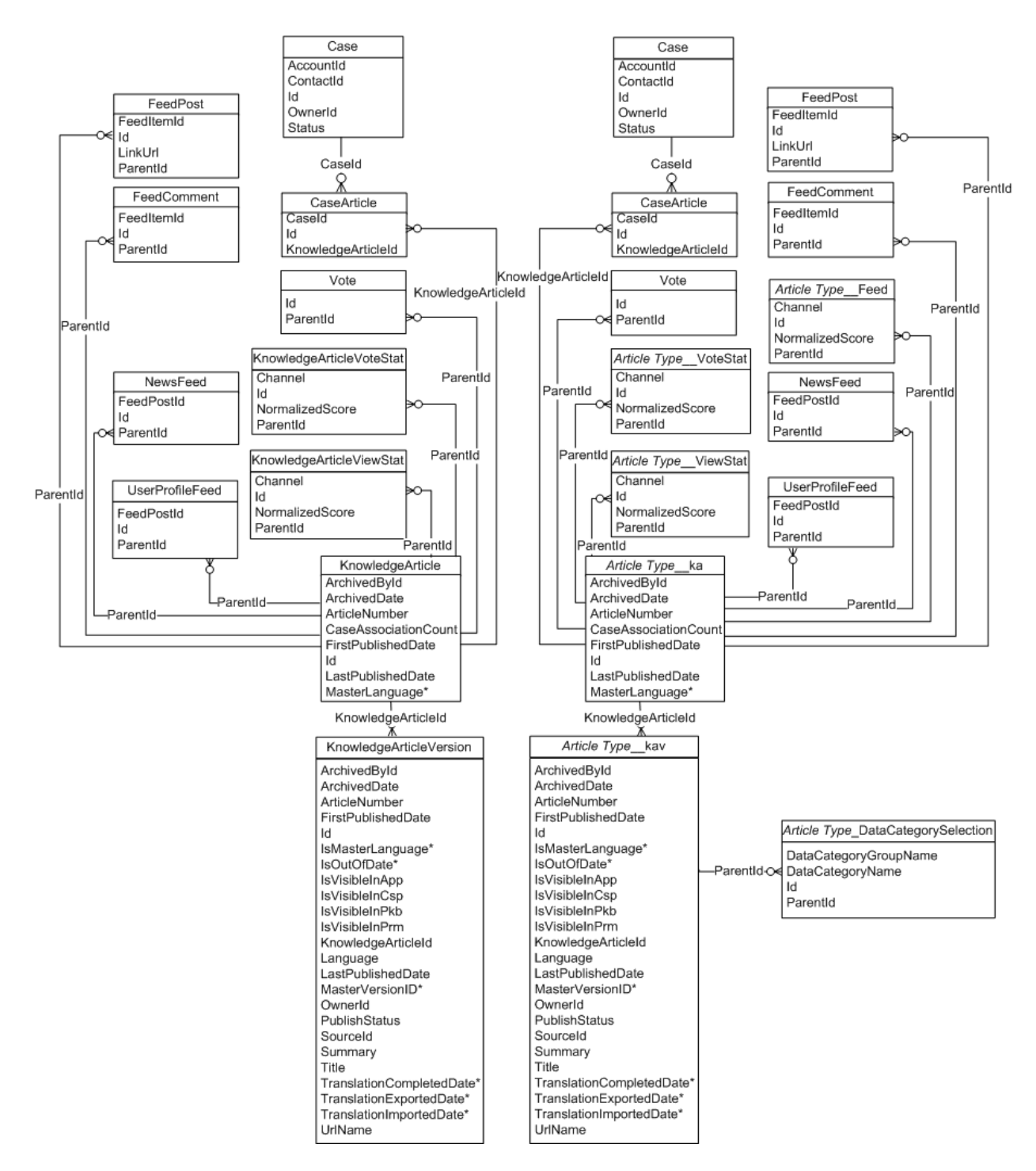

# Additional Information

To learn more about managing your knowledge base using the API, see the [Knowledge Developer Guide.](https://developer.salesforce.com/docs/atlas.en-us.248.0.knowledge_dev.meta/knowledge_dev/knowledge_development_intro.htm)

# **GLOSSARY**

# <span id="page-418-0"></span>[A](#page-418-0) |[B](#page-419-0) |[C](#page-419-1) |[D](#page-420-0) |[E](#page-421-0) |[F](#page-421-1) |[G](#page-422-0) |[H](#page-422-1) |[I](#page-422-2) |[J](#page-422-3) |[K](#page-423-0) |[L](#page-423-1) |[M](#page-423-2) |[N](#page-424-0) |[O](#page-424-1) |[P](#page-425-0) |[Q](#page-427-0) |[R](#page-427-1) |[S](#page-428-0) |[T](#page-430-0) |[U](#page-431-0) |[V](#page-431-1) |[W](#page-431-2) |[X](#page-432-0) |[Y](#page-433-0) |[Z](#page-433-1)

# A

# **AJAX Toolkit**

A JavaScript wrapper around the API that allows you to execute any API call and access any object you have permission to view from within JavaScript code. For more information, see the [AJAX Toolkit Developer Guide.](https://developer.salesforce.com/docs/atlas.en-us.248.0.ajax.meta/ajax/sforce_api_ajax_introducing.htm)

#### **Anonymous Block, Apex**

Apex code that doesn't get stored in Salesforce, but that can be compiled and executed by using the ExecuteAnonymousResult() API call, or the equivalent in the AJAX Toolkit.

#### **Anti-Join**

An anti-join is a subquery on another object in a NOT IN clause in a SOQL query. You can use anti-joins to create advanced queries. See also Semi-Join.

#### **Apex**

Apex is a strongly typed, object-oriented programming language that allows developers to execute flow and transaction control statements on the Lightning Platform server in conjunction with calls to the Lightning Platform API. Using syntax that looks like Java and acts like database-stored procedures, Apex enables developers to add business logic to most system events, including button clicks, related record updates, and Visualforce pages. Apex code can be initiated by Web service requests and from triggers on objects.

### **Apex-Managed Sharing**

Enables developers to programmatically manipulate sharing to support their application's behavior. Apex-managed sharing is only available for custom objects.

#### **App**

Short for "application." A collection of components such as tabs, reports, dashboards, and Visualforce pages that address a specific business need. Salesforce provides standard apps such as Sales and Service. You can customize the standard apps to match the way you work. In addition, you can package an app and upload it to AppExchange along with related components such as custom fields, custom tabs, and custom objects. Then, you can make the app available to other Salesforce users from AppExchange.

#### **AppExchange**

The AppExchange is a sharing interface from Salesforce that allows you to browse and share apps and services for the Lightning Platform.

## **AppExchange Upgrades**

Upgrading an app is the process of installing a newer version.

### **Application Programming Interface (API)**

The interface that a computer system, library, or application provides to allow other computer programs to request services from it and exchange data.

# <span id="page-419-0"></span>B

#### **Boolean Operators**

You can use Boolean operators in report filters to specify the logical relationship between two values. For example, the AND operator between two values yields search results that include both values. Likewise, the OR operator between two values yields search results that include either value.

#### **Bulk API 2.0**

The REST-based Bulk API 2.0 is optimized for processing large sets of data. It allows you to query, insert, update, upsert, or delete a large number of records asynchronously by submitting a job that is processed in the background by Salesforce. See also SOAP API.

# <span id="page-419-1"></span> $\subset$

## **Callout, Apex**

An Apex callout enables you to tightly integrate your Apex with an external service by making a call to an external Web service or sending a HTTP request from Apex code and then receiving the response.

#### **Child Relationship**

A relationship that has been defined on an sObject that references another sObject as the "one" side of a one-to-many relationship. For example, contacts, opportunities, and tasks have child relationships with accounts.

See also sObject.

#### **Class, Apex**

A template or blueprint from which Apex objects are created. Classes consist of other classes, user-defined methods, variables, exception types, and static initialization code. In most cases, Apex classes are modeled on their counterparts in Java.

#### **Client App**

An app that runs outside the Salesforce user interface and uses only the Lightning Platform API or Bulk API 2.0. It typically runs on a desktop or mobile device. These apps treat the platform as a data source, using the development model of whatever tool and platform for which they're designed.

#### **Component, Visualforce**

Something that can be added to a Visualforce page with a set of tags, for example, <apex:detail>. Visualforce includes a number of standard components, or you can create your own custom components.

#### **Component Reference, Visualforce**

A description of the standard and custom Visualforce components that are available in your organization. You can access the component library from the development footer of any Visualforce page or the [Visualforce Developer's Guide.](https://developer.salesforce.com/docs/atlas.en-us.248.0.pages.meta/pages/pages_intro.htm)

#### **Controller, Visualforce**

An Apex class that provides a Visualforce page with the data and business logic it must run. Visualforce pages can use the standard controllers that come by default with every standard or custom object, or they can use custom controllers.

#### **Controlling Field**

Any standard or custom picklist or checkbox field whose values control the available values in one or more corresponding dependent fields.

## **Custom App**

See App.

#### **Custom Field**

A field that can be added in addition to the standard fields to customize Salesforce for your organization's needs.

## **Custom Help**

Custom text administrators create to provide users with on-screen information specific to a standard field, custom field, or custom object.

### **Custom Links**

Custom links are URLs defined by administrators to integrate your Salesforce data with external websites and back-office systems. Formerly known as Web links.

#### **Custom Object**

Custom records that allow you to store information unique to your organization.

### **Custom S-Control**

Note: S-controls have been superseded by Visualforce pages. After March 2010 organizations that have never created  $\mathbb{Z}$ s-controls, as well as new organizations, won't be allowed to create them. Existing s-controls remain unaffected, and can still be edited.

<span id="page-420-0"></span>Custom Web content for use in custom links. Custom s-controls can contain any type of content that you can display in a browser, for example a Java applet, an Active-X control, an Excel file, or a custom HTML Web form.

# D

### **Database**

An organized collection of information. The underlying architecture of the Lightning Platform includes a database where your data is stored.

#### **Database Table**

A list of information, presented with rows and columns, about the person, thing, or concept you want to track. See also Object.

#### **Data Loader**

A Lightning Platform tool used to import and export data from your Salesforce organization.

### **Data Manipulation Language (DML)**

An Apex method or operation that inserts, updates, or deletes records.

### **Date Literal**

A keyword in a SOQL or SOSL query that represents a relative range of time such as last month or next year.

#### **Decimal Places**

Parameter for number, currency, and percent custom fields that indicates the total number of digits you can enter to the right of a decimal point, for example, 4.98 for an entry of 2. The system rounds the decimal numbers you enter, if necessary. For example, if you enter 4.986 in a field with Decimal Places of 2, the number rounds to 4.99. Salesforce uses the round half-up rounding algorithm. Half-way values are always rounded up. For example, 1.45 is rounded to 1.5. –1.45 is rounded to  $-1.5$ .

## **Delegated Authentication**

A security process where an external authority is used to authenticate Lightning Platform users.

### **Dependent Field**

Any custom picklist or multi-select picklist field that displays available values based on the value selected in its corresponding controlling field.

#### **Developer Edition**

A free, fully functional Salesforce organization designed for developers to extend, integrate, and develop with the Lightning Platform. Developer Edition accounts are available on [developer.salesforce.com.](https://developer.salesforce.com)

## **Salesforce Developers**

The Salesforce Developers website at [developer.salesforce.com](https://developer.salesforce.com) provides a full range of resources for platform developers, including sample code, toolkits, an online developer community, and the ability to obtain limited Lightning Platform environments.

#### **Document Library**

A place to store documents without attaching them to accounts, contacts, opportunities, or other records.

# <span id="page-421-0"></span>E

# **Email Alert**

Email alerts are actions that send emails, using a specified email template, to specified recipients.

### **Email Template**

A form email that communicates a standard message, such as a welcome letter to new employees or an acknowledgment that a customer service request has been received. Email templates can be personalized with merge fields, and can be written in text, HTML, or custom format.

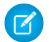

Note: Lightning email templates aren't packageable.

### **Enterprise Edition**

A Salesforce edition designed for larger, more complex businesses.

#### **Enterprise WSDL**

A strongly typed WSDL for customers who want to build an integration with their Salesforce organization only, or for partners who are using tools like Tibco or webMethods to build integrations that require strong typecasting. The downside of the Enterprise WSDL is that it only works with the schema of a single Salesforce organization because it's bound to all of the unique objects and fields that exist in that organization's data model.

### <span id="page-421-1"></span>**Entity Relationship Diagram (ERD)**

A data modeling tool that helps you organize your data into entities (or objects, as they're called in the Lightning Platform) and define the relationships between them. [ERDs](https://developer.salesforce.com/docs/atlas.en-us.248.0.object_reference.meta/object_reference/data_model.htm) for key Salesforce objects are published in the Salesforce Object Reference.

# F

### **Field**

A part of an object that holds a specific piece of information, such as a text or currency value.

### **Field-Level Security**

Settings that determine whether fields are hidden, visible, read only, or editable for users. Available in Professional, Enterprise, Unlimited, Performance, and Developer Editions.

### **Filter Condition/Criteria**

Condition on particular fields that qualifies items to be included in a list view or report, such as "State equals California."

### **Foreign Key**

A field whose value is the same as the primary key of another table. You can think of a foreign key as a copy of a primary key from another table. A relationship is made between two tables by matching the values of the foreign key in one table with the values of the primary key in another.

# **Formula Field**

A type of custom field. Formula fields automatically calculate their values based on the values of merge fields, expressions, or other values.

# **Function**

Built-in formulas that you can customize with input parameters. For example, the DATE function creates a date field type from a given year, month, and day.

# <span id="page-422-0"></span>G

## **Gregorian Year**

A calendar based on a 12-month structure used throughout much of the world.

## <span id="page-422-1"></span>**Group Edition**

A product designed for small businesses and workgroups with a limited number of users.

# H

# **HTTP Debugger**

<span id="page-422-2"></span>An application that can be used to identify and inspect SOAP requests that are sent from the AJAX Toolkit. They behave as proxy servers running on your local machine and allow you to inspect and author individual requests.

# I

# **ID**

See Salesforce Record ID.

# **Inline S-Control**

Note: S-controls have been superseded by Visualforce pages. After March 2010 organizations that have never created s-controls, as well as new organizations, won't be allowed to create them. Existing s-controls remain unaffected, and can still be edited.

An s-control that displays within a record detail page or dashboard, rather than on its own page.

### **Instance**

The cluster of software and hardware represented as a single logical server that hosts an organization's data and runs their applications. The Lightning Platform runs on multiple instances, but data for any single organization is always stored on a single instance.

### <span id="page-422-3"></span>**Integration User**

A Salesforce user defined solely for client apps or integrations. Also referred to as the logged-in user in a SOAP API context.

# **ISO Code**

The International Organization for Standardization country code, which represents each country by two letters.

# J

### **Junction Object**

A custom object with two master-detail relationships. Using a custom junction object, you can model a "many-to-many" relationship between two objects. For example, you create a custom object called "Bug" that relates to the standard case object such that a bug could be related to multiple cases and a case could also be related to multiple bugs.

# <span id="page-423-0"></span>K

<span id="page-423-1"></span>No Glossary items for this entry.

# L

#### **License Management Application (LMA)**

A free AppExchange app that allows you to track sales leads and accounts for every user who downloads your managed package (app) from AppExchange.

#### **License Management Organization (LMO)**

The Salesforce organization that you use to track all the Salesforce users who install your package. A license management organization must have the License Management Application (LMA) installed. It automatically receives notification every time your package is installed or uninstalled so that you can easily notify users of upgrades. You can specify any Enterprise, Unlimited, Performance, or Developer Edition organization as your license management organization. For more information, go to [Managing Licenses for](https://developer.salesforce.com/docs/atlas.en-us.248.0.workbook_lma.meta/workbook_lma/lma_intro.htm) [Managed Packages](https://developer.salesforce.com/docs/atlas.en-us.248.0.workbook_lma.meta/workbook_lma/lma_intro.htm).

#### **Lightning Platform**

The Salesforce platform for building applications in the cloud. Lightning Platform combines a powerful user interface, operating system, and database to allow you to customize and deploy applications in the cloud for your entire enterprise.

### **List View**

A list display of items (for example, accounts or contacts) based on specific criteria. Salesforce provides some predefined views.

In the Agent console, the list view is the top frame that displays a list view of records based on specific criteria. The list views you can select to display in the console are the same list views defined on the tabs of other objects. You can't create a list view within the console.

#### **Locale**

The country or geographic region in which the user is located. The setting affects the format of date and number fields, for example, dates in the English (United States) locale display as 06/30/2000 and as 30/06/2000 in the English (United Kingdom) locale.

In Professional, Enterprise, Unlimited, Performance, and Developer Edition organizations, a user's individual Locale setting overrides the organization's Default Locale setting. In Personal and Group Editions, the organization-level locale field is called Locale, not Default Locale.

#### <span id="page-423-2"></span>**Logged-in User**

In a SOAP API context, the username used to log into Salesforce. Client applications run with the permissions and sharing of the logged-in user. Also referred to as an integration user.

# M

### **Managed Package**

A collection of application components that is posted as a unit on AppExchange and associated with a namespace and possibly a License Management Organization.To support upgrades, a package must be managed. An organization can create a single managed package that can be downloaded and installed by many different organizations. Managed packages differ from unmanaged packages by having some locked components, allowing the managed package to be upgraded later. Unmanaged packages don't include locked components and can't be upgraded. In addition, managed packages obfuscate certain components (like Apex) on subscribing organizations to protect the intellectual property of the developer.

## **Manual Sharing**

Record-level access rules that allow record owners to give read and edit permissions to other users who don't have access to the record any other way.

#### **Many-to-Many Relationship**

A relationship where each side of the relationship can have many children on the other side. Many-to-many relationships are implemented through the use of junction objects.

#### **Master-Detail Relationship**

A relationship between two different types of records that associates the records with each other. For example, accounts have a master-detail relationship with opportunities. This type of relationship affects record deletion, security, and makes the lookup relationship field required on the page layout.

## **Master Picklist**

A complete list of picklist values available for a record type or business process.

#### **Metadata**

Information about the structure, appearance, and functionality of an organization and any of its parts. Lightning Platform uses XML to describe metadata.

#### **Metadata WSDL**

A WSDL for users who want to use the Lightning Platform Metadata API calls.

#### <span id="page-424-0"></span>**Multitenancy**

An application model where all users and apps share a single, common infrastructure and code base.

# N

#### **Namespace**

In a packaging context, a one- to 15-character alphanumeric identifier that distinguishes your package and its contents from packages of other developers on AppExchange, similar to a domain name. Salesforce automatically prepends your namespace prefix, followed by two underscores ("\_\_"), to all unique component names in your Salesforce organization.

#### <span id="page-424-1"></span>**Native App**

An app that is built exclusively with setup (metadata) configuration on Lightning Platform. Native apps don't require any external services or infrastructure.

# $\Omega$

### **Object**

An object allows you to store information in your Salesforce organization. The object is the overall definition of the type of information you're storing. For example, the case object lets you store information regarding customer inquiries. For each object, your organization has multiple records that store the information about specific instances of that type of data. For example, you can have a case record to store the information about Joe Smith's training inquiry and another case record to store the information about Mary Johnson's configuration issue.

### **Object-Level Help**

Custom help text that you can provide for any custom object. It displays on custom object record home (overview), detail, and edit pages, as well as list views and related lists.

### **Object-Level Security**

Settings that allow an administrator to hide whole objects from users so that they don't know that type of data exists. Object-level security is specified with object permissions.

### **onClick JavaScript**

JavaScript code that executes when a button or link is clicked.

#### **One-to-Many Relationship**

A relationship in which a single object is related to many other objects. For example, an account can have one or more related contacts.

# **Organization-Wide Defaults**

Settings that allow you to specify the baseline level of data access that a user has in your organization. For example, you can set organization-wide defaults so that any user can see any record of a particular object that is enabled via their object permissions, but they need extra permissions to edit one.

## **Outbound Call**

Any call that originates from a user to a number outside of a call center in Salesforce CRM Call Center.

#### **Outbound Message**

An outbound message sends information to a designated endpoint, like an external service. Outbound messages are configured from Setup. You must configure the external endpoint and create a listener for the messages using SOAP API.

#### **Overlay**

An overlay displays additional information when you hover your mouse over certain user interface elements. Depending on the overlay, it closes when you move your mouse away, click outside of the overlay, or click a close button.

#### <span id="page-425-0"></span>**Owner**

Individual user to which a record (for example, a contact or case) is assigned.

# P

#### **PaaS**

See Platform as a Service.

#### **Package**

A group of Lightning Platform components and applications that are made available to other organizations through AppExchange. You use packages to bundle an app along with any related components so that you can upload them to AppExchange together.

#### **Package Dependency**

This dependency is created when one component references another component, permission, or preference that is required for the component to be valid. Components can include but aren't limited to:

- **•** Standard or custom fields
- **•** Standard or custom objects
- **•** Visualforce pages
- **•** Apex code

Permissions and preferences can include but aren't limited to:

- **•** Divisions
- **•** Multicurrency
- **•** Record types

#### **Package Installation**

Installation incorporates the contents of a package into your Salesforce organization. A package on AppExchange can include an app, a component, or a combination of the two. After you install a package, you can deploy components in the package to make it generally available to the users in your organization.

### **Package Publication**

Publishing your package makes it publicly available on AppExchange.

### **Package Version**

A package version is a number that identifies the set of components uploaded in a package. The version number has the format *majorNumber.minorNumber.patchNumber* (for example, 2.1.3). The major and minor numbers increase to a chosen value during every major release. The *patchNumber* is generated and updated only for a patch release.

Unmanaged packages aren't upgradeable, so each package version is simply a set of components for distribution. A package version has more significance for managed packages. Packages can exhibit different behavior for different versions. Publishers can use package versions to evolve the components in their managed packages gracefully by releasing subsequent package versions without breaking existing customer integrations using the package. See also Patch and Patch Development Organization.

#### **Parent Account**

An organization or company that an account is affiliated. By specifying a parent for an account, you can get a global view of all parent/subsidiary relationships using the **View Hierarchy** link.

### **Partner WSDL**

A loosely typed WSDL for customers, partners, and ISVs who want to build an integration or an AppExchange app that can work across multiple Salesforce organizations. With this WSDL, the developer is responsible for marshaling data in the correct object representation, which typically involves editing the XML. However, the developer is also freed from being dependent on any particular data model or Salesforce organization. Contrast to the Enterprise WSDL, which is strongly typed.

#### **Patch**

A patch enables a developer to change the functionality of existing components in a managed package, while ensuring subscribing organizations that there are no visible behavior changes to the package. For example, you can add new variables or change the body of an Apex class, but you can't add, deprecate, or remove any of its methods. Patches are tracked by a *patchNumber* appended to every package version. See also Patch Development Organization and Package Version.

### **Patch Development Organization**

The organization where patch versions are developed, maintained, and uploaded. Patch development organizations are created automatically for a developer organization when they request to create a patch. See also Patch and Package Version.

#### **Personal Edition**

Product designed for individual sales representatives and single users.

#### **Personal Information**

User information including personal contact information, quotas, personal group information, and default opportunity team.

### **Picklist**

Selection list of options available for specific fields in a Salesforce object, for example, the Industry field for accounts. Users can choose a single value from a list of options rather than make an entry directly in the field. See also Master Picklist.

#### **Picklist (Multi-Select)**

Selection list of options available for specific fields in a Salesforce object. Multi-select picklists allow users to choose one or more values. Users can choose a value by double-clicking it, or choose additional values from a scrolling list by holding down the CTRL key while clicking a value and using the arrow icon to move them to the selected box.

# **Picklist Values**

Selections displayed in dropdown lists for particular fields. Some values come predefined, and other values can be changed or defined by an administrator.

### **Platform as a Service (PaaS)**

An environment where developers use programming tools offered by a service provider to create applications and deploy them in a cloud. The application is hosted as a service and provided to customers via the Internet. The PaaS vendor provides an API for creating and extending specialized applications. The PaaS vendor also takes responsibility for the daily maintenance, operation, and support of the deployed application and each customer's data. The service alleviates the need for programmers to install, configure,

#### Glossary

and maintain the applications on their own hardware, software, and related IT resources. Services can be delivered using the PaaS environment to any market segment.

#### **Platform Edition**

A Salesforce edition based on Enterprise, Unlimited, or Performance Edition that doesn't include any of the standard Salesforce apps, such as Sales or Service & Support.

#### **Primary Key**

A relational database concept. Each table in a relational database has a field in which the data value uniquely identifies the record. This field is called the primary key. The relationship is made between two tables by matching the values of the foreign key in one table with the values of the primary key in another.

## **Production Organization**

A Salesforce organization that has live users accessing data.

#### <span id="page-427-0"></span>**Professional Edition**

A Salesforce edition designed for businesses who need full-featured CRM functionality.

# Q

#### **Queue**

A holding area for items before they're processed. Salesforce uses queues in a number of different features and technologies.

#### **Query Locator**

A parameter returned from the query() or queryMore() API call that specifies the index of the last result record that was returned.

#### <span id="page-427-1"></span>**Query String Parameter**

A name-value pair that's included in a URL, typically after a '?' character. For example:

https://*yourInstance*.salesforce.com/001/e?**name=value**

# R

### **Record**

A single instance of a Salesforce object. For example, "John Jones" can be the name of a contact record.

#### **Record Name**

A standard field on all Salesforce objects. Whenever a record name is displayed in a Lightning Platform application, the value is represented as a link to a detail view of the record. A record name can be either free-form text or an autonumber field. Record Name doesn't have to be a unique value.

#### **Record Type**

A record type is a field available for certain records that can include some or all of the standard and custom picklist values for that record. You can associate record types with profiles to make only the included picklist values available to users with that profile.

## **Record-Level Security**

A method of controlling data in which you can allow a particular user to view and edit an object, but then restrict the records that the user is allowed to see.

# **Recycle Bin**

A page that lets you view and restore deleted information. Access the Recycle Bin either by using the link in the sidebar in Salesforce Classic or from the App Launcher in Lightning Experience.

## **Related Object**

Objects chosen by an administrator to display in the Agent console's mini view when records of a particular type are shown in the console's detail view. For example, when a case is in the detail view, an administrator can choose to display an associated account, contact, or asset in the mini view.

## **Relationship**

A connection between two objects, used to create related lists in page layouts and detail levels in reports. Matching values in a specified field in both objects are used to link related data; for example, if one object stores data about companies and another object stores data about people, a relationship allows you to find out which people work at the company.

## **Relationship Query**

In a SOQL context, a query that traverses the relationships between objects to identify and return results. Parent-to-child and child-to-parent syntax differs in SOQL queries.

# **Report Type**

A report type defines the set of records and fields available to a report based on the relationships between a primary object and its related objects. Reports display only records that meet the criteria defined in the report type. Salesforce provides a set of pre-defined standard report types; administrators can create custom report types as well.

### **Role Hierarchy**

A record-level security setting that defines different levels of users such that users at higher levels can view and edit information owned by or shared with users beneath them in the role hierarchy, regardless of the organization-wide sharing model settings.

# **Roll-Up Summary Field**

A field type that automatically provides aggregate values from child records in a master-detail relationship.

# **Running User**

<span id="page-428-0"></span>Each dashboard has a running user, whose security settings determine which data to display in a dashboard. If the running user is a specific user, all dashboard viewers see data based on the security settings of that user—regardless of their own personal security settings. For dynamic dashboards, you can set the running user to be the logged-in user, so that each user sees the dashboard according to their own access level.

# S

### **SaaS**

See Software as a Service (SaaS).

### **S-Control**

Note: S-controls have been superseded by Visualforce pages. After March 2010 organizations that have never created s-controls, as well as new organizations, won't be allowed to create them. Existing s-controls remain unaffected, and can still be edited.

Custom Web content for use in custom links. Custom s-controls can contain any type of content that you can display in a browser, for example a Java applet, an Active-X control, an Excel file, or a custom HTML Web form.

### **Salesforce Record ID**

A unique 15-character or 18-character alphanumeric string that identifies a single record in Salesforce.

### **Salesforce Service Oriented Architecture**

A powerful capability of Lightning Platform that allows you to make calls to external Web services from within Apex.

### **Sandbox**

A nearly identical copy of a Salesforce production organization for development, testing, and training. The content and size of a sandbox varies depending on the type of sandbox and the edition of the production organization associated with the sandbox.

# **Search Layout**

The organization of fields included in search results, in lookup dialogs, and in the key lists on tab home pages.

# **Search Phrase**

Search phrases are queries that users enter when searching on www.google.com

## **Semi-Join**

A semi-join is a subquery on another object in an IN clause in a SOQL query. You can use semi-joins to create advanced queries, such as getting all contacts for accounts that have an opportunity with a particular record type. See also Anti-Join.

# **Session ID**

An authentication token that is returned when a user successfully logs in to Salesforce. The Session ID prevents a user from having to log in again every time they want to perform another action in Salesforce. Different from a record ID or Salesforce ID, which are terms for the unique ID of a Salesforce record.

### **Session Timeout**

The time after login before a user is automatically logged out. Sessions expire automatically after a predetermined length of inactivity, which can be configured in Salesforce from Setup by clicking **Security Controls**. The default is 120 minutes (two hours). The inactivity timer is reset to zero if a user takes an action in the web interface or makes an API call.

### **Setup**

A menu where administrators can customize and define organization settings and Lightning Platform apps. Depending on your organization's user interface settings, Setup can be a link in the user interface header or in the dropdown list under your name.

### **Sharing**

Allowing other users to view or edit information you own. There are different ways to share data:

- **•** Sharing Model—defines the default organization-wide access levels that users have to each other's information and whether to use the hierarchies when determining access to data.
- **•** Role Hierarchy—defines different levels of users such that users at higher levels can view and edit information owned by or shared with users beneath them in the role hierarchy, regardless of the organization-wide sharing model settings.
- **•** Sharing Rules—allow an administrator to specify that all information created by users within a given group or role is automatically shared to the members of another group or role.
- **•** Manual Sharing—allows individual users to share records with other users or groups.
- **•** Apex-Managed Sharing—enables developers to programmatically manipulate sharing to support their application's behavior. See Apex-Managed Sharing.

### **Sharing Model**

Behavior defined by your administrator that determines default access by users to different types of records.

### **Sharing Rule**

Type of default sharing created by administrators. Allows users in a specified group or role to have access to all information created by users within a given group or role.

### **Sites**

Salesforce Sites enables you to create public websites and applications that are directly integrated with your Salesforce organization—without requiring users to log in with a username and password.

### **Snippet**

Note: S-controls have been superseded by Visualforce pages. After March 2010 organizations that have never created s-controls, as well as new organizations, won't be allowed to create them. Existing s-controls remain unaffected, and can still be edited.

A type of s-control that is designed to be included in other s-controls. Similar to a helper method that is used by other methods in a piece of code, a snippet allows you to maintain a single copy of HTML or JavaScript that you can reuse in multiple s-controls.

### **SOAP (Simple Object Access Protocol)**

A protocol that defines a uniform way of passing XML-encoded data.

#### **SOAP API**

A SOAP-based Web services application programming interface that provides access to your Salesforce organization's information.

## **sObject**

The abstract or parent object for all objects that can be stored in the Lightning Platform.

#### **Software as a Service (SaaS)**

A delivery model where a software application is hosted as a service and provided to customers via the Internet. The SaaS vendor takes responsibility for the daily maintenance, operation, and support of the application and each customer's data. The service alleviates the need for customers to install, configure, and maintain applications with their own hardware, software, and related IT resources. Services can be delivered using the SaaS model to any market segment.

## **SOQL (Salesforce Object Query Language)**

A query language that allows you to construct simple but powerful query strings and to specify the criteria that selects data from the Lightning Platform database.

#### **SOSL (Salesforce Object Search Language)**

A query language that allows you to perform text-based searches using the Lightning Platform API.

#### **Standard Object**

A built-in object included with the Lightning Platform. You can also build custom objects to store information that is unique to your app.

#### **Syndication Feeds**

Give users the ability to subscribe to changes within Salesforce Sites and receive updates in external news readers.

#### **System Log**

<span id="page-430-0"></span>Part of the Developer Console, a separate window console that can be used for debugging code snippets. Enter the code you want to test at the bottom of the window and click Execute. The body of the System Log displays system resource information, such as how long a line took to execute or how many database calls were made. If the code didn't run to completion, the console also displays debugging information.

# T

#### **Test Method**

An Apex class method that verifies whether a particular piece of code is working properly. Test methods take no arguments, commit no data to the database, and can be executed by the runTests() system method either through the command line or in an Apex IDE, such as the Salesforce extensions for Visual Studio Code.

#### **Translation Workbench**

The Translation Workbench lets you specify languages you want to translate, assign translators to languages, create translations for customizations you've made to your Salesforce organization, and override labels and translations from managed packages. Everything from custom picklist values to custom fields can be translated so your global users can use Salesforce in their language.

#### **Trigger**

A piece of Apex that executes before or after records of a particular type are inserted, updated, or deleted from the database. Every trigger runs with a set of context variables that provide access to the records that caused the trigger to fire, and all triggers run in bulk mode—that is, they process several records at once, rather than just one record at a time.

#### **Trigger Context Variable**

Default variables that provide access to information about the trigger and the records that caused it to fire.

# <span id="page-431-0"></span> $\mathbf{U}$

## **Unit Test**

A unit is the smallest testable part of an application, usually a method. A unit test operates on that piece of code to make sure it works correctly. See also Test Method.

#### **Unlimited Edition**

Unlimited Edition is Salesforce's solution for maximizing your success and extending that success across the entire enterprise through the Lightning Platform.

#### **Unmanaged Package**

A package that can't be upgraded or controlled by its developer.

#### **URL (Uniform Resource Locator)**

The global address of a website, document, or other resource on the Internet. For example, https://salesforce.com.

### **URL S-Control**

Note: S-controls have been superseded by Visualforce pages. After March 2010 organizations that have never created s-controls, as well as new organizations, won't be allowed to create them. Existing s-controls remain unaffected, and can still be edited.

<span id="page-431-1"></span>An s-control that contains an external URL that hosts the HTML rendered on a page. When saved this way, the HTML is hosted and run by an external website. URL s-controls are also called web controls.

# V

## **Validation Rule**

A rule that prevents a record from being saved if it doesn't meet the standards that are specified.

### **Visualforce**

<span id="page-431-2"></span>A simple, tag-based markup language that allows developers to easily define custom pages and components for apps built on the platform. Each tag corresponds to a coarse or fine-grained component, such as a section of a page, a related list, or a field. The components can either be controlled by the same logic that is used in standard Salesforce pages, or developers can associate their own logic with a controller written in Apex.

# W

### **Web Control**

See URL S-Control.

#### **Web Links**

See Custom Links.

### **Web Service**

A mechanism by which two applications can easily exchange data over the Internet, even if they run on different platforms, are written in different languages, or are geographically remote from each other.

#### **Web Services API**

Term describing the original Salesforce Platform web services application programming interface (API) that provides access to your Salesforce org's information. See relevant developer guides for SOAP, REST, or Bulk APIs of interest.
#### **WebService Method**

An Apex class method or variable that external systems can use, like a mash-up with a third-party application. Web service methods must be defined in a global class.

#### **Web Tab**

A custom tab that allows your users to use external websites from within the application.

#### **Automated Actions**

Automated actions, such as email alerts, tasks, field updates, and outbound messages, can be triggered by a process, workflow rule, approval process, or milestone.

#### **Workflow Action**

A workflow action, such as an email alert, field update, outbound message, or task, fires when the conditions of a workflow rule are met.

#### **Workflow Email Alert**

A workflow action that sends an email when a workflow rule is triggered. Unlike workflow tasks, which can only be assigned to application users, workflow alerts can be sent to any user or contact, as long as they have a valid email address.

#### **Workflow Field Update**

A workflow action that changes the value of a particular field on a record when a workflow rule is triggered.

#### **Workflow Outbound Message**

A workflow action that sends data to an external Web service, such as another cloud computing application. Outbound messages are used primarily with client apps.

#### **Workflow Queue**

A list of workflow actions that are scheduled to fire based on workflow rules that have one or more time-dependent workflow actions.

#### **Workflow Rule**

A workflow rule sets workflow actions into motion when its designated conditions are met. You can configure workflow actions to execute immediately when a record meets the conditions in your workflow rule, or set time triggers that execute the workflow actions on a specific day.

#### **Workflow Task**

A workflow action that assigns a task to an application user when a workflow rule is triggered.

#### **Wrapper Class**

A class that abstracts common functions such as logging in, managing sessions, and querying and batching records. A wrapper class makes an integration more straightforward to develop and maintain, keeps program logic in one place, and affords easy reuse across components. Examples of wrapper classes in Salesforce include the AJAX Toolkit, which is a JavaScript wrapper around the Salesforce SOAP API, wrapper classes such as CCritical Section in the CTI Adapter for Salesforce CRM Call Center, or wrapper classes created as part of a client integration application that accesses Salesforce using SOAP API.

#### **WSC (Web Service Connector)**

An XML-based Web service framework that consists of a Java implementation of a SOAP server. With WSC, developers can develop client applications in Java by using Java classes generated from Salesforce Enterprise WSDL or Partner WSDL.

#### **WSDL (Web Services Description Language) File**

An XML file that describes the format of messages you send and receive from a Web service. Your development environment's SOAP client uses the Salesforce Enterprise WSDL or Partner WSDL to communicate with Salesforce using SOAP API.

### X

No Glossary items for this entry.

# Y

No Glossary items for this entry.

## Z

No Glossary items for this entry.